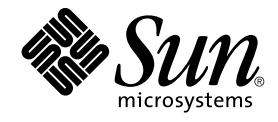

# Solaris 9 インストールガイド

Sun Microsystems, Inc. 4150 Network Circle Santa Clara, CA 95054 U.S.A.

Part No: 817–1217–10 2003 年 4 月

Copyright 2003 Sun Microsystems, Inc. 4150 Network Circle, Santa Clara, CA 95054 U.S.A. All rights reserved.

本製品およびそれに関連する文書は著作権法により保護されており、その使用、複製、頒布および逆コンパイルを制限するライセンスのもとにおい て頒布されます。サン・マイクロシステムズ株式会社の書面による事前の許可なく、本製品および関連する文書のいかなる部分も、いかなる方法に よっても複製することが禁じられます。

本製品の一部は、カリフォルニア大学からライセンスされている Berkeley BSD システムに基づいていることがあります。UNIX は、X/Open Company, Ltd. が独占的にライセンスしている米国ならびに他の国における登録商標です。フォント技術を含む第三者のソフトウェアは、著作権によ り保護されており、提供者からライセンスを受けているものです。

Federal Acquisitions: Commercial Software–Government Users Subject to Standard License Terms and Conditions.

本製品に含まれる HG 明朝 L、HG-MincyoL-Sun、HG ゴシック B、および HG-GothicB-Sun は、株式会社リコーがリョービイマジクス株式会社から ライセンス供与されたタイプフェースマスタをもとに作成されたものです。HG 平成明朝体 W3@X12 は、株式会社リコーが財団法人日本規格協会か らライセンス供与されたタイプフェースマスタをもとに作成されたものです。フォントとして無断複製することは禁止されています。

Sun、Sun Microsystems、docs.sun.com、AnswerBook、AnswerBook2 、JumpStart、Solaris Web Start、Power Management、Sun ONE Application<br>Server、Solaris Flash、Solaris Live Upgrade は、米国およびその他の国における米国 Sun Microsystems, Inc. (以下、米国 Sun Mi

サンのロゴマークおよび Solaris は、米国 Sun Microsystems 社の登録商標です。

すべての SPARC 商標は、米国 SPARC International, Inc. のライセンスを受けて使用している同社の米国およびその他の国における商標または登録商 標です。SPARC 商標が付いた製品は、米国 Sun Microsystems 社 が開発したアーキテクチャに基づくものです。

OPENLOOK、OpenBoot、JLE は、サン・マイクロシステムズ株式会社の登録商標です。

Wnn は、京都大学、株式会社アステック、オムロン株式会社で共同開発されたソフトウェアです。

Wnn6 は、オムロン株式会社、オムロンソフトウェア株式会社で共同開発されたソフトウェアです。© Copyright OMRON Co., Ltd. 1995-2000. All Rights Reserved. © Copyright OMRON SOFTWARE Co.,Ltd. 1995-2002 All Rights Reserved.

「ATOK」は、株式会社ジャストシステムの登録商標です。

「ATOK Server/ATOK12」は、株式会社ジャストシステムの著作物であり、「ATOK Server/ATOK12」にかかる著作権その他の権利は、株式会社 ジャストシステムおよび各権利者に帰属します。

本製品に含まれる郵便番号辞書 (7 桁/5 桁) は郵政事業庁が公開したデータを元に制作された物です (一部データの加工を行なっています)。

本製品に含まれるフェイスマーク辞書は、株式会社ビレッジセンターの許諾のもと、同社が発行する『インターネット・パソコン通信フェイスマー クガイド '98』に添付のものを使用しています。© 1997 ビレッジセンター

Unicode は、Unicode, Inc. の商標です。

本書で参照されている製品やサービスに関しては、該当する会社または組織に直接お問い合わせください。

OPEN LOOK および Sun Graphical User Interface は、米国 Sun Microsystems 社が自社のユーザおよびライセンス実施権者向けに開発しました。米 国 Sun Microsystems 社は、コンピュータ産業用のビジュアルまたはグラフィカル・ユーザインタフェースの概念の研究開発における米国 Xerox 社の<br>先駆者としての成果を認めるものです。米国 Sun Microsystems 社は米国 Xerox 社から Xerox Graphical User Interface の非独占的ライセンスを取得 しており、このライセンスは米国 Sun Microsystems 社のライセンス実施権者にも適用されます。

DtComboBox ウィジェットと DtSpinBox ウィジェットのプログラムおよびドキュメントは、Interleaf, Inc. から提供されたものです。(© 1993 Interleaf, Inc.)

本書は、「現状のまま」をベースとして提供され、商品性、特定目的への適合性または第三者の権利の非侵害の黙示の保証を含みそれに限定されな い、『は、『気はじめの」。『こここでたいこい、ははは、ドンロン、公会日はなにはなる

本製品が、外国為替および外国貿易管理法 (外為法) に定められる戦略物資等 (貨物または役務) に該当する場合、本製品を輸出または日本国外へ持ち 出す際には、サン・マイクロシステムズ株式会社の事前の書面による承諾を得ることのほか、外為法および関連法規に基づく輸出手続き、また場合 によっては、米国商務省または米国所轄官庁の許可を得ることが必要です。

原典: *Solaris 9 Installation Guide*

Part No: 817-0483-10

Revision A

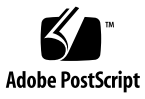

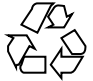

030309@5533

## 目次

[はじめに](#page-16-0) **17**

**1 Solaris** [のインストールおよびアップグレードの計画](#page-20-0) **21**

**2 Solaris** [のインストールおよびアップグレードの計画の概要](#page-22-0) **23** 作業マップ: Solaris [ソフトウェアのインストールまたはアップグレード](#page-23-0) 24 [初期インストールかアップグレードか](#page-24-0) 25 [初期インストール](#page-24-0) 25 [アップグレード](#page-24-0) 25 [システム要件](#page-26-0) 27 [メモリー要件](#page-27-0) 28 [Solaris 9 INSTALLATION CD](#page-27-0) を使用するための要件 28 [ネットワークからインストールするか](#page-29-0) DVD または CD を使ってインストールする [か](#page-29-0) 30 DVD [メディアの使用](#page-30-0) 31 [Sun ONE Application Server](#page-30-0) のインストール後の構成 31 x86: [デフォルトブートディスクパーティションレイアウトの変更](#page-30-0) 31 [x86: Solaris 9 Device Configuration Assistant \(](#page-31-0)デバイス構成用補助) と PXE へのアクセ [ス](#page-31-0) 32

**3 Solaris** [インストール方法の選択](#page-32-0) **33** [Solaris Web Start 33](#page-32-0) Solaris [suninstall](#page-33-0) プログラム 34 カスタム [JumpStart 34](#page-33-0) [フラッシュインストール機能](#page-34-0) 35

[Solaris Live Upgrade](#page-35-0) の方法 36 SPARC: ファクトリ [JumpStart 36](#page-35-0)

- **4 Solaris** [のインストールおよびアップグレードの準備](#page-36-0) **37**
- **5** [ディスク容量およびスワップ容量の割り当てに関する指針](#page-38-0) **39** [ディスク容量の割り当て](#page-38-0) 39 [ディスク容量に関する一般的な計画と推奨事項](#page-38-0) 39 [ソフトウェアグループごとの推奨ディスク容量](#page-39-0) 40 SPARC: [スワップ領域の割り当て方法](#page-40-0) 41
- **6** [インストールやアップグレードの前に収集すべき情報](#page-42-0) **43** [インストール用のチェックリスト](#page-42-0) 43 [インストール用のワークシート](#page-43-0) 44 [アップグレード用のチェックリスト](#page-48-0) 49 [アップグレード用のワークシート](#page-49-0) 50
- **7** [システム構成情報の事前設定](#page-54-0) **55** [システム構成情報を事前設定することの利点](#page-54-0) 55 [システム構成情報の事前設定方法](#page-55-0) 56 sysidcfq [ファイルによる事前設定](#page-56-0) 57 sysidcfg [ファイルの構文規則](#page-57-0) 58 sysidcfq [ファイルキーワード](#page-58-0) 59 ▼ sysidcfg [構成ファイルを作成する方法](#page-61-0) 62 [ネームサービスによる事前設定](#page-62-0) 63 ▼ NIS [を使ってロケールを事前設定する方法](#page-63-0) 64 ▼ NIS+ [を使ってロケールを事前設定する方法](#page-64-0) 65 SPARC: [電源管理情報の事前設定](#page-65-0) 66
- **8 Solaris** [オペレーティング環境のアップグレード](#page-68-0) **69** [アップグレード](#page-68-0) 69 Solaris [のアップグレード方法](#page-69-0) 70 [Solaris Live Upgrade](#page-70-0) の利用 71 カスタム JumpStart [によるアップグレード](#page-71-0) 72 [ディスク容量の再配置を使用するアップグレード](#page-71-0) 72 [アップグレード前のシステムのバックアップ](#page-72-0) 73
- **4** Solaris 9 インストールガイド 2003 年 4 月

**9** [ネットワークインストールの準備](#page-74-0) **75**

- **10** [ネットワークインストールの準備](#page-76-0) **(**概要**) 77** [ネットワークインストールの計画](#page-76-0) 77 [ネットワークインストールに必要なサーバー](#page-76-0) 77 DHCP [によるネットワークインストールパラメータの指定](#page-78-0) 79
- **11 DVD** [メディアを使用してネットワークからインストールするための準備](#page-80-0) **81** 作業マップ: DVD [メディアを使用してネットワーク上でインストールするための準](#page-80-0) [備](#page-80-0) 81
	- DVD [メディアを用いたインストールサーバーの作成](#page-81-0) 82

▼ SPARC または x86 DVD メディアを使用して SPARC [インストールサーバーを](#page-82-0) [作成する方法](#page-82-0) 83

▼ x86: SPARC または x86 DVD メディアを使用して x86 [インストールサーバーを](#page-85-0) [作成する方法](#page-85-0) 86

DVD [イメージを用いたサブネット上でのブートサーバーの作成](#page-89-0)90

▼ DVD [イメージを使用してサブネット上にブートサーバーを作成する方法](#page-89-0) 90 DVD [イメージを使用してネットワークからインストールするシステムを追加する](#page-91-0) [92](#page-91-0)

▼ サーバーから add\_install\_client [を実行してネットワークからインストー](#page-91-0) [ルするシステムを追加する方法](#page-91-0) 92

- **12 CD** [メディアを使用してネットワークからインストールするための準備](#page-96-0) **97** 作業マップ: CD [メディアを使用してネットワーク上でインストールするための準](#page-97-0) [備](#page-97-0) 98
	- CD メディアによる SPARC [インストールサーバーの作成](#page-98-0)99

▼ SPARC: SPARC CD メディアを使用して SPARC [インストールサーバーを作成](#page-98-0) [する方法](#page-98-0) 99

CD メディアによる x86 [インストールサーバーの作成](#page-103-0) 104

▼ x86: x86 CD メディアを使用して x86 [インストールサーバーを作成する方法](#page-103-0) [104](#page-103-0)

クロスプラットフォームの CD [メディアを使用したインストールサーバーの作成](#page-108-0) [109](#page-108-0)

▼ x86 CD メディアを使用して SPARC システムに x86 [インストールサーバーを作](#page-108-0) [成する方法](#page-108-0) 109

▼ SPARC CD メディアを使用して x86 システムに SPARC [インストールサーバー](#page-114-0) [を作成する方法](#page-114-0) 115

- CD [イメージを用いたサブネット上でのブートサーバーの作成](#page-120-0) 121
	- ▼ CD [イメージを使用してサブネット上にブートサーバーを作成する方法](#page-120-0) 121

目次 **5**

CD イメージを使用してネットワークからインストールするシステムを追加する [123](#page-122-0)

▼ サーバーから add\_install\_client [を実行してネットワークからインストー](#page-122-0) [ルするシステムを追加する方法](#page-122-0) 123

**13** [ネットワークからインストールするための準備](#page-126-0) **(**コマンドリファレンス**) 127**

#### **[14 Solaris Web Start](#page-128-0)** の使用 **129**

[Solaris Web Start](#page-128-0) の実行方法 129

SPARC: Solaris Web Start [プログラムによるインストールまたはアップグレード](#page-129-0) 130 SPARC: 作業マップ: Solaris Web Start [インストールの実行](#page-130-0) 131

▼ SPARC: Solaris Web Start [プログラムを使用してインストールまたはアップグ](#page-130-0) [レードする方法](#page-130-0) 131

x86: Solaris Web Start [によるインストールまたはアップグレード](#page-134-0) 135

x86: 作業マップ: Solaris Web Start [インストールの実行](#page-135-0) 136

▼ x86: Solaris Web Start [を使用してインストールまたはアップグレードする方](#page-135-0) 法 [136](#page-135-0)

Solaris Web Start [によるインストールまたはアップグレード後に必要な作業](#page-141-0) 142 ▼ [アップグレード後にローカル変更を復元する方法](#page-142-0) 143

#### **15 Solaris suninstall** [プログラムの使用](#page-144-0) **145**

Solaris [suninstall](#page-144-0) プログラム 145

SPARC: Solaris suninstall [プログラムによるインストールまたはアップグレード](#page-145-0) [146](#page-145-0)

SPARC: 作業マップ: Solaris suninstall [プログラム インストールの実行](#page-145-0) 146 ▼ SPARC: Solaris suninstall [プログラムによるインストールまたはアップグ](#page-146-0) [レード](#page-146-0) 147

x86: Solaris suninstall [プログラムによるインストールまたはアップグレード](#page-148-0) [149](#page-148-0)

x86: 作業マップ: suninstall [プログラムを実行する](#page-149-0) 150

▼ x86: Solaris suninstall [プログラムを使用してインストールまたはアップグ](#page-149-0) [レードするには](#page-149-0) 150

Solaris suninstall [プログラムによるアップグレード後に必要な作業](#page-154-0) 155

▼[アップグレード後にローカル変更を復元する方法](#page-155-0) 156

- **16** [フラッシュインストール機能](#page-156-0) **157**
- **17** [フラッシュの概要と計画](#page-158-0) **159** [フラッシュの概要](#page-158-0) 159 [初期インストールでクローンシステムにインストールする](#page-158-0) 159 [フラッシュ差分アーカイブを使用してクローンシステムを更新する](#page-160-0) 161 [フラッシュインストールの計画](#page-163-0) 164 [マスターシステムへの初期インストールの設計](#page-163-0) 164 [フラッシュアーカイブの作成の計画](#page-166-0) 167 [フラッシュアーカイブのインストールの計画](#page-170-0) 171
- **18** [フラッシュアーカイブの作成](#page-172-0) **173** 作業マップ:[フラッシュアーカイブを作成する](#page-172-0) 173 [マスターシステムへのインストール](#page-173-0) 174 ▼[初期インストールでマスターシステムにインストールする方法](#page-174-0) 175 [カスタムスクリプトの作成](#page-174-0) 175 ▼[作成前スクリプトの作成方法](#page-175-0) 176 ▼ [配置前スクリプトの作成方法](#page-177-0) 178 ▼ [配置後スクリプトの作成方法](#page-177-0) 178 ▼ [再起動スクリプトの作成方法](#page-178-0) 179 [フラッシュアーカイブの作成](#page-179-0) 180 ▼ [初期インストール用フラッシュアーカイブの作成方法](#page-179-0) 180 ▼ [マスターイメージの更新と差分アーカイブの作成](#page-184-0) 185
- **19** [フラッシュアーカイブのインストールと管理](#page-188-0) **189** [フラッシュアーカイブをインストールする方法](#page-188-0) 189 [フラッシュアーカイブの管理](#page-189-0) 190 [フラッシュアーカイブの分割](#page-189-0) 190 [フラッシュアーカイブの結合](#page-190-0) 191 [アーカイブからの情報の抽出](#page-191-0) 192
- **20** [フラッシュに関するリファレンス情報](#page-194-0) **195** [フラッシュアーカイブセクションの説明](#page-194-0) 195 [フラッシュのキーワード](#page-196-0) 197 [一般的なキーワード](#page-196-0) 197 [識別セクションのキーワード](#page-197-0) 198

[ユーザー定義セクションのキーワード](#page-201-0) 202 フラッシュ [flar create](#page-201-0) コマンド 202 [flar create](#page-201-0) 202

- **21** カスタム **JumpStart** [インストール](#page-206-0) **207**
- **22** カスタム **[JumpStart](#page-208-0)** の概要 **209** カスタム [JumpStart](#page-208-0) とは 209 JumpStart プログラムが Solaris [ソフトウェアをインストールする方法](#page-209-0) 210

**23** カスタム **JumpStart** [インストールの準備](#page-214-0) **215** 作業マップ: カスタム JumpStart [インストールの準備](#page-215-0) 216 [ネットワーク上のシステム用のプロファイルサーバーの作成](#page-216-0) 217 ▼ JumpStart [ディレクトリをサーバー上に作成する方法](#page-217-0) 218 ▼[すべてのシステムがプロファイルサーバーにアクセスできるようにする方法](#page-219-0) [220](#page-219-0) [スタンドアロンシステム用のプロファイルフロッピーディスクの作成](#page-220-0) 221 ▼ SPARC: [プロファイルフロッピーディスクを作成する方法](#page-221-0) 222 ▼ x86: [プロファイルフロッピーディスクを作成する方法](#page-223-0) 224 rules [ファイルの作成](#page-226-0) 227 rules [ファイルの構文](#page-226-0) 227 ▼ rules [ファイルを作成する方法](#page-227-0) 228 rules [ファイルの例](#page-228-0) 229 [プロファイルの作成](#page-229-0) 230 [プロファイルの構文](#page-230-0) 231 ▼ [プロファイルを作成する方法](#page-230-0) 231 [プロファイルの例](#page-231-0) 232 [プロファイルのテスト](#page-234-0) 235 ▼一時的な Solaris 9 [環境を作成してプロファイルをテストする方法](#page-235-0) 236 ▼ [プロファイルをテストする方法](#page-236-0) 237 [プロファイルテストの例](#page-238-0) 239 rules [ファイルの妥当性を検査する](#page-238-0) 239 ▼ rules [ファイルの妥当性を検査する方法](#page-239-0) 240

- **24** カスタム **JumpStart** [オプション機能の使用](#page-242-0) **243** begin [スクリプトの作成](#page-242-0) 243
- **8** Solaris 9 インストールガイド 2003 年 4 月

begin [スクリプトに関する注意事項](#page-243-0) 244 begin [スクリプトによる動的プロファイルの作成](#page-243-0) 244 finish [スクリプトの作成](#page-244-0) 245 finish [スクリプトに関する注意事項](#page-244-0) 245 ▼ finish [スクリプトでファイルを追加する方法](#page-245-0) 246 finish [スクリプトによるパッケージとパッチの追加](#page-245-0) 246 finish [スクリプトによるルート環境のカスタマイズ](#page-247-0) 248 finish [スクリプトによるシステムのルートパスワードの設定](#page-247-0) 248 finish スクリプトを使用して Web Start [インストールプログラムでソフトウェアを](#page-249-0) [インストールする](#page-249-0) 250 [圧縮された構成ファイルの作成](#page-249-0) 250 ▼[圧縮された構成ファイルを作成する方法](#page-249-0) 250 [圧縮された構成ファイルの例](#page-250-0) 251 [ディスク構成ファイルの作成](#page-250-0) 251 ▼ SPARC: [ディスク構成ファイルの作成方法](#page-251-0) 252 SPARC: [ディスク構成ファイルの例](#page-252-0) 253 ▼ x86: [ディスク構成ファイルを作成する方法](#page-252-0) 253 x86: [ディスク構成ファイルの例](#page-254-0) 255 [サイト固有のインストールプログラムの使用](#page-255-0) 256 **25** [カスタムルールおよびプローブキーワードの作成](#page-258-0) **259**

[プローブキーワード](#page-258-0) 259 custom probes ファイルの作成 260 [custom\\_probes](#page-259-0) ファイルの構文 260 custom probes の関数名の構文 261 ▼ custom\_probes [ファイルを作成する方法](#page-260-0) - 261 custom probes [ファイルとキーワードの例](#page-260-0) 261 custom\_probes [ファイルの妥当性検査](#page-262-0) 263

▼ custom\_probes [ファイルを妥当性検査する方法](#page-262-0) 263

**26** カスタム **JumpStart** [インストールの実行](#page-264-0) **265**

SPARC: カスタム JumpStart [インストールの実行](#page-264-0) 265 SPARC: 作業マップ: カスタム JumpStart [インストールのためのシステム設定](#page-264-0) [265](#page-264-0)

▼ カスタム JumpStart [インストールを使用して フラッシュアーカイブをインス](#page-266-0) [トールする方法](#page-266-0) 267

▼ SPARC: カスタム JumpStart [プログラムを使用してインストールまたはアップ](#page-267-0) [グレードする方法](#page-267-0) 268

目次 **9**

x86: カスタム JumpStart [インストールの実行](#page-269-0) 270 x86: 作業マップ: カスタム JumpStart [インストールのためのシステムの設定](#page-269-0) 270 ▼ x86: カスタム JumpStart [プログラムを使用してインストールまたはアップグ](#page-271-0) [レードする方法](#page-271-0) 272

**27** カスタム **JumpStart** [によるインストール例](#page-276-0) **277** [サイトの設定例](#page-276-0) 277 [インストールサーバーの作成](#page-278-0) 279 x86: [マーケティングシステム用のブートサーバーの作成](#page-279-0) 280 JumpStart [ディレクトリの作成](#page-280-0) 281 JumpStart [ディレクトリの共有](#page-280-0) 281 SPARC: [エンジニアリンググループのプロファイル作成](#page-280-0) 281 x86: [マーケティンググループのプロファイルの作成](#page-281-0) 282 rules [ファイルの更新](#page-281-0) 282 rules [ファイルの妥当性を検査する](#page-282-0) 283 SPARC: [ネットワーク上でインストールするためのエンジニアリングシステムの設](#page-283-0) 定 [284](#page-283-0) x86: [ネットワーク上でインストールするためのマーケティングシステムの設定](#page-283-0) 284 SPARC: [エンジニアリングシステムのブートと](#page-284-0) Solaris 9 ソフトウェアのインストー ル [285](#page-284-0) x86: [マーケティングシステムのブートと](#page-285-0) Solaris 9 ソフトウェアのインストール 286

**28** カスタム **JumpStart** [に関するリファレンス情報](#page-286-0) **287** [ルールキーワードと値の説明](#page-286-0) 287 [プロファイルキーワードと値](#page-291-0) 292 [プロファイルキーワードのリスト](#page-291-0) 292 [プロファイルキーワードの説明と例](#page-292-0) 293 カスタム JumpStart [の環境変数](#page-319-0) 320 [プローブキーワードと値](#page-321-0) 322

**[29 Solaris Live Upgrade \(](#page-324-0)**トピック**) 325**

**[30 Solaris Live Upgrade](#page-326-0)** の概要 **327** [Solaris Live Upgrade](#page-326-0) の紹介 327 [Solaris Live Upgrade](#page-327-0) の実行手順 328

**10** Solaris 9 インストールガイド • 2003 年 4 月

**[31 Solaris Live Upgrade](#page-340-0)** の計画 **341** [Solaris Live Upgrade](#page-340-0) のシステム要件 341 Solaris Live Upgrade [のディスク容量の要件](#page-341-0) 342 Solaris Live Upgrade [によるパッケージやパッチの管理](#page-341-0) 342 [必要なパッケージ](#page-342-0) 343 [システムパッチレベルのチェック](#page-343-0) 344 lucreate [コマンドを用いたファイルシステムの作成のための指針](#page-343-0) 344 [ファイルシステムのスライスを選択するための指針](#page-344-0) 345 ルート (/) [ファイルシステムのスライスを選択するためのガイドライン](#page-344-0) 345 ルート (/) [のミラーとメタデバイスを選択するための指針](#page-345-0) 346 swap [ファイルシステムのスライスを選択するための指針](#page-346-0) 347 [共有可能なファイルシステムのスライスを選択するための指針](#page-346-0) 347 [リモートシステムからの](#page-347-0) Solaris Live Upgrade の使用 348 **[32 Solaris Live Upgrade](#page-348-0)** によるブート環境の作成 **349** Solaris Live Upgrade [インタフェースの概要](#page-348-0) 349 [Solaris Live Upgrade](#page-349-0) メニューの使用 350 作業マップ: Solaris Live Upgrade [のインストールとブート環境の作成](#page-350-0) 351 [Solaris Live Upgrade](#page-350-0) のインストール 351 ▼ Solaris Live Upgrade [をインストールする方法](#page-350-0) 351 Solaris Live Upgrade の起動と停止 ([キャラクタインタフェース](#page-351-0)) 352 ▼ [Solaris Live Upgrade](#page-351-0) メニューを起動する 352 ▼ Solaris Live Upgrade [のメニューを終了するには](#page-352-0) 353 [新しいブート環境の作成](#page-352-0) 353 ▼ブート環境を作成する ([キャラクタインタフェース](#page-353-0)) 354 ▼ [ブート環境を初めて作成する](#page-358-0) (コマンド行インタフェース) 359 ▼ [ブート環境を作成しファイルシステムをマージする](#page-360-0) (コマンド行インタフェー ス[\) 361](#page-360-0) ▼ [ブート環境を作成しファイルシステムを分割する](#page-362-0) (コマンド行インタフェー ス[\) 363](#page-362-0) ▼ [ブート環境を作成しスワップを再構成する](#page-364-0) (コマンド行インタフェース) 365 ▼ [リストを使用してブート環境を作成しスワップを再構成する](#page-366-0)(コマンド行イン [タフェース](#page-366-0)) 367 ▼[ブート環境を作成し共有可能ファイルシステムをコピーする](#page-368-0) (コマンド行イン [タフェース](#page-368-0)) 369 ▼[別々のソースから単一のブート環境を作成](#page-369-0)(コマンド行インタフェース) 370 ▼ [フラッシュアーカイブ用ブート環境の作成](#page-370-0) (コマンド行インタフェース) 371

目次 **11**

**[33 Solaris Live Upgrade](#page-372-0)** を用いたアップグレード **373** 作業マップ: [ブート環境のアップグレード](#page-373-0) 374 [ブート環境のアップグレード](#page-373-0) 374 [メタデバイスとボリュームのアップグレード](#page-374-0) 375 Solaris Live Upgrade [によるパッケージやパッチの管理](#page-375-0) 376 ▼[ブート環境のオペレーティングシステムイメージをアップグレードする](#page-376-0) ([キャラクタインタフェース](#page-376-0)) 377 ▼ [ブート環境のオペレーティングシステムイメージをアップグレードする](#page-377-0) (コマ [ンド行インタフェース](#page-377-0)) 378 ▼ 複数の CD [を使用してオペレーティングシステムイメージをアップグレードす](#page-377-0) る ([コマンド行インタフェース](#page-377-0)) 378 ▼ Solaris Live Upgrade [で使用されるプロファイルを作成する](#page-379-0) 380 ▼ Solaris Live Upgrade [で使用されるプロファイルをテストする](#page-381-0) 382 ▼ [プロファイルを使用して](#page-382-0) Solaris Live Upgrade でアップグレードする (コマンド [行インタフェース](#page-382-0)) 383 [ブート環境へのフラッシュアーカイブのインストール](#page-384-0) 385 [メタデバイスとボリュームのアップグレード](#page-384-0) 385 ▼ [ブート環境へのフラッシュアーカイブのインストール](#page-385-0) (キャラクタインタ [フェース](#page-385-0)) 386 ▼ [ブート環境へのフラッシュアーカイブのインストール](#page-387-0) (コマンド行インタ [フェース](#page-387-0)) 388 ▼ [プロファイルを使用したフラッシュアーカイブのインストール](#page-388-0) (コマンド行イ [ンタフェース](#page-388-0)) 389 ▼ [プロファイルキーワードを使用したフラッシュアーカイブのインストール](#page-389-0) (コ [マンド行インタフェース](#page-389-0)) 390 [ブート環境のアクティブ化](#page-390-0) 391 ▼ x86: (省略可能) [アクティブ化の前にブート用フロッピーディスクを更新する](#page-390-0) [391](#page-390-0) ▼ [ブート環境のアクティブ化](#page-391-0) (キャラクタインタフェース) 392 ▼ [ブート環境をアクティブにする](#page-392-0) (コマンド行インタフェース) 393 ▼[ブート環境をアクティブにしてファイルを同期させる](#page-393-0) (コマンド行インタ [フェース](#page-393-0)) 394 問題の解決: [元のブート環境へのフォールバック](#page-394-0) (コマンド行インタフェース) 395 ▼ [新しいブート環境の作成に成功した場合のフォールバック](#page-394-0) 395 ▼ SPARC: [ブート環境のアクティブ化に失敗した場合のフォールバック](#page-395-0) 396 ▼ SPARC: DVD、CD[、または ネットワークインストールイメージを使って元の](#page-396-0) [ブート環境にフォールバックする](#page-396-0) 397 ▼ x86: [別のディスクに存在するブート環境をフォールバックする](#page-397-0) 398

▼ x86: [同じディスクに存在するブート環境をフォールバックする](#page-398-0) 399

**[34 Solaris Live Upgrade](#page-400-0)** ブート環境の管理 **401**

[Solaris Live Upgrade](#page-400-0) 管理作業の概要 401

[すべてのブート環境のステータスの表示](#page-401-0) 402

- ▼ [すべてのブート環境のステータスを表示する](#page-402-0) (キャラクタインタフェース) [403](#page-402-0)
- ▼ [すべてのブート環境のステータスを表示する](#page-402-0) (コマンド行インタフェース) [403](#page-402-0)

[以前に構成されたブート環境の更新](#page-403-0) 404

- ▼ [以前に構成されたブート環境を更新する](#page-403-0) (キャラクタインタフェース) 404
- ▼ [以前に構成されたブート環境を更新する](#page-404-0) (コマンド行インタフェース) 405
- [スケジュールされた処理](#page-405-0) (作成/アップグレード/コピー) の取り消し 406
	- ▼ [スケジュールされた処理](#page-405-0) (作成/アップグレード/コピー) を取り消す (キャラク [タインタフェース](#page-405-0)) 406
	- ▼ [スケジュールされた処理](#page-405-0) (作成/アップグレード/コピー) を取り消す (コマンド [行インタフェース](#page-405-0)) 406
- [ブート環境の比較](#page-405-0) 406
	- ▼ブート環境を比較する ([キャラクタインタフェース](#page-406-0)) 407
	- ▼ブート環境を比較する ([コマンド行インタフェース](#page-406-0)) 407
- [非アクティブブート環境の削除](#page-407-0) 408
	- ▼ [非アクティブブート環境を削除する](#page-407-0) (キャラクタインタフェース) 408
	- ▼ [非アクティブブート環境を削除する](#page-408-0) (コマンド行インタフェース) 409
- [アクティブブート環境の名前の表示](#page-408-0) 409
	- ▼ [アクティブブート環境の名前を表示する](#page-408-0) (キャラクタインタフェース) 409
- ▼ [アクティブブート環境の名前を表示する](#page-409-0) (コマンド行インタフェース) 410
- [ブート環境の名前の変更](#page-409-0) 410
	- ▼ [非アクティブブート環境の名前を変更する](#page-409-0) (キャラクタインタフェース) 410
	- ▼ [非アクティブブート環境の名前を変更する](#page-410-0) (コマンド行インタフェース) 411

[ブート環境名に関連付ける説明の作成または変更](#page-410-0) 411

- ▼[テキストを使用してブート環境名の説明を作成または変更する方法](#page-410-0) 411
- ▼[ファイルを使用してブート環境名の説明を作成または変更する方法](#page-411-0) 412
- ▼[テキストで記述された説明からブート環境名を確認する方法](#page-411-0) 412
- ▼ [ファイル内の説明からブート環境名を確認する方法](#page-412-0) 413
- ▼[名前からブート環境説明を確認する方法](#page-412-0) 413
- [ブート環境の構成の表示](#page-413-0) 414
	- ▼ [非アクティブブート環境の構成を表示する](#page-413-0) (キャラクタインタフェース) 414
	- ▼ [ブート環境の構成を表示する](#page-413-0) (コマンド行インタフェース) 414

目次 **13**

- **[35 Solaris Live Upgrade](#page-416-0)** の使用例 **417** Solaris Live Upgrade [によるアップグレードの使用例](#page-416-0) (コマンド行インタフェース) [417](#page-416-0) [アクティブブート環境で](#page-416-0) Live Upgrade をインストールする - 417 [ブート環境を作成する](#page-417-0) 418 [非アクティブブート環境をアップグレードする](#page-417-0) 418 [ブート環境がブート可能か確認する](#page-418-0) 419 [非アクティブブート環境をアクティブにする](#page-418-0) 419 [ソースブート環境へフォールバックする](#page-418-0) 419 Solaris Live Upgrade [によるアップグレードの例](#page-419-0) (キャラクタインタフェース) 420 [アクティブブート環境で](#page-419-0) Live Upgrade をインストールする 420 [ブート環境を作成する](#page-420-0) 421 [非アクティブブート環境をアップグレードする](#page-422-0) 423 [非アクティブブート環境をアクティブにする](#page-423-0) 424
- **36 Solaris Live Upgrade**[のコマンドに関するリファレンス情報](#page-424-0) **425**
- **37 Solaris** [ソフトウェアに関するリファレンス情報](#page-426-0) **427**
- **38 Solaris 9** [メディアの構成に関するリファレンス情報](#page-428-0) **429** [SPARC: Solaris 9](#page-428-0) メディア 429 SPARC: Solaris 9 [メディアのディレクトリ構造](#page-429-0) 430 [SPARC: Solaris 9 DVD \(SPARC](#page-430-0) 版) のディレクトリ構造 431 [SPARC: Solaris 9 INSTALLATION CD](#page-431-0) のディレクトリ構造 432 [SPARC: Solaris 9 SOFTWARE CD \(SPARC](#page-432-0) 版) のディレクトリ構造 433 [SPARC: Solaris 9 LANGUAGES CD \(SPARC](#page-433-0) 版) のディレクトリ構造 434 [x86: Solaris 9](#page-435-0) メディア 436 x86: Solaris 9 [メディアのディレクトリ構造](#page-436-0) 437 Solaris 9 DVD (x86 版) [ディレクトリの構造](#page-436-0) 437 [x86: Solaris 9 INSTALLATION CD](#page-438-0) のディレクトリ構造 439 [x86: Solaris 9 SOFTWARE CD \(x86](#page-438-0)版) のディレクトリ構造 439 [x86: Solaris 9 LANGUAGES CD \(x86](#page-440-0) 版) のディレクトリ構造 441

**39** [プラットフォーム名とプラットフォームグループに関するリファレンス情報](#page-444-0) **445**

**40** ロケールの値 **(**[リファレンス](#page-446-0)**) 447**

**A** [問題発生時の解決方法](#page-454-0) **455**

[ネットワークインストールの設定に関する問題](#page-454-0) 455 [システムのブートに関する問題](#page-455-0) 456 [メディアからのブート時のエラーメッセージ](#page-455-0) 456 [メディアからのブート時の一般的な問題](#page-456-0) 457 [ネットワークからのブート時のエラーメッセージ](#page-459-0) 460 [ネットワークからのブート時の一般的な問題](#page-461-0) 462 Solaris 9 [オペレーティング環境の初期インストール時の問題](#page-463-0) 464 ▼ x86: IDE [ディスクの不良ブロックの検査](#page-463-0) 464 Solaris 9 [オペレーティング環境のアップグレード時の問題](#page-465-0) 466 [アップグレード時のエラーメッセージ](#page-465-0) 466 [アップグレード時の一般的な問題](#page-466-0) 467 ▼ 間題発生後にアップグレードを継続する方法 468 Veritas VxVm の実行中に Solaris Live Upgrade [を使用してアップグレードすると](#page-467-0) [システムパニックが発生する](#page-467-0) 468 x86: 既存の Service [パーティションが存在しないシステムでは、デフォルトで](#page-469-0) Service [パーティションが作成されない](#page-469-0)470

**B** [リモートからのインストールまたはアップグレード](#page-472-0) **473**

[SPARC: Solaris Web Start](#page-472-0) を使用してリモート DVD-ROM または CD-ROM からイン [ストールまたはアップグレードする](#page-472-0) 473

▼ SPARC: リモート DVD-ROM または CD-ROM [を使用してインストールまたは](#page-473-0) [アップグレードを行う方法](#page-473-0) 474

**C** その他の **SVR4** [パッケージ要件に関するリファレンス情報](#page-476-0) **477** [パッケージ化要件の概要](#page-476-0) 477 カスタム JumpStart プログラムと Solaris Live Upgrade [の非アクティブブート環境要](#page-477-0) 件 [478](#page-477-0) \$PKG INSTALL ROOT と \$BASEDIR の相違点の概要 479 Solaris Live Upgrade [非アクティブブート環境の要件](#page-479-0) 480

カスタム JumpStart [プログラムのアップグレード要件](#page-481-0) 482

目次 **15**

- **D Solaris Update** [リリースへのアップグレード](#page-484-0) **485** Solaris Update [リリースへのアップグレード](#page-484-0) 485 ▼ analyze\_patches [スクリプトを実行する方法](#page-485-0) 486 ▼ [パッチアナライザの出力の確認方法](#page-486-0) 487
- **[E x86: Solaris 9 Device Configuration Assistant](#page-488-0)** またはネットワークからのブート準備 **(**作業**[\) 489](#page-488-0)** x86: [ブートソフトウェアのフロッピーディスクへのコピー](#page-488-0) 489 ▼ x86: [ブートソフトウェアをフロッピーディスクにコピーする方法](#page-489-0) 490 x86: PXE [ネットワークブート](#page-490-0) 491

#### **[F Solaris 9 Updates 493](#page-492-0)**

[Solaris 9 9/02](#page-492-0) リリース 493 [Solaris 9 12/02](#page-492-0) リリース 493 [Solaris 9 4/03](#page-493-0) リリース 494

[用語集](#page-496-0) **497**

索引 **509**

## <span id="page-16-0"></span>はじめに

本書『*Solaris 9* インストールガイド』では、SPARC® および x86 アーキテクチャベー スの、ネットワークに接続されたシステムとネットワークに接続されていないシステ ムの両方に、Solaris™ 9 オペレーティング環境をインストールおよびアップグレード する方法を説明します。

このマニュアルには、システムハードウェアや周辺装置を設定する方法は記載されて いません。

注 **–** Solaris オペレーティング環境は、SPARC と x86 の 2 種類のハードウェア (プ ラットフォーム) で動作します。また、Solaris オペレーティング環境は、64 ビットと 32 ビットの 2 種類のアドレス空間で動作します。特別な章、節、注、リスト、図、 表、例、またはコード例でない限り、このマニュアルの情報は両方のプラットフォー ムおよびアドレス空間に適用されます。

注 **–** このマニュアルでは、「x86」という用語は、Intel 32 ビット系列のマイクロプロ セッサチップ、および AMD が提供する互換マイクロプロセッサチップを意味しま す。

### 対象読者

このマニュアルは、Solaris オペレーティング環境のインストールを担当するシステム 管理者を対象としています。このマニュアルには、次の 2 種類の情報が含まれていま す。

■ ネットワーク環境で複数の Solaris マシンを管理するエンタープライズシステム管 理者向けの上級 Solaris インストール情報

■ Solaris のインストールやアップグレードをときどき行うシステム管理者向けの基 本 Solaris インストール情報

## 関連マニュアル

表 P–1 に、Solaris ソフトウェアをインストールする際に参考となる関連情報の一覧を 示します。

表 **P–1** 関連情報

| インフォメーション                          | 説明                                                             |
|------------------------------------|----------------------------------------------------------------|
| 『Solaris のシステム管理 (基本編)』            | システムファイルのバックアップ方法が解説されています。                                    |
| 『Solaris 9 4/03 ご使用にあたって』          | Solaris リリースに関する、バグ、既知の問題、サポートが中<br>止されたソフトウェア、パッチなどが解説されています。 |
| SPARC: 『Solaris 9 Sun ハードウェアマニュアル』 | サポート対象のハードウェアについて解説されています。                                     |
| 『Solaris 9 パッケージリスト』               | Solaris 9 オペレーティング環境のパッケージの一覧と、その<br>解説です。                     |

## Sun のオンラインマニュアル

docs.sun.com では、Sun が提供しているオンラインマニュアルを参照することがで きます。マニュアルのタイトルや特定の主題などをキーワードとして、検索を行うこ ともできます。URL は、<http://docs.sun.com> です。

## 表記上の規則

このマニュアルでは、次のような字体や記号を特別な意味を持つものとして使用しま す。

**18** Solaris 9 インストールガイド • 2003 年 4 月

表 **P–2** 表記上の規則

| 字体または記号   | 意味                                                  | 例                                                        |
|-----------|-----------------------------------------------------|----------------------------------------------------------|
| AaBbCc123 | コマンド名、ファイル名、ディレク                                    | .loqin ファイルを編集します。                                       |
|           | トリ名、画面上のコンピュータ出<br>力、コード例を示します。                     | 1s -a を使用してすべてのファイル<br>を表示します。                           |
|           |                                                     | system%                                                  |
| AaBbCc123 | ユーザーが入力する文字を、画面上<br>のコンピュータ出力と区別して示し<br>ます。         | system% su                                               |
|           |                                                     | password:                                                |
| AaBbCc123 | 変数を示します。実際に使用する特<br>定の名前または値で置き換えます。                | ファイルを削除するには、rm<br>filename と入力します。                       |
| ſл        | 参照する書名を示します。                                        | 『コードマネージャ・ユーザーズガ<br>イド』を参照してください。                        |
| Eт        | 参照する章、節、ボタンやメニュー―第5章「衝突の回避」を参照してく<br>名、強調する単語を示します。 | ださい。                                                     |
|           |                                                     | この操作ができるのは、「スーパー<br>ユーザー」だけです。                           |
|           | 枠で囲まれたコード例で、テキスト<br>がページ行幅を超える場合に、継続<br>を示します。      | sun% grep ' <sup>^</sup> #define \<br>XV VERSION STRING' |

コード例は次のように表示されます。

■ C シェル

machine\_name% **command y**|**n** [*filename*]

■ C シェルのスーパーユーザー

machine\_name# **command y**|**n** [*filename*]

■ Bourne シェルおよび Korn シェル

\$ **command y**|**n** [*filename*]

■ Bourne シェルおよび Korn シェルのスーパーユーザー

```
# command y|n [filename]
```
[ ] は省略可能な項目を示します。上記の例は、*filename* は省略してもよいことを示し ています。

| は区切り文字 (セパレータ) です。この文字で分割されている引数のうち1つだけを 指定します。

はじめに **19**

キーボードのキー名は英文で、頭文字を大文字で示します (例: Shift キーを押しま す)。ただし、キーボードによっては Enter キーが Return キーの動作をします。

ダッシュ (-) は 2 つのキーを同時に押すことを示します。たとえば、Ctrl-D は Control キーを押したまま D キーを押すことを意味します。

### 一般規則

■ このマニュアルでは、英語環境での画面イメージを使っています。このため、実際 に日本語環境で表示される画面イメージとこのマニュアルで使っている画面イメー ジが異なる場合があります。本文中で画面イメージを説明する場合には、日本語の メニュー、ボタン名などの項目名と英語の項目名が、適宜併記されています。

## <span id="page-20-0"></span>第 **1** 章

## Solaris のインストールおよびアップグ レードの計画

以下の章では、Solaris オペレーティング環境のインストールやアップグレードの計画 について説明します。

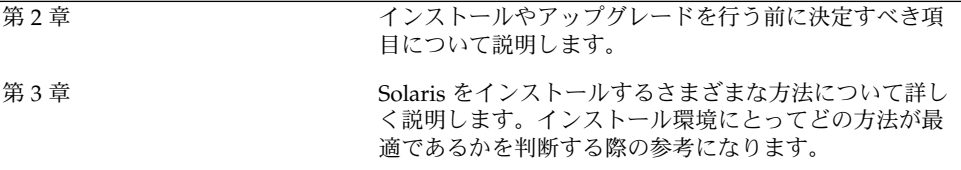

Solaris 9 インストールガイド • 2003 年 4 月

### <span id="page-22-0"></span>第 **2** 章

## Solaris のインストールおよびアップグ レードの計画の概要

この章では、Solaris オペレーティング環境のインストールやアップグレードを行う前 に決定すべき項目について説明します。この章の内容は次のとおりです。

- 24 ページの「作業マップ: Solaris [ソフトウェアのインストールまたはアップグ](#page-23-0) [レード」](#page-23-0)
- 25 [ページの「初期インストールかアップグレードか」](#page-24-0)
- 27 [ページの「システム要件」](#page-26-0)
- 30 [ページの「ネットワークからインストールするか](#page-29-0) DVD または CD を使ってイ [ンストールするか」](#page-29-0)
- 31 ページの「DVD [メディアの使用」](#page-30-0)
- 31 ページの「[Sun ONE Application Server](#page-30-0) のインストール後の構成」
- 31 ページの「x86: [デフォルトブートディスクパーティションレイアウトの変更」](#page-30-0)
- 32 ページの「[x86: Solaris 9 Device Configuration Assistant \(](#page-31-0)デバイス構成用補助) と PXE [へのアクセス」](#page-31-0)

注 **–** このマニュアルでは「スライス」という用語を使用しますが、一部の Solaris の マニュアルとプログラムでは、スライスのことを「パーティション」と呼んでいる場 合があります。混同を避けるため、このマニュアルでは、x86 版 Solaris でのみサポー トされる fdisk パーティションと、スライスまたはパーティションと呼ばれる Solaris fdisk パーティション内の分割とを区別しています。

## <span id="page-23-0"></span>作業マップ: Solaris ソフトウェアのイン ストールまたはアップグレード

次の作業マップは、Solaris オペレーティング環境のインストールやアップグレードに 必要な作業の概要を示したものです。インストールしようとする環境にとってもっと <u>とスペルス・ルスピル・バッグ</u>。<br>も効率的なインストールを行うためにどういった選択をすべきかを、この作業マップ を参考にして判断してください。

表 **2–1** 作業マップ: Solaris ソフトウェアのインストールまたはアップグレード

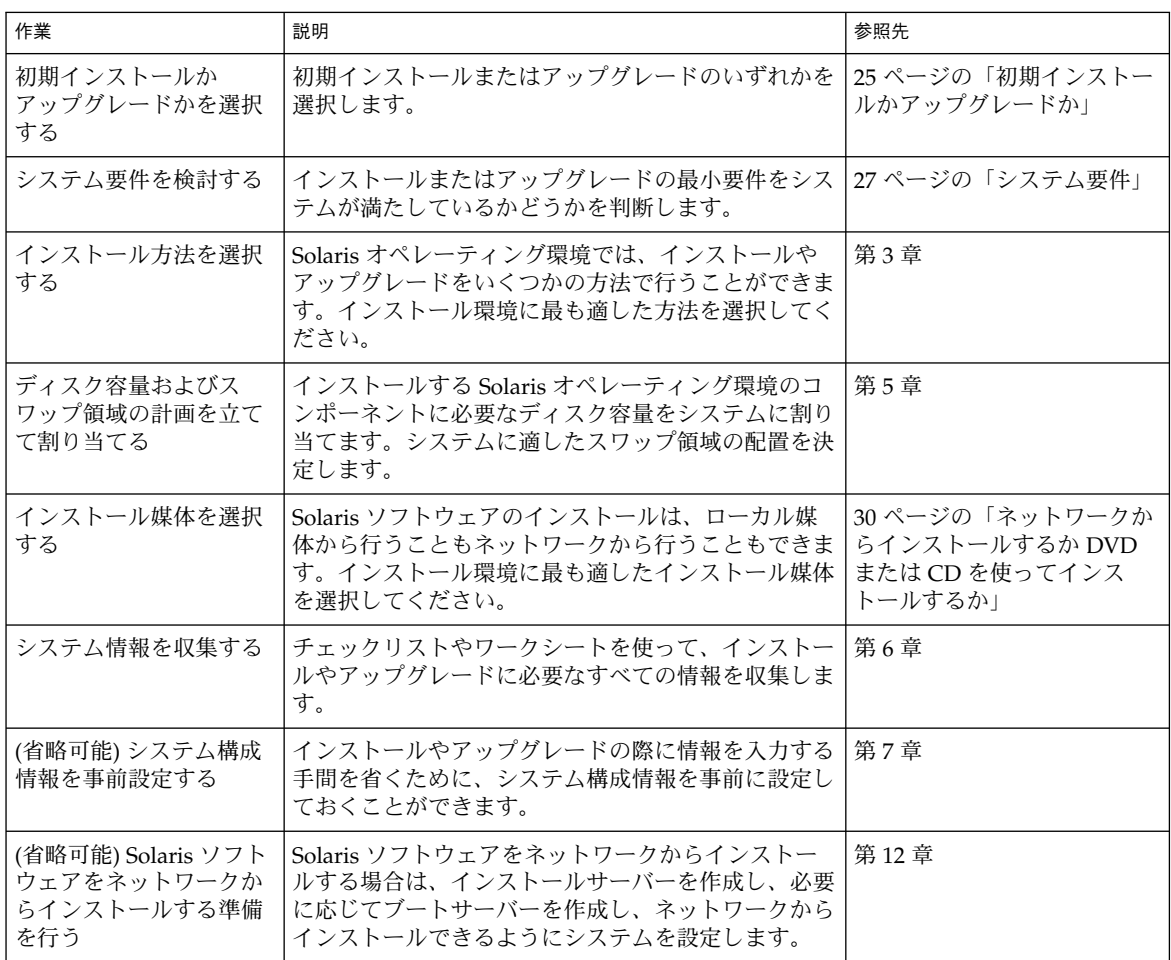

**24** Solaris 9 インストールガイド • 2003 年 4 月

<span id="page-24-0"></span>表 **2–1** 作業マップ: Solaris ソフトウェアのインストールまたはアップグレード *(*続き*)*

| 作業                                        | 説明                                                                                                    | 参照先   |
|-------------------------------------------|----------------------------------------------------------------------------------------------------|-------|
| (アップグレードのみ) <br>  アップグレード前に必要<br>  な作業を行う | システムのバックアップをとり、アップグレード時に<br>ディスク容量の再配置が行われるかどうかを判断し、<br>Solaris Update リリースによって上書きされる可能性<br>があるパッチを検索します。 | 第 8 章 |
| インストールまたは <br> アップグレードを行う                 | 選択した Solaris インストール方法を使って Solaris ソ   インストールの詳細な手順を<br>フトウェアのインストールまたはアップグレードを行  説明している章<br>います。          |       |

## 初期インストールかアップグレードか

まず、初期インストールを行うのかアップグレードを行うのかを選択する必要があり ます。アップグレードを選択する場合は、Solaris オペレーティング環境がすでにシス テム上で動作している必要があります。

#### 初期インストール

初期インストールでは、システムのディスクが Solaris オペレーティング環境の新しい バージョンで上書きされます。システム上で Solaris オペレーティング環境がまだ動作 していない場合は、初期インストールを行う必要があります。

システム上で Solaris オペレーティング環境がすでに動作している場合でも、初期イン ストールを行うことができます。ローカルに行なった変更を維持したい場合は、イン ストールを行う前にローカル変更のバックアップをとり、インストールが終わった後 でローカル変更を復元する必要があります。

初期インストールは、Solaris のどのインストール方法を使っても実行できます。 Solaris のインストール方法については[、第](#page-32-0) 3 章を参照してください。

### アップグレード

アップグレードでは、システムのディスクにある既存のファイルと Solaris オペレー ティング環境の新しいバージョンがマージされます。アップグレードでは、既存の Solaris オペレーティング環境に対して行なった変更はできるだけ保存されます。

アップグレードできるシステムは、Solaris 2.6、Solaris 7、または Solaris 8 ソフト ウェアが動作しているものです。システムで動作している Solaris のバージョンを確認 するには、次のコマンドを入力します。

第 2 章 • Solaris のインストールおよびアップグレードの計画の概要 **25**

#### \$ **uname -a**

Solaris オペレーティング環境のアップグレードでは、次のインストール方法を使用で きます。

注 **–** ディスクレスクライアントをアップグレードする場合は、smosservice patch コマンドを使用する必要があります。詳細は、『*Solaris* のシステム管理 *(*基本編*)*』ま たは smosservice(1M) のマニュアルページを参照してください。

#### Solaris のアップグレード方法

表 **2–2** SPARC: Solaris のアップグレード方法

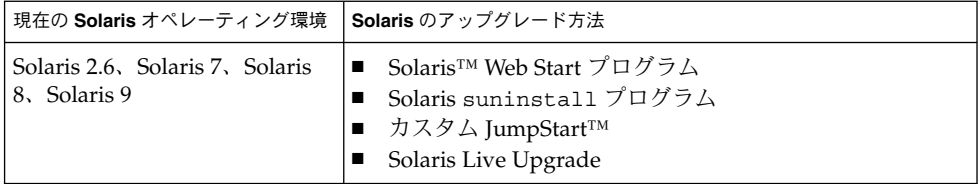

表 **2–3** x86: Solaris のアップグレード方法

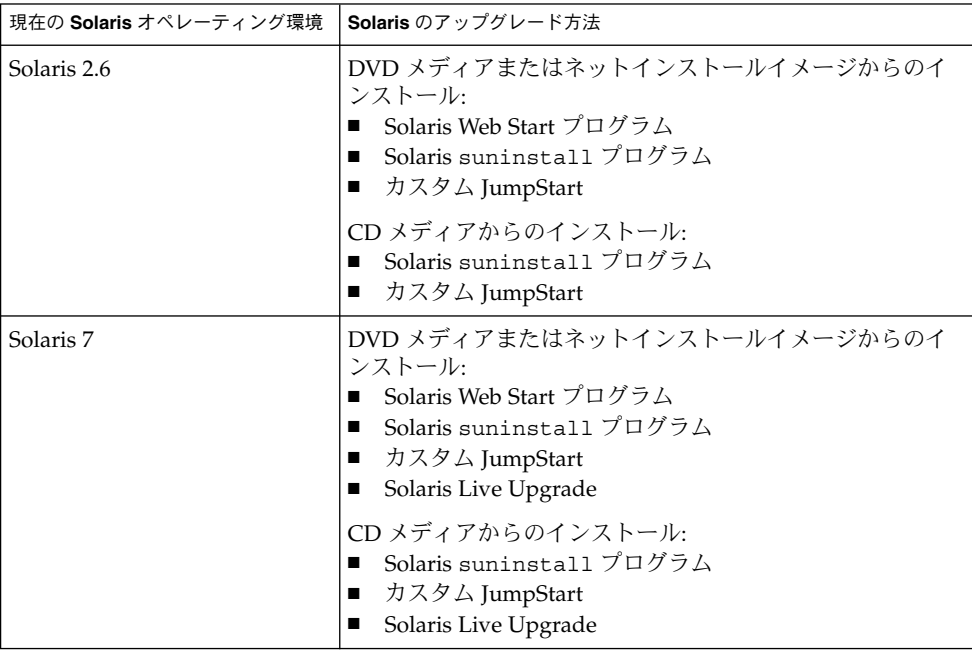

<span id="page-26-0"></span>表 **2–3** x86: Solaris のアップグレード方法 *(*続き*)*

| 現在の Solaris オペレーティング環境 | Solaris のアップグレード方法                                                                                                    |
|------------------------|----------------------------------------------------------------------------------------------------|
| Solaris 8, Solaris 9   | DVD/CD メディアまたはネットインストールイメージから<br>のインストール:<br>■ Solaris Web Start プログラム<br>Solaris suninstall プログラム<br>カスタム JumpStart<br>Solaris Live Upgrade |

注 **–** Solaris Live Upgrade を使用したアップグレードの制限については、341 [ページ](#page-340-0) の「[Solaris Live Upgrade](#page-340-0) のシステム要件」を参照してください。

システムのソフトウェアグループを、アップグレード時に別のソフトウェアグループ に変更することはできません。たとえば、システムにエンドユーザーシステムサポー トソフトウェアグループがインストールされている場合には、開発者システムサポー トソフトウェアグループにアップグレードするオプションはありません。ただし、 アップグレード中に、インストール済みのソフトウェアグループに属していないソフ トウェアをシステムに追加することはできます。

すでに Solaris 9 オペレーティング環境を実行していて、システムに個別のパッチがイ ンストールされている場合、Solaris 9 Update リリースへのアップグレードを行う と、パッチは次のようになります。

- Solaris 9 Update リリースの一部として組み込まれているパッチは自動的に再適用 されます。これらのパッチをバックアウトすることはできません。
- システムにすでにインストールされているパッチのうち、Solaris 9 Update リリー スに組み込まれていないパッチは削除されます。

パッチアナライザを使用すれば、Solaris 9 Update リリースにアップグレードしたと きに、これらのパッチのうちどれが削除されるかを確認することができます。パッチ アナライザの詳しい使い方については、485 ページの「[Solaris Update](#page-484-0) リリースへの [アップグレード」を](#page-484-0)参照してください。

### システム要件

Solaris オペレーティング環境のインストールやアップグレードに必要な要件をシステ ムが満たしているかどうかを確認してください。

第 2 章 • Solaris のインストールおよびアップグレードの計画の概要 **27**

#### <span id="page-27-0"></span>メモリー要件

Solaris オペレーティング環境をインストールまたはアップグレードするには、128M バイト以上のメモリーを用意することをお勧めします。

注 **–** オプションのインストール機能の中には、メモリーが十分でないと有効にできな いものもあります。たとえば、メモリーが十分に存在しないシステムに DVD からイ ンストールする場合、Solaris Web Start インストールプログラムのグラフィカルユー ザーインタフェースではなく、Solaris Web Start のコマンド行インタフェースを使用 する必要があります。

#### Solaris 9 INSTALLATION CD を使用するための要 件

Solaris 9 INSTALLATION CD を使用してインストールまたはアップグレードを行う場 合、SPARC スライスおよび x86 の fdisk パーティションに関係した特別な要件が存 在します。DVD またはネットインストールイメージからインストールを行う場合、 これらの要件を考慮する必要はありません。

#### 表 **2–4** Solaris 9 INSTALLATION CD の要件

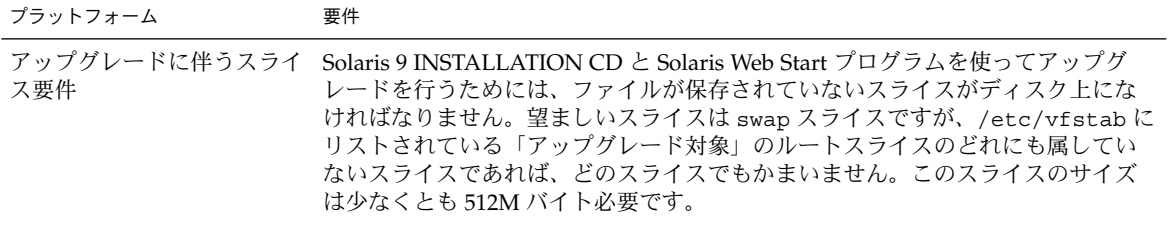

表 **2–4** Solaris 9 INSTALLATION CD の要件 *(*続き*)*

| プラットフォーム                       | 要件                                                                                                    |
|--------------------------------|----------------------------------------------------------------------------------------------------|
| x86 システムの fdisk パー<br>ティションの要件 | Solaris 9 INSTALLATION CD を使う場合は、Solaris Web Start プログラムはイン<br>ストールまたはアップグレードのためにシステムディスク上に2つの fdisk パー<br>ティションを必要とします。<br>■ Solaris fdisk パーティション<br>通常の Solaris fdisk パーティションです。システム上に Solaris fdisk パー<br>ティションがない場合は、その作成を求めるプロンプトが Solaris Web Start か<br>ら出されます。<br>注意: 既存の fdisk パーティションのサイズを変更すると、そのパー<br>ティションにあるすべてのデータが自動的に削除されます。Solaris fdisk<br>パーティションを作成する場合は、データのバックアップをとってください。<br>■ x86BOOT fdisk パーティション<br>x86 システムをミニルートから起動するための、10M バイトの fdisk パー<br>ティションです。ミニルートは、Solaris fdisk パーティションに新たに作成<br>されるスワップスライスに置かれます。<br>注意: x86BOOT fdisk パーティションを手動で作成しないでください。<br>Solaris Web Start インストールプログラムは、Solaris fdisk パーティションを<br>分割し、10M バイトの x86BOOT fdisk パーティションを作成します。この<br>ように x86BOOT fdisk パーティションの作成をインストールプログラムに任<br>せることによって、既存の fdisk パーティションを変更してしまう危険が防 |
|                                | 止されます。<br>注 – Service パーティションを保持するシステムをインストールまたはアップグ<br>レードする場合、Solaris Web Start インストールプログラムは Service パー<br>ティション を保持したまま、Solaris および x86BOOT fdisk パーティションを作<br>成します。Service パーティション の保持については、31 ページの「x86: デ<br>フォルトブートディスクパーティションレイアウトの変更」を参照してくださ<br>$\mathcal{V}^{\lambda}$                                                                                                    |
| x86 システムのアップグレー<br>ドに関する制限事項   | Solaris 9 INSTALLATION CD を使用する場合、Solaris Web Start プログラムを使<br>用して Solaris 2.6 または Solaris 7 オペレーティング環境からアップグレードする<br>ことはできません。Solaris 9 INSTALLATION CD では、Solaris 2.6 または Solaris<br>7リリースでは作成されなかった 10 M バイトの x86 ブートパーティションが別に<br>必要です。DVD またはネットワークインストールイメージから Solaris Web Start<br>プログラムを使用するか、Solaris suninstall プログラム またはカスタム<br>JumpStart を使用して、アップグレードを行う必要があります。                                                                                                    |

#### <span id="page-29-0"></span>表 **2–4** Solaris 9 INSTALLATION CD の要件 *(*続き*)*

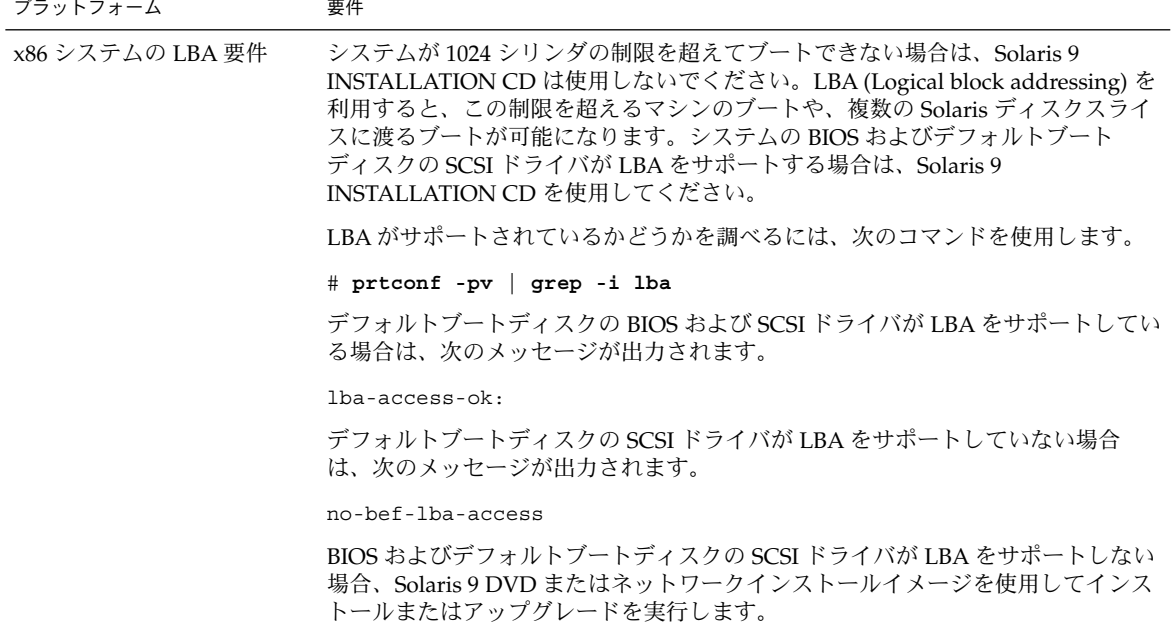

## ネットワークからインストールするか DVD または CD を使ってインストール するか

DVD-ROM または CD-ROM ドライブにアクセスできるシステムへのインストールま たはアップグレードができるように、Solaris ソフトウェアは DVD または CD メ ディアで配布されます。

システムにローカルの DVD-ROM ドライブまたは CD-ROM ドライブがない場合や、 Solaris ソフトウェアを複数のシステムにインストールする際に、それぞれのシステム に対してローカルドライブにディスクを挿入したくない場合は、リモートの DVD イ メージまたは CD イメージからインストールするようにシステムを設定できます。

ネットワークからインストールする場合は、どの Solaris インストール方法でも使用で きます。ただし、フラッシュインストール機能やカスタム JumpStart インストールを 使ってネットワークからインストールを行うと、大規模の企業におけるインストール プロセスの一元化と自動化が可能になります。各インストール方法の詳細は[、第](#page-32-0) 3 章 を参照してください。

#### **30** Solaris 9 インストールガイド • 2003 年 4 月

<span id="page-30-0"></span>ネットワークから Solaris ソフトウェアをインストールする場合は、初期設定が必要で す。ネットワークからインストールする場合の準備については、第 12 [章を](#page-96-0)参照して ください。

## DVD メディアの使用

DVD メディアを使用している場合、ok プロンプトからブートするように求められた ときには、常に次のコマンドを入力してください。

ok **boot cdrom**

## Sun ONE Application Server のインス トール後の構成

Sun™ ONE Application Server を使用している場合、Solaris オペレーティング環境の インストール後にサーバーを構成する必要があります。Application Server の構成に 関する詳細は、『*Sun ONE Application Server 7* 入門ガイド』を参照してください。

## x86: デフォルトブートディスクパー ティションレイアウトの変更

x86 版 Solaris 9 オペレーティング環境では、Solaris Web Start とsuninstall インス トールプログラムは、新しいデフォルトブートディスクパーティションレイアウトを 使用して、Service パーティションを利用可能にします。システムに Service パー ティション が含まれる場合、新しいデフォルトブートディスクパーティションレイア ウトを使用して、このパーティションを保持できます。

注 **–** Service パーティション を含まないシステムに x86 版 Solaris 9 オペレーティング 環境をインストールする場合、インストールプログラムは、デフォルトでは新たに Service パーティションを作成しません。システムに Service パーティション を作成す る場合は、ハードウェアのマニュアルを参照してください。

第 2 章 • Solaris のインストールおよびアップグレードの計画の概要 **31**

<span id="page-31-0"></span>デフォルトのブートディスクレイアウトには、次のパーティションが含まれます。

- 1番目のパーティション Service パーティション(システムの既存サイズ)
- 2番目のパーティション x86 ブートパーティション (約11 M バイト)
- 3番目のパーティション Solaris オペレーティング環境パーティション(ブート ディスクの残りの領域)

このデフォルトレイアウトを使用する場合は、インストールプログラムによりブート ディスクレイアウトを選択するよう求められたら、「デフォルト」を選択してくださ い。

## x86: Solaris 9 Device Configuration Assistant (デバイス構成用補助) と PXE へのアクセス

Solaris Device Configuration Assistant (デバイス構成用補助) は、さまざまなハード ウェア構成作業とブート作業を行うためのプログラムです。このプログラムを使用し て、DVD、CD、ネットインストールイメージ、またはフロッピーディスク上のソフ トウェアコピーからブートできます。Solaris Device Configuration Assistant (デバイ ス構成用補助) には、次の方法でアクセスします。

- Solaris 9 DVD、Solaris 9 INSTALLATION CD、または Solaris 9 SOFTWARE 1 of 2 CD からブートする。この場合、システムの BIOS が DVD または CD からのブー トをサポートしている必要があります。
- PXE (Preboot Execution Environment) を使用して Solaris Software のネットインス トールイメージからブートする。PXE を使用すると、ブート用フロッピーディス クを使用せずにネットワークから直接システムをブートできます。システムは PXE をサポートするものでなければなりません。システムの BIOS 設定ツールまた はネットワークアダプタの構成設定ツールを使用して、PXE を使用するようにシ ステムを設定します。PXE ネットワークブート用にシステムを構成する方法につ いては、491 ページの「x86: PXE [ネットワークブート」を](#page-490-0)参照してください。
- フロッピーディスクからブートする。次の方法で、Device Configuration Assistant (デバイス構成用補助) ソフトウェアをフロッピーディスクにコピーできます。
	- [付録](#page-488-0) E に記載された手順に従って、ソフトウェアを Solaris 9 DVD (x86 版) ま たは Solaris 9 SOFTWARE 2 of 2 CD (x86 版) からフロッピーディスクにコピー します。
	- [http://soldc.sun.com/support/drivers/dca\\_diskettes](http://soldc.sun.com/support/drivers/dca_diskettes) の Solaris Developer Connection からソフトウェアをダウンロードして、フロッピー ディスクにコピーします。

### <span id="page-32-0"></span>第 **3** 章

## Solaris インストール方法の選択

この章では、Solaris をインストールする方法について説明します。Solaris オペレー ティング環境では、インストールやアップグレードをいくつかの方法で行うことがで きます。それぞれのインストール方法には、特定のインストール要件やインストール 環境を意図したさまざまな機能があります。したがって、インストール環境に最も適 した方法を選択してください。

- 33 ページの「Solaris Web Start」
- 34 ページの「Solaris [suninstall](#page-33-0) プログラム」
- 34 [ページの「カスタム](#page-33-0) JumpStart」
- 35 [ページの「フラッシュインストール機能」](#page-34-0)
- 36 ページの「[Solaris Live Upgrade](#page-35-0) の方法」
- 36 ページの「SPARC: [ファクトリ](#page-35-0) JumpStart」

### Solaris Web Start

Solaris 9 DVD または Solaris 9 INSTALLATION CD に含まれる Solaris Web Start イン ストールプログラムは、グラフィカルユーザーインタフェース (GUI) でも、コマンド 行インタフェース (CLI) でも起動できます。Solaris Web Start では、Solaris ソフト ウェアや追加ソフトウェアのインストールやアップグレードに必要な手順がステップ ごとに示されます。システム管理者は、デフォルトオプションを使ってインストール することも、カスタマイズオプションを使って必要なソフトウェアだけをインストー ルすることもできます。

Solaris Web Start では、Solaris オペレーティング環境や UNIX の初心者であっても、 インストールの際に先に進んだり前に戻って必要な変更を簡単に行うことができま す。インストール作業は複数の画面に分かれており、各画面にはユーザーが選択でき るようにデフォルトの値が表示されます。

<span id="page-33-0"></span>Solaris Web Start プログラムでは情報を入力する必要があるため、ユーザーはインス トールプログラムと対話方式で処理を進める必要があります。したがって、システム によってはインストールやアップグレードを行う際には、このインストール方法が最 適であるとは限りません。多数のシステムを対象としたバッチインストールには、カ スタム JumpStart かフラッシュインストール機能を使用してください。

詳細は[、第](#page-128-0) 14 章を参照してください。

## Solaris suninstall プログラム

Solaris 9 SOFTWARE 1 of 2 CD に含まれる Solaris suninstall プログラムは、コマ ンド行インタフェース (CLI) で動作します。Solaris suninstall プログラムでは、 Solaris 9 ソフトウェアのインストールやアップグレードに必要な手順がステップごと に示されます。このインストール方法は、GUI を実行するのに十分なメモリーがな く、国際ロケールを使用している場合に便利です。

Solaris suninstall プログラムは、Solaris オペレーティング環境ソフトウェアをイ ンストールするだけです。このプログラムは、サードパーティアップグレードや ネットワーク上でダウンロードできるソフトウェアなどを認識できません。した がって、Solaris オペレーティング環境をインストールした後にサードパーティアプリ ケーションをインストールする必要があります。また、インストール時にはシステム 構成情報を入力するように求められます。このため、複数のシステムにインストール する場合は、suninstall は最適とは言えません。サードパーティアプリケーション のインストールには Solaris Web Start プログラムを使用できます。多数のシステムを 対象としたバッチインストールには、カスタム JumpStart かフラッシュインストール 機能を使用してください。

詳細は[、第](#page-144-0) 15 章を参照してください。

## カスタム JumpStart

カスタム JumpStart では、あらかじめ作成したプロファイルを使って、複数のシステ ムのインストールやアップグレードを自動的にかつ同時に行うことができます。プロ ファイルには、どのようにソフトウェアをインストールするかを定義します。さら に、インストール前とインストール後に実行する作業を、シェルスクリプトを使用し て指定することができます。システムのインストールまたはアップグレードにどのプ ロファイルとスクリプトを使用するかを選択できます。カスタム JumpStart は、指定 されたプロファイルとスクリプトに従ってシステムのインストールやアップグレード を行います。

<span id="page-34-0"></span>Solaris オペレーティング環境とシェルに関する知識を持っていて、複数のシステムを インストールする必要がある場合には、カスタム JumpStart が最適であるかもしれま せん。

インストールするシステムが 2、3 台だけの場合には、このインストール方法が最適 であるとは限りません。カスタム JumpStart インストールの準備に時間がかかるた め、このインストール方法が時間の節約にならない可能性があるからです。

詳細は、第 23 [章を](#page-214-0)参照してください。

## フラッシュインストール機能

フラッシュインストール機能では、マスターシステムにインストールする構成を使用 して、多数のシステムにインストールすることができます。それには、マスターシス テムのインストールと構成を行なったあとに、マスターシステムからフラッシュアー カイブを作成する必要があります。フラッシュアーカイブは、必要に応じていくつで も作成できます。それぞれのシステムにインストールする際に、使用するフ ラッシュアーカイブを選択します。このインストール方法では、同じソフトウェアと 構成を持つ多数のシステムを効率的にインストールできます。

フラッシュアーカイブを使用しない Solaris インストール方法では、各 Solaris パッケージが個別にインストールされます。パッケージベースのインストールでは パッケージごとにパッケージマップの更新が必要になるため、時間がかかります。フ ラッシュアーカイブによるインストールは、個々の Solaris パッケージをインストール する場合よりもずっと早く終わります。

どの Solaris インストール方法を使用する場合でも、フラッシュアーカイブの初期イン ストールを複製できます。Solaris Web Start と Solaris suninstall プログラムで は、インストールするフラッシュアーカイブを選択するように指示されます。カスタ ム JumpStart では、インストールするフラッシュアーカイブをプロファイルに指定し ます。Solaris Live Upgrade では、非アクティブブート環境にインストールする フ ラッシュアーカイブを指定します。

インストール済みのクローンシステムを更新する場合は、差分アーカイブを使用して 変更をインストールできます。カスタム Jumpstart インストール方法で差分アーカイ ブを使用すると、2 つのシステムイメージの相違部分のみを含むアーカイブをインス トールできます。

複数のシステムに多くの異なる構成でインストールしたい場合には、システムごとに フラッシュアーカイブが必要になります。フラッシュアーカイブはファイルサイズが 大きいため、大量のディスク容量が必要です。さらに、フラッシュアーカイブを いったん作成したら、アーカイブを変更することはできません。多数の異なるインス トール構成が必要であったり、インストール構成を変更する柔軟性を残しておきたい

第 3 章 • Solaris インストール方法の選択 **35**

<span id="page-35-0"></span>場合には、カスタム JumpStart インストールを使用することを検討してください。ま た、JumpStart finish スクリプトまたは組み込み済みのフラッシュ配置後スクリプトを 使用して、システム固有のカスタマイズを実行することも可能です。

初期インストールや更新にあたってのアーカイブのインストールやスクリプトの使用 を含む、フラッシュインストール機能の概要は[、第](#page-158-0) 17 章を参照してください。

カスタム JumpStart を使用したアーカイブのインストール方法の詳細は、267 [ページ](#page-266-0) の「カスタム JumpStart [インストールを使用して フラッシュアーカイブをインストー](#page-266-0) [ルする方法」を](#page-266-0)参照してください。

## Solaris Live Upgrade の方法

Solaris Live Upgrade ではアクティブブート環境が稼動している間に複製ブート環境 のアップグレードが行え、稼動中の環境のダウンタイムをなくすことができます。 Solaris Live Upgrade は、GUI または CLI のどちらででも行えます。まず、複製ブー ト環境を作成する必要があります。この作業が終わったところで、アクティブでない ブート環境 (非アクティブブート環境) での フラッシュアーカイブをアップグレードす るか、あるいは非アクティブブート環境にフラッシュアーカイブをインストールでき ます。準備が整った時点で、この非アクティブブート環境をアクティブにします。次 回のリブート時には、この非アクティブブート環境がアクティブブート環境に切り替 わります。何か問題が発生する場合は、本来のブート環境をアクティブにしてリブー トするだけで元どおりに復元できます。

詳しい説明と操作方法については、第 29 [章を](#page-324-0)参照してください。

## SPARC: ファクトリ JumpStart

ファクトリ JumpStart インストールでは、Solaris 9 DVD または Solaris 9 SOFTWARE 1 of 2 CD をドライブに挿入して、システムの電源を入れるだけで、新しい SPARC シ ステムに Solaris ソフトウェアを自動的にインストールできます。その際、システムの 機種とディスクサイズにもとづいてデフォルトのプロファイルが選択されます。シス テムにどのソフトウェアコンポーネントをインストールするかは、このプロファイル で決まります。システム構成情報を入力するように求められることはなく、インス トールするソフトウェアを選択することはできません。

SPARC ベースの新しいシステムには、このインストール方法を使用する場合に必要な JumpStart ブートイメージがあらかじめインストールされています。古い SPARC ベー スシステムの場合は、re-preinstall(1M) コマンドを使用すれば、JumpStart ブー トイメージをシステムにインストールできます。x86 ベースのシステムでは、ファク トリ JumpStart インストールを使用することはできません。
# 第 **4** 章

# Solaris のインストールおよびアップグ レードの準備

以下の章では、Solaris オペレーティング環境のインストールおよびアップグレードを 行うための準備について説明します。

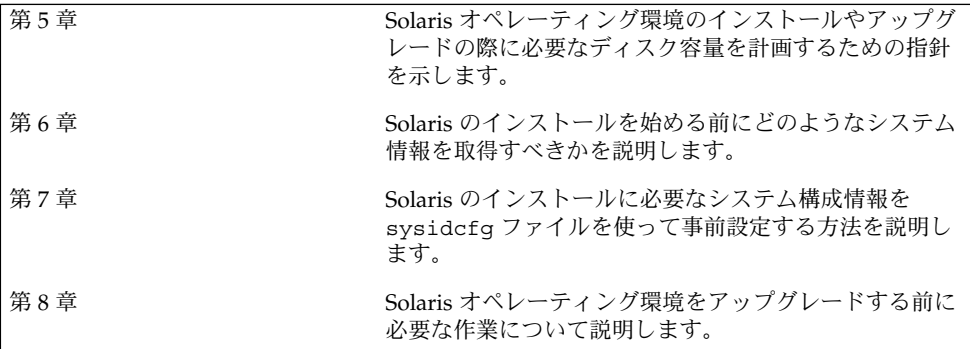

<span id="page-38-0"></span>第 **5** 章

# ディスク容量およびスワップ容量の割 り当てに関する指針

この章では、Solaris オペレーティング環境のインストールやアップグレードに伴う ディスク容量の計画に関して一般的な指針を説明します。また、スワップ容量のデ フォルトの割り当てについても説明します。この章の内容は次のとおりです。

- 39 ページの「ディスク容量の割り当て」
- 41 ページの「SPARC: [スワップ領域の割り当て方法」](#page-40-0)

# ディスク容量の割り当て

Solaris 9 ソフトウェアをインストールする前に、ディスク容量の計画をたてて、シス テムに十分なディスク容量があるかどうかを調べることができます。必要なディスク 容量が事前にわかれば、Solaris 9 ソフトウェアを実際にインストールする前にディス クを増設しておくことができます。アップグレードを行う場合は、72 [ページ](#page-71-0) [の「ディスク容量の再配置を使用するアップグレード」を](#page-71-0)参照してください。

#### ディスク容量に関する一般的な計画と推奨事項

ディスク容量の計画のたて方は、ユーザーによって異なります。ディスク容量の計画 にあたっては、次の一般的な事項を考慮に入れてください。

- 中国語、日本語、韓国語など、インストールする言語を追加するごとにディスク容 量を増やします。
- 印刷やメールをサポートする場合は、/var ファイルシステムのディスク容量を増 やします。
- クラッシュダンプ機能 savecore(1M) を使用する場合は、/var ファイルシステ ムの容量を物理メモリーの倍のサイズに設定します。
- サーバーがほかのシステム上のユーザーに対してホームディレクトリファイルシス テムを提供する場合は、サーバーのディスク容量を増やします。ホームディレクト リは、通常デフォルトで /export ファイルシステムにあります。
- スワップ領域に 512M バイト以上を割り当てます。
- インストールする Solaris ソフトウェアグループ用にディスク容量を割り当てま す。ソフトウェアグループごとの推奨ディスク容量は表 [5–1](#page-40-0) のとおりです。ディス ク容量を計画する際には、選択したソフトウェアグループから個々のソフトウェア パッケージを個別に追加したり削除したりできることを覚えておいてください。
- 作成するファイルシステムの数を最小限に抑えます。デフォルトでは、ルート(/) とスワップ領域 (/swap) だけが作成されます。OS サービスのためにディスク容量 が割り当てられたときは、/export ディレクトリも作成されます。ファイルシス テムを割り当てる場合には、将来の Solaris バージョンにアップグレードするとき のために、現在必要な容量よりも 30% 多く割り当ててください。新しい Solaris リ リースにアップグレードするたびに、直前のリリースに比べておよそ 10% の ディスク容量が追加で必要になります。ファイルシステムごとに 30% のディスク 容量を追加しておくことによって、システムのスライスを切り直さなくても Solaris をアップグレードできます。
- 追加ソフトウェアやサードパーティソフトウェア用にディスク容量を増やします。

Solaris Live Upgrade を使用する場合は、342 ページの「[Solaris Live Upgrade](#page-341-0) の [ディスク容量の要件」を](#page-341-0)参照してください。

## ソフトウェアグループごとの推奨ディスク容量

Solaris ソフトウェアグループは Solaris パッケージの集まりです。それぞれのソフト ウェアグループには、異なる機能やハードウェアドライバのサポートが含まれていま す。したがって、システムでどの機能を実行するかを考慮して、インストールするソ フトウェアグループを選択する必要があります。

- 「コアシステムサポート」ソフトウェアグループ ネットワークに接続された Solaris システムの起動と実行に必要な最小限のコードが含まれています。
- 「エンドユーザーシステムサポート」ソフトウェアグループ ネットワークに接続 された Solaris システムと共通デスクトップ環境 (CDE) の起動と実行に必要な最小 限のコードが含まれています。
- 「開発者システムサポート」ソフトウェアグループ エンドユーザーシステムサ ポートソフトウェアグループに、ソフトウェア開発のサポートが追加されたもので す。ソフトウェア開発のサポートとして、ライブラリ、インクルードファイル、マ ニュアルページ、プログラミングツールなどが追加されています。ただし、コンパ イラは含まれていません。
- 「全体ディストリビューション」ソフトウェアグループ 開発者システムサポート ソフトウェアグループに、サーバーに必要なソフトウェアが追加されたものです。
- 「全体ディストリビューションと OEM サポート」ソフトウェアグループ 全体 ディストリビューションソフトウェアグループに、ハードウェアドライバが追加さ れたものです。これには、インストール時にシステムに存在していないハード ウェアのドライバも含みます。

<span id="page-40-0"></span>Solaris ソフトウェアのインストール時には、選択した Solaris ソフトウェアグループ に対してパッケージを追加したり、削除したりすることができます。追加や削除する パッケージを選択する際には、ソフトウェアの依存関係や Solaris ソフトウェアがどの ようにパッケージ化されているかを知っている必要があります。

次の表に、各 Solaris ソフトウェアグループごとに、推奨するディスク容量を示しま す。

注 **–** スワップ領域は、推奨ディスク容量に含まれています。

表 **5–1** ソフトウェアグループごとの推奨ディスク容量

| ソフトウェアグループ                       | 推奨ディスク容量 |
|----------------------------------|----------|
| 全体ディストリビューションと OEM サポート 2.9G バイト |          |
| 全体ディストリビューション                    | 2.7G バイト |
| 開発者システムサポート                      | 2.4G バイト |
| エンドユーザーシステムサポート                  | 2.0G バイト |
| コアシステムサポート                       | 2.0G バイト |

# SPARC: スワップ領域の割り当て方法

デフォルトでは、Solaris インストールプログラムは、利用可能な最初のディスクシリ ンダ (SPARC システムでは通常シリンダ 0) でスワップが開始されるようにスワップ領 域を割り当てます。この配置により、デフォルトのディスクレイアウトでルート (/) ファイル システムに最大の容量を確保し、アップグレード時にルート (/) ファイルシ ステムを拡張できます。インストールプログラムによるディスクスライスの自動レイ アウトを選択し、スワップファイルのサイズを手作業で変更しなければ、Solaris イン ストールプログラムはデフォルトのスワップ領域 (512M バイト) を割り当てます。

将来スワップ領域を拡張することを考えている場合、次のいずれかの手順を実行して スワップスライスを配置することにより、別のディスクシリンダでスワップスライス を開始できます。

- Solaris Web Start および Solaris suninstall プログラムの場合、シリンダモード でディスクレイアウトをカスタマイズして、スワップスライスを目的の位置に手動 で割り当てることができます。
- Solaris カスタム JumpStart インストールプログラムの場合、プロファイルファイ ル内でスワップスライスを割り当てることができます。Solaris カスタム JumpStart プロファイルファイルの詳細は、230 [ページの「プロファイルの作成」を](#page-229-0)参照して ください。

スワップ領域の概要については、『*Solaris* のシステム管理 *(*基本編*)*』の「追加ス ワップ空間の構成 (手順)」を参照してください。

<span id="page-42-0"></span>第 **6** 章

# インストールやアップグレードの前に 収集すべき情報

この章では、システムのインストールやアップグレードを行う前に収集すべきすべて の情報が列挙されたチェックリストとワークシートについて説明します。

- 43 ページの「インストール用のチェックリスト」
- 44 [ページの「インストール用のワークシート」](#page-43-0)
- 49 [ページの「アップグレード用のチェックリスト」](#page-48-0)
- 50 [ページの「アップグレード用のワークシート」](#page-49-0)

# インストール用のチェックリスト

Solaris オペレーティング環境をインストールするための準備では、次のチェックリス トを使用します。

- tip(1) 接続を使用して Solaris ソフトウェアをシステムにインストールする場合 は、ウィンドウ表示が少なくとも横 80 桁、縦 24 行あることを確認します。 tip ウィンドウの現在の大きさを調べるには、stty コマンドを使用します。詳細 については、stty(1) のマニュアルページを参照してください。
- システムがネットワークに接続されている場合は、Ethernet コネクタまたはそれに 類似したネットワークアダプタがシステムに装着されていることを確認します。
- Solaris 9 INSTALLATION CD に入っている Solaris Web Start プログラムを使用し てインストールする場合は、28 ページの「[Solaris 9 INSTALLATION CD](#page-27-0) を使用す [るための要件」を](#page-27-0)参照してください。
- ディスク容量が十分あることを確認します。詳細は[、第](#page-38-0)5章を参照してください。
- SPARC:DVD メディアを使用している場合、ok プロンプトからブートするように 求められたときには、常に次のコマンドを入力してください。**boot cdrom**
- 『Solaris 9 4/03 ご使用にあたって』やベンダーのリリースノートを参照して、使用 するソフトウェアが新しい Solaris リリースでもサポートされていることを確認し ます。
- <span id="page-43-0"></span>■ 『Solaris 9 Sun ハードウェアマニュアル』を参照して、使用するハードウェアがサ ポートされていることを確認します。
- システムに添付されている資料を参照して、使用するシステムやデバイスが Solaris リリースでサポートされていることを確認します。

# インストール用のワークシート

Solaris オペレーティング環境のインストールに必要な情報を収集する際に、次のワー クシートを使用します。ただし、ワークシートに記載されているすべての情報を収集 する必要はありません。使用するシステムに関連する情報だけを収集してください。

注 **–** ネットワークに接続されないスタンドアロンシステムをインストールする場合 は、\* のついた項目については無視してください。

表 **6–1** インストール用ワークシート

| アップグレードに<br>必要な情報 | 説明/例                                                                                 | 答を記入する |
|-------------------|--------------------------------------------------------------------------------------|--------|
| ネットワーク            | このシステムはネットワークに接続されていますか。                                                             | はい/いいえ |
| $DHCP*$           | このシステムでは、DHCP (Dynamic Host<br>Configuration Protocol) を使ってネットワークインタ<br>フェースを構成しますか。 | はい/いいえ |
| ホスト名              | このシステムのホスト名                                                                          |        |
| IP アドレス*          | DHCP を使用しない場合は、このシステムの IP アド<br>レスを指定します。                                            |        |
|                   | 例: 129.200.9.1                                                                       |        |
| サブネット*            | DHCP を使用しない場合、このシステムはサブ<br>ネットの一部ですか。                                                | はい/いいえ |
|                   | 「はい」の場合は、サブネットのネットマスクを指定<br>します。                                                     |        |
|                   | 例: $255.255.0.0$                                                                     |        |
| $IPv6*$           | このマシンで IPv6 を使用可能にしますか。                                                              | はい/いいえ |

| アップグレードに<br>必要な情報     | 説明/例                                                                  | 答を記入する                  |
|-----------------------|-----------------------------------------------------------------------|-------------------------|
| Kerberos <sup>*</sup> | このマシンに Kerberos セキュリティを構成します<br>か。                                    | はい/いいえ                  |
|                       | 「はい」の場合は、次の情報を収集します。                                                  |                         |
|                       | デフォルトのレルム:                                                            |                         |
|                       | 管理サーバー:                                                               |                         |
|                       | $-\mathcal{R}$ KDC:                                                   |                         |
|                       | (省略可能) 追加 KDC:                                                        |                         |
|                       | ネームサービス このシステムではどのネームサービスを使用します<br>か。                                 | NIS+/NIS/DNS/LDAP/使用しない |
| ドメイン名*                | このシステムでネームサービスを使用する場合は、シ<br>ステムが属するドメインの名前を指定します。                     |                         |
| $NIS+ 13K$<br>$NIS*$  | ネームサーバーを指定しますか、それともインストー  指定/検索<br>ルプログラムにネームサーバーの検索を任せますか。           |                         |
|                       | ネームサーバーを指定する場合は、次の情報を指定し<br>ます。                                       |                         |
|                       | サーバーのホスト名:                                                            |                         |
|                       | サーバーの IP アドレス:                                                        |                         |
| $DNS*$                | DNS サーバーの IP アドレスを指定します。DNS<br>サーバーの IP アドレスを少なくとも1つ、最大3つ<br>まで指定します。 |                         |
|                       | サーバーの IP アドレス:                                                        |                         |
|                       | DNS 検索を行うときに検索するドメインのリストを<br>入力できます。                                  |                         |
|                       | 検索ドメイン:                                                               |                         |
|                       | 検索ドメイン:                                                               |                         |
|                       | 検索ドメイン:                                                               |                         |

表 **6–1** インストール用ワークシート *(*続き*)*

第 6 章 • インストールやアップグレードの前に収集すべき情報 **45**

| アップグレードに<br>必要な情報              | 説明/例                                                                                                    | 答を記入する   |
|--------------------------------|----------------------------------------------------------------------------------------------------|----------|
| $LDAP*$                        | LDAPプロファイルに関する次の情報を指定します。                                                                                                    |          |
|                                | プロファイル名:                                                                                                    |          |
|                                | プロファイルサーバーのホスト名:                                                                                                    |          |
|                                | LDAP プロファイルでプロキシ資格レベルを指定した<br>場合、この情報を収集します。                                                                                                    |          |
|                                | プロキシバインドの識別名:                                                                                                    |          |
|                                | プロキシバインドのパスワード:                                                                                                    |          |
| デフォルトルー<br>$\upharpoonright$ * | デフォルトルート IP アドレスを指定しますか、それ<br>とも Solaris Web Start インストールプログラムまたは<br>Solaris suninstall プログラムに IP アドレスの検索<br>を任せますか。                                                                                                    | 指定/検出/なし |
|                                | デフォルトルートは、2つの物理ネットワーク間のト<br>ラフィック転送用のブリッジを提供します。IP アド<br>レスは、ネットワーク上の各ホストを識別する一意の<br>番号です。                                                                                                    |          |
|                                | 次のうちから選択できます。<br>■ IP アドレスを指定できます。指定された IP アド<br>レスを使用して /etc/defaultrouter ファイ<br>ルが作成されます。システムをリブートすると、<br>指定された IP アドレスがデフォルトルートになり<br>ます。<br>─ソフトウェアに IP アドレスを検出させることがで<br>$\blacksquare$<br>きます。<br>■ Solaris suninstall プログラム は、システム<br>のリブート時に IP アドレスを検出します。<br>■ Solaris Web Start インストールプログラムを使<br>用して、デフォルトルートを検出できます。<br>ただし、システムは、ICMP ルーター発見プ<br>ロトコルを使用して自らを通知するルーター<br>の存在するサブネット上になければなりませ<br>$\mathcal{h}_{\alpha}$<br>- ルーターが存在しない場合、または今回はソフト<br>ウェアに IP アドレスを検出させない場合は、「な<br>し」を選択します。リブート時に、ソフトウェア<br>が自動的に IP アドレスの検出を試みます。<br>ホスト IP アドレス: |          |

表 **6–1** インストール用ワークシート *(*続き*)*

| アップグレードに<br>必要な情報                    | 説明/例                                                                                         | 答を記入する                     |
|--------------------------------------|----------------------------------------------------------------------------------------------|----------------------------|
| 時間帯                                  | デフォルトの時間帯をどのように指定しますか。                                                                       | 地域                         |
|                                      |                                                                                              | GMT との時間差                  |
|                                      |                                                                                              | 時間帯ファイル                    |
| ロケール                                 | どの地域のサポートをインストールしますか。                                                                        |                            |
| SPARC:電源管<br>理<br>(電源管理シス<br>テムをサポート | 電源管理システムを使用しますか。<br>注 - 使用するシステムが Energy Star バージョン3以<br>降に対応している場合、このプロンプトは表示されま<br>せん。     | はい/いいえ                     |
| する SPARC シ<br>ステムの場合の<br>み)          |                                                                                              |                            |
| プロキシサー<br>バーの構成*                     | インターネットに直接接続できますか、それともイン<br>ターネットへのアクセスにプロキシサーバーを経由す<br>る必要がありますか。                           | 直接接続/プロキシサーバー              |
| (Solaris Web<br>Start の場合の<br>み)     | プロキシサーバーを使用する場合は、次の情報を指定<br>します。                                                             |                            |
|                                      | プロキシサーバーのホスト名:                                                                               |                            |
|                                      | ポート:                                                                                         |                            |
| 自動的なリブー<br>トまたは                      | ソフトウェアをインストールした後に自動的にリブー<br>トしますか。                                                           | はい/いいえ                     |
| CD/DVD 取り<br>出し                      | ソフトウェアをインストールした後に CD/DVD を自<br>動的に取り出しますか。                                                   | はい/いいえ                     |
| ソフトウェアグ<br>ループ                       | どの Solaris ソフトウェアグループをインストールし<br>ますか。                                                        | 全体ディストリビューションと OEMサ<br>ポート |
|                                      |                                                                                              | 全体ディストリビューション              |
|                                      |                                                                                              | 開発者システムサポート                |
|                                      |                                                                                              | エンドユーザーシステムサポート            |
|                                      |                                                                                              | コアシステムサポート                 |
| カスタム<br>パッケージ選択                      | インストールする Solaris ソフトウェアグループに対<br>してソフトウェアパッケージの追加や削除を行います<br>か。                              |                            |
|                                      | 注-パッケージの追加や削除を行う場合には、ソフト<br>ウェアの依存関係や Solaris ソフトウェアがどのよう<br>にパッケージ化されているかを知っている必要があり<br>ます。 |                            |

表 **6–1** インストール用ワークシート *(*続き*)*

第 6 章 • インストールやアップグレードの前に収集すべき情報 **47**

| アップグレードに<br>必要な情報 | 説明/例                                                                                                    | 答を記入する |
|-------------------|----------------------------------------------------------------------------------------------------|--------|
| SPARC: 64<br>ビット  | 64 ビットアプリケーションのサポートをインストー<br>ルしますか。                                                                                                    | はい/いいえ |
| ディスクの選択           | Solaris ソフトウェアをどのディスクにインストール<br>しますか。                                                                                                    |        |
|                   | 例: c0t0d0                                                                                                    |        |
| るパー               | x86:fdisk によ Solaris fdisk パーティションの作成、削除、または変<br>更を行いますか。                                                                                                    |        |
| ティション分割           | ファイルシステムを配置するディスクには、Solaris<br>fdisk パーティションが必要です。1つのシステムに<br>作成できる x86 Boot パーティションは 1 つだけで<br>す。                                                                                                    |        |
|                   | システムが現在 Service パーティションを保持する場<br>合、Solaris Web Start インストールプログラムはデ<br>フォルトで Service パーティションを保存します。<br>Service パーティションを保存しない場合、fdisk<br>パーティションをカスタマイズする必要があります。<br>Service パーティションの保持については、31 ページ<br>の「x86: デフォルトブートディスクパーティションレ<br>イアウトの変更」を参照してください。 |        |
|                   | fdisk パーティションのカスタマイズのために<br>ディスクを選択しますか。                                                                                                    | はい/いいえ |
|                   | fdisk パーティションをカスタマイズしますか。                                                                                                    | はい/いいえ |
| データの保存            | Solaris ソフトウェアをインストールするために選択<br>したディスク上の既存のデータを保存しますか。                                                                                                    | はい/いいえ |
| ファイルシステ<br>ムの自動配置 | ディスク上にあるファイルシステムを自動的に配置す<br>るために自動配置を使用しますか。                                                                                                    | はい/いいえ |
|                   | 「はい」の場合は、どのファイルシステムを自動配置<br>しますか。                                                                                                    |        |
|                   | 例: /、/opt、 /var                                                                                                    |        |
|                   | 「いいえ」の場合は、手作業でファイルシステムを配<br>置する必要があります。                                                                                                    |        |

表 **6–1** インストール用ワークシート *(*続き*)*

<span id="page-48-0"></span>表 **6–1** インストール用ワークシート *(*続き*)*

| アップグレードに<br>必要な情報                  | 説明/例                                                                                       | 答を記入する |
|------------------------------------|--------------------------------------------------------------------------------------------|--------|
| リモートファイ <br>ルシステムのマ<br>ウント*        | このシステムからほかのファイルシステムにあるソフ丨<br>トウェアにアクセスする必要がありますか。<br>必要な場合、リモートファイルシステムに関する次の<br>情報を用意します。 | はい/いいえ |
| ( Solaris<br>suninstall<br>プログラムの場 | サーバー:                                                                                      |        |
| 合のみ利用可<br>能)                       | IP アドレス:                                                                                   |        |
|                                    | リモートファイルシステム:                                                                              |        |
|                                    | ローカルマウントポイント:                                                                              |        |

# アップグレード用のチェックリスト

Solaris オペレーティング環境をアップグレードするための準備では、次のチェックリ ストを使用します。

- tip(1)接続を使用してシステムの Solaris ソフトウェアをアップグレードする場 合は、ウィンドウ表示が少なくとも横 80 桁、縦 24 行あることを確認します。 tip ウィンドウの現在の大きさを調べるには、stty コマンドを使用します。詳細 については、stty(1) のマニュアルページを参照してください。
- システムがネットワークに接続されている場合は、Ethernet コネクタまたはそれに 類似したネットワークアダプタがシステムに装着されていることを確認します。
- Solaris 9 INSTALLATION CD に入っている Solaris Web Start プログラムを使用す る場合は、ディスクに 512M バイトのスライスが存在することを確認します。詳細 (x86 システムの要件など) は、表 [2–4](#page-27-0)を参照してください。DVD またはインストー ルイメージからインストールを実行する場合は、これらの要件を無視できます。
- Solaris Live Upgrade を使用する場合は、新しいブート環境を作成してアップグ レードするためのリソース要件を決定します。詳細は、第 31 [章を](#page-340-0)参照してくださ い。
- Solaris Live Upgrade と Solaris ボリュームマネージャを使用する場合は、ルート のミラーリングをオフにします。詳細は、345 [ページの「ファイルシステムのスラ](#page-344-0) [イスを選択するための指針」を](#page-344-0)参照してください。
- ディスク容量が十分あることを確認します。詳細は[、第](#page-38-0)5章を参照してください。
- SPARC:DVD メディアを使用している場合、ok プロンプトからブートするように 求められたときには、常に次のコマンドを入力してください。**boot cdrom**
- 『Solaris 9 ご使用にあたって』やベンダーのリリースノートを参照して、使用する ソフトウェアが新しい Solaris リリースでもサポートされていることを確認しま す。
- <span id="page-49-0"></span>■ **『Solaris 9 Sun ハードウェアマニュアル』を参照して、使用するハードウェアがサ** ポートされていることを確認します。
- システムに添付されている資料を参照して、使用するシステムやデバイスが Solaris リリースでサポートされていることを確認します。
- ベンダーやサードパーティのソフトウェア資料を参照して、アップグレードに関す るその他の情報を入手します。
- 使用可能なパッチで必要なパッチがあるかを確認します。最新のパッチリストは <http://sunsolve.sun.com> から入手できます。
- Prestoserve ソフトウェアがシステムに存在するかを確認します。init 0 コマン ドを使ってシステムをシャットダウンしてからアップグレードプロセスを開始する と、データが失われることがあります。シャットダウンについての説明は、 Prestoserve の資料を参照してください。
- x86: Linux オペレーティングシステムを使用している場合は、Solaris fdisk パー ティションと Linux swap パーティションの識別子が同じ (0x82) になります。この 問題を解決するには、次のいずれかを行う必要があります。
	- メモリーが十分にある場合は Linux swap パーティションをまったく使用しな い。
	- Linux swap パーティションを別のドライブに置く。
	- 保存したい Linux データを記憶媒体にバックアップし、Solaris オペレーティン グ環境をインストールした後に、Linux をインストールし直す。

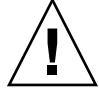

注意 **–** Solaris オペレーティング環境のインストール後に Linux をインストール する場合、Linux swap パーティション (実際には、Solaris fdisk パー ティション) を swap ファイルとしてフォーマットするかどうかを Linux イン ストールプログラムから尋ねられたら、フォーマットしないを選択してくださ い。

# アップグレード用のワークシート

Solaris オペレーティング環境のアップグレードに必要な情報を収集する際には、次の ワークシートを使用します。ただし、ワークシートに記載されているすべての情報を 収集する必要はありません。使用するシステムに関連する情報だけを収集してくださ い。アップグレードをネットワークを使用して行う場合は、インストールプログラム が現在のシステム構成から情報を取得します。

ホスト名や IP アドレスのような、システムの基本的な識別情報は変更できません。イ ンストールプログラムによってシステムの基本的な識別情報を入力するように求めら れる場合がありますが、元の値を入力する必要があります。Solaris Web Start プログ ラムを使用してアップグレードする場合は、そのような識別情報の値をどれか変更し ようとするとアップグレードは失敗します。

#### 注 **–** ネットワークに接続されないスタンドアロンシステムをインストールする場合 は、\* のついた項目については無視してください。

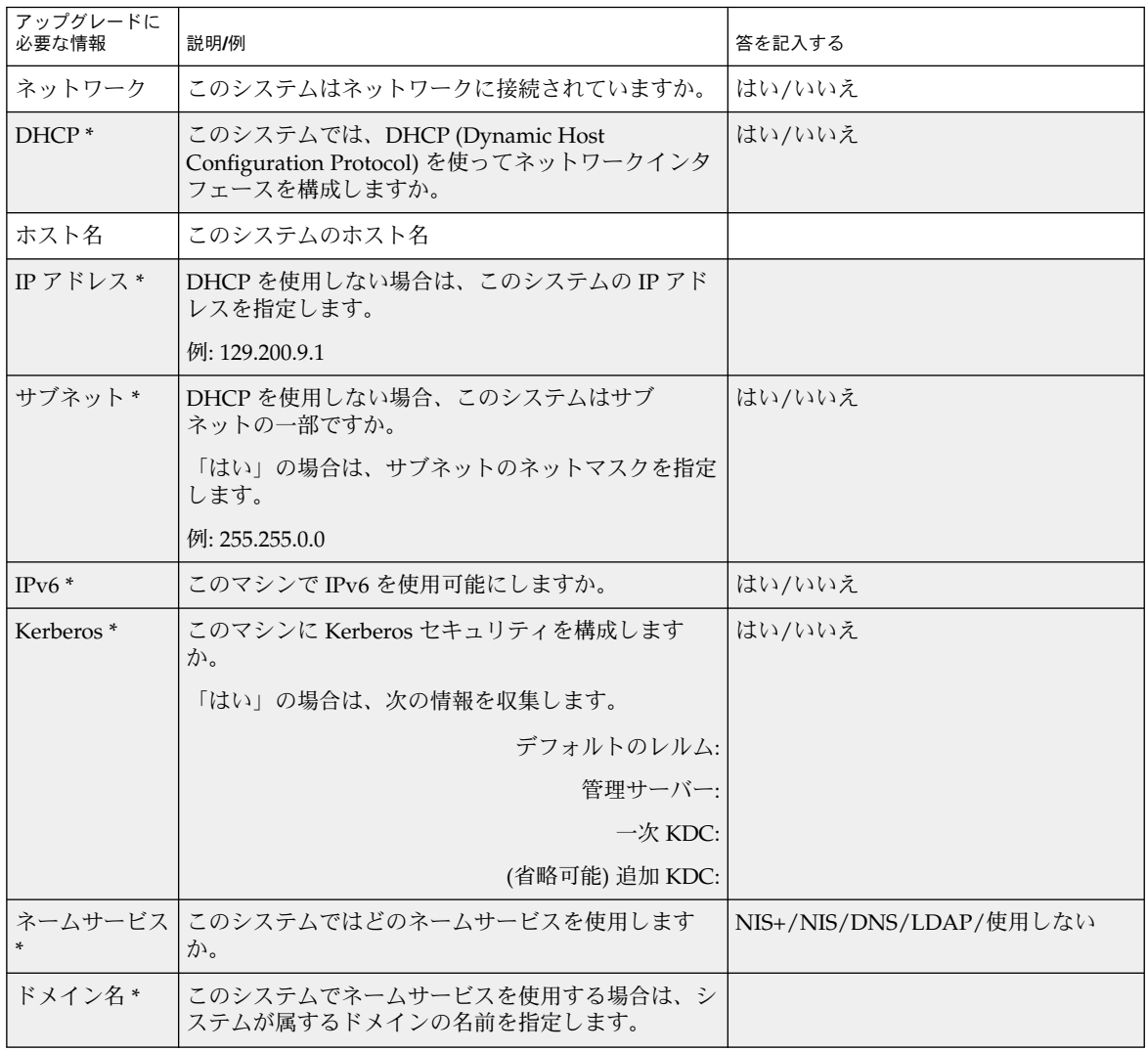

表 **6–2** アップグレード用ワークシート

第 6 章 • インストールやアップグレードの前に収集すべき情報 **51**

| アップグレードに<br>必要な情報  | 説明/例                                                                  | 答を記入する |
|--------------------|-----------------------------------------------------------------------|--------|
| NIS+ および<br>$NIS*$ | ネームサーバーを指定しますか、それともインストー  指定/検索<br>ルプログラムにネームサーバーの検索を任せますか。           |        |
|                    | ネームサーバーを指定する場合は、次の情報を指定し<br>ます。                                       |        |
|                    | サーバーのホスト名:                                                            |        |
|                    | サーバーの IP アドレス:                                                        |        |
| $DNS*$             | DNS サーバーの IP アドレスを指定します。DNS<br>サーバーの IP アドレスを少なくとも1つ、最大3つ<br>まで指定します。 |        |
|                    | サーバーの IP アドレス:                                                        |        |
|                    | DNS 検索を行うときに検索するドメインのリストを<br>入力できます。                                  |        |
|                    | 検索ドメイン:                                                               |        |
| $LDAP*$            | LDAPプロファイルに関する次の情報を指定します。                                             |        |
|                    | プロファイル名:                                                              |        |
|                    | プロファイルサーバーのホスト名:                                                      |        |
|                    | プロファイルサーバーの IP アドレス:                                                  |        |
|                    | LDAP プロファイルでプロキシ資格レベルを指定した<br>場合、この情報を収集します。                          |        |
|                    | プロキシバインドの識別名:                                                         |        |
|                    | プロキシバインドのパスワード:                                                       |        |

表 **6–2** アップグレード用ワークシート *(*続き*)*

| アップグレードに<br>必要な情報                                                   | 説明/例                                                                                                    | 答を記入する    |
|---------------------------------------------------------------------|----------------------------------------------------------------------------------------------------|-----------|
| デフォルトルー<br>$\upharpoonright$ *                                      | デフォルトルート IP アドレスを指定しますか、それ<br>とも Solaris Web Start インストールプログラムまたは<br>Solaris suninstall プログラムに IP アドレスの検索<br>を任せますか。                                                                                                    | 指定/検索/なし  |
|                                                                     | デフォルトルートは、2つの物理ネットワーク間のト<br>ラフィック転送用のブリッジを提供します。IP アド<br>レスは、ネットワーク上の各ホストを識別する一意の<br>番号です。                                                                                                    |           |
|                                                                     | 次のうちから選択できます。<br>■ IP アドレスを指定できます。指定された IP アド<br>レスを使用して /etc/defaultrouter ファイ<br>ルが作成されます。システムをリブートすると、<br>指定された IP アドレスがデフォルトルートになり<br>ます。<br>■ ソフトウェアに IP アドレスを検出させることがで<br>きます。<br>■ Solaris suninstall プログラム は、システム<br>のリブート時に IP アドレスを検出します。<br>■ Solaris Web Start インストールプログラムを使<br>用して、デフォルトルートを検出できます。<br>ただし、システムは、ICMP ルーター発見プ<br>ロトコルを使用して自らを通知するルーター<br>の存在するサブネット上になければなりませ<br>$h_{\circ}$<br>ルーターが存在しない場合、または今回はソフト<br>ウェアに IP アドレスを検出させない場合は、「な<br>し」を選択します。リブート時に、ソフトウェア<br>が自動的に IP アドレスの検出を試みます。<br>ホスト IP アドレス: |           |
| 時間帯                                                                 | デフォルトの時間帯をどのように指定しますか。                                                                                                    | 地域        |
|                                                                     |                                                                                                    | GMT との時間差 |
|                                                                     |                                                                                                    | 時間帯ファイル   |
| ロケール                                                                | どの地域のサポートをインストールしますか。                                                                                                    |           |
| SPARC:電源管<br>理<br>(電源管理シス<br>テムをサポート<br>する SPARC シ<br>ステムの場合の<br>み) | 電源管理システムを使用しますか。<br>注-使用するシステムが Energy Star バージョン3以<br>降に対応している場合、このプロンプトは表示されま<br>せん。                                                                                                    | はい/いいえ    |

表 **6–2** アップグレード用ワークシート *(*続き*)*

第 6 章 • インストールやアップグレードの前に収集すべき情報 **53**

| アップグレードに<br>必要な情報                 | 説明/例                                                               | 答を記入する        |
|-----------------------------------|--------------------------------------------------------------------|---------------|
| プロキシサー<br>バーの構成*<br>(Solaris Web) | インターネットに直接接続できますか、それともイン<br>ターネットへのアクセスにプロキシサーバーを経由す<br>る必要がありますか。 | 直接接続/プロキシサーバー |
| Start の場合の<br>み)                  | プロキシサーバーを使用する場合は、次の情報を指定<br>します。                                   |               |
|                                   | プロキシサーバーのホスト名:                                                     |               |
|                                   | ポート:                                                               |               |
|                                   | 自動的なリブー   ソフトウェアをインストールした後に自動的にリブー                                 | はい/いいえ        |
| トまたは<br>CD/DVD 取り                 | トしますか。                                                             | はい/いいえ        |
| 出し                                | ソフトウェアをインストールした後に CD/DVD を自<br>動的に取り出しますか。                         |               |
| ディスク容量の<br>再割り当て                  | ディスク上にあるファイルシステムを自動的に再配置<br>するために自動配置を使用しますか。                      | はい/いいえ        |
|                                   | 「はい」の場合は、どのファイルシステムを自動配置<br>しますか。                                  |               |
|                                   | 例: /、/opt、/var                                                     |               |
|                                   | 「いいえ」の場合は、ファイルシステム構成用の情報<br>を指定する必要があります。                          |               |
| SPARC: 64<br>ビット                  | 64 ビットアプリケーションのサポートをインストー<br>ルしますか。                                | はい/いいえ        |

表 **6–2** アップグレード用ワークシート *(*続き*)*

# <span id="page-54-0"></span>システム構成情報の事前設定

この章では、システム構成情報の事前設定について説明します。事前に設定を行う と、Solaris オペレーティング環境をインストールする際に、システム構成情報の入力 を求めるプロンプトが表示されません。この章では、さらに、電源管理システム情報 の事前設定についても説明します。この章の内容は次のとおりです。

- 55 ページの「システム構成情報を事前設定することの利点」
- 56[ページの「システム構成情報の事前設定方法」](#page-55-0)
- 57 ページの「sysidcfg [ファイルによる事前設定」](#page-56-0)
- 63 [ページの「ネームサービスによる事前設定」](#page-62-0)
- 66ページの「SPARC: [電源管理情報の事前設定」](#page-65-0)

# システム構成情報を事前設定することの 利点

どのインストール方法でも、周辺機器、ホスト名、IP (インターネットプロトコル) ア ドレス、ネームサービスなどのシステム構成情報が必要です。インストールプログラ ムは、構成情報の入力を求める前に、まず sysidcfg ファイルの情報を調べ、次に ネームサービスデータベースの情報を調べます。

Solaris Web Start プログラム、Solaris suninstall プログラム、およびカスタム JumpStart インストールプログラムは、事前設定されたシステム構成情報を検出する と、その情報の入力を求めることはありません。たとえば、複数のシステムに Solaris 9 ソフトウェアをインストールする場合、時間帯を sysidcfg ファイル中またはネー ムサービスデータベース中に指定しておくと、Solaris 9 ソフトウェアのインストール 時に時間帯を入力する手間が省けます。

# <span id="page-55-0"></span>システム構成情報の事前設定方法

システム構成情報を事前設定するには、2 つの方法があります。システム構成情報は 以下の場所に設定できます。

- sysidcfg ファイル (リモートシステム上またはフロッピーディスク)
- 自分のサイトで使用しているネームサービスデータベース

表 7–1 を使って、システム構成情報を事前設定するための方法を決定してください。

表 **7–1** システム構成情報を事前設定するための方法

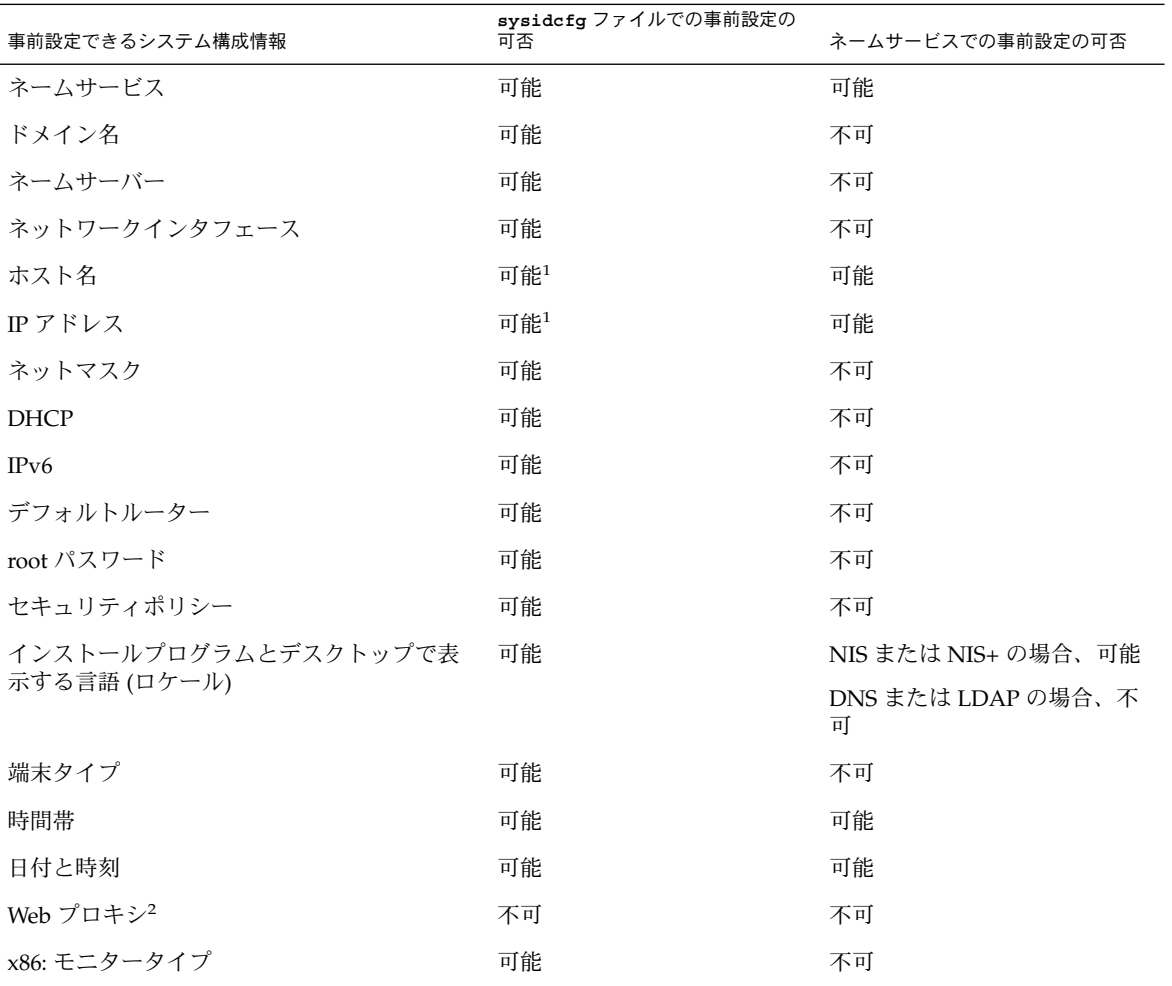

<span id="page-56-0"></span>表 **7–1** システム構成情報を事前設定するための方法 *(*続き*)*

| 事前設定できるシステム構成情報                             | sysidcfg ファイルでの事前設定の<br>可否 | ネームサービスでの事前設定の可否 |
|---------------------------------------------|----------------------------|------------------|
| x86: キーボード言語、キーボード配置                        | 可能                         | 不可               |
| x86: グラフィックスカード、カラー深度、表<br>示解像度、画面サイズ       | 可能                         | 不可               |
| x86: ポインティングデバイス、ボタン数、IRO 可能<br>レベル         |                            | 不可               |
| SPARC: 電源管理システム (autoshutdown) <sup>3</sup> | 不可                         | 不可               |

- 1. この情報はシステムに固有なため、各システム用に異なる sysidcfg ファイルを 作成するよりも、ネームサービスを編集してください。
- 2. Solaris Web Start のインストール時にこの情報を構成できますが、sysidcfg ファイルやネームサービスを使用せずに行う必要があります。
- 3. このシステム構成情報は、sysidcfg ファイルまたはネームサービスでは事前設 定できません。詳細は、66 ページの「SPARC: [電源管理情報の事前設定」を](#page-65-0)参照 してください。

# sysidcfg ファイルによる事前設定

sysidcfg ファイルに一連のキーワードを指定すると、システムを事前設定できま す。表 [7–2](#page-58-0) は、これらのキーワードを示しています。

異なる構成情報を必要とするシステムごとに、固有の sysidcfg ファイルを作成する 必要があります。すべてのシステムに同じ時間帯を割り当てる場合は、同じ sysidcfg ファイルを使用して、一連のシステムに時間帯を事前設定することができ ます。ただし、これらの各システムに異なる root (スーパーユーザー) パスワードを事 前設定する場合は、各システムに固有の sysidcfg ファイルを作成する必要がありま す。

sysidcfg ファイルは、次のどちらかに置くことができます。

- NFS ファイルシステム sysidcfg ファイルを共有 NFS ファイルシステムに置く 場合は、ネットワークからインストールできるようにシステムを設定するときに、 add\_install\_client(1M) コマンドの -p オプションで Solaris 9 ソフトウェア のインストール時に sysidcfg ファイルが検索される場所を指定する必要があり ます。
- UFS フロッピーディスクまたは PCFS フロッピーディスク sysidcfg ファイル をフロッピーディスクのルート (/) ディレクトリに置きます。

第 7 章 • システム構成情報の事前設定 **57**

注 **–** カスタム JumpStart インストールを実行していて、フロッピーディスク上の sysidcfg ファイルを使用したい場合は、プロファイルフロッピーディスク上に sysidcfg ファイルを置く必要があります。プロファイルフロッピーディスクを作成 するには、221 [ページの「スタンドアロンシステム用のプロファイルフロッピー](#page-220-0) [ディスクの作成」を](#page-220-0)参照してください。

1 つのディレクトリまたはフロッピーディスクには、1 つの sysidcfg ファイルだけ を入れることができます。複数の sysidcfg ファイルを作成する場合は、各ファイル を異なるディレクトリまたは異なるフロッピーディスクに置く必要があります。

#### sysidcfg ファイルの構文規則

sysidcfg ファイルで使用するキーワードには、非依存型と依存型の 2 種類がありま す。依存型キーワードは、非依存型キーワード内でのみ固有であることが保証されて います。依存型キーワードは、対応する非依存型キーワードによって識別される場合 にのみ存在します。

次の例では、name\_service が非依存型キーワードであり、domain\_name と name server が依存型キーワードです。

name\_service=NIS {domain\_name=marquee.central.sun.com name\_server=connor(129.152.112.3)}

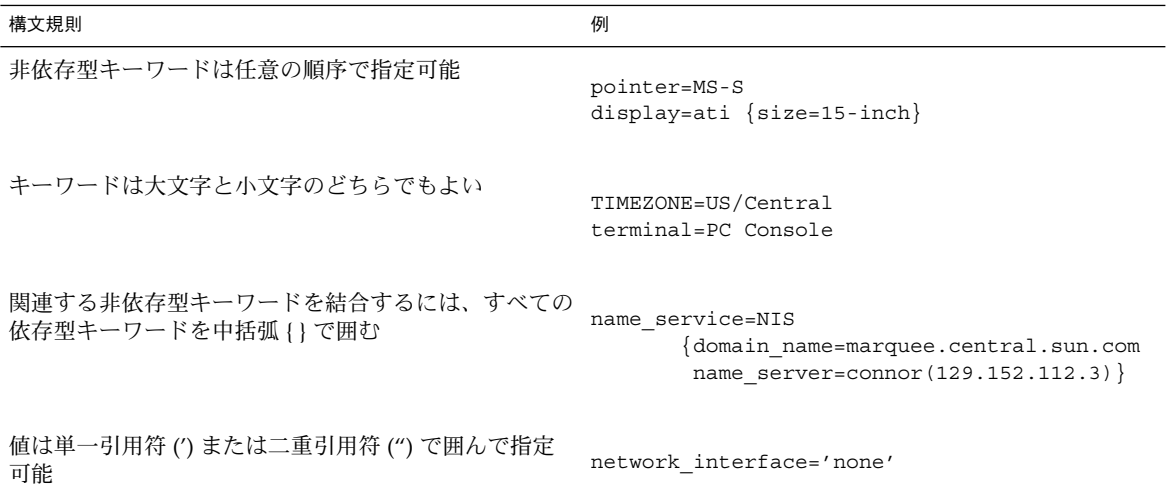

<span id="page-58-0"></span>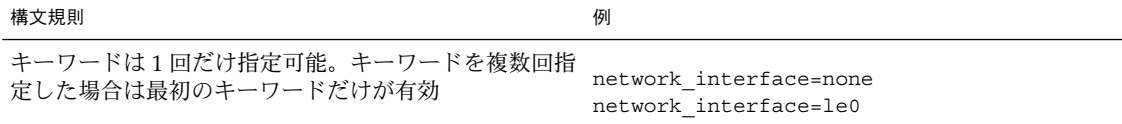

# sysidcfg ファイルキーワード

表 7–2 に、sysidcfg ファイルで使用できるキーワードを示します。

表 **7–2** sysidcfg キーワード

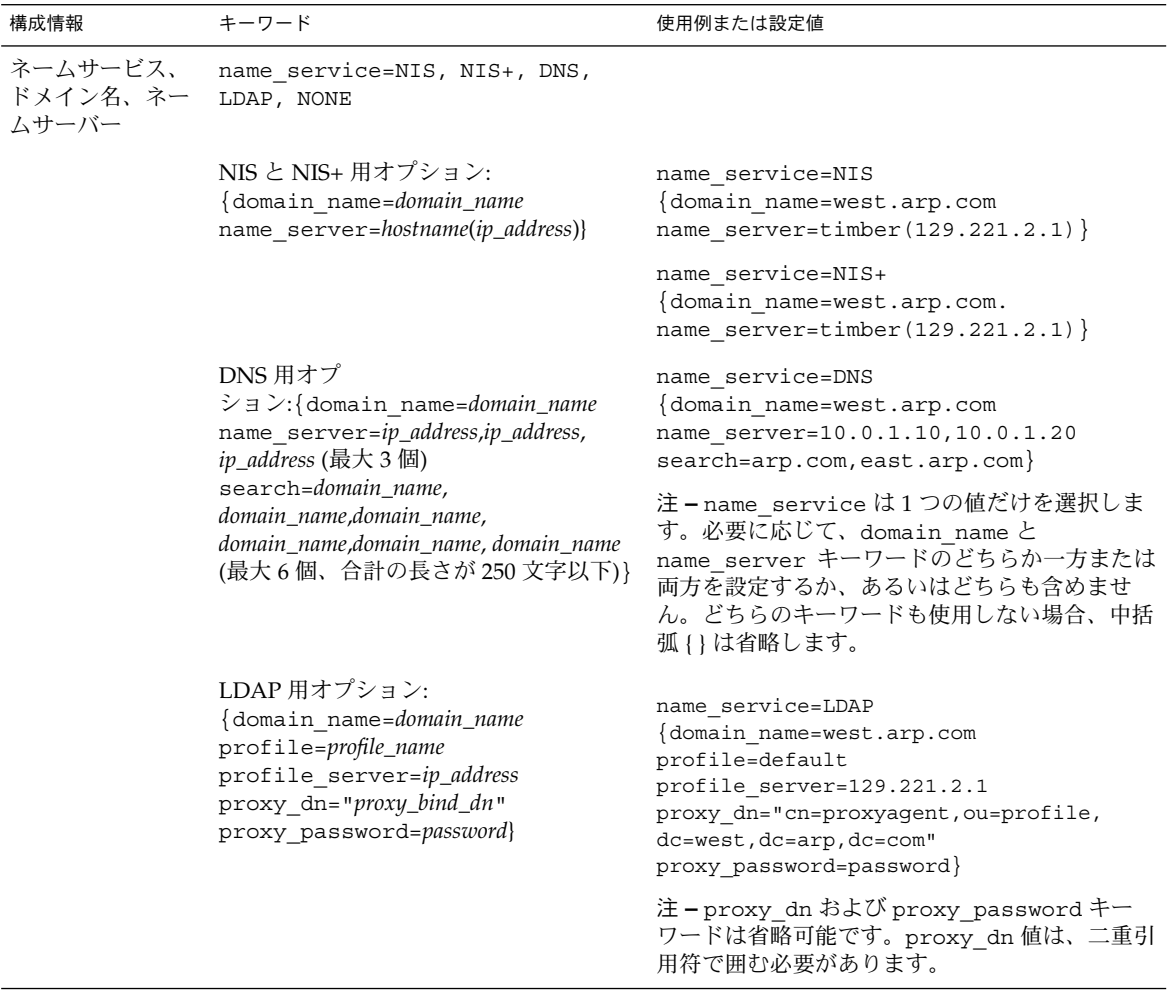

| 構成情報                                                        | キーワード                                                                                                    | 使用例または設定値                                                                                                    |
|-------------------------------------------------------------|----------------------------------------------------------------------------------------------------|----------------------------------------------------------------------------------------------------|
| ネットワークイン<br>タフェース、ホス<br>ト名、IP アドレ<br>ス、ネットマス<br>ク、DHCP、IPv6 | network interface=NONE,<br>PRIMARY、または value                                                                                                    | ■ NONE は、ネットワーク接続をオフにしま<br>す。<br>- PRIMARY は、システム上に存在するインタ<br>$\blacksquare$<br>フェースの中で最初に稼動する非ループ<br>バックインタフェースです。順序は<br>ifconfigの場合と同様に、稼動しているイ<br>ンタフェースが存在しない場合には、最初の<br>非ループバックインタフェースが使用される<br>ことになります。非ループバックインタ<br>フェースが見つからない場合は、システムは<br>NON-NETWORKED に設定されます。<br>■ value には、le0 や hme0 などのインタフェー<br>スを指定します。 |
|                                                             | DHCPを使用する場合、次のように指定<br>する。 {dhcp<br>protocol ipv6=yes_or_no}                                                                                                    | network interface=primary {dhcp<br>protocol ipv6=yes}                                                                                                    |
|                                                             | DHCPを使用しない場合、次のように指<br>定する。 {hostname=host_name<br>default_route=ip_address あるいは<br>NONE ip address=ip_address<br>netmask=netmask<br>protocol ipv6=yes_or_no}<br>注-DHCPを使用しない場合、<br>protocol ipv6=yes と<br>default route は指定する必要があり | network interface=le0 {hostname=feron<br>default route=129.146.88.1<br>ip_address=129.146.88.210<br>netmask=255.255.0.0 protocol_ipv6=no}<br>注-network interfaceは、1つの値だけを<br>選択します。必要に応じて、hostname、<br>ip_address、netmask キーワードのどれかを<br>組み合わせて設定するか、あるいはどれも設定し<br>ません。どのキーワードも使用しない場合、中括                                 |
|                                                             | ません。ただし、次の点に注意してくだ<br>さい。<br>JumpStart インストールの場合、この<br>ш<br>時点で protocol ipv6 を指定する<br>必要があります。指定がないと、後で<br>対話方式で入力を要求されます。<br>default route が指定されておら<br>п<br>ず、ICMPルーター発見プロトコルを<br>使用して検出できない場合、ルート<br>(route) を選択するよう要求されま        | 弧 {}は省略します。                                                                                                    |
| root パスワード                                                  | す。<br>root password=root_password                                                                                                    | /etc/shadow にある暗号化された文字列                                                                                                    |

表 **7–2** sysidcfg キーワード *(*続き*)*

| 構成情報                                          | キーワード                                                                                                    | 使用例または設定値                                                                                                    |
|-----------------------------------------------|----------------------------------------------------------------------------------------------------|----------------------------------------------------------------------------------------------------|
| セキュリティポリ<br>シー                                | security_policy=kerberos, NONE<br>Kerberos 用オプション:<br>{default realm=FQDN<br>admin server=FQDN kdc=FQDN1,<br>FODN2, FODN3} | security_policy=kerberos<br>{default_realm=Yoursite.COM<br>admin server=krbadmin. Yoursite. COM<br>kdc=kdc1.Yoursite.COM,<br>kdc2.Yoursite.COM}                                                                   |
|                                               | (FQDN は完全修飾ドメイン名です。)                                                                                                    | 注-最大3つの鍵発行センター (KDC) をリスト<br>できます。少なくとも1つは必須です。                                                                                                    |
| インストールプロ<br>グラムとデスク<br>トップで表示する<br>言語         | system locale=locale                                                                                                    | 有効なロケール値が、/usr/lib/locale<br>ディレクトリまたは第40章にあります。                                                                                                    |
| 端末タイプ                                         | terminal=terminal_type                                                                                                    | 有効な端末値が /usr/share/lib/terminfo<br>ディレクトリのサブディレクトリにあります。                                                                                                    |
| 時間帯                                           | timezone=timezone                                                                                                    | 有効な時間帯値が /usr/share/lib/zoneinfo<br>ディレクトリのサブディレクトリとファイルにあ<br>ります。時間帯値は<br>/usr/share/lib/zoneinfo ディレクトリから<br>の相対パス名です。たとえば、米国の山岳部標準<br>時の時間値は US/Mountain です。日本の時間帯<br>値は Japan です。また、有効な Olson 時間帯も<br>指定できます。 |
| 日付と時刻                                         | timeserver=localhost, hostname,<br>ip_addr                                                                                 | localhost を指定した場合は、そのシステムの<br>時刻が正しいものと仮定し、時刻が設定されま<br>す。ネームサービスを実行していなくて、あるシ<br>ステムの hostname または ip_addr を指定した場合<br>は、そのシステムの時刻を使って時刻が設定され<br>ます。                                                               |
| x86: モニタータイ<br>プ                              | monitor=monitor_type                                                                                                    | インストールしたいシステム上で kdmconfig -<br>d filename を実行すると、その出力が sysidcfg<br>ファイルに追加されます。                                                                                                    |
| x86: キーボード言<br>語、キーボード配<br>置                  | keyboard=keyboard_language<br>{layout=value}                                                                               | インストールしたいシステム上で kdmconfig -<br>d filename を実行すると、その出力が sysidcfg<br>ファイルに追加されます。                                                                                                    |
| x86: グラフィック<br>スカード、画面サ<br>イズ、カラー深<br>度、表示解像度 | display=graphics_card<br>{size=screen_size depth=color_depth<br>resolution=screen_resolution}                              | インストールしたいシステム上で kdmconfiq -<br>d filename を実行すると、その出力が sysidcfg<br>ファイルに追加されます。                                                                                                    |
| x86: ポインティン<br>グデバイス、ボタ<br>ン数、IRQレベル          | pointer=pointing_device<br>{nbuttons=number_buttons irq=value}                                                             | インストールしたいシステム上で kdmconfig -<br>d filename を実行すると、その出力が sysidcfg<br>ファイルに追加されます。                                                                                                    |

表 **7–2** sysidcfg キーワード *(*続き*)*

第 7 章 • システム構成情報の事前設定 **61**

- ▼ sysidcfg 構成ファイルを作成する方法
	- **1.** テキストエディタを使って **sysidcfg** という名前のファイルを作成します。
	- **2.** 必要な **sysidcfg** のキーワードを入力します。
	- **3. sysidcfg** ファイルを保存します。

注 **–** 複数の sysidcfg ファイルを作成する場合は、それぞれのファイルを別々の ディレクトリまたは別々のフロッピーディスクに保存する必要があります。

- **4.** クライアントから次のファイルシステムまたはディレクトリを介して **sysidcfg** ファイルにアクセスできるようにします。
	- 共有 NFS ファイルシステム。ネットワークからインストールできるようにシステ ムを設定するには、add\_install\_client(1M) に -p オプションを指定しま す。
	- UFS フロッピーディスクまたは PCFS フロッピーディスクのルート(/) ディレクト リ

#### SPARC: sysidcfg ファイルの例

一連の SPARC システムのための sysidcfg ファイルの例を次に示します。これらの システムのホスト名、IP アドレス、およびネットマスクは、ネームサービスを編集す ることにより、すでに事前設定されています。このファイルにはすべてのシステム構 成情報が事前設定されているので、カスタム JumpStart プロファイルを使ってカスタ ム JumpStart インストールを実行できます。

system\_locale=en\_US timezone=US/Central terminal=sun-cmd timeserver=localhost name service=NIS {domain name=marquee.central.sun.com name\_server=connor(129.152.112.3)} root\_password=m4QPOWNY network interface=le0 {hostname=feron default\_route=129.146.88.1 ip\_address=129.146.88.210 netmask=255.255.0.0 protocol\_ipv6=no} security\_policy=kerberos {default realm=Yoursite.COM admin\_server=krbadmin.Yoursite.COM kdc=kdc1.Yoursite.COM, kdc2.Yoursite.COM}

#### <span id="page-62-0"></span>x86: sysidcfg ファイルの例

一連の x86 システムで、キーボード、グラフィックスカード、ポインティングデバイ スがすべて同じ場合の sysidcfg ファイルの例を次に示します。これらのデバイス情 報 (keyboard、display、 pointer) は、kdmconfig(1M) -d コマンドを実行して 取得したものです。この例では、Solaris インストールプログラムで使用される言語 (system\_locale) を選択するプロンプトがインストール前に表示されます。

```
keyboard=ATKBD {layout=US-English}
display=ati {size=15-inch}
pointer=MS-S
timezone=US/Central
timeserver=connor
terminal=ibm-pc
name service=NIS {domain name=marquee.central.sun.com
                 name_server=connor(129.152.112.3)}
root_password=URFUni9
```
# ネームサービスによる事前設定

次の表は、システム構成情報を事前設定するために編集および入力を行う必要がある ネームサービスデータベースの概要を示したものです。

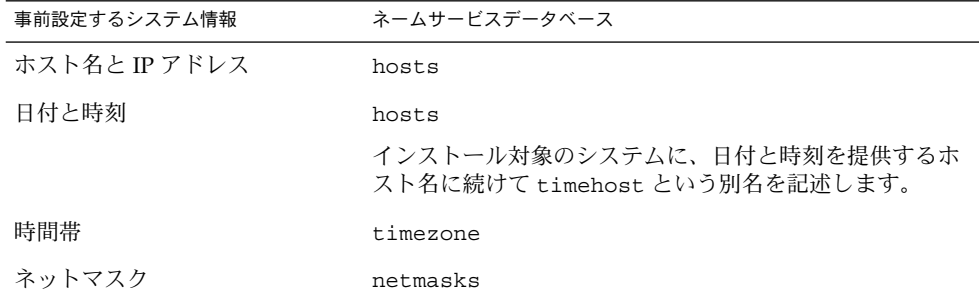

DNS や LDAP のネームサービスでは、システムのロケールを事前設定することはで きません。NIS や NIS+ のネームサービスを使用する場合は、そのネームサービスの 手順に従ってシステムのロケールを事前設定してください。

- 64 ページの「NIS [を使ってロケールを事前設定する方法」](#page-63-0)
- 65 ページの「NIS+ [を使ってロケールを事前設定する方法」](#page-64-0)

第 7 章 • システム構成情報の事前設定 **63**

# <span id="page-63-0"></span>▼ NIS を使ってロケールを事前設定する方法

- **1.** ネームサーバー上でスーパーユーザーになります。
- **2. /var/yp/Makefile** ファイルを編集して、ロケールマップを追加します。
	- **a.** エントリの後に、以下を追加します。

```
locale.time: $(DIR)/locale
        -e^{i\theta} [ -f $(DIR)/locale ]; then \
               sed -e "/^#/d" -e s/#.*$$// $(DIR)/locale \
                | awk '{for (i = 2; i <= NF; i + +) print $i, $0}' \
                \mid $(MAKEDBM) - $(YPDBDIR)/$(DOM)/locale.byname; \
               touch locale.time; \
                echo "updated locale"; \
               if [ ! $ (NOPUSH) ]; then \
                        $(YPPUSH) locale.byname; \
                        echo "pushed locale"; \
               else \
               \cdot ; \
               fi \
        else \
               echo "couldn't find $(DIR)/locale"; \
        f_i
```
- **b.** 文字列 **all:** を検索し、変数リストの最後に **locale** という語を挿入します。
	- all: passwd group hosts ethers networks rpc services protocols \ netgroup bootparams aliases publickey netid netmasks c2secure \ timezone auto.master auto.home **locale**
- **c.** ファイルの下の方にある同じようなエントリの後に、文字列 **locale: locale.time** を追加します。

```
passwd: passwd.time
group: group.time
hosts: hosts.time
ethers: ethers.time
networks: networks.time
rpc: rpc.time
services: services.time
protocols: protocols.time
netgroup: netgroup.time
bootparams: bootparams.time
aliases: aliases.time
publickey: publickey.time
netid: netid.time
passwd.adjunct: passwd.adjunct.time
group.adjunct: group.adjunct.time
netmasks: netmasks.time
timezone: timezone.time
auto.master: auto.master.time
auto.home: auto.home.time
locale: locale.time
```
<span id="page-64-0"></span>**d.** ファイルを保存します。

**3. /etc/locale** というファイルを作成し、ドメインまたは特定のシステムに対して1 つのエントリを作成します。

*locale domain\_name* または

*locale system\_name*

注 **–** 使用できるロケール値のリストについては、第 40 [章を](#page-446-0)参照。

たとえば次の行は、worknet.com ドメインに対してデフォルト言語として日本語を 指定しています。

ja worknet.com

たとえば次の行は、charlie というシステムに対してデフォルトロケールとして ja IP.UTF-8 ロケールを指定しています。

ja\_JP.UTF-8

注 **–** ロケールは、Solaris 9 DVD または Solaris 9 SOFTWARE 1 of 2 CD に入っていま す。

**4.** マップを作成します。

# **cd /var/yp; make**

これでドメインまたは locale マップで個別に指定したシステムは、デフォルトのロ ケールを使用するように設定されました。ここで指定したデフォルトのロケールは、 インストール時に使用されるとともに、システムのリブート後のデスクトップでも使 用されます。

#### ▼ NIS+ を使ってロケールを事前設定する方法

この手順は、NIS+ ドメインが設定されていると仮定しています。NIS+ ドメインの設 定については、『*Solaris* のシステム管理 *(*ネーミングとディレクトリサービス *: DNS*、*NIS*、*LDAP* 編*)*』を参照してください。

- **1.** ネームサーバーに、スーパーユーザーまたは **NIS+ admin** グループのユーザーとして ログインします。
- **2. locale** テーブルを作成します。

# **nistbladm -D access=og=rmcd,nw=r -c locale\_tbl name=SI,nogw= locale=,nogw= comment=,nogw= locale.org\_dir.'nisdefaults -d'**

第 7 章 • システム構成情報の事前設定 **65**

<span id="page-65-0"></span>**3. locale** に必要なエントリを追加します。

# **nistbladm -a name=***name* **locale=***locale* **comment=***comment*

| locale.org dir. 'nisdefaults -d' |                                                                               |  |
|----------------------------------|-------------------------------------------------------------------------------|--|
| name                             | デフォルトのロケールを事前設定したいドメイン名または特定のシ<br>ステム名。                                       |  |
| locale                           | システムにインストールし、システムのリブート後にデスクトップ<br>上で使用するロケール。使用できるロケール値のリストについて<br>は、第40章を参照。 |  |
| comment                          | コメントフィールド。複数の単語を使ったコメントは、前後を二重<br>引用符で開むこと。                                   |  |

注 **–** ロケールは、Solaris 9 DVD または Solaris 9 SOFTWARE 1 of 2 CD に入っていま す。

これでドメインまたは locale テーブルで個別に指定したシステムは、デフォルトロ ケールを使用するように設定されました。ここで指定したデフォルトロケールは、イ ンストール時に使用されるとともに、システムのリブート後のデスクトップでも使用 されます。

# SPARC: 電源管理情報の事前設定

Solaris の電源管理ソフトウェアを使用すると、システムが 30 分間アイドル状態にな ると自動的にシステム状態を保存し電源を切ることができます。EPA の省電力 (Energy Star) ガイドラインのバージョン 2 に準拠したシステム (sun4u システムなど) に Solaris 9 ソフトウェアをインストールするときは、デフォルトで電源管理ソフト ウェアもインストールされます。Solaris Web Start のインストール時に、インストー ルプログラムは、電源管理ソフトウェアを有効にするか、無効にするかの指定を求め ます。suninstall インストールプログラムは、インストールが完了し、システムが リブートした後で、電源管理ソフトウェアを有効にするか無効にするかを指定するよ う求めます。

注 **–** 使用するシステムが Energy Star バージョン 3 以降に対応している場合、このプ ロンプトは表示されません。

対話式インストールを実行している場合は、電源管理情報を事前設定してプロンプト を回避する方法はありません。カスタム JumpStart インストールでは、finish スクリ プトを使ってシステムに /autoshutdown または /noautoshutdown ファイルを作 成することで、電源管理情報を事前設定できます。システムのリブート時に、 /autoshutdown は電源管理ソフトウェアを有効にし、/noautoshutdown ファイル は電源管理ソフトウェアを無効にします。

たとえば、finish スクリプトに次の行を入れておくと電源管理ソフトウェアが有効に なり、システムリブート後にプロンプトが表示されないようにすることができます。

touch /a/autoshutdown

finish スクリプトの詳細は、245 ページの「finish [スクリプトの作成」を](#page-244-0)参照してくだ さい。

第 7 章 • システム構成情報の事前設定 **67**

<span id="page-68-0"></span>第 **8** 章

# Solaris オペレーティング環境のアップ グレード

この章では、Solaris オペレーティング環境をアップグレードする前に行う必要がある 作業についての情報や手順を説明します。

- 69 ページの「アップグレード」
- 71 ページの「[Solaris Live Upgrade](#page-70-0) の利用」
- 72 ページの「カスタム JumpStart [によるアップグレード」](#page-71-0)
- 72 [ページの「ディスク容量の再配置を使用するアップグレード」](#page-71-0)
- 73 [ページの「アップグレード前のシステムのバックアップ」](#page-72-0)

# アップグレード

アップグレードでは、システムのディスクにある既存のファイルと Solaris オペレー ティング環境の新しいバージョンがマージされます。アップグレードでは、既存の Solaris オペレーティング環境に対して行なった変更はできるだけ保存されます。

アップグレードできるシステムは、Solaris 2.6、Solaris 7、または Solaris 8 ソフト ウェアが動作しているものです。システムで動作している Solaris のバージョンを確認 するには、次のコマンドを入力します。

\$ **uname -a**

Solaris オペレーティング環境のアップグレードでは、次のインストール方法を使用で きます。

注 **–** ディスクレスクライアントをアップグレードする場合は、smosservice patch コマンドを使用する必要があります。詳細は、『*Solaris* のシステム管理 *(*基本編*)*』ま たは smosservice(1M) のマニュアルページを参照してください。

すでに Solaris 9 オペレーティング環境を実行していて、システムに個別のパッチがイ ンストールされている場合、Solaris 9 Update リリースへのアップグレードを行う と、パッチは次のようになります。

- Solaris 9 Update リリースの一部として組み込まれているパッチは自動的に再適用 されます。これらのパッチをバックアウトすることはできません。
- システムにすでにインストールされているパッチのうち、Solaris 9 Update リリー スに組み込まれていないパッチは削除されます。

パッチアナライザを使用すれば、Solaris 9 Update リリースにアップグレードしたと きに、これらのパッチのうちどれが削除されるかを確認することができます。パッチ アナライザの詳しい使い方については、485 ページの「[Solaris Update](#page-484-0) リリースへの [アップグレード」を](#page-484-0)参照してください。

#### Solaris のアップグレード方法

表 **8–1** SPARC: Solaris のアップグレード方法

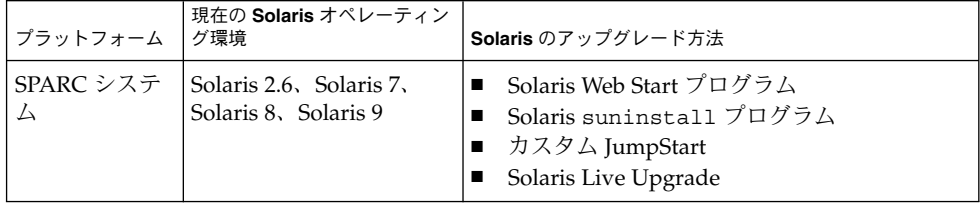

表 **8–2** x86: Solaris のアップグレード方法

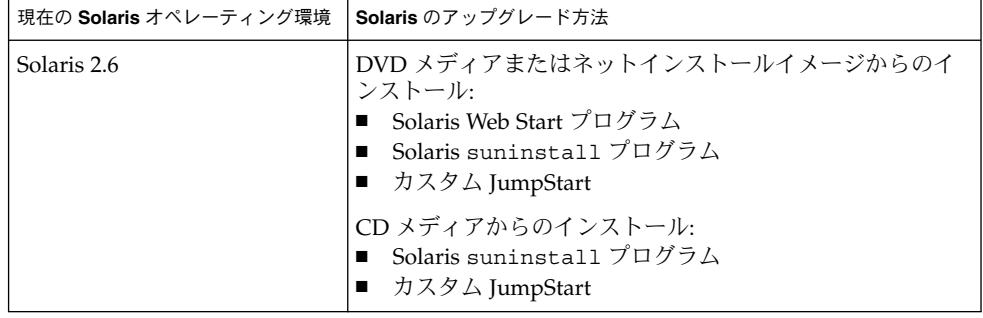

<span id="page-70-0"></span>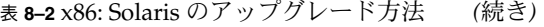

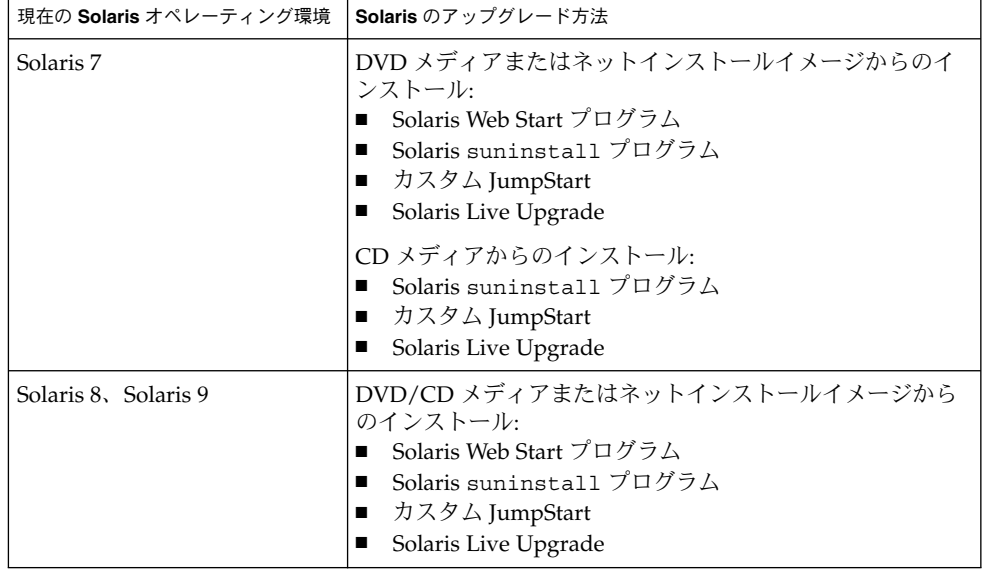

注 **–** Solaris Live Upgrade を使用したアップグレードの制限については、341 [ページ](#page-340-0) の「[Solaris Live Upgrade](#page-340-0) のシステム要件」を参照してください。

システムのソフトウェアグループを、アップグレード時に別のソフトウェアグループ に変更することはできません。たとえば、システムにエンドユーザーシステムサポー トソフトウェアグループがインストールされている場合には、開発者システムサポー トソフトウェアグループにアップグレードするオプションはありません。ただし、 アップグレード中に、インストール済みのソフトウェアグループに属していないソフ トウェアをシステムに追加することはできます。

# Solaris Live Upgrade の利用

Solaris Live Upgrade を利用すると、複製された非アクティブオペレーティング環境 をアップグレードすることによりオペレーティングシステムのダウンタイムを減らす ことができます。

Solaris Live Upgrade の計画と実施の方法については[、第](#page-324-0) 29 章を参照してください。

第 8 章 • Solaris オペレーティング環境のアップグレード **71**

## <span id="page-71-0"></span>カスタム JumpStart によるアップグレー ド

カスタム JumpStart インストールを使用してアップグレードを行う場合は、カスタム JumpStart プロファイルに install\_type upgrade を指定する必要があります。

さらに、実際にアップグレードを行う前に、システムの現在のディスク構成およびシ ステムに現在インストールされているソフトウェアに対して、カスタム JumpStart プ ロファイルが目的どおりのことを実行しようとしているかを確認する必要がありま す。プロファイルをテストするには、アップグレードするシステムで pfinstall -D コマンドを使用します。ディスク構成ファイルを使用してアップグレード用プロ ファイルをテストすることはできません。アップグレード用プロファイルのテストに ついての詳細は、235 [ページの「プロファイルのテスト」を](#page-234-0)参照してください。

JumpStart を使用する場合、フラッシュ 差分アーカイブを利用してクローンシステム を更新できます。フラッシュアーカイブの概要は[、第](#page-158-0) 17 章を参照してください。

# ディスク容量の再配置を使用するアップ グレード

Solaris Web Start のアップグレードオプション、Solaris suninstall プログラムおよ びカスタム JumpStart プログラムにはディスクの容量を再配置する機能があります。 アップグレードするのに十分な容量が現在のファイルシステムにない場合、ディスク 容量を割り当て直すことができます。アップグレードに伴ってファイルシステムの容 量を増やす必要があるのは、次のような場合です。

- 新しいリリースで、システムに現在インストールされている Solaris ソフトウェア グループに新たにソフトウェアが追加されている。特定のソフトウェアグループに 含められる新しいソフトウェアは、インストールの対象となるようにアップグレー ド時に自動的に選択される。
- 新しいリリースに、システム上の既存のソフトウェアよりもサイズが大きいソフト ウェアが存在する。

自動再配置機能を使用すると、ファイルシステムに必要な容量を確保するように ディスク容量の再配置が行われます。自動再配置機能では、デフォルトの制約にもと づいて容量の再配置が試みられます。このため、この機能によって容量の再配置が行 われない場合は、ファイルシステムの制約を変更する必要があります。
注 **–** 自動再配置機能には、ファイルシステムの容量を増やす能力はありません。自動 再配置機能による容量の再配置では、変更の必要なファイルシステム上の必須ファイ ルのバックアップ、ファイルシステムの変更にもとづくディスクパーティションの再 分割、およびバックアップファイルの復元がアップグレードの前に行われます。

- Solaris Web Start の自動配置機能がディスク容量をどのように再配置するかを決定 できない場合は、Solaris suninstall プログラムまたはカスタム JumpStart プロ グラムを使用してアップグレードを行う必要があります。
- Solaris suninstall プログラムの自動配置機能が、ディスク容量をどのように再 配置するかを決定できない場合は、移動または変更してもよいファイルシステムを 指定してから再び自動配置機能を実行します。
- カスタム JumpStart によるアップグレードでアップグレード用プロファイルを作成 する際に、ディスク容量が問題になることがあります。現在のファイルシステムに 十分なディスク容量がない場合は、backup\_media と layout\_constraint キーワードを使用してディスク容量を再配置することができま す。backup\_media と layout constraint キーワードの使用例については、 例 [23–5](#page-232-0) を参照してください。

## アップグレード前のシステムのバック アップ

Solaris オペレーティング環境のアップグレードを行う前に既存システムのバック アップを行う必要があります。ファイルシステムをテープなどの取り外し可能媒体に コピーすれば、データの損失や損傷、破壊などを防止できます。システムのバック アップ手順についての詳細は、『*Solaris* のシステム管理 *(*基本編*)*』を参照してくださ い。

### 第 **9** 章

# ネットワークインストールの準備

以下の章では、DVD メディアや CD メディアを利用するのではなくネットワークを 使用して Solaris ソフトウェアをインストールする場合のシステム設定の方法を説明し ます。

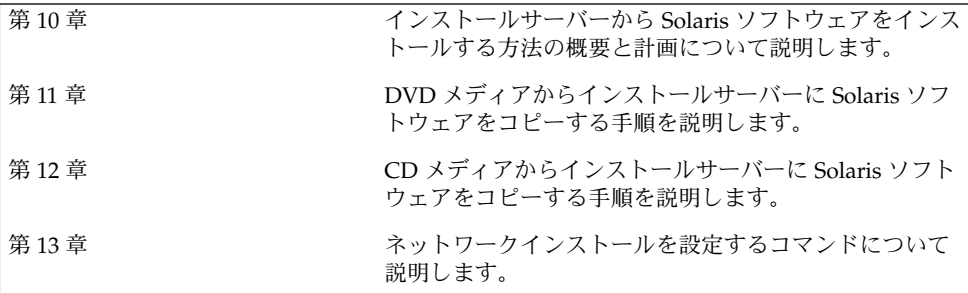

<span id="page-76-0"></span>第 **10** 章

# ネットワークインストールの準備 (概 要)

この章では、DVD または CD メディアからではなくネットワークから Solaris ソフト ウェアをインストールする場合にネットワークとシステムをどのように設定する必要 があるかを説明します。

### ネットワークインストールの計画

この節では、ネットワークからインストールを行う前に認識しておくべき事柄を説明 します。ネットワークインストールでは、Solaris 9 ディスクイメージにアクセスでき る「インストールサーバー」というシステムから Solaris ソフトウェアをインストール できます。その場合には、まず Solaris 9 DVD または CD メディアの内容をインス トールサーバーのハードディスクにコピーする必要があります。これで、任意の Solaris インストール方法を使用して Solaris ソフトウェアをネットワーク上でインス トールできます。

### ネットワークインストールに必要なサーバー

ネットワーク上で Solaris オペレーティング環境をインストールするには、次のサー バーがネットワーク上に存在する必要があります。

- インストールサーバー Solaris 9 ディスクイメージ (CD イメージまたは DVD イ メージ) が格納された、ネットワークに接続されたシステム。このシステムから ネットワーク上の別のシステムに Solaris 9 をインストールできます。インストー ルサーバーを作成するには、以下のメディアの 1 つからイメージをコピーします。
	- Solaris 9 DVD
	- Solaris 9 SOFTWARE 1 of 2 CD および Solaris 9 SOFTWARE 2 of 2 CD

Solaris 9 SOFTWARE 1 of 2 と Solaris 9 SOFTWARE 2 of 2 CD からイメージを コピーした後、インストール要件に応じて、Solaris 9 INSTALLATION と Solaris 9 LANGUAGES CD のイメージもコピーできます。

1 台のインストールサーバーで、異なる Solaris リリースや異なるプラットフォー ムに対して別々のディスクイメージを提供できます。それには、提供する複数のイ メージをインストールサーバーのハードディスクにコピーする必要があります。た とえば、1 台のインストールサーバーに SPARC プラットフォームと x86 プラット フォームのディスクイメージを格納できます。

インストールサーバーの作成についての詳細は、次に示す節のどれかを参照してく ださい。

- 83 ページの「SPARC または x86 DVD [メディアを使用して](#page-82-0) SPARC インストー [ルサーバーを作成する方法」](#page-82-0)
- 86 ページの「x86: SPARC または x86 DVD [メディアを使用して](#page-85-0) x86 インス [トールサーバーを作成する方法」](#page-85-0)
- 99 ページの「SPARC: SPARC CD [メディアを使用して](#page-98-0) SPARC インストール [サーバーを作成する方法」](#page-98-0)
- 109 [ページの「クロスプラットフォームの](#page-108-0) CD メディアを使用したインストー [ルサーバーの作成」](#page-108-0)
- ブートサーバー オペレーティング環境をインストールするため、同一ネットワー クサブネット上の複数のクライアントに対して、ブートに必要な情報を提供する サーバーシステム。ブートサーバーとインストールサーバーは、通常は同じシステ ムです。ただし、インストールされる Solaris 9 ソフトウェアのシステムがインス トールサーバーとは異なるサブネット上に存在する場合で、DHCP を使用してい ないときは、そのサブネットにブートサーバーが必要です。

1 台のブートサーバーで、複数のリリースの Solaris ブートソフトウェア (異なるプ ラットフォームの Solaris 9 ブートソフトウェアも含む) を提供できます。たとえ ば、SPARC ブートサーバーは、SPARC システムに Solaris 8 と Solaris 9 のブート ソフトウェアを提供できます。同時に x86 システムに Solaris 9 のブートソフト ウェアを提供することもできます。

注 **–** DHCP を使用する場合は、ブートサーバーを個別に作成する必要はありませ ん。詳細は、79 ページの「DHCP [によるネットワークインストールパラメータの](#page-78-0) [指定」を](#page-78-0)参照してください。

ブートサーバーの作成についての詳細は、次に示す節のいずれかを参照してくださ  $\mathcal{V}^{\mathcal{A}}$ 

- 90 ページの「DVD [イメージを用いたサブネット上でのブートサーバーの作](#page-89-0) [成」](#page-89-0)
- 121 ページの「CD [イメージを用いたサブネット上でのブートサーバーの作成」](#page-120-0)
- (省略可能) ネームサーバー 分散ネットワークデータベース (DNS、NIS、NIS+、 LDAP など) を管理するシステム。これには、同じネットワーク上のユーザーやほ かのシステムの情報が含まれています。

<span id="page-78-0"></span>ネームサーバーの作成方法については、『*Solaris* のシステム管理 *(*ネーミングと ディレクトリサービス *: DNS*、*NIS*、*LDAP* 編*)*』を参照してください。

注 **–** インストールサーバーとネームサーバーは、同じシステムであっても別のシ ステムであってもかまいません。

図 10–1 は、ネットワークインストールに使用される一般的なサーバー構成を示した ものです。

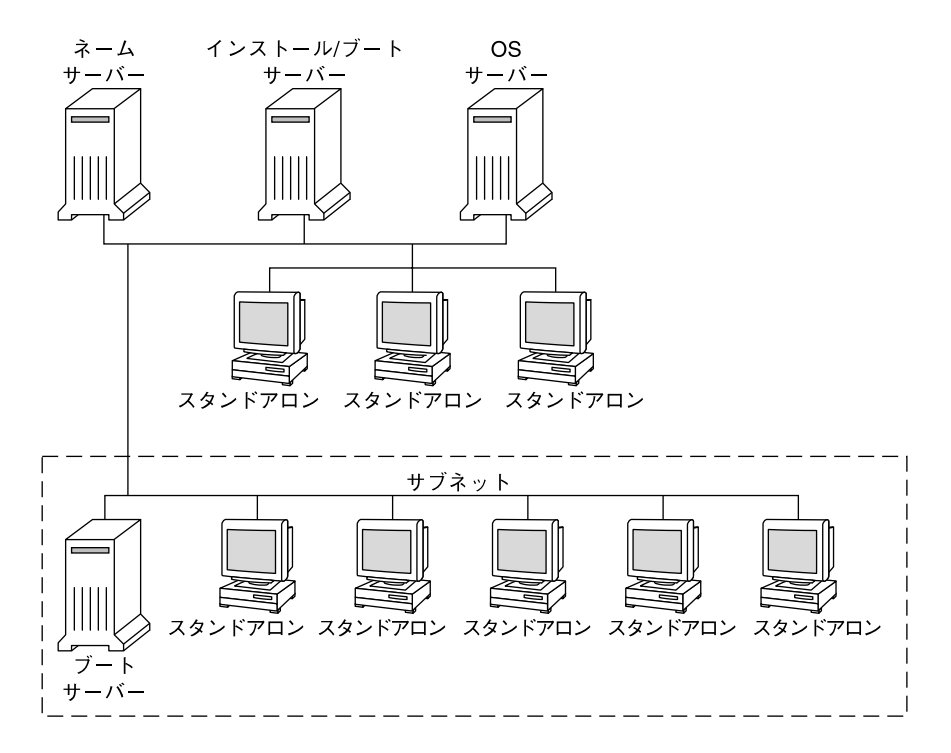

図 **10–1** ネットワークインストールサーバー

#### DHCP によるネットワークインストールパラメー タの指定

DHCP (Dynamic Host Configuration Protocol) は、インストールに必要なネットワー クパラメータを提供します。DHCP を使用する場合は、ブートサーバーを個別に作成 する必要はありません。インストールサーバーの作成後、add\_install\_client -d コマンドを使用してネットワークにクライアントを追加します。-d オプションを指定 すると、DHCP を使用してネットワーク経由で Solaris インストールできるようにク ライアントシステムを設定できます。

第 10 章 • ネットワークインストールの準備 (概要) **79**

インストールパラメータ用の DHCP オプションについては、『*Solaris* のシステム管理 *(IP* サービス*)*』の「DHCP サービスを使用した Solaris ネットワークインストールク ライアントのサポート」を参照してください。

### <span id="page-80-0"></span>第 **11** 章

# DVD メディアを使用してネットワー クからインストールするための準備

この章では、Solaris ソフトウェアをネットワークからインストールする準備として DVD メディアを使用してネットワークとシステムを設定する方法を説明します。 ネットワークインストールを使用すると、Solaris 9 ディスクイメージにアクセスでき るシステム (インストールサーバーと呼ばれる) から、ネットワーク上のほかのシステ ムに Solaris ソフトウェアをインストールできます。その場合には、まず Solaris 9 DVD メディアの内容をインストールサーバーのハードディスクにコピーする必要が あります。これで、任意の Solaris インストール方法を使用して Solaris ソフトウェア をネットワーク上でインストールできます。この章の内容は次のとおりです。

- 81 ページの「作業マップ: DVD メディアを使用してネットワーク上でインストー ルするための準備」
- 82 ページの「DVD [メディアを用いたインストールサーバーの作成」](#page-81-0)
- 90 ページの「DVD [イメージを用いたサブネット上でのブートサーバーの作成」](#page-89-0)
- 92 ページの「DVD [イメージを使用してネットワークからインストールするシス](#page-91-0) [テムを追加する」](#page-91-0)

### 作業マップ: DVD メディアを使用して ネットワーク上でインストールするため の準備

#### 表 **11–1** 作業マップ: DVD メディアを使用するインストールサーバーの設定

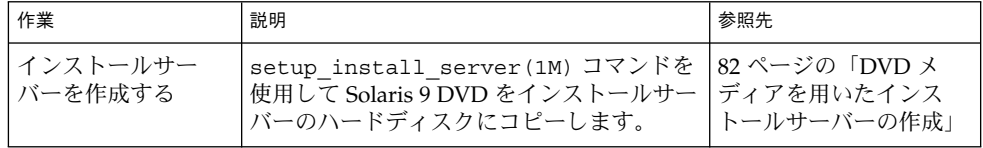

<span id="page-81-0"></span>表 **11–1** 作業マップ: DVD メディアを使用するインストールサーバーの設定 *(*続き*)*

| 作業                              | 説明                                                                                                    | 参照先                                                             |
|---------------------------------|----------------------------------------------------------------------------------------------------|-----------------------------------------------------------------|
| (省略可能) ブート<br>サーバーを作成する         | インストールサーバーと異なるサブネット<br>上にあるシステムをネットワークからイン<br>ストールする場合、システムをブートする<br>ためのブートサーバーをサブネット上に作<br>成する必要があります。ブートサーバーを<br>設定するには、setup install server<br>コマンドを -b オプションを付けて実行しま<br>す。DHCP (Dynamic Host Configuration<br>Protocol) を使用する場合は、ブートサー<br>バーは必要ありません。 | 90 ページの「DVD イ<br>メージを用いたサブ<br>ネット上でのブートサー<br>バーの作成」             |
| ネットワークインス<br>トールするシステム<br>を追加する | add install client コマンドを使用し<br>て、ネットワークからインストールする各<br>システムを設定します。インストールする<br>各システムには、ネットワーク上にあるイ<br>ンストールサーバー、ブートサーバー、お<br>よび構成情報を認識させる必要がありま<br>す。                                                                                                    | 92 ページの「DVD イ<br>メージを使用してネット<br>ワークからインストール<br>するシステムを追加す<br>るー |

### DVD メディアを用いたインストール サーバーの作成

インストールサーバーには、ネットワーク上でシステムをインストールするために必 要なインストールイメージが含まれます。Solaris ソフトウェアをネットワークからイ ンストールするためには、インストールサーバーを作成する必要があります。ブート サーバーは必ずしも設定する必要はありません。

- DHCP を使用してインストールパラメータを設定している場合、あるいは、イン ストールサーバーとクライアントが同じサブネット上にある場合、ブートサーバー は必要ありません。
- インストールサーバーとクライアントが同じサブネット上に存在せず、DHCP を 使用していない場合は、サブネットごとに異なるブートサーバーを作成する必要が あります。インストールサーバーはサブネットごとに作成できます。インストール サーバーにはより多くのディスク容量が必要です。

<span id="page-82-0"></span>注 **–** Solaris DVD メディアを使用して Solaris 2.6 または 7 オペレーティング環境の稼 働するシステム上でインストールサーバーを設定する場合、最初に次のパッチのいず れかを適用する必要があります。

- Solaris 2.6 オペレーティング環境 (SPARC 版) Patch ID 107618-03
- Solaris 2.6 オペレーティング環境 (Intel 版) Patch ID 107619-03
- Solaris 7 オペレーティング環境 (SPARC 版) Patch ID 107259-03
- Solaris 7 オペレーティング環境 (Intel 版) Patch ID 107260-03
- ▼ SPARC または x86 DVD メディアを使用して SPARC インストールサーバーを作成する方法

注 **–** SPARC: Solaris 2.3 以前にリリースされた SunOS バージョンを使用するシステム は使用できません。

注 **–** この手順では、システムでボリュームマネージャを実行していると仮定していま す。ボリュームマネージャを使用せずにメディアを管理する方法については、 『*Solaris* のシステム管理 *(*基本編*)* 』を参照してください。

**1.** インストールサーバーとして使用する **SPARC** システムでスーパーユーザーになりま す。

このシステムには DVD-ROM ドライブが必要です。さらに、システムは、このサイ トのネットワークに接続されネームサービスに登録されている必要があります。ネー ムサービスを使用する場合、システムはすでに NIS、NIS+、DNS、または LDAP の いずれかのサービスに登録されている必要があります。ネームサービスを使用しない 場合は、サイトのポリシーに従ってシステムの情報を供給する必要があります。

- **2. SPARC** システムのドライブに **Solaris 9 DVD** を挿入します。
- **3. DVD** イメージをコピーするディレクトリを作成します。

# **mkdir -p** *install\_dir\_path*

- **4.** マウントされたディスクの **Tools** ディレクトリに移動します。
	- SPARC DVD メディアの場合、次のように入力します。

# **cd /cdrom/cdrom0/s0/Solaris\_9/Tools**

■ x86 DVD メディアの場合、次のように入力します。

# **cd /cdrom/cdrom0/Solaris\_9/Tools**

第 11 章 • DVD メディアを使用してネットワークからインストールするための準備 **83**

<span id="page-83-0"></span>上の例では、**cdrom0** は、Solaris オペレーティング環境の DVD メディアを含むドラ イブへのパスです。

**5.** ドライブ内の **DVD** イメージをインストールサーバーのハードディスクにコピーしま す。

# **./setup\_install\_server** *install\_dir\_path*

*install\_dir\_path* DVD イメージをコピーするディレクトリを指定します。

注 **–** setup\_install\_server コマンドは、Solaris 9 ソフトウェアディスクイメージ をコピーする十分なディスク容量があるかどうかを調べます。利用できるディスク容 量を調べるには、df -kl コマンドを使用します。

- **6.** 他のシステムがインストールサーバーをマウントできるように設定する必要があるか どうかを判断します。
	- インストールサーバーとクライアント(インストールしているシステム)が同じサ ブネット上にある場合、あるいは、DHCP を使用している場合、ブートサーバー を作成する必要はありません[。手順](#page-84-0) 10 に進みます。
	- インストールサーバーがインストールするシステムと同じサブネット上に存在せ ず、DHCP を使用していない場合は、以下の手順を実行してください。
- **7.** インストールサーバーのイメージへのパスが適切に共有されていることを確認しま す。

# **share | grep** *install\_dir\_path*

*install\_dir\_path* DVD イメージがコピーされているインストールイメージへのパス を指定します。

- インストールサーバーのディレクトリへのパスが表示される場合、かつ、anon=0 がオプションに表示される場合[、手順](#page-84-0) 10 に進みます。
- インストールサーバーのディレクトリのパスが表示されないか、オプション内に anon=0 と示されない場合は、次の作業へ進みます。
- **8.** 次のエントリを **/etc/dfs/dfstab** ファイルに追加し、ブートサーバーからインス トールサーバーが利用できるように設定します。

share -F nfs -o ro,anon=0 -d "install server directory" *install\_dir\_path*

- **9.** インストールサーバーのディレクトリパスが正しく共有されているか確認します。
	- # **ps -ef | grep nfsd**
	- nfsd デーモンが稼働していない場合は、このデーモンを起動してください。

# **/etc/init.d/nfs.server start**

<span id="page-84-0"></span>■ nfsd デーモンがすでに稼働している場合は、インストールサーバーを共有してく ださい。

# **shareall**

**10.** ルート **(/)** ディレクトリへ移動します。

# **cd /**

- **11. Solaris 9 DVD** を取り出します。
- 12. setup install server によって作成されたネットインストールイメージ上のミニ ルート **(/***install\_dir\_path***/Solaris\_9/Tools/Boot )** にあるファイルにパッチを適用 するか決定します。ブートイメージに問題がある場合は、ファイルにパッチを適用す る必要があります。
	- パッチを適用しない場合は、このまま継続します。
	- 適用する場合は、patchadd -C コマンドを使用して、ミニルートにあるファイル にパッチを適用します。

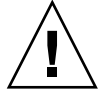

注意 **–** patchadd -C を使用する前には必ず、パッチの README を読むか、ご購 入先におたずねください。

**13.** ブートサーバーを作成する必要があるかどうかを判断します。

- DHCPを使用しているか、あるいはインストール対象のシステムと同じサブ ネット上にインストールサーバーが存在する場合は、ブートサーバーを作成する必 要はありません。92 ページの「DVD [イメージを使用してネットワークからイン](#page-91-0) [ストールするシステムを追加する」へ](#page-91-0)進みます。
- DHCP を使用しておらず、インストールサーバーとクライアントが別のサブ ネットに存在する場合は、ブートサーバーを作成する必要があります。90 [ページ](#page-89-0) の「DVD [イメージを用いたサブネット上でのブートサーバーの作成」へ](#page-89-0)進みま す。

例 **11–1** SPARC: SPARC DVD による SPARC インストールサーバーの作成

次に、Solaris 9 DVD をインストールサーバーの /export/home/s9dvdsparc ディレクトリにコピーして、インストールサーバーを作成する方法を示します。

# **mkdir -p /export/home/s9dvdsparc** # **cd /cdrom/cdrom0/s0/Solaris\_9/Tools** # **./setup\_install\_server /export/home/s9dvdsparc**

別のブートサーバーが必要な場合、次の手順を追加します。

次のパスを /etc/dfs/dfstab ファイルに追加します。

share -F nfs -o ro,anon=0 -d "install server directory" /export/home/s9dvdsparc

第 11 章 • DVD メディアを使用してネットワークからインストールするための準備 **85**

```
例 11–1 SPARC: SPARC DVD による SPARC インストールサーバーの作成 (続き)
```
nfsd デーモンが稼働しているかどうかを確認します。nfsd デーモンが稼働していな い場合、このデーモンを起動して共有します。

```
# ps -ef | grep nfsd
# /etc/init.d/nfs.server start
# shareall
# cd /
```
例 **11–2** x86: x86 DVD を使用した SPARC インストールサーバーの作成

次に、インストールサーバーの /export/home/s9dvdx86 ディレクトリに Solaris 9 DVD をコピーしてインストールサーバーを作成する方法を示します。

```
# mkdir -p /export/home/s9dvdx86
# cd /cdrom/cdrom0/Solaris_9/Tools
# ./setup_install_server /export/home/s9dvdx86
```
次のパスを /etc/dfs/dfstab ファイルに追加します。

share -F nfs -o ro,anon=0 -d "install server directory" /export/home/s9dvdx86

nfsd デーモンが稼働しているかどうかを確認します。nfsd デーモンが稼働していな い場合、このデーモンを起動して共有します。

```
# ps -ef | grep nfsd
# /etc/init.d/nfs.server start
# shareall
# cd /
```
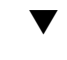

#### ▼ x86: SPARC または x86 DVD メディアを使用して x86 インストールサーバーを作成する方法

注 **–** この手順では、システムでボリュームマネージャを実行していると仮定していま す。ボリュームマネージャを使用せずにメディアを管理する方法については、 『*Solaris* のシステム管理 *(*基本編*)* 』を参照してください。

- **1.** インストールサーバーとして使用する **x86** システムでスーパーユーザーになります。 このシステムには DVD-ROM ドライブが必要です。さらに、システムは、このサイ トのネットワークに接続されネームサービスに登録されている必要があります。ネー ムサービスを使用する場合、システムのネームサービスは、NIS、NIS+、DNS、 LDAP のいずれかでなければなりません。ネームサービスを使用しない場合は、サイ トのポリシーに従ってシステムの情報を供給する必要があります。
- **2.** システムのドライブに **Solaris 9 DVD** を挿入します。

**<sup>86</sup>** Solaris 9 インストールガイド • 2003 年 4 月

**3.** ブートイメージをコピーするディレクトリを作成します。

# **mkdir -p** *install\_dir\_path*

*install\_dir\_path* DVD イメージをコピーするディレクトリを指定します。

- **4.** マウントされたディスクの **Tools** ディレクトリに移動します。
	- x86 DVD メディアの場合、次のように入力します。

# **cd /cdrom/cdrom0/s2/Solaris\_9/Tools**

■ SPARC DVD メディアの場合、次のように入力します。

# **cd /cdrom/cdrom0/Solaris\_9/Tools**

上の例では、**cdrom0** は、Solaris オペレーティング環境の DVD メディアを含むドラ イブへのパスです。

- **5. setup\_install\_server** コマンドを使用して、ドライブ内のディスクをインストー ルサーバーのハードディスクにコピーします。
	- # **./setup\_install\_server** *install\_dir\_path*

*install\_dir\_path* DVD イメージをコピーするディレクトリを指定します。

注 **–** setup\_install\_server コマンドは、Solaris 9 ソフトウェアディスクイメージ をコピーする十分なディスク容量があるかどうかを調べます。利用できるディスク容 量を調べるには、df -kl コマンドを使用します。

- **6.** 他のシステムがインストールサーバーをマウントできるように設定する必要があるか どうかを判断します。
	- インストールサーバーとクライアント(インストールしているシステム)が同じサ ブネット上にある場合、あるいは、DHCP を使用している場合、ブートサーバー を作成する必要はありません[。手順](#page-84-0) 10 に進みます。
	- インストールサーバーがインストールするシステムと同じサブネット上に存在せ ず、DHCP を使用していない場合は、以下の手順を実行してください。
- **7.** インストールサーバーのイメージへのパスが適切に共有されていることを確認しま す。

# **share | grep** *install\_dir\_path*

第 11 章 • DVD メディアを使用してネットワークからインストールするための準備 **87**

*install\_dir\_path* DVD イメージがコピーされているインストールイメージへのパス を指定します。

- インストールサーバーのディレクトリへのパスが表示されて、anon=0 がオプ ションに表示される場合、手順 10 に進みます。
- インストールサーバーのディレクトリのパスが表示されないか、オプション内に anon=0 と示されない場合は、次の作業へ進みます。
- **8.** 次のエントリを **/etc/dfs/dfstab** ファイルに追加し、ブートサーバーからインス トールサーバーが利用できるように設定します。

share -F nfs -o ro,anon=0 -d "install server directory" *install\_dir\_path*

- **9.** インストールサーバーのディレクトリパスが正しく共有されているか確認します。
	- # **ps -ef | grep nfsd**
	- nfsdデーモンが稼働していない場合は、このデーモンを起動してください。
		- # **/etc/init.d/nfs.server start**
	- nfsd デーモンがすでに稼働している場合は、インストールサーバーを共有してく ださい。

# **shareall**

**10.** ルート **(/)** ディレクトリへ移動します。

# **cd /**

- **11. Solaris 9 DVD** を取り出します。
- 12. setup install server によって作成されたネットインストールイメージ上のミニ  $J/\sim$ ト (Solaris 9/Tools/Boot) にあるファイルにパッチを適用するか決定しま す。
	- パッチを適用しない場合は、このまま継続します。
	- 適用する場合は、patchadd -C コマンドを使用して、ミニルートにあるファイル にパッチを適用します。
- **13.** ブートサーバーを作成する必要があるかどうかを判断します。
	- インストールサーバーとクライアント(インストールしているシステム)が同じサ ブネット上にある場合、あるいは、DHCP を使用している場合、ブートサーバー を作成する必要はありません。92 ページの「DVD [イメージを使用してネット](#page-91-0) [ワークからインストールするシステムを追加する」を](#page-91-0)参照してください。
	- インストールサーバーがインストールするシステムと同じサブネット上に存在せ ず、DHCP を使用していない場合は、ブートサーバーを作成する必要がありま す。ブートサーバーの作成方法については、90 ページの「DVD [イメージを用い](#page-89-0) [たサブネット上でのブートサーバーの作成」を](#page-89-0)参照してください。

例 **11–3** x86: x86 DVD を使用して x86 インストールサーバーを作成する

次に、インストールサーバーの /export/home/s9dvdx86 ディレクトリに Solaris 9 DVD (x86 版) をコピーして x86 インストールサーバーを作成する方法を示します。

# **mkdir -p /export/home/s9dvdx86** # **cd /cdrom/cdrom0/s2/Solaris\_9/Tools** # **./setup\_install\_server /export/home/s9dvdx86**

次のパスを /etc/dfs/dfstab ファイルに追加します。

share -F nfs -o ro,anon=0 -d "install server directory" /export/home/s9dvdx86

nfsd デーモンが稼働しているかどうかを確認します。nfsd デーモンが稼働していな い場合、このデーモンを起動して共有します。

# **ps -ef | grep nfsd** # **/etc/init.d/nfs.server start** # **shareall** # **cd /**

例 **11–4** SPARC DVD を使用して x86 インストールサーバーを作成する

次に、インストールサーバーの /export/home/s9dvdsparc ディレクトリに Solaris 9 DVD (SPARC 版) をコピーして x86 インストールサーバーを作成する方法を 示します。

# **mkdir -p /export/home/s9dvdscparc** # **cd /cdrom/cdrom0/Solaris\_9/Tools** # **./setup\_install\_server /export/home/s9dvdsparc**

次のパスを /etc/dfs/dfstab ファイルに追加します。

share -F nfs -o ro,anon=0 -d "install server directory" /export/home/s9dvdsparc

nfsd デーモンが稼働しているかどうかを確認します。nfsd デーモンが稼働していな い場合、このデーモンを起動して共有します。

# **ps -ef | grep nfsd** # **/etc/init.d/nfs.server start** # **shareall** # **cd /**

第 11 章 • DVD メディアを使用してネットワークからインストールするための準備 **89**

### <span id="page-89-0"></span>DVD イメージを用いたサブネット上で のブートサーバーの作成

Solaris ソフトウェアをネットワークからインストールするためには、インストール サーバーを作成する必要があります。ブートサーバーは必ずしも設定する必要はあり ません。ブートサーバーには、ネットワーク上でシステムをブートするために必要な ブートソフトウェアが含まれています。一方、インストールサーバーは Solaris ソフト ウェアのインストールを行います。

- DHCP を使用してインストールパラメータを設定している場合、あるいは、イン ストールサーバーとクライアントが同じサブネット上にある場合、ブートサーバー は必要ありません。92 ページの「DVD [イメージを使用してネットワークからイ](#page-91-0) [ンストールするシステムを追加する」へ](#page-91-0)進みます。
- インストールサーバーとクライアントが同じサブネット上に存在せず、DHCP を 使用していない場合は、サブネットごとに異なるブートサーバーを作成する必要が あります。インストールサーバーはサブネットごとに作成できます。しかし、イン ストールサーバーはより多くのディスク容量を必要とします。
- ▼ DVD イメージを使用してサブネット上にブート サーバーを作成する方法
	- **1.** サブネット内でブートサーバーとするシステムにログインして、スーパーユーザーに なります。

システムはリモートの Solaris 9 ディスクイメージ (通常は、インストールサーバー) へ のアクセス権を持っている必要があります。ネームサービスを使用する場合、システ ムはすでにネームサービスに登録されている必要があります。ネームサービスを使用 しない場合は、サイトのポリシーに従ってシステムの情報を供給する必要がありま す。

**2.** インストールサーバーから **Solaris 9 DVD** をマウントします。

# **mount -F nfs -o ro** *server\_name***:***path* **/mnt**

*server\_name*:*path* インストールサーバー名とディスクイメージの絶対パスを指定しま す。

**3.** ブートイメージ用のディレクトリを作成します。

# **mkdir -p** *boot\_dir\_path*

**4. Solaris 9 DVD** イメージ上の **Tools** ディレクトリに移動します。

# **cd /mnt/Solaris\_9/Tools**

- **5.** ブートソフトウェアをブートサーバーにコピーします。
	- # **./setup\_install\_server -b** *boot\_dir\_path*

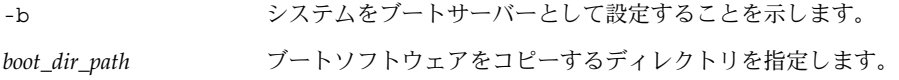

注 **–** setup\_install\_server コマンドは、 Solaris 9 ソフトウェアのディスクイ メージをコピーする十分なディスク容量があるかどうかを調べます。利用できる ディスク容量を調べるには、df -kl コマンドを使用します。

**6.** ルート **(/)** ディレクトリへ移動します。

# **cd /**

**7.** インストールイメージをマウント解除します。

# **umount /mnt**

以上の操作で、ネットワークからインストールするためにシステムを設定する用意が 整いました。92 ページの「DVD [イメージを使用してネットワークからインストール](#page-91-0) [するシステムを追加する」を](#page-91-0)参照してください。

例 **11–5** サブネット上にブートサーバーを作成する

次の例は、ブートサーバーをサブネット上に作成する方法を示したものです。これら のコマンドを実行すると、Solaris 9 DVD イメージのブートソフトウェアが crystal という名前のシステムのローカルディスク上の /export/home/s9dvdsparc にコ ピーされます。

```
# mount -F nfs -o ro crystal:/export/home/s9dvdsparc /mnt
# mkdir -p /export/home/s9dvdsparc
# cd /mnt/Solaris_9/Tools
# ./setup_install_server -b /export/home/s9dvdsparc
# cd /
# umount /mnt
```
第 11 章 • DVD メディアを使用してネットワークからインストールするための準備 **91**

### <span id="page-91-0"></span>DVD イメージを使用してネットワーク からインストールするシステムを追加す る

インストールサーバーとブートサーバー (必要な場合) を作成した後、ネットワークか らインストールする各システムを設定する必要があります。インストールする各シス テムは、次の情報にアクセスできる必要があります。

- インストールサーバー
- ブートサーバー (必要な場合)
- sysidcfg ファイル (sysidcfg ファイルを使用してシステム構成情報を事前設定 する場合)
- ネームサーバー (ネームサービスを使用してシステム構成情報を事前設定する場合)
- プロファイルサーバー上の JumpStart ディレクトリにあるプロファイル (カスタム JumpStart インストールを使用する場合)

インストールサーバーとクライアントの設定には、add\_install\_client を使用し て以下の作業を行ってください。次の手順の例も参照してください。

- DHCPを使用してインストールパラメータを設定している場合、例 11-6 を参照し てください。
- インストールサーバーとクライアントが同じサブネット上にある場合、例 11-7 を 参照してください。
- インストールサーバーとクライアントが同じサブネット上にない場合、かつ、 DHCP を使用していない場合、例 [11–8](#page-93-0) を参照してください。

このコマンドで使用できるオプションについての詳細は、add\_install\_client (1M) のマニュアルページを参照してください。

▼ サーバーから add\_install\_client を実行して ネットワークからインストールするシステムを追 加する方法

ブートサーバーを使用する場合、インストールサーバーのインストールイメージを共 有していること、および適切なデーモンを起動していることを確認します。「SPARC または x86 DVD メディアを使用して SPARC インストールサーバーを作成する方法」 [の手順](#page-83-0) 6を参照してください。

**1.** インストールサーバーまたはブートサーバー上でスーパーユーザーになります。

- **2. NIS**、**NIS+**、**DNS**、または **LDAP** のネームサービスを使用する場合、インストール するシステムについての次のような情報がネームサービスに追加されていることを確 認します。
	- ホスト名
	- IP アドレス
	- Ethernet アドレス

```
ネームサービスの詳細は、『Solaris のシステム管理 (ネーミングとディレクトリサー
ビス : DNS、NIS、LDAP 編)』を参照してください。
```
- **3.** インストールサーバーの **Solaris 9 DVD** イメージ上の **Tools** ディレクトリに移動し ます。
	- # **cd /***install\_dir\_path***/Solaris\_9/Tools**

*install\_dir\_path* Tools ディレクトリのパスを指定します。

- **4.** ネットワークからインストールするシステムを設定します。
	- # **./add\_install\_client** [**-d**] [**-s** *install\_server:install\_dir\_path*] \
	- [**-c** *jumpstart\_server***:***jumpstart\_dir\_path*] [**-p** *sysid\_server***:***path*] \
	- [**-t** *boot\_image\_path*] *client\_name platform\_group*

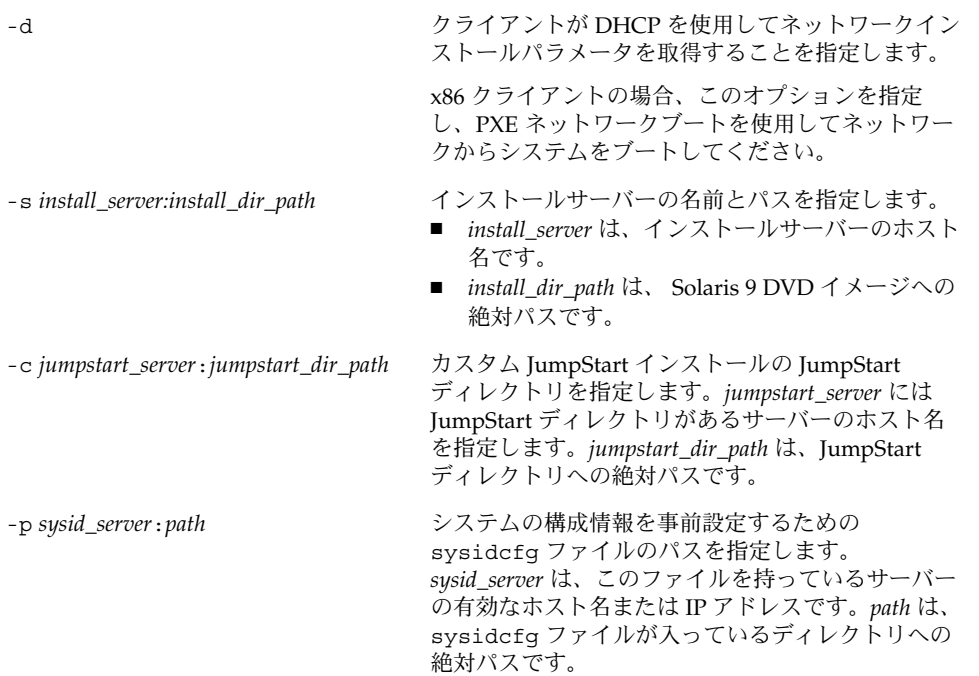

第 11 章 • DVD メディアを使用してネットワークからインストールするための準備 **93**

<span id="page-93-0"></span>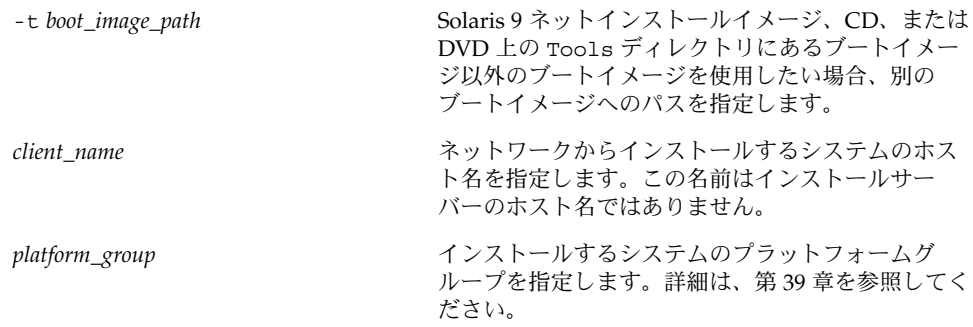

例 **11–6** SPARC: DHCP を使用している場合の SPARC インストールサーバー上の SPARC イ ンストールクライアントの追加方法 (DVD)

次の例に、DHCP を使用してネットワーク上のインストールパラメータを設定してい るときに、インストールクライアントを追加する方法を示します。インストールクラ イアントは、basil という名前の Ultra™ 5 システムです。ファイルシステム /export/home/s9dvdsparc/Solaris\_9/Tools には add\_install\_client コ マンドが入っています。

DHCP を使用してネットワークインストール用のインストールパラメータを設定する 方法については、『*Solaris* のシステム管理 *(IP* サービス*)*』の「DHCP サービスを使用 するためのネットワークの準備 (作業マップ)」を参照してください。

*sparc\_install\_server*# **cd /export/home/s9dvdsparc/Solaris\_9/Tools** *sparc\_install\_server*# **./add\_install\_client -d basil sun4u**

例 **11–7** インストールサーバーと同じサブネット上にあるインストールクライアントの追加 方法 (DVD)

次の例に、インストールサーバーと同じサブネット上にあるインストールクライアン トを追加する方法を示します。インストールクライアントは、basil という名前の Ultra™ 5 システムです。ファイルシステム /export/home/s9dvdsparc には add\_install\_client コマンドが入っています。

*install\_server*# **cd /export/home/s9dvdsparc/Solaris\_9/Tools** *install\_server*# **./add\_install\_client basil sun4u**

例 **11–8** ブートサーバーへのインストールクライアントの追加方法 (DVD)

次の例に、ブートサーバーにインストールクライアントを追加する方法を示します。 インストールクライアントは、rose という名前の Ultra™ 5 システムです。次のコマ ンドはブートサーバー上で実行します。-s オプションには、 /export/home/s9dvdsparc に Solaris 9 DVD (SPARC 版) イメージを持っている rosemary という名前のインストールサーバーを指定しています。

*boot\_server*# **cd /export/home/s9dvdsparc/Solaris\_9/Tools** *boot\_server*# **./add\_install\_client -s rosemary:/export/home/s9dvdsparc rose sun4u**

例 **11–9** x86: DHCP を使用している場合の x86 インストールサーバー上の x86 インストール クライアントの追加方法 (DVD)

次の例に、DHCP を使用してネットワーク上のインストールパラメータを設定してい るときに、x86 インストールクライアントを追加する方法を示します。-d オプション を指定すると、クライアントのネットワークインストールパラメータを構成する際 に、DHCP プロトコルが使用されます。PXE ネットワークブートを使用する場合に は、DHCP プロトコルを使用する必要があります。DHCP クラス名 SUNW.i86pc は、 このコマンドが単一のクライアントだけでなく、ネットワーク上のすべての Solaris x86 クライアントに適用されることを意味します。-s オプションには、rosemary と いう名前のインストールサーバーからクライアントをインストールすることを指定し ます。このサーバーは、/export/boot/s9dvdx86 に Solaris 9 DVD (x86 版) イメー ジを保持しています。

DHCP を使用してネットワークインストール用のインストールパラメータを設定する 方法については、『*Solaris* のシステム管理 *(IP* サービス*)*』の「DHCP サービスを使用 するためのネットワークの準備 (作業マップ)」を参照してください。

*x86\_install\_server*# **cd /export/boot/s9dvdx86/Solaris\_9/Tools** *x86\_install\_server*# **./add\_install\_client -d -s rosemary:/export/home/s9dvdx86 \ SUNW.i86pc i86pc**

### <span id="page-96-0"></span>第 **12** 章

# CD メディアを使用してネットワーク からインストールするための準備

この章では、ネットワーク上で Solaris ソフトウェアをインストールする準備として CD メディアを使用してネットワークとシステムを設定する方法を説明します。 ネットワークインストールを使用すると、Solaris 9 ディスクイメージにアクセスでき るシステム (インストールサーバーと呼ばれる) から、ネットワーク上のほかのシステ ムに Solaris ソフトウェアをインストールできます。ユーザーは、まず CD メディアの 内容をインストールサーバーのハードディスクにコピーする必要があります。これ で、任意の Solaris インストール方法を使用して Solaris ソフトウェアをネットワーク 上でインストールできます。この章の内容は次のとおりです。

- 98 ページの「作業マップ: CD [メディアを使用してネットワーク上でインストール](#page-97-0) [するための準備」](#page-97-0)
- 99 ページの「CD メディアによる SPARC [インストールサーバーの作成」](#page-98-0)
- 104 ページの「CD メディアによる x86 [インストールサーバーの作成」](#page-103-0)
- 109 [ページの「クロスプラットフォームの](#page-108-0) CD メディアを使用したインストール [サーバーの作成」](#page-108-0)
- 121 ページの「CD [イメージを用いたサブネット上でのブートサーバーの作成」](#page-120-0)
- 123 ページの「CD [イメージを使用してネットワークからインストールするシステ](#page-122-0) [ムを追加する」](#page-122-0)

## <span id="page-97-0"></span>作業マップ: CD メディアを使用して ネットワーク上でインストールするため の準備

表 **12–1** 作業マップ: CD メディアによるインストールサーバーの設定

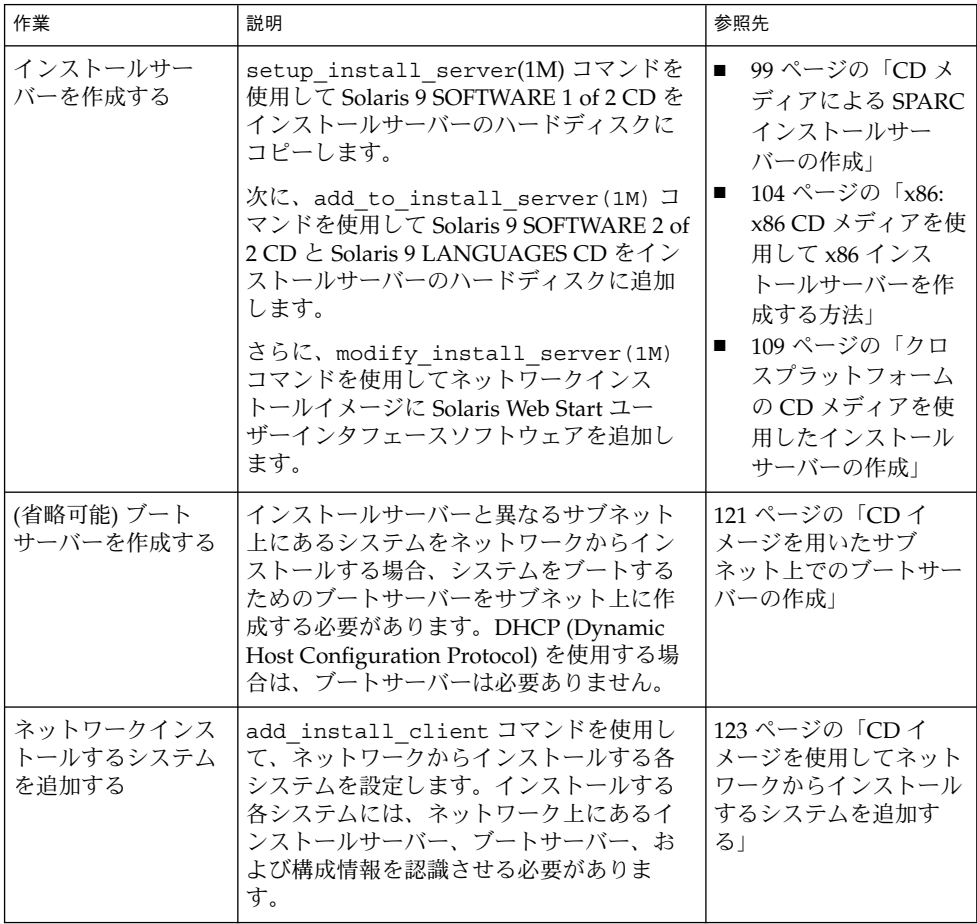

### <span id="page-98-0"></span>CD メディアによる SPARC インストー ルサーバーの作成

インストールサーバーには、ネットワーク上でシステムをインストールするために必 要なインストールイメージが含まれます。Solaris ソフトウェアをネットワークからイ ンストールするためには、インストールサーバーを作成する必要があります。必ずし も個別のブートサーバーを設定する必要はありません。

- DHCPを使用してインストールパラメータを設定する場合や、インストールサー バーとクライアントが同じサブネット上に存在する場合は、個別のブートサーバー は不要です。
- インストールサーバーとクライアントが同じサブネット上に存在せず、DHCP を 使用していない場合は、サブネットごとに異なるブートサーバーを作成する必要が あります。インストールサーバーはサブネットごとに作成できます。しかし、イン ストールサーバーはより多くのディスク容量を必要とします。

### ▼ SPARC: SPARC CD メディアを使用して SPARC イ ンストールサーバーを作成する方法

ここでは、SPARC CD メディアを使用して SPARC インストールサーバーを作成する 方法を説明します。

インストールサーバーとは異なるプラットフォームのメディアを使用してインストー ルサーバーを作成する場合 (SPARC システムで x86 CD メディアを使用する場合など) は、109 [ページの「クロスプラットフォームの](#page-108-0) CD メディアを使用したインストール [サーバーの作成」を](#page-108-0)参照してください。

注 **–** この手順では、システムでボリュームマネージャを実行していると仮定していま す。ボリュームマネージャを使用せずにメディアを管理する方法については、 『*Solaris* のシステム管理 *(*基本編*)* 』を参照してください。

**1.** インストールサーバーとして使用するシステムでスーパーユーザーになります。この システムには **CD-ROM** ドライブが必要です。

さらに、システムは、このサイトのネットワークに接続されネームサービスに登録さ れている必要があります。ネームサービスを使用する場合は、システムがすでに NIS、NIS+、DNS、LDAP のいずれかのネームサービスに登録されていなければなり ません。ネームサービスを使用しない場合は、サイトのポリシーに従ってシステムの 情報を供給する必要があります。

**2. Solaris 9 SOFTWARE 1 of 2 CD** をシステムのドライブに挿入します。

第 12 章 • CD メディアを使用してネットワークからインストールするための準備 **99**

- **3. CD** イメージ用のディレクトリを作成します。
	- # **mkdir -p** *install\_dir\_path*

*install\_dir\_path* CD イメージをコピーするディレクトリを指定します。

**4.** マウントされたディスクの **Tools** ディレクトリに移動します。

# **cd /cdrom/cdrom0/s0/Solaris\_9/Tools** 上の例では、**cdrom0** は、Solaris オペレーティング環境の CD メディアを含むドライ ブへのパスです。

- **5.** ドライブ内のイメージをインストールサーバーのハードディスクにコピーします。
	- # **./setup\_install\_server** *install\_dir\_path*

*install\_dir\_path* CD イメージをコピーするディレクトリを指定します。

注 **–** setup\_install\_server コマンドは、Solaris 9 ソフトウェアディスクイメージ をコピーする十分なディスク容量があるかどうかを調べます。利用できるディスク容 量を調べるには、df -kl コマンドを使用します。

- **6.** 他のシステムがインストールサーバーをマウントできるように設定する必要があるか どうかを判断します。
	- インストールサーバーとクライアント (インストールしているシステム) が同じサ ブネット上にある場合、あるいは、DHCP を使用している場合、ブートサーバー を作成する必要はありません[。手順](#page-100-0) 10 へ進みます。
	- インストールサーバーがインストールするシステムと同じサブネット上に存在せ ず、DHCP を使用していない場合は、以下の手順を実行してください。
- **7.** インストールサーバーのインストールイメージのパスが適切に共有されているかを確 認します。

# **share | grep** *install\_dir\_path*

*install\_dir\_path* ブートサーバーのインストールイメージのパスを指定します。

- インストールサーバーのディレクトリのパスが表示されてオプションに anon=0 と 示された場合は[、手順](#page-100-0) 10 へ進みます。
- インストールサーバーのディレクトリのパスが表示されないか、オプション内に anon=0 と示されない場合は、次の作業へ進みます。

<span id="page-100-0"></span>**8.** 次のエントリを **/etc/dfs/dfstab** ファイルに追加し、ブートサーバーからインス トールサーバーが利用できるように設定します。

share -F nfs -o ro,anon=0 -d "install server directory" *install\_dir\_path*

*install\_dir\_path* ブートサーバーのインストールイメージのパスを指定します。

**9.** インストールサーバーのディレクトリパスが正しく共有されているか確認します。

# **ps -ef | grep nfsd**

- nfsd デーモンが動作していない場合は、nfsd デーモンを起動します。
	- # **/etc/init.d/nfs.server start**
- nfsd デーモンがすでに稼働している場合は、インストールサーバーを共有してく ださい。

# **shareall**

**10.** ルート **(/)** ディレクトリへ移動します。

# **cd /**

- **11. Solaris 9 SOFTWARE 1 of 2 CD** を取り出します。
- **12. Solaris 9 SOFTWARE 2 of 2 CD** をシステムの **CD-ROM** ドライブに挿入します。
- **13.** マウントされた **CD** の **Tools** ディレクトリに移動します。

# **cd /cdrom/cdrom0/Solaris\_9/Tools**

- **14. CD-ROM** ドライブ内の **CD** をインストールサーバーのハードディスクにコピーしま す。
	- # **./add\_to\_install\_server** *install\_dir\_path*

*install\_dir\_path* CD イメージをコピーするディレクトリを指定します。

**15.** ルート **(/)** ディレクトリへ移動します。

# **cd /**

- **16. Solaris 9 SOFTWARE 2 of 2 CD** を取り出します。
- **17. Solaris 9 LANGUAGES CD** をシステムの **CD-ROM** ドライブに挿入します。
- **18.** マウントされた **CD** の **Tools** ディレクトリに移動します。

# **cd /cdrom/cdrom0/Tools**

第 12 章 • CD メディアを使用してネットワークからインストールするための準備 **101**

**19. CD-ROM** ドライブ内の **CD** をインストールサーバーのハードディスクにコピーしま す。

# **./add\_to\_install\_server** *install\_dir\_path*

*install\_dir\_path* CD イメージをコピーするディレクトリを指定します。

**20.** ルート **(/)** ディレクトリへ移動します。

# **cd /**

- **21.** ユーザーが **Solaris Web Start** を使用してシステムをブートし、ネットワーク上で **Solaris 9** ソフトウェアをインストールできるように
	- しない場合は、Solaris 9 LANGUAGES CD を取り出して手順 25 へ進みます。
	- する場合は、Solaris 9 LANGUAGES CD を取り出して継続します。
- **22. Solaris 9 INSTALLATION CD** をシステムの **CD-ROM** ドライブに挿入します。
- **23.** マウントされた **CD** の **modify\_install\_server** を含むディレクトリに移動しま す。

# **cd /cdrom/cdrom0/s0**

- **24. Solaris Web Start** インタフェースソフトウェアをインストールサーバーにコピーしま す。
	- # **./modify\_install\_server -p** *install\_dir\_path installer\_miniroot\_path*

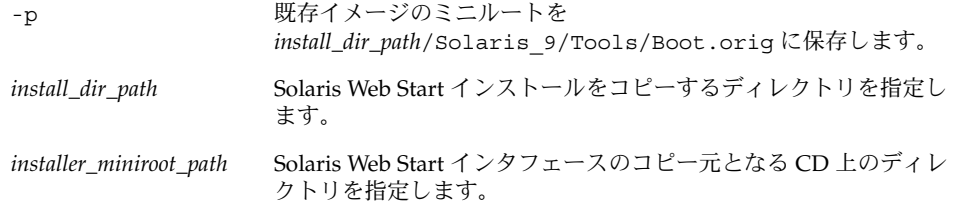

- **25. setup\_install\_server** によって作成されたネットインストールイメージ上のミニ ルート **(/***install\_dir\_path***/Solaris\_9/Tools/Boot )** にあるファイルにパッチを適用 するか決定します。ブートイメージに問題がある場合は、ファイルにパッチを適用す る必要があります。
	- パッチを適用しない場合は、このまま継続します。
	- 適用する場合は、patchadd -C コマンドを使用して、ミニルートにあるファイル にパッチを適用します。

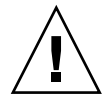

注意 **–** patchadd -C を使用する前には必ず、パッチの README を読むか、ご購 入先におたずねください。

- **26.** ブートサーバーを作成する必要があるかどうかを判断します。
	- DHCPを使用しているか、あるいはインストール対象のシステムと同じサブ ネット上にインストールサーバーが存在する場合は、ブートサーバーを作成する必 要はありません。123 ページの「CD [イメージを使用してネットワークからインス](#page-122-0) [トールするシステムを追加する」へ](#page-122-0)進みます。
	- DHCP を使用しておらず、インストールサーバーとクライアントが別のサブ ネットに存在する場合は、ブートサーバーを作成する必要があります。121 [ページ](#page-120-0) の「CD [イメージを用いたサブネット上でのブートサーバーの作成」へ](#page-120-0)進みます。

例 **12–1** SPARC: SPARC CD メディアによる SPARC インストールサーバーの作成

次の例は、インストールサーバーの /export/home/s9cdsparc ディレクトリに次 の CD をコピーしてインストールサーバーを作成する方法を示しています。

- Solaris 9 SOFTWARE 1 of 2 CD (SPARC 版)
- Solaris 9 SOFTWARE 2 of 2 CD (SPARC 版)
- Solaris 9 LANGUAGES CD (SPARC 版)

# **mkdir -p /export/home/s9cdsparc**

- # **cd /cdrom/cdrom0/s0/Solaris\_9/Tools**
- # **./setup\_install\_server /export/home/s9cdsparc**
- インストールサーバーが異なる場合、次の手順を追加します。

次のパスを /etc/dfs/dfstab ファイルに追加します。

share -F nfs -o ro, anon=0 -d "install server directory"  $\setminus$ /export/home/s9cdsparc

nfsd デーモンが稼働しているかどうかを確認します。nfsd デーモンが稼働していな い場合、このデーモンを起動して共有します。

```
# ps -ef | grep nfsd
# /etc/init.d/nfs.server start
# shareall
```
引き続き、次の手順を実行します。

■ ブートサーバーが不要であるか、個別のブートサーバーを設定する手順を完了して いる場合は、作業を続行します。

```
# cd /
# cd /cdrom/cdrom0/Solaris_9/Tools
# ./add_to_install_server /export/home/s9cdsparc
# cd /
# cd /cdrom/cdrom0/Tools
# ./add_to_install_server /export/home/s9cdsparc
```
第 12 章 • CD メディアを使用してネットワークからインストールするための準備 **103**

<span id="page-103-0"></span>例 **12–1** SPARC: SPARC CD メディアによる SPARC インストールサーバーの作成 *(*続き*)*

# **cd /** # **cd /cdrom/cdrom0/s0**

# **./modify\_install\_server -p /export/home/s9cdsparc /cdrom/cdrom0/s0**

この例では、各コマンドを実行する前に各 CD がドライブに挿入され、自動的にマウ ントされるものとします。各コマンドを実行すると、CD が取り出されます。

### CD メディアによる x86 インストール サーバーの作成

インストールサーバーには、ネットワーク上でシステムをインストールするために必 要なインストールイメージが含まれます。Solaris ソフトウェアをネットワークからイ ンストールするためには、インストールサーバーを作成する必要があります。必ずし も個別のブートサーバーを設定する必要はありません。

- DHCPを使用してインストールパラメータを設定する場合や、インストールサー バーとクライアントが同じサブネット上に存在する場合は、個別のブートサーバー は不要です。
- インストールサーバーとクライアントが同じサブネット上に存在せず、DHCP を 使用していない場合は、サブネットごとに異なるブートサーバーを作成する必要が あります。インストールサーバーはサブネットごとに作成できます。インストール サーバーにはより多くのディスク容量が必要です。

#### ▼ x86: x86 CD メディアを使用して x86 インストール サーバーを作成する方法

ここでは、x86 CD メディアを使用して x86 インストールサーバーを作成する方法を 説明します。

インストールサーバーとは異なるプラットフォームのメディアを使用してインストー ルサーバーを作成する場合 (x86 システムで SPARC CD メディアを使用する場合など) は、109 [ページの「クロスプラットフォームの](#page-108-0) CD メディアを使用したインストール [サーバーの作成」を](#page-108-0)参照してください。

注 **–** この手順では、システムでボリュームマネージャを実行していると仮定していま す。ボリュームマネージャを使用せずにメディアを管理する方法については、 『*Solaris* のシステム管理 *(*基本編*)* 』を参照してください。

**1.** インストールサーバーとして使用するシステムでスーパーユーザーになります。この システムには **CD-ROM** ドライブが必要です。

さらに、システムは、このサイトのネットワークに接続されネームサービスに登録さ れている必要があります。ネームサービスを使用する場合は、システムがすでに NIS、NIS+、DNS、LDAP のいずれかのネームサービスに登録されていなければなり ません。ネームサービスを使用しない場合は、サイトのポリシーに従ってシステムの 情報を供給する必要があります。

- **2. Solaris 9 SOFTWARE 1 of 2 CD** をシステムのドライブに挿入します。
- **3. CD** イメージ用のディレクトリを作成します。

# **mkdir -p** *install\_dir\_path*

*install\_dir\_path* CD イメージをコピーするディレクトリを指定します。

**4.** マウントされたディスクの **Tools** ディレクトリに移動します。

# **cd /cdrom/cdrom0/s2/Solaris\_9/Tools** 上の例では、**cdrom0** は、Solaris オペレーティング環境の CD メディアを含むドライ ブへのパスです。

- **5.** ドライブ内のイメージをインストールサーバーのハードディスクにコピーします。
	- # **./setup\_install\_server** *install\_dir\_path*

*install\_dir\_path* CD イメージをコピーするディレクトリを指定します。

注 **–** setup\_install\_server コマンドは、Solaris 9 ソフトウェアディスクイメージ をコピーする十分なディスク容量があるかどうかを調べます。利用できるディスク容 量を調べるには、df -kl コマンドを使用します。

- **6.** 他のシステムがインストールサーバーをマウントできるように設定する必要があるか どうかを判断します。
	- インストールサーバーとクライアント (インストールしているシステム) が同じサ ブネット上にある場合、あるいは、DHCP を使用している場合、ブートサーバー を作成する必要はありません[。手順](#page-105-0) 10へ進みます。
	- インストールサーバーがインストールするシステムと同じサブネット上に存在せ ず、DHCP を使用していない場合は、以下の手順を実行してください。
- **7.** インストールサーバーのインストールイメージのパスが適切に共有されているかを確 認します。

# **share | grep** *install\_dir\_path*

第 12 章 • CD メディアを使用してネットワークからインストールするための準備 **105**

<span id="page-105-0"></span>*install\_dir\_path* ブートサーバーのインストールイメージのパスを指定します。

- インストールサーバーのディレクトリへのパスが表示されて、anon=0 がオプ ションに表示される場合、手順 10 に進みます。
- インストールサーバーのディレクトリのパスが表示されないか、オプション内に anon=0 と示されない場合は、次の作業へ進みます。
- **8.** 次のエントリを **/etc/dfs/dfstab** ファイルに追加し、ブートサーバーからインス トールサーバーが利用できるように設定します。

share -F nfs -o ro,anon=0 -d "install server directory" *install\_dir\_path*

```
install_dir_path ブートサーバーのインストールイメージのパスを指定します。
```
- **9.** インストールサーバーのディレクトリパスが正しく共有されているか確認します。
	- # **ps -ef | grep nfsd**
	- nfsdデーモンが稼働していない場合は、このデーモンを起動してください。
		- # **/etc/init.d/nfs.server start**
	- nfsd デーモンがすでに稼働している場合は、インストールサーバーを共有してく ださい。

# **shareall**

**10.** ルート **(/)** ディレクトリへ移動します。

# **cd /**

- **11. Solaris 9 SOFTWARE 1 of 2 CD** を取り出します。
- **12. Solaris 9 SOFTWARE 2 of 2 CD** をシステムの **CD-ROM** ドライブに挿入します。
- **13.** マウントされた **CD** の **Tools** ディレクトリに移動します。

# **cd /cdrom/cdrom0/Solaris\_9/Tools**

**14. CD-ROM** ドライブ内の **CD** をインストールサーバーのハードディスクにコピーしま す。

# **./add\_to\_install\_server** *install\_dir\_path*

*install\_dir\_path* CD イメージをコピーするディレクトリを指定します。

**15.** ルート **(/)** ディレクトリへ移動します。

# **cd /**

**16. Solaris 9 SOFTWARE 2 of 2 CD** を取り出します。

- **17. Solaris 9 LANGUAGES CD** をシステムの **CD-ROM** ドライブに挿入します。
- **18.** マウントされた **CD** の **Tools** ディレクトリに移動します。

# **cd /cdrom/cdrom0/Tools**

**19. CD-ROM** ドライブ内の **CD** をインストールサーバーのハードディスクにコピーしま す。

# **./add\_to\_install\_server** *install\_dir\_path*

*install\_dir\_path* CD イメージをコピーするディレクトリを指定します。

**20.** ルート **(/)** ディレクトリへ移動します。

# **cd /**

- **21.** ユーザーが **Solaris Web Start** を使用してシステムをブートし、ネットワーク上で **Solaris 9** ソフトウェアをインストールできるように
	- しない場合は、Solaris 9 LANGUAGES CD を取り出して手順 25 へ進みます。
	- する場合は、Solaris 9 LANGUAGES CD を取り出して継続します。
- **22. Solaris 9 INSTALLATION CD** をシステムの **CD-ROM** ドライブに挿入します。
- **23.** マウントされた **CD** の **modify\_install\_server** を含むディレクトリに移動しま す。

# **cd /cdrom/cdrom0/s2**

- **24. Solaris Web Start** インタフェースソフトウェアをインストールサーバーにコピーしま す。
	- # **./modify\_install\_server -p** *install\_dir\_path installer\_miniroot\_path*

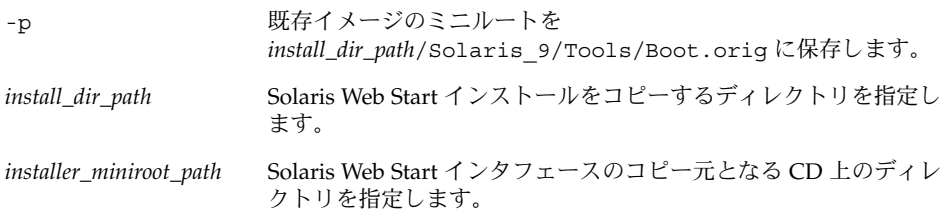

- **25. setup\_install\_server** によって作成されたネットインストールイメージ上のミニ ルート **(/***install\_dir\_path***/Solaris\_9/Tools/Boot )** にあるファイルにパッチを適用 するか決定します。ブートイメージに問題がある場合は、ファイルにパッチを適用す る必要があります。
	- パッチを適用しない場合は、このまま継続します。

第 12 章 • CD メディアを使用してネットワークからインストールするための準備 **107**

■ 適用する場合は、patchadd -C コマンドを使用して、ミニルートにあるファイル にパッチを適用します。

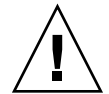

注意 **–** patchadd -C を使用する前には必ず、パッチの README を読むか、ご購 入先におたずねください。

- **26.** ブートサーバーを作成する必要があるかどうかを判断します。
	- DHCPを使用しているか、あるいはインストール対象のシステムと同じサブ ネット上にインストールサーバーが存在する場合は、ブートサーバーを作成する必 要はありません。123 ページの「CD [イメージを使用してネットワークからインス](#page-122-0) [トールするシステムを追加する」へ](#page-122-0)進みます。
	- DHCPを使用しておらず、インストールサーバーとクライアントが別のサブ ネットに存在する場合は、ブートサーバーを作成する必要があります。121 [ページ](#page-120-0) の「CD [イメージを用いたサブネット上でのブートサーバーの作成」へ](#page-120-0)進みます。

例 **12–2** x86: x86 CD メディアによる x86 インストールサーバーの作成

次の例は、インストールサーバーの /export/home/s9cdx86 ディレクトリに次の CD をコピーしてインストールサーバーを作成する方法を示しています。

- Solaris 9 SOFTWARE 1 of 2 CD (x86 版)
- Solaris 9 SOFTWARE 2 of 2 CD (x86 版)
- Solaris 9 LANGUAGES CD (x86 版)

```
# mkdir -p /export/home/s9cdx86
```
- # **cd /cdrom/cdrom0/s2/Solaris\_9/Tools**
- # **./setup\_install\_server /export/home/s9cdx86**
- インストールサーバーが異なる場合、次の手順を追加します。

次のパスを /etc/dfs/dfstab ファイルに追加します。

```
share -F nfs -o ro, anon=0 -d "install server directory" \setminus/export/home/s9cdx86
```
nfsd デーモンが稼働しているかどうかを確認します。nfsd デーモンが稼働していな い場合、このデーモンを起動して共有します。

```
# ps -ef | grep nfsd
# /etc/init.d/nfs.server start
# shareall
```
引き続き、次の手順を実行します。

- ブートサーバーが不要であるか、個別のブートサーバーを設定する手順を完了して いる場合は、作業を続行します。
- # **cd /** # **cd /cdrom/cdrom0/Solaris\_9/Tools** # **./add\_to\_install\_server /export/home/s9cdx86**
例 **12–2** x86: x86 CD メディアによる x86 インストールサーバーの作成 *(*続き*)*

- # **cd /**
- # **cd /cdrom/cdrom0/Tools**
- # **./add\_to\_install\_server /export/home/s9cdx86**
- # **cd /**
- # **cd /cdrom/cdrom0/s2**
- # **./modify\_install\_server -p /export/home/s9cdx86 /cdrom/cdrom0/s2**

この例では、各コマンドを実行する前に各 CD がドライブに挿入され、自動的にマウ ントされるものとします。各コマンドを実行すると、CD が取り出されます。

# クロスプラットフォームの CD メディア を使用したインストールサーバーの作成

インストールサーバーとは異なるプラットフォームの CD を使用する必要がある場 合、インストールサーバー上で CD を読み取ることができません。リモートシステム を使用して CD を読み取る必要があります。たとえば、SPARC インストールサーバー を設定している状態で x86 CD メディアを使用する場合、リモート x86 システムを使 用して CD を読み取る必要があります。

#### ▼ x86 CD メディアを使用して SPARC システムに x86 インストールサーバーを作成する方法

ここでは、x86 CD メディアを使用して SPARC システム上に x86 インストールサー バーを作成する手順を説明します。以下が必要になります。

- SPARC システム
- CD-ROM ドライブを備えた x86 システム
- リモート x86 システム用の CD セット
	- Solaris 9 SOFTWARE 1 of 2 CD (x86 版)
	- Solaris 9 SOFTWARE 2 of 2 CD (x86 版)
	- Solaris 9 LANGUAGES CD (x86 版)
	- Solaris 9 INSTALLATION CD (x86 版)

注 **–** この手順では、システムでボリュームマネージャを実行していると仮定していま す。ボリュームマネージャを使用せずにメディアを管理する方法については、 『*Solaris* のシステム管理 *(*基本編*)* 』を参照してください。

コマンド入力例中の *SPARC system* はインストールサーバーとなる SPARC システム を、*remote-x86-system* は x86 CD メディアを使用するリモート x86 システムを表しま す。

**1.** リモート **x86** システム上で、スーパーユーザーになります。

さらに、システムは、このサイトのネットワークに接続されネームサービスに登録さ れている必要があります。ネームサービスを使用する場合、システムのネームサービ スは、NIS、NIS+、DNS、LDAP のいずれかでなければなりません。ネームサービス を使用しない場合は、サイトのポリシーに従ってシステムの情報を供給する必要があ ります。

- **2.** リモート **x86** システム上で、システムのドライブに **Solaris 9 SOFTWARE 1 of 2 CD (x86** 版**)** を挿入します。
- **3.** リモート **x86** システム上で、次のエントリを **/etc/dfs/dfstab** ファイルに追加し ます。

**share -F nfs -o ro,anon=0 /cdrom/cdrom0/s0 share -F nfs -o ro,anon=0 /cdrom/cdrom0/s2**

**4.** リモート **x86** システム上で、**NFS** デーモンを起動します。

*remote-x86-system*# **/etc/init.d/nfs.server start**

**5.** リモート **x86** システム上で **share** コマンドを実行し、他のシステムが **CD** を利用可能 であることを確認します。

*remote-x86-system*# **share**

- /cdrom/sol\_9\_x86/s0 ro,anon=0 " "
- /cdrom/sol\_9\_x86/s2 ro,anon=0 " "

上のサンプル出力では、sol\_9\_x86 は、x86 版 Solaris 9 オペレーティング環境を指 します。このテキスト文字列は、Solaris オペレーティング環境のバージョンによって 異なります。

- **6. x86** インストールサーバーとして使用する **SPARC** システム上で、スーパーユーザー になります。
- **7. SPARC** システム上で **x86 CD** にアクセスする際のマウントポイントとなる **2** つの ディレクトリ **(**ミニルート用と製品用**)** を作成します。

*SPARC-system*# **mkdir** *directory\_name\_s0*

*SPARC-system*# **mkdir** *directory\_name\_s2*

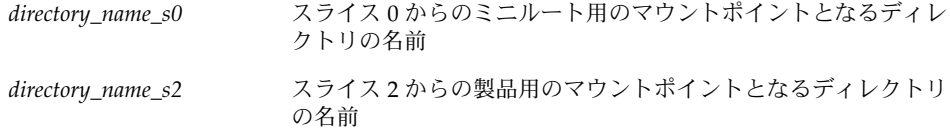

**8. CD** がリモート **x86** システム上で適切にエクスポートされていることを確認します。

*SPARC-system*# **showmount -e** *remote-x86-system* export list for *remote-x86-system*: /cdrom/sol\_9\_x86/s0 (everyone) /cdrom/sol\_9\_x86/s2 (everyone)

**9. SPARC** システム上で、リモート **x86** システムの **CD** イメージをマウントします。

*SPARC-system*# **mount** *remote\_x86\_system\_name*:**/cdrom/sol\_9\_x86/s0** *directory\_name\_s0*

*SPARC-system*# **mount** *remote\_x86\_system\_name*:**/cdrom/sol\_9\_x86/s2** *directory\_name\_s2*

**10. SPARC** システム上で、マウントされたディスクの **Tools** ディレクトリに移動しま す。

*SPARC-system*# **cd /***directory\_name\_s2***/Solaris\_9/Tools**

**11. SPARC** システム上で、インストールサーバーのハードディスク内の、 **setup\_install\_server** コマンドを使用して作成したディレクトリにドライブ内の ディスクをコピーします。

*SPARC-system*# **./setup\_install\_server -t** *directory\_name\_s0 install\_dir\_path*

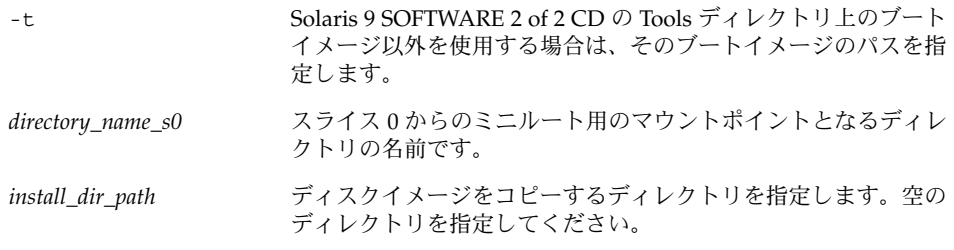

注 **–** setup\_install\_server コマンドは、Solaris 9 ソフトウェアディスクイメージ をコピーする十分なディスク容量があるかどうかを調べます。利用できるディスク容 量を調べるには、df -kl コマンドを使用します。

**12. SPARC** システム上で、トップディレクトリに移動します。

*SPARC-system*# **cd /**

**13. SPARC** システム上で、両方のディレクトリのマウントを解除します。

*SPARC-system*# **unmount** *directory\_name\_s0 SPARC-system*# **unmount** *directory\_name\_s2*

**14. x86** システム上で、両方の **CD-ROM** スライスの共有を解除します。

*remote x86 system*# **unshare /cdrom/sol\_9\_x86/s0**

*remote x86 system*# **unshare /cdrom/sol\_9\_x86/s2**

- **15. x86** システム上で、**Solaris 9 SOFTWARE 1 of 2 CD (x86** 版**)** を取り出します。
- **16. Solaris 9 SOFTWARE 2 of 2 CD (x86** 版**)** を **SPARC** システムの **CD-ROM** ドライブに 挿入します。
- **17. SPARC** システム上で、マウントされた **CD** の **Tools** ディレクトリに移動します。 *SPARC-system*# **cd /cdrom/cdrom0/Solaris\_9/Tools**
- **18. CD** イメージをインストールサーバー上の *install\_dir\_path* にコピーします。 *SPARC-system*# **./add\_to\_install\_server** *install\_dir\_path*

*install\_dir\_path* CD イメージをコピーするディレクトリを指定します。

- **19. Solaris 9 SOFTWARE 2 of 2 CD (x86** 版**)** を取り出します。
- **20. Solaris 9 LANGUAGES CD (x86** 版**)** を **SPARC** システムの **CD-ROM** ドライブに挿入 し、**CD** をマウントします。
- **21. SPARC** システム上で、マウントされた **CD** の **Tools** ディレクトリに移動します。

*SPARC-system*# **cd /cdrom/cdrom0/Tools**

**22. SPARC** システム上で、**CD** をインストールサーバーのハードディスクにコピーしま す。

*SPARC-system*# **./add\_to\_install\_server** *install\_dir\_path*

*install\_dir\_path* CD イメージをコピーするディレクトリを指定します。

- **23.** ユーザーが **Solaris Web Start** を使用してシステムをブートし、ネットワーク上で **Solaris 9** ソフトウェアをインストールできるように
	- しない場合は、Solaris 9 LANGUAGES CD (x86 版) を取り出して [手順](#page-112-0) 31 へ進みま す。
	- する場合は、Solaris 9 LANGUAGES CD (x86 版) を取り出して次の作業へ進みま す。
- **24.** リモート **x86** システムの **CD-ROM** ドライブに **Solaris 9 INSTALLATION CD (x86** 版**)** を挿入します。
- **25.** リモート **x86** システム上で、次のエントリを **/etc/dfs/dfstab** ファイルに追加し ます。

**share -F nfs -o ro,anon=0 /cdrom/cdrom0/s0 share -F nfs -o ro,anon=0 /cdrom/cdrom0/s2** <span id="page-112-0"></span>**26.** リモート **x86** システム上で、**NFS** デーモンを起動します。

*remote-x86-system*# **/etc/init.d/nfs.server start**

**27.** リモート **x86** システム上で、**CD** が他のシステムから利用可能であることを確認しま す。

*remote-x86-system*# **share**

- /cdrom/multi sol 9 x86/s0 ro,anon=0 " " /cdrom/multi\_sol\_9\_x86/s2 ro,anon=0 " "
- **28. SPARC** システム上で、**CD** 上のスライスをマウントします。

*SPARC-system*# **mount** *remote\_x86\_system\_name*:**/cdrom/multi\_sol\_9\_x86/s0** *directory\_name\_s0 SPARC-system*# **mount** *remote\_x86\_system\_name*:**/cdrom/multi\_sol\_9\_x86/s2** *directory\_name\_s2*

> **29. SPARC** システム上で、マウントされた **CD** の **modify\_install\_server** を含む ディレクトリに移動します。

*SPARC-system*# **cd** *directory\_name\_s2*

**30. Solaris Web Start** インタフェースソフトウェアをインストールサーバーにコピーしま す。

*SPARC-system*# **./modify\_install\_server -p** *install\_dir\_path directory\_name\_s0*

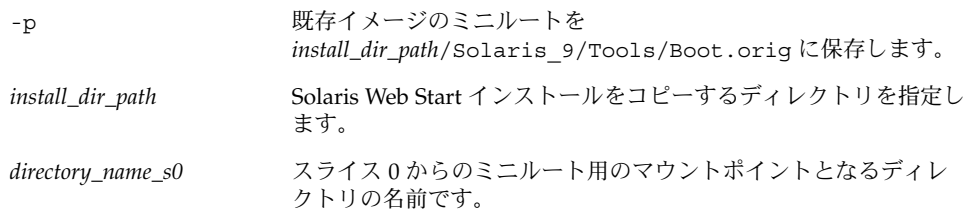

- **31. setup\_install\_server** によって作成されたネットインストールイメージ上のミニ  $J/\nu$ ート (Solaris 9/Tools/Boot) にあるファイルにパッチを適用するか決定しま す。
	- 適用しない場合は、次の手順に進みます。
	- 適用する場合は、patchadd -C コマンドを使用して、ミニルートにあるファイル にパッチを適用します。

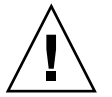

注意 **–** patchadd -C を使用する前には必ず、パッチの README を読むか、ご購 入先におたずねください。

**32.** ブートサーバーを作成する必要があるかどうかを判断します。

- インストールサーバーとクライアント (インストールしているシステム) が同じサ ブネット上にある場合、あるいは、DHCP を使用している場合、ブートサーバー を作成する必要はありません。123 ページの「CD [イメージを使用してネットワー](#page-122-0) [クからインストールするシステムを追加する」を](#page-122-0)参照してください。
- インストールサーバーがインストールするシステムと同じサブネット上に存在せ ず、DHCP を使用していない場合は、ブートサーバーを作成する必要がありま す。ブートサーバーを作成する方法については、121 ページの「CD [イメージを使](#page-120-0) [用してサブネット上にブートサーバーを作成する方法」を](#page-120-0)参照してください。

例 **12–3** x86 CD メディアを使用して SPARC システムに x86 インストールサーバーを作成す る

次の例では、rosemary という名前の SPARC システム上に x86 インストールサー バーを作成する方法を示します。次の x86 CD が、tadpole という名前のリモート x86 システムから SPARC インストールサーバーの /export/home/s9cdx86 ディレ クトリにコピーされます。

- Solaris 9 SOFTWARE 1 of 2 CD (x86 版)
- Solaris 9 SOFTWARE 2 of 2 CD (x86 版)
- Solaris 9 LANGUAGES CD (x86 版)
- Solaris 9 INSTALLATION (MULTILINGUAL) CD (x86 版)

リモート x86 システムで、次のように入力します。

*tadpole (remote-x86-system)*# **share -F nfs -o ro,anon=0 /cdrom/cdrom0/s0** *tadpole (remote-x86-system)*# **share -F nfs -o ro,anon=0 /cdrom/cdrom0/s2** *tadpole (remote-x86-system)*# **/etc/init.d/nfs.server start**

SPARC システムで、次のように入力します。

```
rosemary (SPARC-system)# mkdir /x86S0
rosemary (SPARC-system)# mkdir /x86S2
rosemary (SPARC-system)# mount tadpole:/cdrom/sol_9_x86/s0 /x86S0
rosemary (SPARC-system)# mount tadpole:/cdrom/sol_9_x86/s0 /x86S2
rosemary (SPARC-system)# cd /x86S2/Solaris_9/Tools
rosemary (SPARC-system)# ./setup_install_server -t /x86S0 /export/home/s9cdx86
rosemary (SPARC-system)# cd /
rosemary (SPARC-system)# unmount /x86S0
rosemary (SPARC-system)# unmount /x86S2
tadpole (remote-x86-system) unshare /cdrom/cdrom0/s0
tadpole (remote-x86-system) unshare /cdrom/cdrom0/s2
rosemary (SPARC-system)# cd /cdrom/cdrom0/Solaris_9/Tools
rosemary (SPARC-system)# ./add_to_install_server /export/home/s9cdx86
rosemary (SPARC-system)# cd /cdrom/cdrom0/Tools
rosemary (SPARC-system)# ./add_to_install_server /export/home/s9cdx86
```

```
リモート x86 システムで、次のように入力します。
```
*tadpole (remote-x86-system)*# **share -F nfs -o ro,anon=0 /cdrom/cdrom0/s0** *tadpole (remote-x86-system)*# **share -F nfs -o ro,anon=0 /cdrom/cdrom0/s2** *tadpole (remote-x86-system)*# **/etc/init.d/nfs.server start**

例 **12–3** x86 CD メディアを使用して SPARC システムに x86 インストールサーバーを作成す る *(*続き*)*

SPARC システムで、次のように入力します。

*rosemary (SPARC-system)*# **mount remote\_x86\_system\_name:/cdrom/sol\_9\_x86 /x86S0** *rosemary (SPARC-system)*# **mount remote\_x86\_system\_name:/cdrom/sol\_9\_x86 /x86S2** *rosemary (SPARC-system)*# **cd /x86S2** *rosemary (SPARC-system)*# **./modify\_install\_server -p /export/home/s9cdx86 /x86S0**

> この例では、各コマンドを実行する前に各 CD がドライブに挿入され、自動的にマウ ントされるものとします。各コマンドの実行が終了すると、CD が取り出されます。

#### ▼ SPARC CD メディアを使用して x86 システムに SPARC インストールサーバーを作成する方法

ここでは、SPARC CD メディアを使用して x86 システム上に SPARC インストール サーバーを作成する手順を説明します。以下が必要になります。

- x86 システム
- CD-ROM ドライブを備えた SPARC システム
- リモート SPARC システム用の CD セット
	- Solaris 9 SOFTWARE 1 of 2 CD (SPARC 版)
	- Solaris 9 SOFTWARE 2 of 2 CD (SPARC 版)
	- Solaris 9 LANGUAGES CD (SPARC 版)
	- Solaris 9 INSTALLATION CD (SPARC 版)

注 **–** この手順では、システムでボリュームマネージャを実行していると仮定していま す。ボリュームマネージャを使用せずにメディアを管理する方法については、 『*Solaris* のシステム管理 *(*基本編*)* 』を参照してください。

コマンド入力例中の *x86-system* はインストールサーバーとなる x86 システムを、 *remote SPARC system* は SPARC CD メディアを使用するリモート SPARC システムを 表します。

**1.** リモート **SPARC** システム上で、スーパーユーザーになります。

さらに、システムは、このサイトのネットワークに接続されネームサービスに登録さ れている必要があります。ネームサービスを使用する場合、システムのネームサービ スは、NIS、NIS+、DNS、LDAP のいずれかでなければなりません。ネームサービス を使用しない場合は、サイトのポリシーに従ってシステムの情報を供給する必要があ ります。

**2.** リモート **SPARC** システム上で、システムのドライブに **Solaris 9 SOFTWARE 1 of 2 CD (SPARC** 版**)** を挿入します。

**3.** リモート **SPARC** システム上で、次のエントリを **/etc/dfs/dfstab** ファイルに追加 します。

```
share -F nfs -o ro,anon=0 /cdrom/cdrom0/s0
share -F nfs -o ro,anon=0 /cdrom/cdrom0/s1
```
**4.** リモート **SPARC** システム上で、**NFS** デーモンを起動します。

*remote-SPARC-system*# **/etc/init.d/nfs.server start**

**5.** リモート **SPARC** システム上で **share** コマンドを実行し、他のシステムが **CD** を利用 可能であることを確認します。

*remote-SPARC-system*# **share**

- /cdrom/cdrom0/s0 ro,anon=0 " "
- /cdrom/cdrom0/s1 ro,anon=0 " "
- **6. SPARC** インストールサーバーとして使用する **x86** システム上で、スーパーユーザー になります。
- **7. x86** システム上で **SPARC CD** にアクセスする際のマウントポイントとなる **2** つの ディレクトリ **(**ミニルート用と製品用**)** を作成します。

*x86-system*# **mkdir** *directory\_name\_s0*

*x86-system*# **mkdir** *directory\_name\_s1*

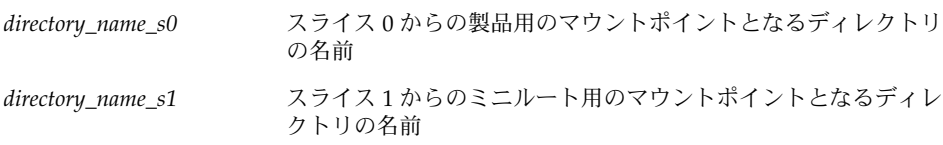

**8. CD** がリモート **x86** システム上で適切にエクスポートされていることを確認します。

*x86-system*# **showmount -e** *remote-SPARC-system* export list for *remote-SPARC-system*: /cdrom/sol\_9\_sparc/s0 (everyone) /cdrom/sol\_9\_sparc/s1 (everyone)

**9. x86** システム上で、リモート **SPARC** システムの **CD** イメージをマウントします。

*x86-system*# **mount** *remote\_SPARC\_system\_name*:**/cdrom/cdrom0/s0** *directory\_name\_s0*

*x86-system*# **mount** *remote\_SPARC\_system\_name*:**/cdrom/cdrom0/s1** *directory\_name\_s1*

**10. x86** システム上で、マウントされたディスクの **Tools** ディレクトリに移動します。

*x86-system*# **cd /***directory\_name\_s0***/Solaris\_9/Tools**

**11. x86** システム上で、インストールサーバーのハードディスク内の、 **setup\_install\_server** コマンドを使用して作成したディレクトリにドライブ内の ディスクをコピーします。

*x86-system*# **./setup\_install\_server -t** *directory\_name\_s1 install\_dir\_path*

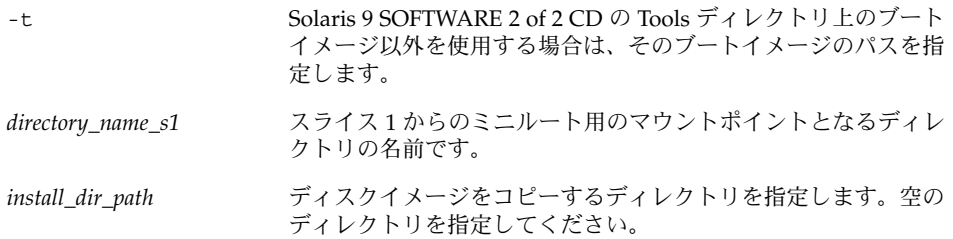

注 **–** setup\_install\_server コマンドは、Solaris 9 ソフトウェアディスクイメージ をコピーする十分なディスク容量があるかどうかを調べます。利用できるディスク容 量を調べるには、df -kl コマンドを使用します。

**12. x86** システム上で、トップディレクトリに移動します。

*x86-system*# **cd /**

**13. x86** システム上で、両方のディレクトリのマウントを解除します。

*x86-system*# **unmount** *directory\_name\_s0*

*x86-system*# **unmount** *directory\_name\_s1*

**14. SPARC** システム上で、両方の **CD-ROM** スライスの共有を解除します。

*remote-SPARC-system*# **unshare /cdrom/cdrom0/s0** *remote-SPARC-system*# **unshare /cdrom/cdrom0/s2**

- **15. SPARC** システム上で、**Solaris 9 SOFTWARE 1 of 2 CD (SPARC** 版**)** を取り出しま す。
- **16. Solaris 9 SOFTWARE 2 of 2 CD (SPARC** 版**)** を **x86** システムの **CD-ROM** ドライブに 挿入します。
- **17. x86** システム上で、マウントされた **CD** の **Tools** ディレクトリに移動します。 *x86-system*# **cd /cdrom/cdrom0/Solaris\_9/Tools**
- **18. x86** システム上で、**CD** をインストールサーバーのハードディスクにコピーします。 *x86-system*# **./add\_to\_install\_server** *install\_dir\_path*

*install\_dir\_path* CD イメージをコピーするディレクトリを指定します。

- **19. Solaris 9 SOFTWARE 2 of 2 CD (SPARC** 版**)** を取り出します。
- **20. x86** システム上で、**Solaris 9 LANGUAGES CD (SPARC** 版**)** を **x86** システムの **CD-ROM** ドライブに挿入し、**CD** をマウントします。
- **21. x86** システム上で、マウントされた **CD** の **Tools** ディレクトリに移動します。

*x86-system*# **cd /cdrom/cdrom0/Tools**

**22. x86** システム上で、**CD** をインストールサーバーのハードディスクにコピーします。 *x86-system*# **./add\_to\_install\_server** *install\_dir\_path*

*install\_dir\_path* CD イメージをコピーするディレクトリを指定します。

- **23.** ユーザーが **Solaris Web Start** を使用してシステムをブートし、ネットワーク上で **Solaris 9** ソフトウェアをインストールできるように
	- しない場合は、Solaris 9 LANGUAGES CD (SPARC 版) を取り出して [手順](#page-118-0) 31 へ進 みます。
	- する場合は、Solaris 9 LANGUAGES CD (SPARC 版) を取り出して次の作業へ進み ます。
- **24.** リモート **SPARC** システムの **CD-ROM** ドライブに **Solaris 9 INSTALLATION CD (SPARC** 版**)** を挿入します。
- **25.** リモート **SPARC** システム上で、次のエントリを **/etc/dfs/dfstab** ファイルに追加 します。

**share -F nfs -o ro,anon=0 /cdrom/cdrom0/s0 share -F nfs -o ro,anon=0 /cdrom/cdrom0/s1**

**26.** リモート **SPARC** システム上で、**NFS** デーモンを起動します。

*remote-SPARC-system*# **/etc/init.d/nfs.server start**

**27.** リモート **SPARC** システム上で、**CD** が他のシステムから利用可能であることを確認 します。

*remote-SPARC-system*# **share** - /cdrom/multi\_sol\_9\_x86/s0 ro,anon=0 " " /cdrom/multi sol 9 x86/s1 ro,anon=0 " " 上のサンプル出力では、multi\_sol\_9\_x86 は、x86 版 Solaris 9 オペレーティング環 境を指します。このテキスト文字列は、Solaris オペレーティング環境のバージョンに よって異なります。

**28. x86** システム上で、**CD** 上のスライスをマウントします。

*x86-system*# **mount** *remote\_SPARC\_system\_name*:**/cdrom/cdrom0/s0** *directory\_name\_s0 x86-system*# **mount** *remote\_SPARC\_system\_name*:**/cdrom/cdrom0/s1** *directory\_name\_s1*

<span id="page-118-0"></span>**29. x86** システム上で、マウントされた **CD** の **modify\_install\_server** を含むディレ クトリに移動します。

*x86-system*# **cd** *directory\_name\_s0*

**30. Solaris Web Start** インタフェースソフトウェアをインストールサーバーにコピーしま す。

*x86-system*# **./modify\_install\_server -p** *install\_dir\_path directory\_name\_s1*

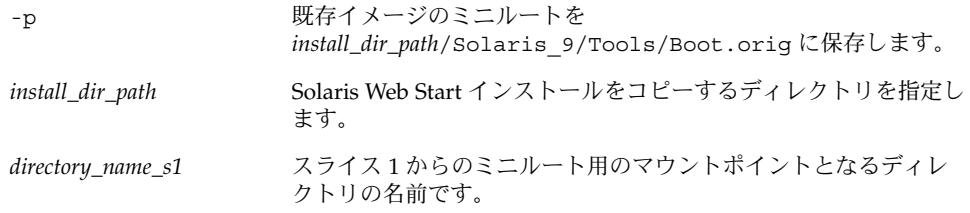

- **31. setup\_install\_server** によって作成されたネットインストールイメージ上のミニ  $J/\nu$ ート (Solaris 9/Tools/Boot) にあるファイルにパッチを適用するか決定しま す。
	- 適用しない場合は、次の手順に進みます。
	- 適用する場合は、patchadd -C コマンドを使用して、ミニルートにあるファイル にパッチを適用します。

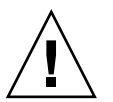

注意 **–** patchadd -C を使用する前には必ず、パッチの README を読むか、ご購 入先におたずねください。

**32.** ブートサーバーを作成する必要があるかどうかを判断します。

- インストールサーバーとクライアント (インストールしているシステム)が同じサ ブネット上にある場合、あるいは、DHCP を使用している場合、ブートサーバー を作成する必要はありません。123 ページの「CD [イメージを使用してネットワー](#page-122-0) [クからインストールするシステムを追加する」を](#page-122-0)参照してください。
- インストールサーバーがインストールするシステムと同じサブネット上に存在せ ず、DHCP を使用していない場合は、ブートサーバーを作成する必要がありま す。ブートサーバーを作成する方法については、121 ページの「CD [イメージを使](#page-120-0) [用してサブネット上にブートサーバーを作成する方法」を](#page-120-0)参照してください。

例 **12–4** SPARC CD メディアを使用して x86 システムに SPARC インストールサーバーを作 成する

次の例では、richards という名前の x86 システム上に SPARC インストールサー バーを作成する方法を示します。次の SPARC CD が、simpson という名前のリモー ト SPARC システムから x86 インストールサーバーの /export/home/s9cdsparc ディレクトリにコピーされます。

例 **12–4** SPARC CD メディアを使用して x86 システムに SPARC インストールサーバーを作  $\overline{\text{m}}$ する

- Solaris 9 SOFTWARE 1 of 2 CD (SPARC 版)
- Solaris 9 SOFTWARE 2 of 2 CD (SPARC 版)
- Solaris 9 LANGUAGES CD (SPARC 版)
- Solaris 9 INSTALLATION CD (SPARC 版)
- リモート SPARC システムで、次のように入力します。

*simpson (remote-SPARC-system)*# **share -F nfs -o ro,anon=0 /cdrom/cdrom0/s0** *simpson (remote-SPARC-system)*# **share -F nfs -o ro,anon=0 /cdrom/cdrom0/s1** *simpson (remote-SPARC-system)*# **/etc/init.d/nfs.server start**

x86 システムで、次のように入力します。

```
richards (x86-system)# mkdir /sparcS0
richards (x86-system)# mkdir /sparcS1
richards (x86-system)# mount simpson:/cdrom/cdrom0/s0 /sparcS0
richards (x86-system)# mount simpson:/cdrom/cdrom0/s1 /sparcS1
richards (x86-system)# cd /sparcS0/Solaris_9/Tools
richards (x86-system)# ./setup_install_server -t /sparcS0 /export/home/s9cdsparc
richards (x86-system)# cd /
richards (x86-system)# unmount /sparcS0
richards (x86-system)# unmount /sparcS1
```
リモート SPARC システムで、次のように入力します。

*simpson (remote-SPARC-system)* **unshare /cdrom/cdrom0/s0** *simpson (remote-SPARC-system)* **unshare /cdrom/cdrom0/s1**

x86 システムで、次のように入力します。

*richards (x86-system)*# **cd /cdrom/cdrom0/Solaris\_9/Tools** *richards (x86-system)*# **./add\_to\_install\_server /export/home/s9cdsparc** *richards (x86-system)*# **cd /cdrom/cdrom0/Tools** *richards (x86-system)*# **./add\_to\_install\_server /export/home/s9cdsparc**

リモート SPARC システムで、次のように入力します。

*simpson (remote-SPARC-system)*# **share -F nfs -o ro,anon=0 /cdrom/cdrom0/s0** *simpson (remote-SPARC-system)*# **share -F nfs -o ro,anon=0 /cdrom/cdrom0/s1** *simpson (remote-SPARC-system)*# **/etc/init.d/nfs.server start**

x86 システムで、次のように入力します。

*richards (x86-system)*# **mount** *remote\_SPARC\_system\_name***:/cdrom/cdrom0 /sparcS0** *richards (x86-system)*# **mount** *remote\_SPARC\_system\_name***:/cdrom/cdrom0 /sparcS1** *richards (x86-system)*# **cd /sparcS0** *richards (x86-system)*# **./modify\_install\_server -p /export/home/s9cdsparc /sparcS1**

> この例では、各コマンドを実行する前に各 CD がドライブに挿入され、自動的にマウ ントされるものとします。各コマンドの実行が終了すると、CD が取り出されます。

# <span id="page-120-0"></span>CD イメージを用いたサブネット上での ブートサーバーの作成

Solaris ソフトウェアをネットワークからインストールするためには、インストール サーバーを作成する必要があります。ブートサーバーは必ずしも設定する必要はあり ません。ブートサーバーには、ネットワーク上でシステムをブートするために必要な ブートソフトウェアが含まれています。一方、インストールサーバーは Solaris ソフト ウェアのインストールを行います。

- DHCP を使用してインストールパラメータを設定している場合、あるいは、イン ストールサーバーとクライアントが同じサブネット上にある場合、ブートサーバー は必要ありません。123 ページの「CD [イメージを使用してネットワークからイン](#page-122-0) [ストールするシステムを追加する」へ](#page-122-0)進みます。
- インストールサーバーとクライアントが同じサブネット上に存在せず、DHCP を 使用していない場合は、サブネットごとに異なるブートサーバーを作成する必要が あります。インストールサーバーはサブネットごとに作成できます。しかし、イン ストールサーバーはより多くのディスク容量を必要とします。
- ▼ CD イメージを使用してサブネット上にブートサー バーを作成する方法
	- **1.** サブネット内でブートサーバーとするシステムにログインして、スーパーユーザーに なります。

システムに CD-ROM ドライブが存在するか、あるいはリモートの Solaris 9 イメージ (通常、インストールサーバーに存在する) にアクセスできなければなりません。ネー ムサービスを使用する場合は、システムがすでにそのネームサービスに登録されてい なければなりません。ネームサービスを使用しない場合は、サイトのポリシーに 従ってシステムの情報を供給する必要があります。

**2.** インストールサーバーから **Solaris 9 SOFTWARE 1 of 2 CD** イメージをマウントしま す。

# **mount -F nfs -o ro** *server\_name***:***path* **/mnt**

*server\_name*:*path* インストールサーバー名とディスクイメージの絶対パスを指定しま す。

**3.** ブートイメージ用のディレクトリを作成します。

# **mkdir -p** *boot\_dir\_path*

*boot\_dir\_path* ブートソフトウェアをコピーするディレクトリを指定します。

**4. Solaris 9 SOFTWARE 1 of 2 CD** イメージの **Tools** ディレクトリへ移動します。

# **cd /mnt/Solaris\_9/Tools**

- **5.** ブートソフトウェアをブートサーバーにコピーします。
	- # **./setup\_install\_server -b** *boot\_dir\_path*

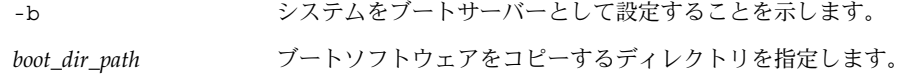

注 **–** setup\_install\_server コマンドは、 Solaris 9 ソフトウェアのディスクイ メージをコピーする十分なディスク容量があるかどうかを調べます。利用できる ディスク容量を調べるには、df -kl コマンドを使用します。

**6.** ルート **(/)** ディレクトリへ移動します。

# **cd /**

**7.** インストールイメージをマウント解除します。

# **umount /mnt**

以上の操作で、ネットワークからインストールするためにシステムを設定する用意が 整いました。123 ページの「CD [イメージを使用してネットワークからインストールす](#page-122-0) [るシステムを追加する」を](#page-122-0)参照してください。

例 **12–5** CD メディアを使用してサブネット上にブートサーバーを作成する

次の例は、ブートサーバーをサブネット上に作成する方法を示したものです。次のコ マンドを実行すると、Solaris 9 SOFTWARE 1 of 2 CD (SPARC 版) イメージのブート ソフトウェアがシステムのローカルディスク (/export/install/boot) にコピーさ れます。

```
# mount -F nfs -o ro crystal:/export/install/boot /mnt
# mkdir -p /export/install/boot
# cd /mnt/Solaris_9/Tools
# ./setup_install_server -b /export/install/boot
# cd /
# umount /mnt
```
この例では、コマンドを実行する前に各ディスクがドライブに挿入され、自動的にマ ウントされるものとします。コマンドを実行すると、ディスクが取り出されます。

# <span id="page-122-0"></span>CD イメージを使用してネットワークか らインストールするシステムを追加する

インストールサーバーとブートサーバー (必要な場合) を作成した後、ネットワークか らインストールする各システムを設定する必要があります。インストールする各シス テムは、次の情報にアクセスできる必要があります。

- インストールサーバー
- ブートサーバー (必要な場合)
- sysidcfq ファイル (sysidcfq ファイルを使用してシステム構成情報を事前設定 する場合)
- ネームサーバー (ネームサービスを使用してシステム構成情報を事前設定する場合)
- プロファイルサーバー上の JumpStart ディレクトリにあるプロファイル(カスタム JumpStart インストールを使用する場合)

インストールサーバーとクライアントの設定には、add\_install\_client を使用し て以下の作業を実行してください。次の手順の例も参照してください。

- DHCP を使用してインストールパラメータを設定する場合は、例 12-6 を参照して ください。
- インストールサーバーとクライアントが同じサブネット上に存在する場合は[、例](#page-124-0) [12–7](#page-124-0) を参照してください。
- インストールサーバーとクライアントが同じサブネット上に存在せず、DHCP を 使用していない場合は、例 [12–8](#page-124-0) を参照してください。

このコマンドで使用できるオプションについての詳細は、add\_install\_client (1M) のマニュアルページを参照してください。

▼ サーバーから add\_install\_client を実行して ネットワークからインストールするシステムを追 加する方法

ブートサーバーが存在する場合は、インストールサーバーのインストールイメージを 共有しているか確認してください[。手順](#page-99-0) 6 を参照してください。

- **1.** インストールサーバーまたはブートサーバー上でスーパーユーザーになります。
- **2. NIS**、**NIS+**、**DNS**、または **LDAP** ネームサービスを使用する場合は、インストール 対象のシステムに関する次の情報がネームサービスに追加されているか確認します。
	- ホスト名

- IP アドレス
- Ethernet アドレス

ネームサービスの詳細は、『*Solaris* のシステム管理 *(*ネーミングとディレクトリサー ビス *: DNS*、*NIS*、*LDAP* 編*)*』を参照してください。

**3.** インストールサーバー上の **Solaris 9 CD** イメージの **Tools** ディレクトリに移動しま す。

```
# cd /install_dir_path/Solaris_9/Tools
```
*install\_dir\_path* Tools ディレクトリのパスを指定します。

**4.** ネットワークでインストールするためのシステムを設定します。

```
# ./add_install_client [-d] [-s install_server:install_dir_path] \
[-c jumpstart_server:jumpstart_dir_path] [-p server:path] \
```
<sup>[</sup>**-t** *boot\_image\_path*] *client\_name platform\_group*

| -d                                      | クライアントが DHCP を使用してネットワークイン<br>ストールパラメータを取得することを指定します。                                                                                                    |
|-----------------------------------------|----------------------------------------------------------------------------------------------------|
|                                         | x86 クライアントの場合、このオプションを指定<br>し、PXE ネットワークブートを使用してネットワー<br>クからシステムをブートしてください。                                                                                      |
| -s install_server:install_dir_path      | インストールサーバーの名前とパスを指定します。<br>install_server は、インストールサーバーのホスト<br>名です。<br><i>install_dir_path</i> は、Solaris 9 CD イメージの絶対<br>パスです。                                    |
| -c jumpstart_server: jumpstart_dir_path | カスタム JumpStart インストールの JumpStart<br>ディレクトリを指定します。jumpstart_server には<br>JumpStart ディレクトリがあるサーバーのホスト名<br>を指定します。jumpstart_dir_path は、JumpStart<br>ディレクトリへの絶対パスです。 |
| -p sysid_server:path                    | システムの構成情報を事前設定するための<br>sysidcfg ファイルのパスを指定します。<br>sysid_server は、このファイルを持っているサーバー<br>の有効なホスト名または IP アドレスです。path は、<br>sysidcfg ファイルを含むディレクトリの絶対パス<br>です。         |
| -t boot_image_path                      | Solaris 9 ネットインストールイメージ、CD、または<br>DVD 上の Tools ディレクトリ内のものとは別のブー<br>トイメージを使用したい場合は、代わりとなるブー<br>トイメージのパスを指定します。                                                    |

<span id="page-124-0"></span>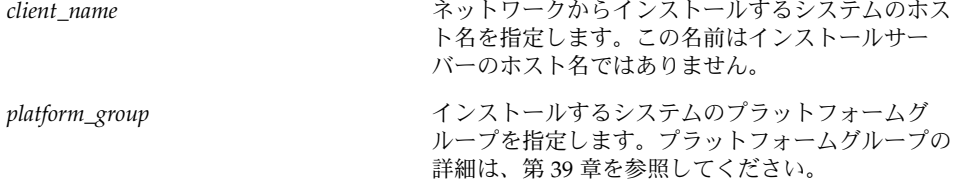

例 **12–6** SPARC: DHCP を使用している場合の SPARC インストールサーバー上の SPARC イ ンストールクライアントの追加方法 (CD)

次の例に、DHCP を使用してネットワーク上でインストールパラメータを設定してい るときに、インストールクライアントを追加する方法を示します。インストールクラ イアントは、basil という名前の Ultra™ 5 システムです。ファイルシステム /export/home/s9cdsparc/Solaris\_9/Tools には、add\_install\_client コ マンドが入っています。

DHCP を使用してネットワークインストール用のインストールパラメータを設定する 方法については、『*Solaris* のシステム管理 *(IP* サービス*)*』の「DHCP サービスを使用 するためのネットワークの準備 (作業マップ)」を参照してください。

*sparc\_install\_server*# **cd /export/home/s9cdsparc/Solaris\_9/Tools** *sparc\_install\_server*# **./add\_install\_client -d basil sun4u**

例 **12–7** サーバーと同じサブネット上にあるインストールクライアントの追加方法 (CD)

次の例に、インストールサーバーと同じサブネット上にあるインストールクライアン トを追加する方法を示します。インストールクライアントは、basil という名前の Ultra™ 5 システムです。ファイルシステム

/export/home/s9cdsparc/Solaris\_9/Tools には、add\_install\_client コ マンドが入っています。

*install\_server*# **cd /export/home/s9cdsparc/Solaris\_9/Tools** *install\_server*# **./add\_install\_client basil sun4u**

例 **12–8** ブートサーバーへのインストールクライアントの追加方法 (CD)

次の例に、ブートサーバーにインストールクライアントを追加する方法を示します。 インストールクライアントは、rose という名前の Ultra™ 5 システムです。次のコマ ンドはブートサーバー上で実行します。-s オプションには、

/export/home/s9cdsparc に Solaris 9 CD イメージを持っている rosemary とい う名前のインストールサーバーを指定しています。

*boot\_server*# **cd /export/home/s9cdsparc/Solaris\_9/Tools** *boot\_server*# **./add\_install\_client -s rosemary:/export/home/s9cdsparc rose sun4u**

> 例 **12–9** x86: DHCP を使用している場合の x86 インストールサーバー上の x86 インストール クライアントの追加方法 (CD)

> 次の例に、DHCP を使用してネットワークのインストールパラメータを設定している 場合に、x86 インストールクライアントをインストールサーバーに追加する方法を示 します。-d オプションは、クライアントが構成に DHCP プロトコルを使用すること を指定するために使用されます。PXE ネットワークブートを使用する場合には、

例 **12–9** x86: DHCP を使用している場合の x86 インストールサーバー上の x86 インストール クライアントの追加方法 (CD) *(*続き*)*

DHCP プロトコルを使用する必要があります。DHCP クラス名 SUNW.i86pc は、この コマンドが単一のクライアントだけでなく、ネットワーク上のすべての Solaris x86 ブートクライアントに適用されることを意味します。-s オプションを使用して、 rosemary という名前のインストールサーバーからクライアントをインストールする ことを指定します。このサーバーは、/export/home/s9cdx86 に Solaris 9 SOFTWARE 1 of 2 CD (x86 版) イメージを保持しています。

DHCP を使用してネットワークインストール用のインストールパラメータを設定する 方法については、『*Solaris* のシステム管理 *(IP* サービス*)*』の「DHCP サービスを使用 するためのネットワークの準備 (作業マップ)」を参照してください。

*install server*# **cd /export/boot/Solaris\_9/Tools** *install server*# **./add\_install\_client -d -s rosemary:/export/home/s9cdx86 SUNW.\ i86pc i86pc**

## 第 **13** 章

# ネットワークからインストールするた めの準備 (コマンドリファレンス)

この章では、ネットワークインストールを設定するときに使用できるコマンドを示し ます。

表 **13–1** ネットワークインストールコマンド

| コマンド                                          | プラット<br>フォーム | 説明                                                                                                    |
|-----------------------------------------------|--------------|----------------------------------------------------------------------------------------------------|
| add install client                            | すべて          | システムに関するネットワークインストール情報を、ネット<br>ワークからインストールサーバーまたはブートサーバーに追<br>加するコマンド。詳細は、add install client(1M)のマ<br>ニュアルページを参照                                                                                                    |
| setup install server                          | すべて          | Solaris 9 DVD または CD をインストールサーバーのローカ<br>ルディスクにコピーするか、ブートソフトウェアをブート<br>サーバーにコピーするスクリプト。詳細は、<br>setup install server(1M)のマニュアルページを参照                                                                                                    |
| add_to_install_server(CD $\lambda$<br>ディアのみ)  | すべて          | CD 上のプロダクトツリー内の追加パッケージを、既存のイ<br>ンストールサーバー上のローカルディスクにコピーするスク<br>リプト。詳細は、add to install server(1M) のマ<br>ニュアルページを参照                                                                                                    |
| modify install server (CD $\lambda$<br>ディアのみ) | すべて          | Solaris Web Start ユーザーインタフェースソフトウェアを、<br>既存のインストールサーバーまたはブートサーバー上の<br>Solaris 9 CD イメージに追加するスクリプト。ユーザーが<br>Solaris Web Start によってシステムをブートし、Solaris 9 ソ<br>フトウェアをネットワークからインストールできるようにす<br>る。詳細は、modify install server(1M)のマニュアル<br>ページを参照。RAM が64M バイト以下のシステムは、<br>Solaris Web Start プログラムを使用してインストールできま<br>せん。 |

| コマンド                          | プラット<br>フォーム | 説明                                                                                                    |
|-------------------------------|--------------|----------------------------------------------------------------------------------------------------|
| mount                         | すべて          | ファイルシステムをマウントできるようにし、マウントされ<br>たファイルシステム (Solaris 9 DVD または Solaris 9<br>SOFTWARE と Solaris 9 LANGUAGES CD 上のファイルシス<br>テムを含む)を表示するコマンド。詳細は、mount(1M)のマ<br>ニュアルページを参照                                                                                           |
| showmount -e                  | すべて          | リモートホスト上の共有ファイルシステムすべてをリスト表<br>示するコマンド。詳細は、showmount (1M) のマニュアル<br>ページを参照                                                                                                    |
| $uname -i$                    | すべて          | システムのプラットフォーム名 SUNW,SPARCstation-5、<br>i86pc などを調べるコマンド。Solaris ソフトウェアをインス<br>トールするには、システムのプラットフォーム名が必要にな<br>ることがあります。詳細は、uname(1) のマニュアルページ<br>を参照                                                                                                    |
| patchadd -C net_install_image | すべて          | setup install server で作成した DVD または CDの<br>ネットインストールイメージ上にあるミニルート<br>(Solaris 9/Tools/Boot)にあるファイルにパッチを追加<br>するコマンド。これにより、Solaris インストールコマンドと<br>他のミニルート固有のコマンドにパッチを適用できる。<br>net install image はネットワークインストールイメー<br>ジの絶対パス名である。詳細は、patchadd(1M)のマ<br>ニュアルページを参照 |
|                               |              | 注意 - patchadd - C を使用する前には必ず、パッチの<br>Readme を読むか、ご購入先におたずねください。                                                                                                    |
| reset                         | <b>SPARC</b> | システムをリセットし、マシンを再起動するための Open<br>Boot prom コマンド。また、ブート時に入出力割り込みに関<br>するエラーメッセージが表示された場合は、L1 または STOP<br>キーとAキーを同時に押し、その後 ok または >PROMプロ<br>ンプトで reset と入力する。                                                                                                    |
| banner                        | <b>SPARC</b> | モデル名、Ethernet アドレス、インストールされているメモ<br>リーなどのシステム情報を表示する Open Boot prom コマン<br>ド。ok (>PROM)プロンプトでのみ使用可能。                                                                                                    |

表 **13–1** ネットワークインストールコマンド *(*続き*)*

#### 第 **14** 章

# Solaris Web Start の使用

この章では、Solaris 9 DVD または Solaris 9 INSTALLATION CD に含まれている Solaris Web Start を使用して、Solaris ソフトウェアのインストールやアップグレード を行う方法について説明します。

注 **–** Solaris オペレーティング環境をインストールするシステムまたはドメインに直接 接続された DVD-ROM ドライブまたは CD-ROM ドライブがない場合は、別のマシン に接続された DVD-ROM ドライブまたは CD-ROM ドライブを使用できます。詳細 は[、付録](#page-472-0) B を参照してください。

この章の内容は、次のとおりです。

- 129 ページの「Solaris Web Start の実行方法」
- 130 ページの「SPARC: Solaris Web Start [プログラムによるインストールまたは](#page-129-0) [アップグレード」](#page-129-0)
- 135 ページの「x86: Solaris Web Start [によるインストールまたはアップグレード」](#page-134-0)
- 142 ページの「Solaris Web Start [によるインストールまたはアップグレード後に必](#page-141-0) [要な作業」](#page-141-0)

### Solaris Web Start の実行方法

Solaris Web Start は、GUI または CLI を使って実行できます。x86 システムの場合、 Solaris Web Start プログラムにDevice Configuration Assistant (デバイス構成用補助) が含まれています。

■ GUI – ローカルまたはリモートの DVD-ROM ドライブか CD-ROM ドライブ、ま たはネットワーク接続、およびビデオアダプタ、キーボード、モニター、十分なメ モリーが必要です。

<span id="page-129-0"></span>■ CLI – ローカルまたはリモートの DVD-ROM ドライブか CD-ROM ドライブ、また はネットワーク接続、およびキーボードとモニターが必要です。Solaris Web Start インストール CLI は、tip コマンドを使って実行できます。詳細は、tip(1) の マニュアルページを参照してください。

Solaris Web Start は、システムにビデオアダプタがあることを検出すると自動的に GUI を使用し、検出できないと CLI を使用します。操作手順や設定内容は、GUI も CLI もほとんど同じです。

# SPARC: Solaris Web Start プログラムに よるインストールまたはアップグレード

Solaris 9 DVD (SPARC 版) または Solaris 9 INSTALLATION CD (SPARC 版) に含まれ ている Solaris Web Start プログラムを使用して、Solaris オペレーティング環境をイン ストールまたはアップグレードできます。

注 **–** Solaris 9 INSTALLATION CD からインストールする場合は、28 [ページ](#page-27-0) の「[Solaris 9 INSTALLATION CD](#page-27-0) を使用するための要件」 で特殊な要件を確認して ください。

以下のものが揃っているか確認します。

- DVD からインストールする場合は、Solaris 9 DVD (SPARC 版) を使用してくださ い。
- CD からインストールする場合は、以下の CD を使用してください。
	- Solaris 9 INSTALLATION CD (SPARC 版)
	- Solaris 9 SOFTWARE 1 of 2 CD (SPARC 版)
	- Solaris 9 SOFTWARE 2 of 2 CD (SPARC 版) 必要に応じて、インストールプロ グラムがこの CD をドライブに挿入するように要求します。
	- Solaris 9 LANGUAGES CD (SPARC 版) 特定地域の言語をサポートするため に必要な場合、インストールプログラムがこの CD をドライブに挿入するよう に要求します。

#### SPARC: 作業マップ: Solaris Web Start インストー ルの実行

表 **14–1** 作業マップ: Solaris Web Start インストールの実行

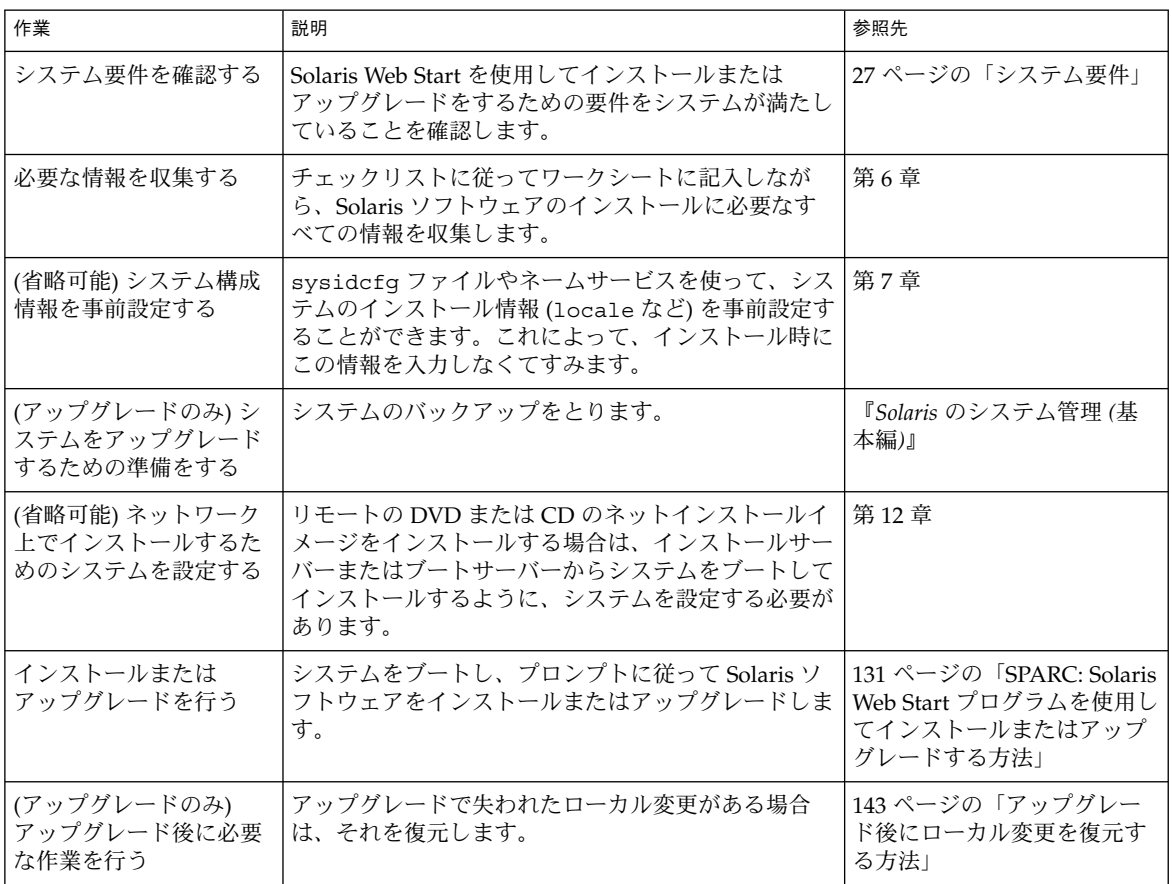

- ▼ SPARC: Solaris Web Start プログラムを使用してイ ンストールまたはアップグレードする方法
	- **1. DVD-ROM** ドライブ、**CD-ROM** ドライブ、ネットイメージのどれを使用してソフト ウェアをインストールするかを決定します。
		- DVD-ROM ドライブか CD-ROM ドライブを使用する場合は、Solaris 9 DVD (SPARC 版) または Solaris 9 INSTALLATION CD (SPARC 版) を挿入します。
		- ネットインストールイメージを使用する場合は、インストールメディアが置かれて いるディレクトリに移動します。必要に応じ、ネットワーク管理者に場所を尋ねて ください。ネットワークからのインストール方法の詳細は[、第](#page-80-0) 11 章また[は第](#page-96-0) 12 章

第 14 章 • Solaris Web Start の使用 **131**

を参照してください。

- **2.** システムをブートします。
	- 新しく購入したばかり(未使用)のシステムの場合は、システムの電源を入れま す。
	- 既存システムのインストールまたはアップグレードを行う場合は、システムを シャットダウンします。
		- ローカル DVD またはローカル CD からブートする場合は、次のように入力し ます。

ok **boot cdrom [- nowin]**

■ ネットワーク上のインストールサーバーからブートする場合は、次のように入 力します。

ok **boot net [- nowin]**

nowin Solaris Web Start を CLI モードで実行することを指定します。

Solaris Web Start インストールが始まります。

- **3.** システム構成の質問に答えます。
	- すべてのシステム構成情報が事前設定されている場合は、構成情報の入力は求めら れません。
	- システム構成情報の事前設定を行なっていない場合は、44 [ページの「インストー](#page-43-0) [ル用のワークシート」ま](#page-43-0)たは 50 [ページの「アップグレード用のワークシート」を](#page-49-0) 参照して、システム構成の質問に答えます。

GUI を使用している場合は、システム構成情報の確認が終わると、Solaris Web Start の Kiosk が起動し、「ようこそ (Welcome)」画面が表示されます。システムのメモ リーが十分でない場合は、Kiosk は表示されません。

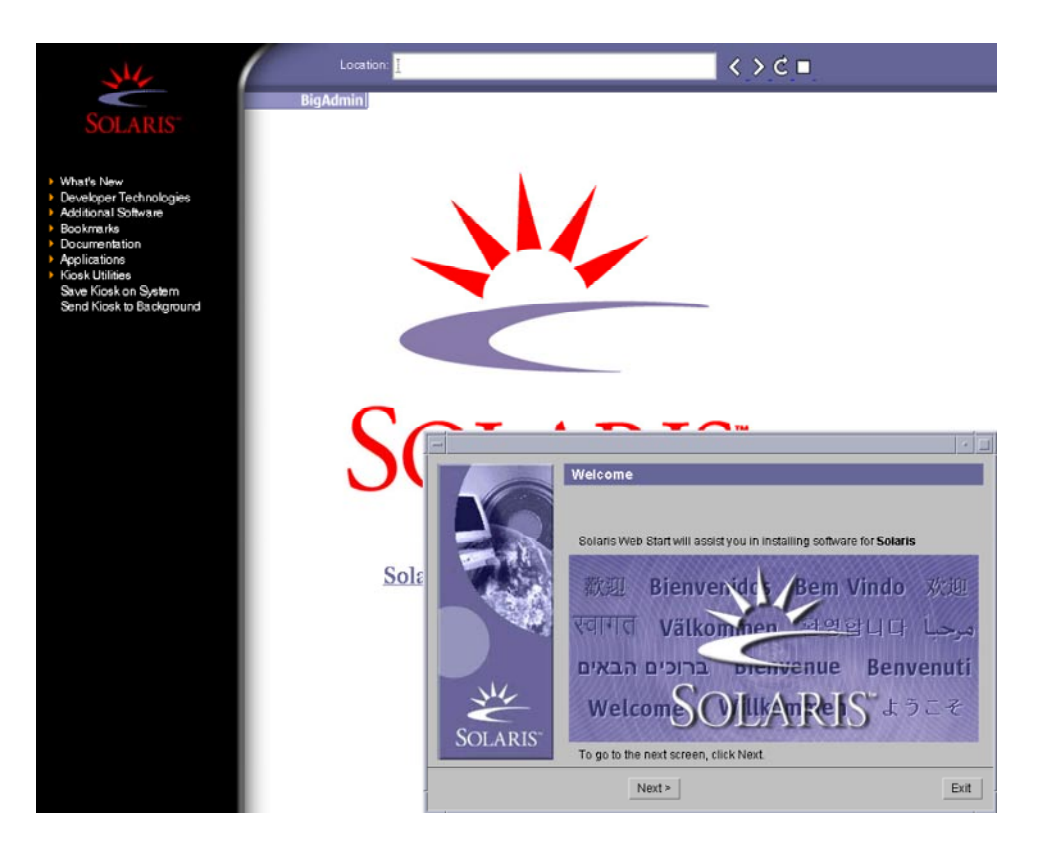

図 **14–1** Solaris Web Start Kiosk メニュー

Kiosk メニューのリンクは、どれでもクリックできます。

注 **–** Kiosk によって画面が隠れてしまうことがあります。隠れている画面を表示する には、Kiosk メニューの「Kiosk を奥へ (Send Kiosk to Background)」をクリックしま す。

「インストーラ・オプション (Installer Questions)」画面が表示されます。

- **4.** システムのリブートとディスクの取り出しを自動的に行うかどうかを決定します。 「次へ **(NEXT)** 」をクリックします。 「媒体の指定 (Specify Media)」画面が表示されます。
- **5.** インストールに使用するメディアを指定します。
	- フラッシュアーカイブをインストールする場合には、作業を続行します。
	- フラッシュアーカイブをインストールしない場合には[、手順](#page-133-0)6に進みます。

第 14 章 • Solaris Web Start の使用 **133**

<span id="page-133-0"></span>**a.** プロンプトに従って次の情報を入力します。

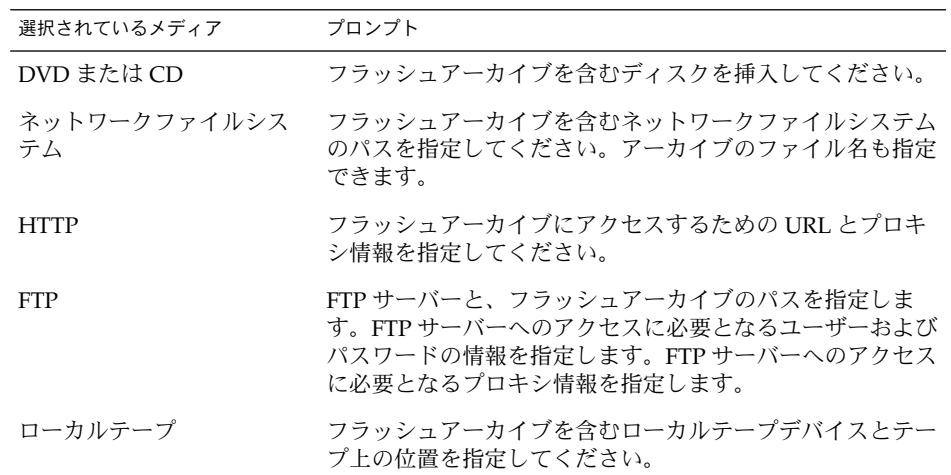

DVD、CD、または NFS サーバーに格納されたアーカイブのインストールを選択 した場合は、「フラッシュアーカイブの選択 (Select Flash Archives)」画面が表示 されます。

- **b.** ディスクまたは **NFS** サーバーに格納されたアーカイブについては、「フ ラッシュアーカイブの選択 **(Select Flash Archives)**」画面で、インストールするフ ラッシュアーカイブを選択します **(1** つでも複数でも可**)**。
- **c.** 「フラッシュアーカイブの一覧 **(Flash Archives Summary)**」画面で選択された アーカイブを確認し、「次へ **(Next)**」をクリックします。
- **d.** 「追加するフラッシュアーカイブ **(Additional Flash Archives)**」画面で、別のアー カイブを含む媒体を指定して、フラッシュアーカイブの追加インストールを実行で きます。アーカイブをそれ以上インストールしない場合は、「なし **-** アーカイブの 選択が完了しました **(None)**」を選択し、「次へ **(Next)**」をクリックしてインス トールを継続します。手順 **7** へ進みます。
- **6.** 初期インストールまたはアップグレードのいずれかを選択します。 システムがアップグレード可能かどうかが判定されます。このためには、Solaris ルー ト(/) ファイルシステムがすでに存在していなければなりません。Solaris 9 INSTALLATION CD を使用してアップグレードする場合は、512M バイトのスライス が必要です。アップグレードが可能であることが確認されると、システムのアップグ レードが開始されます。
- **7.** 画面の指示に従って、**Solaris** ソフトウェアをインストールします。フラッシュアーカ イブをインストールしていない場合、ソフトウェアの追加インストールを行うことも 可能です。
- **134** Solaris 9 インストールガイド 2003 年 4 月

<span id="page-134-0"></span>Solaris Web Start インストールプログラムが Solaris ソフトウェアのインストールを終 了すると、システムは自動的にリブートされるか、あるいはシステムのリブートを求 める画面が表示されます。

インストールが終了すると、インストールログがファイルに保存されます。インス トールログは、次のディレクトリに作成されます。

- /var/sadm/system/logs
- /var/sadm/install/logs
- **8.** アップグレードを行った場合は、保存されなかったローカル変更があればそれを復元 します。詳細は、**143** [ページの「アップグレード後にローカル変更を復元する方法」](#page-142-0) を参照してください。

#### x86: Solaris Web Start によるインストー ルまたはアップグレード

Solaris 9 DVD または Solaris 9 INSTALLATION CD に含まれている Solaris Web Start を使用して、Solaris オペレーティング環境を x86 システムにインストールできます。

注 **–** Solaris 9 INSTALLATION CD からインストールする場合は、28 [ページ](#page-27-0) の「[Solaris 9 INSTALLATION CD](#page-27-0) を使用するための要件」 で特殊な要件を確認して ください。

次のメディアを用意してください。

- DVD からインストールする場合は、Solaris 9 DVD (x86版) を使用してください。
- CD メディアからインストールする場合は、以下の CD を使用してください。
	- Solaris 9 INSTALLATION CD (x86 版)
	- Solaris 9 SOFTWARE 1 of 2 CD (x86 版)
	- Solaris 9 SOFTWARE 2 of 2 CD (x86 版) 必要に応じて、インストールプログ ラムがこの CD を挿入するように要求します。
	- Solaris 9 LANGUAGES CD (x86 版) 特定地域の言語をサポートするために必 要な場合、インストールプログラムがこの CD を挿入するように要求します。

第 14 章 • Solaris Web Start の使用 **135**

#### x86: 作業マップ: Solaris Web Start インストールの 実行

#### 表 **14–2** x86: 作業マップ: Solaris Web Start インストールの実行

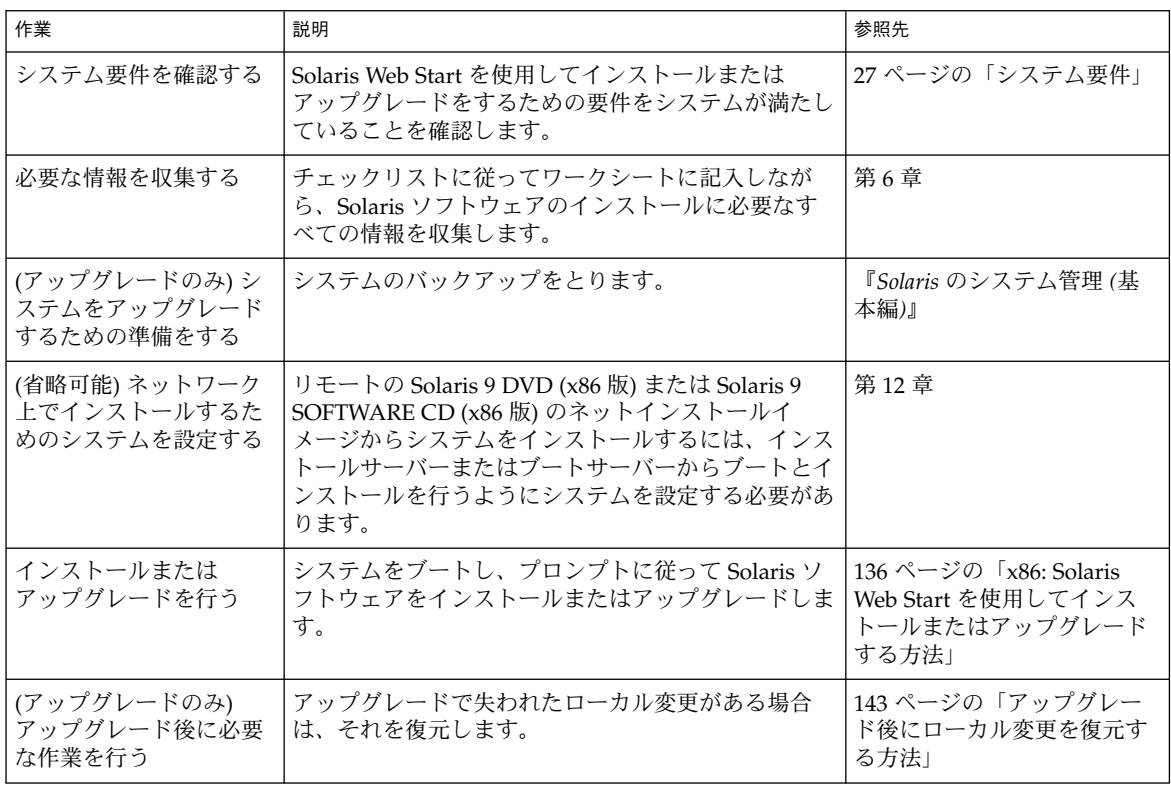

- ▼ x86: Solaris Web Start を使用してインストールまた はアップグレードする方法
	- **1. DVD-ROM** ドライブ、**CD-ROM** ドライブ、ネットインストールイメージのどれを使 用してソフトウェアをインストールするかを決定します。
		- DVD-ROM ドライブまたは CD-ROM ドライブを使用する場合は、Solaris 9 DVD (x86 版) または Solaris 9 INSTALLATION CD (x86 版) を挿入します。
		- ネットインストールイメージを使用する場合は、インストールメディアが置かれて いるディレクトリに移動します。必要に応じて、ネットワーク管理者に場所をたず ねてください。ネットワークからのインストール方法の詳細は[、第](#page-80-0) 11 章または 第 12 [章を](#page-96-0)参照してください。

**2.** システムのブート方法を決定します。

**<sup>136</sup>** Solaris 9 インストールガイド • 2003 年 4 月

- Solaris 9 DVD または Solaris 9 INSTALLATION CD からブートする場合は、その ディスクを挿入します。この場合、システムの BIOS が DVD または CD からの ブートをサポートしている必要があります。
- ネットワークからブートする場合は、PXE (Preboot Execution Environment) ネットワークブートを使用してください。システムは PXE をサポートするもので なければなりません。システムの BIOS 設定ツールまたはネットワークアダプタの 構成設定ツールを使用して、PXE が使用できるようにシステムを設定します。
- フロッピーディスクからブートする場合は、システムのフロッピーディスクドライ ブに Device Configuration Assistant (デバイス構成用補助) (x86 版) のフロッピー ディスクを挿入します。

注 **–** 次の方法で、Device Configuration Assistant (デバイス構成用補助) ソフト ウェアをフロッピーディスクにコピーできます。

- [付録](#page-488-0) E に記載された手順に従って、ソフトウェアを Solaris 9 DVD (x86 版) ま たは Solaris 9 SOFTWARE 2 of 2 CD (x86 版) からフロッピーディスクにコピー します。
- [soldc.sun.com/support/drivers/dca\\_diskettes](http://soldc.sun.com/support/drivers/dca_diskettes) の Solaris Developer Connection からソフトウェアをダウンロードして、フロッピーディスクにコ ピーします。
- **3.** システムを停止して電源を切り、再び電源を入れてシステムをブートします。 メモリーテストとハードウェア検出が実行されます。画面が再表示されます。
- **4.** 「**Solaris Device Configuration Assistant**」画面が表示されたら **F2** キーを押します。 「Bus Enumeration」画面に次のメッセージが表示されます。

Determining bus types and gathering hardware configuration data ...

「Scanning Devices」画面が表示され、システムデバイスのスキャンが行われます。 スキャンが終了すると、「Identified Devices」画面が表示されます。

- **5.** 変更する必要があるか確認します。
	- 変更しない場合は、「Continue」を選択します。
	- 変更する場合は、「changes」を選択します。

「Loading」画面が表示され、システムをブートするためにロードされるドライバの 情報が表示されます。数秒後に「Boot Solaris」画面が表示されます。

**6.** 「**Boot Solaris**」画面で、「**DVD**」、「**CD**」、「**Net**」、または「**Disk**」を選択し、 「**Continue**」を選択します。

デフォルトのブートディスクが、システムのインストールまたはアップグレードに必 要な条件を満たしているかどうかが検査されます。

第 14 章 • Solaris Web Start の使用 **137**

注 **–** Solaris 9 INSTALLATION CD を使用してインストールを行う場合、いくつかの 要件を満たしている必要があります。これらの要件を満たすことができない場合、 DVD またはネットインストールイメージから Solaris Web Start プログラムを使用す るか、Solaris suninstall プログラムまたはカスタム JumpStart を使用してインス トールしてください。要件は以下のとおりです。

- デフォルトブートディスクの BIOS および SCSI ドライバが、LBA (Logical Block Addressing) をサポートしている必要があります。
- デフォルトブートディスクに Solaris fdisk パーティションが存在しない場合、 パーティションを作成するようにメッセージが表示されます。fdisk を実行して Solaris fdisk パーティションを作成するかどうかを尋ねられます。「はい(Yes)」 と応答すると、fdisk ユーザーインタフェースが表示され、ディスク上に Solaris fdisk パーティションを手動で追加できます。「いいえ(No)」と応答すると、イ ンストーラが終了します。
- デフォルトブートディスクに x86BOOT パーティションが存在しない場合は、 Solaris Web Start プログラムが Solaris fdisk パーティションの一部を使用して作 成してくれます。Solaris fdisk パーティション上にデータが存在していた場合、 それらはすべて破棄されます。このパーティションを手動で作成することはできま せん。ディスクをフォーマットするかという問いに「はい(Yes)」と応答すると、 Solaris fdisk パーティションからパーティションが作成されます。「いいえ (No)」と応答した場合、別のインストール方法を選択する必要があります。
- システム上の既存の Service パーティションを保持する場合、Solaris Web Start プ ラグラムによりデフォルトブートディスク上の fdisk パーティションをカスタマ イズするかどうか尋ねられたら、「デフォルト」を選択します。
- パーティションの作成、変更、削除は、後でフォーマットパネルを使用して行うこ とができます。ただし、Solaris fdisk パーティションと x86BOOT パー ティションが作成されると、ディスクは凍結され、ディスクの編集は不可能になり ます。複数のディスクが存在する場合、それらのディスクを fdisk パネルで編集 できます。

Solaris Web Start プログラムは、デフォルトブートディスクの各要件を確認し、見つ からなかった構成情報を入力するようにユーザーに要求します。

- **7.** システム構成の質問に答えます。
	- すべてのシステム構成情報が事前設定されている場合は、手順 8へ進みます。
	- システム構成情報の事前設定を行っていない場合は、44 [ページの「インストール](#page-43-0) [用のワークシート」ま](#page-43-0)たは 50 [ページの「アップグレード用のワークシート」を](#page-49-0)参 照して、システム構成の質問に答えます。

数秒後に「The Solaris Installation Program」画面が表示されます。

- **8.** 「**The Solaris Installation Program**」画面で「**Continue**」を選択します。 「kdmconfig – Introduction」画面が表示されます。
- **9. GUI** を実行するだけの十分なメモリーがあるかどうかを確認します。

- メモリーが十分な場合は「Continue」を選択します。
- メモリーが十分でない場合は「Bypass」を選択し、CLI を表示させます。

「kdmconfig - View and Edit Window System Configuration」画面が表示されます。 kdmconfig ユーティリティは、ビデオドライバを検出できないと 640x480 VGA ドラ イバを選択します。640x480 VGA ドライバでは、Solaris Web Start GUI を表示できな いため、Solaris Web Start CLI が使用されます。Solaris Web Start GUI を使用したい 場合は、kdmconfig ユーティリティを使って適切なドライバを選択する必要がありま す。

- **10. (**省略可能**)**「**kdmconfig – View and Edit Window System Configuration**」画面の構 成情報を確認し、必要な場合は変更します。
- **11.** 構成情報の確認が終わったら、「**No changes needed – Test/Save and Exit**」を選択 し、「**Continue**」を選択します。

「kdmconfig Window System Configuration Test」画面が表示されます。

- **12.** 「**Continue**」を選択します。 画面が再表示され、「kdmconfig Window System Configuration Test palette and pattern」画面が表示されます。
- **13.** ポインタを移動でき、パレット上に示されている色が正しく表示されていることを確 認します。
	- 色が正しく表示されていない場合は、「No」をクリックします。可能な場合、 キーボードのいずれかのキーを押すか、「kdmconfig Window System Configuration Test」画面が自動的に終了するのを待ちます。そして、一連の色が 正しく表示され、ポインタを正しく移動できるまで、手順 10 から手順 13 を繰り 返します。
	- 一連の色が正しく表示されている場合は、「Yes」をクリックします。
	- 「ようこそ (Welcome)」画面が表示されます。システムのメモリーが十分でない場合 は、Kiosk は表示されません。

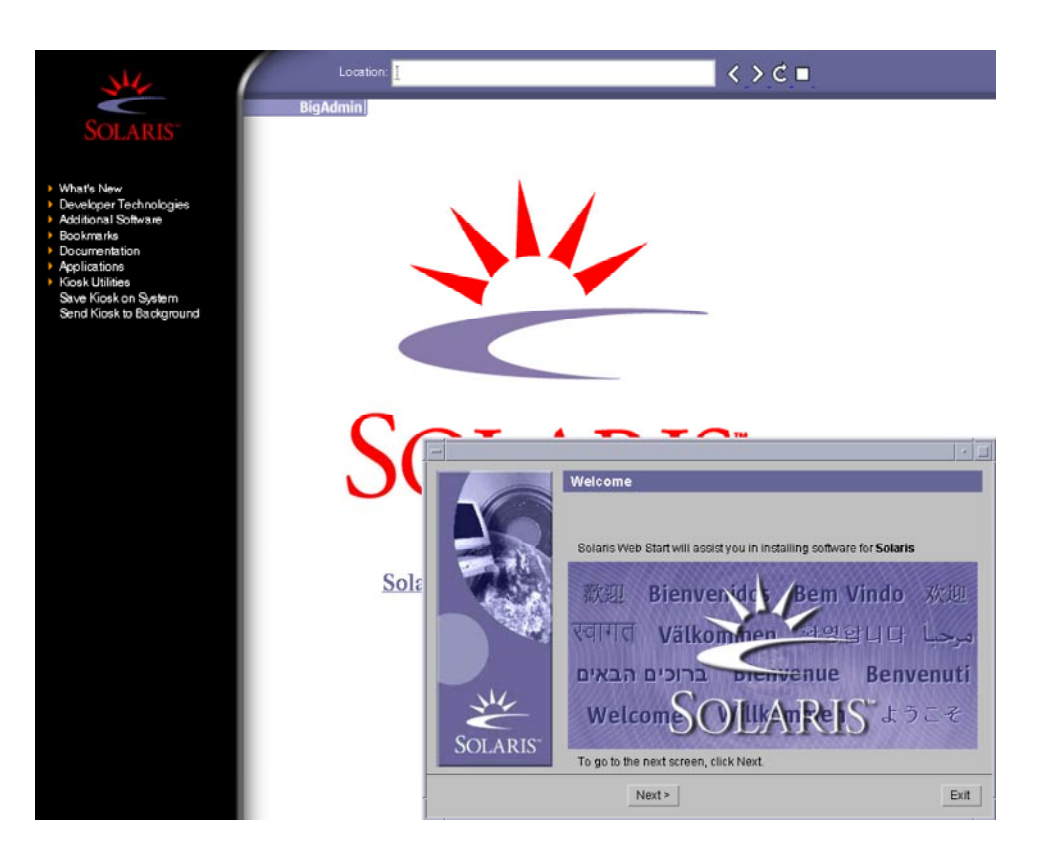

図 **14–2** Solaris Web Start Kiosk メニュー

Kiosk メニューのリンクは、どれでもクリックできます。

注 **–** Kiosk によって画面が隠れてしまうことがあります。隠れている画面を表示する には、Kiosk メニューの「Kiosk を奥へ (Send Kiosk to Background)」をクリックしま す。

- **14.** 構成に関する残りの質問が表示される場合は、それらに答えます。 「インストーラ・オプション (Installer Questions)」画面が表示されます。
- **15.** システムのリブートとディスクの取り出しを自動的に行うかどうかを決定します。 「次へ **(NEXT)** 」をクリックします。

注 **–** PXE を使用してネットワークからブートする場合、手動リブートを選択します。 システムがその起動時にネットワークからブートしないように設定する必要がありま す。ネットワークブートを無効にするには、リブート時にシステムの BIOS 設定ツー ルかネットワークアダプタの構成設定ツールを使用してください。

「媒体の指定 (Specify Media)」画面が表示されます。

- **16.** インストールに使用するメディアを指定します。
	- フラッシュアーカイブをインストールする場合には、作業を続行します。
	- フラッシュアーカイブをインストールしない場合には[、手順](#page-141-0)17に進みます。
	- **a.** プロンプトに従って次の情報を入力します。

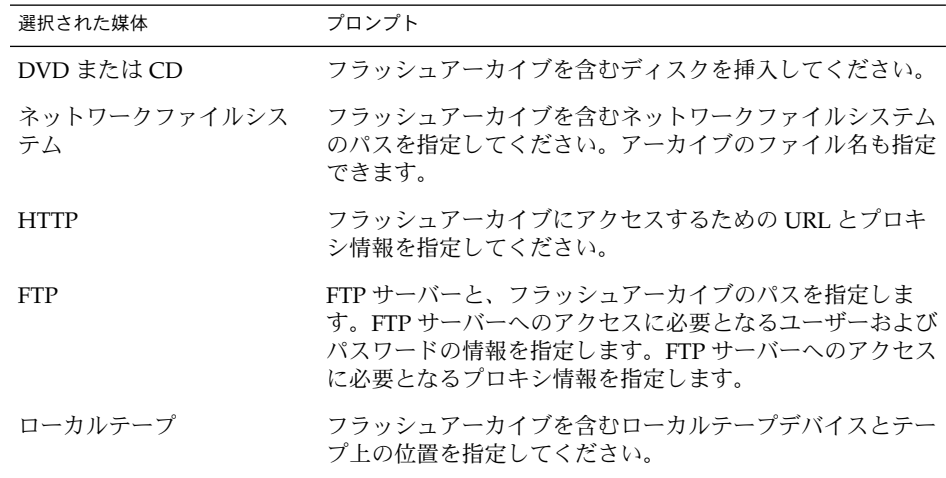

DVD、CD、または NFS サーバーに格納されたアーカイブのインストールを選択 した場合は、「フラッシュアーカイブの選択 (Select Flash Archives)」画面が表示 されます。

- **b.** ディスクまたは **NFS** サーバーに格納されたアーカイブについては、「フ ラッシュアーカイブの選択 **(Select Flash Archives)**」画面で、インストールするフ ラッシュアーカイブを選択します **(1** つでも複数でも可**)**。
- **c.** 「フラッシュアーカイブの一覧 **(Flash Archives Summary)**」画面で選択された アーカイブを確認し、「次へ **(Next)**」をクリックします。
- **d.** 「追加するフラッシュアーカイブ **(Additional Flash Archives)**」画面で、別のアー カイブを含む媒体を指定して、フラッシュアーカイブの追加インストールを実行で きます。アーカイブをそれ以上インストールしない場合は、「なし **-** アーカイブの 選択が完了しました **(None)**」を選択し、「次へ **(Next)**」をクリックしてインス

第 14 章 • Solaris Web Start の使用 **141**

<span id="page-141-0"></span>トールを継続します。インストールが完了します。

Solaris Web Start インストールプログラムが Solaris ソフトウェアのインストール を終了すると、システムは自動的にリブートされるか、あるいはシステムのリブー トを求める画面が表示されます。

インストールが終了すると、インストールログがファイルに保存されます。インス トールログは、次のディレクトリに作成されます。

- /var/sadm/system/logs
- /var/sadm/install/logs
- **17.** 初期インストールまたはアップグレードのいずれかを選択します。

システムがアップグレード可能かどうかが判定されます。このためには、Solaris ルー ト(/) ファイルシステムがすでに存在していなければなりません。Solaris 9 INSTALLATION CD を使用してアップグレードする場合は、512M バイトのスライス が必要です。アップグレードが可能であることが確認されると、システムのアップグ レードが開始されます。

注 **–** インストールの開始前にシステムにService パーティションを復元した場合、 Solaris オペレーティング環境をアップグレードできない可能性があります。

**18.** 画面に示される手順に従って、**Solaris** ソフトウェアと追加ソフトウェア **(**必要な場合**)** をシステムにインストールします。

Solaris ソフトウェアのインストールが終了すると、システムのリブートを求める画面 が表示されます。

インストールが終了すると、インストールログがファイルに保存されます。インス トールログは、次のディレクトリに作成されます。

- /var/sadm/system/logs
- /var/sadm/install/logs
- **19.** アップグレードを実行した場合は、保存されなかったローカル変更があればそれを復 元します。詳細は、**143** [ページの「アップグレード後にローカル変更を復元する方](#page-142-0) [法」を](#page-142-0)参照してください。

# Solaris Web Start によるインストールま たはアップグレード後に必要な作業

Solaris オペレーティング環境のインストールまたはアップグレードを終了した後、必 要に応じて次の作業を行う必要があります。

#### <span id="page-142-0"></span>▼ アップグレード後にローカル変更を復元する方法

アップグレードを行うと、Solaris Web Start は既存システムに対して行なったローカ ルなソフトウェア変更と新しい Solaris ソフトウェアをマージします。ただし場合に よっては、マージが行われないことがあります。したがって、システムのアップグ レードが終了したら、保存されなかったローカル変更を復元しなければならない場合 があります。

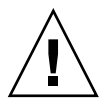

注意 **–** 保存されなかったローカル変更を復元しないと、システムがブートされないこ とがあります。

- **1.** 次のファイルの内容を確認して、**Solaris Web Start** によって保存されなかったローカ ル変更を復元する必要があるかどうかを判断します。 /a/var/sadm/system/data/upgrade\_cleanup
- **2.** 保存されなかったローカル変更があれば、復元します。
- **3.** リブートします。
	- # **reboot**
# 第 **15** 章

# Solaris suninstall プログラムの使 用

この章では、Solaris 9 SOFTWARE 1 of 2 CD に含まれている Solaris suninstall プ ログラムを使用して Solaris ソフトウェアをインストールまたはアップグレードする方 法について説明します。

- 145 ページの「Solaris suninstall プログラム」
- 146 ページの「SPARC: Solaris suninstall [プログラムによるインストールまたは](#page-145-0) [アップグレード」](#page-145-0)
- 149 ページの「x86: Solaris suninstall [プログラムによるインストールまたは](#page-148-0) [アップグレード」](#page-148-0)
- 155 ページの「Solaris suninstall [プログラムによるアップグレード後に必要な](#page-154-0) [作業」](#page-154-0)

# Solaris suninstall プログラム

Solaris suninstall プログラムは CLI で実行できます。x86 システムの場合、Solaris suninstall プログラムにDevice Configuration Assistant (デバイス構成用補助) が含 まれています。Solaris suninstall プログラムには、ローカルまたはリモートの CD-ROM ドライブまたはネットワーク接続、キーボード、およびモニターが必要で す。Solaris suninstall プログラムは tip コマンドで実行できます。詳細は、tip (1) のマニュアルページを参照してください。

注 **–** テキストを操作するとき、Control-U を使用するとページを上に移動し、 Control-D を使用するとページを下に移動します。

# <span id="page-145-0"></span>SPARC: Solaris suninstall プログラム によるインストールまたはアップグレー ド

Solaris 9 SOFTWARE 1 of 2 CD に含まれている Solaris suninstall プログラムを使 用して、Solaris オペレーティング環境を SPARC システムにインストールまたは アップグレードすることができます。Solaris suninstall プログラムでは、追加ソフ トウェアをインストールすることはできません。

次の CD を用意してください。

- Solaris 9 SOFTWARE 1 of 2 CD (SPARC 版)
- Solaris 9 SOFTWARE 2 of 2 CD (SPARC 版) 必要に応じて、インストールプログ ラムがこの CD をドライブに挿入するように要求します。
- Solaris 9 LANGUAGES CD (SPARC版) –特定地域の言語をサポートするために必 要な場合、インストールプログラムがこの CD をドライブに挿入するように要求し ます。

# SPARC: 作業マップ: Solaris suninstall プログラ ム インストールの実行

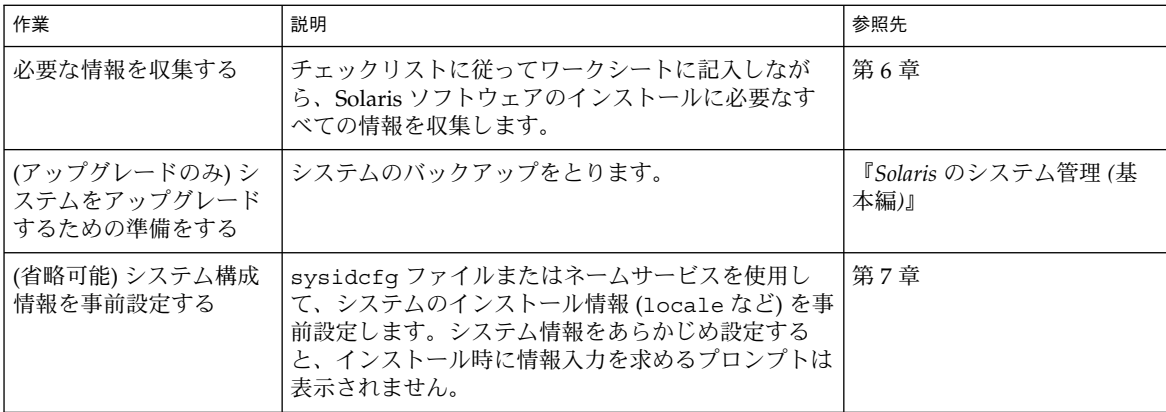

表 **15–1** SPARC: 作業マップ: Solaris suninstall プログラム インストールの実行

表 **15–1** SPARC: 作業マップ: Solaris suninstall プログラム インストールの実行 *(*続き*)*

| 作業                                          | 説明                                                                                                    | 参照先                                                                     |
|---------------------------------------------|----------------------------------------------------------------------------------------------------|-------------------------------------------------------------------------|
| (省略可能) ネットワーク<br>上でインストールするた<br>めのシステムを設定する | リモートの Solaris 9 SOFTWARE CD (SPARC 版) イ<br>メージからシステムをインストールする場合、インス<br>トールサーバーまたはブートサーバーからブートおよ<br>びインストールするようにシステムを設定する必要が<br>あります。 | 第12章                                                                    |
| インストールまたは<br>アップグレードを行う                     | システムをブートし、プロンプトに従って Solaris ソ<br>フトウェアをインストールまたはアップグレードしま<br>す。                                                                      | 147 ページの「SPARC: Solaris<br>suninstall プログラムによ<br>るインストールまたはアップ<br>グレード」 |
| (アップグレードのみ)<br>アップグレード後に必要<br>な作業を行う        | アップグレードで失われたローカル変更がある場合<br>は、それを復元します。                                                                                               | 155 ページの「Solaris<br>suninstall プログラムによ<br>るアップグレード後に必要な<br>作業!          |

- ▼ SPARC: Solaris suninstall プログラムによるイ ンストールまたはアップグレード
	- **1. CD-ROM** ドライブとネットイメージのどちらを使用してソフトウェアをインストー ルするかを決定します。
		- CD-ROM ドライブを使用する場合、Solaris 9 SOFTWARE 1 of 2 CD (SPARC 版) を 挿入します。
		- ネットインストールイメージを使用する場合、次の例のように、インストールメ ディアが入っているディレクトリに移動します。必要に応じて、ネットワーク管理 者に場所をたずねてください。次にコマンド例を示します。

% **cd /net/install-svr/export/s9/sparc**

- **2.** システムをブートします。
	- 新しく購入したばかり (未使用) のシステムの場合は、システムの電源を入れま す。
	- 既存システムのインストールまたはアップグレードを行う場合は、システムを シャットダウンします。
		- ローカル CD からブートする場合は、次のように入力します。

ok **boot cdrom**

■ ネットワーク上のインストールサーバーからブートする場合は、次のように入 力します。

ok **boot net**

Solaris suninstall プログラムが始まります。

**3.** システム構成の質問に答えます。

第 15 章 • Solaris suninstall プログラムの使用 **147**

すべてのシステム構成情報が事前設定されている場合は、構成情報の入力は求められ ません。

システム構成情報の事前設定を行なっていない場合は、44 [ページの「インストール用](#page-43-0) [のワークシート」ま](#page-43-0)たは 50 [ページの「アップグレード用のワークシート」を](#page-49-0)参照し て、システム構成の質問に答えます。

- **4.** 画面に示される手順に従って、**Solaris** ソフトウェアをシステムにインストールしま す。
	- フラッシュアーカイブをインストールしない場合には、インストールを完了しま す。アップグレードを実行している場合、またはソフトウェアを追加インストール する場合には[、手順](#page-148-0) 5に進みます。

Solaris ソフトウェアのインストールが終了すると、システムは自動的にリブート するか、または手動でリブートするようにプロンプトが表示されます。

インストールが終了すると、インストールログがファイルに保存されます。インス トールログは、次のディレクトリに作成されます。

- /var/sadm/system/logs
- /var/sadm/install/logs
- フラッシュアーカイブをインストールする場合には、作業を続行します。
- **a.** 「フラッシュアーカイブの検索方法 **(Flash Archive Retrieval Method)**」画面で、 フラッシュアーカイブのロケーションを選択します。 選択された媒体に応じて、Solaris 9 Solaris Web Start インストールが続行するため のプロンプトが表示されます。
- **b.** プロンプトに従って次の情報を入力します。

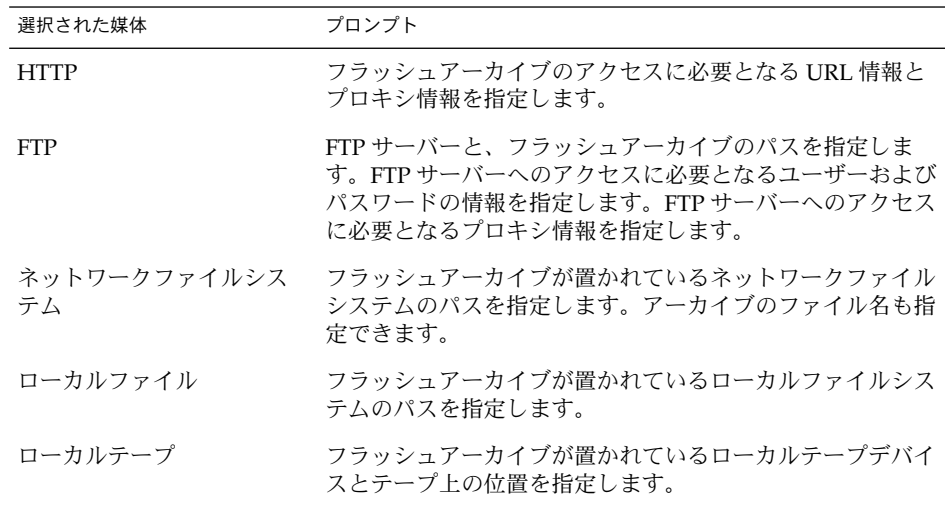

<span id="page-148-0"></span>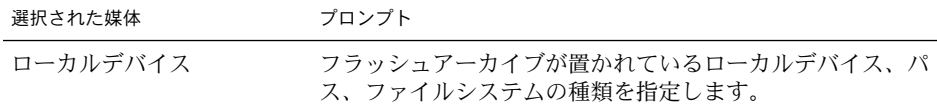

**c.** 「フラッシュアーカイブの選択 **(Flash Archive Selection)**」画面で、「新規 **(New)**」を選択すると、フラッシュアーカイブを追加インストールできます。アー カイブをそれ以上インストールしない場合は、インストールを完了させるため に「継続 **(Continue)**」を選択します。

Solaris ソフトウェアのインストールが終了すると、システムは自動的にリブートする か、または手動でリブートするようにプロンプトが表示されます。

インストールが終了すると、インストールログがファイルに保存されます。インス トールログは、次のディレクトリに作成されます。

- /var/sadm/system/logs
- /var/sadm/install/logs
- **5.** アップグレードを行った場合は、保存されなかったローカル変更があればそれを復元 します。詳細は、**155** ページの「**Solaris suninstall** [プログラムによるアップグレー](#page-154-0) [ド後に必要な作業」を](#page-154-0)参照してください。
- **6. (**省略可能**)** 追加のソフトウェアをインストールする方法は、『*Solaris* のシステム管理 *(*基本編*)*』を参照してください。

# x86: Solaris suninstall プログラムに よるインストールまたはアップグレード

Solaris 9 SOFTWARE 1 of 2 CD に含まれている Solaris suninstall プログラムを使 用して、Solaris オペレーティング環境を x86 システムにインストールまたはアップグ レードすることができます。Solaris suninstall プログラムでは、追加ソフトウェア をインストールすることはできません。

次の CD を用意してください。

- Solaris 9 SOFTWARE 1 of 2 CD (x86 版)
- Solaris 9 SOFTWARE 2 of 2 CD (x86 版) 必要に応じて、インストールプログラム がこの CD を挿入するように要求します。
- Solaris 9 LANGUAGES CD (x86 版) 特定地域の言語をサポートするために必要な 場合、インストールプログラムがこの CD を挿入するように要求します。

第 15 章 • Solaris suninstall プログラムの使用 **149**

## x86: 作業マップ: suninstall プログラムを実行す る

表 **15–2** x86: 作業マップ: 対話型インストールを実行する

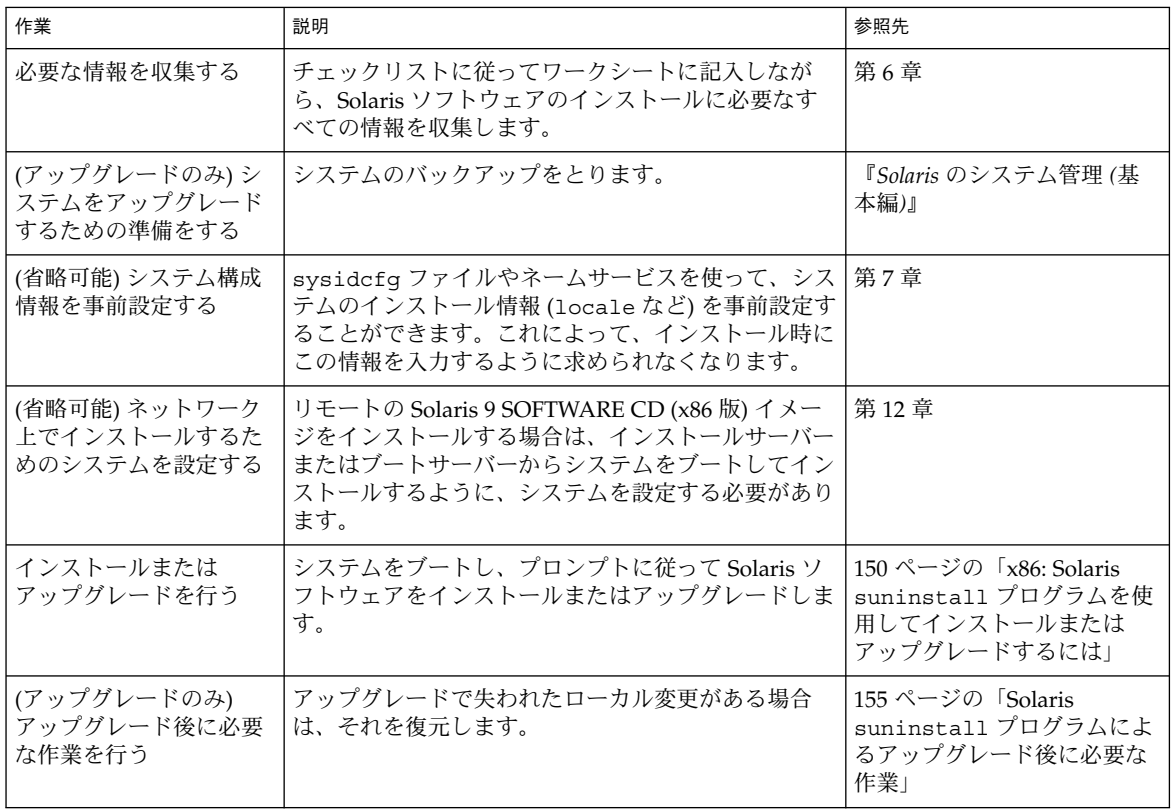

- ▼ x86: Solaris suninstall プログラムを使用してイ ンストールまたはアップグレードするには
	- **1. CD-ROM** ドライブとネットイメージのどちらを使用してソフトウェアをインストー ルするかを決定します。
		- CD-ROM ドライブを使用する場合、Solaris 9 SOFTWARE 1 of 2 CD (x86 版) を挿 入します。
		- ネットイメージを使用する場合、インストールメディアが置かれているディレクト リへ移動します。必要に応じて、ネットワーク管理者に場所をたずねてください。 次にコマンド例を示します。

% **cd /net/install-svr/export/s9/x86**

**150** Solaris 9 インストールガイド • 2003 年 4 月

- **2.** システムのブート方法を決定します。
	- Solaris 9 INSTALLATION CD からブートする場合は、CD を挿入します。システ ムの BIOS は、CD からのブートをサポートするものでなければなりません。
	- ネットワークからブートする場合は、PXE (Preboot Execution Environment) ネットワークブートを使用してください。システムは PXE をサポートするもので なければなりません。システムの BIOS 設定ツールまたはネットワークアダプタの 構成設定ツールを使用して、PXE を使用するようにシステムを設定します。
	- フロッピーディスクからブートする場合は、システムのフロッピーディスクドライ ブに Device Configuration Assistant (デバイス構成用補助) (x86 版) のフロッピー ディスクを挿入します。

**x86** のみ **–** 次の方法で、Device Configuration Assistant (デバイス構成用補助) ソ フトウェアをフロッピーディスクにコピーできます。

- [付録](#page-488-0) E に記載された手順に従って、ソフトウェアを Solaris 9 DVD (x86 版) ま たは Solaris 9 SOFTWARE 2 of 2 CD (x86 版) からフロッピーディスクにコピー します。
- [soldc.sun.com/support/drivers/dca\\_diskettes](http://soldc.sun.com/support/drivers/dca_diskettes) の Solaris Developer Connection からソフトウェアをダウンロードして、フロッピーディスクにコピーします。
- **3.** システムをシャットダウンし電源を切ってから、また入れ直してシステムをブートし ます。

メモリーテストとハードウェア検出が実行されます。画面が再表示されます。

■ Solaris 9 SOFTWARE 1 of 2 CD (x86 版) および Solaris 9 SOFTWARE 2 of 2 CD (x86 版) を使用する場合は、次のメッセージが表示されます。

SunOS - x86 Platform Edition Primary Boot Subsystem, vsn 2.0

続いて、次のようなメッセージが表示されます。

SunOS Secondary Boot version 3.00

Solaris x86 Platform Edition Booting System

Running Configuration Assistant...

■ PXE ネットワークブートを使用してネットワーク上でブートする場合は、次の メッセージが表示されます。

Solaris network boot...

続いて、次のような情報が表示されます。

SunOS Secondary Boot version 3.00

第 15 章 • Solaris suninstall プログラムの使用 **151**

Solaris x86 Platform Edition Booting System

Running Configuration Assistant...

■ Device Configuration Assistant (デバイス構成用補助) (x86 版) を使用する場合、次 のような情報が表示されます。

Solaris Boot Sector Version 1 続いて、次のようなメッセージが表示されます。 Solaris for x86 - FCS DCB Version 1.242

loading /solaris/boot.bin

画面が再表示され、次のようなメッセージが表示されます。

SunOS Secondary Boot version 3.00

Solaris x86 Platform Edition Booting System

Running Configuration Assistant...

**4.** 「**Solaris Device Configuration Assistant**」画面が表示されたら、「**Continue**」を選 択します。

「Bus Enumeration」画面に次のメッセージが表示されます。

Determining bus types and gathering hardware configuration data ...

「Scanning Devices」画面が表示され、システムデバイスのスキャンが行われます。 スキャンが終了すると、「Identified Devices」画面が表示されます。

- **5.** 変更する必要があるか確認します。
	- 変更しない場合は、「Continue」を選択します。
	- 変更する場合は、「changes」を選択します。

「Loading」画面に、システムをブートするためにロードされたドライバに関する メッセージが表示されます。数秒後に「Boot Solaris」画面が表示されます。

**6.** 「**Boot Solaris**」画面で「**CD**」、「**Net**」、または「**Disk**」を選択し、「**Continue**」 を選択します。

デフォルトのブートディスクが、システムのインストールまたはアップグレードに必 要な条件を満たしているかどうかが検査されます。

注 **–** システムに既存の Service パーティションを保持する場合、「Create Solaris fdisk Partition」画面で適切なオプションを選択します。Service パーティション の 保持については、31 ページの「x86: [デフォルトブートディスクパーティションレイア](#page-30-0) [ウトの変更」を](#page-30-0)参照してください。

インストールの開始前にシステムに Service パーティションを復元した場合、Solaris オペレーティング環境をアップグレードできない可能性があります。

**7.** システム構成の質問に答えます。

- すべてのシステム構成情報をあらかじめ構成してある場合は、手順 8へ進みます。
- システム構成情報の事前設定を行っていない場合は、44 [ページの「インストール](#page-43-0) [用のワークシート」ま](#page-43-0)たは 50 [ページの「アップグレード用のワークシート」を](#page-49-0)参 照して、システム構成の質問に答えます。

数秒後に「The Solaris Installation Program」画面が表示されます。

- **8.** 「**Continue**」を選択します。 「kdmconfig – Introduction」画面が表示されます。
- **9.** 「**Continue**」を選択します。 「kdmconfig - View and Edit Window System Configuration」画面が表示されます。
- **10. (**省略可能**)**「**kdmconfig View and Edit Window System Configuration**」画面の構成 情報を確認し、必要な場合は変更します。
- **11.** 構成情報の確認が終わったら、「**No changes needed Test/Save and Exit**」を選択 し、「**Continue**」を選択します。

「kdmconfig Window System Configuration Test」画面が表示されます。

**12.** 「**Continue**」を選択します。

画面が再表示され、「kdmconfig Window System Configuration Test palette and pattern」画面が表示されます。

- **13.** ポインタを移動でき、パレット上に示されている色が正しく表示されていることを確 認します。
	- 色が正しく表示されていない場合は、「No」をクリックします。可能な場合、 キーボードのいずれかのキーを押すか、「kdmconfig Window System Configuration Test」画面が自動的に終了するのを待ちます。そして、一連の色が 正しく表示され、ポインタを正しく移動できるまで、手順 10 から 手順 13 を繰り 返します。
	- 一連の色が正しく表示されている場合は、「Yes」をクリックします。 Solaris suninstall プログラムが始まります。
- **14.** システム構成に関する残りの質問が表示される場合は、それらに答えます。

第 15 章 • Solaris suninstall プログラムの使用 **153**

- すべてのシステム構成情報が事前設定されている場合は、構成情報の入力は求めら れません。
- システム構成情報の事前設定を行っていない場合は、44 [ページの「インストール](#page-43-0) [用のワークシート」ま](#page-43-0)たは 50 [ページの「アップグレード用のワークシート」を](#page-49-0)参 照して、システム構成の質問に答えます。
- **15.** システムのリブートとディスクの取り出しを自動的に行うかを決定します。

注 **–** PXE を使用してネットワークからブートする場合、手動リブートを選択します。 システムがその起動時にネットワークからブートしないように設定する必要がありま す。ネットワークブートを無効にするには、リブート時にシステムの BIOS 設定ツー ルかネットワークアダプタの構成設定ツールを使用してください。

- **16.** 画面に示される手順に従って、**Solaris** ソフトウェアをシステムにインストールしま す。
	- フラッシュアーカイブをインストールしない場合には、インストールを完了しま す。アップグレードを実行している場合、またはソフトウェアを追加インストール する場合には[、手順](#page-154-0) 17に進みます。

Solaris ソフトウェアのインストールが終了すると、システムは自動的にリブート するか、または手動でリブートするようにプロンプトが表示されます。

インストールが終了すると、インストールログがファイルに保存されます。インス トールログは、次のディレクトリに作成されます。

- /var/sadm/system/logs
- /var/sadm/install/logs
- フラッシュアーカイブをインストールする場合には、作業を続行します。
- **a.** 「フラッシュアーカイブの検索方法 **(Flash Archive Retrieval Method)**」画面で、 フラッシュアーカイブのロケーションを選択します。 選択された媒体に応じて、Solaris 9 Solaris Web Start インストールが続行するため のプロンプトが表示されます。
- **b.** プロンプトに従って次の情報を入力します。

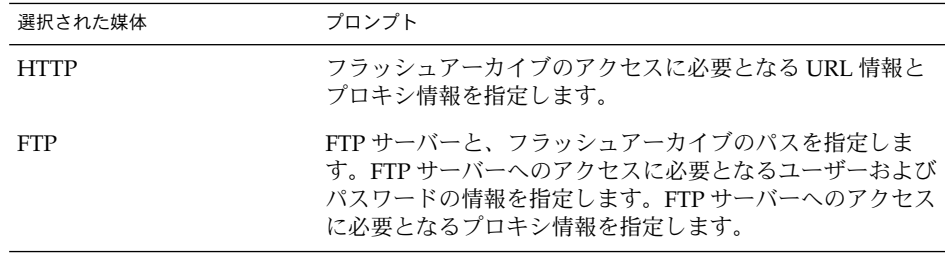

<span id="page-154-0"></span>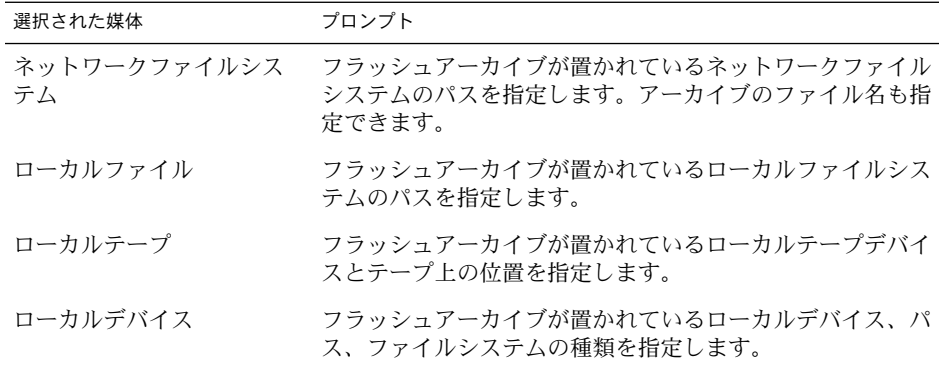

**c.** 「フラッシュアーカイブの選択 **(Flash Archive Selection)**」画面で、「新規 **(New)**」を選択すると、フラッシュアーカイブを追加インストールできます。アー カイブをそれ以上インストールしない場合は、インストールを完了させるため に「継続 **(Continue)**」を選択します。

Solaris ソフトウェアのインストールが終了すると、システムは自動的にリブートする か、または手動でリブートするようにプロンプトが表示されます。

インストールが終了すると、インストールログがファイルに保存されます。インス トールログは、次のディレクトリに作成されます。

- /var/sadm/system/logs
- /var/sadm/install/logs
- **17.** アップグレードを行った場合は、保存されなかったローカル変更があればそれを復元 します。詳細は、**155** ページの「**Solaris suninstall** プログラムによるアップグレー ド後に必要な作業」を参照してください。
- **18. (**省略可能**)** 追加のソフトウェアをインストールする方法は、『*Solaris* のシステム管理 *(*基本編*)*』を参照してください。

# Solaris suninstall プログラムによる アップグレード後に必要な作業

アップグレードを行うと、Solaris suninstall プログラムは、既存システムに対して 行ったローカルなソフトウェア変更と新しい Solaris ソフトウェアをマージします。た だし場合によっては、マージが行われないことがあります。したがって、システムの アップグレードが終了したら、保存されなかったローカル変更を復元しなければなら ない場合があります。

第 15 章 • Solaris suninstall プログラムの使用 **155**

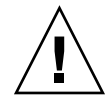

注意 **–** 保存されなかったローカル変更を復元しないと、システムがブートされないこ とがあります。

# ▼ アップグレード後にローカル変更を復元する方法

- **1.** 次のファイルの内容を確認して、**Solaris suninstall** プログラムによって保存され なかったローカル変更を復元する必要があるかどうかを判断します。 /a/var/sadm/system/data/upgrade\_cleanup
- **2.** 保存されなかったローカル変更があれば、復元します。
- **3.** リブートします。

# **reboot**

第 **16** 章

# フラッシュインストール機能

ここでは、フラッシュアーカイブを作成する方法と、フラッシュアーカイブを使用し て複数のシステムに Solaris オペレーティング環境をインストールする方法について説 明します。

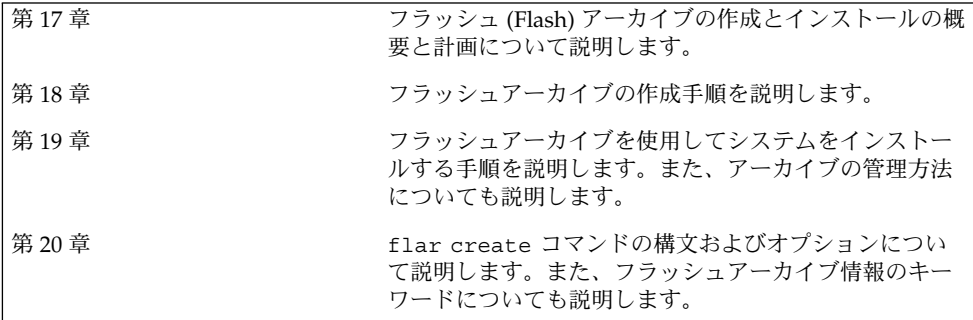

<span id="page-158-0"></span>第 **17** 章

# フラッシュの概要と計画

この章では、フラッシュインストール機能の概要を述べるとともに、使用している環 境におけるフラッシュインストールの計画に必要な情報を記載します。

- 159 ページの「フラッシュの概要」
- 164 [ページの「フラッシュインストールの計画」](#page-163-0)

## フラッシュの概要

フラッシュインストール機能を利用すると、マスターシステムと呼ばれる Solaris オペ レーティング環境のアーカイブをシステム上に作成し、このアーカイブをクローンシ ステムと呼ばれる多数のシステムに複製できます。システムの全ファイルを上書きす るフラッシュ初期インストール、または 2 つのシステムイメージの差分のみを更新す る更新用フラッシュアーカイブでクローンシステムを複製できます。差分更新では、 指定されたファイルだけが変更されます。また、更新の対象は、以前のマスターイ メージとの一貫性を保持するソフトウェアを含むシステムだけになります。

## 初期インストールでクローンシステムにインス トールする

初期インストールでは、Solaris Web Start、カスタム JumpStart、Solaris Live Upgrade のいずれかを使用して、フラッシュアーカイブをマスターシステムにインス トールできます。すべてのファイルが上書きされます。フラッシュインストール処理 は、5 つの部分に分けられます。

1. マスターシステムをインストールします。システムを 1 台選択し、Solaris の任意 のインストール方法で Solaris オペレーティング環境およびその他のソフトウェア をインストールします。

- 2. (省略可能) カスタムスクリプトを用意して、インストールの前または後に、クロー ンシステムを再構成またはカスタマイズします。
- 3. フラッシュアーカイブを作成します。削除された不要なファイル以外は、フ ラッシュアーカイブにはマスターシステム上のすべてのファイルのコピーが含まれ ます。
- 4. フラッシュアーカイブをクローンシステムへインストールします。システムにフ ラッシュアーカイブをインストールすると、アーカイブのすべてのファイルがその システムにコピーされます。新しくインストールされたシステムのインストール構 成は、オリジナルのマスターシステムと同じになります (このため、クローンシス テムと呼ばれます)。スクリプトを使用してカスタマイズすることも可能です。
- 5. (省略可能) マスターイメージのコピーを保存します。差分アーカイブを作成する場 合、マスターイメージが利用可能であり、クローンシステムにインストールされた イメージと同一でなければなりません。

手順については、174 [ページの「マスターシステムへのインストール」を](#page-173-0)参照してく ださい。

図 17–1 に、初期インストールでのクローンシステムのインストール方法を示しま す。すべてのファイルが上書きされます。

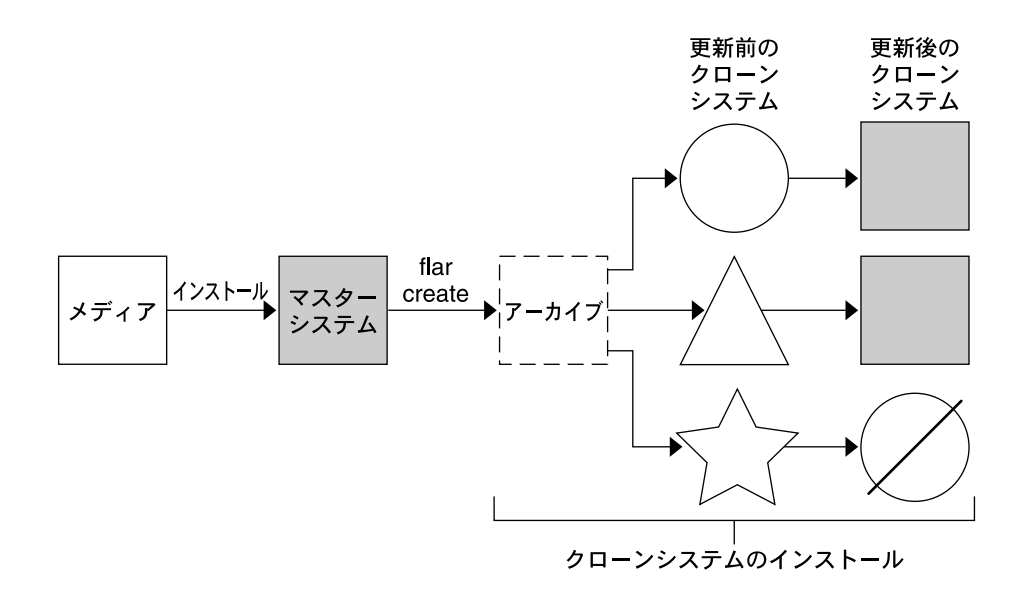

- ◯ 任意のオペレーティング環境が稼動しているシステム
- △ オペレーティング環境の存在しないシステム
- √ 異なったアーキテクチャのシステム
- 更新の失敗

図 **17–1** Solaris フラッシュの初期インストール

## フラッシュ差分アーカイブを使用してクローンシ ステムを更新する

保持しているクローン システムを更新する場合、更新前のマスターイメージと更新後 のマスターイメージとの差異のみを含む差分アーカイブを作成できます。差分アーカ イブを使用してクローンシステムを更新する場合、差分アーカイブ内のファイルだけ が変更されます。フラッシュのカスタム JumpStart インストール方法を使用して、ク ローンシステムに更新をインストールします。更新では、次の 5 つのプロセスを実行 します。

1. マスターシステムで変更の準備を行います。変更を加える前に、マスターシステム で元のアーカイブの複製を作成する必要があります。

第 17 章 • フラッシュの概要と計画 **161**

注 **–** マスターシステムで元のアーカイブの複製を作成していない場合、2 つのシス テムイメージの相違部分により、大規模な差分アーカイブが生成されることがあり ます。このため、差分アーカイブのインストールにかなりの時間がかかります。こ の場合、フルアーカイブを使用して初期インストールを実行してください。

- 2. (省略可能) カスタムスクリプトを準備して、インストールの前または後にクローン システムの再構成またはカスタマイズを実行します。
- 3. 保存済みの更新前マスターイメージのコピーが存在するディレクトリをマウントし ます。この 2 番目のイメージは、2 つのシステムイメージの比較に使用します。以 下の方法で、イメージにアクセスします。
	- Solaris Live Upgrade ブート環境からマウントする
	- NFS 経由でクローンシステムからマウントする
	- ufsrestore コマンドを使用して、バックアップから復元する
- 4. flar create コマンドで -A オプションを指定して、差分アーカイブを作成しま す。
- 5. カスタム JumpStart を使用して、クローンシステムに差分アーカイブをインストー ルします。

図 17–2 に、差分アーカイブの作成およびインストール手順を示します。更新によ り、マスターイメージにいくらかの変更が加えられます。変更には、いくつかの ファイルの追加、再構成、または削除のような単純なものもあれば、パッチの適用の ような複雑なものもあります。更新されたマスターイメージは、更新前のマスターイ メージと比較されます。2 つのイメージの相違部分が、差分アーカイブになります。 このアーカイブは、更新前のマスターイメージを現在使用している他のクローンシス テムの更新にも使用できます。クローンシステムがすでに変更してあるか、更新前の マスターイメージを稼動していない場合、更新は失敗します。クローンシステムに多 数の変更を加える場合には、いつでも初期インストールを実行できます。

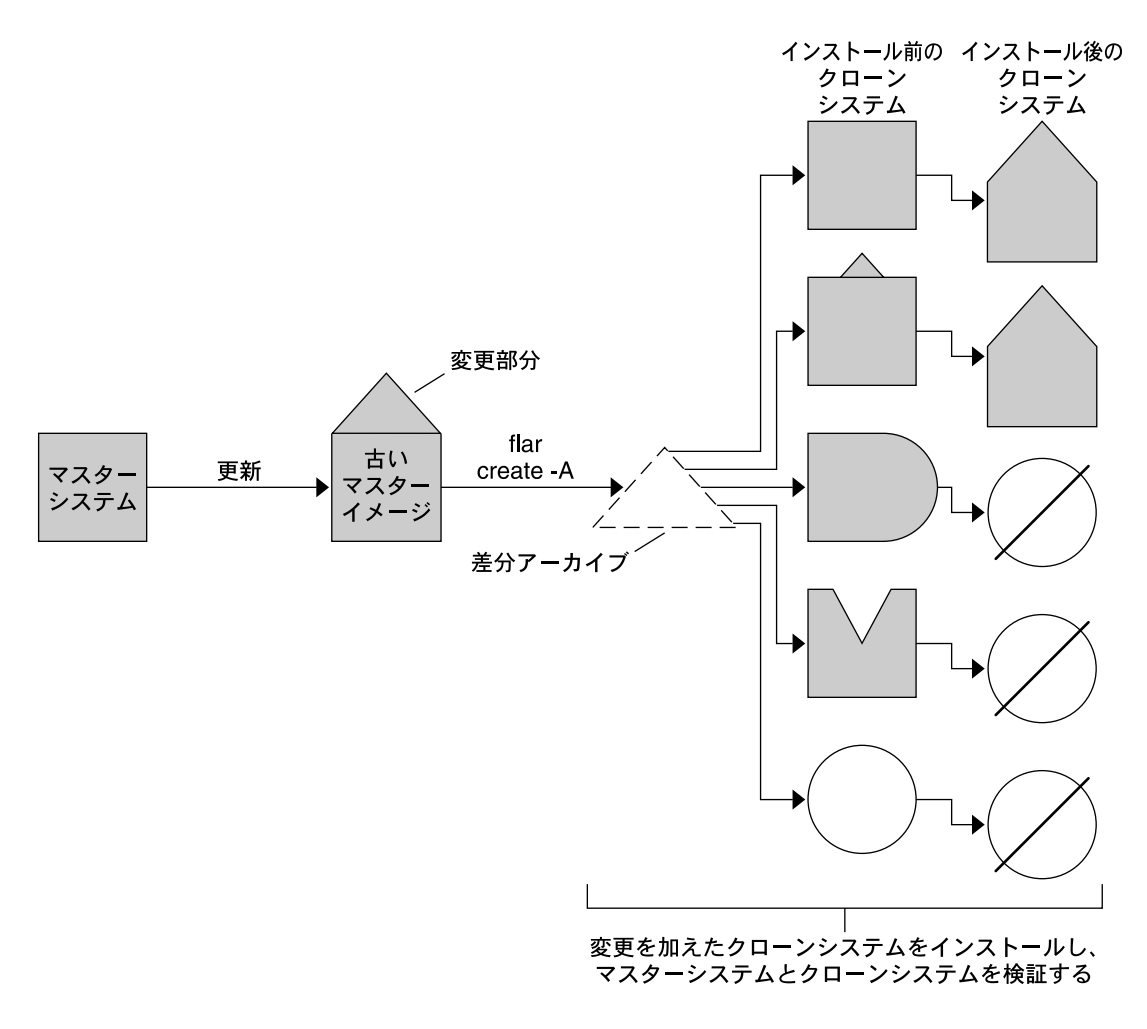

□ マスターと全く同一の複製

- □ わずかな変更を含むマスターの複製
- □ 付加されたファイルを含むマスターの複製
- △ いくつかのファイルを除いたマスターの複製
- ◯ 異なるマスターから作成されたものあるいは別にインストールされたもの
- 更新の失敗

図 **17–2** Solaris フラッシュによる更新

第 17 章 • フラッシュの概要と計画 **163**

# <span id="page-163-0"></span>フラッシュインストールの計画

フラッシュアーカイブの作成とインストールを行う前に、システムに Solaris オペレー ティング環境をどのようにインストールするかについていくつか決定しておくべきこ とがあります。最初にシステムをインストールする場合、アーカイブ全体をインス トールする必要があります。これが初期インストールとなります。アーカイブを使用 してインストールを実行した後で、差分アーカイブを使用してシステムを更新できま す。差分アーカイブでは、2 つのアーカイブの相違部分のみがインストールされま す。

## マスターシステムへの初期インストールの設計

フラッシュインストールの最初の作業は、各クローンシステムで行いたい構成と同じ 構成でマスターシステムにインストールすることです。アーカイブは、任意の Solaris のインストール方法でマスターシステムにインストールできます。インストールは、 Solaris オペレーティング環境のサブセットであっても完全なインストールであっても かまいません。このインストールの完了後、ソフトウェアの追加または削除、構成 ファイルの変更を行います。

マスターシステムとクローンシステムとで、カーネルアーキテクチャを同じにする必 要があります。たとえば、sun4u アーキテクチャのマスターシステムから作成された アーカイブを使用できるのは、sun4u アーキテクチャのクローンをインストールする 場合だけです。

各クローンシステムと全く同じ構成で、マスターシステムをインストールする必要が あります。マスターシステムへのインストールの設計は、次の要素で決まります。

- クローンシステムにインストールするソフトウェア
- マスターシステムとクローンシステムに接続されている周辺装置
- マスターシステムレローンシステムのアーキテクチャ

その後、システム上のソフトウェアをカスタマイズできます。168 [ページの「アーカ](#page-167-0) [イブのファイルとディレクトリのカスタマイズ」を](#page-167-0)参照してください。マスターシス テムは、クローンシステムの更新のために変更および設定が可能です。167 [ページ](#page-166-0) [の「フラッシュアーカイブの作成の計画」を](#page-166-0)参照してください。

#### マスターシステムのカスタマイズ

Solaris の任意のインストール方法でマスターシステムに Solaris オペレーティング環 境をインストールした後、必要に応じてソフトウェアの追加や削除、およびシステム 構成情報の変更を行います。

■ ソフトウェアの削除 - クローンシステムにインストールする必要がないソフト ウェアを削除することができます。マスターシステムにインストールされているソ フトウェアのリストを表示するには、Solaris Product Registry を使用します。手順 の詳細は、『*Solaris* のシステム管理 *(*基本編*)*』を参照してください。

- ソフトウェアの追加 Solaris リリースに含まれるソフトウェアをインストールで きます。また、Solaris オペレーティング環境の一部として提供されていないソフ トウェアを追加することも可能です。マスターシステムにインストールされたすべ てのソフトウェアはフラッシュアーカイブに含まれ、クローンシステムにインス トールされます。
- 構成ファイルの変更 マスターシステム上の構成ファイルを変更できます。たとえ ば、/etc/inet/inetd.conf ファイルを変更することにより、システムが実行 するデーモンを制限できます。加えられた変更はすべてフラッシュアーカイブの一 部として保存され、クローンシステムにインストールされます。

アーカイブの作成時に、さらにカスタマイズを行うことができます。たとえば、アー カイブに含める必要のない大規模なデータファイルを除外できます。この概要につい ては、168 [ページの「アーカイブのファイルとディレクトリのカスタマイズ」を](#page-167-0)参照 してください。

クローンシステムを更新する場合、差分アーカイブを作成できます。167 [ページ](#page-166-0) [の「フラッシュアーカイブの作成の計画」を](#page-166-0)参照してください。

#### SPARC および x86 システム用のアーカイブの作成

フラッシュインストールを使用して SPARC システムと x86 システムの両方に Solaris ソフトウェアをインストールしたい場合は、それぞれのプラットフォーム用のフ ラッシュアーカイブを個別に作成する必要があります。SPARC システムにインストー ルするには、SPARC マスターシステムから作成されたフラッシュアーカイブを使用し ます。x86 マスターシステムにインストールするには、x86 マスターシステムから作 成されたフラッシュアーカイブを使用します。

### SPARC: マスターシステムに存在しない周辺装置のサポー ト

マスターシステムにインストールするドライバの選択は、マスターシステムとクロー ンシステムの両方に取り付けられた周辺装置、およびインストールされたソフト ウェアグループのタイプによって異なります。クローンシステムが、マスターシステ ムとは異なる周辺装置を保持している場合、アーカイブを作成する前に、マスターシ ステムに適切なドライバをインストールする必要があります。

注 **–** Solaris ソフトウェアをインストールする場合、いくつかのハードウェア固有のド ライバは、システム上でサポートするハードウェアが検出された場合にのみインス トールされることがあります。

コアシステムサポート (Core) ソフトウェアグループ、エンドユーザーシステムサポー ト (End User) ソフトウェアグループ、開発者システムサポート (Developer) ソフト ウェアグループ、または全体ディストリビューション (Entire) ソフトウェアグループ

第 17 章 • フラッシュの概要と計画 **165**

をマスターシステムにインストールした場合、マスターシステムがサポートするのは インストール時にマスターシステムに接続されていた周辺装置だけです。マスターシ ステムに周辺装置が接続されていない場合でも、全体ディストリビューションとOEM サポート(Entire plus OEM) ソフトウェアグループをインストールすることにより、周 辺装置のサポートをマスターシステムにインストールできます。システムに存在する ハードウェアに関係なく、すべてのドライバがインストールされます。また、必要な 周辺装置をサポートするパッケージを選択してインストールすることも可能です。

全体ディストリビューションとOEM サポート (Entire plus OEM) ソフトウェアグルー プ以外のソフトウェアグループをマスターシステムにインストールする場合は、ク ローンシステムにインストールする必要のある適切なドライバすべては保持していな い可能性があります。たとえば、GX CG6 フレームバッファーを持つマスターシステ ムに全体ディストリビューション (Entire) ソフトウェアグループをインストールした 場合、GX CG6 フレームバッファードライバだけがインストールされます。インス トールするクローンシステムすべてが GX CG6 フレームバッファーを保持するか、フ レームバッファーを一切保持しない場合、この状況で問題は発生しません。

Elite 3D など、他のフレームバッファーがインストールされたクローンシステムに アーカイブをインストールする場合、クローンシステムはフレームバッファーサポー トを保持しません。このため、全体ディストリビューションとOEM サポート (Entire plus OEM) ソフトウェアグループをインストールしてすべてのフレームバッファーを 含むアーカイブを作成するか、適切なフレームバッファードライバパッケージをマス ターシステムに追加して該当するフレームバッファードライバをインストールする必 要があります。

以下のいずれかの方法で、マスターシステムとは異なる周辺装置のサポートをクロー ンシステムにインストールできます。

■ 全体ディストリビューションとOEM サポート(Entire plus OEM) ソフトウェアグ ループをインストールする – 全体ディストリビューションとOEM サポート(Entire plus OEM) ソフトウェアグループは、利用できる最大のソフトウェアグループで す。このグループには、Solaris オペレーティング環境のすべてのパッケージが含 まれています。マスターシステムにこのグループをインストールすると、マスター システムには Solaris リリースに含まれるすべてのドライバが含まれることになり ます。全体ディストリビューションと OEM サポート (Entire plus OEM) ソフト ウェアグループをインストールしたマスターシステムから作成されるフ ラッシュアーカイブは、インストールした Solaris オペレーティング環境のリリー スがサポートする周辺装置を持つクローンシステムで機能します。

全体ディストリビューションと OEM サポート (Entire plus OEM) ソフトウェアグ ループをマスターシステムにインストールすると、ほかの周辺装置構成との互換性 を保つことができます。しかし、全体ディストリビューションと OEM サポート (Entire plus OEM) ソフトウェアグループには、1G バイトを超えるディスク容量が 必要です。クローンシステムの中には、全体ディストリビューションと OEM サ ポート (Entire plus OEM) ソフトウェアグループのインストールに必要な容量を確 保できないものもあるでしょう。

■ パッケージを選択してインストールする:マスターシステムにインストールする際 に、マスターシステムとクローンシステムに必要なパッケージを追加インストール できます。特定のパッケージを選択することにより、マスターシステムまたはク

**166** Solaris 9 インストールガイド • 2003 年 4 月

<span id="page-166-0"></span>ローンシステムに存在することが明らかな周辺装置のサポートだけをインストール することができます。

## フラッシュアーカイブの作成の計画

マスターシステムからのアーカイブの作成または 2 つのシステムイメージからの差分 アーカイブの作成が可能です。差分アーカイブでは、2 つのイメージの相違部分のみ がインストールされます。

### 初期インストールでマスターシステムからフラッシュアー カイブの作成を計画する

マスターシステムへのインストールの完了後、フラッシュインストールの次の作業と して、フラッシュアーカイブを作成します。マスターシステム上のファイルは、さま ざまな識別情報と共に フラッシュアーカイブにコピーされます。フラッシュアーカイ ブは、マルチユーザーモードまたはシングルユーザーモードでマスターシステムが稼 働している間に作成できます。フラッシュアーカイブは、次のメディアのうちの 1 つ からブートした後でも作成できます。

- Solaris 9 DVD
- Solaris 9 SOFTWARE 1 of 2 CD
- Solaris 9 SOFTWARE と Solaris 9 LANGUAGES CD のイメージ

### フラッシュ差分アーカイブの作成を計画する

保持しているクローン システムを更新する場合、更新前のマスターイメージと更新後 のマスターイメージとの変更点のみを含む差分アーカイブを作成できます。クローン にインストールされた元のソフトウェアが稼動しているシステムをイメージの 1 つに できます。これを使用しない場合は、保存された更新前のマスターイメージのコピー にアクセスする必要があります。このイメージに該当する変更を適用して、更新を行 います。アクセスするもう 1 つのイメージは、比較に使用します。2 つのイメージの 相違部分が、差分アーカイブになります。フラッシュのカスタム JumpStart インス トール方法を使用して、クローンシステムに変更点をインストールします。差分アー カイブを使用してクローンシステムを更新すると、差分アーカイブ内に存在する ファイルだけがクローンシステム上で変更されます。インストールの前または後に、 スクリプトを使用してアーカイブをカスタマイズできます。再構成を行う場合、これ は特に有効です。

次のいずれかの方法でアクセス可能にするため、初期インストールの実行後に更新前 のマスターイメージを保存する必要があります。

■ lumount コマンドを使用してディレクトリにマウントされる、Solaris Live Upgrade ブート環境。Solaris Live Upgrade ブート環境の詳細は[、第](#page-326-0) 30 章を参照 してください。

第 17 章 • フラッシュの概要と計画 **167**

- <span id="page-167-0"></span>■ ルートアクセス権を使用して NFS 経由でマウントされるクローンシステム
- ufsdump コマンドを使用して復元可能なシステムのバックアップ

手順については、185 [ページの「マスターイメージの更新と差分アーカイブの作成」](#page-184-0) を参照してください。

### アーカイブのファイルとディレクトリのカスタマイズ

フラッシュアーカイブの作成時に、マスターシステムからコピーされるファイルや ディレクトリの一部分をアーカイブから除外することができます。アーカイブから ディレクトリを除外する際に、そのディレクトリ内にある特定のファイルやサブ ディレクトリを除外せずにアーカイブに含めることも可能です。たとえば、 /a/aa/bb/c にあるすべてのファイルやディレクトリを除外するアーカイブを作成で きます。このアーカイブを作るときに、bb サブディレクトリの内容だけを除外せずに アーカイブに含めることができます。これにより、アーカイブに含められるのは bb サブディレクトリの内容だけになります。

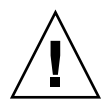

注意 **–** flar create のファイル除外オプションは、注意して使用してください。一 部のディレクトリを除外する際、気づかずにシステム構成ファイルなどの他のファイ ルがアーカイブに残ってしまう場合があります。この場合、システムの整合性が損な われるため、インストールが失敗してしまいます。ディレクトリやファイルの除外 は、大規模なデータファイルなど、システムを破綻させることなく容易に削除可能な データに対して行うのが最善です。

次の表に、ファイルやディレクトリの除外および追加用の flar create コマンドの オプションを示します。

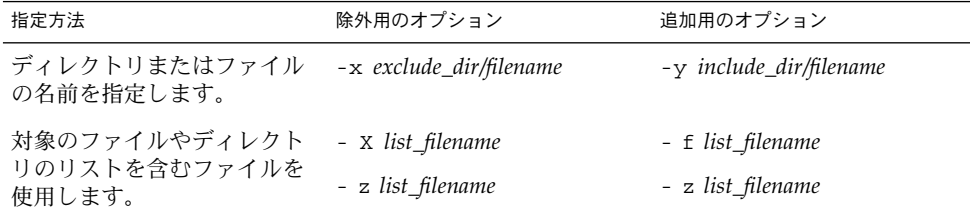

これらのオプションの詳細は、表 [20–7](#page-202-0)を参照してください。

アーカイブのカスタマイズ例については、181 ページの「例 — [初期インストール用](#page-180-0) [アーカイブの作成」を](#page-180-0)参照してください。

### <span id="page-168-0"></span>スクリプトを使用したアーカイブのカスタマイズ

マスターシステムへのソフトウェアのインストールが完了したら、作成、インストー ル、ポストインストール、および初回再起動時に特別なスクリプトを実行できます。 これらのスクリプトを使用して、以下を実行できます。

- クローンシステム上でアプリケーションを構成します。一部の複雑でない構成に対 して、カスタム JumpStart スクリプトを使用できます。より複雑な構成では、特別 な構成ファイルの処理がマスターシステム上で、あるいはインストールの前後にク ローンシステム上で必要な場合があります。
- クローンシステム上でのローカルなカスタマイズを保護します。ローカルのプリイ ンストールおよびポストインストールスクリプトは、クローン上に存在し、ローカ ルのカスタマイズがフラッシュソフトウェアにより上書きされないように保護する 働きをします。
- クローン不可のホスト依存データを識別して、アーカイブをホスト非依存にできま す。ホスト非依存を有効にするには、この種のデータを変更するか、アーカイブか ら除外します。ホスト依存データの例は、ログファイルです。
- 作成時に、アーカイブ内でソフトウェアの整合性を確認します。
- クローンシステム上でインストールを検証します。

#### カスタムスクリプト作成のガイドライン

再起動スクリプト以外のスクリプトを作成する場合、スクリプトがオペレーティング 環境やシステムを破壊してしまうことがないよう、以下のガイドラインに従ってくだ さい。これらのガイドラインに従うことで、Solaris Live Upgrade を使用して、オペ レーティング環境インストール用の新規ブート環境が作成可能になります。新規ブー ト環境は、現行システムの稼働中にアーカイブを使用してインストールできます。

注 **–** これらのガイドラインは、デーモンの実行やルート (/) ファイルシステムへの他 のタイプの変更を実行可能にする再起動スクリプトに適用されるものではありませ ん。

- スクリプトは、稼働中のシステムに影響を与えてはいけません。現在稼働中のオペ レーティング環境が、フラッシュアーカイブのインストール時に稼働しているオペ レーティング環境ではない場合もあります。
- スクリプトで、いかなるデーモンプロセスも開始または停止させないでください。
- スクリプトで、オペレーティング環境に依存するコマンド (ps、truss、uname など) の出力に依存しないでください。これらのコマンドは、稼働中のシステムに 関する情報をレポートします。
- スクリプトで、いかなるシグナルも送信しないでください。さもないと、現在稼働 中のプロセスが影響を受けます。
- スクリプトでは、シェルスクリプトの実行を円滑にする標準の UNIX コマンド (expr、cp、 ls など) を使用できます。

第 17 章 • フラッシュの概要と計画 **169**

Solaris Live Upgrade の概要については[、第](#page-326-0) 30 章を参照してください。

### フラッシュアーカイブのセクション

フラッシュアーカイブには、次のセクションが含まれます。一部のセクションを使用 して、アーカイブの識別やカスタマイズ、およびインストールの状態情報の表示を実 行できます。各セクションの詳細は、第 20 [章を](#page-194-0)参照してください。

表 **17–1** フラッシュアーカイブのセクション

| セクション名            | 情報提供のみ | 説明                                                                                                    |
|-------------------|--------|----------------------------------------------------------------------------------------------------|
| Cookie            | $\chi$ | 最初のセクションには、ファイルをフラッシュアーカイブとして識別する<br>cookie が含まれます。                                                                                                    |
| 識別                |        | 2番目のセクションには、アーカイブについての識別情報を値に持つキー<br>ワードが含まれます。一部の識別情報は、アーカイブソフトウェアにより<br>提供されます。その他の特定の識別情報は、flar create コマンドのオ<br>プションを使用して追加できます。                                             |
| ユーザー定義            |        | このセクションは、識別セクションの次に続きます。これらのセクション<br>を定義および挿入して、アーカイブをカスタマイズできます。フ<br>ラッシュアーカイブは、ユーザーが定義したセクションは処理しません。<br>たとえば、このセクションには、アーカイブの説明や、アプリケーション<br>の整合性をチェックするスクリプトなどを含めることができます。   |
| マニフェスト            | $\chi$ | このセクションは、フラッシュ差分アーカイブに対して生成され、クロー<br>ンシステムの検証に使用されます。マニフェストセクションには、クロー<br>ンシステムに保持、追加または削除されるシステム上のファイルが一覧表<br>示されます。このセクションは情報提供専用であり、内部形式でファイル<br>をリスト表示します。スクリプトの記述には使用できません。 |
| 配置前、配置後、再起 X<br>動 |        | このセクションには、オペレーティング環境イメージのインストール前ま<br>たは後にフラッシュソフトウェアが使用する内部情報が含まれます。指定<br>したスクリプトはすべて、このセクションに含まれます。                                                                             |
| サマリー              |        | このセクションには、アーカイブ作成に関するメッセージが含まれます。<br>セクションには、配置前および配置後スクリプトのアクティビティも記録<br>できます。このセクションに出力を送信するスクリプトを記述することに<br>より、このセクション内でインストールの成功を確認できます。                                     |
| アーカイブファイル         | $\chi$ | アーカイブファイルセクションには、マスターシステムから収集された<br>ファイルが含まれます。                                                                                                    |

### 初期インストールでのアーカイブの作成時期

アーカイブは、システムができるだけ静的な状態である時に作成してください。

**170** Solaris 9 インストールガイド • 2003 年 4 月

マスターシステムにソフトウェアをインストールした後でソフトウェアを構成する前 にアーカイブを作成します。たとえば、Solaris Volume Manager は、ファイルシステ ム外部にメタ情報を格納します。起動ディスクをカプセル化およびミラー化してある 場合、アーカイブは作成できません。アーカイブ作成ではファイルシステム外部のメ タ情報にアクセスできないため、構成前にアーカイブを作成する必要があります。

### フラッシュアーカイブの保存先

フラッシュアーカイブを作成した後、そのアーカイブをマスターシステムのハード ディスクまたはテープに保存できます。保存後は、任意のファイルシステムまたは媒 体へそのアーカイブをコピーできます。

- ネットワークファイルシステム (NFS) サーバー
- HTTP サーバー
- FTP サーバー
- テープ
- CD、DVD
- フロッピーディスク
- インストールしたいクローンシステムのローカルドライブ

### アーカイブの圧縮

フラッシュアーカイブを作成する際は、compress(1) ユーティリティを使用して、 そのアーカイブが圧縮ファイルとして保存されるように指定することができます。圧 縮されたアーカイブはディスク容量が少なくてすみ、ネットワークを介してアーカイ ブをインストールする場合の負荷も減ります。

## フラッシュアーカイブのインストールの計画

フラッシュインストールの最後の作業は、クローンシステムへのフラッシュアーカイ ブのインストールです。

### フラッシュアーカイブのインストール方法の決定

クローンシステムへのフラッシュアーカイブのインストールには、次のインストール 方法を使用できます。

Solaris 9 DVD または Solaris 9 INSTALLATION CD に含まれている Solaris Web Start では、以下の媒体に格納されているフラッシュアーカイブのインストールが可能で す。

- ディスク (DVD または CD)
- ネットワークファイルシステム (NFS) サーバー

#### 第 17 章 • フラッシュの概要と計画 **171**

- HTTP サーバー
- FTP サーバー
- ローカルテープ

インストール方法の詳細は、130 ページの「[SPARC: Solaris Web Start](#page-129-0) プログラムによ [るインストールまたはアップグレード」ま](#page-129-0)たは 135 ページの「[x86: Solaris Web Start](#page-134-0) [によるインストールまたはアップグレード」を](#page-134-0)参照してください。

Solaris 9 SOFTWARE 1 of 2 CD に含まれている Solaris suninstall プログラムで は、以下の媒体に格納されているフラッシュアーカイブのインストールが可能です。

- ネットワークファイルシステム (NFS) サーバー
- HTTP サーバー
- FTP サーバー
- ローカルファイル
- ローカルテープ
- CD を含むローカルデバイス

インストール方法の詳細は、146 ページの「[SPARC: Solaris](#page-145-0) suninstall プログラム [によるインストールまたはアップグレード」](#page-145-0) または 149 ページの「[x86: Solaris](#page-148-0) suninstall [プログラムによるインストールまたはアップグレード」](#page-148-0) を参照してく ださい。

カスタム JumpStart インストールプログラムでは、以下の媒体に格納されているフ ラッシュアーカイブのインストールが可能です。

- ネットワークファイルシステム (NFS) サーバー
- HTTP サーバー
- FTP サーバー
- ローカルテープ
- ローカルデバイス (DVD または CD)
- ローカルファイル

インストール方法の詳細は、267 [ページの「カスタム](#page-266-0) JumpStart インストールを使用 [して フラッシュアーカイブをインストールする方法」を](#page-266-0)参照してください。

Solaris Live Upgrade を利用すると、次の場所に保存されているフラッシュアーカイ ブをインストールできます。

- HTTP サーバー
- FTP サーバー
- ネットワークファイルシステム (NFS) サーバー
- ローカルファイル
- ローカルテープ
- ローカルデバイス (DVD または CD)

インストール方法の詳細は、385 [ページの「ブート環境へのフラッシュアーカイブの](#page-384-0) [インストール」を](#page-384-0)参照してください。

**172** Solaris 9 インストールガイド • 2003 年 4 月

<span id="page-172-0"></span>第 **18** 章

# フラッシュアーカイブの作成

この章では、フラッシュアーカイブを作成する手順を説明します。手順には、マス ターシステムにインストールし、その後そのマスターシステムからフラッシュアーカ イブを作成する方法が含まれます。クローンシステムにアーカイブをインストール済 みの場合、差分アーカイブを作成することも可能です。差分アーカイブの作成時に、 更新前のマスターイメージと更新されたイメージの 2 つが比較されます。差分アーカ イブでは、2 つのイメージの相違部分のみがインストールされます。さらに、アーカ イブの再構成またはカスタマイズを実行するスクリプトの作成手順も示します。

- 173 ページの「作業マップ : フラッシュアーカイブを作成する」
- 174 [ページの「マスターシステムへのインストール」](#page-173-0)
- 175 [ページの「カスタムスクリプトの作成」](#page-174-0)
- 180 [ページの「フラッシュアーカイブの作成」](#page-179-0)

# 作業マップ : フラッシュアーカイブを作 成する

表 **18–1** 作業マップ: 初期インストールでインストールするフラッシュアーカイブを作成する

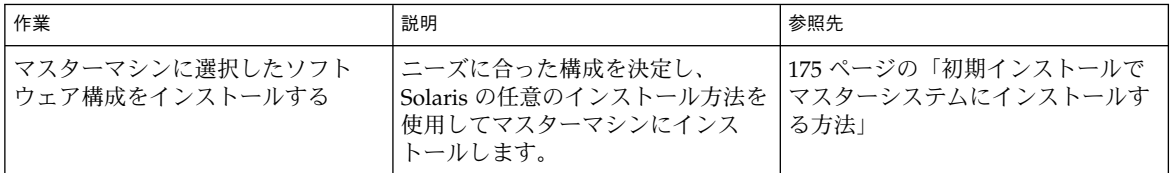

<span id="page-173-0"></span>表 **18–1** 作業マップ: 初期インストールでインストールするフラッシュアーカイブを作成する *(*続き*)*

| 作業                          | 説明                                                                                              | 参照先                                    |
|-----------------------------|-------------------------------------------------------------------------------------------------|----------------------------------------|
| (省略可能) カスタマイズスクリプト<br>を作成する | 次の作業を行うスクリプトの作成が<br>必要かどうかを判断します。<br>■ アーカイブをカスタマイズまた<br>は再構成する<br>■ クローンシステム上のローカル<br>な変更を保護する | 175 ページの「カスタムスクリプト<br>の作成」             |
| フラッシュアーカイブを作成する             | flar create コマンドを使用して<br>アーカイブを作成します。                                                           | 180 ページの「初期インストール用<br>フラッシュアーカイブの作成方法」 |
| (省略可能) アーカイブのコピーを保<br>存する   | 将来、比較に使用するためにアーカ<br>イブのコピーを保存します。差分<br>アーカイブを使用して、クローンシ<br>ステムの更新が可能になります。                      | 180 ページの「初期インストール用<br>フラッシュアーカイブの作成方法」 |

表 **18–2** 作業マップ: フラッシュアーカイブを作成してクローンシステムを更新する

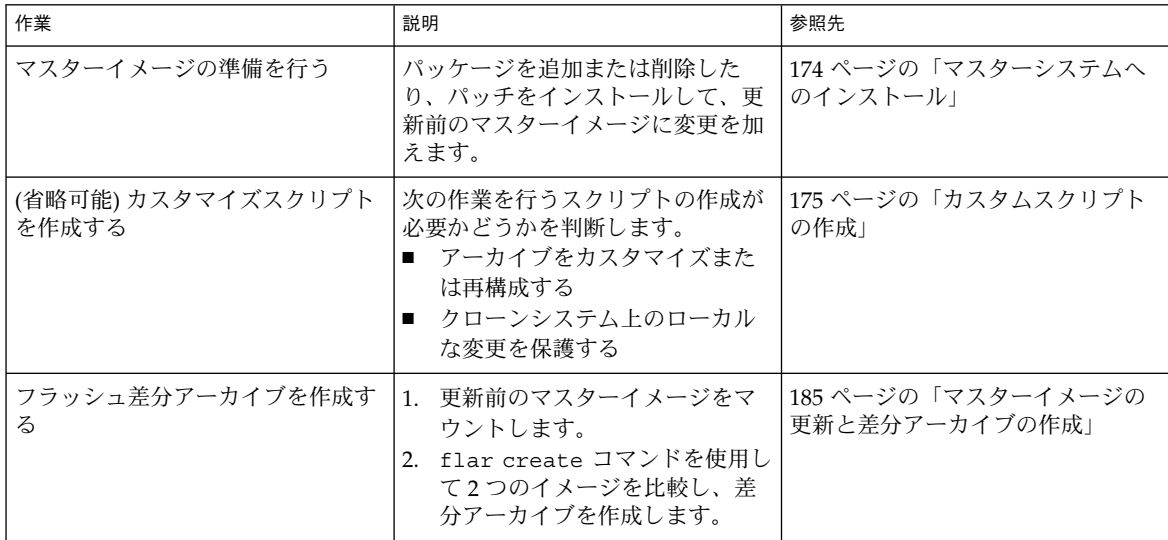

# マスターシステムへのインストール

マスターシステムには、クローンシステムで行いたいソフトウェア構成と同じ構成で インストールします。クローンシステムに、初期インストールによりシステム上のす べてのファイルを上書きすることも、2 つのイメージの相違部分のみを更新すること も可能です。初期インストールでは、任意の Solaris インストール方法を使用してマス ターシステムに Solaris オペレーティング環境をインストールします。

**174** Solaris 9 インストールガイド • 2003 年 4 月

<span id="page-174-0"></span>アーカイブをクローンシステムにインストール済みの場合、差分アーカイブを使用し てシステムの変更部分を更新できます。元のイメージへの変更は、パッチのインス トールやパッケージの追加および削除により実行されます。差分アーカイブでは、 アーカイブ内で指定されたファイルだけが上書きされます。元のマスターイメージを 更新して、差分アーカイブを作成する手順については、185 [ページの「マスターイ](#page-184-0) [メージの更新と差分アーカイブの作成」](#page-184-0) を参照してください。

## ▼ 初期インストールでマスターシステムにインス トールする方法

- **1.** インストールしたいシステム構成を決定します。
- **2. Solaris** のインストール方法のいずれかを使用して、マスターシステムに **Solaris** オペ レーティング環境をインストールします。インストール方法の選択については、 第 **3** [章を](#page-32-0)参照してください。
- **3.** マスターシステムを次のいずれかの方法でカスタマイズします。
	- ソフトウェアを削除する
	- ソフトウェアを追加する
	- 構成ファイルを変更する
	- クローンシステム上にある周辺装置のためのサポートを追加する

カスタムスクリプトを作成するか、flar create コマンドを使用してアーカイブを 作成できます。

- カスタムスクリプトの作成方法については、175 ページの「カスタムスクリプトの 作成」を参照してください。
- アーカイブの作成方法については、180 [ページの「フラッシュアーカイブの作成」](#page-179-0) を参照してください。

# カスタムスクリプトの作成

スクリプトを使用して、アーカイブをカスタマイズできます。カスタムスクリプト は、次の目的で使用します。

- 作成前スクリプトは、作成時にアーカイブの妥当性検査を行い、後でカスタマイズ できるようにアーカイブ (特に差分アーカイブ) の準備を行います。このスクリプ トを使用して、アーカイブ内にユーザー定義セクションを作成することもできま す。
- 配置前スクリプトは、インストール時にアーカイブの妥当性検査を行い、後でカス タマイズできるようにアーカイブの準備を行います。
- 配置後スクリプトは、クローンシステム上で新規システムイメージの再構成を行い ます。

第 18 章 • フラッシュアーカイブの作成 **175**

■ 再起動スクリプトは、システムの再起動後に最終的な再構成処理を実行します。

スクリプト作成のガイドラインについては、169 [ページの「カスタムスクリプト作成](#page-168-0) [のガイドライン」を](#page-168-0)参照してください。

### ▼ 作成前スクリプトの作成方法

このスクリプトは、アーカイブの作成時に実行されます。このスクリプトには、さま ざまな使用法があります。

- ソフトウェアの内容および整合性を検証する。整合性に問題がある場合、スクリプ トはアーカイブの作成に失敗する。
- クローンシステム上での将来のカスタマイズに備えてプロダクトの準備を行う。
- アーカイブの作成時に、他のインストールスクリプトを動的に登録する。
- フラッシュ作成サマリーファイルにメッセージを追加する。メッセージは短いもの でなければならず、スクリプトが起動および終了したこと、およびその結果のみを 記録するものでなければならない。結果は、サマリーセクション内で確認できる。
- **1.** 作成前スクリプトを作成します。**169** [ページの「カスタムスクリプト作成のガイドラ](#page-168-0) [イン」に](#page-168-0)記されているガイドラインに従います。
- **2.** スクリプトを **/etc/flash/precreation** ディレクトリに保存します。

例 **18–1** 作成前スクリプトからの抜粋

以下の例は、作成前スクリプトからの抜粋です。

■ サマリーセクションに開始時刻を記録するには、次の例を使用します。

echo "MyApp precreation script started">> \$FLASHDIR/summary

■ ソフトウェアの整合性をチェックするには、flcheck コマンドを使用します。こ のコマンドは、コマンド行では使用できません。このコマンドの構文は次のとおり です。

flcheck *software component files and directories* ...| -

たとえば、ファイルおよびディレクトリの妥当性検査を実行するには、次の例を使 用します。

flcheck *software component files and directories* If Not in selection - refuse creation

echo "Myapp Integrity Damage">>\$FlashDIR/summary

また、予期しない新規ファイルおよびディレクトリを保持し、アーカイブの作成が 失敗しないようにするには、次の例を使用します。

flcheck *software component files and directories* If Not in selection include by force flinclude *software component*

例 **18–1** 作成前スクリプトからの抜粋 *(*続き*)*

■ 配置スクリプトおよびデータを登録するには、次の例を使用します。

cp *predeployment script* \$FLASHDIR/preinstall/proc.d

- ln -s \$FLASHDIR/preinstall/order.dS55.MyApp
- cp *postdeployment script* \$FLASHDIR/postinstall/proc.d
- ln -s \$FLASHDIR/postinstall/order.dS55.MyApp
- ユーザー定義セクションにアプリケーション固有のデータを保存するには、次の例 を使用します。

cp *custom section* \$FLASHDIR/custom\_sections/MyApp

■ サマリーセクションにインストールの成功を記録するには、次の例を使用します。

echo "product one flash preparation started.">>\$FLASH DIR/summary ...

echo "product one flash preparation finished successfully">>\$FlASH\_DIR/summary

```
例 18–2 作成前スクリプト
```

```
#!/bin/sh
echo "Test precreation script started">> $FLASH_DIR/summary
cat /opt/TestApp/critical_file_list | flcheck -
if [ $? != 0 ]; then
   echo "Test precreation script failure">> $FLASH DIR/summary
    exit 1
fi
echo "Test precreation script started">> $FLASH_DIR/summary
/opt/TestApplication/license_cloning
    $FLASH_DIR/predeployment/.TestApplicationLicenceTransfer \
    $FLASH_DIR/custom_sections/TestApplicationLicenceCounter
echo "Test precreation script finished">> $FLASH_DIR/summary
exit 0
```
### 作成前スクリプトを使用してユーザー定義アーカイブヤク ションを作成する

作成前スクリプトを使用して、アーカイブ内にユーザー定義セクションを作成し、ア プリケーションに関する特定の情報を提供できます。このセクションの目的は、アー カイブの保守です。スクリプトは、\$FLASH\_DIR/sections ディレクトリに配置す る必要があります。フラッシュアーカイブは、ユーザー定義セクションを処理しませ ん。たとえば、このセクションには、アーカイブの説明や、アプリケーションの整合 性をチェックするスクリプトなどを含めることができます。

ユーザー定義セクションでは、次の書式を使用する必要があります。

- 行単位で作成する必要がある
- 復帰改行 (ASCII 0x0a) 文字で終了させる必要がある
- 個々の行の長さに制限はない
- base64 またはそれに類似したアルゴリズムを使用してバイナリデータにコード化 する

第 18 章 • フラッシュアーカイブの作成 **177**

## ▼ 配置前スクリプトの作成方法

このスクリプトは、アーカイブのインストール前に実行されます。スクリプトの目的 がアーカイブの妥当性検査である場合、このスクリプトはアーカイブ内に保持されま す。スクリプトの目的がクローンシステムのローカル構成を保存することである場 合、このスクリプトはクローンシステム上に保持されます。このスクリプトは、将来 のカスタマイズに必要なローカルデータの分析および収集も実行可能です。たとえ ば、クライアント固有の情報を、アーカイブから抽出されるファイルで上書きされる 前に保存できます。この情報は、抽出後の最終段階で使用できます。

- **1.** 配置前スクリプトを作成します。**169** [ページの「カスタムスクリプト作成のガイドラ](#page-168-0) [イン」に](#page-168-0)記されているガイドラインに従います。
- **2.** スクリプトを次のディレクトリのいずれかに保存します。
	- アーカイブの妥当性検査を実行するには、/etc/flash/predeployment ディレ クトリに保存します。
	- 作成前スクリプトを使用して参照を行う場合、\$FLASH\_DIR/preinstall ディレ クトリに保存します。
	- クローンシステム上の構成を保持する場合、JumpStart プロファイル内の 1ocal customization キーワードに、クローンシステムに保存されているスク リプトへのパスを指定します。

例 **18–3** 配置前スクリプト

```
#!/bin/sh
$FLASH_DIR/TestApplication/check_hardware
if \left[ \begin{array}{c} s \\ s \end{array} \right] = 0 ; then
    echo Unsupported hardware
    exit 1
fi
$FLASH_DIR/TestApplication/check_licence_key
if [ $? != 0 ]; then
    echo No license for this host
    exit 1
f_i$FLASH_DIR/TestApplication/deploy_license_key \
    $FLASH_DIR/TestApplication/.TestApplicationLicenceTransfer
$FLASH_DIR/TestApplication/save_data_files $FLASH_DIR/flash
```
exit 0

## ▼ 配置後スクリプトの作成方法

このスクリプトは、アーカイブ内またはクローンシステムのローカルディレクトリに 格納され、インストール後に実行されます。スクリプトにより、クローンシステム上 で新規システムイメージが再構成されます。スクリプトがアーカイブ内に格納されて いる場合、変更はすべてのクローンシステムに影響を及ぼします。スクリプトがク

ローンシステムのローカルディレクトリに格納されている場合、変更はそのクローン システムにのみ影響します。たとえば、配置前スクリプトにより保存されたクライア ント固有の情報をクローン環境に適用して、インストールを完了できます。

配置後スクリプトを使用して、アーカイブのインストール後にファイルを整理するこ とも可能です。たとえば、/var/adm 内のログファイルなどを削除できます。

注 **–** すべてのログファイルが、クリーンアップ用のスクリプトを必要とするわけでは ありません。/var/tmp 内のログファイルはアーカイブの作成時に自動的に削除され ます。

- **1.** 配置後スクリプトを作成します。**169** [ページの「カスタムスクリプト作成のガイドラ](#page-168-0) [イン」に](#page-168-0)記されているガイドラインに従います。
- **2.** スクリプトを次のディレクトリのいずれかに保存します。
	- すべてのクローンシステムを操作するには、スクリプトを /etc/flash/postdeployment ディレクトリに保存します。
	- ローカルのクローンシステムのみを操作する場合は、JumpStart プロファイル内の local\_customization キーワードに、クローンシステムに保存されているスク リプトへのパスを指定します。

例 **18–4** 配置後スクリプト

```
#!/bin/sh
$FLASH_DIR/TestApplication/clone_reconfiguration
$FLASH_DIR/TestApplication/restore_data $FLASH_DIR/flash
```
## ▼ 再起動スクリプトの作成方法

このスクリプトはアーカイブ内に格納され、システムの再起動後に実行されます。こ のスクリプトにより、システムの再構成後の最終構成がすべて実行されます。

クローンシステムにフラッシュアーカイブをインストールしたあと、ホスト固有の ファイルがいくつか削除され、クローンマシン用として作成し直されます。インス トールプログラムは、sys-unconfig(1M) コマンドと sysidtool(1M) プログラム を使用して、ホスト固有のネットワーク構成ファイルを削除して再作成します。再作 成されるファイルは、/etc/hosts、/etc/defaultrouter、 /etc/defaultdomain などです。再起動スクリプトを使用することで、任意の最終 的な再構成処理を実行できます。

- **1.** 再起動スクリプトを作成します。
- **2.** スクリプトを **/etc/flash/reboot** ディレクトリに保存します。

第 18 章 • フラッシュアーカイブの作成 **179**

<span id="page-179-0"></span>例 **18–5** 再起動スクリプトの作成 #!/bin/sh \$FLASH\_DIR/TestApplication/finalize\_license

# フラッシュアーカイブの作成

クローンシステムのファイルすべてを上書きする初期インストール用アーカイブを作 成することも、指定された変更部分のみを上書きする差分アーカイブを作成すること もできます。差分アーカイブの詳細は、167 [ページの「フラッシュ差分アーカイブの](#page-166-0) [作成を計画する」を](#page-166-0)参照してください。

## ▼ 初期インストール用フラッシュアーカイブの作成 方法

マスターシステムにインストールした後で、他のシステムへのインストールに使用す るフラッシュアーカイブを作成します。

**1.** マスターシステムをブートし、できるだけ静的な状態で稼働させます。

可能であれば、システムをシングルユーザーモードで実行してください。これが不可 能な場合、アーカイブしたいアプリケーションおよび大量のオペレーティングシステ ムリソースを必要とするアプリケーションを停止します。

フラッシュアーカイブの作成は、マルチユーザーモードまたはシングルユーザーモー ドで稼動しているマスターシステム上で、あるいは次に示すメディアの 1 つからブー トさせたシステム上で行うことができます。

- Solaris 9 DVD
- Solaris 9 SOFTWARE 1 of 2 CD
- Solaris 9 SOFTWARE のイメージ。CD メディアを使用している場合、イメージに は必要に応じて Solaris 9 LANGUAGES CD が含まれます。
- **2. flar create** コマンドを使用して、アーカイブを作成します。

# **flar create -n** *name options path/filename*

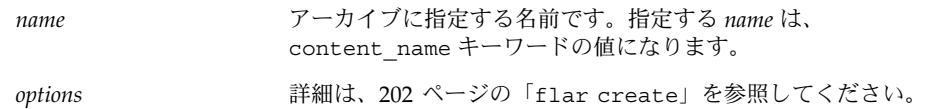
path アーカイブファイルを保存するディレクトリへのパスです。パスを 指定しない場合、flar create はアーカイブファイルを現在の ディレクトリに保存します。

*filename* アーカイブファイルの名前です。

- アーカイブの作成が正常に完了すると、flar create コマンドは終了コード 0 を 返します。
- アーカイブの作成が失敗すると、flar create コマンドは 0 以外の終了コードを 返します。
- **3.** アーカイブのコピーを作成して保存します。将来、クローンシステムを差分アーカイ ブで更新するときに、このコピーを使用できます。

#### 例 — 初期インストール用アーカイブの作成

ファイルシステムを複製する際、全く同じようにコピーすることも、カスタマイズし てディレクトリやファイルのいくつかを除外することもできます。異なるオプション を使用して、同じ結果を得ることも可能です。使用する環境に最も適したオプション を使用してください。

次の例に示すファイルシステムは、分かりやすくするために大幅に簡略化されていま す。これらの例では、マスターシステムのファイル構造は、/var、/usr、または /opt などのファイルシステム名の代わりに、次のようなファイル構造を使用しま す。

/aaa/bbb/ccc/ddd /aaa/bbb/fff /aaa/eee /ggg

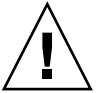

注意 **–** flar create のファイル除外オプションを指定する際は、注意が必要です。 ディレクトリの一部を除外する際、システム構成ファイルなど、他のファイルが気づ かずにアーカイブ内に残る場合があります。この場合、システムの整合性が損なわれ るため、インストールが正常に行われません。ディレクトリやファイルの除外は、大 規模なデータファイルなど、システムを破綻させることなく容易に削除可能なデータ に対して行うのが最善です。

例 **18–6** 同一の複製アーカイブの作成

この例では、アーカイブの名前は archive1 です。これは、マスターシステムそのも のがコピーされ、その後圧縮されます。アーカイブはマスターシステムの全く同一な 複製で、archive1.flar に格納されます。

# **flar create -n archive1 -c archive1.flar**

アーカイブのファイル構造を確認するには、以下のように入力します。

第 18 章 • フラッシュアーカイブの作成 **181**

例 **18–6** 同一の複製アーカイブの作成 *(*続き*)*

# **flar info -l archive1.flar** aaa aaa/bbb aaa/bbb/ccc aaa/bbb/ccc/ddd aaa/bbb/fff aaa/eee aaa/eee ggg

例 **18–7** アーカイブから除外するファイルとディレクトリおよびアーカイブに含めるファイ ルとディレクトリを指定してアーカイブを作成する

この例では、アーカイブの名前は archive2 です。これは、マスターシステムからコ ピーされますが、同一のコピーではありません。/aaa ディレクトリ以下の内容はアー カイブから除外されますが、/aaa/bbb/ccc の内容はアーカイブに含まれます。

# **flar create -n archive2 -x /aaa -y /aaa/bbb/ccc archive2.flar**

アーカイブのファイル構造を確認するには、以下のように入力します。除外された ディレクトリ (/aaa) であっても、コピーされたファイル (/aaa/bbb/ccc) が下位に存 在する場合、そのディレクトリも表示されていますが、実際にアーカイブに含まれて いるのはコピーされたファイル (/aaa/bbb/ccc) だけです。

# **flar info -l aaa** aaa aaa/bbb/ccc aaa/bbb/ccc/ddd aaa/bbb ggg

例 **18–8** アーカイブから除外するファイルとディレクトリおよびアーカイブに含めるファイ ルとディレクトリをリストで指定してアーカイブを作成する

この例では、アーカイブの名前は archive5 です。これは、マスターシステムからコ ピーされますが、同一のコピーではありません。

exclude ファイルには、次のリストが含まれています。

/aaa

include ファイルには、次のリストが含まれています。

/aaa/bbb/ccc

/aaa ディレクトリ以下の内容はアーカイブから除外されますが、/aaa/bbb/ccc の 内容はアーカイブに含まれます。

# **flar create -n archive5 -X exclude -f include archive5.flar**

例 **18–8** アーカイブから除外するファイルとディレクトリおよびアーカイブに含めるファイ ルとディレクトリをリストで指定してアーカイブを作成する *(*続き*)*

アーカイブのファイル構造を確認するには、以下のように入力します。除外された ディレクトリ (/aaa) であっても、コピーされたファイル (/aaa/bbb/ccc) が下位に存 在する場合、そのディレクトリも表示されていますが、実際にアーカイブに含まれて いるのはコピーされたファイル ( /aaa/bbb/ccc) だけです。

# **flar info -l archive5.flar** aaa aaa/bbb/ccc aaa/bbb/ccc/ddd aaa/bbb ggg

例 **18–9** アーカイブから除外するファイルとディレクトリをリストで指定し、アーカイブに 含めるディレクトリを直接指定してアーカイブを作成する

オプション -x、-y、-X、および -f を組み合わせて使用できます。この例では、オ プション -X および -y が組み合わせて使用されています。アーカイブの名前は、 archive5 です。これは、マスターシステムからコピーされますが、同一のコピーで はありません。

exclude ファイルには、次のリストが含まれています。

/aaa

-y オプションにより、ディレクトリ /aaa/bbb/ccc がアーカイブに含まれます。次 のコマンドにより、アーカイブが生成されます。

#### # **flar create -n archive5 -X exclude -y /aaa/bbb/ccc archive5.flar**

アーカイブのファイル構造を確認するには、以下のように入力します。除外された ディレクトリ (/aaa) であっても、コピーされたファイル (/aaa/bbb/ccc) が下位に存 在する場合、そのディレクトリも表示されていますが、実際にアーカイブに含まれて いるのはコピーされたファイル ( /aaa/bbb/ccc) だけです。

# **flar info -l archive5.flar**

aaa aaa/bbb aaa/bbb/ccc aaa/bbb/ccc/ddd ggg

例 **18–10** -z オプションを使用して、アーカイブから除外するファイルとディレクトリおよ びアーカイブに含めるディレクトリをリストで指定してアーカイブを作成する

この例では、アーカイブの名前は archive3 です。これは、マスターシステムからコ ピーされますが、同一のコピーではありません。選択するファイルおよびディレクト リが、filter1 ファイルに含まれます。ファイル内では、ディレクトリにプラス記号 (+) またはマイナス (-) 記号が付けられ、アーカイブから除外するかアーカイブに含め るかが示されます。この例では、ディレクトリ /aaa に除外されることを示すマイナ ス記号が、サブディレクトリ /aaa/bbb/ccc にアーカイブに含めることを示すプラ ス記号が付けられています。filter1 ファイルには、次のリストが含まれています。

第 18 章 • フラッシュアーカイブの作成 **183**

<span id="page-183-0"></span>例 **18–10** -z オプションを使用して、アーカイブから除外するファイルとディレクトリおよ びアーカイブに含めるディレクトリをリストで指定してアーカイブを作成する *(*続き*)*

- /aaa

+ /aaa/bbb/ccc

次のコマンドにより、アーカイブが生成されます。

#### # **flar create -n archive3 -z filter1 archive3.flar**

アーカイブのファイル構造を確認するには、以下のコマンドを入力します。除外され たディレクトリ (/aaa) であっても、コピーされたファイル (/aaa/bbb/ccc) が下位に 存在する場合、そのディレクトリも表示されていますが、実際にアーカイブに含まれ ているのはコピーされたファイル ( /aaa/bbb/ccc) だけです。

# **flar info -l archive3.flar** aaa aaa/bbb aaa/bbb/ccc aaa/bbb/ccc/ddd ggg

例 **18–11** 代替ブート環境からのアーカイブの作成

この例では、アーカイブの名前は archive4 です。これは、マスターシステムそのも のがコピーされ、その後圧縮されます。アーカイブはマスターシステムの全く同一な 複製で、archive4.flar に格納されます。-R オプションは、別のディレクトリツ リーからアーカイブを作成する場合に使用します。

# **flar create -n archive4 -c -R /x/yy/zz archive4.flar**

例 **18–12** アーカイブを作成して、アーカイブについて記述するキーワードを追加する

この例では、アーカイブの名前は archive3 です。このアーカイブは、マスターシス テムそのものがコピーされ、その後圧縮されます。オプションで、アーカイブ識別セ クションに説明を追加できます。この説明により、後でアーカイブを識別するのが容 易になります。キーワード、およびその値と書式については、197 [ページの「フ](#page-196-0) [ラッシュのキーワード」を](#page-196-0)参照してください。

# **flar create -n archive3 -i 20000131221409 -m pumbaa \ -e "Solaris 8 Print Server" -a "Mighty Matt" -U "Internal Finance" \ -T server archive3.flar**

アーカイブの作成後に、詳細な説明を含む識別セクションにアクセスできます。識別 セクションの例を、以下に示します。

section\_begin=identification files\_archived\_method=cpio files\_compressed\_method=compress files archived size=259323342 files unarchived size=591238111 creation\_date=20000131221409 creation\_master=pumbaa

例 **18–12** アーカイブを作成して、アーカイブについて記述するキーワードを追加する *(*続き*)*

```
content_name=Finance Print Server
content_type=server
content_description=Solaris 8 Print Server
content_author=Mighty Matt
content_architectures=sun4u,sun4m
creation_node=pumbaa
creation_hardware_class=sun4u
creation_platform=SUNW,Sun-Fire
creation_processor=sparc
creation_release=5.9
creation_os_name=SunOS
creation os version=s81 49
x-department=Internal Finance
```
### ▼ マスターイメージの更新と差分アーカイブの作成

差分アーカイブを作成するには、更新前のマスターイメージと更新されたマスターイ メージの 2 つが必要です。1 つのイメージは、変更が加えられていないマスターイ メージです。このイメージはどこかに保存されていてアクセスできる必要がありま す。2 番目のイメージは、マイナーチェンジにより変更が加えられたマスターイメー ジです。このイメージのデフォルトの格納場所はルート (/) ファイルシステムです が、他の場所に格納された場合でもアクセスが可能です。2 つのイメージが用意でき たら、2 つのイメージの差分だけを含む差分アーカイブを作成します。次に、更新前 のマスターイメージを使用してインストールされたクローンシステムに差分アーカイ ブをインストールできます。

**1.** 変更を加えるマスターシステムを用意します。変更を加える前に、マスターシステム で元のアーカイブの複製を作成する必要があります。

注 **–** 更新前のマスターイメージのコピーが変更されないよう保護し、後でこのイメー ジをマウントできるようにしておく必要があります。

- **2.** 次のいずれかの変更に合わせて、更新前のマスターイメージを更新します。
	- パッケージを削除する
	- パッケージまたはパッチを追加する
	- 構成ファイルを変更する
	- クローンシステム上にある周辺装置のサポートを追加する
- **3. (**省略可能**)** カスタムスクリプトを作成します。**175** [ページの「カスタムスクリプトの](#page-174-0) [作成」を](#page-174-0)参照してください。
- **4.** 更新前のマスターイメージを、マウントポイントで参照できるようにします。

第 18 章 • フラッシュアーカイブの作成 **185**

■ 更新前のマスターイメージが非アクティブのブート環境に格納されている場合は、 lumount コマンドを使用して参照可能にします。

# **lumount** *BE\_name mountpoint*

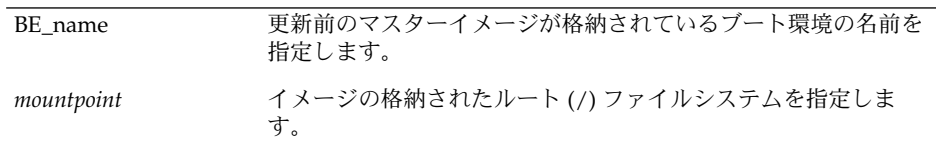

次の例では、非アクティブのブート環境の名前は unchanged\_master1 です。マウ ントポイントは、マスターシステム上の /a ディレクトリです。

- # **lumount unchanged\_master1 /a**
- イメージがクローンに格納されている場合、NFS を使用してクローンをマウント します。
	- a. マスターシステム上で、クローンのルート (/) ファイルシステムを共有し、ク ローンシステム上でマスタールートのアクセス権を付与します。

# **share -F nfs -o rw,root=***master\_system* **"/"**

*master\_system* は、マスターシステムの名前です。

b. マスターシステム上で、クローンをマウントします。

# **mount -F nfs** *clone\_system***:/** *master\_dir*

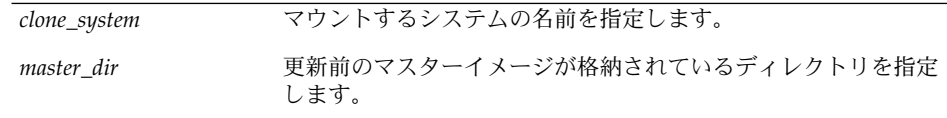

■ ufsdump コマンドを使用してイメージを保存した場合、ufsrestore コマンドを 使用してコピーを取得します。これらのコマンドの使用方法については、『*Solaris* のシステム管理 *(*基本編*)*』の「UFS バックアップおよび復元コマンド (参照情報)」 を参照してください。

**5.** 差分アーカイブを作成します。

# **flar create -n** *archive\_name* **-A** *unchanged\_master\_image\_dir***\** *options path/filename*

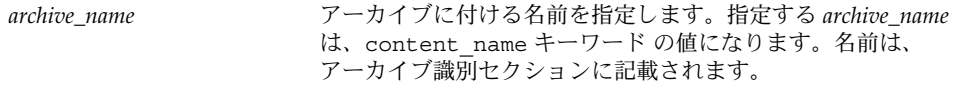

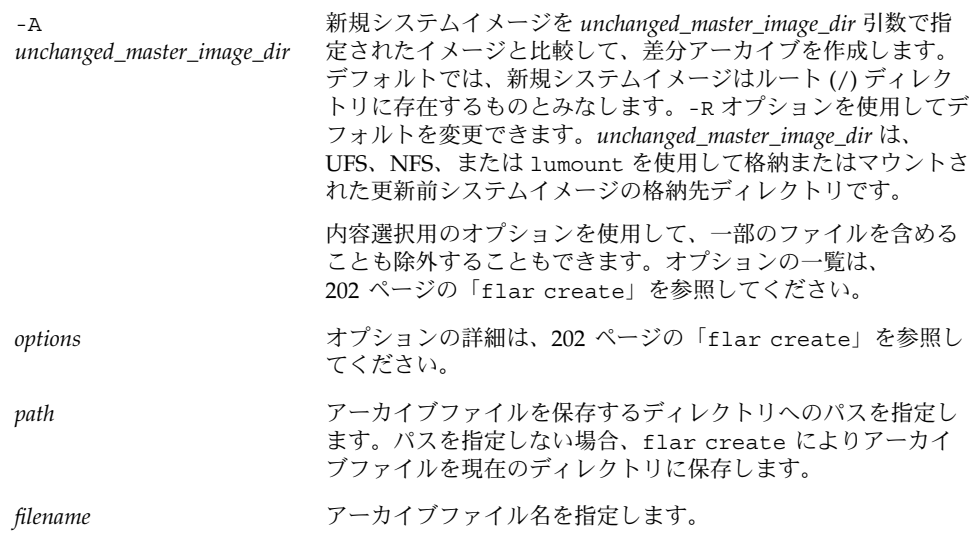

- 差分アーカイブの作成が正常に完了すると、flar create コマンドは終了コード 0 を返します。
- 差分アーカイブの作成が失敗すると、flar create コマンドは 0 以外の終了コー ドを返します。

#### 例 — 差分アーカイブの作成

例 **18–13** マスターシステム上の新規マスターイメージを使用して差分アーカイブを作成する

次の例では、更新前のマスターイメージのディレクトリの名前は unchanged master1 です。変更を含む新しいマスターイメージは、ルート (/) ディレクトリにおかれているものとします。新しいマスターイメージが更新前のマス ターイメージと比較され、その後、生成された差分アーカイブが圧縮されます。差分 アーカイブは、diffarchive1.flar ファイルに格納されます。アーカイブには、イ ンストール時に削除、変更、または追加されるファイルが含まれます。

# **flar create -n diffarchive1 -A /a/unchanged\_master1 -c diffarchive1.flar**

例 **18–14** 非アクティブブート環境に格納されたイメージを使用して差分アーカイブを作成す る

次の例では、更新前のマスターイメージ unchanged master1 が非アクティブブー ト環境に格納されており、ブート環境をマウントすることによりアクセス可能になり ます。新しいマスターイメージは、ルート (/) ディレクトリにおかれているものとし ます。新しいマスターイメージが更新前のマスターイメージと比較され、その後、生 成された差分アーカイブが圧縮されます。アーカイブは、diffarchive4.flar 内に 格納されます。アーカイブには、インストール時に削除、変更、または追加される ファイルが含まれます。

# **lumount unchanged\_master1 /a** # **flar create -n diffarchive4 -A /a -c diffarchive4.flar**

第 18 章 • フラッシュアーカイブの作成 **187**

第 **19** 章

## フラッシュアーカイブのインストール と管理

この章では、フラッシュアーカイブをクローンシステムにインストールする手順およ びアーカイブを管理する手順を説明します。

- 189 ページの「フラッシュアーカイブをインストールする方法」
- 190 [ページの「フラッシュアーカイブの管理」](#page-189-0)

### フラッシュアーカイブをインストールす る方法

フラッシュアーカイブは、任意の Solaris インストール方法で、初期インストールでき ます。フラッシュ差分アーカイブをインストールするには、カスタム JumpStart を使 用する必要があります。

- 初期インストールでフラッシュアーカイブをインストールするには、以下を参照し てください。
	- Solaris Live Upgrade 385 [ページの「ブート環境へのフラッシュアーカイブの](#page-384-0) [インストール」を](#page-384-0)参照してください。
	- Solaris Web Start プログラム 130 ページの「[SPARC: Solaris Web Start](#page-129-0) プログ [ラムによるインストールまたはアップグレード」ま](#page-129-0)たは135 [ページの「](#page-134-0)x86: Solaris Web Start [によるインストールまたはアップグレード」を](#page-134-0)参照してくだ さい。
	- Solaris suninstall プログラム 146 ページの「[SPARC: Solaris](#page-145-0) suninstall [プログラムによるインストールまたはアップグレード」ま](#page-145-0)たは149 [ページ](#page-148-0) の「x86: Solaris suninstall [プログラムによるインストールまたはアップグ](#page-148-0) [レード」を](#page-148-0)参照してください。
	- カスタム JumpStart インストールプログラム 230 [ページの「プロファイルの](#page-229-0) [作成」お](#page-229-0)よび267 ページの「カスタム JumpStart [インストールを使用して フ](#page-266-0) [ラッシュアーカイブをインストールする方法」を](#page-266-0)参照してください。

<span id="page-189-0"></span>■ フラッシュ差分アーカイブの更新方法については、以下を参照してください。 カスタム JumpStart インストールプログラム – 230 [ページの「プロファイルの作](#page-229-0) [成」お](#page-229-0)よび267 ページの「カスタム JumpStart [インストールを使用して フ](#page-266-0) [ラッシュアーカイブをインストールする方法」を](#page-266-0)参照してください。

## フラッシュアーカイブの管理

flar コマンドは、アーカイブの管理に使用します。1 つのアーカイブを複数のセク ションに分割できます。これらのセクションに対し変更、追加、または削除を実行し てから結合して、アーカイブを作成できます。アーカイブに関する情報を取得するこ ともできます。

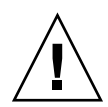

注意 **–** アーカイブセクションは変更しないようにしてください。変更するとアーカイ ブの整合性に悪影響が及びます。

#### フラッシュアーカイブの分割

アーカイブを複数のセクションに分割し、その一部を変更したり、新たなセクション を追加したり、セクションを削除したりできます。セクションの変更後に、セク ションを結合して新規アーカイブを作成する必要があります。たとえば、ユーザー定 義セクションの追加や、識別セクションの変更を実行できます。アーカイブセク ションは変更しないようにしてください。変更するとアーカイブの整合性に悪影響が 及びます。

flar split コマンドは、フラッシュアーカイブを複数のセクションに分割します。 flar コマンドは、各セクションを、現在のディレクトリまたは指定されたディレク トリ内の別個のファイルにコピーします。ファイルには、セクション名からとった名 前が付けられます。たとえば、Cookie セクションは、cookie と名付けられたファイ ルに保存されます。flar split コマンドでは、1 つのセクションだけを保存するよ うに指定できます。このコマンドの構文は次のとおりです。

flar split[-d *dir*] [-u *section*] [-f archive] [-S *section*] [-t [-p *posn*] [-b *blocksize*]] *filename*

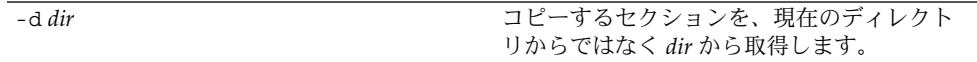

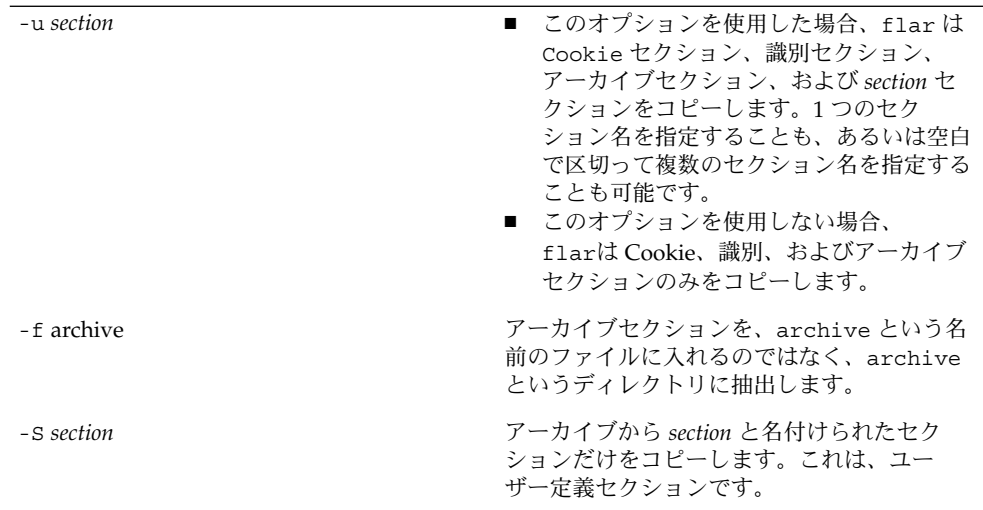

例 **19–1** アーカイブの分割

次の例では、archive1.flar が 3 つのファイルに分割されます。

- cookie-アーカイブの最初の行。アーカイブフォーマットのバージョンを示しま す。この識別子は変更しないでください。
- identification 識別セクションのコピー。すべてのキーワードと値のペアを 保持します。
- archive cpio アーカイブ本体。このファイルは圧縮可能です。
- # **flar split archive1.flar**

アーカイブの分割後に、識別セクションの変更またはユーザー定義セクションの追加 を実行できます。その後、セクションを結合してアーカイブを再作成できます。

### フラッシュアーカイブの結合

アーカイブをセクションに分割した後で、セクションを結合して新規アーカイブを作 成できます。

flar combine コマンドは、個別のセクションから フラッシュアーカイブを作成し ます。各セクションは、セクション名を名前に持つ個々のファイル内にあると見なさ れます。少なくとも、次の 3 つのファイルが存在している必要があります。

- cookie セクション (cookie)
- 識別セクション (identification)
- アーカイブファイルセクション (archive)

セクションを結合する際、以下の点に留意してください。

第 19 章 • フラッシュアーカイブのインストールと管理 **191**

- archive がディレクトリである場合、flar は、結合されたアーカイブに含める 前に、cpio を使用してディレクトリをアーカイブします。
- 識別セクションにアーカイブの圧縮が指定されている場合、flar は新しく結合さ れたアーカイブのコンテンツを圧縮します。
- どのセクションについても検証は何も行われません。特に、識別セクション内のど のフィールドについても、検証や更新は行われません。

flar combine [-d *dir*] [-u *section*] [-t [-p *posn*] [-b *blocksize*]] *filename*

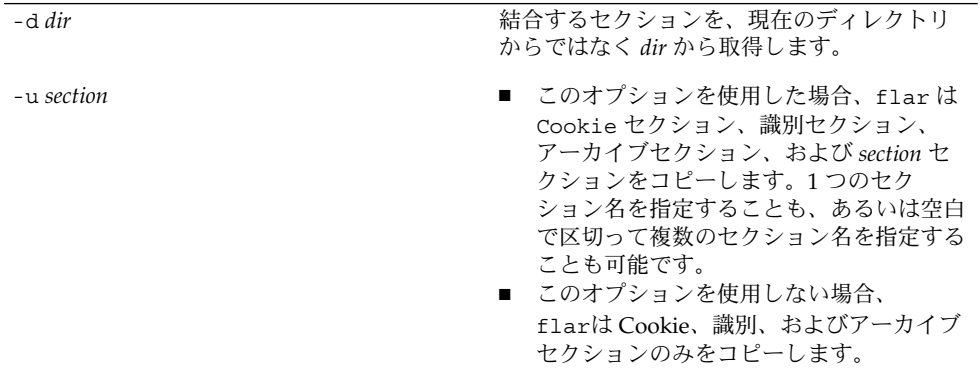

#### 例 **19–2** フラッシュアーカイブの結合

この例では、Cookie セクション、識別セクション、アーカイブセクションが結合し て、完成したアーカイブになります。アーカイブ名は newarchive.flar です。

#### # **flar combine newarchive.flar**

例 **19–3** フラッシュアーカイブの結合とユーザー定義セクションの追加

この例では、Cookie セクション、識別セクション、アーカイブファイルセクション、 およびユーザー定義セクションが結合して、完成したアーカイブになります。アーカ イブ名は newarchive.flar です。ユーザー定義セクションの内容は、現在の ディレクトリ内の user\_defined という名前のファイルの中にあります。

# **flar combine -u user\_defined newarchive.flar**

#### アーカイブからの情報の抽出

flar info コマンドを使用して、作成済みのアーカイブに関する情報を取得しま す。このコマンドの構文は次のとおりです。

flar info [-l] [-k *keyword*] [-t [-p *posn*] [-b *blocksize*]] *filename*

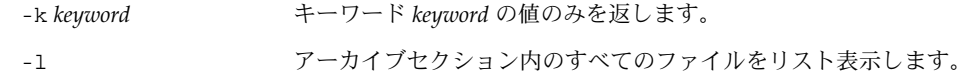

#### 例 **19–4**

この例では、アーカイブ archive3.flar のファイル構造がチェックされます。

# **flar info -l archive3.flar** aaa aaa/bbb aaa/bbb/ccc aaa/bbb/ccc/ddd aaa/eee

第 **20** 章

## フラッシュに関するリファレンス情報

この章では、フラッシュのセクション、キーワード、およびキーワード値について説 明します。また、flar create コマンドのオプションについても説明します。

- 195 ページの「フラッシュアーカイブセクションの説明」
- 197 [ページの「フラッシュのキーワード」](#page-196-0)
- 202 [ページの「フラッシュ](#page-201-0) flar create コマンド」

## フラッシュアーカイブセクションの説明

各フラッシュアーカイブは、セクションにグループ化されます。一部のセクション は、フラッシュソフトウェアにより生成されるため、ユーザーが入力する必要はあり ません。一部のセクションは入力が必須であったり、情報追加が可能であったりしま す。以下の表で、各セクションについて説明します。

表 **20–1** フラッシュアーカイブのセクション

| セクション名         | 説明                                                                                                    | アーカイブに ユーザー入力<br>必要 | が必要  |
|----------------|----------------------------------------------------------------------------------------------------|---------------------|------|
| - Cookie セクション | 最初のセクションには、ファイルをフラッシュアーカイブとし 必須<br>て識別する cookie が含まれます。配置処理では、識別および<br>検証に cookie を使用します。アーカイブを有効にするため<br>に、cookieが必要です。 |                     | 省略可能 |

セクション名 説明 アーカイブに 必要 ユーザー入力 が必要 識別セクション 2 番目のセクションには、アーカイブを識別する情報を値とす るキーワードが含まれます。ソフトウェアは、以下に示すよう な情報を生成します。 ■ アーカイブの ID 番号 ■ アーカイブのメソッド (cpio など) ■ 作成日 (デフォルト情報) フラッシュアーカイブの名前はユーザーが指定する必要があり ます。アーカイブについて指定できる情報には、次のものが含 まれます。 ■ アーカイブの作者 ■ アーカイブの作成日 ■ アーカイブを作成したマスターシステムの名前 アーカイブに関するキーワードのリストについては、198 [ペー](#page-197-0) [ジの「識別セクションのキーワード」を](#page-197-0)参照してください。 必須 内容は、 ユーザー とソフト ウェアの 両方で生 成されま す。 マニフェストセク ション クローンシステムの検証に使用されるフラッシュアーカイブの 省略可能 省略可能 セクション。マニフェストセクションには、クローンシステム に保持、追加または削除されるシステム上のファイルの一覧が 保持されます。インストールされるファイルが、このリスト セットと一致しない場合、インストールは失敗します。このセ クションは、情報提供専用です。このセクションは、ファイル を内部形式でリストするため、スクリプトの記述には使用でき ません。 flar create -M オプションを使用して差分アーカイブを作成 することにより、このセクションを省略できますが、アーカイ ブの検証が行われなくなるため、このセクションを省略するこ とを推奨しません。 ■ 配置前 ■ 配置後 ■ 再起動 このセクションには、オペレーティング環境イメージのインス 必須 トール前または後にフラッシュソフトウェアが使用する内部情 報が含まれます。指定したすべてのカスタマイズスクリプト が、このセクションに保存されます。 省略可能 サマリーセクション このセクションには、アーカイブ作成に関するメッセージが含 まれます。また、配置前スクリプトのアクティビティが記録さ れます。 内容は、 ユーザー とソフト ウェアの 両方で生 成されま す。 ユーザー定義セク ション このセクションは、識別セクションの次に存在します。アーカ 省略可能 必須 イブには、ゼロ以上のユーザー定義セクションを含めることが できます。これらのセクションは、アーカイブの抽出処理では 処理されません。これらのセクションは別個に取り出され、内 容の説明に使用されます。

表 **20–1** フラッシュアーカイブのセクション *(*続き*)*

<span id="page-196-0"></span>表 **20–1** フラッシュアーカイブのセクション *(*続き*)*

| セクション名             | 説明                                                                                                    | アーカイブに ユーザー入力<br>必要 | が必要  |
|--------------------|----------------------------------------------------------------------------------------------------|---------------------|------|
| アーカイブファイル<br>ヤクション | - アーカイブファイルセクションには、マスターシステムから収- 必須<br>集されたファイルの内容がバイナリデータで書きこまれます。<br>このセクションは、section begin=archiveで始まります<br>が、セクションの終了境界を示すものはありません。 |                     | 省略可能 |

### フラッシュのキーワード

フラッシュのキーワードは、カスタム JumpStart のキーワードと類似しています。ど ちらのキーワードも、インストール要素を定義します。各キーワードは、フ ラッシュソフトウェアによるクローンシステムへのソフトウェアのインストール方法 の一部分を制御するコマンドです。

以下のガイドラインに従って、キーワードおよび値の書式を指定します。

- キーワードと値は1つの等号で区切られ、1行に1つのキーワードと 1 つの値を 指定します。
- キーワードは、大文字と小文字を区別しません。
- 個々の行の長さに制限はありません。

#### 一般的なキーワード

フラッシュアーカイブの各セクションは、section begin と section end キー ワードで定義されます。たとえば、アーカイブファイルセクションには、値の異なる section begin キーワードが含まれます。ユーザー定義アーカイブセクションは、 section begin と section end キーワードで区切られます。各キーワードには、 そのセクションに適した値が指定されます。section\_begin と section\_end キー ワードの値を以下の表に示します。

表 **20–2** section\_begin と section\_end キーワードの値

| アーカイブのセクション  | section begin と section end キーワードの値                            |
|--------------|----------------------------------------------------------------|
| Cookie セクション | cookie - このセクションは、section beginと<br>section end キーワードで区切られません。 |
| 識別セクション      | identification                                                 |
| ユーザー定義ヤクション  | section_name section_name キーワードの一例は、X-<br>user_section_1 です。   |

第 20 章 • フラッシュに関するリファレンス情報 **197**

<span id="page-197-0"></span>表 **20–2** section\_begin と section\_end キーワードの値 *(*続き*)*

| アーカイブのヤクション    | section begin と section end キーワードの値 |
|----------------|-------------------------------------|
| アーカイブファイルセクション | archive                             |

#### 識別セクションのキーワード

以下の表に、識別セクションで使用されるキーワードと、これらに定義可能な値を示 します。

各セクションでは、表 20–3 に示したキーワードがセクションの区切りに使用されま す。

表 **20–3** 識別セクションのキーワード: 一般的なキーワード

| キーワード                        | 値の定義                                                                                                    | 値 | 必須 |
|------------------------------|----------------------------------------------------------------------------------------------------|---|----|
| section begin<br>section end | これらのキーワードは、アーカイブ内のセクションの区 テキスト<br>切りに使用されます。使用は、識別セクションに限定さ<br>れません。これらのキーワードの詳細は、197 ページ<br>の「一般的なキーワード」を参照してください。 |   | 必須 |

以下のキーワードは、識別セクションで使用され、アーカイブファイルセクションの 内容を説明します。

表 **20–4** 識別セクションのキーワード: アーカイブファイルセクションの内容

| キーワード            | 値の定義                                                                                                    | 値 | 必須   |
|------------------|----------------------------------------------------------------------------------------------------|---|------|
| archive id(省略可能) | このキーワードは、アーカイブの内容を独自の方法で説明―テキスト<br>します。この値は、インストールソフトウェアにより、<br>アーカイブインストール時のアーカイブの内容確認にのみ<br>使用されます。キーワードが存在しない場合、整合性<br>チェックは行われません。 |   | 省略可能 |
|                  | たとえば、archive idキーワードを FlAsH-ARcHive-<br>2.0に設定できます。                                                                                    |   |      |

表 **20–4** 識別セクションのキーワード: アーカイブファイルセクションの内容 *(*続き*)*

| キーワード                 | 値の定義                                                                                                    | 値  | 必須   |
|-----------------------|----------------------------------------------------------------------------------------------------|----|------|
| files_archived_method | このキーワードは、ファイルセクションで使用されるアー テキスト<br>カイブ方法を記述します。<br>■ このキーワードが存在する場合、値は cpio になりま<br>す。<br>■ このキーワードが存在しない場合、ファイルセク<br>ションは、ASCII ヘッダーをもつ CPIO フォーマット<br>と見なされます。このフォーマットは、cpio-cオプ<br>ションです。                                                                                                    |    | 省略可能 |
|                       | files compressed methodが存在する場合、そこで指<br>定された圧縮方法がこの files_archived_method キーワー<br>ドで指定されたアーカイブ方法で作成されるアーカイブ<br>ファイルに適用されます。                                                                                                    |    |      |
| files archived size   | このキーワード値は、アーカイブファイルセクションのサ 数値<br>イズをバイトで表現した値です。                                                                                                    |    | 省略可能 |
| files compress method | このキーワードは、ファイルセクションで使用される圧縮 テキスト<br>アルゴリズムを示します。<br>■ キーワードが存在する場合、次のいずれかの値を指定<br>できます。<br>■ none-アーカイブファイルセクションは圧縮され<br>ません<br>■ compress – ファイルセクションは、compress コ<br>マンドを使用して圧縮されます。<br>■ このキーワードが存在しない場合、アーカイブファイ<br>ルセクションは非圧縮と判断されます。<br>このキーワードで指定された圧縮方法は、<br>files archived methodキーワードで指定されたアー |    | 省略可能 |
|                       | カイブ方法で作成されるアーカイブファイルに適用されま<br>す。                                                                                                    |    |      |
| files unarchived size | このキーワードは、抽出されたアーカイブの累積サイズを<br>バイトで定義します。この値は、ファイルシステムのサイ<br>ズ検証に使用されます。                                                                                                    | 数値 | 省略可能 |

以下のキーワードは、アーカイブ全体に関する情報を提供します。通常、これらの キーワードは、アーカイブの選択および管理を支援する目的で使用されます。これら のキーワードはすべてオプションであり、各アーカイブの識別を容易にするために使 用されます。これらのキーワードは、flar create コマンドのオプションの中で使 用されます。具体例は、例 [18–12](#page-183-0)を参照してください。

第 20 章 • フラッシュに関するリファレンス情報 **199**

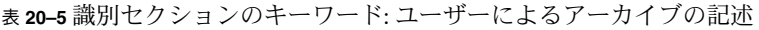

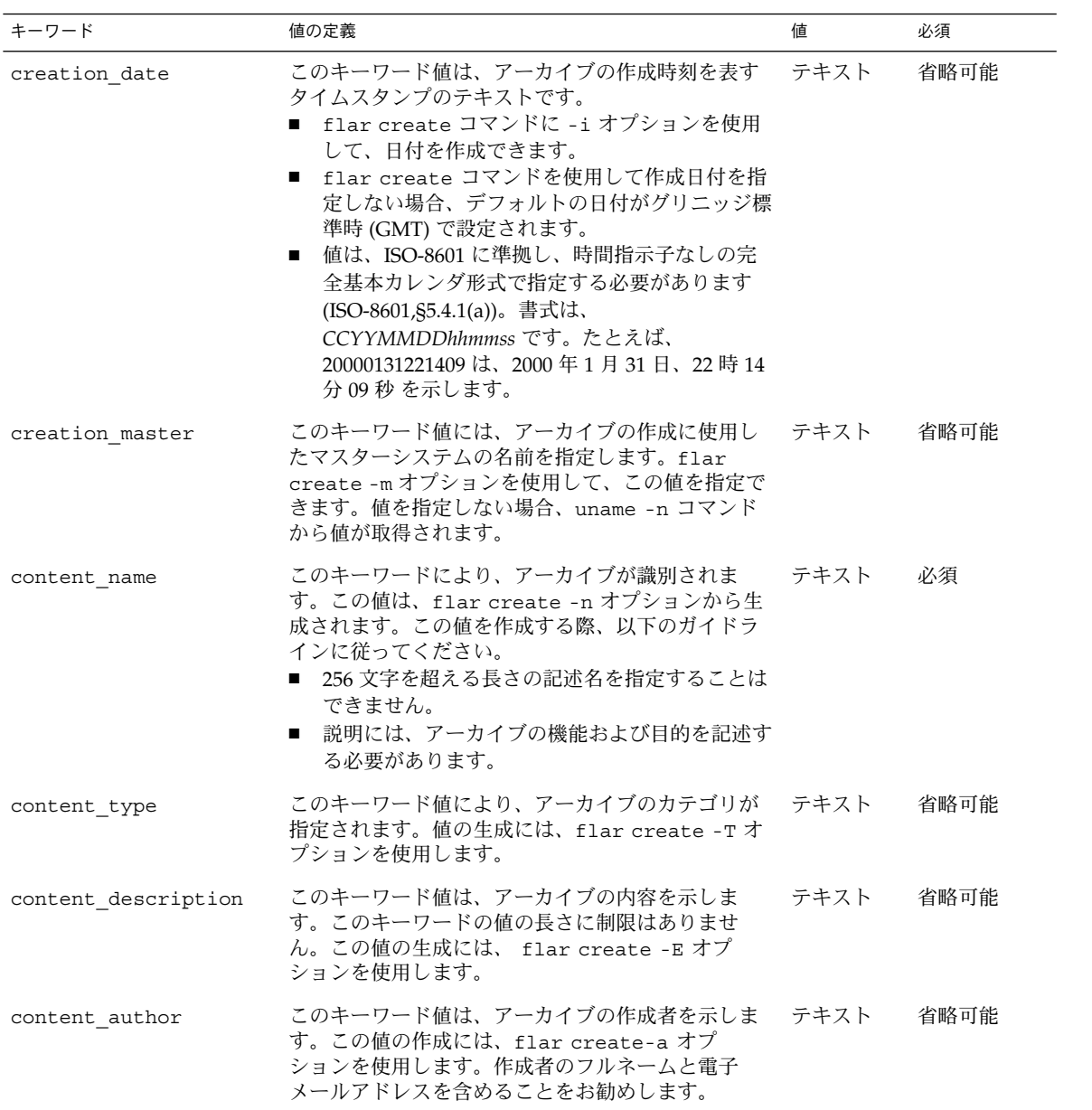

表 **20–5** 識別セクションのキーワード: ユーザーによるアーカイブの記述 *(*続き*)*

| キーワード                 | 値の定義                                                                                                    | 値            | 必須   |
|-----------------------|----------------------------------------------------------------------------------------------------|--------------|------|
| content architectures | このキーワード値は、アーカイブがサポートする<br>カーネルアーキテクチャのリストで、コンマで区切<br>られています。<br>■ このキーワードが存在する場合、インストールソ<br>フトウェアは、アーカイブがサポートするアーキ<br>テクチャのリストを参照して、クローンシステム<br>のカーネルアーキテクチャを検証します。アーカ<br>イブがクローンシステムのカーネルアーキテク<br>チャをサポートしていない場合、インストールは<br>失敗します。<br>■ キーワードが存在しない場合、インストールソフ<br>トウェアはクローンシステムのアーキテクチャを<br>検証しません。 | テキストの<br>リスト | 省略可能 |

以下のキーワードも、アーカイブ全体の説明に使われます。デフォルトでは、値は、 フラッシュアーカイブの作成時に uname で指定されます。ルートディレクトリが / ではないフラッシュアーカイブを作成すると、アーカイブソフトウェアにより、これ らのキーワードに対して文字列 UNKNOWN が挿入されます。例外は、 creation node、creation release、および creation os name キーワードで す。

- creation\_node では、ソフトウェアは nodename ファイルの内容を使用しま す。
- creation\_release および creation\_os\_name では、ソフトウェアは root ディレクトリの /var/sadm/system/admin/INST\_RELEASE の内容を使用しよ うとします。ソフトウェアがこのファイルの読み込みに失敗した場合、値 UNKNOWN が割り当てられます。

これらのキーワードの値は設定方法に関係なく、上書きできません。

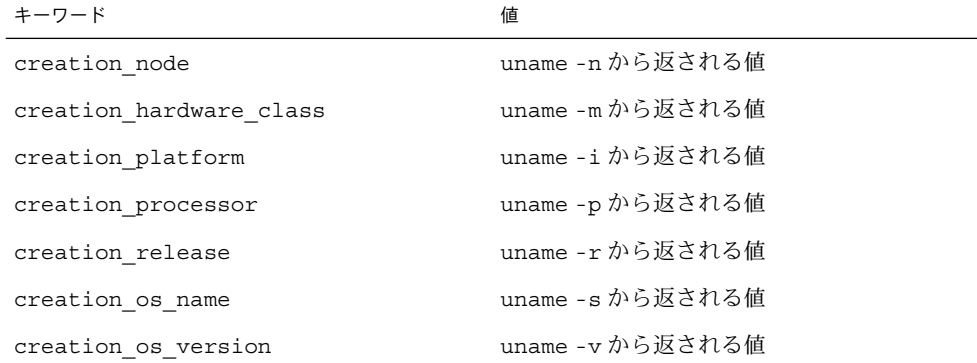

表 **20–6** 識別セクションのキーワード: ソフトウェアによるアーカイブの記述

第 20 章 • フラッシュに関するリファレンス情報 **201**

#### <span id="page-201-0"></span>ユーザー定義セクションのキーワード

フラッシュアーカイブで定義されるキーワードに加えて、他のキーワードを定義でき ます。フラッシュアーカイブはユーザー定義のキーワードを無視しますが、識別セク ションを処理しユーザー定義のキーワードを使用するスクリプトまたはプログラムを 提供できます。ユーザー定義キーワードを作成する際、以下の書式に従います。

- キーワード名を x で始めます。
- 改行、等号、NULL 文字以外の任意の文字を使用してキーワードを作成します。
- ユーザー定義キーワードの命名規則には、定義済みのキーワードに対して使用され る、下線で区切る記述方法を推奨します。他によく使われる命名規則としては、 Java パッケージの命名に類似したフェデレーテッド規則があります。

たとえば、X-department はユーザー定義のキーワードとして有効です。

オプションを使用して、識別セクションにユーザー定義キーワードを含める具体例 は、例 [18–12](#page-183-0)を参照してください。

#### フラッシュ flar create コマンド

フラッシュ flar create コマンドを使用して、フラッシュアーカイブを作成できま す。

#### flar create

flar create コマンドは、マスターシステムからフラッシュアーカイブを作成する ために使用します。このコマンドは、マスターシステムがマルチユーザーモードまた はシングルユーザーモードで稼働している時に使用できます。また、flar create は、マスターシステムが Solaris 9 DVD または Solaris 9 SOFTWARE 1 of 2 CD から ブートしている時、あるいは Solaris 9 SOFTWARE および Solaris 9 LANGUAGES CD のネットイメージからブートしている時にも使用できます。 フラッシュアーカイブを 作成する時は、マスターシステムはできるだけ静的な状態にしておく必要がありま す。このコマンドの構文は次のとおりです。

flar create -n *archive\_name* [-R *root*] [-A *unchanged\_master\_image\_dir*] [-S] [-M] [-H] [-I] [-c] [-x *exclude\_dir/filename*] [-y *include\_dir/filename*] [-z *list\_filename*] [-X *list\_filename*] [-t [-p *posn*] [-b *blocksize*] [-i *date*] [-m *master* ] [-u *section* ... [-d *dir*]] [-f [*list\_filename*| -] [-F]] [-U *key=val* ...] [-a *author*] [-e *descr*|-E *descr\_file*] [-T *type*] *path/filename*

このコマンド行の *path* は、アーカイブファイルを保存するディレクトリです。 *filename* は、アーカイブファイルの名前です。パスを指定しない場合、flar create はアーカイブファイルを現在のディレクトリに保存します。

表 **20–7** flar create のコマンド行オプション

| オプション                         | 説明                                                                                                    |
|-------------------------------|----------------------------------------------------------------------------------------------------|
| 必須オプション                       |                                                                                                    |
| -n archive name               | このオプションの値は、アーカイブの名前です。指定する<br>archive_name は、content name キーワードの値になり<br>ます。                                                                                                    |
| 圧縮用のオプション                     |                                                                                                    |
| $-C$                          | compress(1) を使用してアーカイブを圧縮します。                                                                                                    |
| ディレクトリとサイズを指定するオプション          |                                                                                                    |
| $-R$ root                     | root のファイルシステムツリーからアーカイブを作成しま<br>す。このオプションを指定しない場合、flar create は<br>/ ファイルシステムからアーカイブを作成します。                                                                                                    |
| $-S$                          | アーカイブにサイズ情報を含めません。                                                                                                    |
| $^-\mathrm{H}$                | ハッシュ識別子を生成しません。                                                                                                    |
| 差分アーカイブを作成するオプション             |                                                                                                    |
| -A unchanged_master_image_dir | 新しいシステムイメージを unchanged_master_image_dir 引<br>数で指定されたイメージと比較して、差分アーカイブを作<br>成します。デフォルトでは、新しいシステムイメージは<br>ルート(/) です。-R オプションを使用してデフォルトを<br>変更できます。unchanged_master_image_dir は、UFS、<br>NFS、または 1umount を使用して更新前のマスターシス<br>テムイメージが格納またはマウントされるディレクトリで<br>す。<br>次に説明されている内容を選択するオプションを使用し<br>て、差分アーカイブに対するファイル選択を変更できま<br>す。                                                                                                    |
| $-M$                          | マニフェストファイルを除外します。このオプションを使<br>用すると、差分アーカイブに対する検証は行われません。<br>差分アーカイブの作成時に、flar create はシステム内<br>の変更されないファイル、変更されるファイル、アーカイ<br>ブから削除されるファイルの長いリストを作成します。こ<br>のリストは、アーカイブのマニフェストセクションに保存<br>されます。差分アーカイブの配置時に、ソフトウェアはこ<br>のリストを使用してファイルごとにチェックを行い、ク<br>ローンシステムの整合性が維持されることを保証します。<br>このオプションを使用すると、このチェックが省略され、<br>差分アーカイブ内のマニフェストセクションが使用するス<br>ペースを節約できます。ただし、インストール時に時間と<br>ディスク容量が節約できることと、整合性のチェックが実<br>行されない影響とを比較考量する必要があります。検証が<br>実行されなくなるため、このオプションの使用は推奨しま<br>せん。 |

第 20 章 • フラッシュに関するリファレンス情報 **203**

表 **20–7** flar create のコマンド行オプション *(*続き*)*

| オプション                   | 説明                                                                                                    |
|-------------------------|----------------------------------------------------------------------------------------------------|
| 内容を選択するオプション            |                                                                                                    |
|                         | 注意 - flar create のファイル除外オプションは、注意して使用してください。一部の<br>ディレクトリを除外する際、気づかずにシステム構成ファイルなどの他のファイルがアーカイ<br>ブに残ってしまう場合があります。この場合、システムの整合性が損なわれるため、インス<br>トールが失敗してしまいます。ディレクトリやファイルの除外は、大規模なデータファイルな<br>ど、システムを破綻させることなく容易に削除可能なデータに対して行うのが最善です。                                                                                        |
| -y include_dir/filename | コマンド行で指定されたファイルおよびディレクトリを<br>アーカイブに追加します。ディレクトリは除外するが、<br>個々のサブディレクトリやファイルを含める場合、このオ<br>プションを使用します。                                                                                                    |
|                         | include_dir/filename には、含めるサブディレクトリや<br>ファイルの名前を指定します。                                                                                                    |
| - f list_filename       | リストからファイルおよびディレクトリをアーカイブに追<br>加します。                                                                                                    |
|                         | list_filename は、リストを含むファイルのフルパスで<br>す。-Fが指定されていない限り、ファイルの内容が<br>ファイルリストに追加されます。<br>■ list_filename ファイルでは、1ファイルを1行で表す必<br>要があります。<br>-R root を使用してファイルシステムを指定する場合、<br>各ファイルのパスは代替 root ディレクトリからの相<br>対パスにするか、絶対パスにする必要があります。<br>■ filename が「-」の場合、 flar create は標準入力か<br>らファイルのリストを読み取ります。「-」を指定する<br>と、アーカイブのサイズは計算されません。 |
| $-F$                    | このオプションを指定すると、-f list_filename に示される<br>ファイルだけを使って、アーカイブを作成します。このオ<br>プションを使用することで、-f list_filename は、アーカイ<br>ブに含まれるファイルの絶対リストになります。                                                                                                    |
| -x exclude_dir/filename | アーカイブからファイルおよびディレクトリを除外しま<br>す。除外するファイルは、コマンド行で指定します。この<br>オプションのインスタンスを複数使用して、複数のファイ<br>ルまたはディレクトリを除外できます。                                                                                                    |
|                         | exclude_dir/filename には、除外するディレクトリやファイ<br>ルの名前を指定します。                                                                                                    |

表 **20–7** flar create のコマンド行オプション *(*続き*)*

| オプション                   | 説明                                                                                                    |
|-------------------------|----------------------------------------------------------------------------------------------------|
| -X list_filename        | アーカイブからリスト内のファイルまたはディレクトリを<br>除外します。                                                                                                    |
|                         | list_filename は、リストを含むファイルのフルパスです。<br>■ list_filename ファイルでは、1ファイルを1行で表す必<br>要があります。<br>-R root を使用してファイルシステムを指定する場合、<br>$\blacksquare$<br>各ファイルのパスは代替 root ディレクトリからの相<br>対パスにするか、絶対パスにする必要があります。<br>list_filename が「-」の場合、 flar create は標準入<br>$\blacksquare$<br>力からファイルのリストを読み取ります。「-」を指定<br>すると、アーカイブのサイズは計算されません。 |
| -z list_filename        | アーカイブに対し、リスト内のファイルまたはディレクト<br>リを除外または含めます。リスト内の各ファイルまたは<br>ディレクトリには、プラス「+」またはマイナス「-」記号<br>を付けます。プラスはファイルやディレクトリを含めるこ<br>とを、マイナスはファイルやディレクトリを除外すること<br>を示します。                                                                                                    |
|                         | list_filename は、リストを含むファイルのフルパスです。<br>■ list_filename ファイルでは、1ファイルを1行で表す必<br>要があります。<br>-R root を使用してファイルシステムを指定する場合、<br>п<br>各ファイルのパスは代替 root ディレクトリからの相<br>対パスにするか、絶対パスにする必要があります。                                                                                                    |
| $\mathbf{-}\mathbf{I}$  | 整合性チェックを無効にします。重要なシステムファイル<br>をアーカイブから除外してしまうことを防ぐために、<br>flar create は整合性チェックを実行します。この<br>チェックにより、システムパッケージデータベースに登録<br>されたすべてのファイルが検査され、そのいずれかが除外<br>される場合、アーカイブの作成が停止します。このオプ<br>ションを指定すると、この整合性チェックが無効になりま<br>す。このため、-I オプションの使用は推奨しません。                                                                          |
| ユーザー定義のセクションで使用されるオプション |                                                                                                    |
| -u section              | section をユーザー定義のセクションとして含めます。ユー<br>ザー定義のセクションを複数含めるには、セクション名を<br>空白で区切ったリストにします。                                                                                                    |
| -d dir                  | dir から、-u で指定したセクションを取り出します。                                                                                                    |
| テープアーカイブで使用されるオプション     |                                                                                                    |
| $-t$                    | テープデバイス上にアーカイブを作成します。filename 引<br>数は、テープデバイスの名前です。                                                                                                    |

第 20 章 • フラッシュに関するリファレンス情報 **205**

表 **20–7** flar create のコマンド行オプション *(*続き*)*

| オブション        | 説明                                                                                                    |
|--------------|----------------------------------------------------------------------------------------------------|
| $-p posn$    | -t オプションとの併用でのみ使用できます。flar<br>create がアーカイブを格納するための、テープデバイス<br>上の位置を指定します。このオプションを指定しない場<br>合、flar create はテープの現在の位置にアーカイブを<br>配置します。 |
| -b blocksize | flar create がアーカイブの作成時に使用するブロック<br>サイズを指定します。ブロックサイズを指定しない場合、<br>flar create はデフォルトのブロックサイズ 64k を使用<br>します。                           |

アーカイブ識別のためのオプション

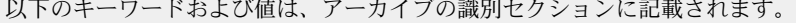

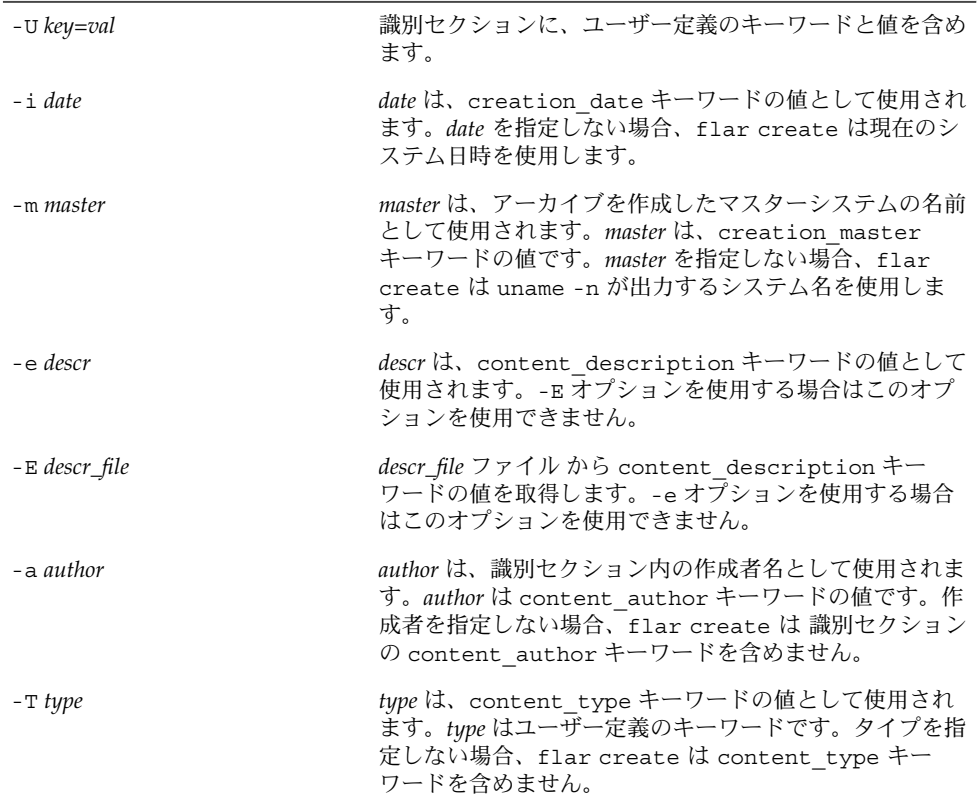

## 第 **21** 章

# カスタム JumpStart インストール

以下の章では、カスタム JumpStart インストールのための準備や実行手順について説 明します。

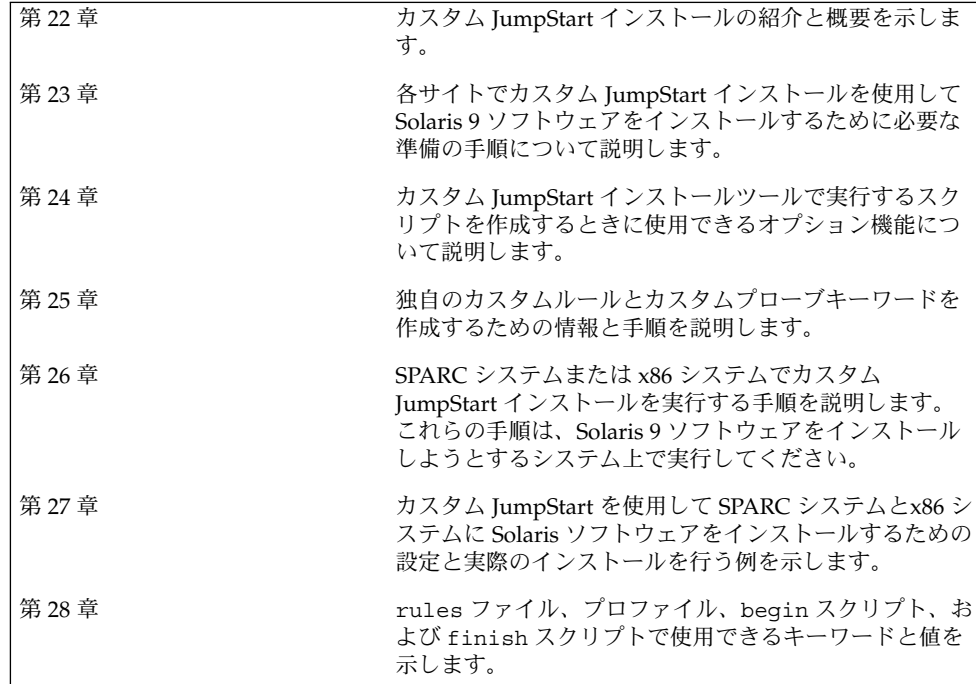

#### <span id="page-208-0"></span>第 **22** 章

### カスタム JumpStart の概要

この章では、カスタム JumpStart のインストール処理について紹介し、全体の概要を 示します。

- 209 ページの「カスタム JumpStart とは」
- 210 ページの「JumpStart プログラムが Solaris [ソフトウェアをインストールする方](#page-209-0) [法」](#page-209-0)

## カスタム JumpStart とは

カスタム JumpStart では、あらかじめ作成したプロファイルを使って、複数のシステ ムのインストールやアップグレードを自動的にかつ同時に行うことができます。プロ ファイルには、どのようにソフトウェアをインストールするかを定義します。さら に、インストール前とインストール後に実行する作業を、シェルスクリプトを使用し て指定することができます。システムのインストールまたはアップグレードにどのプ ロファイルとスクリプトを使用するかを選択すると、それらの選択にもとづいて処理 が行われます。また、sysidcfg ファイルを使用して構成情報を指定することによ り、カスタム JumpStart インストールを完全に自動化することも可能です。

以下に、1 例を挙げてカスタム JumpStart の処理を説明します。この事例では、シス テムは次のパラメータを指定して設定する必要があるとします。

- 100 台の新しいシステムに Solaris をインストールする。
- 100台の新しい SPARC システムのうち 70台はエンジニアリング部が所有し、その システムは「開発者」Solaris オペレーティング環境ソフトウェアグループでスタ ンドアロンシステムとしてインストールしなければならない。
- 残りの 30 台は x86 ベースのシステムで、マーケティング部が所有し、そのシステ ムは「エンドユーザー」Solaris オペレーティング環境ソフトウェアグループでス タンドアロンシステムとしてインストールしなければならない。

<span id="page-209-0"></span>まず、システム管理者はシステムグループごとに rules ファイルとプロファイルを 作成する必要があります。rules ファイルは、Solaris ソフトウェアをインストールす るシステムグループごと (または 1 つのシステム) のルールが入ったテキストファイル です。各ルールは 1 つ以上のシステム属性にもとづいてシステムグループを識別し、 各グループをプロファイルにリンクします。

プロファイルは、グループ内の各システムに Solaris ソフトウェアがどのようにインス トールされるかを定義するテキストファイルです。rules ファイルとプロファイル は、JumpStart ディレクトリに置かれている必要があります。

この例の場合、システム管理者は 2 つの異なるルールで rules ファイルを作成しま す。1 つはエンジニアリンググループ用のルールで、もう 1 つはマーケティンググ ループ用のルールです。ルールごとに、エンジニアリンググループとマーケティング グループを区別するために、システムのネットワーク番号が使用されます。

各ルールには、適切なプロファイルへのリンクも含まれています。たとえば、エンジ ニアリンググループ用のルールでは、エンジニアリンググループ用に作成した eng\_profile というプロファイルへのリンクを追加します。マーケティンググルー プ用のルールでは、マーケティンググループ用に作成した market\_profile という プロファイルへのリンクを追加します。

rules ファイルとプロファイルは、フロッピーディスクまたはサーバー上に保存でき ます。

- プロファイルフロッピーディスクは、カスタム JumpStart インストールを、ネット ワークに接続されていないスタンドアロンシステムで実行するときに必要です。
- プロファイルサーバーは、カスタム JumpStart インストールを、サーバーにアクセ スできるネットワークに接続されたシステムで実行するときに使用します。

rules ファイルとプロファイルを作成した後、check スクリプトを使用して、これ らのファイルの妥当性を検査する必要があります。check スクリプトが正常に動作す る場合、rules.ok ファイルが作成されます。rules.ok は rules ファイルの生成 バージョンであり、JumpStart プログラムによって Solaris ソフトウェアのインストー ルに使用されます。

### JumpStart プログラムが Solaris ソフト ウェアをインストールする方法

rules ファイルとプロファイルの検証が終わると、カスタム JumpStart インストール を開始できます。JumpStart プログラムは、rules.ok ファイルを読み取ります。続 いて、Solaris ソフトウェアがインストールされるシステムに一致するシステム属性を 持つ最初のルールを検索します。一致するルールが見つかると、JumpStart プログラ ムはそのルール内に指定されているプロファイルを使用してシステムに Solaris ソフト ウェアをインストールします。

図 22–1 は、ネットワークに接続されていないスタンドアロン型のシステムでカスタ ム JumpStart インストールがどのように行われるかを示しています。この例では、シ ステム管理者は Pete のシステムでカスタム JumpStart インストールを開始していま す。JumpStart プログラムは、システムのフロッピーディスクドライブに挿入されて いるフロッピーディスク上の rules ファイルにアクセスし、rule 2 をシステムに対応 付けます。rule 2 には、JumpStart プログラムが Pete のプロファイルを使用して Solaris ソフトウェアをインストールするように指定されています。JumpStart プログ ラムは、Pete のプロファイルを読み取り、このプロファイル内に指定されている指 示にもとづいて Solaris ソフトウェアをインストールします。

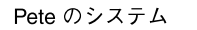

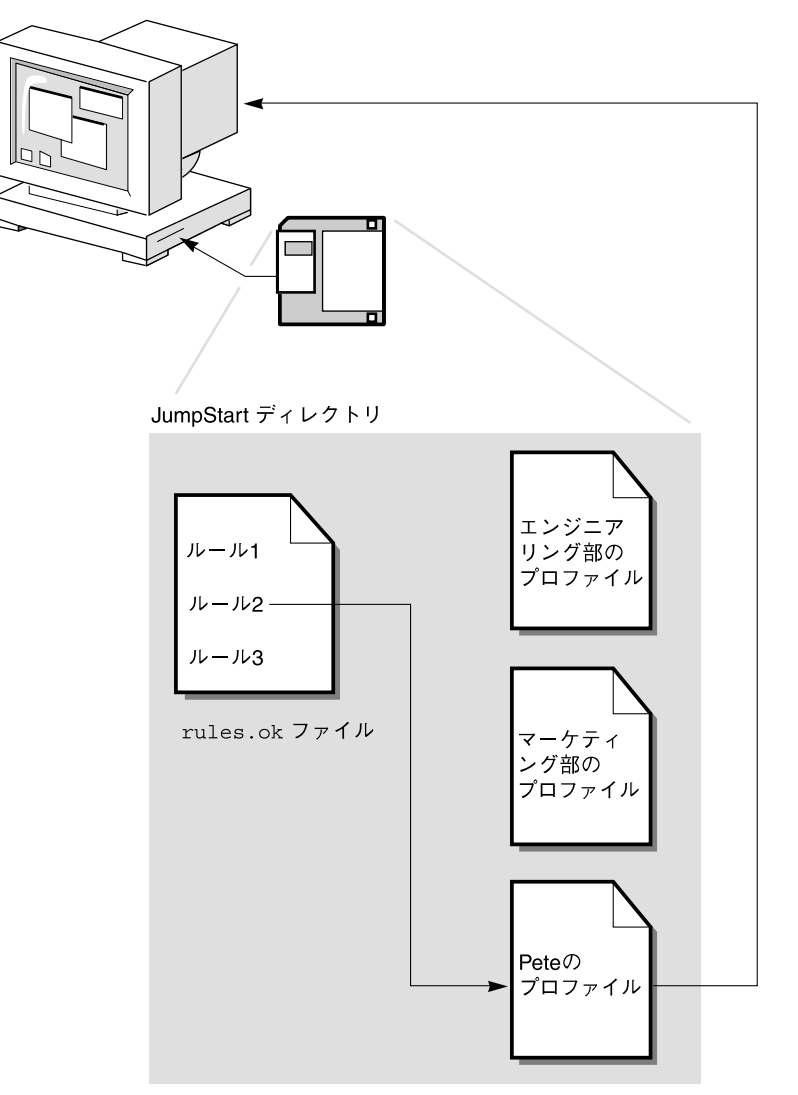

図 **22–1** カスタム JumpStart インストールの動作: ネットワークに接続されていないシステム の例

図 [22–2](#page-212-0) は、ネットワーク上の複数のシステムが存在する場合にカスタム JumpStart インストールがどのように行われるかを示しています。すでに個別のプロファイルが 設定され、1 台のサーバーにまとめて保存されています。システム管理者は、エンジ ニアリング部のシステムの中の 1 台でカスタム JumpStart インストールを開始しま す。JumpStart プログラムは、サーバー上の JumpStart/ ディレクトリに存在する rules ファイルにアクセスします。JumpStart プログラムは、エンジニアリング部のシ

ステムを rule 1 に対応付けます。rule 1 には、JumpStart プログラムが エンジニ アリング部のプロファイルを使用してSolaris ソフトウェアをインストールするように 指定されています。JumpStart はエンジニアリング部のプロファイルを読み取り、こ のプロファイル内に指定されている指示にもとづいて Solaris ソフトウェアをインス トールします。

<span id="page-212-0"></span>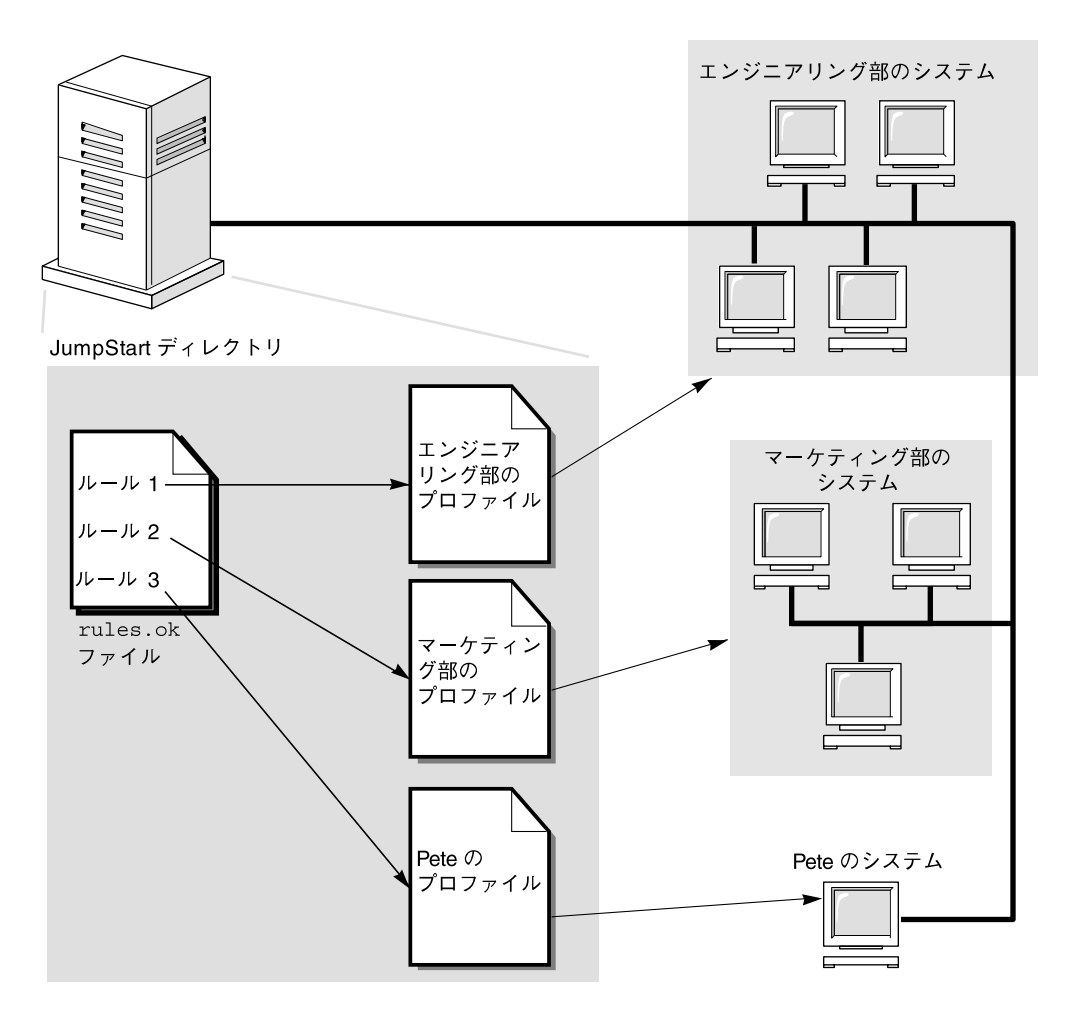

図 **22–2** カスタム JumpStart インストールの動作: ネットワークに接続されているシステムの例

図 22–3 は、JumpStart プログラムがカスタム JumpStart ファイルを検索する順番を示 しています。

第 22 章 • カスタム JumpStart の概要 **213**

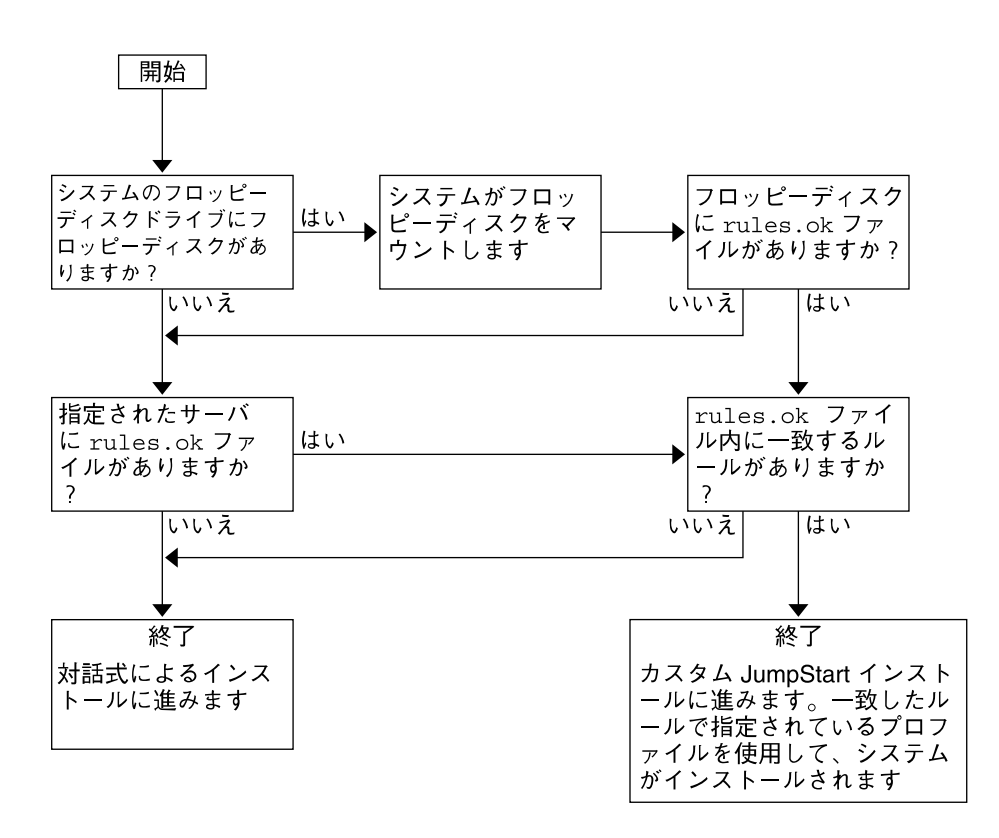

図 **22–3** カスタム JumpStart インストール実行時の流れ

<span id="page-214-0"></span>第 **23** 章

## カスタム JumpStart インストールの準 備

この章では、カスタム JumpStart インストールを使用して、各サイトのシステムに Solaris 9 ソフトウェアをインストールするために必要な準備の手順について説明しま す。

- 216 [ページの「作業マップ](#page-215-0): カスタム JumpStart インストールの準備」
- 217 [ページの「ネットワーク上のシステム用のプロファイルサーバーの作成」](#page-216-0)
- 221 [ページの「スタンドアロンシステム用のプロファイルフロッピーディスクの作](#page-220-0) [成」](#page-220-0)
- 227 ページの「rules [ファイルの作成」](#page-226-0)
- 230 [ページの「プロファイルの作成」](#page-229-0)
- 235 [ページの「プロファイルのテスト」](#page-234-0)
- 239 ページの「rules [ファイルの妥当性を検査する」](#page-238-0)

## <span id="page-215-0"></span>作業マップ: カスタム JumpStart インス トールの準備

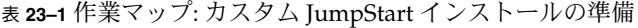

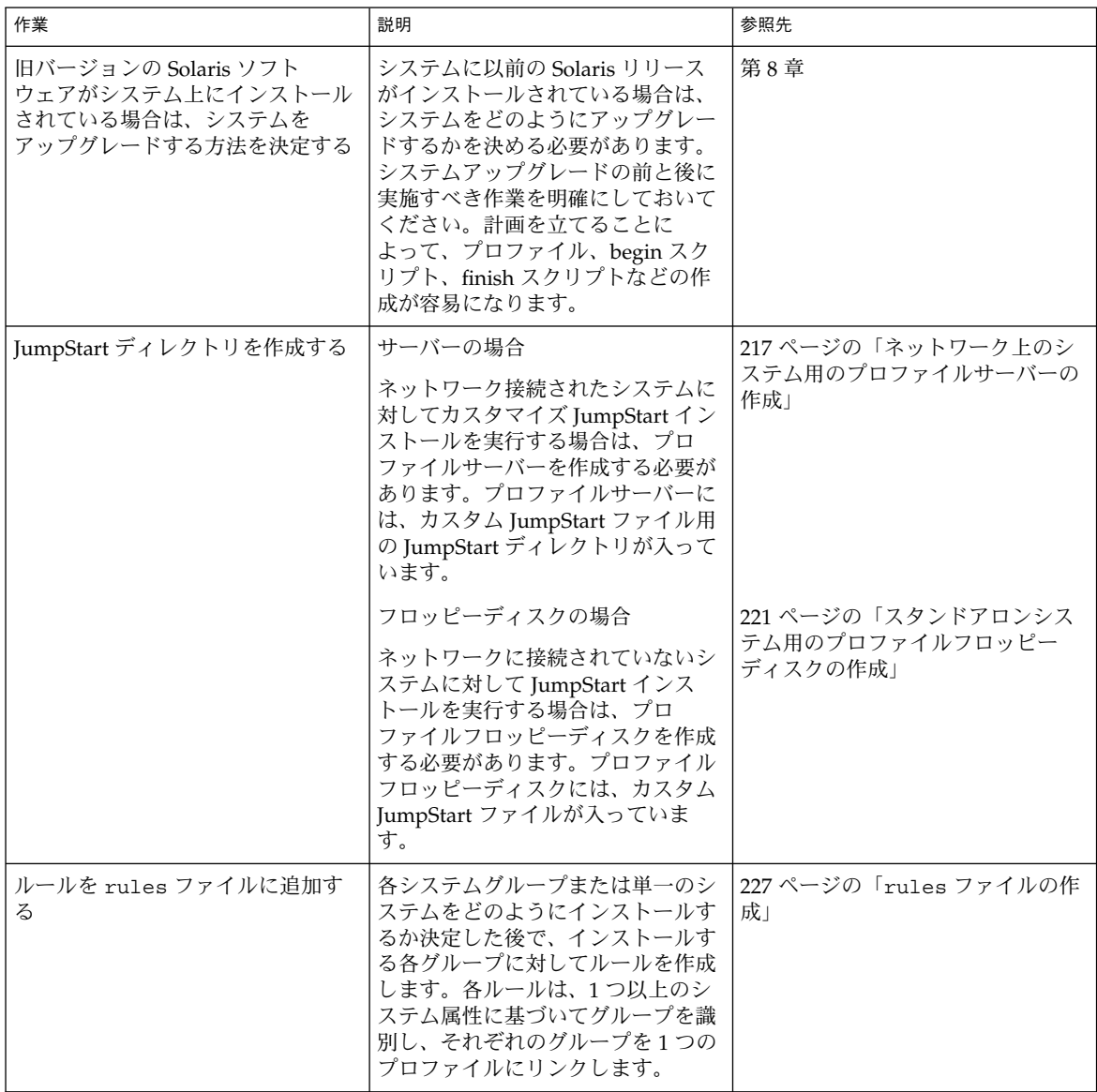
<span id="page-216-0"></span>表 **23–1** 作業マップ: カスタム JumpStart インストールの準備 *(*続き*)*

| 作業                          | 説明                                                                                                    | 参照先                              |
|-----------------------------|----------------------------------------------------------------------------------------------------|----------------------------------|
| ルールごとにプロファイルを作成す<br>$\zeta$ | プロファイルは、どのように Solaris   230 ページの「プロファイルの作<br>ソフトウェアをシステムにインス<br>トールするか (たとえば、どのソフ<br>トウェアグループをインストールす<br>るか)を定義するテキストファイル<br>です。すべてのルールはプロファイ<br>ルを指定して、ルールが一致したと<br>きにシステムがどのようにインス<br>トールされるかを定義します。通常<br>は、ルールごとに異なるプロファイ<br>ルを作成しますが、複数のルールで<br>同じプロファイルを使用することも<br>可能です。 | 成」                               |
| (省略可能) プロファイルをテストす<br>る     | プロファイルの作成後、pfinstall  235 ページの「プロファイルのテス<br>(1M) コマンドを使用すれば、プロ<br>ファイルを使用してシステムをイン<br>ストールまたはアップグレードする<br>前に、プロファイルをテストできま<br>す。                                                                                                    | $\mathsf{H}$                     |
| rules ファイルの妥当性を検査する         | rules.ok ファイルは、rules<br>ファイルから生成されたファイル<br>で、JumpStart プログラムがプロ<br>ファイルを使用してインストールす<br>るシステムを一致させるために使用<br>されます。rules ファイルの妥当性<br>を検査するには、check スクリプト<br>を使用する必要があります。                                                                                                    | 239 ページの「rules ファイルの妥<br>当性を検査する |

# ネットワーク上のシステム用のプロ ファイルサーバーの作成

ネットワーク上のシステム用にカスタム JumpStart インストールを設定する際は、 サーバー上に JumpStart ディレクトリと呼ばれるディレクトリを作成する必要があり ラー、Lie jumpourd / in Dick、<br>ます。JumpStart ディレクトリには、重要なカスタム JumpStart ファイル (rules) ファイル、rules.ok ファイル、プロファイルなど) がすべて置かれます 。JumpStart ディレクトリは、プロファイルサーバーのルート (/) ディレクトリに作成する必要が あります。

JumpStart ディレクトリを持つサーバーは、「プロファイルサーバー」と呼びます。 プロファイルサーバーは、インストールサーバーまたはブートサーバーと同じにする ことも、あるいは全く異なるサーバーとすることもできます。 プロファイルサーバー は、異なるプラットフォームのシステムにもカスタム JumpStart ファイルを提供でき ます。たとえば、x86 サーバーは、SPARC システムと x86 システムの両方に、カスタ ム JumpStart ファイルを提供できます。

注 **–** プロファイルサーバーの作成後、システムがそのサーバーにアクセスできるよう に設定する必要があります。詳細は、220 [ページの「すべてのシステムがプロファイ](#page-219-0) [ルサーバーにアクセスできるようにする方法」を](#page-219-0)参照してください。

#### JumpStart ディレクトリをサーバー上に作成する方 法

注 **–** この手順では、システムがボリュームマネージャを実行していると仮定していま す。ボリュームマネージャを使用せずにメディアを管理する方法については、Solaris 9 System Administrator Collection に含まれている『*Solaris* のシステム管理 *(*基本編*)* 』を参照してください。

- **1. JumpStart** ディレクトリを作成するサーバーに、スーパーユーザーとしてログインし ます。
- **2.** サーバーに **JumpStart** ディレクトリを作成します。

```
# mkdir -m 755 jumpstart_dir_path
jumpstart_dir_path は、JumpStart ディレクトリの絶対パスです。
たとえば、次のコマンドは、ルートファイルシステムに jumpstart というディレク
トリを作成し、アクセス権を 755 に設定します。
```
# **mkdir -m 755 /jumpstart**

**3. /etc/dfs/dfstab** ファイルを編集します。次のエントリを追加してください。

**share -F nfs -o ro,anon=0** *jumpstart\_dir\_path* たとえば、次のエントリは /jumpstart ディレクトリを共有します。

**share -F nfs -o ro,anon=0 /jumpstart**

- **4. shareall** と入力して **Enter** を押します。
- **5.** サンプルのカスタム **JumpStart** ファイルを **JumpStart** ディレクトリにコピーするかど うかを決定します。
	- コピーしない場合は[、手順](#page-218-0)8へ進みます。

<span id="page-218-0"></span>■ コピーする場合は、次の表を利用して次に行う作業を決定します。

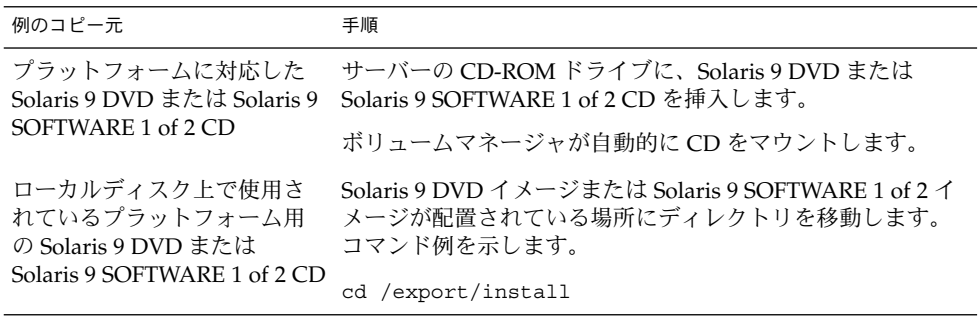

**6.** サンプルのカスタム **JumpStart** ファイルを、プロファイルサーバーの **JumpStart** ディレクトリにコピーします。

# **cp -r** *media\_path***/Solaris\_9/Misc/jumpstart\_sample/\*** *jumpstart\_dir\_path*

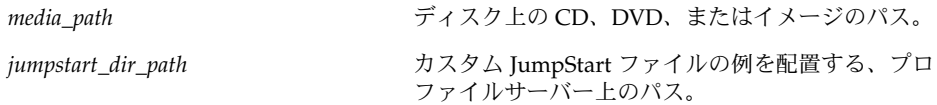

たとえば、次のコマンドは、jumpstart\_sample ディレクトリをプロファイルサー バー上の /jumpstart ディレクトリにコピーします。

- SPARC システムの場合:
	- **cp -r /cdrom/cdrom0/s0/Solaris\_9/Misc/jumpstart\_sample/\* /jumpstart**
- x86 システムの場合:

**cp -r /cdrom/cdrom0/s2/Solaris\_9/Misc/jumpstart\_sample/\* /jumpstart**

- **7.** サンプル **JumpStart** ファイルを更新し、それらのファイルがサイトの環境内で動作す るようにします。
- **8. JumpStart** ディレクトリの所有者が **root** で、そのアクセス権が **755** に設定されてい ることを確認します。
- **9.** ネットワーク上のシステムがプロファイルサーバーにアクセスできるように設定しま す。

詳細は、220 [ページの「すべてのシステムがプロファイルサーバーにアクセスできる](#page-219-0) [ようにする方法」を](#page-219-0)参照してください。

# <span id="page-219-0"></span>▼ すべてのシステムがプロファイルサーバーにアク セスできるようにする方法

プロファイルサーバーを作成する際に、システムがカスタム JumpStart インストール 中にプロファイルサーバーにアクセスできるようにする必要があります。このために は、次の方法があります。

- add install client コマンド ネットワークインストールでシステムを追加 するたびに、add\_install\_client コマンドの -c オプションを使用します。手 順の詳細は 123 ページの「CD [イメージを使用してネットワークからインストール](#page-122-0) [するシステムを追加する」を](#page-122-0)参照してください。
- boot コマンド システムのブート時にプロファイルサーバー上の JumpStart ディレクトリの場所を指定します。カスタム JumpStart 構成ファイルは、圧縮して 1 つのファイルにする必要があります。続いて、NFS サーバー、HTTP サーバー、 またはシステムがローカルにアクセスできるメディアに圧縮されたその構成ファイ ルを保存します。詳細は、250 [ページの「圧縮された構成ファイルの作成」を](#page-249-0)参照 してください。

システムをブートしてカスタム JumpStart インストールを開始する場合は、この圧 縮ファイルの場所を指定してください。詳細は、SPARC システムについては 268 ページの「SPARC: カスタム JumpStart [プログラムを使用してインストールま](#page-267-0) [たはアップグレードする方法」](#page-267-0) の [手順](#page-267-0) 5 を、x86 システムについては 272 [ページ](#page-271-0) の「x86: カスタム JumpStart [プログラムを使用してインストールまたはアップグ](#page-271-0) [レードする方法」](#page-271-0) の [手順](#page-272-0) 8 をそれぞれ参照してください。

■ /etc/bootparams ファイル – /etc/bootparams ファイルでワイルドカードを 使用します。etc/bootparams ファイルにワイルドカードを追加するには、以下 の手順に従ってください。

注 **–** 以下の手順は、JumpStart ディレクトリをフロッピーディスクに保存する場合 と、システムのブート時にプロファイルサーバーの場所を指定する場合は不要です。

この手順は、ネットワークインストール情報が /etc/bootparams ファイルに格納 されている場合だけ有効です。ネットワークインストール情報は、次の場所に格納す ることもできます。

- ネームサービスデータベース ネットワークインストール情報がネームサービスの bootparams データベースに格納されている場合は[、手順](#page-220-0) 3 に示すエントリを bootparams データベースに追加する必要があります。
- DHCP サーバー ネットワークインストール情報が DHCP サーバーに格納されて いる場合は、boot コマンドを使用してカスタム JumpStart が DHCP サーバーを 使用するように指定する必要があります。詳細は、SPARC システムについては 268 ページの「SPARC: カスタム JumpStart [プログラムを使用してインストールま](#page-267-0) [たはアップグレードする方法」](#page-267-0) の [手順](#page-267-0) 5 を、x86 システムについては 272 [ページ](#page-271-0) の「x86: カスタム JumpStart [プログラムを使用してインストールまたはアップグ](#page-271-0) [レードする方法」](#page-271-0) の [手順](#page-272-0) 8 をそれぞれ参照してください。
- <span id="page-220-0"></span>**1.** インストールサーバーまたはブートサーバーにスーパーユーザーとしてログインしま す。
- **2.** テキストエディタを使用して **/etc/bootparams** を開きます。
- **3.** 次のエントリを追加します。
	- **\* install\_config=***server:jumpstart\_dir\_path*

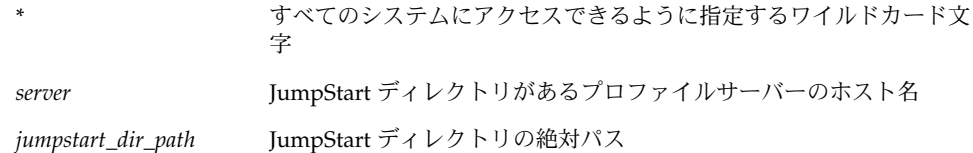

たとえば、次のエントリはすべてのシステムが、sherlock というサーバーにある /jumpstart ディレクトリにアクセスできるようにします。

\* install\_config=sherlock:/jumpstart

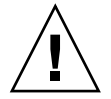

注意 **–** この手順を使用した場合、インストールクライアントを起動したときに次のエ ラーメッセージが表示されることがあります。

WARNING: getfile: RPC failed: error 5: (RPC Timed out).

このエラーメッセージの詳細は、460 [ページの「ネットワークからのブート時のエ](#page-459-0) [ラーメッセージ」を](#page-459-0)参照してください。

これで、すべてのシステムはプロファイルサーバーにアクセスできるようになりまし た。

# スタンドアロンシステム用のプロファイ ルフロッピーディスクの作成

JumpStart ディレクトリを含むフロッピーディスクは、プロファイルフロッピー ディスクと呼ばれます。ネットワークに接続されていないシステムには、プロファイ ルサーバーへのアクセス権はありません。このため、システムがネットワークに接続 されていない場合はフロッピーディスク上に JumpStart ディレクトリを作成する必要 があります。プロファイルフロッピーディスクを作成するシステムには、フロッピー ディスクドライブが必要です。

JumpStart ディレクトリには、重要なカスタム JumpStart ファイル (rules ファイ ル、rules.ok ファイル、プロファイルなど) がすべて置かれます 。JumpStart ディレクトリは、プロファイルフロッピーディスクのルート (/) ディレクトリに作成 する必要があります。

#### ▼ SPARC: プロファイルフロッピーディスクを作成す る方法

注 **–** この手順では、システムでボリュームマネージャがすでに動作しているものとし ます。ボリュームマネージャを使用せずにフロッピーディスク、CD、および DVD を 管理する方法の詳細は、Solaris 9 System Administrator Collection に含まれてい る『*Solaris* のシステム管理 *(*基本編*)* 』を参照してください。

- **1.** フロッピーディスクドライブを持つ **SPARC** システムに、スーパーユーザーとしてロ グインします。
- **2.** 空のフロッピーディスクまたは上書き可能なディスクをフロッピーディスクドライブ に挿入します。
- **3.** フロッピーディスクをマウントします。
	- # **volcheck**
- **4.** フロッピーディスクに **UNIX** ファイルシステム **(UFS)** が含まれているかどうかを確認 します。

システム上のファイル /etc/mnttab の内容を調べ、次のようなエントリがないか確 認します。

/vol/dev/diskette0/scrap /floppy/scrap ufs suid,rw,largefiles,dev=1740008 927147040

- このようなエントリが存在する場合は[、手順](#page-222-0) 7 へ進みます。
- エントリが存在しない場合は、次の手順へ進みます。
- **5.** フロッピーディスクをフォーマットします。

注意 **–** この手順によって、フロッピーディスク上のデータはすべて消去されます。

# **fdformat -U**

**6.** フロッピーディスクに **UFS** ファイルシステムを作成します。

# **newfs /vol/dev/aliases/floppy0**

**222** Solaris 9 インストールガイド • 2003 年 4 月

- <span id="page-222-0"></span>**7.** サンプルのカスタム **JumpStart** ファイルを **JumpStart** ディレクトリにコピーするかど うかを決定します。
	- コピーしない場合は、手順10へ進みます。
	- コピーする場合は、次の表を利用して次に行う作業を決定します。

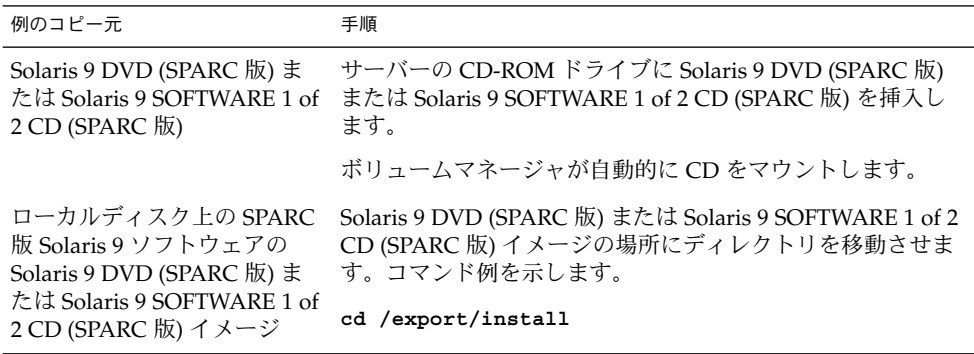

**8.** サンプルのカスタム **JumpStart** ファイルを、プロファイルフロッピーディスクの **JumpStart** ディレクトリにコピーします。

# **cp -r** *media\_path***/Solaris\_9/Misc/jumpstart\_sample/\*** *jumpstart\_dir\_path*

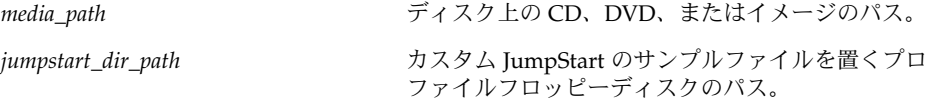

注 **–** すべてのカスタム JumpStart インストールファイルは、フロッピーディスクの ルートディレクトリに置かれている必要があります。

たとえば、次のコマンドは、Solaris 9 SOFTWARE 1 of 2 CD の jumpstart\_sample の内容を、プロファイルフロッピーディスク scrap のルート (/) ディレクトリにコ ピーします。

**cp -r /cdrom/sol\_9\_sparc/s0/Solaris\_9/Misc/jumpstart\_sample/\* /floppy/scrap**

- **9.** プロファイルフロッピーディスク上の **JumpStart** ファイルの例を更新して、サイトの 環境内で動作するようにします。
- **10. JumpStart** ディレクトリの所有者が **root** で、そのアクセス権が **755** に設定されてい ることを確認します。
- **11.** フロッピーディスクを取り出します。

#### # **eject floppy**

これで、プロファイルフロッピーディスクの作成が完了しました。rules ファイルを 更新して、プロファイルフロッピーディスクにプロファイルを作成して、カスタム JumpStart インストールを実行できます。処理を続けるには、227 [ページの「](#page-226-0)rules [ファイルの作成」へ](#page-226-0)進んでください。

#### ▼ x86: プロファイルフロッピーディスクを作成する 方法

注 **–** この手順では、システムがボリュームマネージャを実行していると仮定していま す。ボリュームマネージャを使用せずにフロッピーディスク、CD、および DVD を管 理する方法の詳細は、Solaris 9 System Administrator Collection に含まれてい る『*Solaris* のシステム管理 *(*基本編*)* 』を参照してください。

- **1.** フロッピーディスクドライブを持つ **x86** システムにスーパーユーザーとしてログイン します。
- **2. Solaris 9 Device Configuration Assistant (**デバイス構成用補助**) (x86** 版**)** をフロッピー ディスクドライブ **(**通常はドライブ **A)** に挿入します。このフロッピーディスクは、プ ロファイルフロッピーディスクとして使用します。

**x86** のみ **–** ブートフロッピーディスクソフトウェアのアクセス は、[http://soldc.sun.com/support/drivers/dcs\\_diskettes](http://soldc.sun.com/support/drivers/dca_diskettes) の「Solaris Developer Connection」からこのソフトウェアをフロッピーディスクにダウンロードしてコピー することによって行えます。

**3.** フロッピーディスクをマウントします。

# **volcheck**

**4. Solaris 9 Device Configuration Assistant (**デバイス構成用補助**)** イメージをシステム のハードディスクにコピーします。

# **dd if=/vol/dev/aliases/floppy0 of=***boot\_image*

ここで boot\_image は、Solaris 9 Device Configuration Assistant (デバイス構成用補助) のイメージをコピーするファイル名を示します。絶対パス名を指定できます。 たとえば次のコマンドは、ブートフロッピーディスクを boot\_save ファイルにコ ピーします。

**dd if=/vol/dev/aliases/floppy0 of=boot\_save**

**5.** 「ファイル・マネージャ **(File Manager)**」ウィンドウの「取り出し **(Eject Disk)**」を クリックするか、コマンド行に **eject floppy** と入力して、フロッピーディスクを 取り出します。

- **6.** 「リムーバブルメディア・マネージャ **(Removable Media Manager)**」画面で「了解 **(OK)**」をクリックします。
- **7. Solaris 9 Device Configuration Assistant (**デバイス構成用補助**) (x86** 版**)** を手動で取り 出します。
- **8.** 空のフロッピーディスクまたは上書き可能なディスクをフロッピーディスクドライブ に挿入します。
- **9.** フロッピーディスクをマウントします。

# **volcheck**

**10.** フロッピーディスクをフォーマットします。

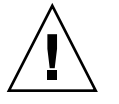

注意 **–** この手順によって、フロッピーディスク上のデータはすべて消去されます。

# **fdformat -d -U**

**11. Solaris 9 Device Configuration Assistant (**デバイス構成用補助**)** イメージを、システ ムのハードディスクからフォーマットしたフロッピーディスクにコピーします。

# **dd if=***boot\_image* **of=/vol/dev/aliases/floppy0**

ここで *boot\_image* は、Solaris 9 Device Configuration Assistant (デバイス構成用補助) のイメージをコピーするファイル名を示します。絶対パス名を指定できます。

- **12.** サンプルのカスタム **JumpStart** ファイルを **JumpStart** ディレクトリにコピーするかど うかを決定します。
	- コピーしない場合は[、手順](#page-225-0)15へ進みます。
	- コピーする場合は、次の表を利用して次に行う作業を決定します。

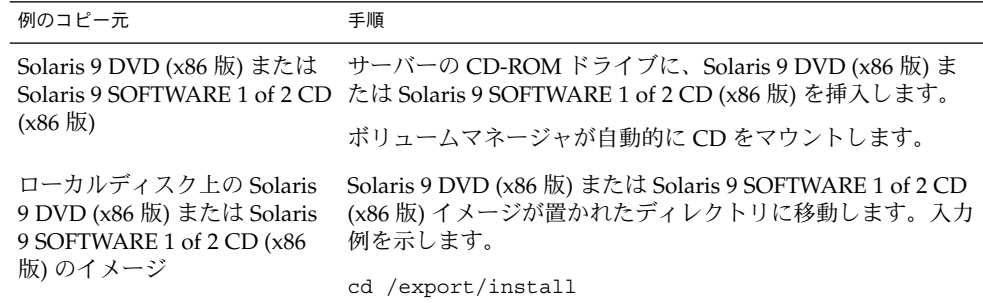

<span id="page-225-0"></span>**13.** サンプルのカスタム **JumpStart** ファイルを、プロファイルフロッピーディスクの **JumpStart** ディレクトリにコピーします。

# **cp -r** *media\_path***/Solaris\_9/Misc/jumpstart\_sample/\*** *jumpstart\_dir\_path*

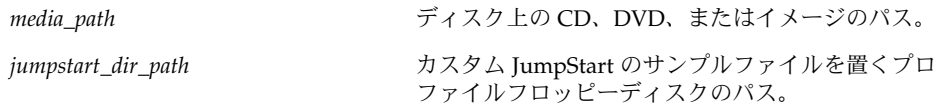

注 **–** プロファイルフロッピーディスクを使用するときは、すべてのカスタム JumpStart インストールファイルは、フロッピーディスクのルートディレクトリに置 かれている必要があります。

たとえば、次のコマンドは、Solaris 9 SOFTWARE 1 of 2 CD (x86 版) の jumpstart sample の内容を、プロファイルフロッピーディスク scrap のルート (/) ディレクトリにコピーします。

**cp -r /cdrom/sol\_9\_x86/s2/Solaris\_9/Misc/jumpstart\_sample/\* /floppy/scrap**

- **14.** プロファイルフロッピーディスク上の **JumpStart** ファイルの例を更新して、サイトの 環境内で動作するようにします。
- **15. JumpStart** ディレクトリの所有者が **root** で、そのアクセス権が **755** に設定されてい ることを確認します。
- **16.** 「ファイル・マネージャ **(File Manager)**」ウィンドウの「取り出し **(Eject Disk)**」を クリックするか、コマンド行に **eject floppy** と入力して、フロッピーディスクを 取り出します。
- **17.** 「リムーバブルメディア・マネージャ **(Removable Media Manager)**」画面で「了解 **(OK)**」をクリックします。
- **18.** フロッピーディスクを手動で取り出します。

これで、プロファイルフロッピーディスクの作成が完了しました。rules ファイルを 更新して、プロファイルフロッピーディスクにプロファイルを作成して、カスタム JumpStart インストールを実行できます。処理を続けるには、227 [ページの「](#page-226-0)rules [ファイルの作成」へ](#page-226-0)進んでください。

# <span id="page-226-0"></span>rules ファイルの作成

rules ファイルは、Solaris オペレーティング環境のインストール先となる各システム グループのルールを含むテキストファイルです。各ルールは 1 つ以上のシステム属性 にもとづいてシステムグループを識別し、各グループをプロファイルにリンクしま す。プロファイルは、グループ内の各システムに Solaris ソフトウェアをどのようにイ ンストールするかを示したテキストファイルです。たとえば、次のルールは JumpStart プログラムが basic\_prof プロファイル内の情報を使用し、sun4u プ ラットフォームグループを持つすべてのシステムに対してインストールを実行するこ とを示します。

karch sun4u - basic\_prof -

rules ファイルを使用して、カスタム JumpStart インストールに必要な rules.ok ファイルを作成します。

注 **–** 221 [ページの「スタンドアロンシステム用のプロファイルフロッピーディスクの](#page-220-0) [作成」](#page-220-0) または 217 [ページの「ネットワーク上のシステム用のプロファイルサーバーの](#page-216-0) [作成」](#page-216-0) の手順にしたがって JumpStart ディレクトリを設定した場合は、JumpStart ディレクトリに rules ファイルのサンプルがあります。rules ファイルのサンプル には、説明といくつかのルール例があります。サンプルの rules ファイルを利用す る場合は、使用しないルール例は必ずコメントにしておいてください。

# rules ファイルの構文

rules ファイルは、次のように作成する必要があります。

- ファイルには rules という名前を割り当てる。
- ファイルには1つ以上のルールを含める。

rules ファイルには、次の要素を任意に含めることができます。

■ コメント

行の # 記号の後に含まれるテキストは、JumpStart によってコメントとして扱われ ます。行が # 記号で始まる場合は、行全体がコメントとして扱われます。

- 1 行以上の空白行
- 1つまたは複数の複数行ルール 1 つのルールを新しい行に続けるには、Return キーを押す直前に、バックス ラッシュ文字 (\) を含めます。

# ▼ rules ファイルを作成する方法

- **1.** テキストエディタを使用して **rules** というテキストファイルを作成するか、あるい は作成済みの **JumpStart** ディレクトリからサンプル **rules** ファイルを開きます。
- **2. Solaris** ソフトウェアのインストール先となるシステムグループごとに **1** つのルールを **rules** ファイルに追加します。 rules ファイルのキーワードと値の一覧は、287 [ページの「ルールキーワードと値の](#page-286-0) [説明」を](#page-286-0)参照してください。 rules ファイル内のルールは、次の構文に従っている必要があります。

[!]*rule\_keyword rule\_value* [&& [!]*rule\_keyword rule\_value*] ... *begin profile finish*

表 **23–2** ルールの構文要素

| 要素           | 説明                                                                                                    |
|--------------|----------------------------------------------------------------------------------------------------|
| Ţ            | ルールキーワードの前で使用し、否定を示す記号                                                                                                    |
| rule_keyword | これは、ホスト名(hostname) やメモリーサイズ(memsize)などの一<br>般的なシステム属性を記述する事前定義された字句単位または語。<br>rule_keyword は、同じ属性を持つシステムを1つのプロファイルに対応<br>させるためにルール値と共に使用される。ルールキーワードの一覧は、<br>287 ページの「ルールキーワードと値の説明」を参照してください。 |
| rule_value   | 対応するルールキーワードに特定のシステム属性を与える値。ルール値<br>の一覧は、287 ページの「ルールキーワードと値の説明」を参照                                                                                                    |
| & &          | ルールキーワードとルール値のペアを同じルールで結合する (論理積を<br>とる)ときに使用する記号。カスタム JumpStart インストール時に、シ<br>ステムがルール内のすべてのペアに一致しなければ、ルールの一致は成<br>立しない                                                                        |
| begin        | インストール開始前に実行される Bourne シェルスクリプト名。begin<br>スクリプトがない場合、このフィールドにマイナス記号 (-) を指定する<br>必要がある。begin スクリプトはすべて、JumpStart ディレクトリにな<br>ければならない。                                                          |
|              | begin スクリプトの作成方法の詳細は、243 ページの「begin スクリプト<br>の作成」を参照                                                                                                    |
| profile      | テキストファイル名。システムがルールに一致したとき Solaris ソフト<br>ウェアがシステムにどのようにインストールされるかを定義している。<br>プロファイル内の情報は、プロファイルキーワードと、それらに対応す<br>るプロファイル値から構成される。すべてのプロファイルは JumpStart<br>ディレクトリになければならない。                     |
|              | 注-プロファイルフィールドについては、別の使用方法もあります。詳<br>細は、256 ページの「サイト固有のインストールプログラムの使用」と<br>244 ページの「begin スクリプトによる動的プロファイルの作成」を参<br>照してください。                                                                    |

表 **23–2** ルールの構文要素 *(*続き*)*

| 要素     | 説明                                                                                                    |
|--------|----------------------------------------------------------------------------------------------------|
| finish | インストール終了後に実行される Bourne シェルスクリプト名。finish<br>スクリプトがない場合、このフィールドにマイナス記号(-)を指定する<br>必要がある。finish スクリプトはすべて、JumpStart ディレクトリにな<br>ければならない。 |
|        | finish スクリプトの作成方法の詳細は、245 ページの「finish スクリプト<br>の作成」を参照                                                                                |

各ルールには、少なくとも次の要素を含める必要があります。

- キーワード、値、および対応するプロファイル
- *begin* および finish フィールド内のマイナス記号 (-) (begin および finish スクリプト が指定されない場合)
- **3. rules** ファイルを **JumpStart** ディレクトリに保存します。
- **4. root** が **rules** ファイルを所有していて、そのアクセス権が **644** に設定されているこ とを確認します。

#### rules ファイルの例

次のサンプルファイルは、rules ファイル内のルールをいくつか示しています。各行 には、ルールキーワードとそのキーワードに有効な値があります。JumpStart プログ ラムは、rules ファイルを上から下へ走査します。

ルールキーワードと値を既知のシステムに対応付けることができた場合、JumpStart プログラムは profile フィールドに示されているプロファイルによって指定されている Solaris ソフトウェアをインストールします。

例 **23–1** rule ファイル

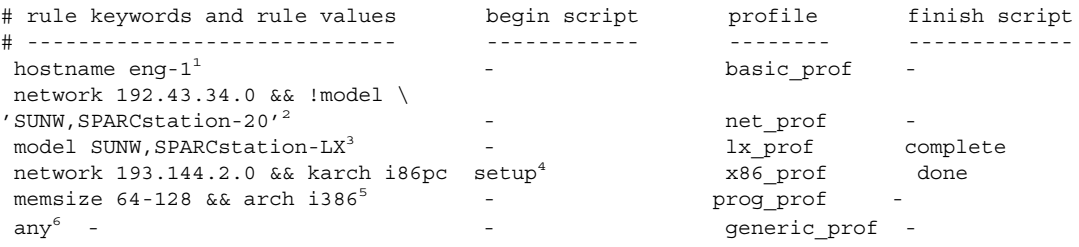

- 1. このルールは、システムのホスト名が eng-1 の場合に一致します。basic\_prof プロファイルは、ルールに一致するシステムに Solaris ソフトウェアをインストー ルするために使用されます。
- 2. このルールは、システムがサブネット 192.43.34.0 にあって、SPARCstation™ 20 (SUNW, SPARCstation-20) ではない場合に一致します。net\_prof プロファイ ルは、このルールに一致するシステムに Solaris ソフトウェアをインストールする

<span id="page-229-0"></span>例 **23–1** rule ファイル *(*続き*)*

ために使用されます。このルールは、227 ページの「rules [ファイルの構文」に](#page-226-0)説 明されているルールラップの例も示しています。

- 3. このルールは、システムが SPARCstation LX である場合に一致します。lx\_prof プロファイルと complete 終了スクリプトは、このルールに一致するシステムに Solaris ソフトウェアをインストールするために使用されます。
- 4. このルールは、システムが 193.144.2.0 にあって、x86 ベースのシステムである場 合に一致します。setup 開始スクリプト、x86\_prof プロファイル、および done 終了スクリプトは、このルールに一致するシステムに Solaris ソフトウェアをイン ストールするために使用されます。
- 5. このルールは、システムに 64 ~ 128M バイトのメモリーがあって、x86 システム である場合に一致します。prog\_profプロファイルは、このルールに一致するシ ステムに Solaris ソフトウェアをインストールするために使用されます。
- 6. このルールは、上記のルールに一致しなかったすべてのシステムに一致します。 generic\_prof プロファイルは、このルールに一致するシステムに Solaris ソフト ウェアをインストールするために使用されます。any を使用する場合は、この値 を常に rules ファイルの最後のファイルとして使用する必要があります。

# プロファイルの作成

プロファイルは、システムに Solaris ソフトウェアをインストールする方法を示したテ キストファイルです。プロファイルには、インストール要素 (インストールするソフ トウェアグループなど) を指定します。各ルールには、システムのインストール方法 を示すプロファイルを指定します。プロファイルは、ルールごとに異なるものを作成 しても、複数のルールに同じものを使用しても構いません。

プロファイルは、1 つまたは複数のプロファイルキーワードとそれらの値から構成さ れます。各プロファイルキーワードは、JumpStart プログラムがどのようにしてシス テムに Solaris ソフトウェアをインストールするかを制御するコマンドです。たとえ ば、次のプロファイルキーワードと値は、JumpStart プログラムがシステムをサー バーとしてインクルードすることを指定しています。

system\_type server

注 **–** 217 [ページの「ネットワーク上のシステム用のプロファイルサーバーの作成」ま](#page-216-0) たは 221 [ページの「スタンドアロンシステム用のプロファイルフロッピーディスクの](#page-220-0) [作成」の](#page-220-0)手順を使用して JumpStart ディレクトリを作成した場合、プロファイルのサ ンプルが JumpStart ディレクトリにあります。

### プロファイルの構文

プロファイルには次の要素を含める必要があります。

- 最初のエントリが install type プロファイルキーワードであること
- キーワードは1行に1つだけであること
- アップグレードされるシステムが、アップグレードできるルートファイルシステム を複数持っている場合は、root\_device キーワード

プロファイルには以下の要素を含めることができます。

- コメント 行の # 記号の後に含まれるテキストは、JumpStart によってコメントとして扱われ ます。行が # 記号で始まる場合は、行全体がコメントとして扱われます。
- 1 行以上の空白行

#### ▼ プロファイルを作成する方法

**1.** テキストエディタを使用してテキストファイルを作成し、わかりやすい名前を付けま す。または、作成した **JumpStart** ディレクトリ内のサンプルプロファイルを開きま す。

注 **–** プロファイルの名前は、システムに Solaris ソフトウェアをインストールするた めにそのプロファイルをどのように使用するかを示すものにしてください。 (例: basic install, eng profile, user profile)。

**2.** プロファイルにプロファイルキーワードと値を追加します。 プロファイルのキーワードと値の一覧は、292 [ページの「プロファイルキーワードと](#page-291-0) [値」を](#page-291-0)参照してください。

注 **–** プロファイルキーワードとプロファイル値には、大文字と小文字の区別がありま す。

- **3. JumpStart** ディレクトリにプロファイルを保存します。
- **4.** プロファイルの所有者が **root** で、そのアクセス権が **644** に設定されていることを確 認します。
- **5. (**省略可能**)** プロファイルをテストします。 プロファイルのテストに関する情報については、235 [ページの「プロファイルのテス](#page-234-0) [ト」を](#page-234-0)参照してください。

# プロファイルの例

次のサンプルプロファイルは、さまざまなプロファイルキーワードとプロファイル値 を使用して、Solaris ソフトウェアをシステムにどのようにインストールするかを指定 する方法を示しています。292 [ページの「プロファイルキーワードと値」に](#page-291-0)は、プロ ファイルキーワードと値の説明を示してあります。

例 **23–2** リモートファイルシステムのマウントとパッケージの追加および削除

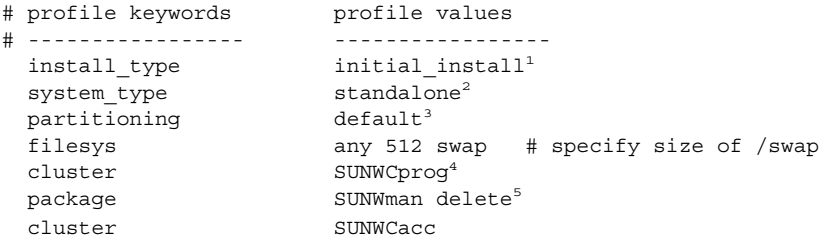

- 1. install type キーワードは、すべてのプロファイルに必要です。
- 2. system type キーワードは、システムをスタンドアロンシステムとしてインス トールするように定義します。
- 3. ファイルシステムスライスは、インストールするソフトウェアごとに default 値 を使用して決定されます。swap は 512M バイトに設定され、値 any に基づいてす べてのディスクにインストールされます。
- 4. 「開発者システムサポートソフトウェアグループ」(SUNWCprog) がシステムにイ ンストールされます。
- 5. 標準のマニュアルページはネットワークのファイルサーバー (s\_ref) からマウン トされるため、マニュアルページパッケージはシステムにインストールされませ ん。ただし、System Accounting ユーティリティが入ったパッケージはシステムに インストールされます。

例 **23–3** ファイルシステムのインストール場所の指定

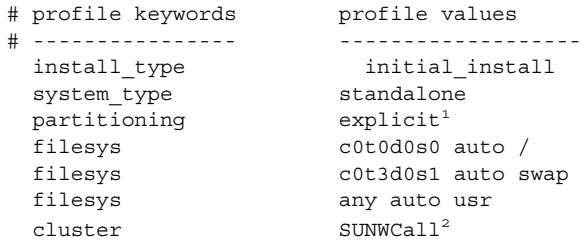

1. partitioning の値が explicit であるため、ファイルシステムスライスは、 filesys キーワードによって指定します。ルート (/) のサイズは、値 auto によ り選択したソフトウェア (値 auto) に基づいて自動的に設定されて c0t0d0s0 に インストールされます。swap も同様に、必要なサイズに設定された上で c0t3d0s1 上にインストールされます。usr は、値 any により選択したソフト

**232** Solaris 9 インストールガイド • 2003 年 4 月

例 **23–3** ファイルシステムのインストール場所の指定 *(*続き*)*

ウェアに基づきインストールプログラムによってインストール先が決定されます。 2. Entire Solaris Software Group (SUNWCall) がシステムにインストールされます。

例 **23–4** x86: fdisk キーワードの使用方法

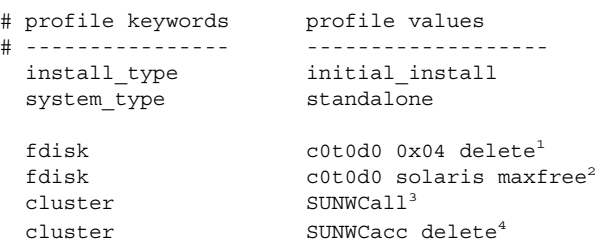

- 1. タイプ DOSOS16 (04 16 進) の fdisk パーティションはすべて、c0t0d0 ディスク から削除されます。
- 2. Solaris fdisk パーティションが、c0t0d0 ディスク上の最大の連続空き領域に作 成されます。
- 3. 全体ディストリビューションソフトウェアグループ (SUNWCall) がシステムにイン ストールされます。
- 4. システムアカウントユーティリティ (SUNWCacc) は、システムにインストールされ ません。

例 **23–5** アップグレード用ディスク容量の再配置

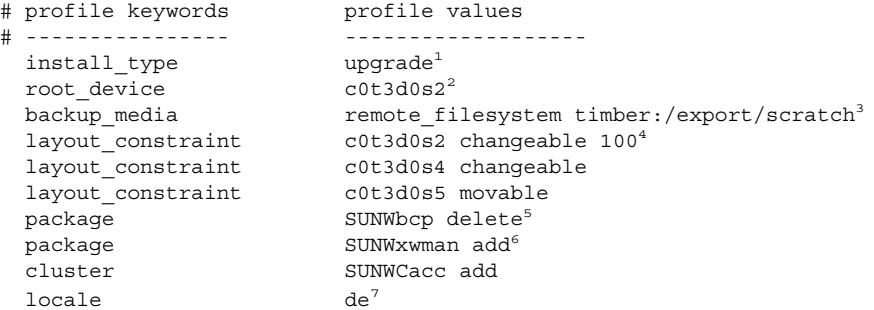

- 1. このプロファイルは、ディスク容量を再配置することによってシステムをアップグ レードします。この例では、システム上のファイルシステムのいくつかにアップグ レード用の容量が十分にないため、ディスク容領域を再配置する必要があります。
- 2. c0t3d0s2 のルートファイルシステムがアップグレードされます。
- 3. リモートシステム timber が、ディスク容量の再配置中のデータのバックアップに 使用されます。backup\_media キーワード値の詳細は、298 [ページ](#page-297-0) の「backup\_media [プロファイルキーワード」を](#page-297-0)参照してください。
- 4. layout constraint キーワードは、アップグレードのためにディスク領域の再 配置を行う時に自動レイアウトが以下のことを実施できることを示します。

例 **23–5** アップグレード用ディスク容量の再配置 *(*続き*)*

- スライス2と4を変更する。これらのスライスはほかの場所へ移動が可能であ り、サイズも変更できます。
- スライス5を移動する。スライスをほかの場所へ移動することはできますが、 そのサイズを変更することはできません。
- 5. バイナリ互換パッケージ (SUNWbcp) は、アップグレード後、システムにインス トールされません。
- 6. このコードは、X Window System のマニュアルページと、System Accounting ユーティリティがまだシステムにインストールされていない場合に、インストール されるようにするものです。すでにシステム上にあるすべてのパッケージが自動的 にアップグレードされます。
- 7. ドイツ語ローカライズパッケージがシステムにインストールされます。

例 **23–6** HTTP サーバーから フラッシュアーカイブを取得する

次のプロァイル例は、カスタム JumpStart プログラムが HTTP サーバーからフ ラッシュアーカイブを取り出すことを示しています。

```
install type flash install<sup>1</sup>
archive<sup>l</sup>ocation http installserver /flasharchive/solaris9archive<sup>2</sup>
partitioning explicit<sup>3</sup>
filesys c0t1d0s0 4000 /
filesys c0t1d0s1 512 swap
filesys c0t1d0s7 free /export/home
```
- 1. このプロファイルにより、フラッシュアーカイブがクローンシステムにインストー ルされます。すべてのファイルは、初期インストールにより上書きされます。
- 2. フラッシュアーカイブは、HTTP サーバーから取得されます。
- 3. ファイルシステムスライスは、filesys キーワード (explicit 値) によって指定 します。ルート (/) のサイズは選択したソフトウェアに基づいて設定され、 c0t1d0s0 にインストールされます。swap は、必要なサイズに設定された上で c0t1d0s1 上にインストールされます。/export/home は、選択したソフト ウェアに基づいて設定され、c0t1d0s7 にインストールされます。

例 **23–7** NFS サーバーから フラッシュアーカイブを取得する

次のプロファイル例は、カスタム JumpStart プログラムが NFS サーバーからフ ラッシュアーカイブを取り出すことを示しています。flash\_update キーワードは、 これが差分アーカイブであることを示します。差分アーカイブでは、2 つのシステム イメージの相違部分のみがインストールされます。

install type flash update<sup>1</sup> archive location nfs installserver:/export/solaris/flasharchive/solaris9archive<sup>2</sup> no master check<sup>3</sup> root\_device c0t0d0s6<sup>4</sup>

> 1. このプロファイルは、フラッシュ差分アーカイブをクローンシステムにインストー ルします。アーカイブで指定されたファイルだけがインストールされます。

**234** Solaris 9 インストールガイド • 2003 年 4 月

<span id="page-234-0"></span>例 **23–7** NFS サーバーから フラッシュアーカイブを取得する *(*続き*)*

- 2. フラッシュアーカイブは、NFS サーバーから取得されます。
- 3. クローンシステムは、有効なシステムイメージであるかどうかチェックされませ ん。有効なシステムイメージが、元のマスターシステムを使用して構築されている はずです。
- 4. c0t0d0s6 上のルートファイルシステムが更新されることを意味しています。

# プロファイルのテスト

プロファイルを作成した後で、pfinstall(1M) コマンドを使用してプロファイルを テストします。プロファイルのテストは、実際にプロファイルを使用してシステムの インストールまたはアップグレードを行う前に行なってください。プロファイルのテ ストは、ディスク容量を再配置するアップグレードプロファイルを作成する場合、特 に有用です。

pfinstall が生成するインストール出力を調べることによって、意図するとおりに プロファイルが動作するかを簡単に調べることができます。たとえば、実際にシステ ムでアップグレードを行う前に、そのシステムが Solaris の新しいリリースにアップグ レードするための十分なディスク容量を持っているかどうかをプロファイルで調べる ことができます。

pfinstall を利用すると、以下の要素に対してプロファイルをテストできます。

- pfinstall を実行しているシステムのディスク構成
- その他のディスク構成。ディスクの構造(ディスクのバイト/セクタ、フラグ、ス ライスなど) を示すディスク構成ファイルを使用します。ディスク構成ファイルの 作成については、251 [ページの「ディスク構成ファイルの作成」と](#page-250-0) 253 [ページ](#page-252-0) の「x86: [ディスク構成ファイルを作成する方法」を](#page-252-0)参照してください。

注 **–** ディスク構成ファイルを使用して、システムのアップグレードに使用するプ ロファイルをテストすることはできません。代わりに、システムの実際のディスク 構成およびシステムに現在インストールされているソフトウェアに対して、プロ ファイルをテストする必要があります。

# <span id="page-235-0"></span>▼ 一時的な Solaris 9 環境を作成してプロファイルを テストする方法

特定の Solaris リリースでプロファイルを正常かつ正確にテストするには、同じリリー スの Solaris 環境内にあるプロファイルをテストする必要があります。たとえば、 Solaris 9 初期インストールプロファイルをテストする場合は、Solaris 9 を実行してい るシステムに対して pfinstall コマンドを実行する必要があります。

以下のどちらかの状況でプロファイルをテストする場合は、一時的なインストール環 境を作成する必要があります。

- 旧バージョンの Solaris ソフトウェアを使用しているシステム上で Solaris 9 の アップグレードプロファイルをテストする場合。
- Solaris 9 の初期インストールプロファイルをテストするための Solaris 9 システム をまだインストールしていない場合。
- **1.** 次に示すメディアのいずれか **1** つのイメージからシステムをブートします。
	- Solaris 9 DVD (SPARC 版)
	- Solaris 9 DVD  $(x86 \text{ }\text{W})$
	- Solaris 9 SOFTWARE 1 of 2 CD (SPARC 版)
	- Solaris 9 SOFTWARE 1 of 2 CD (x86 版)

注 **–** アップグレードプロファイルをテストしたい場合は、アップグレードするシステ ムをブートしてください。

- **2.** システムを識別するための質問に答えます。
- **3.** インストールプログラムを終了します。
	- Solaris 9 DVD を使用している場合は、次のプロンプトに対して!を入力します。

Solaris Web Start will assist you in installing software for Solaris. <Press ENTER to continue> {"!" exits}

- Solaris 9 SOFTWARE 1 of 2 CD を使用している場合は、Solaris 9 オペレーティン グ環境をインストールするプログラムとして Solaris suninstall プログラムを選 択します。表示される最初の画面で「Exit」を選択します。
- **4.** このシェルから **pfinstall** コマンドを実行します。**pfinstall** コマンドの使用方 法については、**237** [ページの「プロファイルをテストする方法」の](#page-236-0)[手順](#page-237-0) **7**を参照して ください。
- <span id="page-236-0"></span>▼ プロファイルをテストする方法
	- **1.** プロファイルをテストするためのシステムを決定します。システムが、プロファイル を作成したシステムと同じプラットフォームタイプ **(SPARC** または **x86)** のシステム であることを確認してください。

アップグレードプロファイルをテストする場合、アップグレードする実際のシステム 上のプロファイルをテストしてください。

**2.** 次の表にもとづいて、次に行うことを決定します。

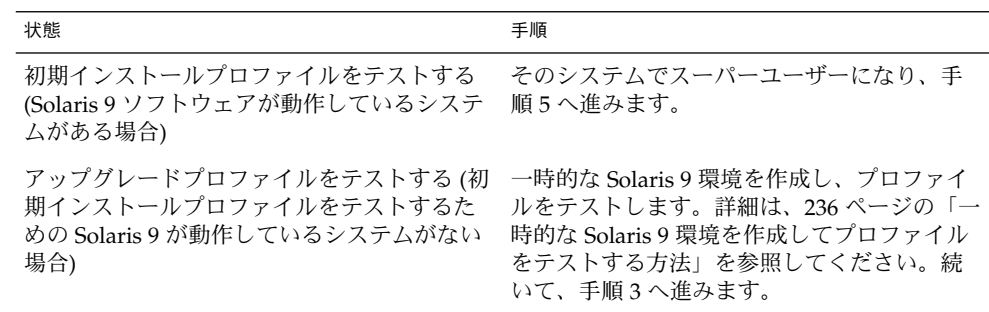

**3.** 一時的なマウントポイントを作成します。

# **mkdir /tmp/mnt**

**4.** テストしたいプロファイル **(1** つ以上**)** が入ったディレクトリをマウントします。

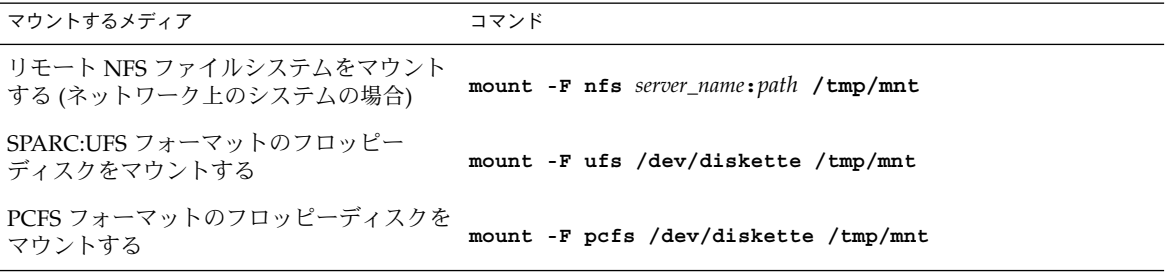

- **5.** システムのメモリーサイズを指定してプロファイルをテストするには、 **SYS\_MEMSIZE** に使用するメモリーサイズを **M** バイトで設定します。
	- # **SYS\_MEMSIZE=***memory\_size*
	- # **export SYS\_MEMSIZE**
- **6.** 手順 **4** でディレクトリを
	- マウントした場合は、/tmp/mnt にディレクトリを変更します。

# **cd /tmp/mnt**

<span id="page-237-0"></span>■ マウントしなかった場合は、プロファイルのある場所にディレクトリを変更しま す。通常は、JumpStart ディレクトリです。

# **cd** *jumpstart\_dir\_path*

- **7. pfinstall(1M)** コマンドによってプロファイルをテストします。
	- # **/usr/sbin/install.d/pfinstall** -D:-d *disk\_config\_file*[**-c** *path*] *profile*

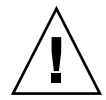

注意 **–** -d または -D オプションを指定してください。いずれかを指定しないと pfinstall は指定されたプロファイルを使用して Solaris 9 ソフトウェアをインス トールします。その結果、システム上のデータがすべて上書きされます。

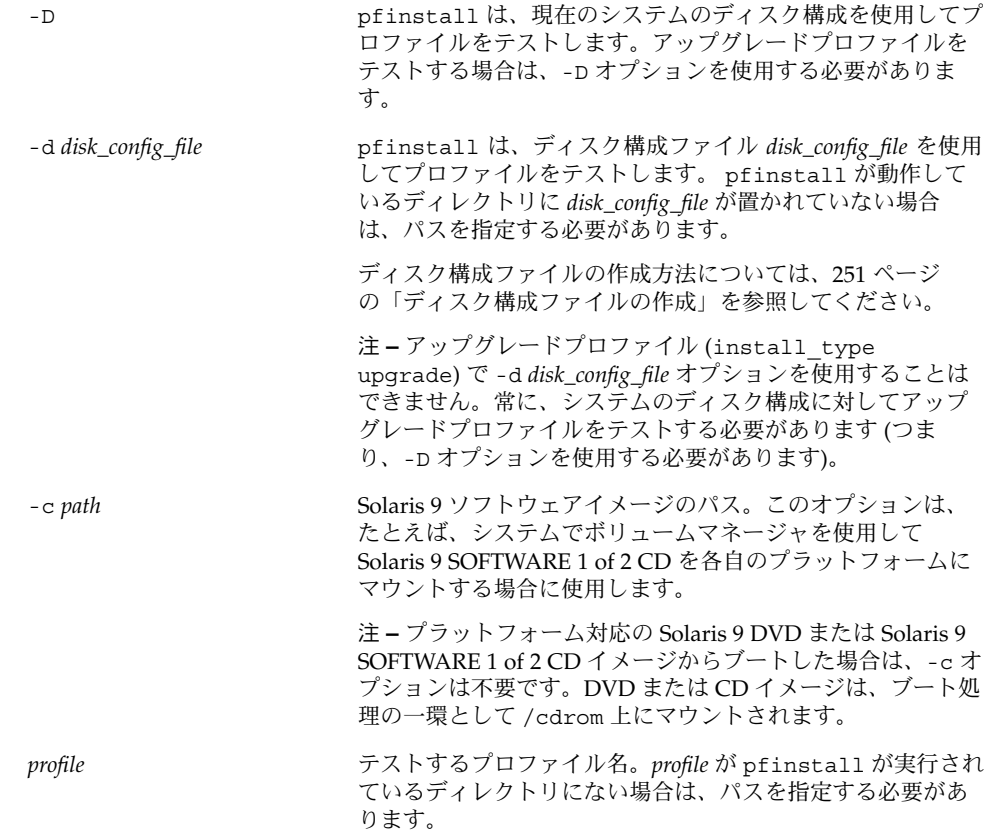

# <span id="page-238-0"></span>プロファイルテストの例

次の例は、pfinstall を使用して basic\_prof というプロファイルをテストする方 法を示しています。このテストは、Solaris 9 ソフトウェアがインストールされている システム上のディスク構成に対して行われます。basic\_prof プロファイルは、 /jumpstart ディレクトリにあります。ボリュームマネージャを使用しているので、 Solaris 9 SOFTWARE 1 of 2 CD (SPARC 版) または Solaris 9 SOFTWARE 1 of 2 CD (x86 版) イメージへのパスが指定されています。

例 **23–8** Solaris 9 システムによるプロファイルテスト

# **cd /jumpstart**

# **/usr/sbin/install.d/pfinstall -D -c /cdrom/***pathname* **basic\_prof**

次の例は、pfinstall を使用して Solaris 9 システム上の basic\_prof というプロ ファイルをテストする方法を示しています。535\_test ディスク構成ファイルがテス トされ、システムメモリーが 64M バイトあるか確認されます。また、この例で pfinstall は、/export/install ディレクトリにある Solaris 9 SOFTWARE 1 of 2 CD (SPARC 版) または Solaris 9 SOFTWARE 1 of 2 CD (x86 版) のイメージを使用しま す。

例 **23–9** ディスク構成ファイルによるプロファイルテスト

```
# SYS_MEMSIZE=64
```

```
# export SYS_MEMSIZE
```

```
# /usr/sbin/install.d/pfinstall -d 535_test -c /export/install basic_prof
```
# rules ファイルの妥当性を検査する

rules ファイルとプロファイルは、check スクリプトを実行して、これらのファイ ルが正しく設定されていることを確認してからでないと使用できません。すべての ルールとプロファイルが有効な場合は、rules.ok ファイルが作成されます。この ファイルは、カスタム JumpStart インストールソフトウェアがシステムをプロファイ ルと照合するために必要です。

表 [23–3](#page-239-0) に check スクリプトの動作を示します。

<span id="page-239-0"></span>表 **23–3** check スクリプトを使用した場合の動作

| 手順 | 説明                                                                                                    |  |
|----|----------------------------------------------------------------------------------------------------|--|
|    | rules ファイルの構文検査を行う。                                                                                                    |  |
|    | check は、ルールキーワードが正当かどうか、および各ルールに対して begin<br>フィールド、 class フィールド、および finish フィールドが指定されているかどう<br>かを確認する(begin および finish フィールドはファイル名でなくマイナス記号(-)<br>であることもある)。 |  |
| 2  | rules ファイルにエラーがなければ、ルールに指定された各プロファイルの構文<br>検杳が行われる。                                                                                                    |  |
| З  | エラーがなければ、check スクリプトは rules ファイルから rules.ok ファイル<br>を作成する。コメントと空白行をすべて削除し、すべてのルールを保持し、終わり<br>に次のコメント行を追加する。                                                  |  |
|    | # version=2 checksum=num                                                                                                    |  |

▼ rules ファイルの妥当性を検査する方法

**1. check** スクリプトが **JumpStart** ディレクトリにあることを確認します。

注 **–** check スクリプトは、Solaris 9 DVD または Solaris 9 SOFTWARE 1 of 2 CD の Solaris\_9/Misc/jumpstart\_sample ディレクトリにあります。

- **2. JumpStart** ディレクトリへ移動します。
- **3. check** スクリプトを実行して **rules** ファイルの妥当性を検査します。
	- \$ **./check** [**-p** *path* **-r** *file\_name*]

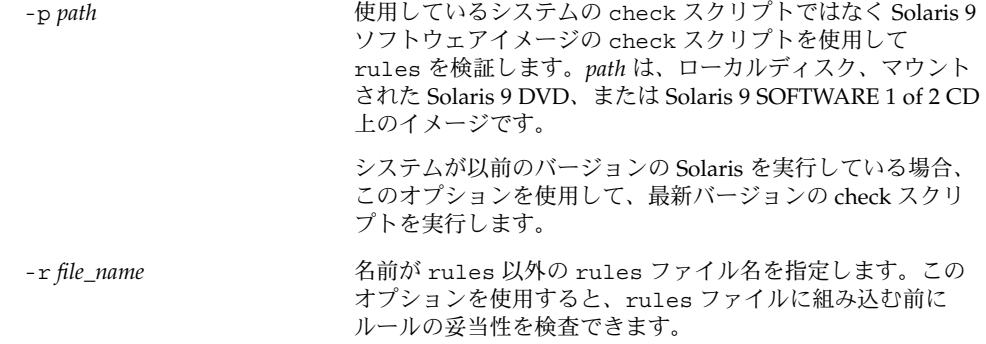

check スクリプトを実行すると、rules ファイルの有効性と各プロファイルの有効性 <u>Cheary アクティビスロックセスココンファイバンは分出されないクリバンは次</u> configuration is ok と表示されます。

**4. root** が **rules.ok** ファイルを所有していて、そのアクセス権が **644** に設定されてい ることを確認します。

rules ファイルの検証が完了したら[、第](#page-242-0) 24 章でオプションのカスタム JumpStart 機 能について参照してください。カスタム JumpStart インストールの実行については、 第 26 [章を](#page-264-0)参照してください。

# <span id="page-242-0"></span>第 **24** 章

# カスタム JumpStart オプション機能の 使用

この章では、カスタム JumpStart インストールのオプション機能について説明しま す。

- 243 ページの「begin スクリプトの作成」
- 245 ページの「finish [スクリプトの作成」](#page-244-0)
- 250 [ページの「圧縮された構成ファイルの作成」](#page-249-0)
- 251 [ページの「ディスク構成ファイルの作成」](#page-250-0)
- 256 [ページの「サイト固有のインストールプログラムの使用」](#page-255-0)

注 **–** この章の手順は、カスタム JumpStart ファイルの提供に使用される SPARC サー バーと x86 サーバーの両方 (「プロファイルサーバー」と呼ばれる) に利用できます。 プロファイルサーバーは、異なるプラットフォームタイプのシステムにカスタム JumpStart ファイルを提供できます。たとえば、SPARC サーバーは、SPARC システ ムと x86 システムの両方に、カスタム JumpStart ファイルを提供できます。

# begin スクリプトの作成

「begin スクリプト」とは、ユーザーが定義する Bourne シェルスクリプトで、rules ファイル内で指定し、Solaris ソフトウェアがシステムにインストールされる前に作業 を実行します。begin スクリプトは、カスタム JumpStart インストールで Solaris をイ ンストールするときのみ使用できます。

begin スクリプトは、次のような場合に使用してください。

- 動的プロファイルを作成する
- アップグレード前にファイルのバックアップをとる

#### <span id="page-243-0"></span>begin スクリプトに関する注意事項

- スクリプト内には、初期インストールまたはアップグレードインストール時に /a に対して行われるファイルシステムのマウントを妨げるような記述をしないでくだ さい。JumpStart プロファイルが /a にファイルシステムをマウントできない場合 は、エラーが発生してインストールは失敗します。
- インストール時に、begin スクリプトの出力は /tmp/begin.log に格納されま す。インストール完了後に、このログファイルは /var/sadm/system/logs/begin.log に出力先が変更されます。
- root が begin スクリプトを所有していて、そのアクセス権が 644 に設定されてい ることを確認します。
- begin スクリプト内では、カスタム JumpStart 環境変数を使用できます。環境変数 の一覧は、320 [ページの「カスタム](#page-319-0) JumpStart の環境変数」を参照してください。
- begin スクリプトは、JumpStart ディレクトリに保存してください。

# begin スクリプトによる動的プロファイルの作成

「動的プロファイル」とは、カスタム JumpStart インストール時に begin スクリプト が動的に作成するプロファイルです。動的プロファイルは、特定のシステムを 1 つの プロファイルに対応させる rules ファイルを設定できない場合に必要となります。 たとえば、異なるハードウェア構成要素を持つ同一のシステムモジュール (異なるフ レームバッファを持つシステムなど) には、動的プロファイルを使用する必要があり ます。

動的プロファイルを使用するルールの設定手順は次のとおりです。

- プロファイルの代わりに、プロファイルフィールドに等号(=)を指定します。
- インストール対象のシステムに依存する動的プロファイルを作成する begin スクリ プトを begin フィールドに指定します。

システムが、プロファイルフィールドに等号 (=) があるルールと一致すると、begin ス クリプトは、システムに Solaris ソフトウェアをインストールするのに使用する動的プ ロファイルを作成します。

次に、毎回同じ動的プロファイルを作成する begin スクリプトの例を示します。もち ろん、ルールの評価に応じて異なる動的プロファイルを生成する begin スクリプトも 作成できます。

例 **24–1** 動的プロファイルを作成する begin スクリプト

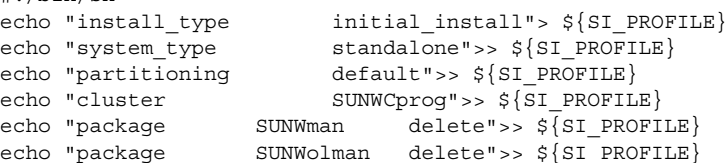

**244** Solaris 9 インストールガイド • 2003 年 4 月

#!/bin/sh

<span id="page-244-0"></span>例 **24–1** 動的プロファイルを作成する begin スクリプト *(*続き*)*

echo "package SUNWxwman delete">> \${SI PROFILE}

たとえば、begin スクリプトは、デフォルトで /tmp/install.input に設定されて いる動的プロファイル名に SI\_PROFILE 環境変数を使用する必要があります。

注 **–** begin スクリプトを動的プロファイルの作成に使用する場合は、スクリプトにエ ラーがないことを確認してください。動的プロファイルは、begin スクリプトが実行 されてから作成されます。このため、check スクリプトで動的プロファイルの妥当性 は検査されません。

# finish スクリプトの作成

「finish スクリプト」とは、ユーザーが定義する Bourne シェルスクリプトで、rules ファイル内で指定し、Solaris ソフトウェアがシステムにインストールされた後、シス テムがリブートする前に作業を実行します。finish スクリプトは、カスタム JumpStart インストールで Solaris をインストールするときのみ使用できます。

finish スクリプトは、次のような作業に利用できます。

- ファイルの追加
- パッケージまたはパッチの追加
- ルート環境のカスタマイズ
- システムのルートパスワードの設定
- 追加ソフトウェアのインストール

# finish スクリプトに関する注意事項

- Solaris suninstall プログラムは、システムのファイルシステムを /a にマウン トします。ファイルシステムは、システムがリブートするまで /a にマウントされ ています。したがって、/a にマウントされている新しくインストールされた ファイルシステムの階層にファイルを追加、変更、または削除するように finish ス クリプトを作成できます。
- インストール時に、finish スクリプトの出力は /tmp/finish.log に格納されま す。インストール完了後に、このログファイルは /var/sadm/system/logs/finish.log に出力先が変更されます。
- finish スクリプトの所有者は root、アクセス権は 644 にしてください。
- finish スクリプト内では、カスタム JumpStart 環境変数を使用できます。環境変数 の一覧は、320 [ページの「カスタム](#page-319-0) JumpStart の環境変数」を参照してください。

第 24 章 • カスタム JumpStart オプション機能の使用 **245**

■ finish スクリプトは、JumpStart ディレクトリに保存してください。

# ▼ finish スクリプトでファイルを追加する方法

finish スクリプトにより、JumpStart ディレクトリにあるファイルをインストールされ たシステムへ追加できます。これは、SI\_CONFIG\_DIR 変数で指定されるディレクト リ (デフォルトは /tmp/install\_config) に JumpStart ディレクトリがマウントさ れるためです。

注 **–** インストールされたシステムにすでに存在するファイルに、JumpStart ディレク トリからファイルをコピーして、ファイルを置換することもできます。

- **1.** インストールされたシステムに追加するすべてのファイルを **JumpStart** ディレクトリ にコピーします。
- **2.** 新しくインストールされたファイルシステムの階層にコピーしたいファイルごとに、 次の行を **finish** スクリプトに挿入します。

cp \${SI\_CONFIG\_DIR}/*file\_name* /a/*path\_name*

たとえば、自分のサイトのすべてのユーザーを対象に開発された特別なアプリケー ション site\_prog があると仮定します。site\_prog のコピーを JumpStart ディレ クトリに置いた場合、finish スクリプト内の次の行は JumpStart ディレクトリからシ ステムの /usr/bin ディレクトリに site\_prog をコピーします。

cp \${SI\_CONFIG\_DIR}/site\_prog /a/usr/bin

#### finish スクリプトによるパッケージとパッチの追加

finish スクリプトを作成すると、Solaris ソフトウェアをシステムにインストールした 後に、パッケージやパッチを自動的に追加できます。finish スクリプトを使用して パッケージを追加すると時間を節約できるだけでなく、サイトのさまざまなシステム にパッケージおよびパッチをインストールする上での整合性を維持できます。

pkgadd(1M) コマンドや patchadd(1M) コマンドを finish スクリプトで使用すると きは、-R オプションを使用して、/a をルートパスとして指定する必要があります。

例 24–2 はパッケージを追加する finish スクリプトの例を示します。

例 **24–2** finish スクリプトでパッケージを追加する

#!/bin/sh

BASE=/a MNT=/a/mnt ADMIN\_FILE=/a/tmp/admin

**246** Solaris 9 インストールガイド • 2003 年 4 月

```
例 24–2 finish スクリプトでパッケージを追加する (続き)
```

```
mkdir ${MNT}
mount -f nfs sherlock:/export/package ${MNT}1
cat>${ADMIN_FILE} <<DONT_ASK2
mail=root
instance=overwrite
partial=nocheck
runlevel=nocheck
idepend=nocheck
rdepend=nocheck
space=ask
setuid=nocheck
conflict=nocheck
action=nocheck
basedir=default
DONT_ASK
/usr/sbin/pkgadd -a ${ADMIN_FILE} -d ${MNT} -R ${BASE} SUNWxyz<sup>3</sup>
umount ${MNT}
rmdir ${MNT}
```
- 1. インストールするパッケージを含むサーバー上にディレクトリをマウントします。
- 2. 一時的なパッケージ管理ファイル admin を作成し、パッケージのインストール時 に pkgadd(1M) コマンドがチェックも質問の表示も行わないようにします。この 一時的なパッケージ管理ファイルは、パッケージの追加時に自動インストールを実 施するために使用してください。
- 3. -a オプション (パッケージ管理ファイルを指定) と -R オプション (ルートパスを指 定) を使用してパッケージを追加します。

注 **–** 以前は finish スクリプト環境では、pkgadd コマンドや patchadd コマンドとと もに chroot(1M) コマンドが使用されていました。しかし、一部のパッケージや パッチには -R オプションが正しく動作しないものがあります。このような状況で は、chroot コマンドを実行する前に /a ルートパスにダミーの /etc/mnttab ファイルを作成する必要があります。

/etc/mnttab ダミーファイルを作成するには、次の行を finish スクリプトに追加し ます。

cp /etc/mnttab /a/etc/mnttab

# finish スクリプトによるルート環境のカスタマイズ

finish スクリプトを使って、システムにインストールされたファイルをカスタマイズ できます。たとえば、例 24–3 の finish スクリプトは、ルートディレクトリ内の .cshrc ファイルに情報を追加することによって、ルート環境をカスタマイズしま す。

例 **24–3** finish スクリプトによるルート環境のカスタマイズ

```
#!/bin/sh
#
# Customize root's environment
#
echo "***adding customizations in /.cshrc"
test -f a/.cshrc || {
cat>> a/.cshrc <<EOF
set history=100 savehist=200 filec ignoreeof prompt="\$user@'uname -n'> "
alias cp cp -i
alias mv mv -i
alias rm rm -i
alias ls ls -FC
alias h history
alias c clear
unset autologout
EOF
}
```
# finish スクリプトによるシステムのルートパスワー ドの設定

Solaris ソフトウェアがシステムにインストールされると、そのシステムはリブートし ます。ブートプロセス終了前に、システムはルートパスワードを入力するように求め てきます。パスワードを入力するまで、システムはブート処理を終了できません。

set root pw という finish スクリプトは、auto\_install\_sample ディレクトリ に保存されます。この finish スクリプトは、プロンプトを表示することなく root パス ワードを自動的に設定する方法を示します。このスクリプトを使えば、ルートパス ワードの入力を待たずに、システムの最初のブートを終了できます。

例 **24–4** finish スクリプトによるシステムのルートパスワードの設定

#!/bin/sh # #

# @(#)set\_root\_pw 1.4 93/12/23 SMI

# This is an example Bourne shell script to be run after installation.

# It sets the system's root password to the entry defined in PASSWD.

# The encrypted password is obtained from an existing root password entry

# in /etc/shadow from an installed machine.

```
echo "setting password for root"
   # set the root password
PASSWD=dKO5IBkSF42lw
   #create a temporary input file<sup>1</sup>
cp /a/etc/shadow /a/etc/shadow.orig<sup>2</sup>
   mv /a/etc/shadow /a/etc/shadow.orig
   nawk -F: 'if ($1 = "root" )<sup>3</sup>
        printf"%s:%s:%s:%s:%s:%s:%s:%s:%s\n",$1,passwd,$3,$4,$5,$6,$7,$8,$9
    else
            printf"%s:%s:%s:%s:%s:%s:%s:%s:%s\n",$1,$2,$3,$4,$5,$6,$7,$8,$9
    }' passwd="$PASSWD" /a/etc/shadow.orig> /a/etc/shadow
#remove the temporary file
rm -f /a/etc/shadow.orig4
# set the flag so sysidroot won't prompt for the root password
sed -e 's/0 # root/1 # root/' \S{SI_SYS_STATE}> /tmp/state.$$<sup>5</sup>
mv /tmp/state.$$ ${SI_SYS_STATE}
           1. PASSWD 変数に、システムの /etc/shadow ファイルの既存のエントリから取得し
              た暗号化されたルートパスワードを設定します。
           2. /a/etc/shadow の一時入力ファイルを作成します。
           3. $PASSWD をパスワードフィールドとして使用して、新しくインストールしたシス
              テム用の /etc/shadow ファイルにあるルートエントリを変更します。
           4. 一時的な /a/etc/shadow ファイルを削除します。
           5. 状態ファイルのエントリを 0 から 1 へ変更します。これによりユーザーはルート
              パスワードの入力を求められません。この状態ファイルには、SI_SYS_STATE 変
              数 (現在の値は /a/etc/.sysIDtool.state) を使用してアクセスします。この
              値の変更によってスクリプトで問題が発生することを防ぐには、必ず
              $SI_SYS_STATE を使用してこのファイルを参照してください。ここに示されて
              いる sed コマンドでは、0 と 1 の後にタブ文字が入っています。
```
注 **–** finish スクリプトを使用してシステムのルートパスワードを設定した場合は、 finish スクリプト内の暗号化されたパスワードからルートパスワードを解読されない ように対策を講じてください。

# <span id="page-249-0"></span>finish スクリプトを使用して Web Start インストー ルプログラムでソフトウェアをインストールする

finish スクリプトを使用すると、Solaris オペレーティング環境のインストールに続い てさらにソフトウェアをインストールできます。一部のソフトウェアプログラムは、 インストール時に情報入力を求めるプロンプトを表示する Solaris Web Start プログラ ムでインストールできます。自動インストールを行うには、-nodisplay または -noconsole オプションを指定して Solaris Web Start プログラムを実行します。

表 **24–1** Solaris Web Start オプション

| オプション      | 説明                                                                                              |
|------------|-------------------------------------------------------------------------------------------------|
| -nodisplay | GUI を使用せずにインストーラを実行しま<br>す。-locales オプションによってインス<br>トールが変更された場合を除き、デフォルト<br>の製品インストールを使用してください。 |
| -noconsole | 対話形式のテキストコンソールデバイスを介<br>さずにインストールを実行します。UNIXス<br>クリプトで -nodisplay と共に使用すると便<br>和です。             |

詳細は、installer(1M) のマニュアルページを参照してください。

# 圧縮された構成ファイルの作成

add\_install\_client コマンドを使用してカスタム JumpStart 構成ファイルの場所 を指定する代わりに、システムのブート時に構成ファイルの場所を指定することがで きます。ただし、boot コマンドに指定できるファイル名は 1 つだけです。した がって、すべてのカスタム JumpStart 構成ファイルを 1 つのファイルに圧縮する必要 があります。圧縮された構成ファイルの形式は、次のいずれかにしてください。

- tar
- compress で圧縮された tar
- zip
- bzip で圧縮された tar

#### ▼ 圧縮された構成ファイルを作成する方法

**1.** プロファイルサーバー上の **JumpStart** ディレクトリに移動します。

# **cd** *jumpstart\_dir\_path*

```
250 Solaris 9 インストールガイド • 2003 年 4 月
```
<span id="page-250-0"></span>**2.** 圧縮ツールを使って、すべてのカスタム **JumpStart** 構成ファイルを **1** つのファイルに 圧縮します。

注 **–** 圧縮構成ファイルに相対パスを含めないでください。カスタム JumpStart 構成 ファイルは、圧縮されたファイルと同じディレクトリに置かれている必要がありま す。

圧縮された構成ファイルには、次のファイルが含まれている必要があります。

- プロファイル
- rules
- rules.ok

圧縮された構成ファイルに、さらに sysidcfg ファイルを入れることもできます。

**3.** 圧縮された構成ファイルを **NFS** サーバー、**HTTP** サーバー、またはローカルハード ディスク上に保存します。

#### 圧縮された構成ファイルの例

次の例は、tar コマンドを使って、圧縮された構成ファイルを config.tar という 名前で作成します。カスタム JumpStart 構成ファイルはすべて /jumpstart ディレ クトリにあります。

例 **24–5** 圧縮された構成ファイルの作成

# **cd /jumpstart**

# **tar -cvf config.tar \***

- a profile 1K a rules 1K
- a rules.ok 1K
- a sysidcfg 1K

# ディスク構成ファイルの作成

この節では、単一ディスク構成ファイルまたは複数ディスク構成ファイルを作成する 方法について説明します。ここで示す sed コマンドには、0 の後と 1 の後にタブ文字 が入っています。finish スクリプトを使用してルートパスワードを設定した場合は、 finish スクリプトの暗号化されたパスワードからルートパスワードを解読されないよ うにしてください。

第 24 章 • カスタム JumpStart オプション機能の使用 **251**

# ▼ SPARC: ディスク構成ファイルの作成方法

- **1.** テストするディスクを持つ **SPARC** システムを決定します。
- **2.** スーパーユーザーになります。
- **3.** 単一ディスク構成ファイルを作成するには、**prtvtoc(1M)** コマンドの出力をファイ ルに保存します。

# **prtvtoc /dev/rdsk/***device\_name***>***disk\_config\_file*

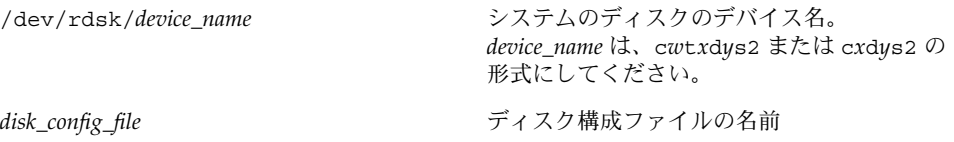

- **4.** 複数のディスクに **Solaris** ソフトウェアをインストールするテストを
	- 実行しない場合は、ここで作業は終了です。
	- 実行する場合は、各ディスク構成ファイルを結合し、その出力を新しいファイルに 保存します。
		- # **cat** *disk\_file1 disk\_file2***>***multi\_disk\_config*

新しいファイルは、次に示すように複数ディスク構成ファイルになります。

# **cat 104\_disk2 104\_disk3 104\_disk5>multi\_disk\_test**

- **5.** 前の手順で作成した複数のディスク構成ファイルにおいて、ディスクデバイス名の ターゲット番号がそれぞれ
	- 固有である場合は、ここで作業は終了です。
	- 固有でない場合は、テキストエディタでファイルを開き、ターゲット番号を固有の ものにします。

たとえば、次に示すように、異なるディスクデバイス名について同じターゲット番 号 (t0) がファイルに含まれているとします。

\* /dev/rdsk/c0**t0**d0s2 partition map ...

\* /dev/rdsk/c0**t0**d0s2 partition map

- この場合は次のように、2 番目のターゲット番号を t2 に設定します。
- \* /dev/rdsk/c0**t0**d0s2 partition map
- \* /dev/rdsk/c0**t2**d0s2 partition map

...
### SPARC: ディスク構成ファイルの例

次の例では、104M バイトのディスクを持つ SPARC システムで、単一ディスク構成 ファイル 04\_test を作成します。

例 **24–6** SPARC: ディスク構成ファイルの作成

prtvtoc コマンドの出力を 104 test という単一ディスク構成ファイルに保存しま す。

#### # **prtvtoc /dev/rdsk/c0t3d0s2>104\_test**

104 test ファイルは、次のようになります。

```
* /dev/rdsk/c0t3d0s2 partition map
*
* Dimensions:
   512 bytes/sector
    72 sectors/track
     14 tracks/cylinder
  1008 sectors/cylinder
   2038 cylinders* 2036 accessible cylinders
* Flags:
 1: unmountable
* 10: read-only
*
                   First Sector Last
* Partition Tag Flags Sector Count Sector Mount Directory
     1 2 00 0 164304 164303 /
     2 5 00 0 2052288 2052287
     3 0 00 164304 823536 987839 /disk2/b298
     5 0 00 987840 614880 1602719 /install/298/sparc/work
     7 0 00 1602720 449568 2052287 /space
```
これで SPARC システム用のディスク構成ファイルの作成が終了しました。ディスク 構成ファイルを使用してプロファイルをテストする方法の詳細は、235 [ページの「プ](#page-234-0) [ロファイルのテスト」を](#page-234-0)参照してください。

#### ▼ x86: ディスク構成ファイルを作成する方法

- **1.** テストするディスクを持つ **x86** システムを決定します。
- **2.** スーパーユーザーになります。
- **3.** 単一ディスク構成ファイルを作成するには、**fdisk(1M)** コマンドの出力をファイル に保存します。
	- # **fdisk -R -W** *disk\_config\_file* **-h /dev/rdsk/***device\_name*

第 24 章 • カスタム JumpStart オプション機能の使用 **253**

*disk\_config\_file* ディスク構成ファイルの名前

/dev/rdsk/*device\_name* ディスク全体の fdisk レイアウトのデバイス 名。*device\_name* は c*w*t*x*d*y*p0 または c*x*d*y*p0 形式でなければなりません。

**4. prtvtoc(1M)** コマンドの出力をディスク構成ファイルに追加します。

# **prtvtoc /dev/rdsk/***device\_name* **>>***disk\_config*

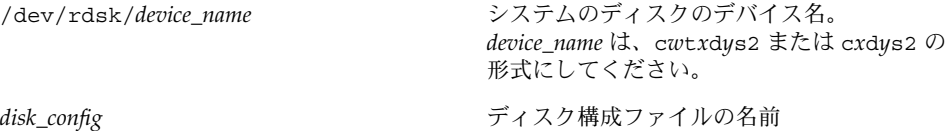

- **5.** 複数のディスクに **Solaris** ソフトウェアをインストールするテストを
	- 実行しない場合は、ここで終了です。
	- 実行する場合は、各ディスク構成ファイルを結合し、その出力を新しいファイルに 保存します。
		- # **cat** *disk\_file1 disk\_file2***>***multi\_disk\_config*

新しいファイルは、次に示すように複数ディスク構成ファイルになります。

# **cat 104\_disk2 104\_disk3 104\_disk5>multi\_disk\_test**

- **6.** 前の手順で作成した複数のディスク構成ファイルにおいて、ディスクデバイス名の ターゲット番号がそれぞれ
	- 固有である場合は、ここで作業は終了です。
	- 固有でない場合は、テキストエディタでファイルを開き、ターゲット番号を固有の ものにします。

たとえば、次に示すように、異なるディスクデバイス名について同じターゲット番 号 (t0) がファイルに含まれているとします。

- \* /dev/rdsk/c0**t0**d0s2 partition map
- \* /dev/rdsk/c0**t0**d0s2 partition map

この場合は次のように、2 番目のターゲット番号を t2 に設定します。

- \* /dev/rdsk/c0**t0**d0s2 partition map
- \* /dev/rdsk/c0**t2**d0s2 partition map

...

...

### x86: ディスク構成ファイルの例

次の例では、500M バイトのディスクを持つ x86 システムで、単一ディスク構成 ファイル 500\_test を作成します。

例 **24–7** x86: ディスク構成ファイルの作成

最初に、fdisk コマンドの出力を 500 test という名前のファイルに保存します。

#### # **fdisk -R -W 500\_test -h /dev/rdsk/c0t0d0p0**

この 500\_test ファイルの内容は次のとおりです。

\* /dev/rdsk/c0t0d0p0 default fdisk table

```
* Dimensions:
```
- 512 bytes/sector
- \* 94 sectors/track
- 15 tracks/cylinder
- 1455 cylinders
- \*
- \* HBA Dimensions:
- \* 512 bytes/sector
- 94 sectors/track 15 tracks/cylinder
- 1455 cylinders
- 
- \* \* systid:
- \* 1: DOSOS12
- \* 2: PCIXOS
- 4: DOSOS16
- 5: EXTDOS
- $6:$  DOSBIG
- \* 86: DOSDATA
- \* 98: OTHEROS
- \* 99: UNIXOS
- \* 130: SUNIXOS
- \*

\* Id Act Bhead Bsect Bcyl Ehead Esect Ecyl Rsect Numsect

130 128 44 3 0 46 30 1001 1410 2050140

次に、prtvtoc コマンドの出力を 500 test ファイルに追加します。

#### # **prtvtoc /dev/rdsk/c0t0d0s2>>500\_test**

これで 500 test ファイルは、完全なディスク構成ファイルになりました。

\* /dev/rdsk/c0t0d0p0 default fdisk table

- \* Dimensions:
- \* 512 bytes/sector
- \* 94 sectors/track
- 15 tracks/cylinder
- 1455 cylinders
- \*
- \* HBA Dimensions:
- \* 512 bytes/sector

第 24 章 • カスタム JumpStart オプション機能の使用 **255**

例 **24–7** x86: ディスク構成ファイルの作成 *(*続き*)*

```
* 94 sectors/track
* 15 tracks/cylinder
* 1455 cylinders
*
* systid:
* 1: DOSOS12
 2: PCIXOS
 4: DOSOS16
 5: EXTDOS
* 6: DOSBIG
* 86: DOSDATA
* 98: OTHEROS
* 99: UNIXOS
* 130: SUNIXOS
*
* Id Act Bhead Bsect Bcyl Ehead Esec Ecyl Rsect Numsect
130 128 44 3 0 46 30 1001 1410 2050140
* /dev/rdsk/c0t0d0s2 partition map
*
* Dimensions:
* 512 bytes/sector
     94 sectors/track
     15 tracks/cylinder
* 1110 sectors/cylinder
* 1454 cylinders
* 1452 accessible cylinders
*
* Flags:
 1: unmountable
* 10: read-only
                    First Sector Last
* Partition Tag Flags Sector Count Sector Mount Directory
     2 5 01 1410 2045910 2047319
     7 6 00 4230 2043090 2047319 /space
     8 1 01 0 1410 1409
     9 1 01 0 1410 1409<br>9 9 01 1410 2820 422987
            これで x86 システム用のディスク構成ファイルの作成が終了しました。ディスク構成
```
ファイルを使用してプロファイルをテストする方法の詳細は、235 [ページの「プロ](#page-234-0) [ファイルのテスト」を](#page-234-0)参照してください。

# サイト固有のインストールプログラムの 使用

begin スクリプトと finish スクリプトを使用すると、独自のインストールプログラム により Solaris ソフトウェアをインストールできます。

プロファイルフィールドにマイナス記号 (-) が指定されているときには、begin スクリ プトと finish スクリプトが、プロファイルや Solaris suninstall プログラムの代わ りに、システムのインストール方法を制御します。

たとえば次のルールに一致した場合は、begin スクリプト x\_install.beg と finish スクリプト x\_install.fin が、clover という名前のシステムに Solaris ソフト ウェアをインストールします。

hostname clover x\_install.beg - x\_install.fin

<span id="page-258-0"></span>第 **25** 章

# カスタムルールおよびプローブキー ワードの作成

この章では、独自のカスタムルールとプローブキーワードを作成するための情報と手 順を示します。

- 259 ページの「プローブキーワード」
- 260 ページの「custom probes [ファイルの作成」](#page-259-0)
- 263 ページの「custom\_probes [ファイルの妥当性検査」](#page-262-0)

# プローブキーワード

プローブキーワードを理解するには、まずルールキーワードが何であるかを思い出し てください。ルールキーワードは、ホスト名 (hostname) やメモリーサイズ (memsize) などの一般的なシステム属性を記述する事前定義された字句単位または語 です。ルールキーワードとそれに関連する値を使用すると、同じ属性を持つシステム をプロファイルに対応付けることができます。システム属性を対応させるこの方法で は、グループ内の各システムに Solaris ソフトウェアをどのようにインストールするか が定義されます。

カスタム JumpStart の環境変数は、begin スクリプトおよび finish スクリプトで使用 しますが、必要に応じて設定します。たとえば、すでにシステムにインストールされ ているオペレーティングシステムに関する情報を入手できるのは、installed ルー ルキーワードに続いて SI\_INSTALLED を使用する場合だけです。

場合によっては、システムの照合とプロファイルの実行以外の目的で、この同じ情報 を begin および finish スクリプトで抽出する必要があります。プローブキーワード は、この解決方法となります。プローブキーワードは属性情報を抽出するので、照合 条件を設定してプロファイルを実行する必要がなくなります。

プローブキーワードと値の一覧は、322 [ページの「プローブキーワードと値」を](#page-321-0)参照 してください。

### <span id="page-259-0"></span>custom\_probes ファイルの作成

287 [ページの「ルールキーワードと値の説明」](#page-286-0) と 322 [ページの「プローブキーワード](#page-321-0) [と値」](#page-321-0) で説明したルールおよびプローブキーワードでは不十分な場合は、 custom\_probes ファイルを作成して、独自のカスタムルールまたはプローブキー ワードを定義できます。

custom\_probes ファイルは、2 種類のタイプの関数を含む Bourne シェルスクリプ トです。custom\_probes ファイルは、rules ファイルを保存したのと同じ JumpStart ディレクトリに保存する必要があります。次に、custom\_probes ファイ ルに定義できる 2 種類の関数を示します。

- プローブ-必要な情報を収集するかあるいは実際の作業を実行し、定義された対応 する SI 環境変数を設定します。プローブ関数はプローブキーワードになりま す。
- 比較 対応するプローブ関数を呼び出してプローブ関数の出力を比較し、キーワー ドが一致する場合は 0 、キーワードが一致しない場合は 1 を返します。比較関数 はルールキーワードになります。

### custom\_probes ファイルの構文

custom\_probes ファイルには、任意の有効な Bourne シェルコマンド、変数、また はアルゴリズムを含めることができます。

注 **–** custom\_probes ファイルで単一の引数を必要とするプローブおよび比較関数を 定義できます。rules ファイル内で対応するカスタムプローブキーワードを使用する 場合、このキーワードの後に続く引数が (\$1 として) 解釈されます。

rules ファイル内で対応するカスタムルールキーワードを使用する場合、引数はこの キーワードの後から解釈され、次の && または begin スクリプトのどちらか最初にき た方の前で解釈が終了します。

custom\_probes ファイルは、次の要件を満たす必要があります。

- custom probes という名前を使用する
- 所有者が root である
- 実行可能であり、アクセス権が 755 に設定されている
- 少なくとも1つのプローブ関数と対応する比較関数を含む

より明確で効果的な構成にするために、最初にすべてのプローブ関数をファイルの一 番上に定義してから、比較関数を続けて定義してください。

**260** Solaris 9 インストールガイド • 2003 年 4 月

custom\_probes の関数名の構文

プローブ関数名は、probe で始める必要があります。比較関数名は、cmp\_ で始め る必要があります。

probe で始まる関数は、新しいプローブキーワードを定義します。たとえば、関数 probe tcx は、新しいプローブキーワード tcx を定義します。cmp で始まる関数 -<br>は、新しいルールキーワードを定義します。たとえば、cmp\_tcx は、新しいルール キーワード tcx を定義します。

### ▼ custom probes ファイルを作成する方法

- **1.** テキストエディタを使用して **Bourne** シェルスクリプトのテキストファイルを作成し ます。このファイルに **custom\_probes** という名前を付けます。
- **2. custom\_probes** テキストファイルで、プローブ関数と比較関数を定義します。

注 **–** custom\_probes ファイルには、引数を必要とするプローブおよび比較関数を定 義できます。Fules ファイル内で対応するカスタムプローブキーワードを使用する場 合、このキーワードの後に続く引数は順番に (\$1、\$2 などとして) 解釈されます。

rules ファイル内で対応するカスタムルールキーワードを使用する場合、引数はこの キーワードの後から解釈され、次の && または begin スクリプトのどちらか最初にき た方の前で解釈が終了します。

- **3. custom\_probes** ファイルを **JumpStart** ディレクトリに保存します **(rules** ファイル と同じ**)**。
- **4. root** が **rules** ファイルを所有していて、そのアクセス権が **644** に設定されているこ とを確認します。

#### custom probes ファイルとキーワードの例

プローブ関数と比較関数の例は次のディレクトリにも入っています。

- Solaris ソフトウェアがインストールされたシステムの /usr/sbin/install.d/chkprobe
- Solaris 9 DVD または Solaris 9 SOFTWARE 1 of 2 CD 上の /Solaris\_9/Tools/Boot/usr/sbin/install.d/chkprobe

次の custom\_probes ファイルには、TCX グラフィックスカードがあるかどうかを テストするプローブおよび比較関数が含まれます。

```
例 25–1 custom_probes ファイル
#!/bin/sh
#
# custom probe script to test for the presence of a TCX graphics card.
#
#
# PROBE FUNCTIONS
#
probe_tcx() {
 SI_TCX='modinfo | grep tcx | nawk '{print $6}''
 export SI_TCX
}
#
# COMPARISON FUNCTIONS
#
cmp_tcx() {
 probe_tcx
 if [ "X${SI_TCX}" = "X${1}" ]; then
    return 0
 else
    return 1
 fi
}
次のサンプル rules ファイルは、前の例で定義されているプローブキーワード (tcx)
```
の使用方法を示しています。TCX グラフィックスカードがシステムにインストールさ れていて検出されると、profile tcx が実行されます。そうでない場合は、 profile が実行されます。

注 **–** プローブキーワードは、rules ファイルの先頭または先頭近くに指定してくださ い。これは、そのプローブキーワードに依存する可能性のあるほかのルールキーワー ドよりも前に読み取られて実行されるようにするためです。

例 **25–2** rules ファイルで使用されるカスタムプローブキーワード

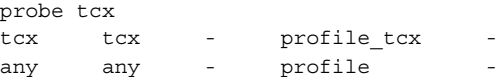

### <span id="page-262-0"></span>custom\_probes ファイルの妥当性検査

プロファイル、rules、および custom\_probes ファイルを使用するには、これらの ファイルの設定が正しいかどうかを check スクリプトを実行して検査する必要があ ります。すべてのプロファイル、ルール、およびプローブ関数と比較関数が正しく設 定されている場合は、rules.ok ファイルと custom\_probes.ok ファイルが作成さ れます。表 25–1 は、check スクリプトの実行内容を説明しています。

表 **25–1** check スクリプトを使用した場合の動作

| 手順 | 説明                                                                                                    |
|----|----------------------------------------------------------------------------------------------------|
|    | check は、custom probes ファイルを検索します。                                                                                                    |
|    | このファイルが存在する場合、check は custom_probes ファイルから<br>custom probes.ok ファイルを作成し、すべてのコメントと空白行を削除し、す<br>べての Bourne シェルコマンド、変数、およびアルゴリズムを保存し、次に<br>check は次のコメント行をファイルの最後に追加します。 |
|    | # version=2 checksum=num                                                                                                    |

- custom\_probes ファイルを妥当性検査する方法
	- **1. check** スクリプトが **JumpStart** ディレクトリにあることを確認します。

注 **–** check スクリプトは、Solaris 9 DVD または Solaris 9 SOFTWARE 1 of 2 CD の Solaris\_9/Misc/jumpstart\_sample ディレクトリにあります。

- **2. JumpStart** ディレクトリに移動します。
- **3. check** スクリプトを実行して、**rules** および **custom\_probes** ファイルの妥当性を検 査します。

\$ **./check** [**-p** *path* **-r** *file\_name*]

第 25 章 • カスタムルールおよびプローブキーワードの作成 **263**

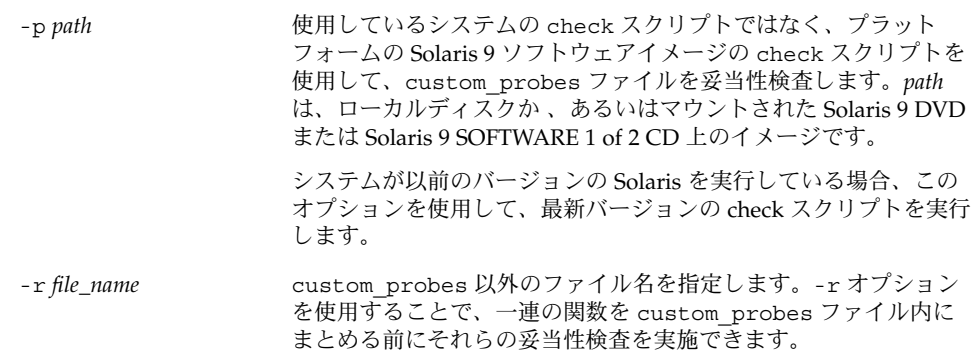

check スクリプトを実行すると、rules ファイルと custom\_probes ファイル、お よび各プロファイルの妥当性が表示されます。エラーが検出されないと、The custom JumpStart configuration is ok と表示され、JumpStart ディレクトリ 内に rules.ok ファイルと custom\_probes.ok ファイルが作成されます。

- **4. custom\_probes.ok** ファイルが
	- 実行可能な場合は、手順5へ進みます。
	- 実行可能でない場合は、次のコマンドを入力します。

chmod +x custom\_probes

**5. root** が **custom\_probes.ok** ファイルを所有し、そのアクセス権が **755** に設定され ていることを確認してください。

第 **26** 章

# カスタム JumpStart インストールの実 行

この章では、SPARC システムまたは x86 システムでカスタム JumpStart インストー ルを実行する手順を説明します。これらの手順は、Solaris 9 ソフトウェアをインス トールしようとするシステム上で実行してください。

- 268 ページの「SPARC: カスタム JumpStart [プログラムを使用してインストールま](#page-267-0) [たはアップグレードする方法」](#page-267-0)
- 272 ページの「x86: カスタム JumpStart [プログラムを使用してインストールまたは](#page-271-0) [アップグレードする方法」](#page-271-0)

### SPARC: カスタム JumpStart インストー ルの実行

#### SPARC: 作業マップ: カスタム JumpStart インス トールのためのシステム設定

カスタム JumpStart インストールの際に、JumpStart プログラムはインストール対象 のシステムを rules.ok ファイル内のルールに対応付けます。この際、最初から順に ルールが読み取られ、インストール中のシステムがルールに定義されたすべてのシス テム属性に一致するかどうか検査されます。システムがルールと一致すると同時に、 JumpStart プログラムによる rules.ok ファイルの読み取りが停止して、一致した ルールのプロファイルに基づいてシステムのインストールが開始されます。

表 **26–1** 作業マップ: カスタム JumpStart インストールのためのシステムの設定

| 作業                                                            | 説明                                                                                                    | 参照先                                                                        |
|---------------------------------------------------------------|----------------------------------------------------------------------------------------------------|----------------------------------------------------------------------------|
| システムがサポートされてい<br>るかを確認する                                      | ハードウェアのマニュアル<br>で、Solaris 9 環境におけるシ<br>ステムサポートを確認しま<br>す。                                                                                                    | 『Solaris 9 Sun ハードウェア<br>マニュアル』                                            |
| Solaris ソフトウェアをインス<br>トールするための十分な<br>ディスク容量がシステムにあ<br>るかを確認する | Solaris ソフトウェアのインス<br>トールに求められる十分な容<br>量があるかを確認します。                                                                                                    | 第5章                                                                        |
| (省略可能)システム構成情報<br>を事前設定する                                     | sysidcfg ファイルまたは<br>ネームサービスを使用してシ<br>ステムのインストール情報を<br>あらかじめ設定できます。シ<br>ステム情報をあらかじめ設定<br>すると、インストール時に情<br>報入力を求めるプロンプトは<br>表示されません。                                              | 第7章                                                                        |
| カスタム JumpStart インス<br>トールを実行するようにシス<br>テムを準備する                | rules ファイルとプロファイ<br>ルファイルを作成して検証し<br>ます。                                                                                                    | 第23章                                                                       |
| (省略可能) カスタム<br>JumpStart のオプション機能<br>を準備する                    | begin スクリプト、finish スク<br>リプトなどのオプション機能<br>を使用する場合は、それらの<br>スクリプトまたはファイルを<br>用意します。                                                                                              | 第24章 と第25章                                                                 |
| (省略可能) ネットワーク上で<br>インストールするためのシス<br>テムを設定する                   | リモートの Solaris 9 DVD<br>(SPARC版)または Solaris 9<br>SOFTWARE CD (SPARC 版)<br>イメージをインストールする<br>場合は、インストールサー<br>バーまたはブートサーバーか<br>らシステムをブートしてイン<br>ストールするように、システ<br>ムを設定する必要がありま<br>す。 | 第12章                                                                       |
| (省略可能) フラッシュアーカ<br>イブのインストール準備をす<br>る                         | フラッシュアーカイブをイン<br>ストールする前に、特定の手<br>順を実行する必要がありま<br>す。                                                                                                    | 267 ページの「カスタム<br>JumpStart インストールを使<br>用して フラッシュアーカイブ<br>をインストールする方法」      |
| インストールまたはアップグ<br>レードを行う                                       | システムをブートしてインス<br>トールまたはアップグレード<br>を開始します。                                                                                                    | 268 ページの「SPARC: カスタ<br>ム JumpStart プログラムを使<br>用してインストールまたは<br>アップグレードする方法」 |

<span id="page-266-0"></span>▼ カスタム JumpStart インストールを使用して フ ラッシュアーカイブをインストールする方法

カスタム JumpStart を使用して、完全アーカイブまたは差分アーカイブをインストー ルできます。完全アーカイブまたは差分アーカイブについては、第 17 [章を](#page-158-0)参照して ください。

- **1.** インストールサーバーで、カスタム **JumpStart** の **rules** ファイルを作成します。 カスタム JumpStart ファイルの作成手順の詳細は、第 23 [章を](#page-214-0)参照してください。
- **2.** インストールサーバーで、カスタム **JumpStart** のプロファイルを作成します。 フラッシュアーカイブのサンプルプロファイルについては、232 [ページの「プロ](#page-231-0) [ファイルの例」を](#page-231-0)参照してください。

注 **–** 第 23 [章に](#page-214-0)記載されているカスタム JumpStart のプロファイルキーワードのリス トの中で、フラッシュアーカイブをインストールする時に有効なキーワードは、以下 のもののみです。

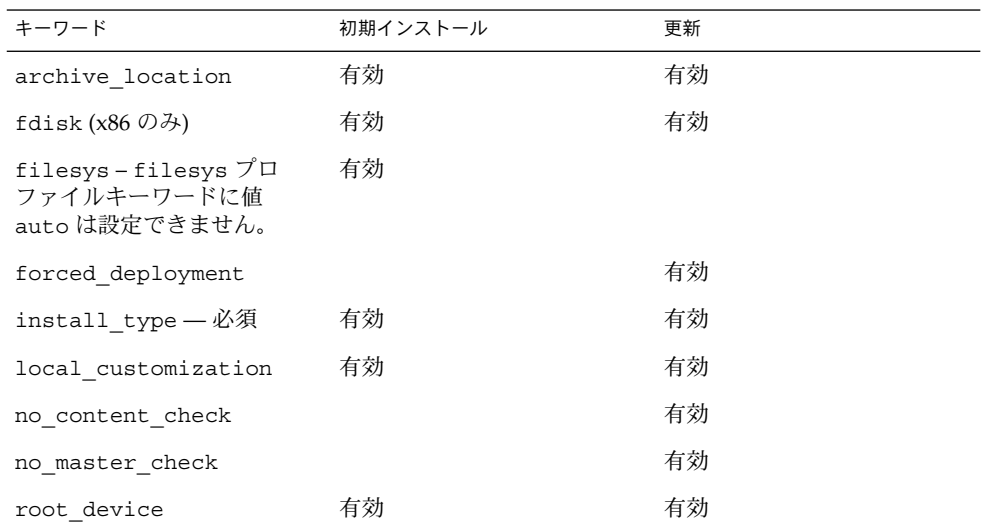

**a.** キーワード **install\_type** の値を次のいずれかに設定します。

- 完全アーカイブインストールの場合、値を flash\_install に設定します。
- 差分アーカイブインストールの場合、値を flash\_update に設定します。
- **b. archive\_location** プロファイルキーワードを使用して、フラッシュアーカイブ へのパスを追加します。

第 26 章 • カスタム JumpStart インストールの実行 **267**

<span id="page-267-0"></span>archive location プロファイルキーワードの詳細は、293 [ページ](#page-292-0) の「archive location [プロファイルキーワード」](#page-292-0)を参照してください。

- **c.** ファイルシステム構成を指定します。 フラッシュアーカイブの抽出プロセスでは、パーティションの自動配置はサポート されません。
- **d. (**省略可能**)** クローンシステムにフラッシュアーカイブを追加インストールしたい場 合は、インストールしたいアーカイブごとに **archive\_location** 行を指定して ください。
- **3.** インストールサーバーで、フラッシュアーカイブを使ってインストールするクライア ントを追加します。 手順の詳細は、92 ページの「DVD [イメージを使用してネットワークからインストー](#page-91-0) [ルするシステムを追加する」ま](#page-91-0)たは 123 ページの「CD [イメージを使用してネット](#page-122-0) [ワークからインストールするシステムを追加する」を](#page-122-0)参照してください。
- **4.** クローンシステムへのカスタム **JumpStart** インストールを実行します。 詳細は、268 ページの「SPARC: カスタム JumpStart プログラムを使用してインストー ルまたはアップグレードする方法」を参照してください。
- ▼ SPARC: カスタム JumpStart プログラムを使用して インストールまたはアップグレードする方法
	- **1.** システムがネットワークに接続されている場合は、**Ethernet** コネクタまたはそれに類 似したネットワークアダプタがシステムに装着されていることを確認します。
	- **2. tip(1)** ラインで接続されているシステムをインストールする場合は、ウィンドウ表 示が横 **80** 桁、縦 **24** 行以上あることを確認します。 tip ウィンドウの現在の大きさを調べるには、stty(1) コマンドを使用します。
	- **3.** システムの **DVD-ROM** または **CD-ROM** ドライブを使用して **Solaris 9** ソフトウェア をインストールする場合は、ドライブに **Solaris 9 DVD (SPARC** 版**)** または **Solaris 9 SOFTWARE 1 of 2 CD (SPARC** 版**)** を挿入します。
	- **4.** プロファイルフロッピーディスクを使用する場合は、システムのフロッピーディスク ドライブにそのフロッピーディスクを挿入します。
	- **5.** システムをブートします。
		- 新しく購入したばかり (未使用) のシステムの場合は、システムの電源を入れま す。
		- 既存システムのインストールまたはアップグレードを行う場合は、システムを シャットダウンします。ok プロンプトで次のコマンドを入力します。

ok **boot cdrom:net - install** [*url***:ask**] [**dhcp**] [**nowin**]

```
268 Solaris 9 インストールガイド • 2003 年 4 月
```
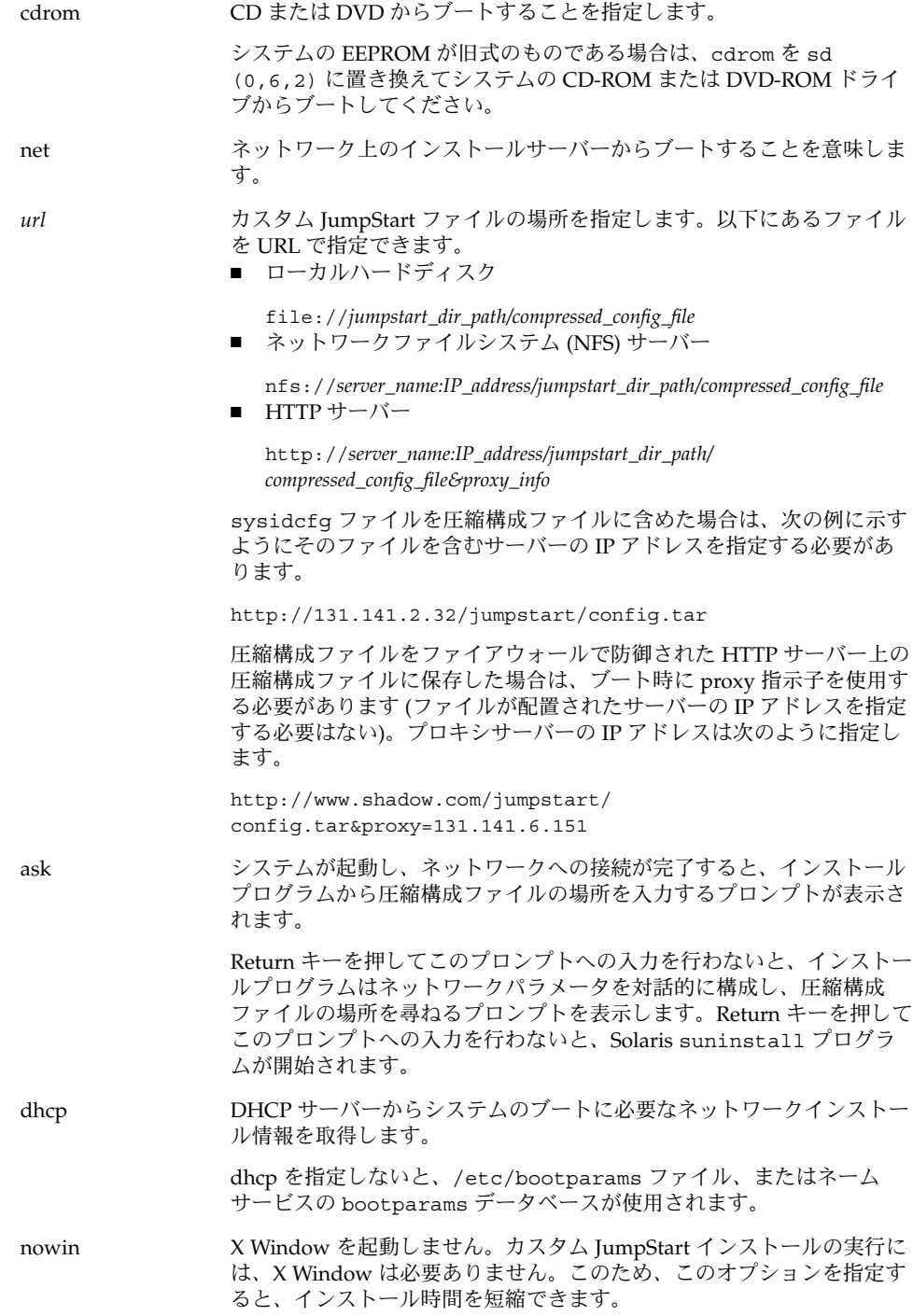

第 26 章 • カスタム JumpStart インストールの実行 **269**

注 **–** SPARC: ハードウェアおよびシステムコンポーネントがシステムによって検査さ れて、 SPARC システムがブートします。ブートには数分間かかります。

- **6. sysidcfg** でシステム情報の事前構成を行わなかった場合は、プロンプトが表示され た時点でシステム構成についての質問に答えます。
- **7.** 画面の指示に従って、ソフトウェアをインストールします。 JumpStart プログラムが Solaris ソフトウェアのインストールを終了すると、システム が自動的にリブートします。 インストールが終了すると、インストールログがファイルに保存されます。インス
	- /var/sadm/system/logs

トールログは、次のディレクトリに作成されます。

■ /var/sadm/install/logs

### x86: カスタム JumpStart インストールの 実行

#### x86: 作業マップ: カスタム JumpStart インストール のためのシステムの設定

カスタム JumpStart インストールの際に、JumpStart プログラムはインストール対象 のシステムを rules.ok ファイル内のルールに対応付けます。この際、最初から順に ルールが読み取られ、インストール中のシステムがルールに定義されたすべてのシス テム属性に一致するかどうか検査されます。システムがルールと一致すると同時に、 JumpStart プログラムによる rules.ok ファイルの読み取りが停止して、一致した ルールのプロファイルに基づいてシステムのインストールが開始されます。

**270** Solaris 9 インストールガイド • 2003 年 4 月

表 **26–2** x86: 作業マップ: カスタム JumpStart インストールのためのシステムの設定

| 作業                                                            | 説明                                                                                                    | 参照先                                  |
|---------------------------------------------------------------|----------------------------------------------------------------------------------------------------|--------------------------------------|
| 既存のオペレーティングシス<br>テムとユーザーデータを保存<br>する必要があるかを決定する               | システムにディスク全体を使<br>用している既存のオペレー<br>ティングシステムがある場合<br>は、そのシステムと Solaris 9<br>ソフトウェアを共存させるた<br>めに既存のオペレーティング<br>システムを保存する必要があ<br>ります。この決定により、シ<br>ステムのプロファイル内の<br>fdisk(1M) キーワードをど<br>のように指定するかが決まり<br>ます。 | 304 ページの「x86: fdisk プ<br>ロファイルキーワード! |
| システムがサポートされてい<br>るかを確認する                                      | ハードウェアのマニュアル<br>で、Solaris 9 環境におけるシ<br>ステムサポートを確認しま<br>す。                                                                                                    | ハードウェアのマニュアル                         |
| Solaris ソフトウェアをインス<br>トールするための十分な<br>ディスク容量がシステムにあ<br>るかを確認する | Solaris ソフトウェアのインス<br>トールに求められる十分な容<br>量があるかを確認します。                                                                                                    | 第5章                                  |
| (省略可能)システム構成情報<br>を事前設定する                                     | sysidcfg ファイルまたは<br>ネームサービスを使用してシ<br>ステムのインストール情報を<br>あらかじめ設定できます。シ<br>ステム情報をあらかじめ設定<br>すると、インストール時に情<br>報入力を求めるプロンプトは<br>表示されません。                                                                     | 第7章                                  |
| カスタム JumpStart インス<br>トールするようにシステムを<br>準備する                   | rules ファイルとプロファイ<br>ルファイルを作成して検証し<br>ます。                                                                                                    | 第23章                                 |
| (省略可能) カスタム<br>JumpStart のオプション機能<br>を準備する                    | begin スクリプト、finish<br>スクリプトなどの機能を使用<br>する場合は、それらのスクリ<br>プトまたはファイルの準備を<br>行います。                                                                                                    | 第24章と第25章                            |

第 26 章 • カスタム JumpStart インストールの実行 **271**

<span id="page-271-0"></span>表 **26–2** x86: 作業マップ: カスタム JumpStart インストールのためのシステムの設定 *(*続 き*)*

| 作業                                          | 説明                                                                                                    | 参照先                                                                     |
|---------------------------------------------|----------------------------------------------------------------------------------------------------|-------------------------------------------------------------------------|
| (省略可能) ネットワーク上で<br>インストールするためのシス<br>テムを設定する | リモートの Solaris 9 DVD<br>(x86版)または Solaris 9<br>SOFTWARE CD (x86 版) イ<br>メージをインストールする場<br>合は、インストールサーバー<br>またはブートサーバーからシ<br>ステムをブートしてインス<br>トールするように、システム<br>を設定する必要があります。 | 第12章                                                                    |
| インストールまたはアップグ<br>レードを行う                     | システムをブートしてインス<br>トールまたはアップグレード<br>を開始します。                                                                                                    | 272 ページの「x86: カスタム<br>JumpStart プログラムを使用<br>してインストールまたは<br>アップグレードする方法」 |

- ▼ x86: カスタム JumpStart プログラムを使用してイ ンストールまたはアップグレードする方法
	- **1.** システムがネットワークに接続されている場合は、**Ethernet** コネクタまたはそれに類 似したネットワークアダプタがシステムに装着されていることを確認します。
	- **2. tip(1)** ラインで接続されているシステムをインストールする場合は、ウィンドウ表 示が横 **80** 桁、縦 **24** 行以上あることを確認します。 tip ウィンドウの現在の大きさを調べるには、stty(1) コマンドを使用します。
	- **3.** プロファイルフロッピーディスクを使用する場合は、システムのフロッピーディスク ドライブにそのフロッピーディスクを挿入します。

注 **–** プロファイルフロッピーディスクには、プロファイル情報に加え、Solaris 9 Device Configuration Assistant のコピーが入っています。PXE ネットワークブートを 利用してネットワークを介してシステムをブートする場合は、フロッピーディスクか らではなくネットワークからシステムがブートするようにシステムを構成する必要が あります。

- **4.** システムの **DVD-ROM** または **CD-ROM** ドライブを使用して **Solaris 9** ソフトウェア をインストールする場合は、ドライブに **Solaris 9 DVD (x86** 版**)** または **Solaris 9 SOFTWARE 1 of 2 CD (x86** 版**)** を挿入します。
- **5.** システムのブート方法を決定します。
- **272** Solaris 9 インストールガイド 2003 年 4 月
- Solaris 9 DVD または Solaris 9 INSTALLATION CD からブートする場合は、その ディスクを挿入します。この場合、システムの BIOS が DVD または CD からの ブートをサポートしている必要があります。
- ネットワークからブートする場合は、PXE (Preboot Execution Environment) ネットワークブートを使用してください。システムは PXE をサポートするもので なければなりません。システムの BIOS 設定ツールまたはネットワークアダプタの 構成設定ツールを使用して、PXE が使用できるようにシステムを設定します。
- フロッピーディスクからブートする [手順](#page-271-0)3 でドライブに挿入したプロファイル フロッピーディスクを使用するか、あるいはシステムのフロッピーディスクドライ ブに Device Configuration Assistant (デバイス構成用補助) (x86 版) を挿入します。

**x86** のみ **–** 次の方法で、Device Configuration Assistant (デバイス構成用補助) ソ フトウェアをフロッピーディスクにコピーできます。

- [付録](#page-488-0) E に記載された手順に従って、ソフトウェアを Solaris 9 DVD (x86 版) ま たは Solaris 9 SOFTWARE 2 of 2 CD (x86 版) からフロッピーディスクにコピー します。
- http://soldc.sun.com/support/drivers/dca diskettes の Solaris Developer Connection からソフトウェアをダウンロードして、フロッピー ディスクにコピーします。
- **6.** システムの電源が入っていない場合は、電源を入れます。システムの電源が入ってい る場合は、システムをリブートします。

Device Configuration Assistant プログラムがシステムのデバイスを調べます。

- **7.** 「**Boot Solaris** 」画面が表示されたら、システムをブートするデバイス **(**「**DVD**」、 「**CD**」、「**Net**」、または「**Disk**」**)** を選択します。
- **8.** プロンプトで、次のどちらかを実行します。

Select the type of installation you want to perform:

1 Solaris Interactive 2 Custom JumpStart

Enter the number of your choice followed by the <ENTER> key.

If you enter anything else, or if you wait for 30 seconds, an interactive installation will be started. カスタム JumpStart 方式を選択するには、次のどちらかを行います。

注 **–** 30 秒以内に「2」またはブートコマンドを入力しないと、Solaris 9 対話式インス トールプログラムが開始されます。コマンド行に任意のキーを入力することに よって、このタイマーを止めることができます。

第 26 章 • カスタム JumpStart インストールの実行 **273**

- 2 を入力し、Enter キーを押します。
- カスタム JumpStart 構成ファイルの場所を指定するには、次のコマンドを入力しま す。

**b install** [*url***:ask**] [**dhcp**] [**nowin**]

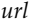

- *url* カスタム JumpStart ファイルの場所を指定します。以下にあるファイ ルを URL で指定できます。
- ローカルハードディスク
- file://*jumpstart\_dir\_path/compressed\_config\_file* ■ ネットワークファイルシステム (NFS) サーバー
- nfs://*server\_name:IP\_address/jumpstart\_dir\_path/compressed\_config \_file* ■ HTTP サーバー
	- http://*server\_name:IP\_address/jumpstart\_dir\_path/ compressed\_config\_file&proxy\_info*

sysidcfg ファイルを圧縮構成ファイルに含めた場合は、次の例に示 すようにそのファイルを含むサーバーの IP アドレスを指定する必要 があります。

http://131.141.2.32/jumpstart/config.tar

圧縮構成ファイルをファイアウォールで防御された HTTP サーバー 上の圧縮構成ファイルに保存した場合は、ブート時に proxy 指示子 を使用する必要があります (ファイルが配置されたサーバーの IP アド レスを指定する必要はない)。プロキシサーバーの IP アドレスは次の ように指定します。

http://www.shadow.com/jumpstart/ config.tar&proxy=131.141.6.151

ask システムが起動し、ネットワークへの接続が完了すると、インストー ルプログラムから圧縮構成ファイルの場所を入力するプロンプトが表 示されます。

> Return キーを押してこのプロンプトへの入力を行わないと、インス トールプログラムはネットワークパラメータを対話的に構成し、圧縮 構成ファイルの場所を尋ねるプロンプトを表示します。Return キー を押してこのプロンプトへの入力を行わないと、Solaris suninstall プログラムが開始されます。

dhcp DHCP サーバーからシステムのブートに必要なネットワークインス トール情報を取得します。

dhcp を指定しないと、/etc/bootparams ファイル、またはネーム サービスの bootparams データベースが使用されます。

nowin X Window を起動しません。カスタム JumpStart インストールの実行 には、X Window は必要ありません。このため、このオプションを指 定すると、インストール時間を短縮できます。

- **9. sysidcfg** でシステム情報の事前構成を行わなかった場合は、プロンプトが表示され た時点でシステム構成についての質問に答えます。
- **10.** 画面の指示に従って、ソフトウェアをインストールします。

JumpStart プログラムが Solaris ソフトウェアのインストールを終了すると、システム が自動的にリブートします。

インストールが終了すると、インストールログがファイルに保存されます。インス トールログは、次のディレクトリに作成されます。

- /var/sadm/system/logs
- /var/sadm/install/logs

Solaris 9 インストールガイド • 2003 年 4 月

第 **27** 章

# カスタム JumpStart によるインストー ル例

この章では、カスタム JumpStart を使用して SPARC システムと x86 システムに Solaris ソフトウェアをインストールするための設定と実際のインストールを行う例を 示します。

- 277 ページの「サイトの設定例」
- 279 [ページの「インストールサーバーの作成」](#page-278-0)
- 280 ページの「x86: [マーケティングシステム用のブートサーバーの作成」](#page-279-0)
- 281 ページの「JumpStart [ディレクトリの作成」](#page-280-0)
- 281 ページの「JumpStart [ディレクトリの共有」](#page-280-0)
- 281 ページの「SPARC: [エンジニアリンググループのプロファイル作成」](#page-280-0)
- 282 ページの「x86: [マーケティンググループのプロファイルの作成」](#page-281-0)
- 282 ページの「rules [ファイルの更新」](#page-281-0)
- 283 ページの「rules [ファイルの妥当性を検査する」](#page-282-0)
- 284 ページの「SPARC: [ネットワーク上でインストールするためのエンジニアリン](#page-283-0) [グシステムの設定」](#page-283-0)
- 284 ページの「x86: [ネットワーク上でインストールするためのマーケティングシス](#page-283-0) [テムの設定」](#page-283-0)
- 285 ページの「SPARC: [エンジニアリングシステムのブートと](#page-284-0) Solaris 9 ソフト [ウェアのインストール」](#page-284-0)
- 286 ページの「x86: [マーケティングシステムのブートと](#page-285-0) Solaris 9 ソフトウェアの [インストール」](#page-285-0)

### サイトの設定例

この例で使用するサイトの設定を図 27–1 に示します。

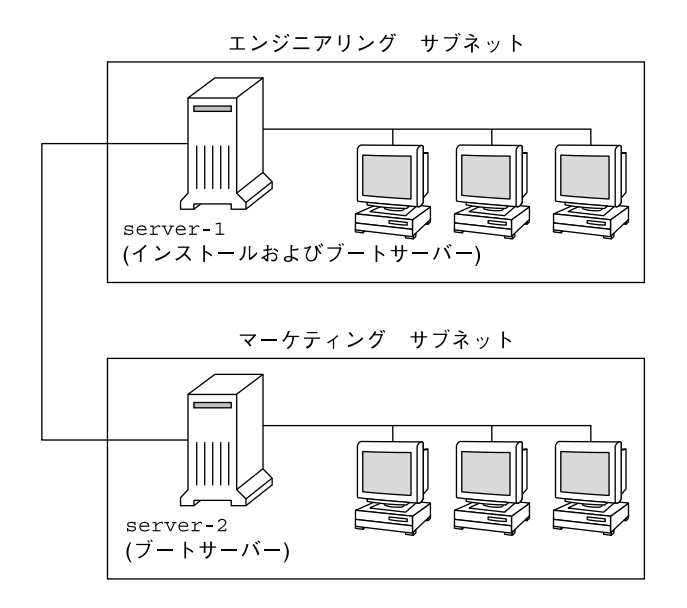

図 **27–1** サイトの設定例

この例におけるサイトの状況は次のとおりです。

- SPARC:エンジニアリンググループは、グループ固有のサブネット上にあります。 このグループでは、ソフトウェア開発用に SPARCstation™ システムを使用してい ます。
- x86:マーケティンググループも、グループ固有のサブネット上にあります。このグ ループでは、文書処理、表計算、およびその他のオフィスツールを実行するために x86 システムを使用しています。
- このサイトでは NIS を使用しています。システムの Ethernet アドレス、IP アドレ ス、およびホスト名は NIS マップに事前設定されています。サイトのサブネット マスク、日付と時刻、および地域の情報も NIS マップに事前設定されています。

注 **–** マーケティングシステムの周辺装置は、sysidcfg ファイルに事前設定されてい ます。

■ エンジニアリングシステムとマーケティングシステムの両方とも、Solaris 9 ソフト ウェアをネットワーク上でインストールします。

# <span id="page-278-0"></span>インストールサーバーの作成

これらのグループは Solaris ソフトウェアをネットワーク上でインストールする必要が あるため、server-1 を両方のグループのインストールサーバーにします。server-1 ローカルディスク (/export/install ディレクトリ内) にイメージをコピーするに は、setup\_install\_server(1M) コマンドを使用します。これらのイメージは、 Solaris 9 SOFTWARE CD と Solaris 9 LANGUAGES CD、または Solaris 9 DVD から コピーしてください。

コピー先は、空のディレクトリ (これらの例では sparc\_9 と x86\_9) でなければなり ません。

例 **27–1** SPARC: Solaris 9 CD のコピー

server-1 の CD-ROM ドライブに Solaris 9 SOFTWARE 1 of 2 CD (SPARC 版) を挿 入し、次のコマンドを入力します。

server-1# **mkdir -p /export/install/sparc\_9** server-1# **cd /***CD\_mount\_point***/Solaris\_9/Tools** server-1# **./setup\_install\_server /export/install/sparc\_9**

server-1 の CD-ROM ドライブに Solaris 9 SOFTWARE 2 of 2 CD (SPARC 版) を挿 入し、次のコマンドを入力します。

server-1# **cd /***CD\_mount\_point***/Solaris\_9/Tools** server-1# **./add\_to\_install\_server /export/install/sparc\_9**

server-1 の CD-ROM ドライブに Solaris 9 LANGUAGES CD (SPARC 版) を挿入 し、次のコマンドを入力します。

server-1# **cd /***CD\_mount\_point***/Solaris\_9/Tools** server-1# **./add\_to\_install\_server /export/install/sparc\_9**

例 **27–2** x86: Solaris 9 CD のコピー

server-1 の CD-ROM ドライブに Solaris 9 SOFTWARE 1 of 2 CD (x86 版) を挿入 し、次のコマンドを入力します。

server-1# **mkdir -p /export/install/x86\_9** server-1# **cd /***CD\_mount\_point***/Solaris\_9/Tools** server-1# **./setup\_install\_server /export/install/x86\_9**

server-1 の CD-ROM ドライブに Solaris 9 SOFTWARE 2 of 2 CD (x86 版) を挿入 し、次のコマンドを入力します。

server-1# **cd /***CD\_mount\_point***/Solaris\_9/Tools** server-1# **./add\_to\_install\_server /export/install/x86\_9**

server-1 の CD-ROM ドライブに Solaris 9 LANGUAGES CD (x86 版) を挿入し、次 のコマンドを入力します。

第 27 章 • カスタム JumpStart によるインストール例 **279**

<span id="page-279-0"></span>例 **27–2** x86: Solaris 9 CD のコピー *(*続き*)*

```
server-1# cd /CD_mount_point/Solaris_9/Tools
server-1# ./add_to_install_server /export/install/x86_9
```
例 **27–3** SPARC: Solaris 9 DVD のコピー

server-1 に接続されている DVD-ROM ドライブに Solaris 9 DVD (SPARC 版) を挿 入し、次のコマンドを入力します。

server-1# **mkdir -p /export/install/sparc\_9** server-1# **cd /***DVD\_mount\_point***/Solaris\_9/Tools** server-1# **./setup\_install\_server /export/install/sparc\_9**

例 **27–4** x86: Solaris 9 DVD のコピー

server-1 に接続されている DVD-ROM ドライブに Solaris 9 DVD (x86 版) を挿入 し、次のコマンドを入力します。

server-1# **mkdir -p /export/install/x86\_9** server-1# **cd /***DVD\_mount\_point***/Solaris\_9/Tools** server-1# **./setup\_install\_server /export/install/x86\_9**

### x86: マーケティングシステム用のブート サーバーの作成

システムは、異なるサブネット上のインストールサーバーからはブートできません。 したがって、server-2 をマーケティンググループのサブネット上のブートサーバー にします。setup\_install\_server(1M) コマンドを使用して Solaris 9 DVD (x86 版) または Solaris 9 SOFTWARE 1 of 2 CD (x86 版) から server-2 ローカルディスク の /export/boot ディレクトリへブートソフトウェアをコピーします。

server-2 の CD-ROM ドライブに Solaris 9 SOFTWARE 1 of 2 CD (x86 版) を挿入す る場合は、次のコマンドを入力してください。

server-2# **cd /***CD\_mount\_point***/Solaris\_9/Tools** server-2# **./setup\_install\_server -b /export/boot**

server-2 の DVD-ROM ドライブに Solaris 9 DVD (x86 版) を挿入する場合は、次の コマンドを入力してください。

server-2# **cd /***DVD\_mount\_point***/Solaris\_9/Tools** server-2# **./setup\_install\_server -b /export/boot**

setup install server コマンドの -b は、setup install server が /export/boot というディレクトリにブート情報をコピーすることを指定します。

# <span id="page-280-0"></span>JumpStart ディレクトリの作成

インストールサーバーとブートサーバーの設定が終了したところで、次は server-1 に JumpStart ディレクトリを作成します (ネットワーク上の任意のシステムを利用で きます)。このディレクトリには、Solaris ソフトウェアのカスタム JumpStart インス トールに必要なファイルが入っています。このディレクトリを設定するには、 /export/install にコピーされている Solaris 9 DVD イメージまたは Solaris 9 SOFTWARE 1 of 2 CD イメージからサンプルディレクトリをコピーします。

server-1# **mkdir /jumpstart** server-1# **cp -r /export/install/sparc\_9/Solaris\_9/Misc/jumpstart\_sample /jumpstart**

# JumpStart ディレクトリの共有

ネットワーク上のシステムが rules ファイルやプロファイルをアクセスできるよう にするために、/jumpstart ディレクトリを共有します。このためには、 /etc/dfs/dfstab ファイルに次の行を追加します。

share -F nfs -o ro,anon=0 /jumpstart

次に、コマンド行で shareall コマンドを使用します。

server-1# **shareall**

# SPARC: エンジニアリンググループのプ ロファイル作成

エンジニアリングシステムの場合、eng\_prof ファイルを /jumpstart ディレクト リに作成します。eng\_prof ファイルのエントリは次のようになっていて、エンジニ アリンググループのシステムにインストールされる Solaris 9 ソフトウェアを定義して います。

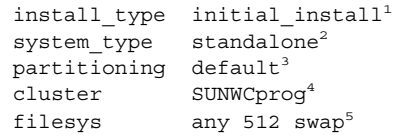

1. アップグレードではなく、初期インストールによりインストールするよう指定しま す。

第 27 章 • カスタム JumpStart によるインストール例 **281**

- <span id="page-281-0"></span>2. エンジニアリングシステムが、スタンドアロンシステムであることを指定します。
- 3. JumpStart ソフトウェアが、デフォルトのディスクパーティションを使用して、エ ンジニアリングシステムに Solaris をインストールするよう指定します。
- 4. 開発者システムサポートソフトウェアグループをインストールするように指定しま す。
- 5. エンジニアリンググループの各システムが、512M バイトのスワップ領域を持つよ う指定します。

## x86: マーケティンググループのプロ ファイルの作成

マーケティングシステムの場合、marketing\_prof ファイルを /jumpstart ディレ クトリに作成します。marketing\_prof ファイルのエントリは次のようになってい て、マーケティンググループのシステムにインストールされる Solaris 9 ソフトウェア を定義しています。

install type initial install<sup>1</sup> system type standalone<sup>2</sup> partitioning default<sup>3</sup> cluster SUNWCuser<sup>4</sup> package SUNWaudio<sup>5</sup>

- 1. アップグレードではなく、初期インストールによりインストールするよう指定しま す。
- 2. マーケティングシステムが、スタンドアロンであることを指定します。
- 3. JumpStart ソフトウェアが、デフォルトのディスクパーティションを使用して、 マーケティングシステムに Solaris をインストールするよう指定します。
- 4. エンドユーザーシステムサポートソフトウェアグループをインストールするように 指定します。
- 5. オーディオツールのデモソフトウェアパッケージを各システムに追加するよう指定 します。

### rules ファイルの更新

次に、rules ファイルにルールを追加する必要があります。Solaris インストールプロ グラムは、カスタム JumpStart インストール中、これらのルールを使用して、各シス テムに正しいインストール (プロファイル) を選択します。

<span id="page-282-0"></span>このサイトでは、各部署は独自のサブネットとネットワークアドレスを持っていま す。エンジニアリング部はサブネット 255.222.43.0 にあり、マーケティング部はサブ ネット 255.222.44.0 にあります。この情報を使用すれば、エンジニアリングシステム とマーケティングシステムのインストール方法を制御できます。/jumpstart ディレ クトリ内の rules ファイルを編集して、サンプルのルールをすべて削除し、次の行 をファイルに追加します。

network 255.222.43.0 - eng\_prof network 255.222.44.0 - marketing\_prof -

これらのルールは、基本的に、255.222.43.0 ネットワーク上のシステムが eng\_prof プロファイルを使用してインストールされることと、255.222.44.0 ネットワーク上のシ ステムが marketing\_prof プロファイルを使用してインストールされることを示し ています。

注 **–** サンプルのルールでは、どのシステムが eng\_prof または marketing\_prof を 使用してインストールされるかをネットワークアドレスを使用して識別できます。こ の他にも、ホスト名、メモリーサイズ、またはモデルタイプをルールのキーワードと して使用できます。rules ファイルで使用できるキーワードのリストについては[、表](#page-286-0) [28–1](#page-286-0) を参照してください。

# rules ファイルの妥当性を検査する

rules ファイルとプロファイルを適切に設定した後は、check スクリプトを実行し て、これらのファイルを確認します。

server-1# **cd /jumpstart** server-1# **./check**

check スクリプトによってエラーが検出されない場合は、rules.ok ファイルが作成 されます。

第 27 章 • カスタム JumpStart によるインストール例 **283**

<span id="page-283-0"></span>SPARC: ネットワーク上でインストール するためのエンジニアリングシステムの 設定

/jumpstart ディレクトリおよび必要なファイルを設定した後は、インストールサー バー (server-1) で add\_install\_client コマンドを使用して、インストールサー バーから Solaris 9 ソフトウェアをインストールできるようにエンジニアリングシステ ムを設定します。server-1 は、エンジニアリンググループのサブネットにとっては ブートサーバーにも相当します。

server-1# **cd /export/install/sparc\_9/Solaris\_9/Tools** server-1# **./add\_install\_client -c server-1:/jumpstart host-eng1 sun4u** server-1# **./add\_install\_client -c server-1:/jumpstart host-eng2 sun4u**

add\_install\_client コマンドで使用されるオプションの意味は次のとおりです。

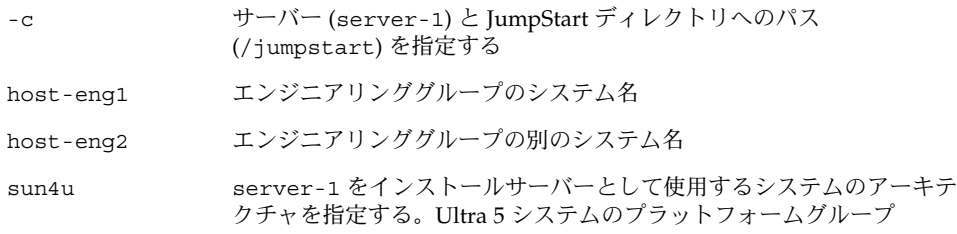

## x86: ネットワーク上でインストールする ためのマーケティングシステムの設定

次に、ブートサーバー (server-2) で add\_install\_client コマンドを使用しま す。このコマンドでマーケティングシステムに対してブートサーバーからブートし、 インストールサーバー (server-1) から Solaris 9 ソフトウェアをインストールするよ うに設定します。

```
server-2# cd /marketing/boot-dir/Solaris_9/Tools
server-2# ./add_install_client -s server-1:/export/install/x86_9 \
-c server-1:/jumpstart host-mkt1 i86pc
server-2# ./add_install_client -s server-1:/export/install/x86_9 \
-c server-1:/jumpstart host-mkt2 i86pc
server-2# ./add_install_client -d -s server-1:/export/install/x86_9 \
-c server-1:/jumpstart SUNW.i86pc i86pc
```
**284** Solaris 9 インストールガイド • 2003 年 4 月

<span id="page-284-0"></span>add\_install\_client コマンドで使用されるオプションの意味は次のとおりです。

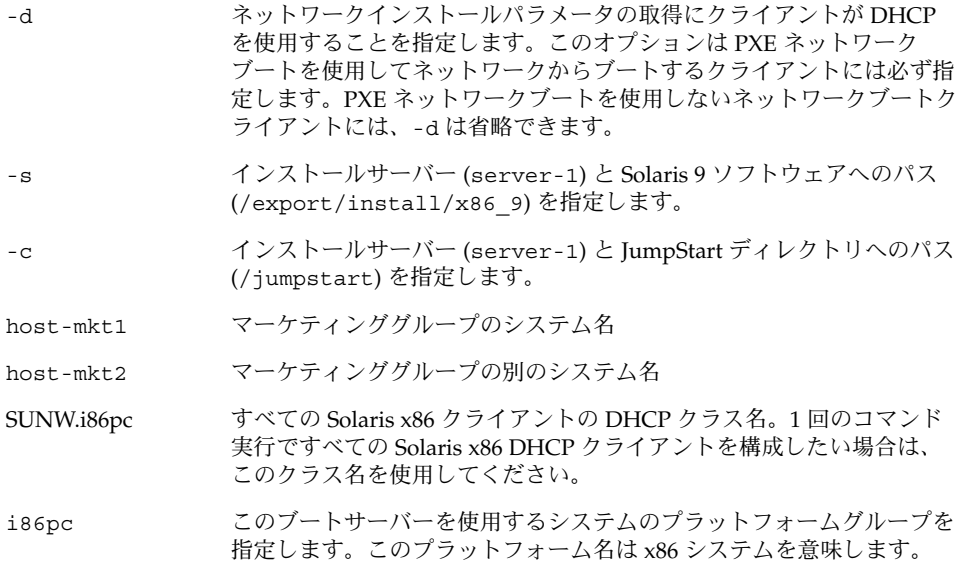

### SPARC: エンジニアリングシステムの ブートと Solaris 9 ソフトウェアのインス トール

サーバーとファイルの設定が完了した後は、各システムの ok (PROM) プロンプトで 次の boot コマンドを使用して、エンジニアリング システムをブートできます。

ok **boot net - install**

システムは自動的に Solaris オペレーティング環境を エンジニアリンググループのシ ステムにインストールします。

# <span id="page-285-0"></span>x86: マーケティングシステムのブートと Solaris 9 ソフトウェアのインストール

次に示す方法のどれか 1 つを使用してシステムをブートできます。

- Solaris 9 SOFTWARE 1 of 2 CD (x86 版)
- Solaris 9 DVD  $(x86 \text{ }\text{W})$
- ネットワーク (PXE ネットワークブートを使用)
- プロファイルフロッピーディスク
- Device Configuration Assistant (デバイス構成用補助) (x86 版)

Solaris 9 はマーケティンググループのシステムに自動的にインストールされます。

<span id="page-286-0"></span>第 **28** 章

# カスタム JumpStart に関するリファレ ンス情報

この章では、rules ファイル、プロファイル、および begin/finish スクリプトで使用 できるキーワードと値のリストを示します。

- 287 ページの「ルールキーワードと値の説明」
- 292 [ページの「プロファイルキーワードと値」](#page-291-0)
- 320 [ページの「カスタム](#page-319-0) JumpStart の環境変数」
- 322 ページの「ブローブキーワードと値」

## ルールキーワードと値の説明

表 28–1で、rules ファイルで使用できるルールキーワードとルール値について説明 します。rules ファイルの作成方法についての詳細は、227 [ページの「](#page-226-0)rules ファイ [ルの作成」を](#page-226-0)参照してください。

表 **28–1** ルールキーワードとルール値の説明

| キーワード | 値                                                                | 説明                                         |
|-------|------------------------------------------------------------------|--------------------------------------------|
| any   | マイナス記号(-)                                                        | あらゆるものに一致することを意味する。                        |
| arch  | processor_type                                                   | システムのプロセッサタイプを照合する。                        |
|       | processor_type に有効な値:<br>$\blacksquare$ SPARC: sparc<br>x86:1386 | システムのプロセッサタイプは、uname -<br>pコマンドで調べることができる。 |

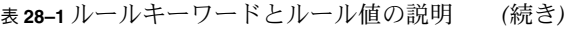

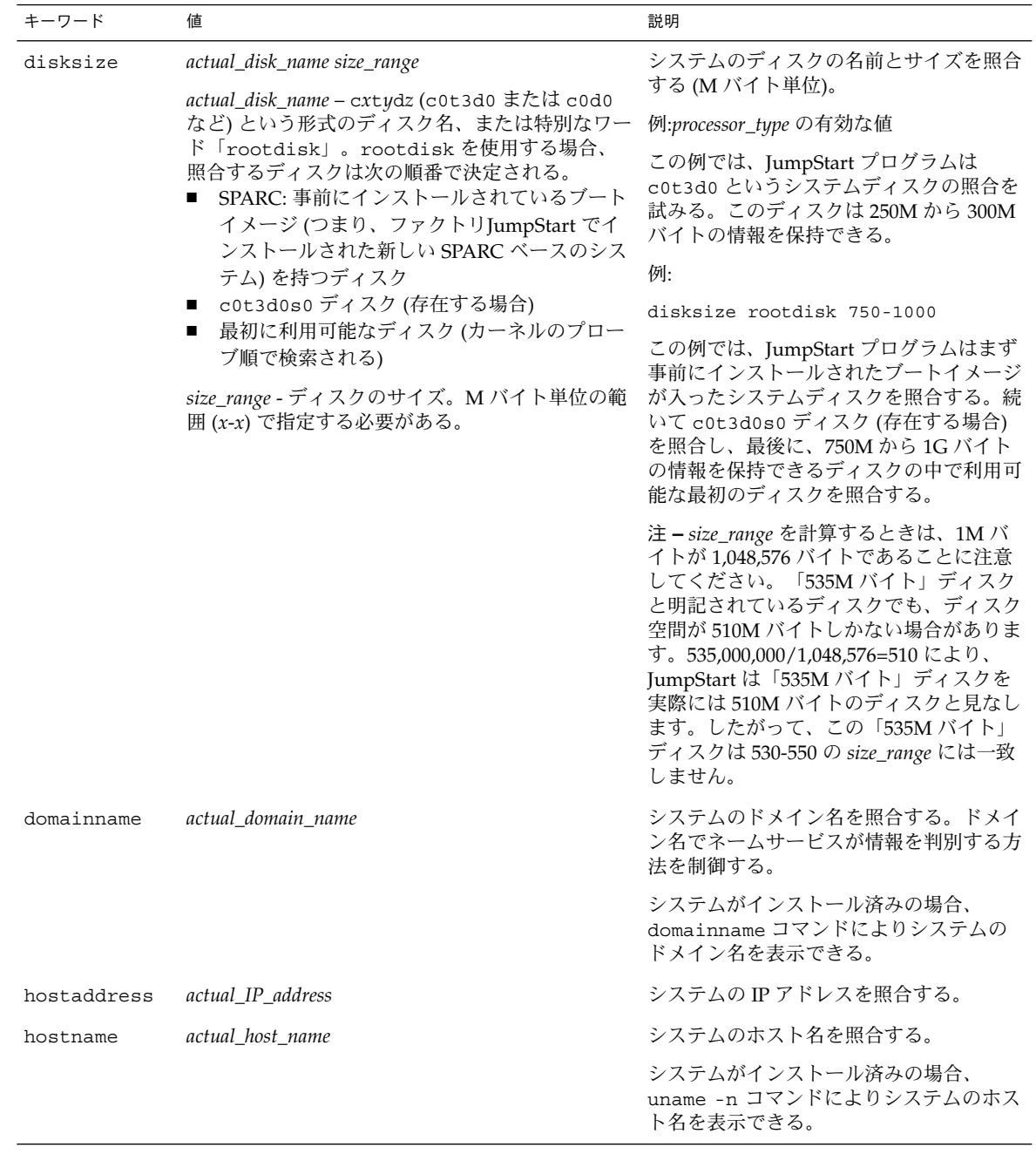

**288** Solaris 9 インストールガイド • 2003 年 4 月
表 **28–1** ルールキーワードとルール値の説明 *(*続き*)*

| キーワード     | 値                                                                                                    | 説明                                                                                                    |  |
|-----------|----------------------------------------------------------------------------------------------------|----------------------------------------------------------------------------------------------------|--|
| installed | slice version<br>slice - cwtxdysz 形式 (たとえば、c0t3d0s5)の<br>ディスクスライス名、または any か rootdisk。<br>any を使用すると、システムに接続されたどの<br>ディスクも照合する(カーネルのプローブ順)。<br>rootdisk を使用する場合、照合するディスクは<br>次の順番で決定される。<br>■ SPARC: 事前にインストールされているブート<br>イメージ(つまり、ファクトリJumpStart でイ<br>ンストールされた新しい SPARC ベースのシス<br>テム)を持つディスク<br>■ c0t3d0s0 ディスク (存在する場合)<br>■ 最初に利用可能なディスク(カーネルのプロー<br>ブ順で検索される)<br>version - バージョン名、あるいは any または | Solaris ソフトウェアの特定バージョンに<br>対応するルートファイルシステムが存在す<br>るディスクを照合する。<br>例:<br>installed c0t3d0s1 Solaris 9<br>この例では、c0t3d0s1 に Solaris 9 の<br>ルートファイルシステムを持つシステムを<br>照合している。 |  |
|           | upgrade。any を使用すると、Solaris または<br>SunOS リリースのどれとでも照合する。upgrade<br>を使用すると、アップグレード可能な Solaris 2.1<br>以降の互換リリースのどれとでも照合する。                                                                                                    |                                                                                                    |  |
|           | Solaris リリースは検出されたが、バージョンを判<br>断できないという場合は、返されるバージョンは<br>SystemV になる。                                                                                                    |                                                                                                    |  |
| karch     | actual_platform_group<br>有効な値は、sun4m、sun4u、i86pc、prep。シ<br>ステムおよび対応するプラットフォームグループ<br>のリストは、『Solaris 9 ハードウェアマニュア<br>ル』に記載されている。                                                                                                    | システムのプラットフォームグループを照<br>合する。                                                                                                    |  |
|           |                                                                                                    | システムがインストール済みの場合は、<br>arch -k コマンドまたは uname -m コマ<br>ンドにより、システムのプラットフォーム<br>グループを表示できる。                                                                               |  |
| memsize   | physical_mem<br>値は M バイト単位の範囲 (x-x) または1つの M バ<br>イト値で指定する。                                                                                                    | システムの物理メモリーサイズを照合する<br>(M バイト単位)。                                                                                                    |  |
|           |                                                                                                    | 例:                                                                                                    |  |
|           |                                                                                                    | memsize 64-128                                                                                                    |  |
|           |                                                                                                    | この例では、64M から 128M バイトの物<br>理メモリーサイズを持つシステムと照合し<br>ている。                                                                                                    |  |
|           |                                                                                                    | システムがインストール済みの場合は、<br>prtconf コマンド (2 行目) によりシステ<br>ムの物理メモリーサイズを表示できる。                                                                                                |  |

| キーワード   | 値                    | 説明                                                                                        |
|---------|----------------------|-------------------------------------------------------------------------------------------|
| model   | actual_platform_name | システムのプラットフォーム名を照合す<br>る。有効なプラットフォーム名について<br>『Solaris 9 ハードウェアマニュア<br>は. -<br>ル』を参照してください。 |
|         |                      | インストール済みのシステムのプラット<br>フォーム名を見つけるには、uname -i コ<br>マンドか prtconf コマンド (5 行目) の出<br>力を使用する。   |
|         |                      | 注-actual_platform_nameにスペースが含<br>まれている場合は、スペースを下線()で<br>置き換える必要があります。                     |
|         |                      | 例:                                                                                        |
|         |                      | SUNW, Sun 4 50                                                                            |
| network | network_num          | システムのネットワーク番号を照合する。<br>これは JumpStart プログラムが、システム<br>の IP アドレスとサブネットマスクの論理<br>積をとって判別する。   |
|         |                      | 例:                                                                                        |
|         |                      | network 193.144.2.8                                                                       |
|         |                      | この例では、IP アドレスが 193.144.2.8 の<br>システムを照合する (サブネットマスクが<br>255.255.255.0 の場合)                |
| osname  | Solaris $x$          | システムにすでにインストールされている<br>Solaris のバージョンを照合する。                                               |
|         |                      | 例:                                                                                        |
|         |                      | osname Solaris 9                                                                          |
|         |                      | この例では、JumpStart プログラムは<br>Solaris 9 オペレーティング環境がすでにイ<br>ンストールされているシステムを照合す<br>る。           |

表 **28–1** ルールキーワードとルール値の説明 *(*続き*)*

| キーワード     | 値                                                 | 説明                                                                                                    |
|-----------|---------------------------------------------------|----------------------------------------------------------------------------------------------------|
| probe     | probe_keyword                                     | 有効なプローブキーワードまたは有効な力<br>スタムプローブキーワード                                                                                                    |
|           |                                                   | 例:                                                                                                    |
|           |                                                   | probe disks                                                                                                    |
|           |                                                   | この例は、システムのディスクサイズ (M<br>バイト)をカーネルプローブ順に返します<br>(例: SPARC システムでは c0t3d0s1、<br>c0t4d0s0)。JumpStart プログラムは環境<br>変数 SI DISKLIST、SI DISKSIZES、<br>SI NUMDISKS、および SI TOTALDISK<br>を設定します。                                                                                                    |
|           |                                                   | 注-probe キーワードには、属性を照合<br>せず、プロファイルを実行しないという特<br>徴があります。このキーワードは、値を返<br>すだけです。したがって、probeルール<br>キーワードで、begin スクリプト、プロ<br>ファイル、および finish スクリプトは指定<br>できません。                                                                                                    |
|           |                                                   | 有効なプラットフォーム名については、<br>第39章 を参照。                                                                                                    |
| totaldisk | size_range<br>値は M バイト単位の範囲 (x-x) で指定する必要が<br>ある。 | システムのディスク空間の全体量 (M バイ<br>ト単位)を照合する。ディスク空間の全体<br>量には、システムに接続されている使用可<br>能なディスクがすべて含まれる。                                                                                                    |
|           |                                                   | 例:                                                                                                    |
|           |                                                   | totaldisk 300-500                                                                                                    |
|           |                                                   | この例では、全体として 300M~500M バ<br>イトのディスク空間を持つシステムと照合<br>している。                                                                                                    |
|           |                                                   | 注-size_range を計算するときは、1M バ<br>イトが 1,048,576 バイトであることに注意<br>してください。「535M バイト」ディスク<br>と明記されているディスクでも、ディスク<br>空間が 510M バイトしかない場合がありま<br>す。535,000,000/1,048,576=510 により、<br>JumpStart は「535M バイト」ディスクを<br>実際には 510M バイトのディスクと見なし<br>ます。したがって、この「535M バイト」<br>ディスクは「530-550」の size_range には一<br>致しません。 |

表 **28–1** ルールキーワードとルール値の説明 *(*続き*)*

# プロファイルキーワードと値

次の節では、プロファイルで使用できるプロファイルキーワードとプロファイル値を 説明します。プロファイル作成の詳細は、230 [ページの「プロファイルの作成」を](#page-229-0)参 照してください。

## プロファイルキーワードのリスト

表 28–2 を使用すれば、どのキーワードがユーザーのインストールに適しているかを 簡単に決定できます。プロファイルキーワードの説明で特に注記されていないかぎ り、プロファイルキーワードは初期インストールオプションだけで使用できます。

表 **28–2** プロファイルキーワード

|                                                 | インストール方法                              |                                                    |                              |         |                                |
|-------------------------------------------------|---------------------------------------|----------------------------------------------------|------------------------------|---------|--------------------------------|
| プロファイルキーワード                                     | スタンドアロンシス<br>テム (ネットワーク<br>に接続されていない) | スタンドアロンシ<br>ステム(ネット<br>ワークに接続され<br>ている)または<br>サーバー | $OS$ $\uparrow -/\uparrow -$ | アップグレード | ディスク容量の再<br>配置を使用する<br>アップグレード |
| archive_location(7<br>ラッシュアーカイブをインス<br>トールする場合) | X                                     | $\chi$                                             |                              |         |                                |
| backup_media                                    |                                       |                                                    |                              |         | X                              |
| $boot\_device$                                  | X                                     | X                                                  | X                            |         |                                |
| client arch                                     |                                       |                                                    | X                            |         |                                |
| client root                                     |                                       |                                                    | $\chi$                       |         |                                |
| client swap                                     |                                       |                                                    | X                            |         |                                |
| cluster(ソフトウェアグ<br>ループを追加する場合)                  | X                                     | $\chi$                                             | X                            |         |                                |
| cluster (クラスタを追加ま<br>たは削除する場合)                  | $\chi$                                | $\chi$                                             | $\chi$                       | $\chi$  | $\chi$                         |
| dontuse                                         | $\chi$                                | $\chi$                                             | X                            |         |                                |
| fdisk ( $x86 \text{OB}$ )                       | $\chi$                                | X                                                  | X                            |         |                                |
| filesys(リモートファイル<br>システムをマウントする場<br>合)          |                                       | X                                                  | X                            |         |                                |

#### 表 **28–2** プロファイルキーワード *(*続き*)*

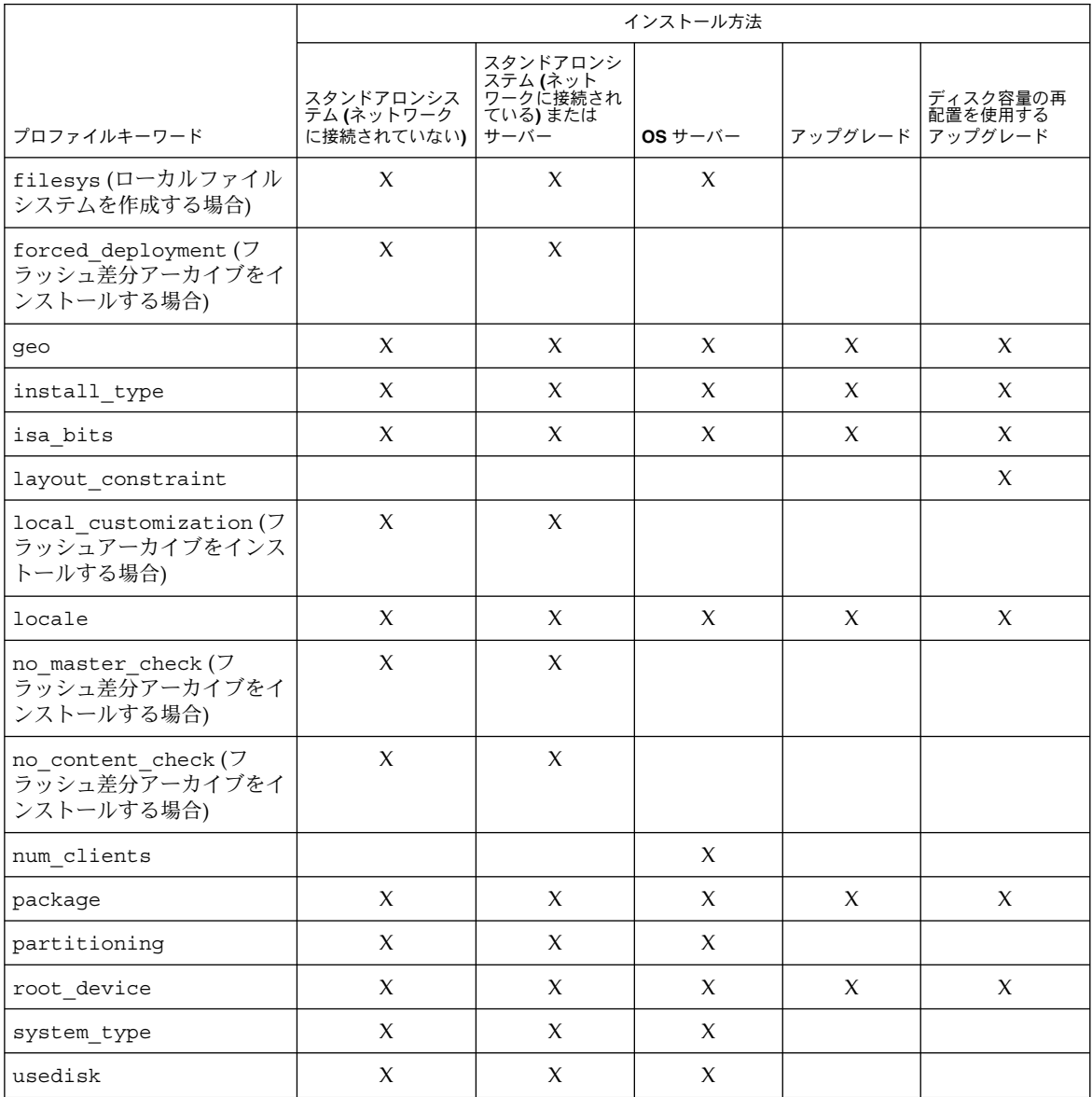

# プロファイルキーワードの説明と例

archive\_location プロファイルキーワード

archive\_location *retrieval\_type location*

*retrieval\_type* と *location* の値は、フラッシュアーカイブの格納場所によって異なりま す。*retrieval\_type* と *location* に使用できる値や、archive\_location キーワードの使 用例については、次の各項を参照してください。

- 294 ページの「ネットワークファイルシステム (NFS) サーバー」
- 294 ページの「HTTP サーバー」
- 296 ページの「FTP [サーバー」](#page-295-0)
- 297 [ページの「ローカルテープ」](#page-296-0)
- 297 [ページの「ローカルデバイス」](#page-296-0)
- 298 [ページの「ローカルファイル」](#page-297-0)

#### ネットワークファイルシステム *(NFS)* サーバー

アーカイブがネットワークファイルシステム (NFS) サーバーに格納されている場合 は、archive\_location プロファイルキーワードに次の構文を使用します。

archive\_location nfs *server\_name:/path/filename retry n*

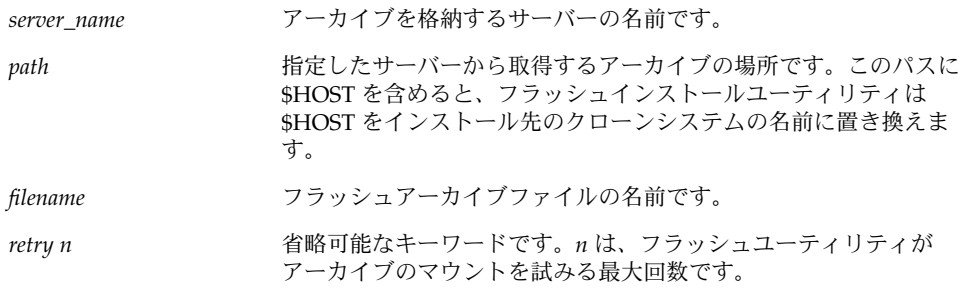

#### 例:

archive\_location nfs golden:/archives/usrarchive

archive\_location nfs://golden/archives/usrarchive

#### *HTTP* サーバー

アーカイブが HTTP サーバーに格納されている場合は、archive\_location プロ ファイルキーワードに次の構文を使用します。

archive\_location http://*server\_name:port path/filename optional\_keywords*

*server\_name* アーカイブを格納するサーバーの名前です。*server\_name* は、ポー ト番号でも、実行時に決定されるポート番号を持つ TCP サービス の名前でもかまいません。

| port              | オプションのポートです。ポートを指定しない場合、フラッシュイ<br>ンストールユーティリティはデフォルトの HTTP ポート番号、80<br>を使用します。                              |
|-------------------|----------------------------------------------------------------------------------------------------|
| path              | 指定したサーバーから取得するアーカイブの場所です。このパスに<br>\$HOSTを含めると、フラッシュインストールユーティリティは<br>\$HOSTをインストール先のクローンシステムの名前に置き換えま<br>す。 |
| filename          | フラッシュアーカイブファイルの名前です。                                                                                        |
| optional_keywords | フラッシュアーカイブを HTTP サーバーから取得するときに指定で<br>きるオプションのキーワードです。                                                       |

表 **28–3** *optional\_keywords* で使用可能なオプションのキーワード

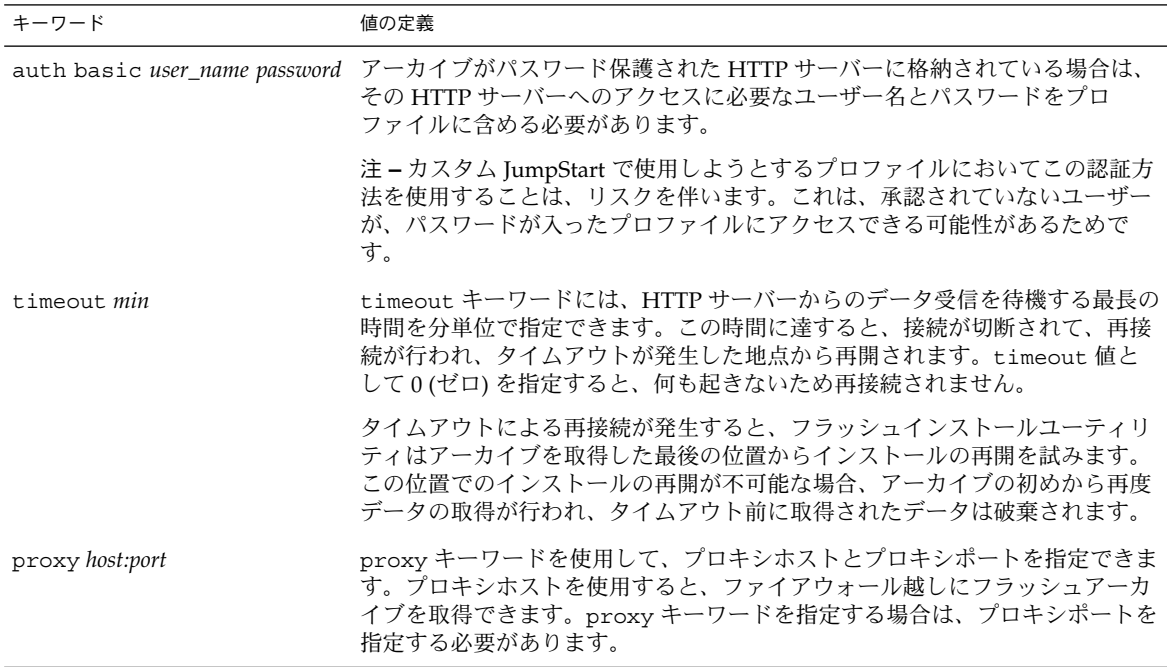

例:

archive\_location http://silver/archives/usrarchive.flar timeout 5

auth basic *user\_name password* キーワードの例:

archive\_location http://silver/archives/usrarchive.flar timeout 5 user1 secret

*FTP* サーバー

アーカイブが FTP サーバーに格納されている場合は、archive\_location プロ ファイルキーワードに次の構文を使用します。

<span id="page-295-0"></span>archive\_location ftp://*user\_name:password*@*server\_name:port path/filename optional\_keywords*

| user_name:password | プロファイルファイルにおいて、FTP サーバーにアクセスするため<br>に必要なユーザー名とパスワードです。                                                       |
|--------------------|----------------------------------------------------------------------------------------------------|
| server_name        | アーカイブを格納するサーバーの名前です。server name は、ポー<br>ト番号でも、実行時に決定されるポート番号を持つ TCP サービス<br>の名前でもかまいません。                     |
| port               | オプションのポートです。ポートを指定しない場合、フラッシュイ<br>ンストールユーティリティはデフォルトの FTP ポート番号 21 を使<br>用します。                               |
| path               | 指定したサーバーから取得するアーカイブの場所です。このパスに<br>\$HOSTを含めると、フラッシュインストールユーティリティは<br>\$HOST をインストール先のクローンシステムの名前に置き換えま<br>す。 |
| filename           | フラッシュアーカイブファイルの名前です。                                                                                         |
| optional_keywords  | フラッシュアーカイブを FTP サーバーから取得するときに指定で<br>きるオプションのキーワードです。                                                         |

表 **28–4** archive\_location ftp で使用可能なオプションのキーワード

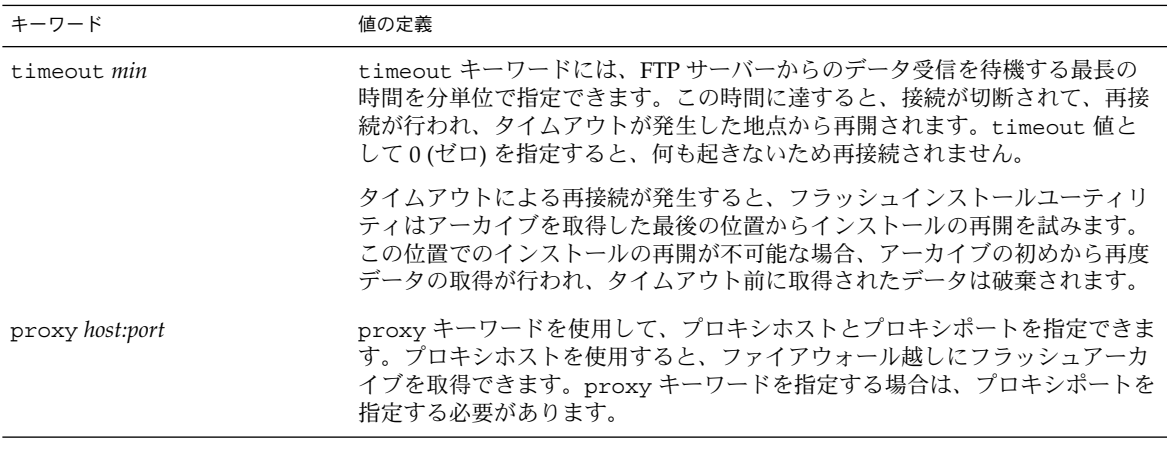

例:

archive\_location ftp://user1:secret@silver/archives/usrarchive.flar timeout 5

<span id="page-296-0"></span>ローカルテープ

アーカイブがテープに格納されている場合は、archive\_location プロファイル キーワードに次の構文を使用します。

archive\_location local\_tape *device position*

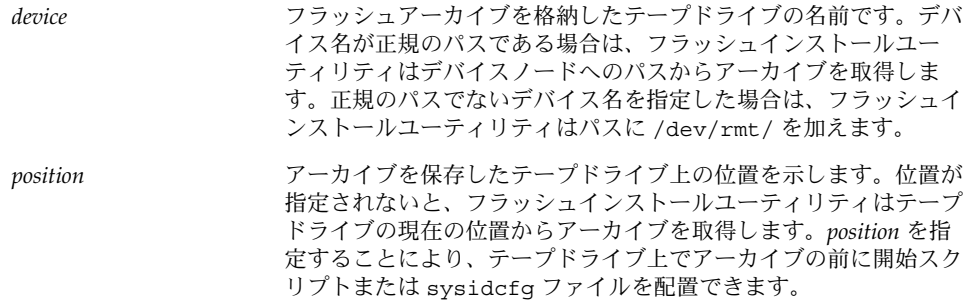

例:

archive location local tape /dev/rmt/0n 5

archive\_location local\_tape 0n 5

#### ローカルデバイス

ファイルシステム指向のランダムアクセスデバイス (フロッピーディスクや CD-ROM など) にフラッシュアーカイブを格納した場合は、ローカルデバイスからフ ラッシュアーカイブを取得できます。archive\_location プロファイルキーワード には次の構文を使用します。

注 **–** ローカルテープ用の構文を使用すると、ストリーム指向のデバイス (テープなど) からアーカイブを取得できます。

archive\_location local\_device *device path/filename file\_system\_type*

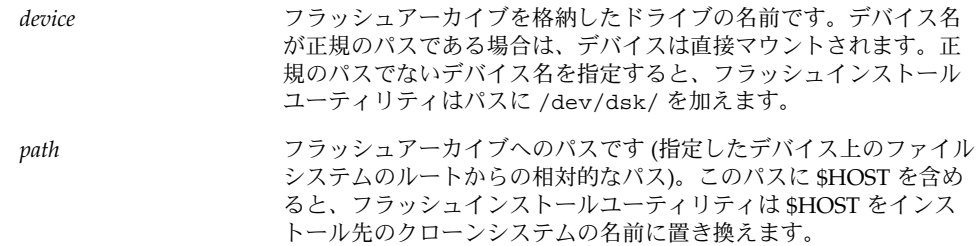

<span id="page-297-0"></span>*filename* フラッシュアーカイブファイルの名前です。

*file\_system\_type* デバイス上のファイルシステムのタイプを指定します。ファイルシ ステムのタイプを指定しない場合、フラッシュインストールユー ティリティは、UFS ファイルシステムのマウントを試みます。UFS のマウントに失敗すると、フラッシュインストールユーティリ ティは HSFS ファイルシステムのマウントを試みます。

#### 例:

UFS ファイルシステムとしてフォーマットされているローカルハードディスクから アーカイブを取得するには、次のコマンドを使用します。

archive\_location local\_device c0t0d0s0 /archives/\$HOST

HSFS ファイルシステムを持つローカル CD-ROM からアーカイブを取得するには、次 のコマンドを使用します。

archive location local device c0t0d0s0 /archives/usrarchive

#### ローカルファイル

クローンシステムをブートしたミニルートに格納したローカルファイルのアーカイブ を取得できます。カスタム JumpStart インストールを実施する時に、CD-ROM または NFS ベースのミニルートからシステムをブートします。このミニルートからインス トールソフトウェアがロードされ、実行されます。したがって、CD-ROM または NFS ベースのミニルートに格納したフラッシュアーカイブは、ローカルファイルとし てアクセスできます。archive\_location プロファイルキーワードには次の構文を 使用します。

archive\_location local\_file *path/filename*

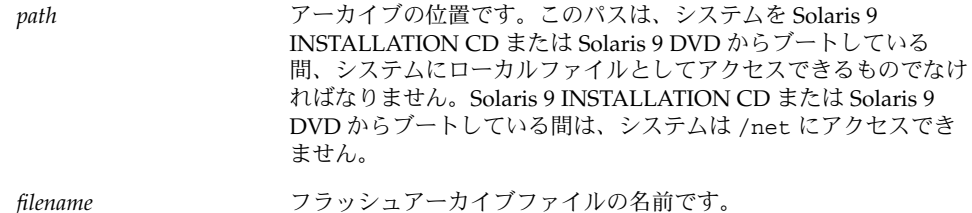

例:

archive location local file /archives/usrarchive

## backup\_media プロファイルキーワード

backup\_media *type path*

注-backup\_media は、ディスク容量の再配置が必要なアップグレードオプション だけで使用できます。

backup\_media は、ディスク容量不足のためにアップグレード中にディスク容量の再 配置が必要なファイルシステムのバックアップをとるために使用するメディアを定義 します。バックアップ用に複数のテープまたはフロッピーディスクが必要な場合は、 アップグレード中にテープまたはフロッピーディスクの挿入を求めるプロンプトが表 示されます。

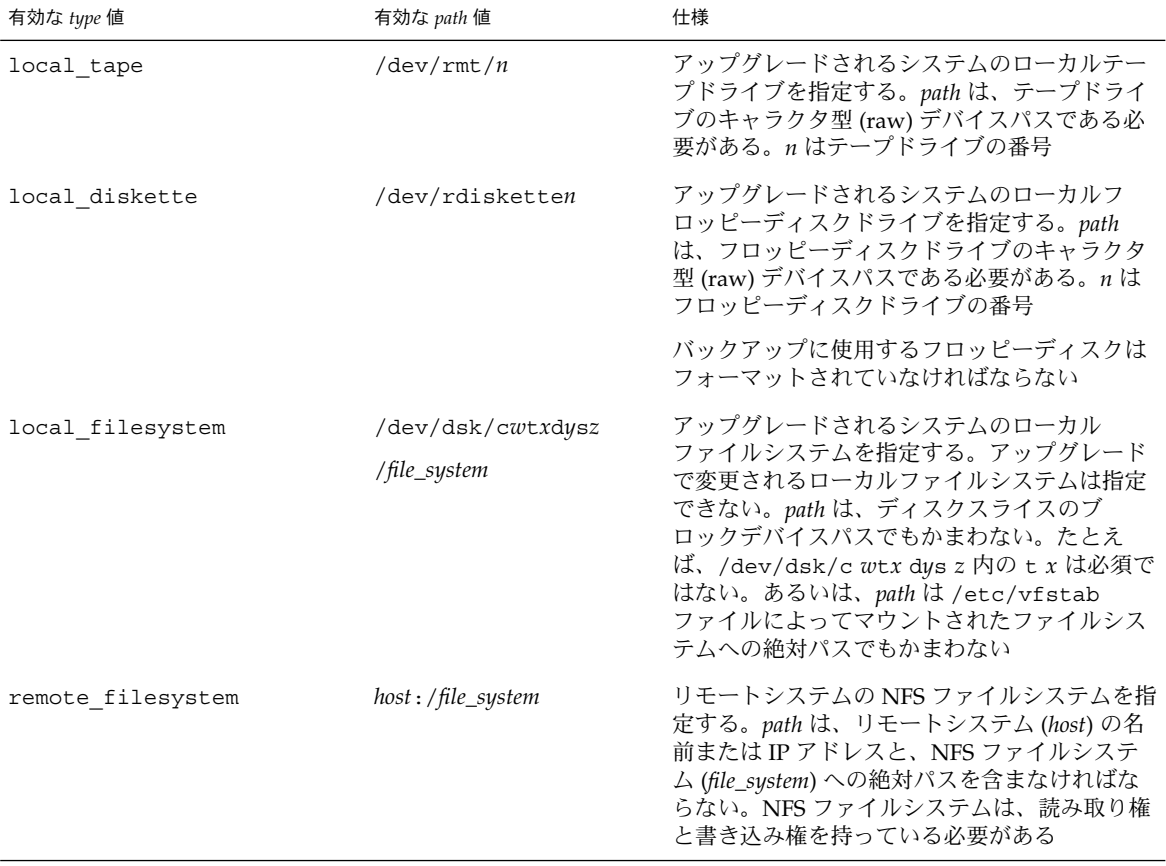

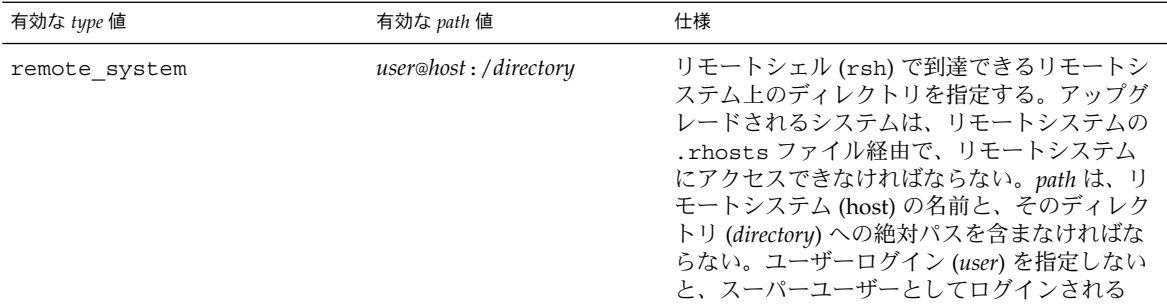

#### 例:

backup\_media local\_tape /dev/rmt/0

backup\_media local\_diskette /dev/rdiskette1

backup\_media local\_filesystem /dev/dsk/c0t3d0s4

backup\_media local\_filesystem /export

backup\_media remote\_filesystem system1:/export/temp

backup\_media remote\_system user1@system1:/export/temp

## boot\_device プロファイルキーワード

boot\_device *device eeprom*

boot device には、JumpStart がルート (/) ファイルシステムをインストールするデ バイスと、システムのブートデバイスを指定します。

boot device キーワードをプロファイルに指定しない場合、インストール中にデ フォルトで次の boot device キーワードが指定されます。 boot device any update.

*device* – 以下の値のいずれかを使用して、ブートデバイスにするデバイスを指定しま す。

- SPARC: c*w*t*x*d*y*s*z* または c*x*d*y*s*z* JumpStart プログラムがルート (/) ファイルシ ステムを格納するディスクスライス。たとえば、c0t0d0s0。
- x86: c*w*t*x*d*y* または c*x*d *y* JumpStart プログラムがルート (/) ファイルシステム を格納するディスク。たとえば、c0d0。
- existing JumpStart プログラムは、システムの既存のブートデバイスにルート (/) ファイルシステムを格納します。
- any JumpStart プログラムは、ルート(/) ファイルシステムを配置する場所を選 択します。システムの既存のブートデバイスを使用する場合もありますが、必要で あれば異なるブートデバイスを選択します。

*eeprom* - システムの EEPROM を変更または保存する場合に選択します。

SPARC:システムの EEPROM を、指定したブートデバイスに変更または保存する場合 に選択します。

x86:preserve 値を指定する必要があります。

- update JumpStart プログラムは、インストールされるシステムが自動的に指定 したブートデバイスからブートするように、システムの EEPROM をそのブートデ バイスに変更します。
- preserve システムの EEPROM 中のブートデバイス値は変更されません。シス テムの EEPROM を変更しないで新しいブートデバイスを指定した場合は、システ ムが新しいブートデバイスから自動的にブートするように、システムの EEPROM を手作業で変更する必要があります。

注 **–** SPARC:SPARC システムでは、システムの現在のブートデバイスを変更する場 合、*eeprom* の値でもシステムの EEPROM を変更できます。これにより、システムは 新しいブートデバイスから自動的にブートできます。

例:

boot\_device c0t0d0s2 update

注 **–** boot\_device は、ルートファイルシステムを指定する filesys キーワードと root device キーワード (指定した場合) に一致する必要があります。

## client\_arch プロファイルキーワード

client\_arch *karch\_value* ...

client arch は、OS サーバーが、それ自体が使用するものとは異なるプラット フォームグループをサポートすることを定義します。client arch を指定しない場 合、OS サーバーを使用するどのディスクレスクライアントも、サーバーと同じプ ラットフォームグループでなくてはなりません。OS サーバーがサポートしてほしい プラットフォームグループごとに指定する必要があります。

*karch\_value* に有効な値は、sun4m、sun4u、および i86pc です。プラットフォーム 名と各種システムについての詳細は、『*Solaris 9* ハードウェアマニュアル』を参照し てください。

注 **–** client\_arch は、system\_type に server を指定したときだけ使用できま す。

## <span id="page-301-0"></span>client\_root プロファイルキーワード

client\_root *root\_size*

client\_root は、各クライアント用に割り当てるルート領域の大きさ (*root\_size*、M バイト単位)を定義します。サーバーのプロファイルに client\_root を指定しない と、インストールソフトウェアは 1 つのクライアント当たり 15M バイトのルート領域 を割り当てます。このクライアント用のルート領域の大きさは、num\_clients キー ワードを組み合わせて、/export/root ファイルシステム用に確保する領域の大きさ を決定するときに使用されます。

注 **–** client\_root は、system\_type に server を指定したときだけ使用できま す。

## client\_swap プロファイルキーワード

client\_swap *swap\_size*

プロファイル内の client\_swap は、各ディスクレスクライアントに割り当てるス ワップ領域の大きさ (*swap\_size*、M バイト単位) を定義します。client\_swap を指定 しない場合、32M バイトのスワップ領域がデフォルトで割り当てられます。

例:

client\_swap 64

この例は、各ディスクレスクライアントが 64M バイトのスワップ領域を持つことを定 義します。

注 **–** client\_swap は、system\_type に server を指定したときだけ使用できま す。

#### スワップサイズを決定する方法

プロファイルがスワップのサイズを指定していない場合、JumpStart プログラムはシ ステムの物理メモリーに基づいてスワップ空間のサイズを決定します。表 28–5 に、 カスタム JumpStart インストール中にスワップのサイズがどのように決定されるかを 示します。

表 **28–5** スワップのサイズの決定

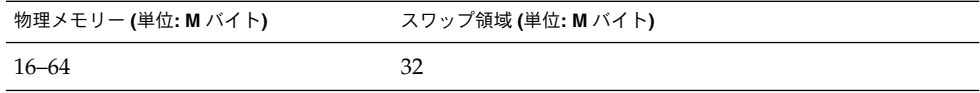

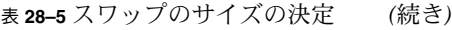

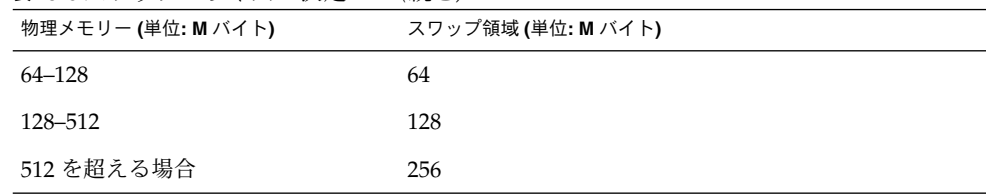

JumpStart プログラムはスワップのサイズがスワップが作成されるディスクの 20% を 超えないようにします。ただし、他のファイルシステムを配置した後に空き領域が 残っている場合を除きます。空き領域が残っている場合、JumpStart プログラムは空 き領域をスワップに割り当てて、 可能であれば、表 [28–5](#page-301-0)に示す量を割り当てます。

注 **–** 物理メモリーとスワップ領域の合計は、32M バイト以上必要です。

#### cluster プロファイルキーワード (ソフトウェアグループ の追加)

cluster *group\_name*

cluster は、どのソフトウェアグループをシステムに追加するかを指定します。各ソ フトウェアグループの *group\_name* 名は次のとおりです。

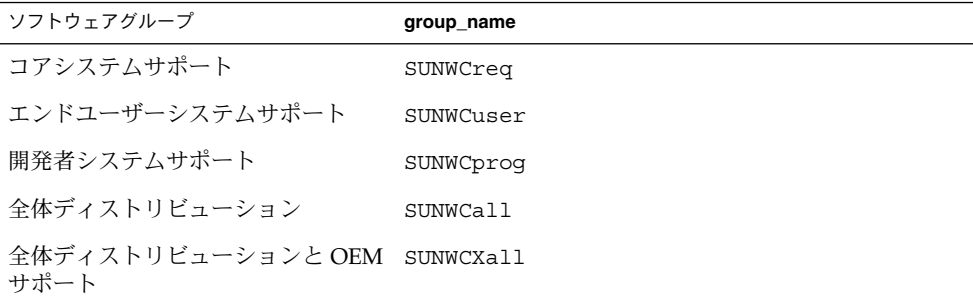

1 つのプロファイルに指定できるソフトウェアグループの数は 1 つだけです。ソフト ウェアグループは、ほかの cluster エントリおよび package エントリよりも前に指 定する必要があります。プロファイル内の cluster でソフトウェアグループを指定 しない場合、デフォルトによりエンドユーザーシステムサポートソフトウェアグルー プ (SUNWCuser) がシステムにインストールされます。

## cluster プロファイルキーワード (クラスタの追加または 削除)

cluster *cluster\_name add\_delete\_switch*

注 **–** cluster (クラスタの追加または削除) は、初期インストールオプションとアップ グレードオプションの両方で使用できます。

cluster は、システムにインストールされるソフトウェアグループにクラスタを追加 または削除するかを指定します。

*cluster\_name* は SUNWC*name* 形式で指定します。インストールが終了したシステムで Admintool を起動し、「ブラウズ」メニューから「ソフトウェア」を選択すると、ク ラスタの詳細情報とクラスタ名を表示できます。

*add\_delete\_switch* は、オプション add または delete を示します。このオプションを 使用すると、指定したクラスタを追加または削除できます。*add\_delete\_switch* を指定 しないと、デフォルトによって add が使用されます。

次に、アップグレード時に cluster (クラスタの追加または削除) を使用した場合の 動作を示します。

- すでにシステムにあるすべてのクラスタが自動的にアップグレードされます。
- *cluster\_name* add を指定したが、*cluster\_name* がシステムにインストールされてい なかった場合、そのクラスタがインストールされます。
- *cluster\_name* delete を指定したが、*cluster\_name* がシステムにインストールされ ていた場合、アップグレードが開始される前にそのパッケージは削除されます。

## dontuse プロファイルキーワード

dontuse *disk\_name* ...

partitioning default が指定されると、デフォルトではシステム上のすべての使 用可能ディスクが使用されます。dontuse は、JumpStart プログラムに使用させない ディスク (1 つ以上) を指定するために使用します。*disk\_name* は c*x*t*y*d*z*または c*y*d*z* 形式 (たとえば、c0t0d0)で指定する必要があります。

注 **–** 1 つのプロファイルで、dontuse キーワードと usedisk キーワードを同時に指 定することはできません。

#### x86: fdisk プロファイルキーワード

fdisk *disk\_name type size*

fdisk は、x86 システムで fdisk パーティションを設定する方法を定義します。 fdisk は 2 回以上指定できます。次に、fdisk によって x86 システムのパー ティション設定を行う際の動作を示します。

- fdisk キーワードを使って (*size* に delete か 0 を指定して) 削除しないかぎり、 ディスク上のすべての fdisk パーティションが保存されます。また、*size* が all の 場合は、既存のすべての fdisk パーティションが削除されます。
- ルート(/) ファイルシステムを含む Solaris fdisk パーティションは、そのディス ク上でアクティブパーティションとして常に指定されます。

**x86** のみ **–** システムは、デフォルトでアクティブパーティションから起動します。

■ プロファイルで fdisk キーワードを指定しないと、インストール時にデフォルト で次の fdisk キーワードが指定されます。

fdisk all solaris maxfree

■ fdisk エントリは、プロファイルに指定されている順序で処理されます。

*disk\_name* – 次の値を使用して、fdisk パーティションを作成または削除する場所を 指定します。

- cxtydz または cydz 特定のディスク。たとえば、c0t3d0
- rootdisk システムのルートディスク値を含む変数。318 [ページの「システムの](#page-317-0) [ルートディスクを決定する方法」で](#page-317-0)説明しているように、これは JumpStart プログ ラムで決定されます。
- all 選択されたすべてのディスク

*type* – 次の値を使用し、指定したディスク上で作成または削除する fdisk パー ティションのタイプを指定します。

- solaris Solaris fdisk パーティション (SUNIXOS fdisk タイプ)
- dosprimary 一次 DOS fdisk パーティションの別名 (データ DOS 用に拡張ま たは予約されている fdisk パーティションの別名ではない)。*size* に値 delete を 指定して fdisk パーティションを削除する場合、dosprimary は DOSHUGE、 DOSOS12、および DOSOS16 fdisk タイプの別名になります。fdisk パー ティションを作成する場合、dosprimary は DOSHUGE fdisk パーティション の別名になります。
- *DDD -* 整数で表す fdisk パーティション (有効な値は 1 から 255 までの整数)

**x86** のみ **–** この値は *size* に delete を指定した場合のみ指定できます。

■ 0x*HH* - 16 進数で表す fdisk パーティション (有効な値は 01 から FF までの 16 進 数)

**x86** のみ **–** この値は *size* に delete を指定した場合のみ指定できます。

いくつかの fdisk タイプの整数と 16 進数での表し方を次の表に示します。

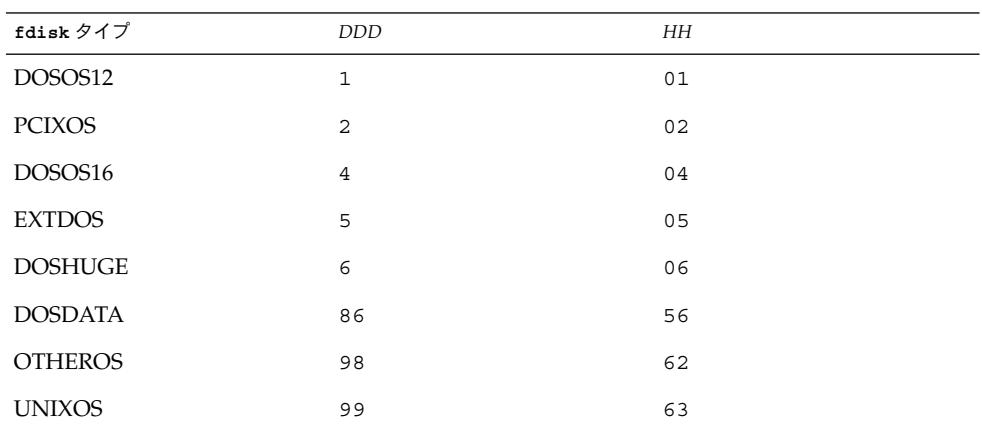

*size* - 次の中から 1 つを使用します。

- DDD サイズが DDD (M バイト単位) の fdisk パーティションを、指定した ディスク上に作成します。*DDD* は整数で指定する必要があります。JumpStart プ ログラムは、この数値を一番近いシリンダの境界に自動的に繰り上げます。値 0 を指定すると、delete を指定するのと同じになります。
- all-fdisk ディスク全体に1つのパーティションを作成します (既存の fdisk パーティションはすべて削除される)。

**x86** のみ **–** 値 all を指定できるのは、*type* が solaris の場合だけです。

■ maxfree - 指定したディスク上の最も大きい連続する空き領域に fdisk パー ティションを作成します。ディスク上にすでに指定した *type* の fdisk パー ティションがあると、その既存の fdisk パーティションを使用します (新しい fdisk パーティションはディスク上に作成されません)。

**x86** のみ **–** ディスクには、空き領域と未使用の fdisk パーティションが 1 つ以上 存在しなければなりません。領域が確保されないとインストールは失敗します。値 maxfree を指定できるのは、*type* が solaris または dosprimary の場合だけで す。

■ delete - 指定した *type* のすべての fdisk パーティションを指定したディスク上 で削除します。

filesys プロファイルキーワード (リモートファイルシス テムのマウント)

filesys *server*:*path server\_address mount\_pt\_name* [*mount\_options*]

これらの値を指定して filesys を使用すると、JumpStart プログラムはインストール されているシステムがそのブート時に自動的にリモートファイルシステムをマウント するように設定します。filesys は 2 回以上指定できます。

例:

filesys sherlock:/export/home/user2 - /home

*server*:– リモートファイルシステムが存在するサーバー名 (後ろにコロンを付けます)

*path* – リモートファイルシステムのマウントポイント名 (例: /usr、/export/home など)

*server\_address* – *server*:*path* で指定するサーバーの IP アドレス。ネットワーク上で実行 されているネームサービスがない場合、この値 *server\_address* を使用して、サーバーの ホスト名とIP アドレスを登録している /etc/hosts ファイルを生成できます。サー バーの IP アドレスを指定しない場合は、マイナス記号 (-) を指定してください。たと えば、ネットワーク上で実行中のネームサービスがある場合、サーバーの IP アドレス を指定する必要がありません。

*mount\_pt\_name* – リモートファイルシステムをマウントするマウントポイント名

*mount\_options* – 1 つ以上のマウントオプション (mount(1M) コマンドの -o オプ ションと同じ)。これらのマウントオプションは、指定された *mount\_pt\_name* の /etc/vfstab エントリに追加されます。

注 **–** 複数のマウントオプションを指定する場合は、マウントオプションはスペースで はなくコンマで区切ってください。例: ro,quota

filesys プロファイルキーワード (ローカルファイルシス テムの作成)

filesys *slice size* [*file\_system optional\_parameters*]

これらの値を指定して filesys を使用すると、JumpStart プログラムによりインス トール時にローカルファイルシステムが作成されます。filesys は 2 回以上指定でき ます。

*slice* – 次の中から 1 つを指定します。

■ any-JumpStartプロファイルは、ファイルシステムを任意のディスクに配置しま す。

注 **–** size が existing、all、free、*start*:*size*、または ignore の場合は、any は指定できません。

- c*wtxdysz* または cxdysz JumpStart プログラムがファイルシステムを配置する ディスクスライス。たとえば、c0t0d0s0 または c0d0s0。
- rootdisk.s*n* システムのルートディスク値が含まれる変数。318 [ページの「シ](#page-317-0) [ステムのルートディスクを決定する方法」に](#page-317-0)示されているように、この値は JumpStart プログラムが決定します。拡張子 s*n* は、ディスク上の特定のスライス を示します。

*size* – 次の中から 1 つを使用します。

- *num* ファイルシステムのサイズを *num* (M バイト単位) で設定します。
- existing 既存のファイルシステムの現在のサイズを使用します。

注 **–** existing の値を使用すると、別の *mount\_pt\_name* として *file\_system* を指定 することによって、既存のスライス名を変更できます。

- auto-選択したソフトウェアに応じて、ファイルシステムのサイズを自動的に決 定します。
- all 指定した *slice* は、そのファイルシステム用にディスク全体を使用します。 この値を指定すると、指定したディスク上にほかのファイルシステムは存在できま せん。
- free-ディスク上の残りの未使用領域をファイルシステム用に使用します。

注 **–** filesys の値として free を使用する場合は、filesys はプロファイルの最 後のエントリにする必要があります。

■ *start*:*size* – ファイルシステムを明示的にパーティションに分割します。*start* はスラ イスが始まるシリンダであり、*size* はそのスライスのシリンダ数です。

*file\_system* – *slice* に any または c*w*t*x*d*y*s*z* を指定しているときに、このオプション値 を使用できます。この値を指定しないと unnamed がデフォルトで設定されますが、 この場合 *optional\_parameters* 値を指定できません。次のいずれかの値を使用します。

- *mount\_pt\_name -* ファイルシステムのマウントポイント名 (例: /var)。
- swap 指定した *slice* をスワップとして使用します。

■ overlap – 指定した *slice* をディスク領域 (VTOC 値は V\_BACKUP) を表すものと して定義します。デフォルトでは、スライス 2 はディスク全体を表すオーバー ラップスライスです。

注 **–** *size* に existing、all、または *start*:*size* を指定した場合だけ overlap を指 定できます。

- unnamed 指定した *slice* は raw スライスと定義されるので、*slice* にはマウントポ イント名がありません。*file\_system* を指定しないと、デフォルトで unnamed が設 定されます。
- ignore 指定した *slice* を使用しないか、JumpStart プログラムで認識しません。 このオプションは、インストール時にディスク上の特定のファイルシステムを無視 させるために使用できます。JumpStart プログラムは、同じディスク上に同じ名前 で新しいファイルシステムを作成します。ignore は、partitioning existing を指定したときだけ使用できます。

*optional\_parameters* – 次のいずれか 1 つを使用します。

■ preserve – 指定した *slice* 上のファイルシステムを保存します。

注 **–** *size* に existing、*slice* に c*w*t*x*d*y*s*z* を指定した場合だけ preserve を指定 できます。

■ *mount\_options* — 1 つ以上のマウントオプション (mount(1M) コマンドの -o オプ ションと同じ)。これらのマウントオプションは、指定された *mount\_pt\_name* の /etc/vfstab エントリに追加されます。

注 **–** 複数のマウントオプションを指定する場合は、マウントオプションはスペー スではなくコンマで区切ってください。例: ro,quota

## forced\_deployment プロファイルキーワード (フ ラッシュ差分アーカイブのインストール)

forced\_deployment

forced deployment を指定すると、クローンシステムがカスタム JumpStart の想定 するシステムと異なる場合でもフラッシュ差分アーカイブを強制的にインストールし ます。

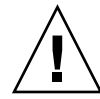

注意 **–** forced\_deployment を使用すると、クローンシステムを期待される状態に するために、新規ファイルがすべて削除されます。ファイルを削除して良いかどうか 判断できない場合には、デフォルトを使用してください。デフォルトでは、新規 ファイルが削除されそうになると、インストールが停止します。

## geo プロファイルキーワード

geo *locale*

注 **–** geo は、初期インストールとアップグレードオプションの両方で使用できます。

geo は、システムにインストールする地域ロケールか、あるいはシステムのアップグ レード時に追加する地域ロケールを指定します。*locale* に指定できる値は、次のとおり です。

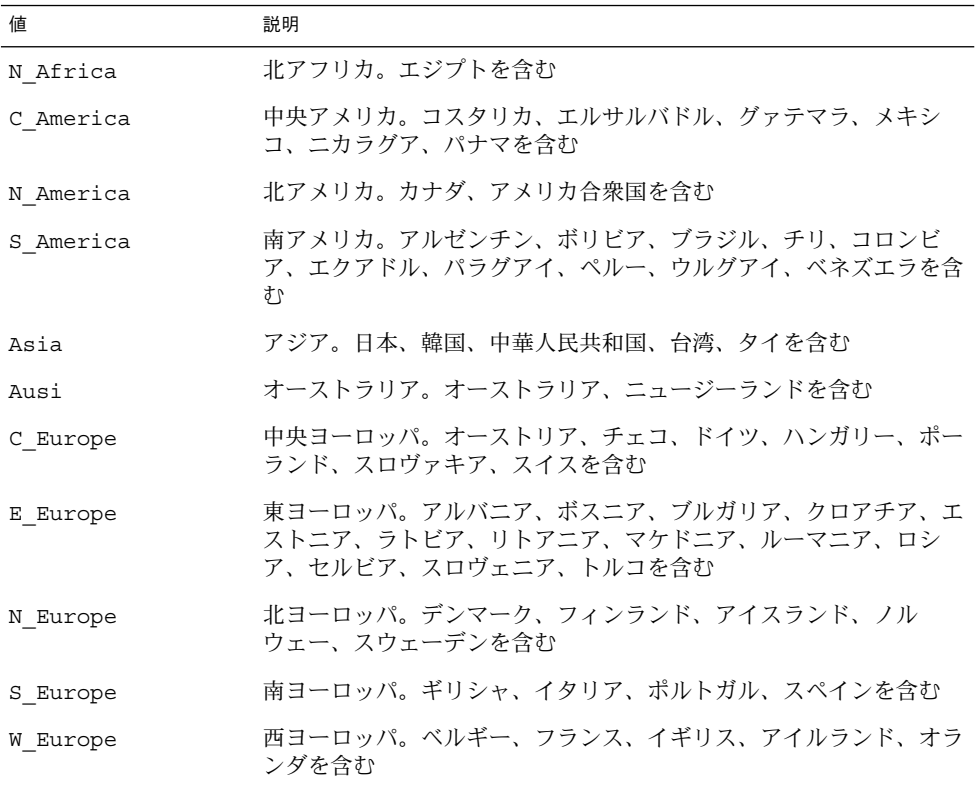

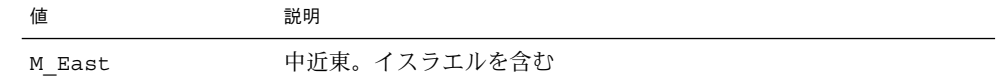

上記の各地域ロケールを構成するコンポーネントロケール値の完全なリストは、 第 40 [章](#page-446-0) に記載されています。

注 **–** システムに追加する必要がある各ロケールごとに、geo キーワードを指定しま す。

## install\_type プロファイルキーワード

install\_type *initial\_upgrade\_flash\_swith*

install typeは、システムにおいて、(既存の Solaris オペレーティング環境を) 消 去して、新しい Solaris オペレーティング環境をインストールするか、既存の Solaris オペレーティング環境をアップグレードするか、あるいは、フラッシュアーカイブを インストールするかを定義します。

注 **–** install\_type は必須であり、各プロファイル内で最初のプロファイルキー ワードとして指定する必要があります。

*initial\_upgrade\_flash\_switch* には、次のオプションのうちの 1 つを使用する必要があり ます。

- initial install Solaris オペレーティング環境を初期インストールすること を指定します。
- upgrade Solaris オペレーティング環境をアップグレードすることを指定しま す。
- flash\_install すべてのファイルを上書きする フラッシュアーカイブをイン ストールすることを指定します。
- flash\_update 指定したファイルだけを上書きする フラッシュ差分アーカイブ をインストールすることを指定します。

注 **–** プロファイルキーワードの中には、initial\_install オプションでしか使用で きないものがあります。upgrade オプションでしか使用できないものもあります。ま た、flash\_install オプションでしか使用できないものがあります。

#### isa\_bits プロファイルキーワード

isa\_bits *bit\_switch*

isa\_bits は、64 ビットまたは 32 ビットの Solaris 9 パッケージをインストールする かどうかを指定します。

*bit\_switch* は、オプション 64 または 32 を表します。これは、64 ビットまたは 32 ビットのどちらの Solaris 9 パッケージをインストールするかを指定するために使用し ます。このキーワードをプロファイルに設定しないと、JumpStart プログラムに よって、次のものがインストールされます。

- UltraSPARC™ システムの場合は 64 ビットパッケージ
- それ以外のシステムの場合は 32 ビットパッケージ

注 **–** isa\_bits キーワードを使用する場合は、Solaris 9 SOFTWARE 1 of 2 CD または Solaris 9 DVD 上の solaris\_9/Misc/jumpstart\_sample ディレクトリの最新の check スクリプトを使用する必要があります。

## layout\_constraint プロファイルキーワード

layout\_constraint *slice constraint* [*minimum\_size*]

注 - layout\_constraint は、ディスク容量の再配置が必要なアップグレードオプ ションだけで使用できます。

layout constraint は、ファイルシステムがディスク容量不足のためにアップグ レード中にディスク容量を再配置する必要がある場合に、制約付き自動配置がファイ ルシステムで行われることを示します。

layout constraint キーワードを指定しないと、次のように配置されます。

- アップグレード用により多くの容量を必要とするファイルシステムは、changeable とマークされます。
- より多くの容量を必要とするファイルシステムと同じディスク上にあるファイルシ ステム (/etc/vfstab ファイルでマウントされる) も changeable とマークされま す。
- 残りのファイルシステムは fixed とマークされます。これは、自動配置がこれらの ファイルシステムを変更できないためです。

1 つ以上の layout constraint キーワードを指定すると、次のように配置されま す。

- アップグレード用により多くの容量を必要とするファイルシステムは、changeable とマークされます。
- layout constraint キーワードを指定したファイルシステムは、指定した制約 がマークされます。
- 残りのファイルシステムは、fixed とマークされます。

アップグレードにより多くの容量を必要とするファイルシステムの制約は変更できま せんが (changeable とマークされなければならない)、このようなファイルシステムに layout\_constraint キーワードを使用すれば、その *minimum\_size* 値を変更できま す。

注 **–** 自動配置がディスク容量の再配置を行う際には、より多くのファイルシステム、 特にアップグレード用により多くの容量を必要とするファイルシステムと同じディス ク上にあるファイルシステムを、changeable または movable であると選択します。

*slice* – これは、制約を指定するファイルシステムのディスクスライスです。システム のディスクスライスは c*w*t*x*d*y*s*z*または c*x*d*y*s*z* 形式で指定する必要があります。

*constraint* – 指定したファイルシステムに対して、次のいずれか 1 つの制約を選択しま す。

■ changeable – 自動配置はファイルシステムをほかの場所に移動して、そのサイズ を変更できます。この制約は、/etc/vfstab ファイルによってマウントされた ファイルシステムにしか指定できません。*minimum\_size* 値を指定すれば、ファイ ルシステムのサイズを変更できます。

ファイルシステムを changeable とマークして、*minimum\_size* 値を指定しない と、そのファイルシステムの最小サイズは、必要な最小サイズより 10% 大きな値 に設定されます。たとえば、ファイルシステムの最小サイズが 100M バイトの場 合、変更されるサイズは 110M バイトになります。*minimum\_size* を指定した場 合、残りの空き領域 (元のサイズから最小サイズを引いたもの) はほかのファイル システム用に使用されます。

- movable-自動配置はファイルシステムを(同じディスクまたは異なるディスク上 の) ほかのスライスに移動できますが、サイズは変更しません。
- available-自動配置は、ファイルシステムのすべての領域を使用して領域を割 り当て直します。ファイルシステムのすべてのデータは失われます。この制約は、 /etc/vfstab ファイルでマウントされないファイルシステムだけに指定できま す。
- collapse 自動配置は、指定したファイルシステムをその親ファイルシステムに 移動して閉じこめます。このオプションは、アップグレードの一部としてシステム 上のファイルシステム数を減らすために使用できます。たとえば、システムに ファイルシステム /usr と /usr/share が存在する場合、/usr/share ファイル システムを閉じ込めると、このファイルシステムは /usr (その親) に移動します。 この制約は、/etc/vfstab ファイルでマウントされるファイルシステムにしか指 定できません。

*minimum\_size* – この値は、自動配置がディスク容量を再配置するときに、ファイルシ ステムに割り当てる最小サイズを指定します (基本的にファイルシステムのサイズを 変更する)。まだ割り当てられていない領域が追加される場合、ファイルシステムのサ イズは最終的にこの指定した値より大きくなる可能性があります。しかし、指定され

る値よりサイズが小さくなることはありません。*minimum\_size* 値は省略可能です。こ のオプション値を使用できるのは、ファイルシステムを changeable とマークした場合 だけです。最小サイズは、ファイルシステムの既存の内容に必要なサイズより小さい 値には設定できません。

例:

layout\_constraint c0t3d0s1 changeable 200

layout constraint c0t3d0s4 movable

layout constraint c0t3d1s3 available

layout constraint c0t2d0s1 collapse

## local\_customization プロファイルキーワード (フ ラッシュアーカイブのインストール)

local\_customization *local directory*

クローンシステムに フラッシュアーカイブをインストールする前に、カスタムスクリ プトを作成して、クローンシステム上のローカル構成を保存できます。 1ocal customization キーワードは、これらのスクリプトの格納先ディレクトリ を示します。*local directory* は、クローンシステム上のスクリプトへのパスです。配置 前および配置後スクリプトの詳細は、175 [ページの「カスタムスクリプトの作成」を](#page-174-0) 参照してください。

#### locale プロファイルキーワード

locale *locale\_name*

注 **–** locale は、初期インストールとアップグレードオプションの両方で使用できま す。

locale は、指定した *locale\_name* に対して、どのロケールパッケージをインストール (アップグレードの場合は追加) するかを指定します。*locale\_name* 値は、\$LANG 環境変 数で使用されるのと同じです。有効なロケールの値については、第 40 [章](#page-446-0) を参照して ください。

local キーワードを使用する場合は、次の点を考慮してください。

- デフォルトロケールを事前設定している場合は、そのロケールは自動的にインス トールされます。English 言語パッケージはデフォルトでインストールされます。
- locale キーワードは、システムに追加するロケールごとに指定できます。

#### no content check プロファイルキーワード (フ ラッシュアーカイブのインストール)

no\_content\_check

フラッシュ差分アーカイブを使用してクローンシステムをインストールする場合、 no content check キーワードを使用してファイルごとの検証を省略できます。 ファイルごとの検証により、クローンシステムがマスターシステムの複製であること が保証されます。クローンシステムが元のマスターシステムの複製であることが確実 である場合を除き、このキーワードの使用は避けてください。

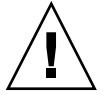

注意 - no\_content\_check を使用すると、クローンシステムを期待される状態にす るために、新規ファイルがすべて削除されます。ファイルを削除して良いかどうか判 断できない場合には、デフォルトを使用してください。デフォルトでは、新規ファイ ルが削除されそうになると、インストールが停止します。

#### no master check プロファイルキーワード (フ ラッシュアーカイブのインストール)

no\_content\_check

フラッシュ差分アーカイブを使用してクローンシステムをインストールする場合、 no\_master\_check キーワードを使用して、クローンシステムが元のマスターシステ ムから構築されたものかどうかのチェックを省略できます。クローンシステムが元の マスターシステムの複製であることが確実である場合を除き、このキーワードの使用 は避けてください。フラッシュ差分アーカイブのインストールについては、267 [ペー](#page-266-0) ジの「カスタム JumpStart [インストールを使用して フラッシュアーカイブをインス](#page-266-0) [トールする方法」を](#page-266-0)参照してください。

#### num\_clients プロファイルキーワード

num\_clients *client\_num*

サーバーがインストールされているときには、各ディスクレスクライアントのルート (/) と swap ファイルシステムにディスク空間が割り当てられます。num\_clients は、サーバーがサポートするディスクレスクライアント数 (*client\_num*) を定義しま す。num clients を指定しないと、デフォルトで5つのディスクレスクライアント が割り当てられます。

注 **–** num\_clients は、system\_type が server として指定されているときだけ使 用できます。

## package プロファイルキーワード

package *package\_name* [*add\_delete\_switch*]

注 **–** package は、初期インストールとアップグレードオプションの両方で使用でき ます。

package は、システムにインストールするソフトウェアグループにパッケージを追加 または削除するかを指定します。

*package\_name* は、SUNW*name* の形式で指定する必要があります。パッケージとその名 前の詳細を表示するには、インストール済みシステムで pkginfo -l コマンドを使用 します。

*add\_delete\_switch* は、add または delete オプションを表します。このオプション は、指定のパッケージを追加または削除するかを指定します。*add\_delete\_switch* を指 定しないと、デフォルトによって add が使用されます。

注 **–** いくつかのパッケージは必須であり、削除できないものもあります。各国語対応 パッケージを個々に追加または削除するとき、package プロファイルキーワードは使 用できません。各国語対応パッケージを追加するには、locale プロファイルキー ワードを使用します。

アップグレードに package を使用すると、次の処理が行われます。

- すでにシステム上にあるすべてのパッケージが自動的にアップグレードされます。
- *package\_name* add を指定したが、package\_name がシステムにインストールされて いなかった場合は、そのパッケージがインストールされます。
- *package\_name* delete を指定したが、*package\_name* がシステムにインストールされ ていた場合、アップグレードが開始される前にそのパッケージは削除されます。
- *package\_name* delete を指定したが、*package\_name* がシステムにインストールされ ていない場合、インストールするように指定したクラスタの一部にそのパッケージ が含まれていると、パッケージはインストールされません。

partitioning プロファイルキーワード

partitioning *type*

partitioning は、インストール時にファイルシステム用にディスクをスライスに分 割する方法を定義します。

*type* – 次の中から 1 つを指定します。

- default JumpStart プログラムはディスクを選択して、指定したソフトウェアを インストールするファイルシステムを作成します。ただし、filesys キーワード で指定したファイルシステムを除きます。rootdisk が最初に選択され、指定し たソフトウェアが rootdisk に収まらない場合は、さらに別のディスクが使用さ れます。
- existing JumpStart プログラムは、システムのディスク上にある既存のファイ ルシステムを使用します。/、/usr、/usr/openwin、/opt、/var を除く、す べてのファイルシステムが保存されます。JumpStart プログラムは、ファイルシス テムのスーパーブロックにある最後のマウントポイントフィールドを使用して、ス ライスがどのファイルシステムのマウントポイントを表しているかを判断します。

注 **–** filesys プロファイルキーワードと partitioning existing を組み合わ せる場合、*size* は existing である必要があります。

■ explicit – JumpStart プログラムは、ディスクを使用し、filesys キーワード で指定されるファイルシステムを作成します。filesys キーワードでルート (/) ファイルシステムだけを指定した場合、すべての Solaris ソフトウェアがルート ファイルシステムにインストールされます。

注 **–** explicit プロファイル値を使用するときには、filesys プロファイルキー ワードを使用して、使用するディスクと作成するファイルシステムを指定してくだ さい。

プロファイルで partitioning を指定しないと、デフォルトで default タイプの パーティションが使用されます。

## root\_device プロファイルキーワード

root\_device *slice*

注-root\_device は、初期インストールとアップグレードオプションの両方で使用 できます。

root\_device は、システムのルートディスクを指定します。詳細は、318 [ページ](#page-317-0) [の「システムのルートディスクを決定する方法」を](#page-317-0)参照してください。

システムをアップグレードする場合、root\_device は指定されるルート (/) ファイ ルシステムおよびその /etc/vfstab ファイルでマウントされるファイルシステムが アップグレードされることを示します。システム上で複数のルートファイルシステム がアップグレードできる場合は、root\_device を指定する必要があります。*slice* は、c*w*t*x*d*y*s*z* または c*x*d*y*s*z* 形式で指定してください。

root\_device c0t0d0s2

root device キーワードを使用する場合は、次の点を考慮してください。

- 1つだけのディスクを持つシステムで root\_device を指定する場合、 root device とディスクが一致する必要があります。また、ルートファイルシス テムを指定する任意の filesys キーワードは、root\_device と一致する必要が あります。
- ミラーをアップグレードする場合、root device に指定する値はミラーの一方で ある必要があります。他方のミラーは自動的にアップグレードされます。

#### システムのルートディスクを決定する方法

システムのルートディスクは、ルート (/) ファイルシステムを含むシステム上の ディスクです。プロファイル内では、JumpStart プログラムがシステムのルート ディスクを設定するディスク名の代わりに、この rootdisk 変数を使用できます。表 28–6 に、JumpStart プログラムがインストール用にシステムのルートディスクを決定 する方法を説明しています。

注 **–** システムのルートディスクサイズが確認されるのは、初期インストール時だけで す。アップグレードの場合、システムのルートディスクは変更できません。

表 **28–6** JumpStart がシステムのルートディスクを決定する方法 (初期インストールのみ)

| 手順             | 動作                                                                                                    |
|----------------|----------------------------------------------------------------------------------------------------|
| $\mathbf{1}$   | プロファイル内で root device キーワードが指定されている場合、JumpStart プ<br>ログラムは rootdisk をルートデバイスに設定します。                                                                                                    |
| $\mathcal{P}$  | プロファイル内で、rootdisk が設定されていなくて、boot device キーワード<br>が指定されている場合、JumpStart プログラムは rootdisk をブートデバイスに設<br>定します。                                                                                             |
| 3              | プロファイル内で rootdisk が設定されていなくて、filesys cwtxdysz size /<br>エントリが指定されている場合、JumpStart プログラムは rootdisk をエントリで<br>指定されたディスクに設定します。                                                                            |
| $\overline{4}$ | プロファイル内で、rootdisk が設定されていなくて、rootdisk.sn エントリが<br>指定されている場合、JumpStart プログラムはシステムのディスクで、(カーネルの<br>プローブ順で)指定したスライス上の既存のルートファイルシステムを検索します。<br>ディスクが見つかった場合、JumpStart プログラムは見つかったディスクに<br>rootdisk を設定します。 |

#### <span id="page-317-0"></span>例:

表 **28–6** JumpStart がシステムのルートディスクを決定する方法 (初期インストールのみ) *(*続き*)*

| 手順 | 動作                                                                                                    |
|----|----------------------------------------------------------------------------------------------------|
| 5  | プロファイル内で、rootdisk が設定されていなくて、partitioning existing<br>が指定されている場合、JumpStart プログラムはシステムのディスクで、(カーネル<br>のプローブ順で) 既存のルートファイルシステムを検索します。ルートファイルシス<br>テムが見つからなかった場合、あるいは複数のルートファイルシステムが見つ<br>かった場合は、エラーが発生します。ルートファイルシステムが見つかった場合、<br>JumpStart プログラムは見つかったディスクに rootdisk を設定します。 |
| 6  | プロファイル内で rootdisk が設定されていない場合、JumpStart プログラムは、<br>ルートファイルシステムがインストールされるディスクに rootdisk を設定しま<br>す。                                                                                                    |

#### system\_type プロファイルキーワード

system\_type *type\_switch*

system\_type は、インストールするシステムのタイプを定義します。

*type\_switch* は、オプション standalone または server を表します。このオプ 。<br>ションは、Solaris ソフトウェアをインストールするシステムのタイプを指定するため に使用します。system type をプロファイルに指定しないと、デフォルトによって standalone が使用されます。

## usedisk プロファイルキーワード

usedisk *disk\_name* ...

partitioning default を指定すると、デフォルトではシステム上のすべての使用 可能ディスクが使用されます。usedisk プロファイルキーワードには、JumpStart プ ログラムに使用させる 1 つ以上のディスクを指定します。*disk\_name* は、c*x*t*y*d*z* また は c*y*d*z* 形式 (たとえば c0t0d0 または c0d0s0) で指定する必要があります。

プロファイルで usedisk を指定すると、JumpStart プログラムは usedisk キーワー ドで指定したディスクだけを使用します。

注 **–** 同じプロファイルに usedisk キーワードと dontuse キーワードを同時に指定 することはできません。

# カスタム JumpStart の環境変数

begin および finish スクリプトには、環境変数を使用できます。たとえば、begin スク リプトは、ディスクサイズ (SI\_DISKSIZES) を抽出し、実際のディスクサイズにもと づいてシステムに特定のパッケージをインストールするかどうかを決定できます。

システムについて収集された情報は、これらの環境変数に格納されます。これらの変 数は、通常、rules ファイルに使用するルールキーワードと値によって設定するかど うかが決まります。

たとえば、システムにすでにインストールされているオペレーティングシステムにつ いての情報は、installed キーワードの使用後 SI\_INSTALLED によってしか入手で きません

表 28–7 は、これらの変数とその値を説明しています。

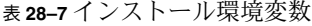

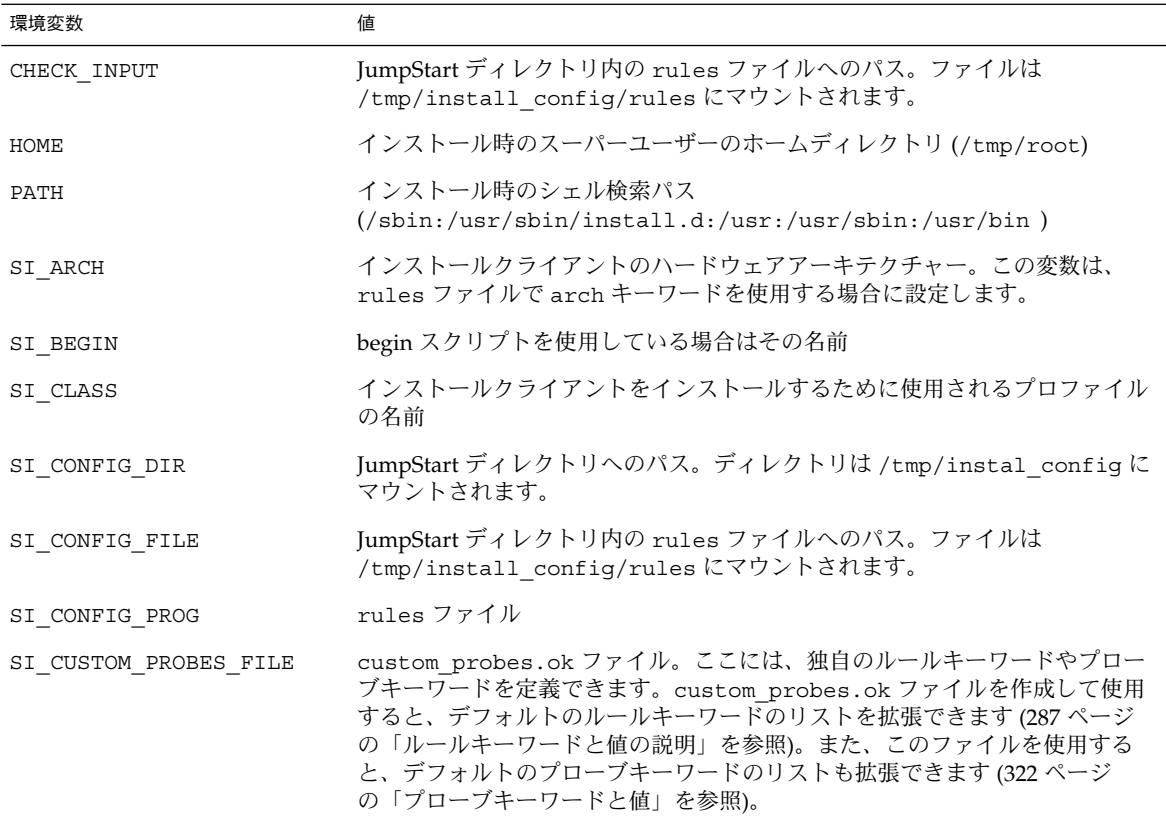

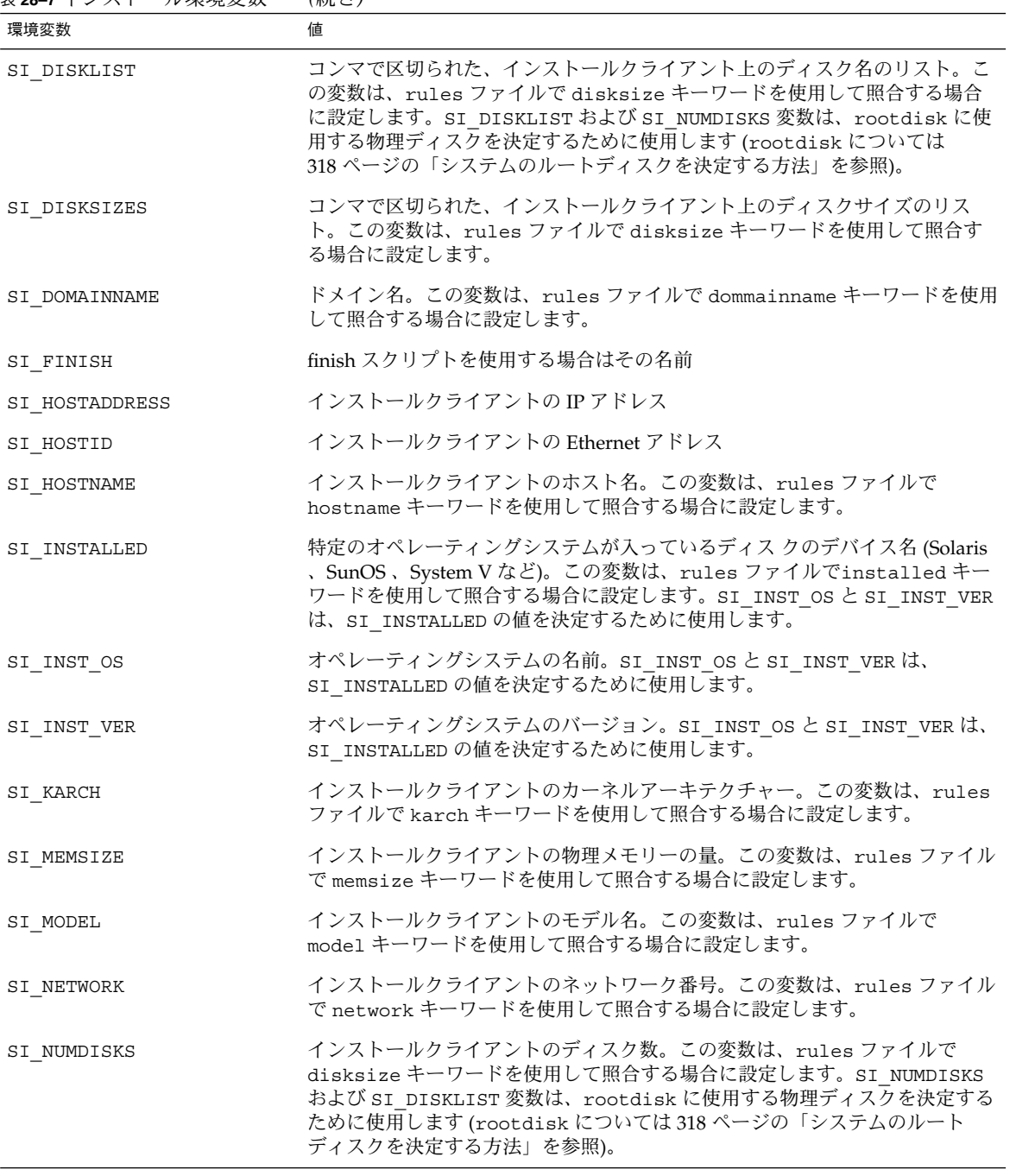

表 **28–7** インストール環境変数 *(*続き*)*

<span id="page-321-0"></span>表 **28–7** インストール環境変数 *(*続き*)*

| 環境変数            | 値                                                                                                    |
|-----------------|----------------------------------------------------------------------------------------------------|
| SI_OSNAME       | Solaris 9 ソフトウェアイメージのオペレーティングシステムリリース。この変<br>数は、たとえば、Solaris 9 DVD または Solaris 9 SOFTWARE 1 of 2 CD イメー<br>ジ上のオペレーティングシステムのバージョンにもとづいてシステムに Solaris<br>ソフトウェアをインストールする場合にスクリプト内に指定できます。 |
| SI PROFILE      | マウントされた JumpStart ディレクトリ内のプロファイルへのパス。このパス<br>は /tmp/install config/profile_name です。派生プロファイルを作成する<br>場合は、SI PROFILE に /tmp/install.input ファイルが設定されます。                                    |
| SI ROOTDISK     | 論理名 rootdisk によって表されるディスクのデバイス名。この変数は、<br>rules ファイルで disksize または installed キーワードを rootdisk に<br>設定した場合に設定します。                                                                         |
| SI ROOTDISKSIZE | 論理名 rootdisk によって表されるディスクのサイズ。この変数は、rules<br>ファイルで disksize または installed キーワードを rootdisk に設定し<br>た場合に設定します。                                                                            |
| SI SYS STATE    | /a/etc/.sysIDtool.state ファイル。finish スクリプトにこのファイルを<br>指定すれば、システムのリブート時に sysidroot プログラムからスーパー<br>ユーザーのパスワードを入力するように求めるプロンプトを表示しないように<br>することができます。                                       |
| SI TOTALDISK    | インストールクライアント上のディスク容量の合計。この変数は、rules<br>ファイルで totaldisk キーワードを使用して照合する場合に設定します。                                                                                                    |
| <b>SHELL</b>    | インストール時のデフォルトシェル(/sbin/sh)                                                                                                    |
| TERM            | インストールクライアントの端末タイプ                                                                                                    |
| TZ.             | NIS または NIS+ ネームサービスに指定されているデフォルトの時間帯                                                                                                    |

# プローブキーワードと値

表 [28–8](#page-322-0) は、各ルールキーワードと対応するプローブキーワードを説明しています。

注 **–** プローブキーワードは、rules ファイルの最初、またはその近くに指定してくだ さい。

<span id="page-322-0"></span>表 **28–8** プローブキーワードの説明

| ルールキーワード    | 対応するプローブ<br>キーワード | プローブキーワードの説明                                                                                                    |
|-------------|-------------------|----------------------------------------------------------------------------------------------------|
| any         | なし                |                                                                                                    |
| arch        | arch              | カーネルアーキテクチャー (i386 または SPARC) を判断して SI ARCH を設<br>定します。                                                                                                    |
| disksize    | disks             | システムのディスクサイズ (M バイト) をカーネルプローブ順 (c0t3d0s0、<br>c0t3d0s1、c0t4d0s0)で返します。SI DISKLIST、SI DISKSIZES、<br>SI NUMDISKS、および SI TOTALDISK を設定します。                                                               |
| domainname  | domainname        | システムの NIS または NIS+ ドメイン名、あるいは空白を返して、<br>SI DOMAINNAME を設定しますdomainname キーワードは domainname<br>(1M) の出力を返します。                                                                                            |
| hostaddress | hostaddress       | システムの IP アドレス (lo0 ではない ifconfig(1M) -a の出力にリストさ<br>れた最初のアドレス)を返して、SI HOSTADDRESSを設定します。                                                                                                    |
| hostname    | hostname          | システムのホスト名 (uname(1) -n からの出力)を返して、SI HOSTNAME<br>を設定します。                                                                                                    |
| installed   | installed         | システムにインストールされた Solaris オペレーティング環境のバージョン<br>名を返して、SI ROOTDISK と SI INSTALLED を設定します。                                                                                                    |
|             |                   | Solaris リリースは検出されたが、バージョンを判断できないという場合は、<br>返されるバージョンは SystemV になります。                                                                                                    |
| karch       | karch             | システムのプラットフォームグループ (i86pc、sun4m、sun4など)を返し、<br>SI KARCH を設定します。プラットフォーム一覧については、『Solaris 9<br>ハードウェアマニュアル』を参照してください。                                                                                    |
| memsize     | memsize           | システム上の物理メモリーのサイズ (M バイト) を返して、SI MEMSIZE を<br>設定します。                                                                                                    |
| model       | model             | システムのプラットフォーム名を返して、SI MODELを設定します。プ<br>ラットフォーム名のリストについては、『Solaris 9 ハードウェアマニュア<br>ル』を参照してください。                                                                                                    |
| network     | network           | システムのネットワーク番号を返します。これは JumpStart プログラムがシ<br>ステムの IP アドレスとサブネットマスクの論理和をとって判断します。シ<br>ステムの IP アドレスとサブネットマスクは、lo0 ではない ifconfig(1M) -<br>a出力にリストされた最初のアドレスから抽出されます。network キーワー<br>ドは SI NETWORK も設定します。 |
| osname      | osname            | CD で検出された Solaris オペレーティング環境のバージョンおよびオペレー<br>ティングシステム名を返して、SI OSNAMEを設定します。                                                                                                    |
|             |                   | Solaris リリースは検出されたが、バージョンを判断できないという場合は、<br>返されるバージョンは SystemV になります。                                                                                                    |
|             | rootdisk          | システムのルートディスクの名前とサイズ(MB)を返して、SI ROOTDISK<br>を設定します。                                                                                                    |

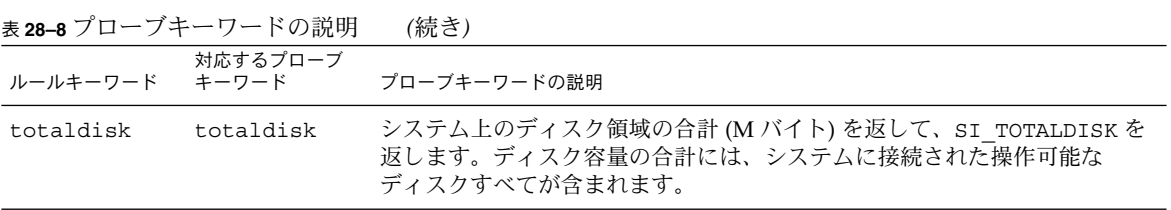
### 第 **29** 章

# Solaris Live Upgrade (トピック)

この章では、Solaris Live Upgrade を使って非アクティブ環境を作成し、ブート環境 をアップグレードする方法について説明します。このブート環境は、アクティブブー ト環境に切り替えることができます。

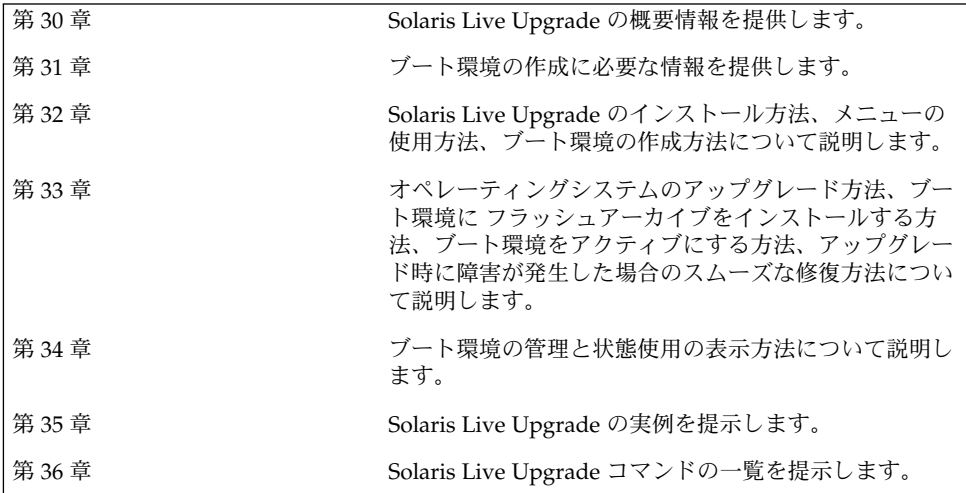

### <span id="page-326-0"></span>第 **30** 章

## Solaris Live Upgrade の概要

この章では、Solaris Live Upgrade の実行手順について説明します。

注 **–** このマニュアルでは「スライス」という用語を使用しますが、一部の Solaris の マニュアルとプログラムでは、スライスのことを「パーティション」と呼んでいる場 合があります。

## Solaris Live Upgrade の紹介

Solaris Live Upgrade を利用してオペレーティングシステムをアップグレードする と、従来アップグレードのために費やしていたサービス停止時間を大幅に短縮できま す。このソフトウェアでは、現在動作しているブート環境を複製し、その複製元の ブート環境を動作させたまま複製された環境をアップグレードできます。アップグ レードする代わりに、フラッシュアーカイブをブート環境にインストールすることも できます。環境をアップグレードしても、フラッシュアーカイブをインストールして も、元のシステム構成は影響を受けずに支障なく機能します。これらの処理の後、シ ステムをリブートすると、複製のブート環境がアクティブ化されて、アクティブな ブート環境になります。何か問題が発生しても、対応できるようになっています。リ ブートするだけで元のブート環境に戻すことができるので、テストや評価処理のため のサービス停止時間を削減することができます。

Solaris Live Upgrade を使用すると、現在動作しているシステムに影響を与えずに、 ブート環境のコピーを作成して、次のような作業を行うことができます。

- システムのアップグレード
- 新しいブート環境のディスク構成(ファイルシステムのタイプ、サイズ、および配 置)の変更

<span id="page-327-0"></span>■ 異なるイメージを持つ複数のブート環境の保守。たとえば、現在のパッチを持つ ブート環境を作成して、同時に、Update リリースを持つブート環境を作成できま す。

Solaris Live Upgrade を使用するには、システム管理についての基礎的な事柄を理解 しておく必要があります。ファイルシステムの管理、マウント、ブート、スワップの 管理など、システム管理作業に関する基本的な情報については、『*Solaris* のシステム 管理 *(*基本編*)*』を参照してください。

### Solaris Live Upgrade の実行手順

次に、非アクティブなブート環境を作成して、この環境をアップグレードし、アク ティブなブート環境になるように切り替えるために必要な作業の概要を示します。

#### ブート環境の作成 (概要)

ブート環境を作成すると、クリティカルなファイルシステムをアクティブなブート環 境から新しいブート環境にコピーできます。必要であれば、ディスクを編成し直し て、ファイルシステムをカスタマイズし、クリティカルなファイルシステムを新しい ブート環境にコピーします。

#### ファイルシステムの概要

Solaris Live Upgrade では、クリティカルファイルシステムと共有可能ファイルシス テムの 2 種類のファイルシステムを区別します。クリティカルなファイルシステムと は、Solaris オペレーティング環境に必須であり、アクティブなブート環境と非アク ティブなブート環境の vfstab において別々のマウントポイントを持つファイルシス テムのことです。たとえば、ルート (/)、/usr、 /var、または /opt がクリティカ ルなファイルシステムの例です。これらのファイルシステムは常に、ソースブート環 境から非アクティブなブート環境にコピーされます。クリティカルなファイルシステ ムのことを「共有不可能」と呼ぶこともあります。共有可能なファイルシステムと は、/export のように、アクティブなブート環境と非アクティブなブート環境の両方 の vfstab において同じマウントポイントを持つユーザー定義ファイルのことです。 したがって、アクティブなブート環境内の共有ファイルを更新すると、非アクティブ なブート環境のデータも更新されます。新しいブート環境を作成するとき、共有可能 なファイルシステムはデフォルトで共有されます。しかし、コピー先のスライスを指 定した場合、そのファイルシステムは (共有されずに) コピーされます。共有可能な ファイルシステムについての詳細は、347 [ページの「共有可能なファイルシステムの](#page-346-0) [スライスを選択するための指針」を](#page-346-0)参照してください。

スワップは、共有可能なファイルシステムの中でも特別なものです。他の共有可能な ファイルシステムと同様に、すべてのスワップスライスはデフォルトで共有されま す。しかし、スワップ用のディレクトリを指定した場合、スワップスライスは (共有 されずに) コピーされます。このためには、キャラクタ型ユーザーインタフェースま

たはコマンド行を使用して、lucreate(1M) に -m オプションを指定して実行しま す。スワップスライスを分割したりマージしたりするには、現在のブート環境 (-s オ プションを使用した場合はソースブート環境) 以外のブート環境では、スワップスラ イスが使用中であってはならないという制限があります。スワップスライスのファイ ルシステムの種類 (swap, ufs など) にかかわらず、スワップスライスがほかのブート 環境で使用されている場合、ブート環境の作成は失敗します。スワップスライスは必 須ではありません。スワップを構成し直す手順については、「ブート環境を作成する (キャラクタインタフェース) 」[の手順](#page-357-0) 9、または365 [ページの「ブート環境を作成しス](#page-364-0) ワップを再構成する ([コマンド行インタフェース](#page-364-0))」を参照してください。

注 **–** ブート環境のファイルシステムを作成する場合のルールは、Solaris オペレー ティング環境のファイルシステムを作成する場合と同じです。Solaris Live Upgrade では、クリティカルなファイルシステムに無効な構成を作成してしまうことを回避で きません。たとえば、lucreate コマンドを用いて、ルート (/) と /kernel を 別々のファイルシステムに作成することができますが、このようにルート (/) を分割 するのは誤りです。

ファイルシステムのコピー

新しいブート環境を作成するには、クリティカルなファイルシステムを他のスライス にコピーする必要があります。新しいブート環境を作成する前には、ディスクを準備 する必要がある場合もあります。ディスクをチェックして、適切にフォーマットされ ていることを確認します。

- スライスがファイルシステムをコピーできるだけの十分な大きさであることを確認 します。
- ブート環境間でコピーするのではなく、共有したいディレクトリが入っている ファイルシステムを確認します。ディレクトリを共有したい場合、そのディレクト リを固有のスライスに配置して新しいブート環境を作成する必要があります。こう することにより、ディレクトリは、将来のブート環境と共有可能なファイルシステ ムになります。異なるファイルシステムを作成して共有する方法についての詳細 は、347 [ページの「共有可能なファイルシステムのスライスを選択するための指](#page-346-0) [針」を](#page-346-0)参照してください。

新しいブート環境を作成するには、まず、クリティカルなファイルシステムをコピー できる未使用のスライスが存在することを確認します。スライスが使用できないかあ るいは最小限の要件を満たしていない場合は、新しいスライスをフォーマットする必 要があります。メニューからスライスをフォーマットする手順については、「ブート 環境を作成する (キャラクタインタフェース) 」[の手順](#page-355-0) 6 を参照してください。

スライスを定義した後、ファイルシステムをディレクトリにコピーする前に、新しい ブート環境上のファイルシステムを再構成できます。ファイルシステムを分割および マージすることによってvfstab を簡単に編集でき、ファイルシステムを再構成する ことができます。ファイルシステムは、同じマウントポイントを指定して親ディレク トリにマージすることも、異なるマウントポイントを指定して親ディレクトリから分 割することも可能です。

第 30 章 • Solaris Live Upgrade の概要 **329**

ファイルシステムを分割およびマージする手順については、次の節を参照してくださ  $V_{\lambda_{\alpha}}$ 

- 「ブート環境を作成する(キャラクタインタフェース)」[の手順](#page-356-0)7また[は手順](#page-356-0)8
- 363 [ページの「ブート環境を作成しファイルシステムを分割する](#page-362-0)(コマンド行イン [タフェース](#page-362-0))」
- 361 [ページの「ブート環境を作成しファイルシステムをマージする](#page-360-0) (コマンド行イ [ンタフェース](#page-360-0))」

非アクティブブート環境でファイルシステムを構成した後、自動コピーを開始しま す。クリティカルなファイルシステムは、指定された宛先ディレクトリにコピーされ ます。共有可能なファイルシステムは (それらの一部をコピーするように指定しない 限り)、コピーされずに共有されます。ファイルシステムをアーカイブから非アク ティブなブート環境にコピーする時、ファイルは新しく定義されたディレクトリにコ ピーされるので、アクティブなブート環境は変更されません。新しいブート環境の作 成手順については、353 [ページの「新しいブート環境の作成」を](#page-352-0)参照してください。

次の図に、さまざまな方法で新しいブート環境を作成する例を示します。

■ 図 30-1 に、クリティカルなファイルシステムのルート(/)を同じまたは別の ディスク上のスライスにコピーして、新しいブート環境を作成する方法を示しま す。アクティブなブート環境は、既存のスライス上にルート (/) を持っています。 新しいブート環境は、新しいスライス上にルート (/) の複製を持っています。 ファイルシステム /swap および /export/home はアクティブなブート環境と非 アクティブなブート環境で共有されます。

ブート環境の作成 - ルート(/) からルート(/) へのコピー

ハードディスク1台

ハードディスク2台

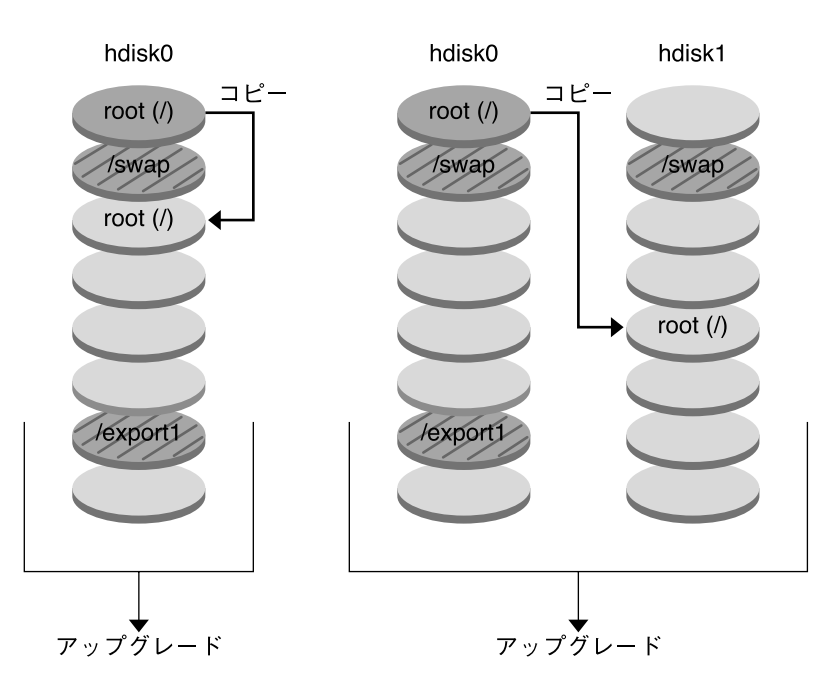

- □ 現在のリリース X クリティカルなファイルシステムのルート(/)
- □ 非アクティブなリリース X クリティカルなファイルシステムのルート(A)
- 2 共有ファイルシステム

図 **30–1** 非アクティブなブート環境の作成 — ルート (/) からルート (/) へのコピー

■ 図 30-2 に、クリティカルなファイルシステムを同じまたは別のディスク上の複数 のスライスに分割およびコピーして、新しいブート環境を作成する方法を示しま す。アクティブなブート環境は、既存のスライス上にルート (/) を持っています。 このスライスでは、ルート (/) 内に、/usr、/var、および /opt ディレクトリが あります。新しいブート環境では、ルート (/) は分割され、/usr と /opt は別の スライスに配置されています。ファイルシステム /swap と /export/home は両 方のブート環境で共有されます。

第 30 章 • Solaris Live Upgrade の概要 **331**

#### ブート環境の作成 - ファイルシステムの分割

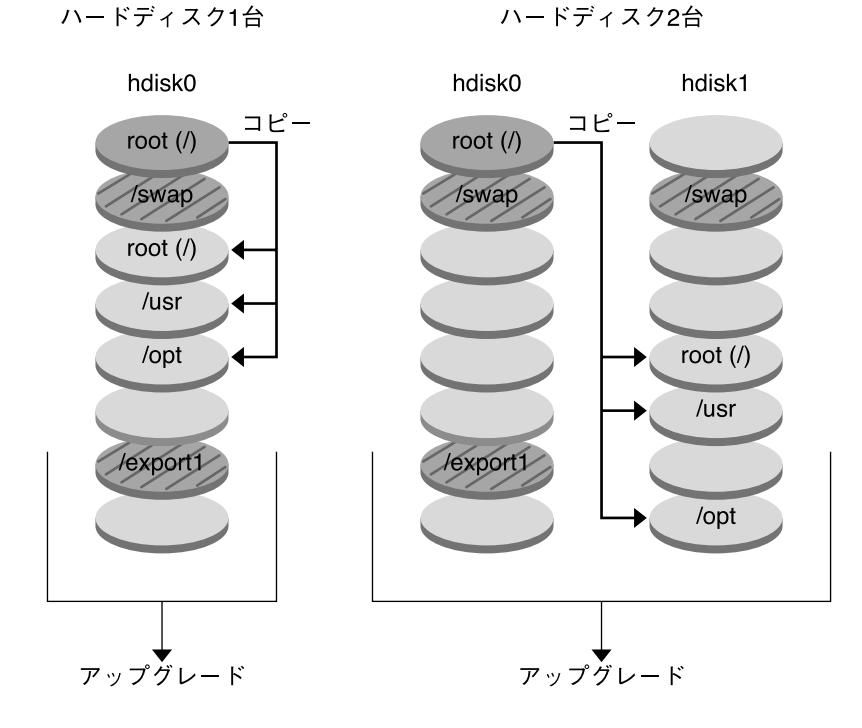

- 現在のリリース X クリティカルなファイルシステムのルート(/)
- □ 非アクティブなリリース X クリティカルなファイルシステムのルート(/) /usr /opt
- 22 共有ファイルシステム

図 **30–2** 非アクティブなブート環境の作成 — ファイルシステムの分割

■ 図 30-3 に、クリティカルなファイルシステムをマージし、同じまたは別のディス ク上のスライスにコピーして、新しいブート環境を作成する方法を示します。アク ティブなブート環境では、ルート (/)、 /usr、/var、および /opt がそれぞれ別 のスライス上にあります。新しいブート環境では、/usr と /opt はルート (/) と 同一のスライス上にマージされます。ファイルシステム /swap と /export/home は両方のブート環境で共有されます。

ブート環境の作成 - ファイルシステムのマージ

ハードディスク1台

ハードディスク2台

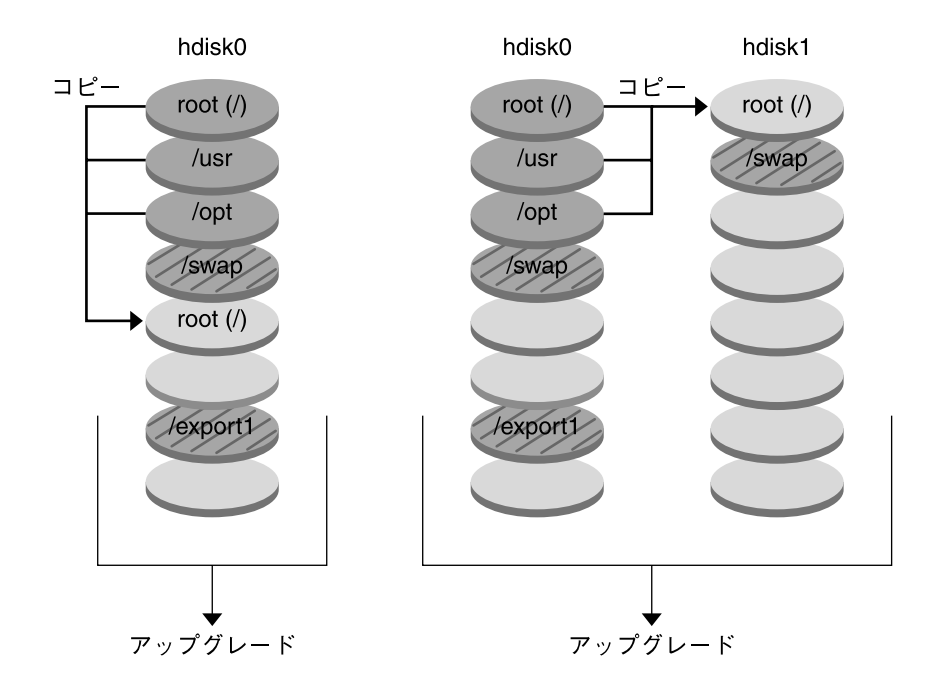

- 現在のリリース X クリティカルなファイルシステムのルート(/)/usr/opt
- □ 非アクティブなリリースY クリティカルなファイルシステムのルート(/)
- 共有ファイルシステム

図 **30–3** 非アクティブなブート環境の作成 — ファイルシステムのマージ

### ブート環境のアップグレード (概要)

ブート環境を作成した後、アップグレードを行うまでそのブート環境は変更されませ ん。ブート環境のアップグレードはいつでも実行できます。アップグレードを行って も、アクティブなブート環境内のファイルには影響ありません。準備が整った時点 で、新しいリリースをアクティブにします。

図 30–4 に、非アクティブなブート環境のアップグレードの例を示します。ブート環 境のアップグレード手順については[、第](#page-372-0) 33 章を参照してください。

第 30 章 • Solaris Live Upgrade の概要 **333**

ブート環境のアップグレード

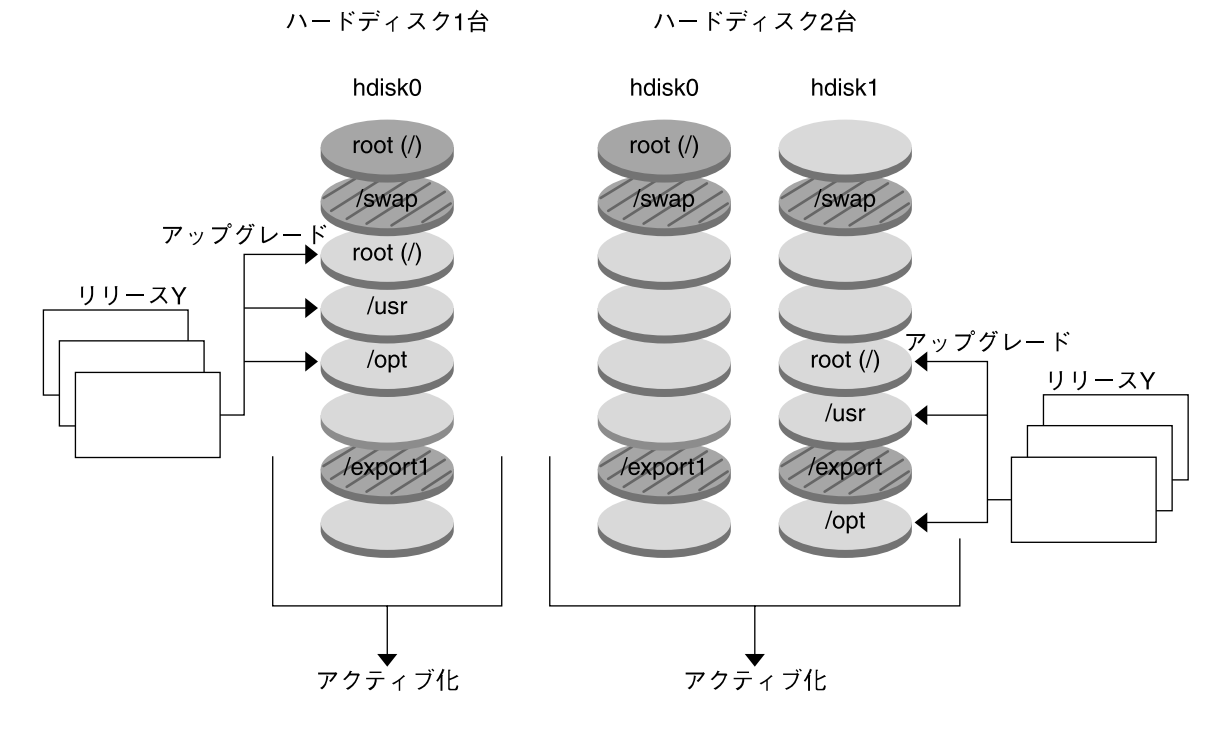

- 現在のリリース X クリティカルなファイルシステムのルート(/)
- □ 非アクティブなリリースY クリティカルなファイルシステムのルート(/)/usr/opt
- 2 共有ファイルシステム

図 **30–4** 非アクティブなブート環境のアップグレード

アップグレードする代わりに、フラッシュアーカイブをブート環境にインストールす ることもできます。フラッシュインストール機能を利用すると、マスターシステムと 呼ばれる Solaris オペレーティング環境のリファレンスインストールをシステム上に 1 つ作成します。続いて、クローンシステムと呼ばれる多数のシステム上にこのインス トールを複製できます。この場合、非アクティブなブート環境はクローンシステムで す。フラッシュインストール機能についての詳細は[、第](#page-156-0) 16 章を参照してください。

**334** Solaris 9 インストールガイド • 2003 年 4 月

フラッシュアーカイブをシステムにインストールするとき、初期インストールの場合 と同じように、アーカイブは既存のブート環境にあるすべてのファイルを置き換えま す。図 30–5 に、非アクティブなブート環境におけるフラッシュアーカイブのインス トールを示します。フラッシュアーカイブのインストール手順については、385 [ペー](#page-384-0) [ジの「ブート環境へのフラッシュアーカイブのインストール」を](#page-384-0)参照してください。

フラッシュアーカイブのインストール

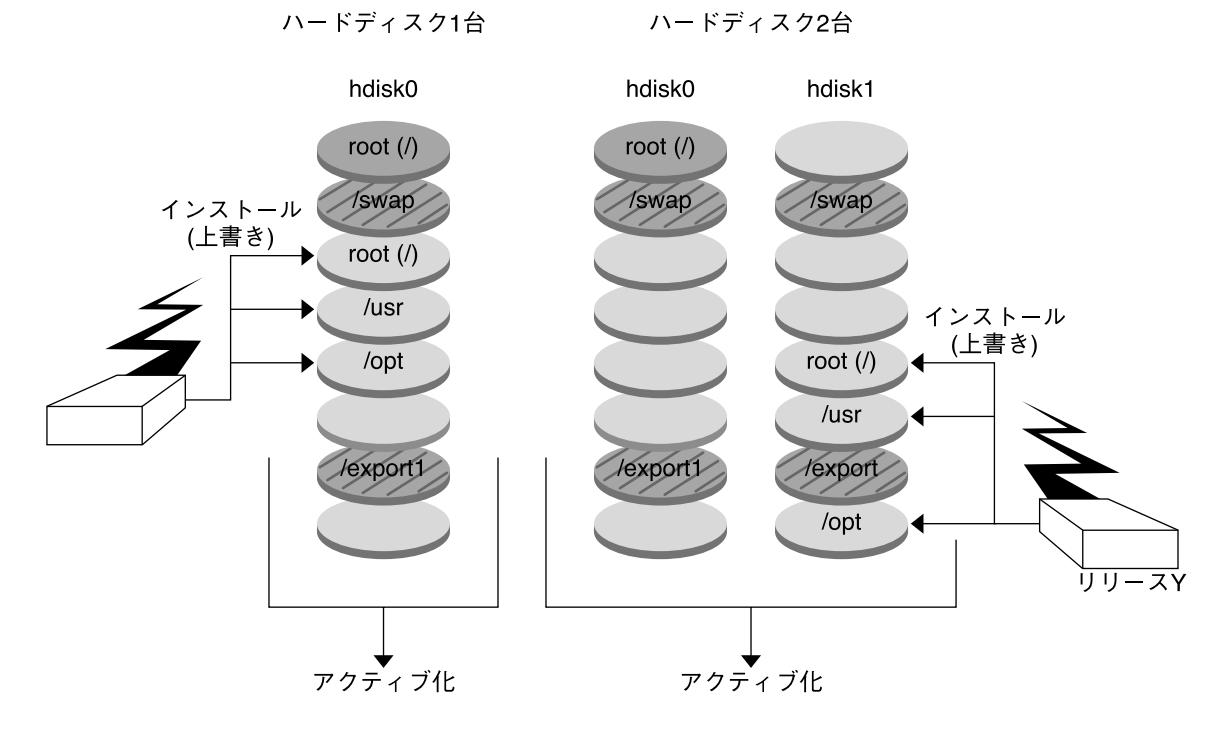

■ 現在のリリース X クリティカルなファイルシステムのルート(/)

□ 非アクティブなリリースY クリティカルなファイルシステムのルート(/)/usr/opt

☑ 共有ファイルシステム

図 **30–5** フラッシュアーカイブのインストール

#### ブート環境のアクティブ化 (概要)

新しいブート環境に切り換えてアクティブにする準備ができたら、新しいブート環境 をアクティブにしてリブートするだけです。新しいブート環境をアクティブにする と、そのブート環境はブート可能になります。新たに作成したブート環境を初めて起 動するとき、ブート環境間でファイルの同期がとられます。ここでいう「同期」と

第 30 章 • Solaris Live Upgrade の概要 **335**

は、前にアクティブであったブート環境のあるシステムファイルやディレクトリを、 ブートされているブート環境にコピーすることです。システムをリブートすると、非 アクティブなブート環境にインストールした構成がアクティブになります。この時点 で、元のブート環境は非アクティブブート環境となります。図 30–6 に、リブート後 に非アクティブなブート環境からアクティブなブート環境に切り替わる様子を示しま す。ブート環境をアクティブにする手順については、391 [ページの「ブート環境のア](#page-390-0) [クティブ化」を](#page-390-0)参照してください。

#### ブート環境のアクティブ化

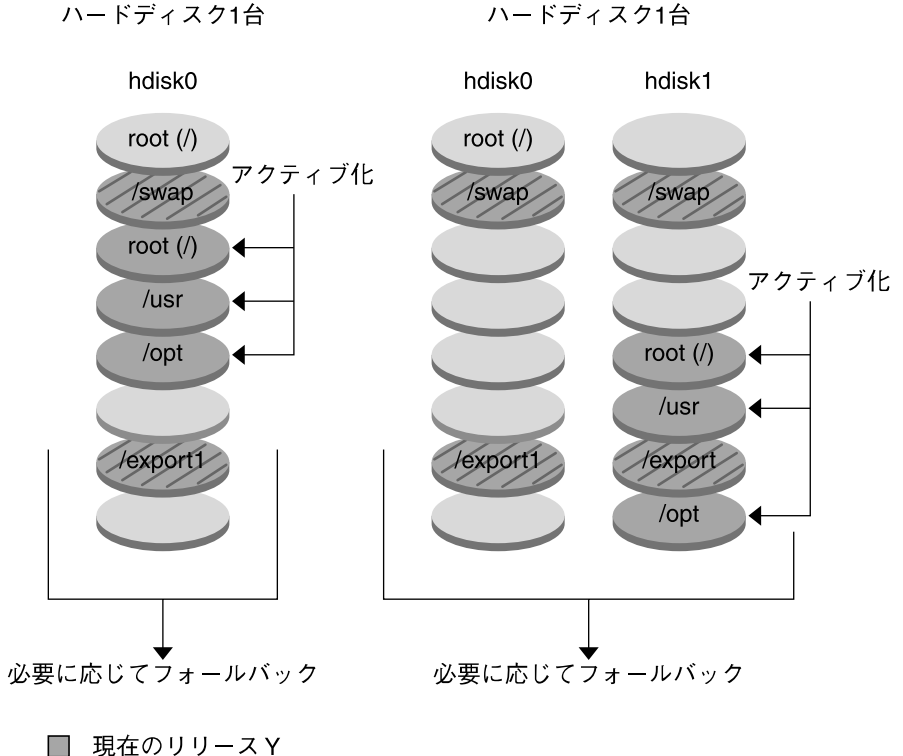

クリティカルなファイルシステムのルート(/)/usr/opt

□ 非アクティブなリリース X クリティカルなファイルシステムのルート(/)

■ 共有ファイルシステム

図 **30–6** 非アクティブなブート環境のアクティブ化

#### 元のブート環境へのフォールバック (概要)

問題が発生する場合は、アクティブ化とリブートを行なって元のブート環境にすぐに フォールバックできます。フォールバックを実行する必要があるのは、新しいブート 環境がブートできない場合、ブートできるが正常に稼動しない場合、あるいは、ブー ト結果に満足できない場合です。

元のブート環境をバックアップして復元するよりも、フォールバックの方がはるかに 時間がかかりません。ブートに失敗した新しいブート環境は保存されるので、障害を 解析できます。フォールバックを実行できるのは、luactivate を使用して新しい ブート環境をアクティブにしたブート環境だけです。

第 30 章 • Solaris Live Upgrade の概要 **337**

以前のブート環境にフォールバックするには、次の手順に従います。

- 新しいブート環境は正常にブートしたが、結果に満足できない場合、luactivate コマンドに以前のブート環境の名前を指定して実行し、リブートします。
- 新しいブート環境がブートしない場合、フォールバックしたいブート環境をシング ルユーザーモードでブートし、luactivate コマンドを実行し、リブートしま す。
- シングルユーザーモードでブートできない場合、メディアまたはネットインストー ルイメージからブートして、フォールバックしたいブート環境上のルート (/) ファイルシステムをマウントし、luactivate コマンドを実行して、リブートし ます。

フォールバックの手順については、395 [ページの「問題の解決](#page-394-0): 元のブート環境への フォールバック ([コマンド行インタフェース](#page-394-0)) 」 を参照してください。

図 30–7 に、リブートしてフォールバックしたときにブート環境が切り替わる様子を 示します。

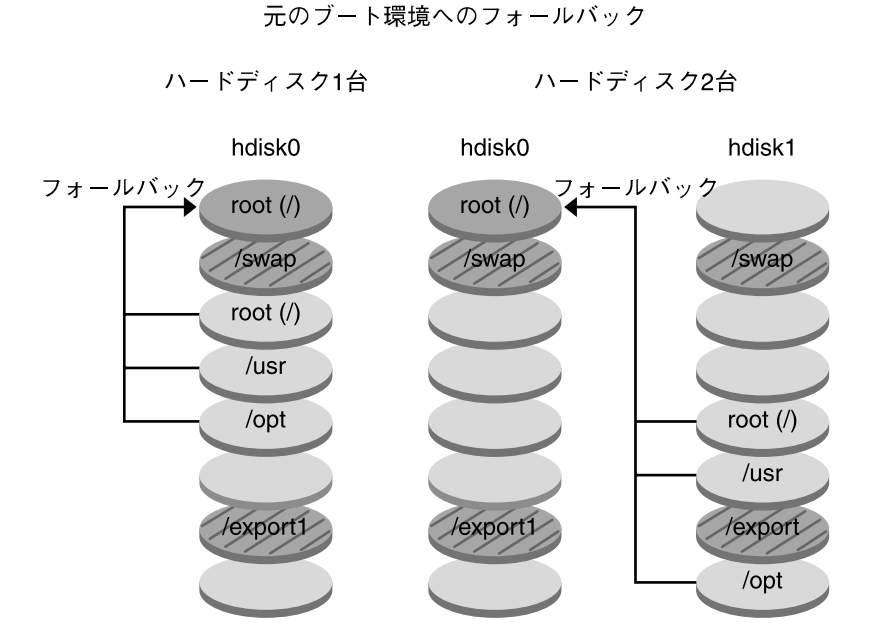

- 現在のリリース X クリティカルなファイルシステムのルート(/)
- □ 非アクティブなリリースY<br>クリティカルなファイルシステムのルート (/) /usr /opt
- 2 共有ファイルシステム

図 **30–7** 元のブート環境へのフォールバック

### ブート環境の保守 (概要)

ブート環境の名前変更や削除など、さまざまな保守作業も行うことができます。保守 作業の手順については、第 34 [章を](#page-400-0)参照してください。

Solaris 9 インストールガイド • 2003 年 4 月

### <span id="page-340-0"></span>第 **31** 章

# Solaris Live Upgrade の計画

この章では、Solaris Live Upgrade のインストールと使用を開始する前に考慮すべき ガイドラインと要件を説明します。49 [ページの「アップグレード用のチェックリス](#page-48-0) [ト」](#page-48-0) でアップグレード全般に関する情報も確認してください。この章の内容は次のと おりです。

- 341 ページの「Solaris Live Upgrade のシステム要件」
- 342 ページの「Solaris Live Upgrade [のディスク容量の要件」](#page-341-0)
- 342 ページの「Solaris Live Upgrade [によるパッケージやパッチの管理」](#page-341-0)
- 345 [ページの「ファイルシステムのスライスを選択するための指針」](#page-344-0)
- 348 [ページの「リモートシステムからの](#page-347-0) Solaris Live Upgrade の使用」

### Solaris Live Upgrade のシステム要件

- SPARC ベースのシステムの場合、Solaris 2.6、Solaris 7、または Solaris 8 オペレー ティング環境を、Solaris 8 または Solaris 9 オペレーティング環境にアップグレー ドできます。
- x86 ベースのシステムの場合、Solaris 7 または Solaris 8 オペレーティング環境 を、Solaris 8 または Solaris 9 オペレーティング環境にアップグレードできます。
- Solaris 7 オペレーティング環境にはアップグレードできません。
- 現在実行中のシステムにインストールした Solaris Live Upgrade が収められている リリースにアップグレードできます。たとえば、現在のオペレーティング環境のみ に Solaris 9 リリースの Solaris Live Upgrade をインストールした場合、Solaris 9 リリースにのみアップグレード可能です。

Solaris Live Upgrade は Solaris 9 ソフトウェアに含まれていますが、Solaris 9 以前の リリースからアップグレードしたい場合は、現在のオペレーティング環境に Solaris Live Upgrade のパッケージをインストールする必要があります。Solaris Live Upgrade パッケージのインストールには、次のものを使用します。

- <span id="page-341-0"></span>■ Solaris 9 DVD、Solaris 9 SOFTWARE 2 of 2 CD、またはネットインストールイ メージ上にあるインストーラ。
- pkgadd コマンド。 pkgadd コマンドを使用する場合、パッケージは SUNWlur、 SUNWluu の順番でインストールしてください。

Solaris Live Upgrade ソフトウェアのインストール方法については、351 [ページ](#page-350-0) の「Solaris Live Upgrade [をインストールする方法」](#page-350-0) を参照してください。

### Solaris Live Upgrade のディスク容量の 要件

アップグレードの一般的なディスク容量の要件に従います[。第](#page-38-0) 5 章を参照してくださ い。

ブート環境の作成に必要なファイルシステムのサイズを見積もるには、新しいブート 環境の作成を開始してください。サイズが計算されたところで、処理を中断できま す。

新しいブート環境上のディスクをブートデバイスとして使用する必要があります。シ ステムの中には、ブートデバイスとして機能するディスクを限定するものがありま す。ブート制限が適用されるかどうかを確認するには、各システムのマニュアルを参 照してください。

## Solaris Live Upgrade によるパッケージ やパッチの管理

以下の各節では、Solaris Live Upgrade に必要なパッケージを示し、推奨パッチ情報 を提供します。Solaris Live Upgrade を使ってパッケージおよびパッチを追加する方 法については、376 ページの「Solaris Live Upgrade [によるパッケージやパッチの管](#page-375-0) [理」を](#page-375-0)参照してください。

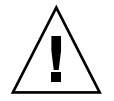

注意 **–** パッケージやパッチのアップグレード、追加、削除を行うためには、その パッケージまたはパッチが SVR4 Advanced Packaging Guideline に準拠していなけれ ばなりません。サンのパッケージはこのガイドラインに準拠していますが、サード パーティベンダーのパッケージがこれに準拠しているとは限りません。非準拠の パッケージを追加しようとすると、パッケージ追加ソフトウェアの障害が発生する か、アクティブブート環境が改変されてしまう可能性があります。

Solaris Live Upgrade によるパッケージの追加や削除については、luupgrade(1M) のマニュアルページを参照してください。パッケージ化の要件については[、付録](#page-476-0) C を 参照してください。

### 必要なパッケージ

次の表は、Solaris Live Upgrade を使用する上で必要なパッケージを示しています。 この表で、現在のオペレーティング環境に必要なパッケージを確認してください。使 用しているリリースに必要なパッケージがインストールされていない場合は、 pkgadd コマンドを使用してそれらを追加してください。

表 **31–1** Solaris Live Upgrade に必要なパッケージ

| Solaris 2.6 リリース | Solaris 7 $J/J - Z$ | Solaris 8 $J/J - X$ |
|------------------|---------------------|---------------------|
| SUNWadmap        | SUNWadmap           | SUNWadmap           |
| SUNWadmfw        | <b>SUNWadmc</b>     | <b>SUNWadmc</b>     |
| <b>SUNWadmc</b>  | <b>SUNWlibC</b>     | <b>SUNWlibC</b>     |
| <b>SUNWmfrun</b> |                     | SUNWbzip            |
| <b>SUNWloc</b>   |                     |                     |
| <b>SUNWlibC</b>  |                     |                     |

▼ システム上のパッケージを確認するには

● システム上に存在するパッケージを表示するには、次のように入力します。

% **pkginfo** [*package\_name*]

*package\_name* 確認したいパッケージ名

第 31 章 • Solaris Live Upgrade の計画 **343**

#### システムパッチレベルのチェック

Solaris Live Upgrade ソフトウェアは、複数の Solaris オペレーティング環境バー ジョンでインストールと実行ができるように設計されています。Solaris Live Upgrade の処理が正しく行われるようにするためには、各 OS バージョン用に提供されている 最新の推奨パッチとセキュリティパッチを適用する必要があります。実行中の Solaris のリリースに適したパッチクラスタのリビジョンについて

は、 <http://sunsolve.sun.com> を参照してください。

## lucreate コマンドを用いたファイルシ ステムの作成のための指針

lucreate コマンドに -m オプションを指定することにより、新しいブート環境に作 成するファイルシステムとその数を指定できます。作成するファイルシステムの数だ け、このオプションを繰り返し指定する必要があります。たとえば、-m オプションを 1 回だけ使用した場合、すべてのファイルシステムが指定の場所に格納されます。元 のブート環境のすべてのファイルシステムが、-m で指定されたファイルシステムに マージされます。-m オプションを 2 回使用すると、ファイルシステムが 2 つ作成さ れます。-m オプションを使ってファイルシステムを作成する場合、次の項目に留意し てください。

- -m オプションを 1 個指定して、新しいブート環境のルート(/) ファイルシステム を作成する必要があります。-m オプションを指定しないで lucreate を実行する と、「Configuration」メニューが表示されます。「Configuration」メニューで は、新しいマウントポイントにファイルを変更して新しいブート環境をカスタマイ ズできます。
- 現在のブート環境にクリティカルファイルシステムがある場合、このファイルシス テムは、-m オプションで指定しなくても新しく作成されたファイルシステムの上 位 2 番目のファイルシステムにマージされます。
- 新しいブート環境には、-m オプションで指定されたファイルシステムだけが作成 されます。現在のブート環境に複数のファイルシステムがあり、新しいブート環境 にも同じ数のファイルシステムを作成したい場合は、ファイルシステムごとに 1 個 ずつ -m オプションを指定します。たとえば、ルート (/) ファイルシステム、 /opt ファイルシステム、/var ファイルシステムがある場合、これらを新しい ブート環境に作成するには、それぞれに - m オプションを 1 個ずつ指定します。
- マウントポイントが重複しないようにしてください。たとえば、ルート(/) ファイ ルシステムを 2 つ作成することはできません。

## <span id="page-344-0"></span>ファイルシステムのスライスを選択する ための指針

ブート環境のファイルシステムを作成する場合の規則は、Solaris オペレーティング環 境のファイルシステムを作成する場合と同じです。Solaris Live Upgrade では、クリ ティカルファイルシステムに無効な構成を作成できてしまいます。たとえば、 lucreate コマンドを用いて、ルート (/) と /kernel を別々のファイルシステムに 作成することも可能です。しかし、これは、無効な分割方式です。

ディスクスライスを作成するときは、スライスがオーバーラップしないように注意し てください。スライスのオーバーラップがあると、新しいブート環境を作成したつも りでも、アクティブにした後ブートすることができません。こうしたオーバーラップ は、ファイルシステムの破損の原因となります。

Solaris Live Upgrade を正しく機能させるには、アクティブブート環境の vfstab ファイルの内容が有効で、少なくとも ルート (/) のエントリが含まれている必要があ ります。

#### ルート (/) ファイルシステムのスライスを選択する ためのガイドライン

非アクティブブート環境を作成する場合は、ルート(/) ファイルシステムがコピーさ れるスライスを確認する必要があります。ルート (/) ファイルシステムのスライスを 選択する場合は、次のガイドラインに従ってください。スライスは、次の条件を満た していなければなりません。

- システムをブートできるスライスである
- 推奨されている最小サイズ以上である
- Veritas VxVM ボリュームではない
- アクティブなルート(/) ファイルシステムとは異なる物理ディスクでも同じディス クでもかまわない
- sun4m システムの場合、ルート (/) ファイルシステムのサイズは最大で 2G バイト である

「Choices」メニューには、非アクティブブート環境の作成に使用できる空きスライス が表示されます。しかし、スライスの中には、Veritas VxVM ボリュームや Solaris ボ リュームマネージャメタデバイスのように、未使用であるが「Choices」メニューに表 示されないものがあります。

第 31 章 • Solaris Live Upgrade の計画 **345**

#### ルート (/) のミラーとメタデバイスを選択するため の指針

Solaris Live Upgrade は、Solaris ボリュームマネージャメタデバイスまたは Veritas ボ リュームマネージャVxVM ボリュームを使用しているシステム上で使用できます。 ソースブート環境に含まれる物理ディスクスライス、Solaris ボリュームマネージャメ タデバイス、Veritas ボリュームマネージャボリュームは自由に組み合わせることがで きます。新しいブート環境を作成する際は、物理ディスクスライスまたは Solaris ボ リュームマネージャメタデバイスのどちらかをこの環境のルート (/) ファイルシステ ムとして選択できます。Solaris ボリュームマネージャメタデバイスを選択した場合 は、単一のディスクまたは単一のディスクストライプ上のミラーを使って、このメタ デバイスをストライプ化する必要があります。詳細については、metaroot(1M) のマ ニュアルページを参照してください。

Veritas VxFS ボリュームは、新しいブート環境のルート (/) ファイルシステムとして 選択できません。ルート (/) ファイルシステム以外のファイルシステムとしてであれ ば、物理ディスクスライス、Solaris ボリュームマネージャメタデバイス、Veritas VXFS ボリュームのいずれかを使用できます。

表 31–2 は、ブート環境を作成するための有効なディスク構成について説明していま す。メタデバイスを使用する場合とボリュームを使用する場合とでは、有効なディス ク構成が異なります。

表 **31–2** メタデバイスまたはボリュームの有効なスライス

| 製品                          | ソーススライス                                     | ターゲットがルート <b>(/)</b> ファイ<br>ルシステムのメタデバイスであ<br>る場合                                                                                       | ターゲットがルート (/) ファイ<br>ルシステムではなく、 /usr、<br>/var、 /opt のいずれかである<br>場合 |
|-----------------------------|---------------------------------------------|----------------------------------------------------------------------------------------------------|--------------------------------------------------------------------|
| Solaris ボリュームマネー<br>ジャ      | バイスか物理スライス                                  | ルート(/) ファイルシステールート(/) ファイルシステーその他のファイルシステム<br>ムの場合、ソースはメタデ ムは単一ディスクを持つス は物理スライスでもメタデ<br>トライプか、単一ディスク バイスでもよい<br>ストライプ上のミラーでな<br>ければならない |                                                                    |
| Veritas VxVM ボリューム<br>マネージャ | ルート(/) ファイルシステ<br>ムの場合、ソースはボ<br>リュームか物理スライス | ルート(/) ファイルシステ<br>ムは VxVM ボリュームに<br>はできない。ルート(/)は<br>必ず物理スライス                                                                           | その他のファイルシステム<br>は物理スライスでもボ<br>リュームでもよい                             |

新しいブート環境を作成する際、lucreate - m コマンドは、次の 3 種類のデバイス だけを認識します。

- 物理スライス (/dev/dsk/c*num*t*num*d*num*s*num*)
- Solaris ボリュームマネージャメタデバイス (/dev/md/dsk/d*num*)
- Veritas VxFS ボリューム (/dev/vx/dsk/*volume\_name*)

<span id="page-346-0"></span>ブート環境でメタデバイスまたはボリュームを使用する場合、フラッシュアーカイブ のアップグレードまたはインストール時に特別に注意すべき項目があります。詳細 は、 375 [ページの「メタデバイスとボリュームのアップグレード」](#page-374-0) を参照してくださ い。

注 **–** Veritas VxVM のアップグレードで問題が生じる場合は、468 [ページの「](#page-467-0)Veritas VxVm の実行中に Solaris Live Upgrade [を使用してアップグレードするとシステムパ](#page-467-0) [ニックが発生する」を](#page-467-0)参照してください。

#### swap ファイルシステムのスライスを選択するため の指針

スワップスライスは、現在のブート環境 (-s オプションを使用する場合はソースブー ト環境) 以外のブート環境で使用することはできません。スワップスライスが他の ブート環境によって使用されている場合、スワップスライスのファイルシステムの種 類 (swap、ufs など) にかかわらず、ブート環境の作成は失敗します。

#### 共有可能なファイルシステムのスライスを選択す るための指針

Solaris Live Upgrade は、スライスの内容を指定の新しいブート環境のスライスにコ ピーします。容量とコピーにかかる時間を節約したい場合は、そのスライス上に複数 のブート環境で共有できるだけの大きなファイルシステムを用意することもできま す。ルート(/)、/var のようなオペレーティング環境に欠かせないクリティカル ファイルシステムは必ずコピーしてください。/home などの非クリティカルファイル システムは、複数のブート環境で共有できます。共有可能なファイルシステムは、 ユーザーによって定義され、アクティブブート環境と新しいブート環境の両方の 個々のスワップスライス上に存在していなければなりません。必要に応じて、複数の 方法でディスクを再構成できます。

- 新しいブート環境を作成する前にディスクスライスを作成し直し、そのスライス上 に共有可能なファイルシステムを配置することができます。たとえば、ルート ( /)、/var、/home がすべて同じスライス上にある場合、ディスクを再構成して /home を固有のスライスに配置できます。デフォルトの設定では、新しいブート 環境を作成すると、 /home はアクティブブート環境と新しいブート環境で共有さ れます。
- ディレクトリを共有したい場合、そのディレクトリを固有のスライスに配置する必 要があります。こうすることにより、ディレクトリは、そのほかのブート環境と共 有可能なファイルシステムになります。lucreate -m コマンドを実行すると、新 しいブート環境が作成され、ディレクトリを固有のスライスに配置することができ ます。しかし、この新しいファイルシステムはまだもとのブート環境と共有できま せん。再度 lucreate -m コマンドを実行して、もう 1 つ別のブート環境を作成す

第 31 章 • Solaris Live Upgrade の計画 **347**

<span id="page-347-0"></span>る必要があります。この 2 つの新しいブート環境では、ディレクトリを共有できま す。

たとえば、Solaris 8 から Solaris 9 にアップグレードし、両方のオペレーティング 環境で /home を共有したい場合は、lucreate -m コマンドを実行して、 /home 固有のスライス上に独立したファイルシステムとして配置し、Solaris 8 リリースを 作成します。次に、再度 lucreate - m コマンドを実行し、そのブート環境を複 製します。さらに、この複製ブート環境を Solaris 9 リリースへアップグレードし ます。/home は Solaris 8 リリースと Solaris 9 リリース間で共有されます。

共有可能なファイルシステムおよびクリティカルファイルシステムの概要について は、328 [ページの「ブート環境の作成](#page-327-0) (概要)」を参照してください。

# リモートシステムからの Solaris Live Upgrade の使用

キャラクタインタフェースを tip 回線などを介して リモートで表示する場合は、必要 に応じて TERM 環境変数を VT220 に設定してください。また、共通デスクトップ環境 (CDE) を使用する場合は、 TERM 変数の値を xterm ではなく dtterm に設定してく ださい。

### <span id="page-348-0"></span>第 **32** 章

# Solaris Live Upgrade によるブート環 境の作成

この章では、Solaris Live Upgrade のインストール、メニューの使用、およびブート 環境の作成について説明します。この章の内容は次のとおりです。

- 349 ページの「Solaris Live Upgrade インタフェースの概要」
- 350 ページの「[Solaris Live Upgrade](#page-349-0) メニューの使用」
- 351 ページの「作業マップ: Solaris Live Upgrade [のインストールとブート環境の作](#page-350-0) [成」](#page-350-0)
- 351 ページの「[Solaris Live Upgrade](#page-350-0) のインストール」
- 352 ページの「Solaris Live Upgrade の起動と停止 ([キャラクタインタフェース](#page-351-0))」
- 353 [ページの「新しいブート環境の作成」](#page-352-0)

### Solaris Live Upgrade インタフェースの 概要

Solaris Live Upgrade は、キャラクタユーザーインタフェース (CUI) を介して使用す ることもコマンド行インタフェース (CLI) で使用することも可能です。操作内容と手 順は、CUI の場合と CLI の場合とでほぼ同じです。以下の説明では、CUI と CLI の 両方の場合について手順を示してあります。CUI では、Solaris Live Upgrade の一部 の機能にアクセスできません。コマンド一覧について[は第](#page-424-0) 36 章を参照してくださ い。また、コマンドの詳しい説明については 各マニュアルページを参照してくださ い。

日本語環境では CUI および CLI のメッセージは、翻訳されていません。

# Solaris Live Upgrade メニューの使用

<span id="page-349-0"></span>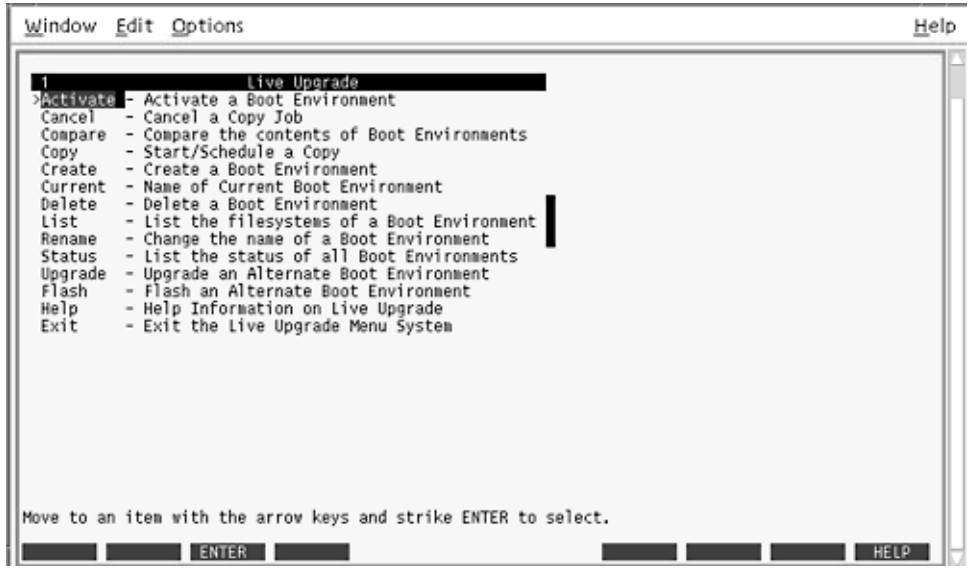

図 **32–1** Solaris Live Upgrade のメインメニュー

Solaris Live Upgrade キャラクタユーザーインタフェースのメニュー間の移動には、 矢印キーとファンクションキーを使用します。上下に移動する場合やフィールド内に カーソルを置く場合は、矢印キーを使用してください。処理を実行する場合は、 ファンクションキーを使用してください。メニューの最下部には、キーボード上の ファンクションキーを示す黒い矩形が表示されます。これらは、最初の矩形が F1、2 番目の矩形が F2 という順序で並んでいます。有効な矩形には、「Save」などの処理 を示す語句が表示されています。「Configuration」メニューでは、矩形ではなく ファンクションキーの番号と対応する動作が表示されます。

- F3 を使用すると、どのメニューの場合も作業の保存 (SAVE) が行われてそのメ ニューが終了します。
- F6 を使用すると、どのメニューにおいても作業が取り消され (CANCEL) 、変更の 保存が行われないままメニューが終了します。
- ほかのファンクションキーの動作は、メニューによって異なります。

以下に説明する作業において、ファンクションキーを押すように指示されています。 キーボード上のキーが Solaris Live Upgrade メニュー上のファンクションキーと適切 に対応していない場合は、Control-F および該当する番号を使用してください。

# <span id="page-350-0"></span>作業マップ: Solaris Live Upgrade のイン ストールとブート環境の作成

表 **32–1** 作業マップ: Solaris Live Upgrade の使用

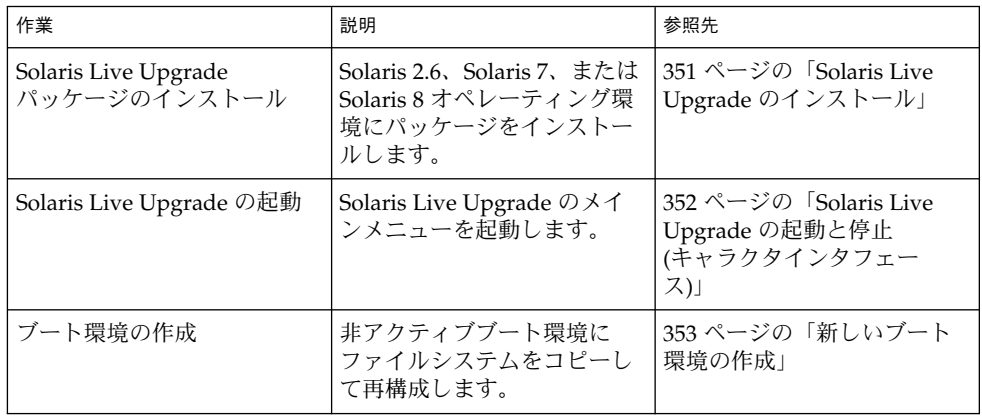

# Solaris Live Upgrade のインストール

Solaris 2.6、Solaris 7、または Solaris 8 オペレーティング環境からアップグレードする 場合は、現在のオペレーティング環境に Solaris Live Upgrade パッケージをインス トールする必要があります。

#### ▼ Solaris Live Upgrade をインストールする方法

- **1. Solaris 9 DVD** または **Solaris 9 SOFTWARE 2 of 2 CD** を挿入します。
- **2.** インストーラを実行します。
	- Solaris 9 DVD を使用している場合は、インストーラのあるディレクトリに移動 し、インストーラを実行します。

# **cd /cdrom/cdrom0/Solaris\_9/Tool/Installers**

# **./liveupgrade20**

Solaris Web Start インストーラが表示されます。

■ Solaris 9 SOFTWARE 2 of 2 CD を使用している場合は、インストーラを実行しま す。

第 32 章 • Solaris Live Upgrade によるブート環境の作成 **351**

<span id="page-351-0"></span>% **./installer**

Solaris Web Start インストーラが表示されます。

- **3.** 「インストール形式の選択 **(Select Type of Install)**」パネルで「カスタム **(Custom)**」 をクリックします。
- **4.** 「ロケールの選択 **(Locale Selection)**」パネルで、インストールする言語をクリックし ます。
- **5.** インストールするソフトウェアを選択します。
	- DVD の場合、「コンポーネントの選択 (Component Selection)」パネルの「次へ (Next)」をクリックしてパッケージをインストールします。
	- CD の場合、「製品の選択 (Product Selection)」パネルの Solaris Live Upgrade の 項目で「デフォルトインストール (Default Install)」をクリックします。
- **6. Solaris Web Start** の指示に従って、ソフトウェアをインストールします。

Solaris Live Upgrade の起動と停止 (キャラクタインタフェース)

Solaris Live Upgrade のメニュープログラムの起動と停止方法について説明します。

▼ Solaris Live Upgrade メニューを起動する

注 **–** キャラクタインタフェースを tip 回線などを介して リモートで表示する場合は、 必要に応じて TERM 環境変数を VT220 に設定してください。また、共通デスクトップ 環境 (CDE) を使用する場合は、 TERM 変数の値を xterm ではなく dtterm に設定し てください。

- **1.** スーパーユーザーとしてログインします。
- **2.** 次のコマンドを入力します。

# **/usr/sbin/lu** Solaris Live Upgrade のメインメニューが表示されます。

<span id="page-352-0"></span>

| Live Upgrade<br>> Ballyate - Activate a Boot Environment<br>- Cancel a Copy Job<br>Cancel<br>Compare - Compare the contents of Boot Environments                                                                                                    |  |
|----------------------------------------------------------------------------------------------------|--|
| - Start/Schedule a Copy<br>Copy<br>- Create a Boot Environment<br>Create<br>Current - Name of Current Boot Environment<br>Delete<br>- Delete a Boot Environment<br>- List the filesystems of a Boot Environment<br>List<br>- Change the name of a Boot Environment<br>Rename<br>- List the status of all Boot Environments<br>Status<br>- Upgrade an Alternate Boot Environment<br>Upgrade<br>- Flash an Alternate Boot Environment<br>Flash<br>Help<br>- Help Information on Live Upgrade<br>- Exit the Live Upgrade Menu System<br>Exit |  |
| Move to an item with the arrow keys and strike ENTER to select.<br>ENTER<br>HE I P                                                                                                    |  |

図 **32–2** Solaris Live Upgrade のメインメニュー

- ▼ Solaris Live Upgrade のメニューを終了するには
	- **メインメニューの「Exit」を選択します。**

## 新しいブート環境の作成

Solaris Live Upgrade は、メニューを介して使用することもコマンド行インタフェー ス (CLI) で使用することもできます。以下の説明では、両方のインタフェースについ て手順を説明しています。これらの手順では、Solaris Live Upgrade の使用に関する 詳しい説明は省略しています。コマンドの詳細については、第 36 [章](#page-424-0) を参照してくだ さい。また、コマンド行インタフェースの詳細については、各マニュアルページを参 照してください。

ブート環境を作成すると、アクティブブート環境から新しいブート環境にクリティカ ルファイルシステムをコピーできます。必要に応じてディスクを再編成し、ファイル システムをカスタマイズして、クリティカルファイルシステムを新しいブート環境に コピーするには、「Create」メニュー、「Configuration」サブメニュー、 lucreate コマンドを使用します。

第 32 章 • Solaris Live Upgrade によるブート環境の作成 **353**

ファイルシステムは、新しいブート環境にコピーする前にカスタマイズできます。こ のため、クリティカルファイルシステムディレクトリを親のディレクトリにマージす ることも、親ディレクトリから分離することも可能になります。ユーザー定義の (共 有可能) ファイルシステムは、デフォルトで複数のブート環境で共有されます。ただ し、必要に応じて共有可能なファイルシステムをコピーすることもできます。ス ワップ (共有可能なファイルシステム) の分割やマージも可能です。クリティカル ファイルシステムと共有可能ファイルシステムの概要については、328 [ページ](#page-327-0) [の「ブート環境の作成](#page-327-0) (概要)」を参照してください。

この節では次の手順を説明します。

- 354 ページの「ブート環境を作成する (キャラクタインタフェース)」
- 359 [ページの「ブート環境を初めて作成する](#page-358-0) (コマンド行インタフェース)」
- 361 [ページの「ブート環境を作成しファイルシステムをマージする](#page-360-0) (コマンド行イ [ンタフェース](#page-360-0))」
- 363 [ページの「ブート環境を作成しファイルシステムを分割する](#page-362-0)(コマンド行イン [タフェース](#page-362-0))」
- 365 [ページの「ブート環境を作成しスワップを再構成する](#page-364-0)(コマンド行インタ [フェース](#page-364-0))」
- 367 [ページの「リストを使用してブート環境を作成しスワップを再構成する](#page-366-0)(コマ [ンド行インタフェース](#page-366-0)) 」
- 369 [ページの「ブート環境を作成し共有可能ファイルシステムをコピーする](#page-368-0)(コマ [ンド行インタフェース](#page-368-0))」
- 370 [ページの「別々のソースから単一のブート環境を作成](#page-369-0) (コマンド行インタ [フェース](#page-369-0))」
- 371 [ページの「フラッシュアーカイブ用ブート環境の作成](#page-370-0)(コマンド行インタ [フェース](#page-370-0)) 」
- ▼ ブート環境を作成する(キャラクタインタフェー ス)
	- **1.** メインメニューから「**Create**」を選択します。 「Create a Boot Environment」サブメニューが表示されます。
	- **2.** アクティブブート環境 **(**必要に応じて**)** と新しいブート環境の名前を入力し、確定しま す。アクティブブート環境の名前の入力が必要なのは、最初にブート環境を作成する ときだけです。

ブート環境名は英数字で 30 文字以内とします。使用できるのは英数文字だけで、マ ルチバイト文字を使用することはできません。

Name of Current Boot Environment: **solaris8** Name of New Boot Environment: **solaris9**

**3. F3** を押して変更を保存します。 「Configuration」メニューが表示されます。

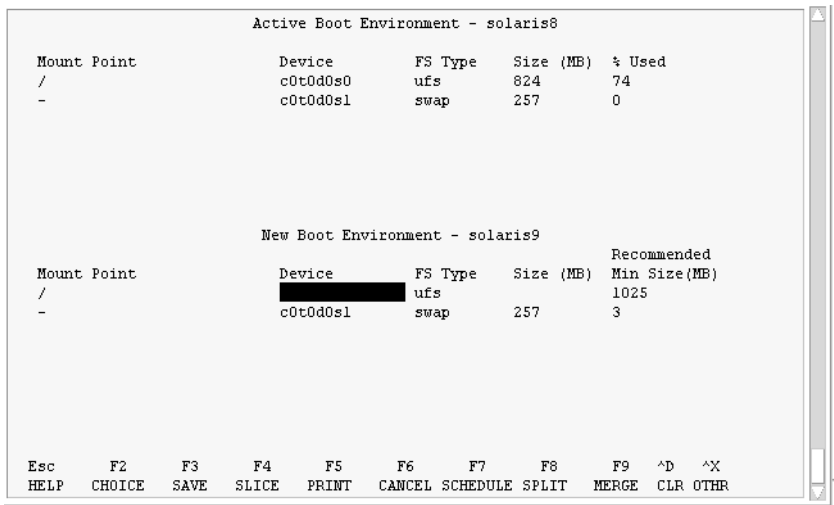

図 **32–3** Solaris Live Upgrade の「Configuration」メニュー

「Configuration」メニューには次の項目があります。

- 元のブート環境は、画面の上部に表示されます。画面の下部には作成されたブー ト環境が表示されます。
- 「Device」フィールドには次の情報が含まれています。
	- ディスクデバイス名。/dev/dsk/c*num*d*num*t*num*s*num* の形式で表示されま す。
	- Solaris ボリュームマネージャのメタデバイス名。/dev/md/dsk/d*num* の形式 で表されます。
	- Veritas ボリュームマネージャのボリューム名。/dev/vx/dsk/*volume\_name* の 形式で表されます。
	- クリティカルファイルシステムの選択領域は、クリティカルファイルシステム を選択するまで空白のままです。 /usr、/var、/opt などのクリティカル ファイルシステムは、分割可能です。ルート (/) ファイルシステムとマージす ることもできます。
	- /export などの共有可能なファイルシステム (スワップ) は「Device」フィー ルドに表示されます。これらのファイルシステムは、ソースブート環境とター ゲットブート環境の両方に同じマウントポイントを持っています。スワップは デフォルトで共有されますが、スワップスライスの分割とマージ (追加と削除) も行うことができます。

クリティカルファイルシステムと共有可能ファイルシステムの概要は、 328 [ページの「ブート環境の作成](#page-327-0) (概要)」を参照してください。

■ 「FS\_Type」フィールドでは、ファイルシステムの種類を変更できます。ファイル システムの種類は、次のいずれかになります。

第 32 章 • Solaris Live Upgrade によるブート環境の作成 **355**

- <span id="page-355-0"></span>■ vxfs: Veritas ファイルシステムを示す
- swap: スワップファイルシステムを示す
- ufs: UFS ファイルシステムを示す
- **4. (**省略可能**)** 以下の作業は、必要に応じて行うことができます。
	- 画面上の情報を ASCII ファイルに出力するには F5 を押します。
	- ファイルシステムのリストをスクロールするには、Control-X を押します。 この操作で、アクティブブート環境のファイルシステムと新しいブート環境の ファイルシステムを切り替えてスクロールできるようになります。
	- 「Configuration」メニューを閉じるには、F6 を押します。
		- 「Configuration」メニューが表示されている場合は、変更が保存されず、 ファイルシステムは修正されません。
		- 「Configuration」サブメニューが表示されている場合は、「Configuration」メ ニューに戻ります。
- **5. F2** を押して、利用できるスライスを選択します。

「Choices」メニューでは、カーソルが置かれているフィールドに、そのシステム上で 利用できるスライスが表示されます。表示されるのは「Slice」フィールドと「file system FS \_Type」フィールドです。

- **a.** 矢印キーを使用してフィールド内にカーソルを置き、スライスまたはファイルシス テムの種類を選択します。
	- 「Slice」フィールドにカーソルを置くと、すべての空きスライスが表示されま す。ルート (/) の場合、「Choices」に表示されるのはルート (/) ファイルシス テムの制限事項を満たす空きスライスだけです。345 [ページの「ルート](#page-344-0) (/) [ファイルシステムのスライスを選択するためのガイドライン」を](#page-344-0)参照してくだ さい。
	- 「FS Type」フィールドにカーソルを置くと、利用できるすべてのファイルシ ステムタイプが表示されます。
	- 現在のファイルシステムには、ボールド書体のスライスを選択できます。スラ イスのサイズは、ファイルシステムのサイズにアップグレード用に 30% を加え ることによって概算できます。
	- ボールド書体ではないスライスは、そのファイルシステムをサポートするには サイズが小さすぎることを意味します。ディスクスライスを作成し直す方法に ついては、手順 6 を参照してください。
- **b. Return** キーを押してスライスを選択します。 選択したスライスが「Slice」フィールドに表示されるか、あるいは「FS\_Type」 フィールド内でファイルシステムの種類が変化します。
- **6. (**省略可能**)** 空きスライスが最小要件を満たしていない場合は、**F4** を押して任意の空き スライスを分割し直してください。

「Solaris Live Upgrade Slice Configuration」メニューが表示されます。

<span id="page-356-0"></span>新しいスライスを作成できるように、format コマンドが実行されます。画面の指示 に従って新しいスライスを作成してください。format コマンドについての詳細は、 format のマニュアルページを参照してください。

矢印キーを使って、「Device」フィールドと「FS\_Type」フィールド間を移動できま す。デバイスを選択すると、「Size (Mbytes)」フィールドに値が自動的に表示されま す。

- **a.** デバイスを解放するには、**Control-D** を押します。 以上の操作でスライスが利用できるようになり、「Choices」メニューに表示され ます。
- **b. F3** を押して「**Configuration**」メニューに戻ります。
- **7. (**省略可能**)** クリティカルファイルシステムを分割すると、そのファイルシステムは 別々のマウントポイントに配置されます。ファイルシステムを分割するには、次の手 順に従ってください。

```
(ファイルシステムのマージについては、手順 8 を参照してください。)
```
**a.** 分割するファイルシステムを選択します。 /usr、/var、/opt などのファイルシステムは、それらの親ディレクトリから分 割できます。

注 **–** ブート環境のファイルシステムを作成する場合のルールは、Solaris オペレー ティング環境のファイルシステムを作成する場合と同じです。Solaris Live Upgrade では、クリティカルなファイルシステムに無効な構成を作成してしまう ことを回避できません。たとえば、lucreate コマンドを用いて、ルート (/) と /kernel を別々のファイルシステムに作成することができますが、このように ルート (/) を分割するのは誤りです。

**b. F8** を押します。

**c.** 新しいブート環境のファイルシステム名を入力します。例**:**

Enter the directory that will be a separate file system on the new boot environment: **/opt** 新しいファイルシステムが検証されると、画面に新しい行が追加されます。

- **d. F3** を押して「**Configuration**」メニューに戻ります。 「Configuration」メニューが表示されます。
- **8. (**省略可能**)** マージを行うと、ファイルシステムは同じマウントポイントに配置されま す。ファイルシステムをその親ディレクトリにマージするには、次の操作を行いま す。

(ファイルシステムの分割については、手順 7 を参照してください。)

**a.** マージするファイルシステムを選択します。

第 32 章 • Solaris Live Upgrade によるブート環境の作成 **357**

<span id="page-357-0"></span>/usr、/var、/opt などのファイルシステムをそれらの親ディレクトリにマージ できます。

**b. F9** を押します。

次の例のように、結合されるファイルシステムが表示されます。

/opt will be merged into /.

- **c. Return** キーを押します。
- **d. F3** を押して「**Configuration**」メニューに戻ります。 「Configuration」メニューが表示されます。
- **9. (**省略可能**)** スワップスライスを追加するか削除するかを決定します。
	- スワップスライスを分割して新しいスライスに配置したい場合は、手順10に進み ます。
	- スワップスライスを削除したい場合は、手順11に進みます。
- **10. (**省略可能**)** スワップスライスを分割するには、次の手順に従います。
	- **a.** 「**Device**」フィールドで、分割したいスワップスライスを選択します。
	- **b. F8** を押します。
	- **c.** プロンプトに対して、次のコマンドを入力します。

Enter the directory that will be a separate filesystem on the new BE: **swap**

- **d. F2 (Choice)** を押します。 「Choice」メニューに、スワップに利用できるスライスが表示されます。
- **e.** スワップを配置するスライスを選択します。 そのスライスが「Device」フィールドに表示され、スワップの新しいスライスとな ります。
- **11. (**省略可能**)** スワップスライスを削除するには、次の手順に従います。
	- **a.** 「**Device**」フィールドで、削除するスワップスライスを選択します。
	- **b. F9** を押します。
	- **c.** プロンプトが表示されたら「**y**」と入力します。

Slice /dev/dsk/c0t4d0s0 will not be swap partition. Please confirm? [y, n]: **y** このスワップスライスが削除されました。

**12.** 今すぐにブート環境を作成するか、後で作成するようにスケジュールするかを決定し ます。

- <span id="page-358-0"></span>■ すぐに新しいブート環境を作成する場合は、F3 を押します。 構成が保存され、構成画面が閉じます。このファイルシステムがコピーされ、ブー ト環境がブート可能になり、非アクティブブート環境が作成されます。 ブート環境の作成には、システム構成に応じて、1 時間以上かかる場合がありま す。続いて、Solaris Live Upgrade メインメニューが表示されます。
- 後で作成されるようにスケジュールする場合は、次の例に示すように「v」と入力 し、続いて開始時刻と電子メールアドレスを入力します。

Do you want to schedule the copy? **y** Enter the time in 'at' format to schedule create: **8:15 PM** Enter the address to which the copy log should be mailed: someone@anywhere.com

処理の完了は、電子メールで通知されます。

時間の書式については、at(1) のマニュアルページを参照してください。

スケジュールできるのは一度に 1 つのジョブだけです。

作成が完了すると、非アクティブブート環境をアップグレードできるようになりま す。第 33 [章を](#page-372-0)参照してください。

### ▼ ブート環境を初めて作成する (コマンド行インタ フェース)

lucreate コマンドに -m オプションを指定することにより、新しいブート環境に作 成するファイルシステムとその数を指定できます。作成するファイルシステムの数だ け、このオプションを繰り返し指定する必要があります。たとえば、-m オプションを 1 回だけ使用した場合、すべてのファイルシステムが指定の場所に格納されます。元 のブート環境のすべてのファイルシステムが、-m で指定されたファイルシステムに マージされます。-m オプションを 2 回使用すると、ファイルシステムが 2 つ作成さ れます。-m オプションを使ってファイルシステムを作成する場合、次の項目に留意し てください。

- -m オプションを 1 個指定して、新しいブート環境のルート (/) ファイルシステム を作成する必要があります。-m オプションを指定しないで lucreate を実行する と、「Configuration」メニューが表示されます。「Configuration」メニューで は、新しいマウントポイントにファイルを変更して新しいブート環境をカスタマイ ズできます。
- 現在のブート環境にクリティカルファイルシステムがある場合、このファイルシス テムは、-m オプションで指定しなくても新しく作成されたファイルシステムの上 位 2 番目のファイルシステムにマージされます。
- 新しいブート環境には、-m オプションで指定されたファイルシステムだけが作成 されます。現在のブート環境に複数のファイルシステムがあり、新しいブート環境 にも同じ数のファイルシステムを作成したい場合は、ファイルシステムごとに 1 個 ずつ -m オプションを指定します。たとえば、ルート (/) ファイルシステム、 /opt ファイルシステム、/var ファイルシステムがある場合、これらを新しい

ブート環境に作成するには、それぞれに - m オプションを 1 個ずつ指定します。

- マウントポイントが重複しないようにしてください。たとえば、ルート(/) ファイ ルシステムを 2 つ作成することはできません。
- **1.** スーパーユーザーとしてログインします。
- **2.** 次のように入力して新しいブート環境を作成します。

# **lucreate [-A '***BE\_description***'] -c** *BE\_name* **\ -m** *mountpoint:device:fs\_type* **[-m** *mountpoint:device:fs\_type***] -n** *BE\_name*

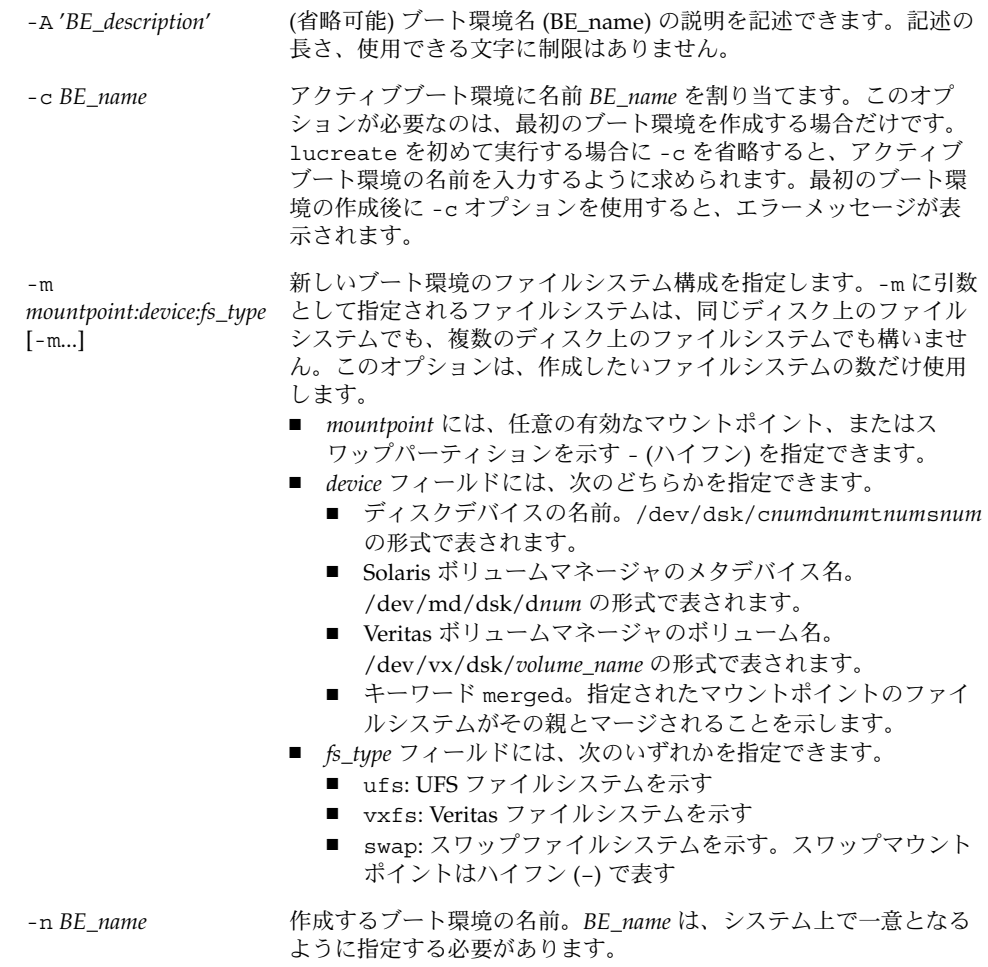
例 **32–1** ブート環境を作成する (コマンド行)

この例では、アクティブブート環境の名前は first\_disk です。-m オプションはファイ ルシステムのマウントポイントを表します。ルート (/) ファイルシステムと /usr ファイルシステムが作成されます。新しいブート環境の名前は second\_disk です。 「Solaris 9 test Jan. 2001」という記述は、second\_disk に対応しています。新しいブー ト環境 second disk のスワップは、自動的にソースである first disk から共有されま す。

# **lucreate -A 'Solaris 9 test Jan 2001' -c first\_disk -m /:/dev/dsk/c0t4d0s0:ufs -m /usr:/dev/dsk/c0t4d0s3:ufs \ -n second\_disk**

新しいブート環境の作成が終わると、この環境をアップグレードしてアクティブにす る (ブート可能な状態にする) ことができます。第 33 [章を](#page-372-0)参照してください。

## ▼ ブート環境を作成しファイルシステムをマージす る (コマンド行インタフェース)

注 **–** lucreate コマンドに -m オプションを指定することにより、新しいブート環境 に作成するファイルシステムとその数を指定できます。作成するファイルシステムの 数だけ、このオプションを繰り返し指定する必要があります。たとえば、-m オプ ションを 1 回だけ使用した場合、すべてのファイルシステムが指定の場所に格納され ます。元のブート環境のファイルシステムがすべて 1 つのファイルシステムにマージ されます。-m オプションを 2 回使用すると、ファイルシステムが 2 つ作成されま す。

- **1.** スーパーユーザーとしてログインします。
- **2.** 次のコマンドを入力します。

# **lucreate [-A '***BE\_description***'] -m** *mountpoint:device:fs\_type* **\ [-m** *mountpoint:device:fs\_type***] -m** *mountpoint***:merged:***fs\_type* **-n** *BE\_name*

-A *BE\_description* (省略可能) ブート環境名 (BE\_name) の説明を記述できます。記述 の長さ、使用できる文字に制限はありません。

-m *mountpoint:device:fs\_type* [-m...]

新しいブート環境のファイルシステム構成を指定します。-m に引 数として指定されるファイルシステムは、同じディスク上のファイ ルシステムでも、複数のディスク上のファイルシステムでも構いま せん。このオプションは、作成したいファイルシステムの数だけ使 用します。

- *mountpoint* には、任意の有効なマウントポイント、またはス ワップパーティションを示す - (ハイフン) を指定できます。
- device フィールドには、次のどちらかを指定できます。 ■ ディスクデバイスの名前。
	- /dev/dsk/c*num*d*num*t*num*s*num* の形式で表されます。 ■ Solaris ボリュームマネージャのメタデバイス名。
	- /dev/md/dsk/d*num* の形式で表されます。 ■ Veritas ボリュームマネージャのボリューム名。
	- /dev/vx/dsk/*volume\_name* の形式で表されます。
	- キーワード merged。指定されたマウントポイントのファイ ルシステムがその親とマージされることを示します。
- *fs\_type* フィールドには、次のいずれかを指定できます。
	- ufs: UFS ファイルシステムを示す
	- vxfs: Veritas ファイルシステムを示す
	- swap: スワップファイルシステムを示す。スワップマウント ポイントはハイフン (–) で表す

-n *BE\_name* 作成するブート環境の名前。*BE\_name* は、システム上で一意となる ように指定する必要があります。

例 **32–2** ブート環境を作成しファイルシステムをマージする (コマンド行インタフェース)

この例の場合、現在のブート環境には、ルート (/) ファイルシステム、/usr ファイル システム、/opt ファイルシステムがあります。/opt ファイルシステムは、親 ファイルシステム /usr にマージされます。新しいブート環境の名前は second\_disk です。「Solaris 9 test Jan. 2001」という記述は、second\_disk に対応しています。

# **lucreate -A 'Solaris 9 test Jan 2001' -c first\_disk \ -m /:/dev/dsk/c0t4d0s0:ufs -m /usr:/dev/dsk/c0t4d0s1:ufs \ -m /usr/opt:merged:ufs -n second\_disk**

新しいブート環境の作成が終わると、この環境をアップグレードしてアクティブにす る (ブート可能な状態にする) ことができます[。第](#page-372-0) 33 章を参照してください。

#### ▼ ブート環境を作成しファイルシステムを分割する (コマンド行インタフェース)

注 **–** ブート環境のファイルシステムを作成する場合のルールは、Solaris オペレー ティング環境のファイルシステムを作成する場合と同じです。Solaris Live Upgrade では、クリティカルなファイルシステムに無効な構成を作成してしまうことを回避で きません。たとえば、lucreate コマンドを用いて、ルート (/) と /kernel を 別々のファイルシステムに作成することができますが、このようにルート (/) を分割 するのは誤りです。

1 つのディレクトリを複数のマウントポイントに分割すると、ファイルシステム間で ハードリンクが維持されなくなります。たとえば、/usr/stuff1/file が /usr/stuff2/file にハードリンクされている場合に /usr/stuff1 と /usr/stuff2 を別々のファイルシステムに分割すると、ファイル間のリンクは解除 されます。lucreate から警告メッセージが表示され、解除されたハードリンクの代 わりとなるシンボリックリンクが作成されます。

- **1.** スーパーユーザーとしてログインします。
- **2.** 次のコマンドを入力します。

# **lucreate [-A '***BE\_description***'] -m** *mountpoint***:***device***:***fs\_type* **\ [-m** *mountpoint***:***device***:***fs\_type***] -n** *new\_BE*

-A '*BE\_description*' (省略可能) ブート環境名 (BE\_name) の説明を記述できます。記述 の長さ、使用できる文字に制限はありません。

*mountpoint:device:fs\_type* [-m...]

新しいブート環境のファイルシステム構成を指定します。-m に引 数として指定されるファイルシステムは、同じディスク上のファイ ルシステムでも、複数のディスク上のファイルシステムでも構いま せん。このオプションは、作成したいファイルシステムの数だけ使 用します。

- *mountpoint* には、任意の有効なマウントポイント、またはス ワップパーティションを示す - (ハイフン) を指定できます。
- device フィールドには、次のどちらかを指定できます。 ■ ディスクデバイスの名前。
	- /dev/dsk/c*num*d*num*t*num*s*num* の形式で表されます。 ■ Solaris ボリュームマネージャのメタデバイス名。
	- /dev/md/dsk/d*num* の形式で表されます。 ■ Veritas ボリュームマネージャのボリューム名。
	- /dev/vx/dsk/*volume\_name* の形式で表されます。
	- キーワード merged。指定されたマウントポイントのファイ ルシステムがその親とマージされることを示します。
- *fs\_type* フィールドには、次のいずれかを指定できます。
	- ufs: UFS ファイルシステムを示す
	- vxfs: Veritas ファイルシステムを示す
	- swap: スワップファイルシステムを示す。スワップマウント ポイントはハイフン (–) で表す

-n *BE\_name* 作成するブート環境の名前。*BE\_name* は、システム上で一意となる ように指定する必要があります。

例 **32–3** ブート環境を作成しファイルシステムを分割する (コマンド行インタフェース)

この例では、前述のコマンドによって ルート (/) ファイルシステムを新しいブート環 境内の複数のディスクスライスに分割しています。ここでは、/usr、/var、および /opt をすべてルート (/) に置いている次のソースブート環境を想定してください。 /dev/dsk/c0t0d0s0 /

新しいブート環境で、次に示すように別々のスライスにマウントすることによって、 ファイルシステム /usr、/var、/opt を分割します。

/dev/dsk/c0t1d0s0 /

/dev/dsk/c0t1d0s1 /var

/dev/dsk/c0t1d0s7 /usr

/dev/dsk/c0t1d0s5 /opt

「Solaris 9 test Jan. 2001」という記述は、ブート環境名 second\_disk に対応していま す。

# **lucreate -A 'Solaris 9 test Jan 2001' -c first\_disk \ -m /:/dev/dsk/c0t1d0s0:ufs -m /usr:/dev/dsk/c0t1d0s7:ufs \ -m /var:/dev/dsk/c0t1d0s1:ufs -m /opt:/dev/dsk/c0t1d0s5:ufs \ -n second\_disk**

-m

<span id="page-364-0"></span>例 **32–3** ブート環境を作成しファイルシステムを分割する (コマンド行インタフェース) *(*続き*)*

新しいブート環境の作成が終わると、この環境をアップグレードしてアクティブにす る (ブート可能な状態にする) ことができます。第 33 [章を](#page-372-0)参照してください。

### ▼ ブート環境を作成しスワップを再構成する(コマン ド行インタフェース)

スワップスライスは、デフォルトでは複数のブート環境で共有されます。-m オプ ションでスワップを「指定しない」場合、現在のブート環境と新しいブート環境が同 じスワップスライスを共有します。新しいブート環境のスワップを構成し直したい場 合は、 -m オプションを使用してそのブート環境に対してスワップスライスの追加ま たは削除を行なってください。

注 **–** スワップスライスを分割したりマージしたりするには、現在のブート環境 (-s オ プションを使用した場合はソースブート環境) 以外のブート環境では、スワップスラ イスが使用中であってはならないという制限があります。ファイルシステムの種類 (スワップ、ufs など) にかかわらず、スワップスライスがほかのブート環境によって 使用されている場合、ブート環境の作成は失敗します。

既存のスワップスライスを使用してブート環境を作成した後、vfstab ファイルを編 集することができます。

- **1.** スーパーユーザーとしてログインします。
- **2.** 次のコマンドを入力します。

# **lucreate [-A '***BE\_description***'] -m** *mountpoint:device:fs\_type* **\ -m** *-:device***:swap -n** *BE\_name*

-A '*BE\_description*' (省略可能) ブート環境名 (BE\_name) の説明を記述できます。記述 の長さ、使用できる文字に制限はありません。

-m *mountpoint:device:fs\_type* [-m...]

新しいブート環境のファイルシステム構成を指定します。-m に引 数として指定されるファイルシステムは、同じディスク上のファイ ルシステムでも、複数のディスク上のファイルシステムでも構いま せん。このオプションは、作成したいファイルシステムの数だけ使 用します。

- *mountpoint* には、任意の有効なマウントポイント、またはス ワップパーティションを示す - (ハイフン) を指定できます。
- device フィールドには、次のどちらかを指定できます。 ■ ディスクデバイスの名前。
	- /dev/dsk/c*num*d*num*t*num*s*num* の形式で表されます。 ■ Solaris ボリュームマネージャのメタデバイス名。
	- /dev/md/dsk/d*num* の形式で表されます。 ■ Veritas ボリュームマネージャのボリューム名。
	- /dev/vx/dsk/*volume\_name* の形式で表されます。
	- キーワード merged。指定されたマウントポイントのファイ ルシステムがその親とマージされることを示します。
- *fs\_type* フィールドには、次のいずれかを指定できます。
	- ufs: UFS ファイルシステムを示す
	- vxfs: Veritas ファイルシステムを示す
	- swap: スワップファイルシステムを示す。スワップマウント ポイントはハイフン (–) で表す

-n *BE\_name* 作成するブート環境の名前。*BE\_name* は、一意となるように指定す る必要があります。

スワップが別のスライスまたはデバイスに移動し、新しいブート環境が作成されま す。

例 **32–4** ブート環境を作成しスワップを再構成する (コマンド行インタフェース)

この例の場合、現在のブート環境には、/dev/dsk/c0t0d0s0 にルート (/)、 /dev/dsk/c0t0d0s1 にスワップがあります。新しいブート環境はルート (/) を /dev/dsk/c0t4d0s0 にコピーし、 /dev/dsk/c0t0d0s1 と /dev/dsk/c0t4d0s1 の両方をスワップスライスとして使用します。「Solaris 9 test Jan. 2001」という記述は、ブート環境名 second\_disk に対応しています。

# **lucreate -A 'Solaris 9 test Jan 2001' -c first\_disk \ -m /:/dev/dsk/c0t4d0s0:ufs -m -:/dev/dsk/c0t0d0s1:swap \ -m -:/dev/dsk/c0t4d0s1:swap -n second\_disk**

これらのスワップ割り当ては、second disk からブートが行われて初めて有効にな ります。スワップスライスが多数存在する場合は、-M オプションを使用してくださ い。367 [ページの「リストを使用してブート環境を作成しスワップを再構成する](#page-366-0) (コマ [ンド行インタフェース](#page-366-0)) 」を参照してください。

新しいブート環境の作成が終わると、この環境をアップグレードしてアクティブにす る (ブート可能な状態にする) ことができます[。第](#page-372-0) 33 章を参照してください。

## <span id="page-366-0"></span>▼ リストを使用してブート環境を作成しスワップを 再構成する (コマンド行インタフェース)

スワップスライスが多数存在する場合は、スワップリストを作成してください。 lucreate は、新しいブート環境のスワップスライスにこのリストを使用します。

注 **–** スワップスライスを分割したりマージしたりするには、現在のブート環境 (-s オ プションを使用した場合はソースブート環境) 以外のブート環境では、スワップスラ イスが使用中であってはならないという制限があります。スワップスライスのファイ ルシステムの種類 (swap、ufs) などにかかわらず、スワップスライスが他のブート環 境によって使用されている場合、ブート環境の作成は失敗します。

- **1.** 新しいブート環境で使用されるスワップスライスのリストを作成します。このファイ ルの場所と名前はユーザーが決定できます。この例では、**/etc/lu/swapslices** ファイルにはデバイスとスライスが挙げられています。
	- -:/dev/dsk/c0t3d0s2:swap -:/dev/dsk/c0t3d0s2:swap -:/dev/dsk/c0t4d0s2:swap -:/dev/dsk/c0t5d0s2:swap -:/dev/dsk/c1t3d0s2:swap -:/dev/dsk/c1t4d0s2:swap -:/dev/dsk/c1t5d0s2:swap
- **2.** 次のコマンドを入力します。
	- # **lucreate [-A '***BE\_description***'] -m** *mountpoint:device:fs\_type* **\ -M** *slice\_list* **-n** *BE\_name*

-A '*BE\_description*' (省略可能) ブート環境名 (BE\_name) の説明を記述できます。記述 の長さ、使用できる文字に制限はありません。

第 32 章 • Solaris Live Upgrade によるブート環境の作成 **367**

-m *mountpoint:device:fs\_type* [-m...]

新しいブート環境のファイルシステム構成を指定します。-m に引 数として指定されるファイルシステムは、同じディスク上のファイ ルシステムでも、複数のディスク上のファイルシステムでも構いま せん。このオプションは、作成したいファイルシステムの数だけ使 用します。

- *mountpoint* には、任意の有効なマウントポイント、またはス ワップパーティションを示す - (ハイフン) を指定できます。
- device フィールドには、次のどちらかを指定できます。 ■ ディスクデバイスの名前。
	- /dev/dsk/c*num*d*num*t*num*s*num* の形式で表されます。 ■ Solaris ボリュームマネージャのメタデバイス名。
	- /dev/md/dsk/d*num* の形式で表されます。 ■ Veritas ボリュームマネージャのボリューム名。
	- /dev/vx/dsk/*volume\_name* の形式で表されます。
	- キーワード merged。指定されたマウントポイントのファイ ルシステムがその親とマージされることを示します。
- *fs\_type* フィールドには、次のいずれかを指定できます。
	- ufs: UFS ファイルシステムを示す
	- vxfs: Veritas ファイルシステムを示す
	- swap: スワップファイルシステムを示す。スワップマウント ポイントはハイフン (–) で表す

-M *slice\_list* ファイル *slice\_list* 中には、-m オプションのリストが記述されてい ます。これらの引数は、-m に指定されている書式で指定してくだ さい。ハッシュ記号 (#) で始まるコメント行は無視されます。-M オ プションは、ブート環境用のファイルシステムが多数存在する場合 に便利です。-m オプションと -M オプションは一緒に使えます。た とえば、*slice\_list* にスワップスライスを記録しておき、-m を使用し て、ルート (/) スライスと /usr スライスを指定できます。

> -m オプションと -M オプションでは、特定のマウントポイントにつ いて複数のスライスを指定できます。これらのスライスを処理する 場合、lucreate は利用不可能なスライスをスキップして利用でき る最初のスライスを選択します。

-n *BE\_name* 作成するブート環境の名前。*BE\_name* は、一意となるように指定す る必要があります。

例 **32–5** リストを使用してブート環境を作成しスワップを再構成する (コマンド行インタ フェース)

この例では、 新しいブート環境のスワップは、/etc/lu/swapslices ファイルに挙 げられている一連のスライスです。「Solaris 9 test Jan. 2001」という記述は、 second\_disk に対応しています。

# **lucreate -A 'Solaris 9 test Jan 2001' -c first\_disk \ -m /:/dev/dsk/c02t4d0s0:ufs -m /usr:/dev/dsk/c02t4d0s1:ufs \ -M /etc/lu/swapslices -n second\_disk**

新しいブート環境の作成が終わると、この環境をアップグレードしてアクティブにす る (ブート可能な状態にする) ことができます[。第](#page-372-0) 33 章を参照してください。

#### ▼ ブート環境を作成し共有可能ファイルシステムを コピーする (コマンド行インタフェース)

新しいブート環境に共有可能ファイルシステムをコピーしたい場合は、-m オプション を使用してマウントポイントがコピーされるように指定してください。それ以外の場 合、共有可能なファイルシステムはデフォルトで共有され、vfstab ファイルに指定 された同じマウントポイントを使用します。共有可能ファイルシステムに対する更新 は、両方の環境に適用されます。

の長さ、使用できる文字に制限はありません。

- **1.** スーパーユーザーとしてログインします。
- **2.** ブート環境を作成します。

# **lucreate [-A '***BE\_description***'] -m** *mountpoint:device:fs\_type* **\ [-m ]***mountpoint:device:fs\_type* **-n** *BE\_name*

-A '*BE\_description*' (省略可能) ブート環境名 (BE\_name) の説明を記述できます。記述

-m *mountpoint:device:fs\_type* [-m...]

新しいブート環境のファイルシステム構成を指定します。-m に引 数として指定されるファイルシステムは、同じディスク上のファイ ルシステムでも、複数のディスク上のファイルシステムでも構いま せん。このオプションは、作成したいファイルシステムの数だけ使 用します。

- *mountpoint* には、任意の有効なマウントポイント、またはス ワップパーティションを示す - (ハイフン) を指定できます。
- device フィールドには、次のどちらかを指定できます。 ■ ディスクデバイスの名前。 /dev/dsk/c*num*d*num*t*num*s*num* の形式で表されます。
	- Solaris ボリュームマネージャのメタデバイス名。
	- /dev/md/dsk/d*num* の形式で表されます。 ■ Veritas ボリュームマネージャのボリューム名。
	- /dev/vx/dsk/*volume\_name* の形式で表されます。
	- キーワード merged。指定されたマウントポイントのファイ ルシステムがその親とマージされることを示します。
- *fs\_type* フィールドには、次のいずれかを指定できます。
	- ufs: UFS ファイルシステムを示す
	- vxfs: Veritas ファイルシステムを示す
	- swap: スワップファイルシステムを示す。スワップマウント ポイントはハイフン (–) で表す

-n *BE\_name* 作成するブート環境の名前。*BE\_name* は、一意となるように指定す る必要があります。

例 **32–6** ブート環境を作成し共有可能ファイルシステムをコピーする (コマンド行インタ フェース)

この例の場合、現在のブート環境には、ルート (/) ファイルシステムと/home ファイ ルシステムがあります。新しいブート環境では、ルート (/) ファイルシステム がルー ト (/) と /usr の 2 つのファイルシステムに分割されます。 /home ファイルシステム は新しいブート環境にコピーされます。「Solaris 9 test Jan. 2001」という記述は、 ブート環境名 second\_disk に対応しています。

# **lucreate -A 'Solaris 9 test Jan 2001' -c first\_disk \ -m /:/dev/dsk/c0t4d0s0:ufs -m /usr:/dev/dsk/c0t4d0s3:ufs \ -m /home:/dev/dsk/c0t4d0s4:ufs -n second\_disk**

新しいブート環境の作成が終わると、この環境をアップグレードしてアクティブにす る (ブート可能な状態にする) ことができます[。第](#page-372-0) 33 章を参照してください。

## ▼ 別々のソースから単一のブート環境を作成(コマン ド行インタフェース)

lucreate コマンドは、アクティブブート環境内のファイルシステムに基づいてブー ト環境を作成します。アクティブブート環境以外のブート環境に基づいてブート環境 を作成する場合は、-s オプションを指定して lucreate を実行します。

注 **–** 新しいブート環境をアクティブにした後、フォールバックを行う必要がある場合 は、ソースブート環境ではなく最後にアクティブだったブート環境に戻ります。

#### **1.** スーパーユーザーとしてログインします。

**2.** ブート環境を作成します。

# **lucreate [-A '***BE\_description***'] -s** *source\_BE\_name* **-m** *mountpoint:device:fs\_type* **-n** *BE\_name*

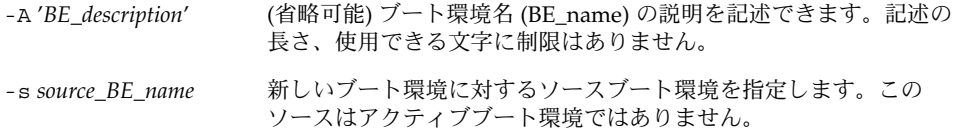

-m *mountpoint:device:fs\_type* [-m...] 新しいブート環境のファイルシステム構成を指定します。-m に引数 として指定されるファイルシステムは、同じディスク上のファイル システムでも、複数のディスク上のファイルシステムでも構いませ ん。このオプションは、作成したいファイルシステムの数だけ使用 します。

- *mountpoint* には、任意の有効なマウントポイント、またはス ワップパーティションを示す - (ハイフン) を指定できます。
- device フィールドには、次のどちらかを指定できます。
	- ディスクデバイスの名前。/dev/dsk/c*num*d*num*t*num*s*num* の形式で表されます。
	- Solaris ボリュームマネージャのメタデバイス名。 /dev/md/dsk/d*num* の形式で表されます。
	- Veritas ボリュームマネージャのボリューム名。 /dev/vx/dsk/*volume\_name* の形式で表されます。
	- キーワード merged。指定されたマウントポイントのファイ ルシステムがその親とマージされることを示します。
- *fs\_type* フィールドには、次のいずれかを指定できます。
	- ufs: UFS ファイルシステムを示す
	- vxfs: Veritas ファイルシステムを示す
	- swap: スワップファイルシステムを示す。スワップマウント ポイントはハイフン (–) で表す

-n *BE\_name* 作成するブート環境の名前。*BE\_name* は、システム上で一意となる ように指定する必要があります。

例 **32–7** 別々のソースから単一のブート環境を作成 (コマンド行インタフェース)

この例では、ソースブート環境 third\_disk 内のルートファイルシステム (/) に基づい てブート環境を作成します。Third\_disk はアクティブブート環境ではありません。 「Solaris 9 test Jan. 2001」という記述は、ブート環境名 second\_disk に対応していま す。

# **lucreate -A 'Solaris 9 test Jan 2001' -s third\_disk \ -m /:/dev/dsk/c0t4d0s0:ufs -n second\_disk**

新しいブート環境の作成が終わると、この環境をアップグレードしてアクティブにす る (ブート可能な状態にする) ことができます。第 33 [章を](#page-372-0)参照してください。

# ▼ フラッシュアーカイブ用ブート環境の作成(コマン ド行インタフェース)

lucreate コマンドは、アクティブブート環境内のファイルシステムに基づいてブー ト環境を作成します。lucreate コマンドに -s オプションを指定して実行すると、 フラッシュアーカイブのインストールに利用できる空のブート環境を非常に短時間で 作成できます。

**1.** スーパーユーザーとしてログインします。

第 32 章 • Solaris Live Upgrade によるブート環境の作成 **371**

**2.** 空のブート環境を作成します。

# **lucreate -A '***BE\_name***' -s - \ -m** *mountpoint:device:fs\_type* **-n** *BE\_name* -A '*BE\_description*' (省略可能) ブート環境名 (BE\_name) の説明を記述できます。記述の 長さ、使用できる文字に制限はありません。 -s - アンチングのブート環境を作成します。 -m *mountpoint:device:fs\_type* として指定されるファイルシステムは、同じディスク上のファイル [-m...] 新しいブート環境のファイルシステム構成を指定します。-m に引数 システムでも、複数のディスク上のファイルシステムでも構いませ ん。このオプションは、作成したいファイルシステムの数だけ使用 します。 ■ *mountpoint* には、任意の有効なマウントポイント、またはス ワップパーティションを示す - (ハイフン) を指定できます。 ■ device フィールドには、次のどちらかを指定できます。 ■ ディスクデバイスの名前。/dev/dsk/c *num*d*num*t*num*s*num* の形式で表されます。 ■ Solaris ボリュームマネージャのメタデバイス名。 /dev/md/dsk/d*num* の形式で表されます。 ■ Veritas ボリュームマネージャのボリューム名。 /dev/vx/dsk/*volume\_name* の形式で表されます。 ■ キーワード merged。指定されたマウントポイントのファイ ルシステムがその親とマージされることを示します。 ■ *fs\_type* フィールドには、次のいずれかを指定できます。 ■ ufs: UFS ファイルシステムを示す ■ vxfs: Veritas ファイルシステムを示す ■ swap: スワップファイルシステムを示す。スワップマウント ポイントはハイフン (–) で表す -n *BE\_name* 作成するブート環境の名前。*BE\_name* は、システム上で一意となる ように指定する必要があります。

例 **32–8** フラッシュアーカイブ用ブート環境の作成 (コマンド行インタフェース)

この例では、ファイルシステムを一切含まないブート環境を作成します。「Solaris 9 test Jan. 2001」という記述は、ブート環境名 second\_disk に対応しています。

# **lucreate -A 'Solaris 9 test Jan 2001' -s - \ -m /:/dev/dsk/c0t4d0s0:ufs -n second\_disk**

空のブート環境の作成が完了したら、フラッシュアーカイブをインストールし、アク ティブ (ブート可能な状態) にすることができます[。第](#page-372-0) 33 章を参照してください。

<span id="page-372-0"></span>第 **33** 章

#### Solaris Live Upgrade を用いたアップ グレード この章では、Solaris Live Upgrade を使用して非アクティブブート環境のアップグ レードとアクティブ化を行う方法について説明します。また、アクティブ化によって 発生した問題を解決する方法についても説明します。この章の内容は次のとおりで す。 ■ 374 ページの「作業マップ: [ブート環境のアップグレード」](#page-373-0) ■ 374 [ページの「ブート環境のアップグレード」](#page-373-0) ■ 385 [ページの「ブート環境へのフラッシュアーカイブのインストール」](#page-384-0) ■ 391 [ページの「ブート環境のアクティブ化」](#page-390-0) ■ 395 ページの「問題の解決: [元のブート環境へのフォールバック](#page-394-0) (コマンド行インタ [フェース](#page-394-0)) 」

Solaris Live Upgrade は、メニューを介して使用することもコマンド行インタフェー スで使用することもできます。以下の説明では、両方のインタフェースについて手順 を説明しています。これらの手順では、Solaris Live Upgrade の使用に関する詳しい 説明は省略しています。コマンドについての詳細は[、第](#page-424-0) 36 章 を、コマンド行インタ フェースについての詳細は各マニュアルページを参照してください。

<span id="page-373-0"></span>作業マップ: ブート環境のアップグレー ド

表 **33–1** 作業マップ: Solaris Live Upgrade によるアップグレード

| 作業                                        | 説明                                                                                                    | 参照先                                                                                              |
|-------------------------------------------|----------------------------------------------------------------------------------------------------|--------------------------------------------------------------------------------------------------|
| ブート環境のアップグレード<br>またはフラッシュアーカイブ<br>のインストール | オペレーティング環境イ<br>■<br>メージを使用して非アク<br>ティブブート環境を<br>アップグレードします。<br>非アクティブブート環境<br>ヘフラッシュアーカイブ<br>をインストールします。 | 374 ページの「ブート環境<br>п<br>のアップグレード!<br>385 ページの「ブート環境<br>$\blacksquare$<br>ヘのフラッシュアーカイ<br>ブのインストール」 |
| 非アクティブブート環境のア<br>クティブ化                    | 変更を有効にし、非アク<br>ティブブート環境をアク<br>ティブに切り替えます。                                                                | 391 ページの「ブート環境の<br>アクティブ化」                                                                       |
| (任意) アクティブ化で問題が<br>発生した場合のフォール<br>バック     | 問題が発生する場合は元の<br>ブート環境をアクティブに戻<br>します。                                                                    | 395 ページの「問題の解決: 元<br>のブート環境へのフォール<br>バック (コマンド行インタ<br>フェース)」                                     |

# ブート環境のアップグレード

「Upgrade」メニューまたは luupgrade コマンドを使用してブート環境をアップグ レードします。この節では、以下の場所に置かれているファイルを使用して非アク ティブブート環境をアップグレードする手順について説明します。

- ネットワークファイルシステム (NFS) サーバー
- ローカルファイル
- ローカルテープ
- ローカルデバイス (DVD または CD)

注 **–** インストールに複数の CD が必要な場合は、コマンド行インタフェースを使 用してアップグレードする必要があります。378 [ページの「複数の](#page-377-0) CD を使用して [オペレーティングシステムイメージをアップグレードする](#page-377-0) (コマンド行インタ [フェース](#page-377-0))」を参照してください。

最新のオペレーティング環境へアップグレードする間、アクティブブート環境への影 響はありません。新しいファイルは非アクティブブート環境のクリティカルファイル システムとマージされますが、共有可能ファイルシステムは変更されません。

アップグレードを行う代わりに、フラッシュアーカイブを作成して、非アクティブ ブート環境にアーカイブをインストールできます。それらの新しいファイルは非アク ティブブート環境のクリティカルファイルシステムを上書きしますが、共有可能 ファイルシステムは変更されません。385 [ページの「ブート環境へのフラッシュアー](#page-384-0) [カイブのインストール」を](#page-384-0)参照してください。

# メタデバイスとボリュームのアップグレード

新しいブート環境にアップグレードを行なったりアーカイブを使ってインストールを 行う場合、そのデバイスは物理スライスでなければなりません。Solaris ボリュームマ ネージャメタデバイスか Veritas ファイルシステム (VxFS) ボリュームにマウントされ ているファイルシステムがそのブート環境にあると、アップグレードまたはアーカイ ブのインストールは失敗します。そのようなブート環境でアップグレードやアーカイ ブのインストールを行う場合は、すべてのスライスが物理ディスクスライスになるよ うにブート環境を手動で変更する必要があります。lucreate コマンドを使って別の ブート環境を作成することも、メタデバイスやボリュームを削除することもできま す。

lucreate コマンドを使って別のブート環境を作成する場合は、ブート環境のコピー を物理ディスクスライスに格納します。たとえば、現在のブート環境のディスク構成 が次のようなボリュームとスライスを含んでいるとします。

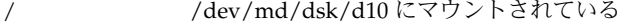

/usr /dev/md/dsk/d20 にマウントされている

/var /dev/dsk/c0t3d0s0 にマウントされている

空きスライス c0t4d0s0

空きスライス c0t4d0s3

空きスライス c0t4d0s4

この場合、次の lucreate コマンドを使ってブート環境を物理ディスクスライスにコ ピーします。これで、ブート環境は、アップグレードやアーカイブを用いたインス トールを行える状態になります。この例では、現在のブート環境の名前が currentBE、新しいブート環境の名前が nextBE であるとします。

# **lucreate -s currentBE -n nextBE -m /:/dev/dsk/c0t4d0s0:ufs \ -m /usr:/dev/dsk/c0t4d0s3:ufs -m /var:/dev/dsk/c0t4d0s4:ufs**

これで、新しいブート環境に対してアップグレードやアーカイブを用いたインストー ルを行い、それをアクティブ化し、さらに手動で再ミラー化またはカプセル化するこ とができます。

メタデバイスやボリュームを手動で削除する場合は、次のようにします。

- ブート環境を手動でマウントします。
- /etc/vfstab ファイルを編集して、すべてのメタデバイスやボリュームを物理 ディスクスライスに変更します。
- Solaris ボリュームマネージャまたは Veritas ソフトウェアを使ってメタデバイスま たはボリュームを削除します。
- ブート環境をマウント解除します。

これで、ブート環境は、アップグレードやアーカイブを用いたインストールを行える 状態になります。

#### Solaris Live Upgrade によるパッケージやパッチの 管理

Solaris Live Upgrade を使ってパッチやパッケージをシステムに追加することができ ます。マシンアップグレードの場合と同じように、Live Upgrade を使ってパッチをマ シンに追加すると、システムのダウンタイムはリブートの時間だけですみま す。luupgrade コマンドを使えば、パッチやパッケージをブート環境に直接追加で きます。あるいは、パッチやパッケージをマスターシステムに適用し、そのシステム のフラッシュアーカイブを Live Upgrade でブート環境に適用することもできます。

パッチをブート環境に直接追加する場合は、新しいブート環境を作成してから、-t オ プションを指定して luupgrade コマンドを実行します。パッケージをブート環境に 追加する場合は、 luupgrade コマンドに -p オプションを指定します。詳細は、 luupgrade(1M) のマニュアルページを参照してください。

あるいは、新しいパッケージやパッチがすでに追加されているブート環境の完全なコ ピーを含むフラッシュアーカイブを Solaris Live Upgrade を使用してインストールす ることもできます。この完全なブート環境または単一のリファレンスシステムをマス ターシステムと呼びます。フラッシュアーカイブを作成するプロセスは、マスターシ ステムの作成から始まります。マスターシステムを作成したら、インストールしたい パッチやパッケージを追加します。そして、マスターシステムのフラッシュアーカイ ブを作成します。次に Solaris Live Upgrade を使ってこのアーカイブを新しいブート 環境にインストールします。ブート環境は、必要に応じて何回でもコピーしたり、変 更したり、配布したりすることができます。フラッシュアーカイブの作成方法につい ては[、第](#page-172-0) 18 章を参照してください。Solaris Live Upgrade を使ってフラッシュアーカ イブをインストールする方法については、385 [ページの「ブート環境へのフ](#page-384-0) [ラッシュアーカイブのインストール」を](#page-384-0)参照してください。

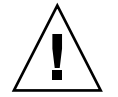

注意 **–** Solaris Live Upgrade でパッケージやパッチのアップグレードや追加、削除を 行うためには、パッケージやパッチが SVR4 パッケージ化ガイドラインに準拠してい なければなりません。サンのパッケージはこのガイドラインに準拠していますが、 サードパーティベンダーのパッケージがこれに準拠しているとは限りません。 パッケージがガイドラインに準拠していないと、アップグレード時にパッケージ追加 ソフトウェアに問題が発生したり、場合によっては、アクティブなブート環境が変更 されたりすることがあります。

Solaris Live Upgrade によるパッケージの追加や削除については、luupgrade(1M) のマニュアルページを参照してください。パッケージ化の要件については[、付録](#page-476-0) C を 参照してください。

▼ ブート環境のオペレーティングシステムイメージ をアップグレードする (キャラクタインタフェー ス)

この手順でアップグレードを行う場合は、1 つの CD、DVD、または結合されたイン ストールイメージを使用する必要があります。複数の CD が必要なインストールで は378 ページの「複数の CD [を使用してオペレーティングシステムイメージをアップ](#page-377-0) グレードする ([コマンド行インタフェース](#page-377-0))」を参照してください。

- **1. Solaris Live Upgrade** のメインメニューから「**Upgrade**」を選択します。 「Upgrade」メニューが表示されます。
- **2.** 新しいブート環境の名前を入力します。
- **3. Solaris** インストールイメージが置かれている場所のパスを入力します。

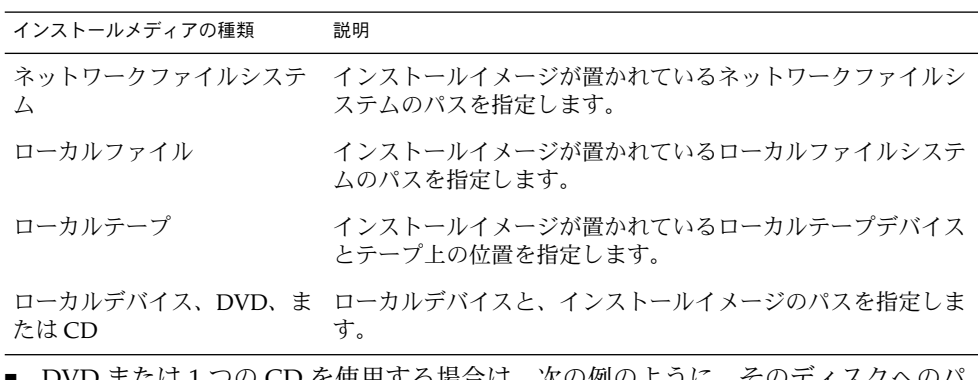

■ DVD または 1 つの CD を使用する場合は、次の例のように、そのディスクへのパ スを入力します。

Package Media: **/cdrom/solaris9/s0**

<span id="page-377-0"></span>■ 1つに結合されたイメージがネットワーク上に存在する場合は、次の例のようにそ のネットワークファイルシステムのパスを入力します。

Package Media: **/net/installmachine/export/solaris9/os\_image**

- **4. F3** を押してアップグレードします。
- **5.** アップグレードが完了すると、メインメニューが表示されます。
- ▼ ブート環境のオペレーティングシステムイメージ をアップグレードする (コマンド行インタフェー ス)

この手順でアップグレードを行う場合は、1 つの CD、DVD、または結合されたイン ストールイメージを使用する必要があります。複数の CD が必要なインストールで は、378 ページの「複数の CD を使用してオペレーティングシステムイメージを アップグレードする (コマンド行インタフェース)」を参照してください。

- **1.** スーパーユーザーとしてログインします。
- **2.** 次のように入力して、アップグレードするブート環境とインストールソフトウェアの パスを指定します。
	- # **luupgrade -u -n** *BE\_name* **-s** *os\_image\_path*

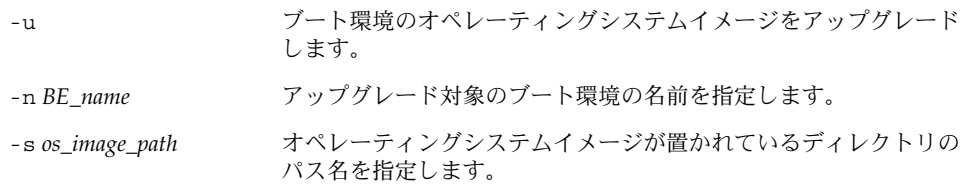

例 **33–1** ブート環境のオペレーティングシステムイメージをアップグレードする (コマンド行 インタフェース)

この例では、second\_disk ブート環境をアップグレードします。

# **luupgrade -u -n second\_disk \ -s /net/installmachine/export/solaris9/OS\_image**

▼ 複数の CD を使用してオペレーティングシステム イメージをアップグレードする (コマンド行インタ フェース)

オペレーティングシステムイメージが 複数の CD に入っている場合は、このアップグ レード方法を使用してください。

- **1.** スーパーユーザーとしてログインします。
- **2.** 次のように入力して、アップグレードするブート環境とインストールソフトウェアの パスを指定します。

# **luupgrade -u -n** *BE\_name* **-s** *os\_image\_path*

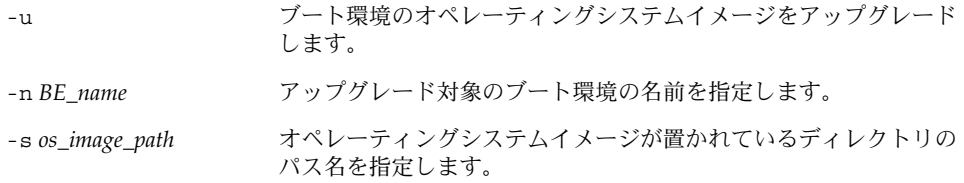

- **3. 1** 枚目の **CD** のインストーラ処理が完了したら、**2** 枚目の **CD** を挿入します。
- **4.** この手順は前述のものと同じですが、**-u** オプションではなく **-i** オプションを使用し ます。メニューまたはテキストモードで、**2** 枚目の **CD** 上のインストーラを実行する ように選択してください。
	- 次のコマンドは、メニューを使用して2枚目の CD 上のインストーラを実行しま す。

# **luupgrade -i -n** *BE\_name* **-s** *os\_image\_path*

■ 次のコマンドは、テキストモードで2枚目の CD 上のインストーラを実行します。 ユーザーに入力を求めるプロンプトは表示されません。

# **luupgrade -i -n** *BE\_name* **-s** *os\_image\_path* **-O '-nodisplay -noconsole'**

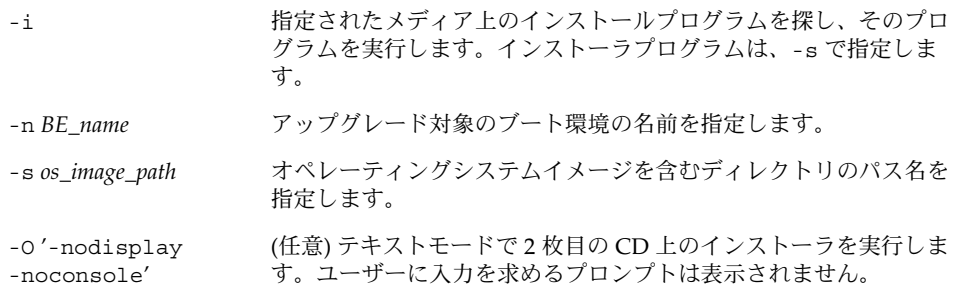

このようにして、ブート環境をアクティブにする準備が整います。391 [ページ](#page-390-0) [の「ブート環境のアクティブ化」を](#page-390-0)参照してください。

例 **33–2** SPARC: 複数の CD によりオペレーティングシステムイメージをアップグレードする (コマンド行インタフェース)

この例では、second\_disk ブート環境をアップグレードします。インストールイメー ジは、Solaris 9 SOFTWARE 1 of 2 と Solaris 9 SOFTWARE 2 of 2 CD に入っていま す。-u オプションでは、CD セットのすべてのパッケージを格納するだけの領域があ

<span id="page-379-0"></span>例 **33–2** SPARC: 複数の CD によりオペレーティングシステムイメージをアップグレードする (コマンド行インタフェース) *(*続き*)*

るかどうかを判定します。-O オプションと - nodisplay および -noconsole オプ ションを指定すると、2 枚目の CD の読み取りの後にキャラクタユーザーインタ フェースは表示されません。したがって、入力情報のプロンプトは表示されません。 このインタフェースを表示する場合は、これらのオプションを省略します。

Solaris 9 SOFTWARE 1 of 2 CD を挿入し、次のように入力します。

# **luupgrade -u -n second\_disk -s /dev/cdrom/cdrom0/s0**

Solaris 9 SOFTWARE 2 of 2 CD を挿入し、次のように入力します。

# **luupgrade -i -n second\_disk -s /dev/cdrom/cdrom0 -O '-nodisplay \ -noconsole'**

注 **–** ほかの CD がある場合は、luupgrade コマンドに - i オプションを指定してそ れらの CD をインストールします。

## ▼ Solaris Live Upgrade で使用されるプロファイルを 作成する

ここでは、Solaris Live Upgrade で使用されるプロファイルの作成方法について説明 します。luupgrade コマンドに -j オプションを指定してこのプロファイルを使用 し、非アクティブブート環境をアップグレードできます。

このプロファイルの使用方法については、次の 2 つのセクションを参照してくださ  $\mathcal{V}^{\, \prime \, \circ}$ 

- プロファイルを使用したアップグレードについては、383 [ページの「プロファイル](#page-382-0) を使用して Solaris Live Upgrade でアップグレードする ([コマンド行インタフェー](#page-382-0) ス)[」を](#page-382-0)参照してください。
- プロファイルを使用したフラッシュ のインストールについては、389 [ページの「プ](#page-388-0) [ロファイルを使用したフラッシュアーカイブのインストール](#page-388-0) (コマンド行インタ [フェース](#page-388-0))」を参照してください。
- **1.** テキストエディタを使用してテキストファイルを作成し、 わかりやすい名前を付けます。プロファイルの名前は、システムに Solaris ソフト ウェアをインストールするためにそのプロファイルをどのように使用するかを示すも のにしてください。たとえば、このプロファイルに upgrade\_solaris9 という名前 を付けます。
- **2.** プロファイルにプロファイルキーワードと値を追加します。 Solaris Live Upgrade プロファイルで使用できるのは、次のアップグレードキーワー ドだけです。

<span id="page-380-0"></span>表 **33–2** Live Upgrade プロファイルのキーワードと説明

| キーワード                             | 説明                                                                                                    |
|-----------------------------------|----------------------------------------------------------------------------------------------------|
| (必須) Install type                 | システムの既存の Solaris 環境をアップグレー<br>ドするか、システムにフラッシュアーカイブ<br>をインストールするかを定義します。値は<br>upgrade または flash install です。                                                    |
| (省略可能) archive location           | 指定された位置からフラッシュアーカイブを<br>取得します。このキーワードで使用可能な値<br>のリストについては、293ページ<br>の「archive locationプロファイルキー<br>ワード」を参照してください。                                              |
| (省略可能) cluster (クラスタの追加または削<br>除) | システムにインストールされるソフトウェア<br>グループに対してクラスタを追加するか、ま<br>たは削除するかを指定します。 このキーワー<br>ドで使用可能な値のリストについては、<br>303 ページの「cluster プロファイルキー<br>ワード(ソフトウェアグループの追加)」を参<br>照してください。 |
| (省略可能) geo                        | システムにインストールする地域ロケール<br>か、あるいはシステムのアップグレード時に<br>追加する地域ロケールを指定します。この<br>キーワードで使用可能な値のリストについて<br>は、310 ページの「geo プロファイルキー<br>ワード」を参照してください。                       |
| (省略可能) isa bits                   | 64 ビットの Solaris 9 パッケージと 32 ビット<br>の Solaris 9 パッケージのどちらをインストー<br>ルするかを指定します。このキーワードで使<br>用可能な値のリストについては、311 ページ<br>の「isa bitsプロファイルキーワード」を<br>参照してください。      |
| (省略可能) locale                     | インストールまたはアップグレード時に追加<br>するロケールパッケージを指定します。この<br>キーワードで使用可能な値のリストについて<br>は、314 ページの「locale プロファイルキー<br>ワード」を参照してください。                                          |
| (省略可能) package                    | システムにインストールされるソフトウェア<br>グループに対してパッケージを追加するか、<br>または削除するかを指定します。このキー<br>ワードで使用可能な値のリストについては、<br>316 ページの「package プロファイルキー<br>ワード」を参照してください。                    |

**3.** プロファイルをローカルシステムのディレクトリに保存します。

- **4.** プロファイルの所有者が **root** で、そのアクセス権が **644** に設定されていることを確 認します。
- **5. (**省略可能**)** プロファイルをテストします。

プロファイルのテスト方法については、382 ページの「Solaris Live Upgrade で使用さ れるプロファイルをテストする」を参照してください。

例 **33–3** Solaris Live Upgrade で使用されるプロファイルの作成

この例では、プロファイルはアップグレードパラメータを提供します。このプロ ファイルでは、Solaris Live Upgrade の luupgrade コマンドに -u および -j オプ ションを指定して、非アクティブなブート環境をアップグレードします。このプロ ファイルでは、パッケージおよびクラスタを追加します。地域ロケールおよび追加ロ ケールも、プロファイルに追加されます。プロファイルにロケールを追加する場合、 ブート環境がディスク容量に余裕を持って作成されていることを確認してください。

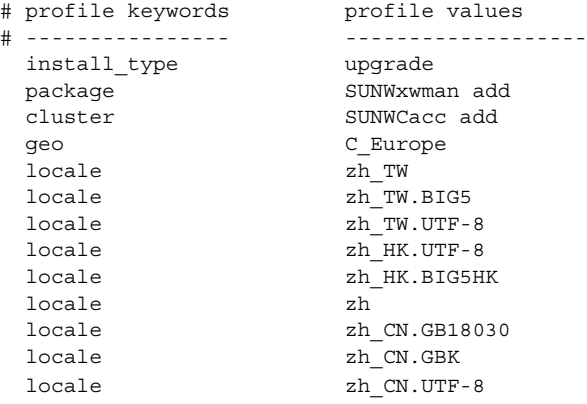

# ▼ Solaris Live Upgrade で使用されるプロファイルを テストする

プロファイルを作成したら、luupgrade コマンドを使用してプロファイルをテスト します。luupgrade が生成するインストール出力を調べることによって、意図した とおりにプロファイルが動作するかを簡単に調べることができます。

● プロファイルをテストする

# **luupgrade -u -n** *BE\_name* **-D -s** *os\_image\_path* **-j** *profile\_path*

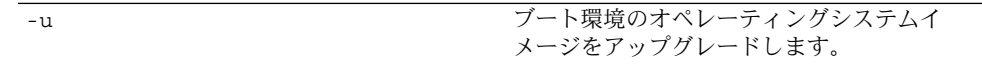

<span id="page-382-0"></span>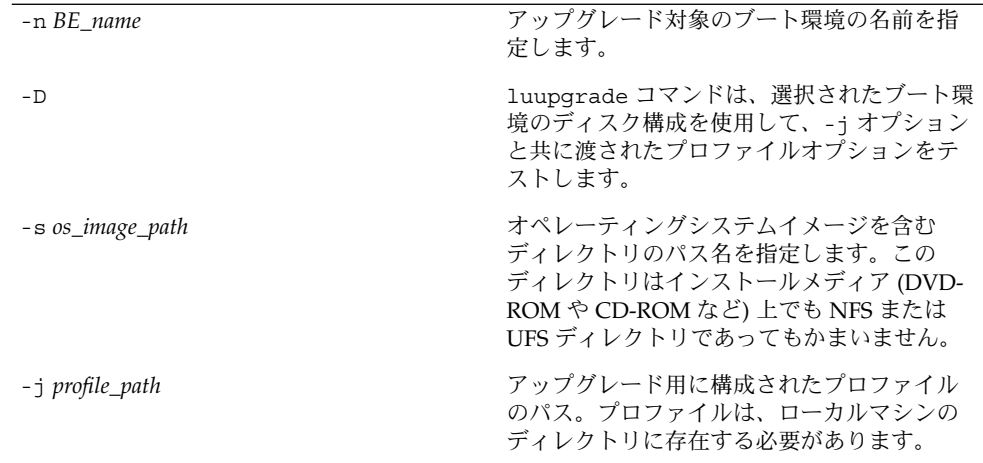

例 **33–4** Solaris Live Upgrade を使用したプロファイルのテスト

次の例では、upgrade\_solaris9 とい名前のプロファイルが、s9u1b08 という名前 の非アクティブブート環境でテストに成功します。

```
# luupgrade -u -n s9u1b08 -D -s /net/installsvr/export/s9u1/combined.s9s_u1wos \
-j /var/tmp/flash_profile
Validating the contents of the media /net/installsvr/export/s9u1/combined.s9s_u1wos.
The media is a standard Solaris media.
The media contains an operating system upgrade image.
The media contains Solaris version 9.
Locating upgrade profile template to use.
Locating the operating system upgrade program.
Checking for existence of previously scheduled Live Upgrade requests.
Creating upgrade profile for BE s9u1b08.
Determining packages to install or upgrade for BE s9u1b08.
Simulating the operating system upgrade of the BE s9u1b08.
The operating system upgrade simulation is complete.
INFORMATION: var/sadm/system/data/upgrade_cleanup contains a log of the
upgrade operation.
INFORMATION: var/sadm/system/data/upgrade_cleanup contains a log of
cleanup operations required.
The Solaris upgrade of the boot environment s9u1b08 is complete.
```
これで、プロファイルを使用して非アクティブブート環境をアップグレードできま す。

# ▼ プロファイルを使用して Solaris Live Upgrade で アップグレードする (コマンド行インタフェース)

ここでは、プロファイルを使用したオペレーティング環境のアップグレード方法を、 手順を追って説明します。

プロファイルを使用してフラッシュアーカイブをインストールする場合は、389 [ペー](#page-388-0) [ジの「プロファイルを使用したフラッシュアーカイブのインストール](#page-388-0) (コマンド行イ [ンタフェース](#page-388-0))」を参照してください。

プロファイルにロケールを追加した場合、ブート環境がディスク容量に余裕を持って 作成されていることを確認してください。

- **1.** スーパーユーザーとしてログインします。
- **2.** プロファイルを作成します。 Solaris Live Upgrade プロファイルで使用可能なアップグレードキーワードのリスト については、表 [33–2](#page-380-0)を参照してください。
- **3.** 次のコマンドを入力します。

# **luupgrade -u -n** *BE\_name* **-s** *os\_image\_path* **-j** *profile\_path*

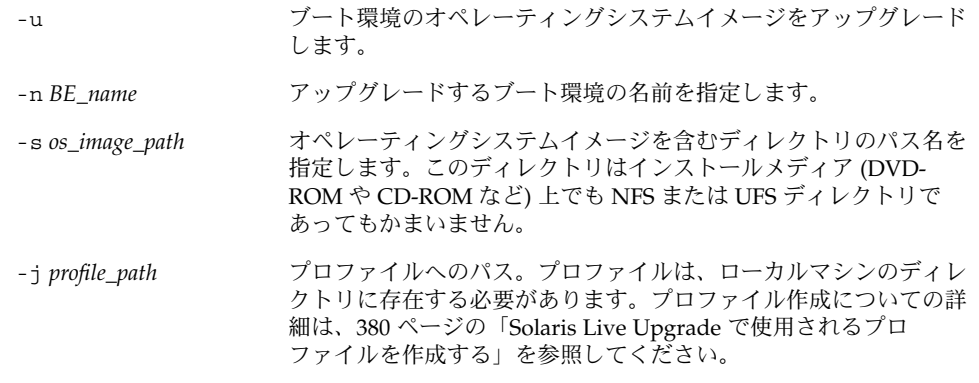

このようにして、ブート環境をアクティブにする準備が整います。

例 **33–5** カスタム JumpStart プロファイルを使用したブート環境のアップグレード (コマンド 行インタフェース)

この例では、アーカイブは second disk ブート環境にインストールされます。-j オプションを使用して、プロファイルにアクセスします。このようにして、ブート環 境をアクティブにする準備が整います。プロファイルを作成する場合は、380 [ページ](#page-379-0) の「Solaris Live Upgrade [で使用されるプロファイルを作成する」を](#page-379-0)参照してくださ い。

# **luupgrade -u -n second\_disk \ -s /net/installmachine/export/solarisX/OS\_image \ -j /var/tmp/profile**

# <span id="page-384-0"></span>ブート環境へのフラッシュアーカイブの インストール

この節では、以下の場所に格納されているフラッシュアーカイブを、Solaris Live Upgrade を使用してインストールする手順を説明します。

- HTTP サーバー
- FTP サーバー このパスは、コマンド行だけから使用します。
- ネットワークファイルシステム (NFS) サーバー
- ローカルファイル
- ローカルテープ
- ローカルデバイス (DVD または CD)

注 **–** アーカイブ記憶域に関連するパスの構文例については、293 [ページ](#page-292-0) の「archive location [プロファイルキーワード」を](#page-292-0)参照してください。

フラッシュアーカイブをインストールすると、新しいブート環境上に存在する共有 ファイル以外のすべてのファイルが上書きされます。

フラッシュ のインストール機能を使用するには、マスターシステムをインストール し、フラッシュアーカイブを作成しておく必要があります。フラッシュ の詳細は、 第 16 [章を](#page-156-0)参照してください。

# メタデバイスとボリュームのアップグレード

新しいブート環境にアップグレードを行なったりフラッシュアーカイブを使ってイン ストールを行う場合、そのデバイスは物理スライスでなければなりません。Solaris ボ リュームマネージャメタデバイスか Veritas ファイルシステム (VxFS) ボリュームにマ ウントされているファイルシステムがそのブート環境にあると、アップグレードまた はアーカイブのインストールは失敗します。そのようなブート環境でアップグレード やアーカイブのインストールを行う場合は、すべてのスライスが物理ディスクスライ スになるようにブート環境を手動で変更する必要があります。lucreate コマンドを 使って別のブート環境を作成することも、メタデバイスやボリュームを削除すること もできます。

lucreate コマンドを使って別のブート環境を作成する場合は、ブート環境のコピー を物理ディスクスライスに格納します。たとえば、現在のブート環境のディスク構成 が次のようになっているとします。

/ /dev/md/dsk/d10 にマウントされている

/usr /dev/md/dsk/d20 にマウントされている

- /var /dev/dsk/c0t3d0s0 にマウントされている
- 空きスライス c0t4d0s0
- 空きスライス c0t4d0s3
- 空きスライス c0t4d0s4

この場合、次の lucreate コマンドを使ってブート環境を物理ディスクスライスにコ ピーします。これで、ブート環境は、アップグレードやアーカイブを用いたインス トールを行える状態になります。この例では、現在のブート環境の名前が currentBE、新しいブート環境の名前が nextBE であるとします。

# **lucreate -s currentBE -n nextBE -m /:/dev/dsk/c0t4d0s0:ufs \ -m /usr:/dev/dsk/c0t4d0s3:ufs -m /var:/dev/dsk/c0t4d0s4:ufs**

これで、新しいブート環境に対してアップグレードやアーカイブを用いたインストー ルを行い、それをアクティブ化し、さらに手動で再ミラー化またはカプセル化するこ とができます。

メタデバイスやボリュームを手動で削除する場合は、次のようにします。

- ブート環境を手動でマウントします。
- /etc/vfstab ファイルを編集して、すべてのメタデバイスやボリュームを物理 ディスクスライスに変更します。
- Solaris ボリュームマネージャまたは Veritas ソフトウェアを使ってメタデバイスま たはボリュームを削除します。
- ブート環境をマウント解除します。

これで、ブート環境は、アップグレードやアーカイブを用いたインストールを行える 状態になります。

- ▼ ブート環境へのフラッシュアーカイブのインス トール (キャラクタインタフェース)
	- **1. Solaris Live Upgrade** のメインメニューから「**Flash**」を選択します。 「Flash an Inactive Boot Environment」メニューが表示されます。
	- **2.** フラッシュアーカイブをインストールするブート環境の名前と、インストールメ ディアの場所を入力します。

Name of Boot Environment: **solaris\_9** Package media: **/net/install-svr/export/s9/latest**

**3.** アーカイブを追加するために **F1** を押します。

「Archive Selection」サブメニューに、空のリスト、単一のアーカイブの名前、また は複数のアーカイブの一覧が表示されます。

リストにアーカイブを追加することも、リストからアーカイブを削除することもでき ます。次に、空のリストの例を示します。

Location - Retrieval Method <No Archives added> - Select ADD to add archives

- 変更を加えずにリストをインストールする場合は[、手順](#page-387-0)4へ進んでください。
- フラッシュアーカイブのリストが空であるか、あるいはインストールしたくない アーカイブが含まれている場合は、手順 a へ進みます。
- **a.** アーカイブを追加または削除することができます。
	- リストにアーカイブを追加する場合は F1 を押します。手順 bへ進みます。 「Select Retrieval Method」サブメニューが表示されます。

```
HTTP
NFS
Local File
Local Tape
Local Device
```
- リストからアーカイブを削除する場合は F2 を押します[。手順](#page-387-0) e へ進みます。
- **b.** 「**Select Retrieval Method**」メニューで、フラッシュアーカイブの場所を選択しま す。

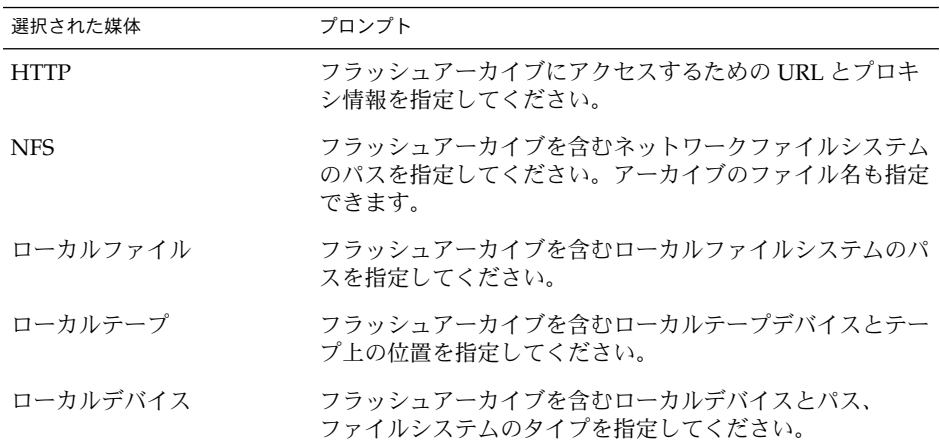

次のような「Retrieval」サブメニューが表示されます。表示は選択されたメディア によって異なります。

NFS Location:

**c.** 次の例のように、アーカイブのパスを入力します。

<span id="page-387-0"></span>NFS Location: **host:/path/to archive.flar**

- **d. F3** を押してリストにアーカイブを追加します。
- **e.** インストールしたいアーカイブがリストに含まれた時点で **F6** を押して終了しま す。
- **4. F3** を押して **1** つまたは複数のアーカイブをインストールします。 フラッシュアーカイブがブート環境にインストールされます。ブート環境上のファイ ルは、共有可能ファイルを除きすべて上書きされます。 このようにして、ブート環境をアクティブにする準備が整います。392 [ページ](#page-391-0) [の「ブート環境のアクティブ化](#page-391-0) (キャラクタインタフェース)」を参照してください。

▼ ブート環境へのフラッシュアーカイブのインス トール (コマンド行インタフェース)

- **1.** スーパーユーザーとしてログインします。
- **2.** 次のコマンドを入力します。

# **luupgrade -f -n** *BE\_name* **-s** *os\_image\_path* **-a** *archive*

- -f オペレーティングシステムをフラッシュアーカイブからインストー ルすることを示します。
- -n *BE\_name* アーカイブを使用してインストールするブート環境の名前を指定し ます。
- -s *os\_image\_path* オペレーティングシステムイメージを含むディレクトリのパス名を 指定します。このディレクトリはインストールメディア (DVD-ROM や CD-ROM など) 上でも NFS または UFS ディレクトリで あってもかまいません。
- -a *archive* フラッシュアーカイブへのパス (ローカルファイルシステムでその アーカイブが利用できる場合)。-s オプションと -a オプションを 使用して指定するオペレーティングシステムイメージのバージョン は、同じでなければなりません。

例 **33–6** ブート環境へフラッシュアーカイブをインストールする (コマンド行インタフェー ス)

この例では、アーカイブは second disk ブート環境にインストールされます。アー カイブはローカルシステムに存在します。-s および -a オプションで指定するオペ レーティングシステムバージョンは、どちらも Solaris 9 リリースです。 second disk 上のファイルは、共有可能ファイルを除いてすべて上書きされます。

```
# luupgrade -f -n second_disk \
-s /net/installmachine/export/solaris9/OS_image \
-a /net/server/archive/solaris9
```
<span id="page-388-0"></span>例 **33–6** ブート環境へフラッシュアーカイブをインストールする (コマンド行インタフェー ス) *(*続き*)*

このようにして、ブート環境をアクティブにする準備が整います。

▼ プロファイルを使用したフラッシュアーカイブの インストール (コマンド行インタフェース)

ここでは、プロファイルを使用してフラッシュアーカイブをインストールする手順を 説明します。

プロファイルにロケールを追加した場合、ブート環境がディスク容量に余裕を持って 作成されていることを確認してください。

- **1.** スーパーユーザーとしてログインします。
- **2.** プロファイルを作成します。 Solaris Live Upgrade プロファイルで使用可能なキーワードのリストについては[、表](#page-380-0) [33–2](#page-380-0)を参照してください。
- **3.** 次のコマンドを入力します。

# **luupgrade -f -n** *BE\_name* **-s** *os\_image\_path* **-j** *profile\_path*

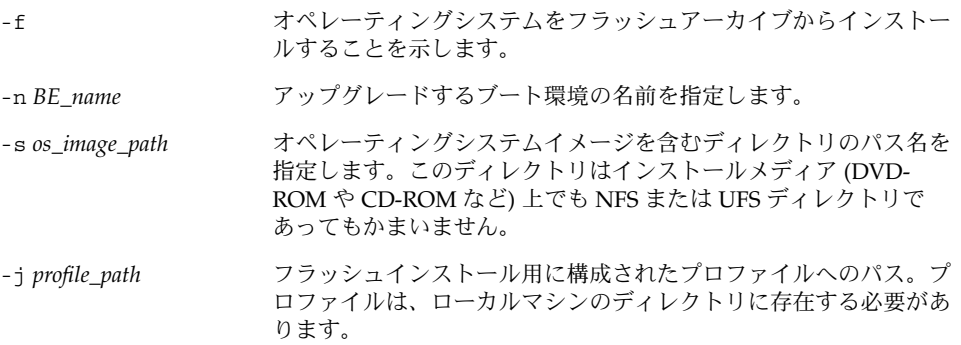

このようにして、ブート環境をアクティブにする準備が整います。

例 **33–7** プロファイルを使用してブート環境をアップグレードする (コマンド行インタフェー ス)

この例では、アーカイブは second disk ブート環境にインストールされます。-j オプションを使用して、プロファイルにアクセスします。このようにして、ブート環 境をアクティブにする準備が整います。プロファイルを作成する場合は、380 [ページ](#page-379-0) の「Solaris Live Upgrade [で使用されるプロファイルを作成する」を](#page-379-0)参照してくださ  $V^{\, \prime \, \circ}$ 

例 **33–7** プロファイルを使用してブート環境をアップグレードする (コマンド行インタフェー ス) *(*続き*)*

# **luupgrade -f -n second\_disk \ -s /net/installmachine/export/solarisX/OS\_image \ -j /var/tmp/profile**

#### ▼ プロファイルキーワードを使用したフ ラッシュアーカイブのインストール (コマンド行イ ンタフェース)

ここでは、プロファイルファイルではなく、archive\_location キーワードをコマ ンド行で使用して、フラッシュアーカイブをインストールする手順を説明します。プ ロファイルファイルを使用せずに、アーカイブを取得できます。

- **1.** スーパーユーザーとしてログインします。
- **2.** 次のコマンドを入力します。

# **luupgrade -f -n** *BE\_name* **-s** *os\_image\_path* **-J** *'profile'*

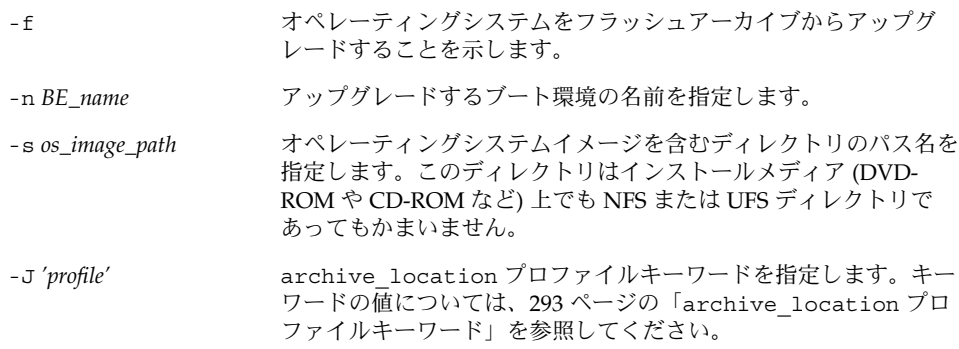

このようにして、ブート環境をアクティブにする準備が整います。

例 **33–8** プロファイルキーワードを使用したフラッシュアーカイブのインストール (コマンド 行インタフェース)

この例では、アーカイブは second disk ブート環境にインストールされます。-J オプションと archive location キーワードを使用して、アーカイブを取得しま す。second disk 上のファイルは、共有可能ファイルを除いてすべて上書きされま す。

```
# luupgrade -f -n second_disk \
-s /net/installmachine/export/solarisX/OS_image \
-J 'archive_location http://example.com/myflash.flar'
```
# <span id="page-390-0"></span>ブート環境のアクティブ化

ブート環境をアクティブにすると、次のシステムリブートでブート可能になりま す。新しいアクティブブート環境で何か問題が発生する場合は、元のブート環境にす ぐに戻すことができます。詳細は、395 [ページの「問題の解決](#page-394-0): 元のブート環境への フォールバック ([コマンド行インタフェース](#page-394-0)) 」を参照してください。

ブート環境を正常にアクティブにするためには、そのブート環境が以下の条件を満た している必要があります。

- ブート環境のステータスは「complete」でなければなりません。ステータスを確認 するには、402 [ページの「すべてのブート環境のステータスの表示」を](#page-401-0)参照してく ださい。
- 現在のブート環境とは別のブート環境をアクティブにする場合は、1umount(1M) または mount (1M) を使用してそのブート環境のパーティションをマウントするこ とはできません。
- 比較処理で使用中のブート環境はアクティブにできません。406 [ページの「ブート](#page-405-0) [環境の比較」を](#page-405-0)参照してください。

注 **–** スワップを再構成する場合は、非アクティブブート環境をブートする前に実行し てください。デフォルトでは、すべてのブート環境が同じスワップデバイスを共有し ます。スワップを再構成する場合は、「新しいブート環境を作成する」[、手順](#page-357-0) 9、ま たは 365 [ページの「ブート環境を作成しスワップを再構成する](#page-364-0) (コマンド行インタ [フェース](#page-364-0))」を参照してください。

#### ▼ x86: (省略可能) アクティブ化の前にブート用フ ロッピーディスクを更新する

システムのブートに Solaris 9 Device Configuration Assistant (デバイス構成用補助) (x86 版) フロッピーディスクを使用しない場合は、この手順は省略できます。Device Configuration Assistant を使用してブートする場合は、ブート用フロッピーディスク を更新する必要があります。この手順では、既存のフロッピーディスクを上書きする か、あるいは新しいフロッピーディスクに書き込むことにより、使用中のリリースと 一致するようにブート用フロッピーディスクを更新します。

- **1. Device Configuration Assistant (**デバイス構成用補助**) (x86** 版**)** フロッピーディスクを 挿入します。これは、上書きされる既存のフロッピーディスクまたは新しいフ ロッピーディスクのいずれかです。
- **2.** このリリース用の最新のイメージに、ブートフロッピーディスクを更新します。
- **3.** ブートフロッピーディスクを取り出します。

<span id="page-391-0"></span>**4.** 次のコマンドを入力します。

**volcheck**

**5.** このフロッピーディスクに新しいブート環境の **boot/solaris/bootenv.rc** ファイ ルをコピーします。

**cp /a/boot/solaris/bootenv.rc /floppy/floppy0/solaris/bootenv.rc**

**6.** フロッピーディスク上の入力デバイスと出力デバイスをチェックして、それらが正し いことを確認します。正しくない場合はそれらを更新してください。 このようにして、新しいブート環境をアクティブにする準備が整います。

## ▼ ブート環境のアクティブ化 (キャラクタインタ フェース)

新しく作成したブート環境で初めてブートする時に、Solaris Live Upgrade は新しい ブート環境と以前のアクティブブート環境の同期をとります。アクティブなブート環 境が、新しく作成したブート環境の元になったブート環境であるとは限りません。こ こでいう「同期」とは、前にアクティブであったブート環境のあるシステムファイル やディレクトリを、ブートされているブート環境にコピーすることです。ただし、 「Do you want to force a Live Upgrade sync operations」という質問に対し **yes** を入 力しない限り、この最初のブート時に同期化は行われません。

同期化を実行すると、Solaris Live Upgrade は、同期をとるファイルの間に矛盾がな いかチェックします。新しいブート環境がブートされ、矛盾が検出されると、警告が 出されます。この場合、ファイルの同期化は行われません。このような場合でも、ア クティブ化は正常に終了することがあります。このような矛盾は、次の場合に発生す ることがあります。

- 現在のブート環境を新しいオペレーティングシステムにアップグレードする
- 非アクティブなブート環境を新しいオペレーティングシステムにアップグレード し、元のブート環境にあるファイルを変更する
- 両方のブート環境のシステムファイル (/etc/passwd など) を変更する

以前のアクティブブート環境で発生した変更にユーザーが気付いていない場合や、そ れらの変更を制御できない場合もあるため、このオプションを使用する際には十分注 意してください。たとえば、現在のブート環境で Solaris 9 ソフトウェアを実行してい るとします。この場合、Solaris 2.6 リリースをブートし、同期化を実行すると、2.6 リ リースのファイルは変更されることがあります。ファイルはオペレーティング環境の リリースに依存しているため、Solaris 2.6 リリースのブートは失敗することがありま す。Solaris 9 のファイルと Solaris 2.6 のファイルは互換性があるとは限らないからで す。

- **1. Solaris Live Upgrade** のメインメニューで「**Activate**」を選択します。
- **2.** アクティブにするブート環境の名前を入力します。

Name of Boot Environment: **solaris\_9** Do you want to force a Live Upgrade sync operations: **no**

- **3.** ファイルの同期化を実行することも、実行せずに処理を続けることもできます。
	- Return キーを押して継続します。

ブート環境の最初のブートでは、ファイルの同期化が自動的に行われます。

■ ファイルの同期化を実行できますが、この機能は慎重に使用してください。同期化 するファイルに、それぞれのブート環境のオペレーティングシステムが対応してい なければなりません。ファイルの同期化を実行する場合は、次のように入力しま す。

Do you want to force a Live Upgrade sync operations: **yes**

- **4. F3** を押して、アクティブ化の処理を開始します。
- **5. Return** キーを押して継続します。 新しいブート環境は、次のリブート時にアクティブになります。
- **6.** 非アクティブブート環境をリブートしてアクティブにします。
	- # **init 6**

#### ▼ ブート環境をアクティブにする (コマンド行インタ フェース)

- **1.** スーパーユーザーとしてログインします。
- **2.** 次のように入力して、ブート環境をアクティブにします。
	- # **/usr/sbin/luactivate** *BE\_name*

BE\_name **アクティブにするブート環境の名前を指定します**。

**3.** リブートします。

# **init 6**

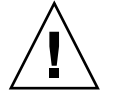

注意 **–** リブートには init か shutdown コマンドを使用してください。reboot や halt、uadmin コマンドを使用すると、ブート環境の切り替えは行われません。最後 にアクティブであったブート環境が再びブートされます。

例 **33–9** ブート環境をアクティブにする (コマンド行インタフェース) この例では、次のリブート時に second\_disk ブート環境がアクティブになります。

例 **33–9** ブート環境をアクティブにする (コマンド行インタフェース) *(*続き*)*

# **/usr/sbin/luactivate second\_disk** # **init 6**

#### ▼ ブート環境をアクティブにしてファイルを同期さ せる (コマンド行インタフェース)

新しく作成したブート環境で初めてブートする時に、Solaris Live Upgrade は新しい ブート環境と以前のアクティブブート環境の同期をとります。アクティブなブート環 境が、新しく作成したブート環境の元になったブート環境であるとは限りません。こ こでいう「同期」とは、前にアクティブであったブート環境のあるシステムファイル やディレクトリを、ブートされているブート環境にコピーすることです。この最初の ブートの後で Solaris Live Upgrade がこの同期化を行うためには、luactivate に -s オプションを指定する必要があります。

-s オプションで同期化を実行すると、luactivate は、同期化に関連するファイル の間に矛盾がないかチェックします。新しいブート環境がブートされ、矛盾が検出さ れると、警告が出されます。この場合、ファイルの同期化は行われません。このよう な場合でも、アクティブ化は正常に終了することがあります。このような矛盾は、次 の場合に発生することがあります。

- 現在のブート環境を新しいオペレーティングシステムにアップグレードする
- 非アクティブなブート環境を新しいオペレーティングシステムにアップグレード し、元のブート環境にあるファイルを変更する
- 両方のブート環境のシステムファイル (/etc/passwd など) を変更する

以前のアクティブブート環境で発生した変更にユーザーが気付いていない場合や、そ れらの変更を制御できない場合もあるため、このオプションを使用する際には十分注 意してください。たとえば、現在のブート環境で Solaris 9 ソフトウェアを実行してい るとします。この場合、Solaris 2.6 リリースをブートし、同期化を実行すると、2.6 リ リースのファイルは変更されることがあります。ファイルはオペレーティング環境の リリースに依存しているため、Solaris 2.6 リリースのブートは失敗することがありま す。Solaris 9 のファイルと Solaris 2.6 のファイルは互換性があるとは限らないからで す。

- **1.** スーパーユーザーとしてログインします。
- **2.** 次のように入力して、ブート環境をアクティブにします。
	- # **/usr/sbin/luactivate -s** *BE\_name*

BE\_name **アクティブにするブート環境の名前を指定します**。

-s 最後にアクティブであったブート環境と新しいブート環境のファイ ルを同期化します。

> -s オプションは、ブート環境の最初のアクティブ化の後でファイ ルを同期化するときに使用します。ブート環境の最初のアクティブ 化ではファイル間の同期化が行われますが、それ以降のアクティブ 化ではファイルの同期化は行われません。以前のアクティブブート 環境で発生した変更にユーザーが気付いていない場合や、それらの 変更を制御できない場合もあるため、このオプションを使用する際 には十分注意してください。

**3.** リブートします。

# **init 6**

例 **33–10** ブート環境をアクティブにする (コマンド行インタフェース)

この例では、次のリブート時に second disk ブート環境がアクティブになり、ファイ ルの同期がとられます。

- # **/usr/sbin/luactivate -s second\_disk**
- # **init 6**

# 問題の解決: 元のブート環境へのフォー ルバック (コマンド行インタフェース)

アップグレードの後に障害が検出されたり、アップグレードされたコンポーネントに アプリケーションが対応できない場合は、次の手順のどれか (プラットフォームに よって異なる) を使って元のブート環境にフォールバックアップする必要がありま す。SPARC ベースシステムの場合は、最初の手順として luactivate を実行して元 のブート環境に戻します。この処理が失敗した場合は、2 つ目の手順によって DVD-ROM、CD-ROM、またはネットイメージからブートしてください。x86 ベースシステ ムの場合は、root (/) ファイルシステムが同じ物理ディスクにマウントされている か、別の物理ディスクにマウントされているかに基づいて手順を選択します。

#### ▼ 新しいブート環境の作成に成功した場合のフォー ルバック

新しいブート環境のアクティブ化に成功したが、その結果に満足できない場合は、こ の手順を使用します。

**1.** スーパーユーザーとしてログインします。

<span id="page-394-0"></span>

- **2.** 次のコマンドを入力します。
	- # **/usr/sbin/luactivate** *BE\_name*

BE\_name アクティブにするブート環境の名前を指定します。

**3.** リブートします。

```
# init 6
前の稼働ブート環境がアクティブブート環境になります。
```
- ▼ SPARC: ブート環境のアクティブ化に失敗した場合 のフォールバック
	- 新しいブート環境のブートに失敗した場合で、元のブート環境をシングルユーザー モードでブートできる場合は、この手順を使って元のブート環境にフォールバック します。
	- メディアやネットインストールイメージからブートする場合は、397 [ページ](#page-396-0) の「SPARC: DVD、CD[、または ネットワークインストールイメージを使って元の](#page-396-0) [ブート環境にフォールバックする」を](#page-396-0)参照してください。
	- **1. OK** プロンプトで、**Solaris 9 DVD**、**Solaris 9 INSTALLATION CD**、ネットワーク、 またはローカルディスクからマシンをシングルユーザーモードで起動します。

```
OK boot cdrom -s
または、
OK boot net -s
または、
OK boot device_name -s
```
*device\_name* システムをブートするデバイスの名前を指定します (たとえば、 /dev/dsk/c0t0d0s0)。

- **2.** 次のコマンドを入力します。
	- # **/sbin/luactivate** *BE\_name*

*BE\_name* アクティブにするブート環境の名前を指定します。

■ このコマンドを実行した結果プロンプトが表示されない場合は、397 [ページ](#page-396-0) の「SPARC: DVD、CD[、または ネットワークインストールイメージを使って元の](#page-396-0) [ブート環境にフォールバックする」へ](#page-396-0)進みます。
- プロンプトが表示される場合は、次の手順に進んでください。
- **3.** プロンプトに対して、次のコマンドを入力します。

Do you want to fallback to activate boot environment <disk name> (yes or no)? **yes** フォールバックによるアクティブ化が正常に行われたことを示すメッセージが表示さ れます。

**4.** リブートします。

# **init 6**

前の稼働ブート環境がアクティブブート環境になります。

▼ SPARC: DVD、CD、または ネットワークインス トールイメージを使って元のブート環境にフォー ルバックする

DVD、CD、またはネットワークインストールイメージからブートする場合は、この 手順を使用します。この場合、以前のアクティブブート環境からルート(/) スライス をマウントする必要があります。その後で、ブート環境の切り替えを行う luactivate コマンドを実行してください。リブートすると、1 つ前のアクティブ ブート環境が再び起動されます。

**1. OK** プロンプトで、**Solaris 9 DVD**、**Solaris 9 INSTALLATION CD**、ネットワーク、 またはローカルディスクからマシンをシングルユーザーモードで起動します。

```
OK boot cdrom -s
または、
OK boot net -s
```
または、

OK **boot** *device\_name* **-s**

*device\_name* オペレーティングシステムのコピーが格納されているディスクおよびスライ スの名前を指定します (たとえば、 /dev/dsk/c0t0d0s0)。

**2.** 必要に応じて、フォールバックブート環境のルート **(/)** が置かれているファイルシス テムの完全性を確認します。

# **fsck** *device\_name*

第 33 章 • Solaris Live Upgrade を用いたアップグレード **397**

```
device_name フォールバックしたいブート環境のディスクデバイスにあ
                 るルート (/) ファイルシステムの名前を指定します。デバイ
                 ス名の形式は、/dev/dsk/cnumtnumdnumsnum です。
```
**3.** アクティブブート環境のルート **(/)** スライスをディレクトリ **(/mnt** など**)** にマウント します。

# **mount** *device\_name* **/mnt**

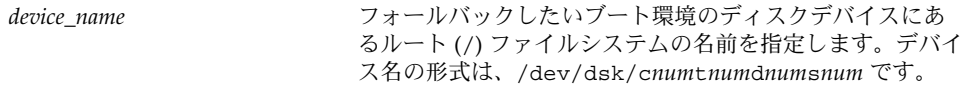

**4.** アクティブブート環境のルート **(/)** スライスから、次のように入力します。

```
# /mnt/sbin/luactivate
前の稼働ブート環境がアクティブになり、結果が示されます。
```
**5. /mnt** をマウント解除します。

# **umount /mnt**

**6.** リブートします。

# **init 6** 前の稼働ブート環境がアクティブブート環境になります。

▼ x86: 別のディスクに存在するブート環境をフォー ルバックする

新しいブート環境のブート中に障害に遭遇する場合があります。ブート環境のルート (/) ファイルシステムが別の物理ディスク上に存在する場合、次の手順を実行して元 のブート環境にフォールバックします。

- **1.** システムをリブートし、該当する **BIOS** メニューに入ります。
	- ブートデバイスが SCSI の場合は、SCSI コントローラのマニュアルを参照して SCSI BIOS へ入る方法を確認してください。
	- ブートデバイスがシステム BIOS で管理されている場合は、システム BIOS のマ ニュアルを参照してシステム BIOS へ入る方法を確認してください。
- **2.** 該当する **BIOS** のマニュアルに従って、元のブート環境のブートデバイスに戻るよう にブートデバイスを変更します。
- **3. BIOS** の変更を保存します。
- **4.** ブート処理を開始するために、**BIOS** メニューを閉じます。
- **5. b -s** と入力して、シングルユーザー状態でマシンをブートします。
- **6.** 次のコマンドを入力します。

# **/sbin/luactivate**

**7.** リブートします。

# **init 6**

#### ▼ x86: 同じディスクに存在するブート環境をフォー ルバックする

ブート中に障害が発生する場合があります。ルート (/) ファイルシステムが同じ物理 ディスク上に存在する場合、次の手順を実行して、元のブート環境にフォールバック します。この場合、以前のアクティブブート環境からルート (/) スライスをマウント する必要があります。その後で、ブート環境の切り替えを行う luactivate コマン ドを実行してください。リブートすると、1 つ前のアクティブブート環境が再び起動 されます。

- **1.** システムのブート方法を決定します。
	- Solaris 9 DVD または Solaris 9 INSTALLATION CD からブートする場合は、その ディスクを挿入します。この場合、システムの BIOS が DVD または CD からの ブートをサポートしている必要があります。
	- ネットワークからブートする場合は、PXE (Preboot Execution Environment) ネットワークブートを使用してください。システムは PXE をサポートするもので なければなりません。システムの BIOS 設定ツールまたはネットワークアダプタの 構成設定ツールを使用して、PXE を使用するようにシステムを設定します。
	- フロッピーディスクからブートする場合は、システムのフロッピーディスクドライ ブに Device Configuration Assistant (デバイス構成用補助) (x86 版) のフロッピー ディスクを挿入します。

**x86** のみ **–** 次の方法で、Device Configuration Assistant (デバイス構成用補助) ソ フトウェアをフロッピーディスクにコピーできます。

- [付録](#page-488-0) E に記載された手順に従って、ソフトウェアを Solaris 9 DVD (x86 版) ま たは Solaris 9 SOFTWARE 2 of 2 CD (x86 版) からフロッピーディスクにコピー します。
- [http://soldc.sun.com/support/drivers/dca\\_diskettes](http://soldc.sun.com/support/drivers/dca_diskettes) の Solaris Developer Connection からソフトウェアをダウンロードして、フロッピーディスクにコ ピーします。

画面の指示に従って進み、「Current Boot Parameters」メニューを表示します。

**2. b -s** と入力して、シングルユーザー状態でマシンをブートします。

第 33 章 • Solaris Live Upgrade を用いたアップグレード **399**

- **3.** 必要に応じて、フォールバックブート環境のルート **(/)** が置かれているファイルシス テムの完全性を確認します。
	- # **fsck** *mount\_ point*

*mount\_point* 信頼性のあるルートファイルシステム

**4.** アクティブブート環境のルートスライスをディレクトリ **(/mnt/sbin** など**)** にマウン トします。

# **mount** *device\_name* **/mnt/sbin**

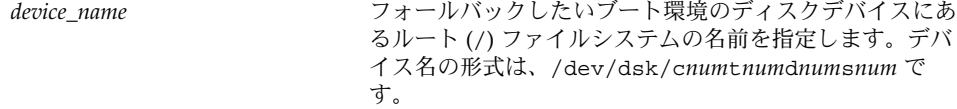

**5.** アクティブブート環境のルートスライスから、次のように入力します。

#### # **/mnt/sbin/luactivate** 前の稼働ブート環境がアクティブになり、結果が示されます。

- **6. /mnt/sbin** のマウントを解除します。
	- # **umount** *device\_name* **/mnt/sbin**

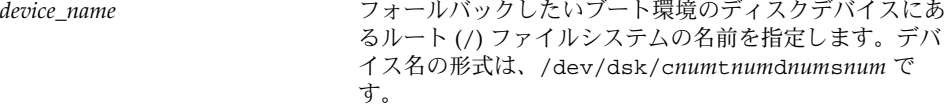

**7.** リブートします。

# **init 6** 前の稼働ブート環境がアクティブブート環境になります。

### 第 **34** 章

# Solaris Live Upgrade ブート環境の管 理

この章では、ブート環境のファイルシステムを最新の状態に維持したり、ブート環境 を削除するなど、さまざまな管理作業について説明します。この章の内容は次のとお りです。

- 401 ページの「Solaris Live Upgrade 管理作業の概要」
- 402 [ページの「すべてのブート環境のステータスの表示」](#page-401-0)
- 404 [ページの「以前に構成されたブート環境の更新」](#page-403-0)
- 406 [ページの「スケジュールされた処理](#page-405-0) (作成/アップグレード/コピー) の取り消 [し」](#page-405-0)
- 406 [ページの「ブート環境の比較」](#page-405-0)
- 408 [ページの「非アクティブブート環境の削除」](#page-407-0)
- 409 [ページの「アクティブブート環境の名前の表示」](#page-408-0)
- 410 [ページの「ブート環境の名前の変更」](#page-409-0)
- 411 [ページの「ブート環境名に関連付ける説明の作成または変更」](#page-410-0)
- 414 [ページの「ブート環境の構成の表示」](#page-413-0)

## Solaris Live Upgrade 管理作業の概要

表 **34–1** Solaris Live Upgrade 管理作業の概要

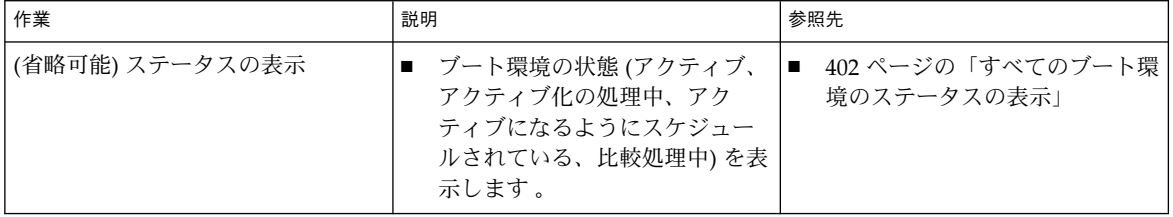

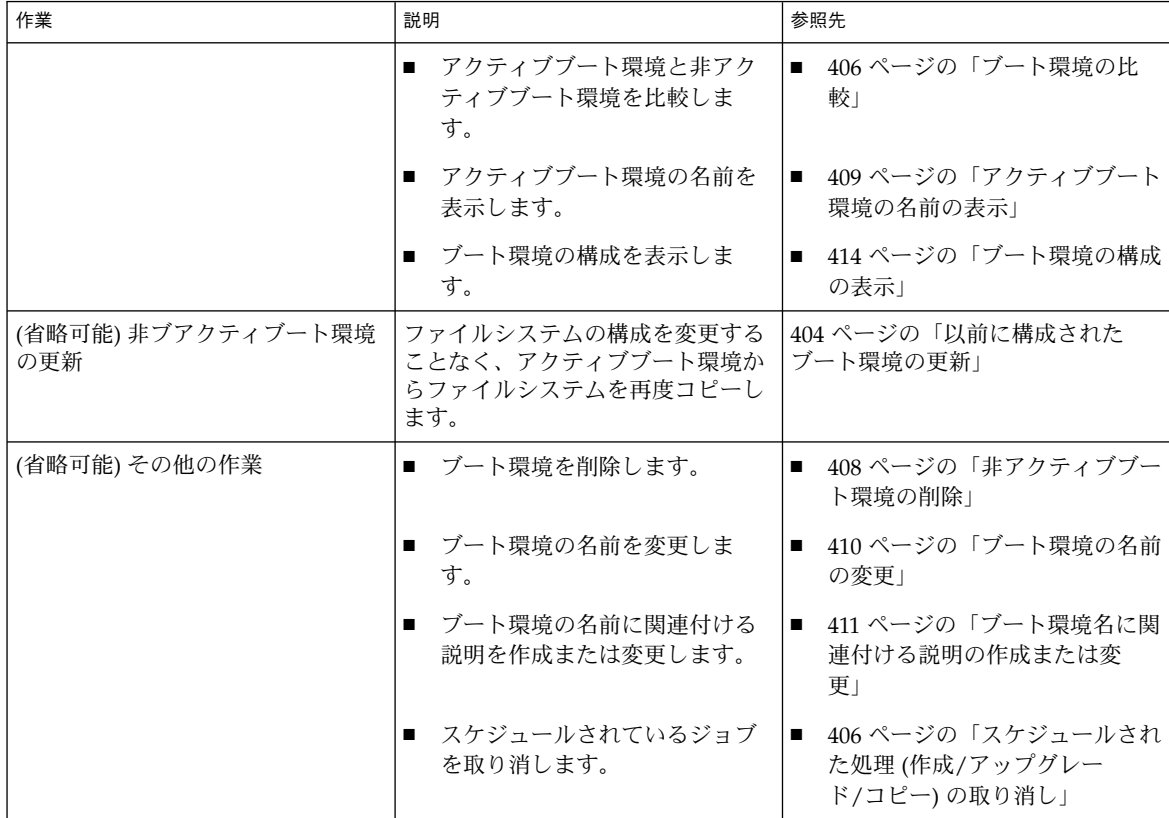

#### <span id="page-401-0"></span>表 **34–1** Solaris Live Upgrade 管理作業の概要 *(*続き*)*

## すべてのブート環境のステータスの表示

ブート環境についての情報を表示するには、「Status」メニューまたは lustatus コ マンドを使用してください。ブート環境を指定しない場合は、システム上のすべての ブート環境のステータス情報が表示されます。

各ブート環境について、次の詳細情報が表示されます。

- Be\_name 各ブート環境の名前
- Complete コピー処理、作成処理とも進行中ではなく、ブート環境をブートでき る状態であることを示します。作成処理またはアップグレード処理が進行中で あったり失敗した場合などは、ステータスは未完了として示されます。 たとえ ば、あるブート環境のコピー処理が進行中であるか、コピー処理がスケジュールさ れている場合は、そのブート環境は未完了とみなされます。
- Active アクティブブート環境であるかどうかを示します。
- ActiveOnReboot システムの次のリブート時にそのブート環境がアクティブにな るかどうかを示します。
- CopyStatus ブート環境の作成またはコピーの状態 (作成またはコピーがスケ ジュールされている、アクティブ、またはアップグレード中) を示します。ステー タスが SCHEDULED の場合、Solaris Live Upgrade のコピー、名前変更、アップグ レードの各処理を行うことはできません。
- ▼ すべてのブート環境のステータスを表示する (キャラクタインタフェース)
	- メインメニューから「**Status**」を選択します。 次のような表が表示されます。

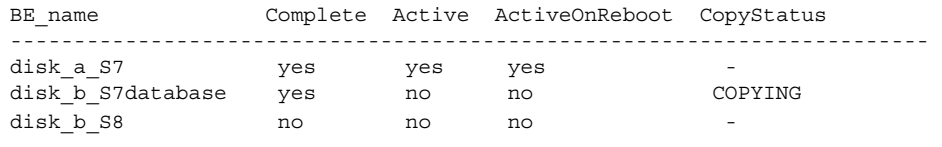

注 **–** この例では、disk\_b\_S8 は未完了の状態で、disk\_b\_S7database は CopyStatus が SCHEDULED になっています。このためこれらの環境では、コピー、 名前変更、アップグレードの各処理を行うことはできません。

#### ▼ すべてのブート環境のステータスを表示する (コマ ンド行インタフェース)

- **1.** スーパーユーザーとしてログインします。
- **2.** 次のコマンドを入力します。
	- # **lustatus** *BE\_name*

*BE\_name* ステータスを表示する非アクティブブート環境の名前を 指定します。*BE\_name* を省略すると、lustatus により システム内のすべてのブート環境のステータスが表示さ れます。

この例では、すべてのブート環境のステータスが表示されます。

# **lustatus**

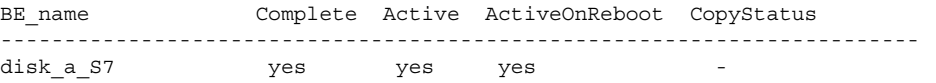

第 34 章 • Solaris Live Upgrade ブート環境の管理 **403**

<span id="page-403-0"></span>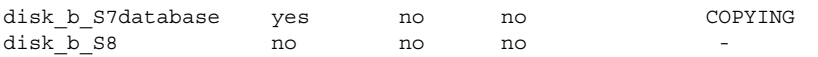

注 **–** この例では、disk\_b\_S8 は未完了の状態のため、また、disk\_b\_S7database は Live Upgrade が実行中のため、コピー、名前の変更、およびアップグレードの処 理はできません。

# 以前に構成されたブート環境の更新

「Copy」メニューまたは lumake コマンドを使用して、以前に構成されたブート環 境の内容を更新できます。アクティブ (ソース) ブート環境のファイルシステムがター ゲットブート環境にコピーされると、ターゲット上にあったデータは破棄されます。 コピー元のブート環境のステータスは、「complete」である必要があります。ブート 環境のステータスを確認する方法については、402 [ページの「すべてのブート環境の](#page-401-0) [ステータスの表示」を](#page-401-0)参照してください。

コピー作業は後で行われるようにスケジュールできます。スケジュールできるのは一 度に 1 つのジョブだけです。スケジュールされたコピー処理を取り消す方法について は、406 [ページの「スケジュールされた処理](#page-405-0) (作成/アップグレード/コピー) の取り消 [し」を](#page-405-0)参照してください。

### ▼ 以前に構成されたブート環境を更新する(キャラク タインタフェース)

- **1.** メインメニューから「**Copy**」を選択します。
- **2.** 更新する非アクティブブート環境の名前を入力します。

Name of Target Boot Environment: **solaris8**

- **3.** コピー処理を継続するか、または後でコピーが実行されるようにスケジュールしま す。
	- コピーを継続するには、Return キーを押します。 以上の手順で、非アクティブブート環境が更新されます。
	- 後でコピーが実行されるようにスケジュールするには、「**y**」と入力し、時刻 (at コマンドの書式を使用) と、結果の送信先電子メールアドレスを指定します。

Do you want to schedule the copy? **y** Enter the time in 'at' format to schedule copy: **8:15 PM** Enter the address to which the copy log should be mailed: someone@anywhere.com

時間の書式については、at(1)のマニュアルページを参照してください。

以上の手順で、非アクティブブート環境が更新されます。

スケジュールされた処理を取り消す方法については、406 [ページの「スケジュール](#page-405-0) された処理 (作成/[アップグレード](#page-405-0)/コピー) の取り消し」を参照してください。

### ▼ 以前に構成されたブート環境を更新する(コマンド 行インタフェース)

この手順では、以前に作成されたブート環境上の古いファイルを上書きしてソース ファイルをコピーします。

- **1.** スーパーユーザーとしてログインします。
- **2.** 次のコマンドを入力します。

# **lumake -n** *BE\_name* **[-s** *source\_BE***] [-t** *time***] [-m** *email\_address***]**

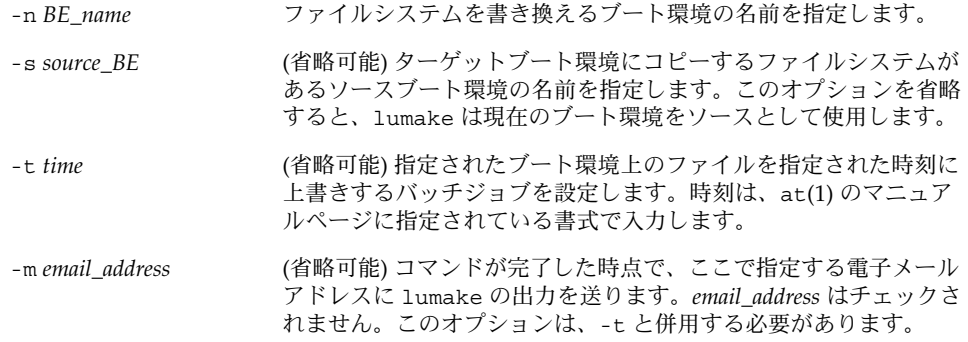

例 **34–1** 以前に構成されたブート環境を更新する (コマンド行インタフェース)

この例では、first\_disk のファイルシステムが second\_disk にコピーされます。処理が 完了した時点で、電子メールが joe@anywhere.com に送信されます。

#### # **lumake -n second\_disk -s first\_disk -m joe@anywhere.com**

first disk 上のファイルが second disk にコピーされ、通知の電子メールが送信されま す。スケジュールされたコピー処理を取り消す方法については、406 [ページの「スケ](#page-405-0) [ジュールされた処理](#page-405-0) (作成/アップグレード/コピー) の取り消し」を参照してくださ い。

第 34 章 • Solaris Live Upgrade ブート環境の管理 **405**

## <span id="page-405-0"></span>スケジュールされた処理 (作成/アップグ レード/コピー) の取り消し

ブート環境のスケジュールされた処理 (作成、アップグレード、コピー) は、その処理 の開始前に取り消すことができます。GUI では、「Create a Boot Environment」、 「Upgrade a Boot Environment」、または「Copy a Boot Environment」メニューを 使用して、特定の時間に処理が実行されるようにスケジュールすることができます。 CLI では、lumake コマンドを使用して、処理をスケジュールできます。システムで スケジュールできるジョブは一度に 1 つだけです。

- ▼ スケジュールされた処理 (作成/アップグレード/コ ピー) を取り消す (キャラクタインタフェース)
	- **1.** メインメニューから「**Cancel**」を選択します。
	- **2.** 取り消しが可能なブート環境の一覧を表示するには、**F2** を押します。
	- **3.** 取り消すブート環境を選択します。 これで、指定されている時刻に処理は実行されなくなります。
- ▼ スケジュールされた処理 (作成/アップグレード/コ ピー) を取り消す (コマンド行インタフェース)
	- **1.** スーパーユーザーとしてログインします。
	- **2.** 次のコマンドを入力します。
		- # **lucancel**

これで、指定されている時刻に処理は実行されなくなります。

### ブート環境の比較

アクティブブート環境とその他のブート環境の相違を確認するには、「Compare」メ ニューまたは lucompare コマンドを使用します。比較をするためには、非アク ティブブート環境は完了状態で、コピー処理がスケジュールされていない必要があり ます。402 [ページの「すべてのブート環境のステータスの表示」を](#page-401-0)参照してくださ い。

**406** Solaris 9 インストールガイド • 2003 年 4 月

指定するブート環境には、lumount または mount を使用してマウントされたパー ティションを含むことはできません。

### ▼ ブート環境を比較する(キャラクタインタフェー ス)

- **1.** メインメニューから「**Compare**」を選択します。
- **2.** 「**Compare to Original**」または「**Compare to an Active Boot Environment**」を選択 します。
- **3. F3** を押します。
- **4.** 次に示すように、元の **(**アクティブ**)** ブート環境の名前、非アクティブブート環境の名 前、およびファイルのパスを入力します。

Name of Parent: **solaris8** Name of Child: **solaris8-1** Full Pathname of the file to Store Output: **/tmp/compare**

**5. F3** を押してファイルに保存します。

「Compare」メニューに以下の属性が表示されます。

- 「モード」
- 「リンクの数」
- 「所有者」
- 「グループ」
- チェックサム 指定されたブート環境内のファイルとこれに対応するアクティブ ブート環境内のファイルが、前述したすべてのフィールドにおいて一致する場合だ け、チェックサムを計算します。すべて一致するがチェックサムは異なるという場 合には、異なるチェックサムが比較対象ファイルのエントリに付加されます。
- 「サイズ」
- いずれか一方のブート環境だけに存在するファイル
- **6. F3** を押して「**Compare**」メニューに戻ります。

### ▼ ブート環境を比較する (コマンド行インタフェー ス)

- **1.** スーパーユーザーとしてログインします。
- **2.** 次のいずれかのコマンドを入力します。

# **/usr/sbin/lucompare -i** *infile*

第 34 章 • Solaris Live Upgrade ブート環境の管理 **407**

```
または
```

```
# /usr/sbin/lucompare -t -o outfile BE_name
```
-i *infile infile* 中に指定されたファイルを比較します。比較するファイル は、絶対パスで指定する必要があります。ファイルのエントリが ディレクトリである場合、比較はディレクトリに対して再帰的に行 われます。このオプションまたは -t のいずれか一方を使用できま す (両方は使用できません)。 -t バイナリ以外のファイルだけを比較します。この比較では、ファイ ルごとに file(1) コマンドを使用してそのファイルがテキスト ファイルであるかを確認します。ユーザーは、このオプションまた

は -i のいずれか一方を使用できます (両方は使用できません)。

```
-o outfile 相違についての出力を outfile にリダイレクトします。
```
*BE\_name* アクティブブート環境と比較するブート環境の名前を指定します。

例 **34–2** ブート環境の比較 (コマンド行インタフェース)

この例では、first\_disk ブート環境 (ソース) と second\_disk ブート環境が比較され、 結果がファイルに出力されます。

```
# /usr/sbin/lucompare -i /etc/lu/compare/ \
-o /var/tmp/compare.out second_disk
```
# 非アクティブブート環境の削除

「Delete」メニューまたは ludelete を使用してください。アクティブブート環境お よび次のリブートでアクティブになるブート環境は、削除できません。削除するブー ト環境は完了状態でなければなりません。完了状態のブート環境とは、ステータスを 変更する処理が終了している環境を指します。ブート環境のステータスを確認する方 法については、402 [ページの「すべてのブート環境のステータスの表示」を](#page-401-0)参照して ください。また、lumount を使用してファイルシステムをマウントしているブート環 境も削除できません。

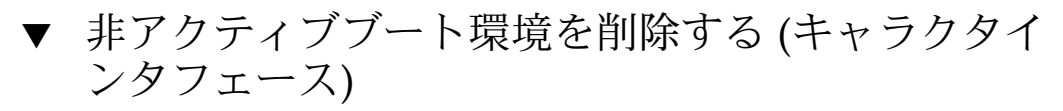

- **1.** メインメニューから「**Delete**」を選択します。
- **2.** 削除する非アクティブブート環境の名前を入力します。

Name of boot environment: **solaris8**

**408** Solaris 9 インストールガイド • 2003 年 4 月

<span id="page-408-0"></span>指定された非アクティブブート環境が削除されます。

▼ 非アクティブブート環境を削除する (コマンド行イ ンタフェース)

- **1.** スーパーユーザーとしてログインします。
- **2.** 次のコマンドを入力します。
	- # **ludelete** *BE\_name*

BE\_name **http://web/2010.html/**/biblioted/information/information/information/information/information/informatio

例 **34–3** 非アクティブブート環境の削除 (コマンド行インタフェース)

この例では、ブート環境 second\_disk が削除されます。

# **ludelete second\_disk**

## アクティブブート環境の名前の表示

現在動作しているブート環境の名前を表示するには、「Current」メニューまたは lucurr コマンドを使用してください。システム上に構成されたブート環境がない場 合は、「No Boot Environments are defined」というメッセージが表示されます。 lucurr で表示されるのは現在のブート環境の名前だけです。次のブート時にアク ティブになるブート環境の名前は表示されません。ブート環境のステータスを確認す る方法については、402 [ページの「すべてのブート環境のステータスの表示」を](#page-401-0)参照 してください。

### ▼ アクティブブート環境の名前を表示する(キャラク タインタフェース)

#### **● メインメニューから「Current」を選択します。** アクティブブート環境の名前または「No Boot Environments are defined」という メッセージが表示されます。

- <span id="page-409-0"></span>▼ アクティブブート環境の名前を表示する(コマンド 行インタフェース)
	- 次のコマンドを入力します。
		- # **/usr/sbin/lucurr**

例 **34–4** アクティブブート環境の名前の表示 (コマンド行インタフェース)

この例では、現在のブート環境の名前が表示されます。

# **/usr/sbin/lucurr** solaris8

## ブート環境の名前の変更

ブート環境の名前の変更は、ブート環境の Solaris リリースを別のリリースにアップグ レードする場合などに便利です。たとえば、オペレーティングシステムのアップグ レード処理においてブート環境 solaris 7 を solaris 8 に変更できます。非アク ティブブート環境の名前を変更する場合は、「Rename」メニューまたは lurename コマンドを使用してください。

新しい名前の設定は、以下の規則に従う必要があります。

- 長さが30文字を超えない
- 英数字または ASCII 文字 (UNIX シェルで特別な意味を持つ文字を除く) で構成さ れている。sh(1) の「クォート」の節を参照してください。
- シングルバイトの8 ビット文字だけ含む
- システム上に1つしか存在しない

ブート環境の名前を変更するためには、そのステータスが「complete」である必要が あります。ブート環境のステータスを確認する方法については、402 [ページの「すべ](#page-401-0) [てのブート環境のステータスの表示」を](#page-401-0)参照してください。lumount または mount を使用してファイルをマウントしているブート環境の名前は、変更できません。

#### ▼ 非アクティブブート環境の名前を変更する(キャラ クタインタフェース)

- **1.** メインメニューから「**Rename**」を選択します。
- **2.** 名前を変更するブート環境を指定し、続いて新しい名前を入力します。
- **3. F3** を押して変更を保存します。

#### **410** Solaris 9 インストールガイド • 2003 年 4 月

### <span id="page-410-0"></span>▼ 非アクティブブート環境の名前を変更する(コマン ド行インタフェース)

- **1.** スーパーユーザーとしてログインします。
- **2.** 次のコマンドを入力します。

# **lurename -e** *BE\_name* **-n** *new\_name*

-e *BE\_name* 変更する非アクティブブート環境の名前を指定します。

-n *new\_name* 非アクティブブート環境の新しい名前を指定します。

この例では、second\_disk が third\_disk に変更されます。

# **lurename -e second\_disk -n third\_disk**

## ブート環境名に関連付ける説明の作成ま たは変更

ブート環境名に説明を付けることができます。この説明によって名前が置き換わるこ とはありません。ブート環境名は長さと文字に制限がありますが、この説明は長さ、 内容に制限がありません。シンプルなテキストでも、gif ファイルのような複雑なも のでもかまいません。この説明は、次の時点で作成できます。

- ブート環境を作成する時点 (-A オプション指定で lucreate コマンドを使用する)
- ブート環境の作成後 (ludesc コマンドを使用する)

lucreate コマンドで -A オプションを使用する方法の詳細は、359 [ページの「ブー](#page-358-0) ト環境を初めて作成する ([コマンド行インタフェース](#page-358-0))」を参照してください。ブート 環境の作成後に説明を作成する方法については、以下の説明または ludesc(1M) の マニュアルページを参照してください。

## ▼ テキストを使用してブート環境名の説明を作成ま たは変更する方法

- **1.** スーパーユーザーとしてログインします。
- **2.** 次のコマンドを入力します。

# **/usr/sbin/ludesc -n** *BE\_name* **'***BE\_description***'**

第 34 章 • Solaris Live Upgrade ブート環境の管理 **411**

-n *BE\_name* '*BE\_description*' ブート環境名と、その名前に関連付ける新しい説明を指定 します。

例 **34–5** テキストを使用してブート環境名に説明を加える

この例では、second\_disk というブート環境に説明が加えられています。この説明 は、単一引用符で囲まれたテキストで記述されます。

# **/usr/sbin/ludesc -n second\_disk 'Solaris 9 test build, January 2001.'**

- ▼ ファイルを使用してブート環境名の説明を作成ま たは変更する方法
	- **1.** スーパーユーザーとしてログインします。
	- **2.** 次のコマンドを入力します。
		- # **/usr/sbin/ludesc -n** *BE\_name* **-f** *file\_name*

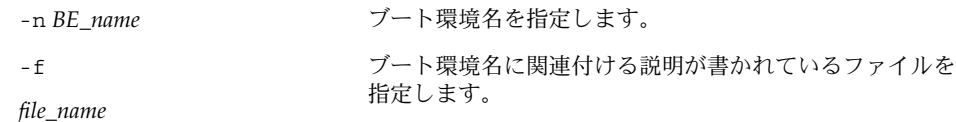

例 **34–6** ファイルを使用してブート環境名に説明を加える

この例では、second disk というブート環境に説明が加えられています。説明は、 gif ファイル内に入っています。

# **/usr/sbin/ludesc -n second\_disk -f rose.gif**

- ▼ テキストで記述された説明からブート環境名を確 認する方法
	- **1.** スーパーユーザーとしてログインします。
	- **2.** 次のコマンドを入力します。
		- # **/usr/sbin/ludesc -A '***BE\_description***'**

-A '*BE\_description*' ブート環境名に関連付けられている説明を指定します。

例 **34–7** 説明からブート環境名を確認する

この例では、説明を指定して -A オプションを使用することでブート環境名 second disk を確認しています。

**412** Solaris 9 インストールガイド • 2003 年 4 月

例 **34–7** 説明からブート環境名を確認する *(*続き*)*

```
# /usr/sbin/ludesc -A 'Solaris 9 test build, January 2001.'
second_disk
```
- ▼ ファイル内の説明からブート環境名を確認する方 法
	- **1.** スーパーユーザーとしてログインします。
	- **2.** 次のコマンドを入力します。
		- # **/usr/sbin/ludesc -f** *file\_name*

-f *file\_name* ブート環境名に関連付けられている説明を含むファイルを指定しま す。

例 **34–8** ファイル内の説明からブート環境名を確認する

この例では、-f オプションと、説明を含むファイルの名前を使用することでブート環 境の名前 second\_disk を確認しています。

```
# /usr/sbin/ludesc -f rose.gif
second_disk
```
## ▼ 名前からブート環境説明を確認する方法

- **1.** スーパーユーザーとしてログインします。
- **2.** 次のコマンドを入力します。
	- # **/usr/sbin/ludesc -n** *BE\_name*

-n *BE\_name* ブート環境名を指定します。

例 **34–9** ブート環境名から説明を確認する

この例では、ブート環境名を指定して -n オプションを使用することで説明を確認し ています。

# **/usr/sbin/ludesc -n second\_disk** Solaris 9 test build, January 2001

第 34 章 • Solaris Live Upgrade ブート環境の管理 **413**

## <span id="page-413-0"></span>ブート環境の構成の表示

ブート環境の構成を表示するには、「List」メニューまたは lufslist コマンドを使 用してください。出力される情報は、各ブート環境マウントポイントのディスクスラ イス (ファイルシステム)、ファイルシステムの種類、およびファイルシステムサイズ です。

- ▼ 非アクティブブート環境の構成を表示する (キャラ クタインタフェース)
	- **1.** メインメニューから「**List**」を選択します。
	- **2.** 構成を表示したいブート環境の名前を入力します。

Name of Boot Environment: **solaris8**

**3. F3** を押します。

次の例ではリストを表示しています。

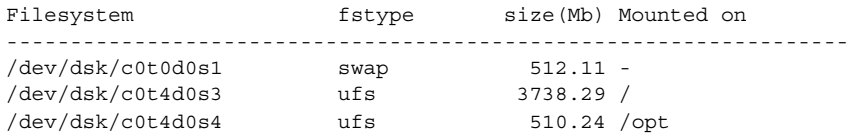

- **4. F6** を押して「**List**」メニューに戻ります。
- ▼ ブート環境の構成を表示する(コマンド行インタ フェース)
	- **1.** スーパーユーザーとしてログインします。
	- **2.** 次のコマンドを入力します。

# **lufslist**

*BE\_name* ファイルシステムの詳細を表示するブート環境の名前を指定しま す。

次の例ではリストを表示しています。

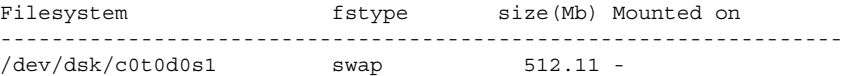

**414** Solaris 9 インストールガイド • 2003 年 4 月

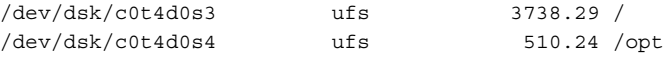

## 第 **35** 章

## Solaris Live Upgrade の使用例

この章では、CUI (キャラクタユーザーインタフェース) または CLI (コマンド行イン タフェース) を使用してブート環境の作成、アップグレード、およびアクティブ化を 行う例を示します。また、本来のブート環境に戻す例も紹介します。

## Solaris Live Upgrade によるアップグ レードの使用例 (コマンド行インタ フェース)

この例では、Solaris 2.6 リリースを使用しているシステムで lucreate コマンドを使 用して新しいブート環境を作成しています。この新しいブート環境は、luupgrade コマンドを使用して Solaris 9 にアップグレードされ、次に、luactivate コマンド によってアクティブ化されます。この節では、以前のブート環境にフォールバックす る例も示します。

#### アクティブブート環境で Live Upgrade をインス トールする

- 1. Solaris 9 DVD または Solaris 9 SOFTWARE 2 of 2 CD を挿入します。
- 2. 使用しているメディアに合わせて操作を行います。
	- Solaris 9 DVD を使用している場合は、インストーラのあるディレクトリに移動 し、インストーラを実行します。

# **cd /cdrom/cdrom0/Solaris\_9/Tool/Installers** # **./liveupgrade20**

Solaris Web Start インストーラが表示されます。

■ Solaris 9 SOFTWARE 2 of 2 CD を使用する場合は、インストーラを実行しま す。

% **./installer**

Solaris Web Start インストーラが表示されます。

- 3. 「インストール形式の選択 (Select Type of Install)」パネルで「カスタム (Custom)」をクリックします。
- 4. 「ロケールの選択 (Locale Selection)」パネルで、インストールする言語をクリック します。
- 5. インストールするソフトウェアを選択します。
	- DVD の場合、「コンポーネントの選択 (Component Selection)」パネルの「次 へ (Next)」をクリックしてパッケージをインストールします。
	- CD の場合、「製品の選択 (Product Selection)」パネルの Solaris Live Upgrade の項目で「デフォルトインストール (Default Install)」をクリックします。
- 6. Solaris Web Start の指示に従って、ソフトウェアをインストールします。

### ブート環境を作成する

-c オプションを使用して、ソースブート環境に c0t4d0s0 という名前を付けます。 ソースブート環境の名前設定は、ブート環境を作成するためにシステム上で初めて Solaris Live Upgrade を使用する場合に必要となります。その後のブート環境作成で は、-c オプションを使用する必要はありません。

新しいブート環境の名前は c0t15d0s0 です。-A オプションを用いて、このブート環境 名に関連付けられる説明を作成します。

ルート / ファイルシステムを新しいブート環境にコピーし、ソースブート環境のス ワップスライスは共有せずに、新しいスワップスライスを作成します。

# **lucreate -A 'BE\_description' -c c0t4d0s0 -m /:/dev/dsk/c0t15d0s0:ufs** \ **-m -:/dev/dsk/c0t15d0s1:swap -n c0t15d0s0**

### 非アクティブブート環境をアップグレードする

非アクティブブート環境の名前は c0t15d0s0 です。アップグレードに使用されるオ ペーレティングシステムイメージはネットワークから取得します。

# **luupgrade -n c0t15d0s0 -u -s /net/ins3-svr/export/s9/combined.s9s\_wos**

## <span id="page-418-0"></span>ブート環境がブート可能か確認する

lustatus コマンドは、ブート環境の作成が完了したかどうか、およびそのブート環 境がブート可能であるかを報告します。

#### # **lustatus**

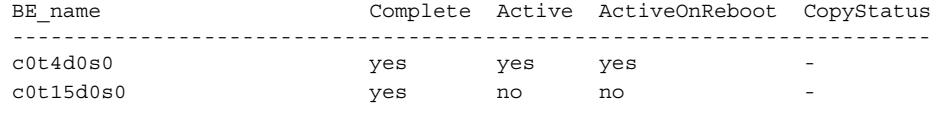

## 非アクティブブート環境をアクティブにする

luactivate コマンドを使用して c0t15d0s0 ブート環境 をブート可能にします。続い てシステムをリブートします。これで c0t15d0s0 がアクティブブート環境になり、 c0t4d0s0 ブート環境が非アクティブになります。

#### # **luactivate c0t15d0s0**

#### ソースブート環境へフォールバックする

新しいブート環境のアクティブ化の状況に応じて、次の 3 つの作業からいずれかを選 択します。

- アクティブ化が正常に行われたが元のブート環境に戻したいという場合は、419 ページの「ブート環境作成は正常に完了したが元のブート環境にフォール バックさせる場合」を参照してください。
- アクティブ化に失敗したが、元のブート環境からブート可能な場合は、420 [ページ](#page-419-0) の「SPARC: [ブート環境のアクティブ化に失敗した場合のフォールバック」を](#page-419-0)参照 してください。
- アクティブ化に失敗し、メディアまたはネットインストールイメージを使用して元 のブート環境に戻る必要がある場合は、420 ページの「[SPARC: DVD](#page-419-0)、CD、また [は ネットワークインストールイメージを使って元のブート環境にフォールバック](#page-419-0) [する」を](#page-419-0)参照してください。

#### ブート環境作成は正常に完了したが元のブート環境に フォールバックさせる場合

この例では、新しいブート環境のアクティブ化が正常に完了したにもかかわらず、元 の c0t4d0s0 ブート環境をアクティブブート環境として復元しています。デバイス名は first\_disk です。

# **/usr/sbin/luactivate first\_disk** # **init 6**

第 35 章 • Solaris Live Upgrade の使用例 **419**

<sup>#</sup> **init 6**

#### <span id="page-419-0"></span>SPARC: ブート環境のアクティブ化に失敗した場合の フォールバック

この例では、新しいブート環境のブートに失敗しています。シングルユーザーモード で元のブート環境 c0t4d0s0 からブートさせるために、OK プロンプトを表示させる必 要があります。

OK **boot net -s** # **/sbin/luactivate first\_disk** Do you want to fallback to activate boot environment c0t4d0s0 (yes or no)? **yes** # **init 6**

元のブート環境 c0t4d0s0 がアクティブブート環境になります。

SPARC: DVD、CD、または ネットワークインストールイ メージを使って元のブート環境にフォールバックする

この例では、新しいブート環境のブートに失敗しています。元のブート環境からは ブートできないためメディアまたはネットインストールイメージを使用する必要があ ります。デバイスは /dev/dsk/c0t4d0s0 です。元のブート環境 c0t4d0s0 がアク ティブブート環境になります。

OK **boot net -s** # **fsck /dev/dsk/c0t4d0s0** # **mount /dev/dsk/c0t4d0s0 /mnt** # **/mnt/sbin/luactivate** # **umount /mnt** # **init 6**

## Solaris Live Upgrade によるアップグ レードの例 (キャラクタインタフェース)

この例では、Solaris 2.6 リリースを使用しているシステム上に新しいブート環境を作 成しています。Solaris 9 リリースにアップグレードし、アップグレードされたこの ブート環境をアクティブにしています。

#### アクティブブート環境で Live Upgrade をインス トールする

1. Solaris 9 DVD または Solaris 9 SOFTWARE 2 of 2 CD を挿入します。 2. インストーラを実行します。

■ Solaris 9 DVD を使用している場合は、インストーラのあるディレクトリに移動 し、インストーラを実行します。

# **cd /cdrom/cdrom0/Solaris\_9/Tool/Installers** # **./liveupgrade20**

Solaris Web Start インストーラが表示されます。

■ Solaris 9 SOFTWARE 2 of 2 CD を使用している場合は、インストーラを実行し ます。

```
% ./installer
```
Solaris Web Start インストーラが表示されます。

- 3. 「インストール形式の選択 (Select Type of Install)」パネルで「カスタム (Custom)」をクリックします。
- 4. 「ロケールの選択 (Locale Selection)」パネルで、インストールする言語をクリック します。
- 5. インストールするソフトウェアを選択します。
	- DVD の場合、「コンポーネントの選択 (Component Selection)」パネルの「次 へ (Next)」をクリックしてパッケージをインストールします。
	- CD の場合、「製品の選択 (Product Selection)」パネルの Solaris Live Upgrade の項目で「デフォルトインストール (Default Install)」をクリックします。
- 6. Solaris Web Start の指示に従って、ソフトウェアをインストールします。

#### ブート環境を作成する

この例では、ソースブート環境の名前は c0t4d0s0 です。ルート / ファイルシステムを 新しいブート環境にコピーし、ソースブート環境のスワップスライスは共有せずに、 新しいスワップスライスを作成します。

1. キャラクタインタフェースを表示します。

# **/usr/sbin/lu**

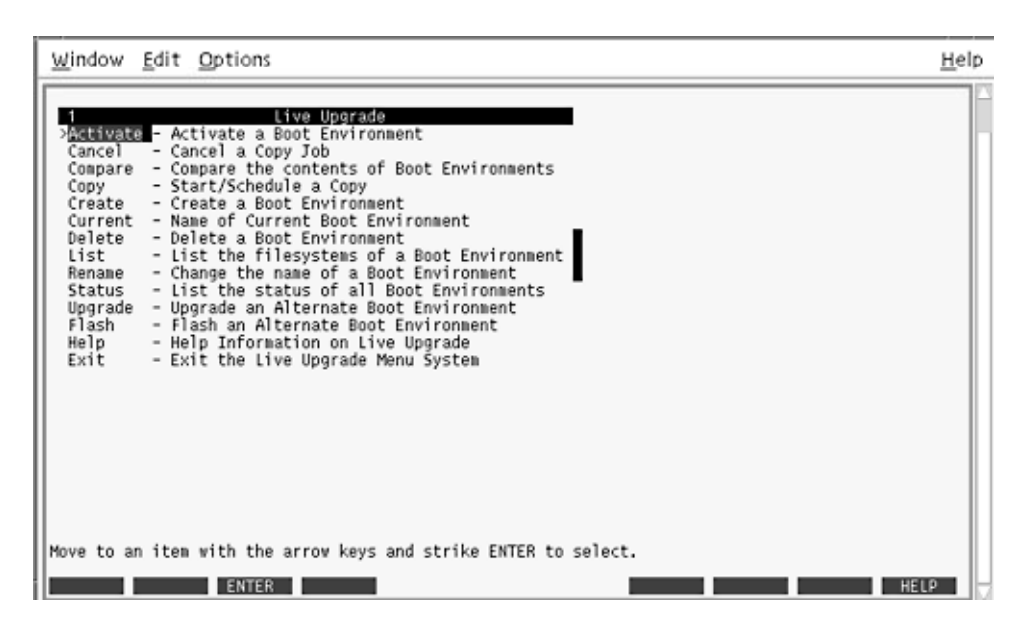

図 **35–1** Solaris Live Upgrade のメインメニュー

2. メインメニューから「Create」を選択します。

Name of Current Boot Environment: **c0t4d0s0** Name of New Boot Environment: **c0t15d0s0**

3. F3 を押します。

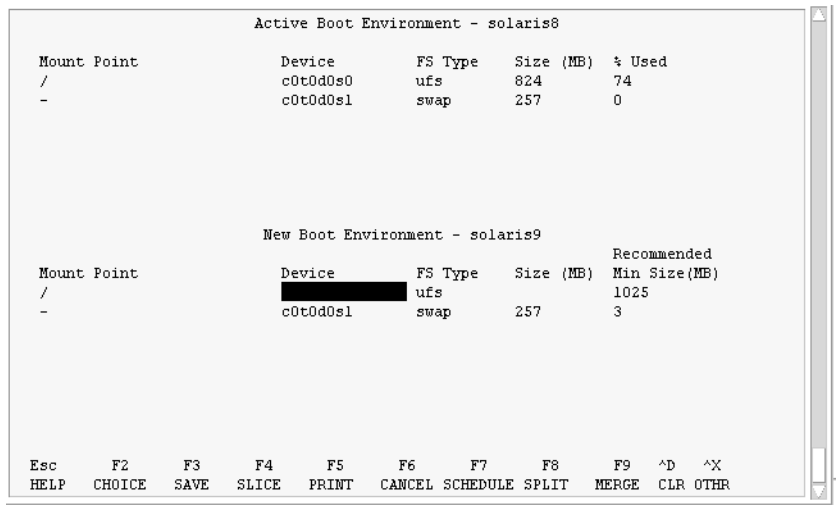

図 **35–2** Solaris Live Upgrade の「Configuration」メニュー

- 4. 「Configuration」メニューで F2 を押して「Choices」メニューを表示します。
- 5. ディスク c0t15d0 からルート (/) 用としてスライス 0 を選択します。
- 6. 構成メニューで、分割するスワップスライスを選択して c0t15d0 上にスワップ用の 新しいスライスを作成します。
- 7. F2 を押して「Choices」メニューを表示します。
- 8. 新しいスワップスライスとして、ディスク c0t15d0 からスライス 1 を選択します。
- 9. F3 を押して新しいブート環境を作成します。

## 非アクティブブート環境をアップグレードする

アップグレードのためにネットワークからオペーレティングシステムイメージを取得 します。

1. メインメニューから「Upgrade」を選択します。

Name of New Boot Environment: **c0t15d0s0** Package Media: /net/ins3-svr/export/s9/combined.s9s\_wos

2. F3 を押します。

## 非アクティブブート環境をアクティブにする

c0t15d0s0 ブート環境をブート可能にします。続いてシステムをリブートします。こ れで c0t15d0s0 がアクティブブート環境になり、c0t4d0s0 ブート環境が非アクティブ になります。

1. メインメニューから「Activate」を選択します。

Name of Boot Environment: **c0t15d0s0** Do you want to force a Live Upgrade sync operations: **no**

- 2. F3 を押します。
- 3. Return キーを押します。
- 4. 次のコマンドを入力します。
	- # **init 6**

フォールバックが必要な場合は、前述の例のコマンド行による作業を行います。 419 [ページの「ソースブート環境へフォールバックする」を](#page-418-0)参照してください。

## 第 **36** 章

# Solaris Live Upgradeのコマンドに関す るリファレンス情報

次の表に、メニューを使用せずにコマンド行で実行できるコマンドを示します。 Solaris Live Upgrade には、次の表に示すすべてのコマンド行ユーティリティのマ ニュアルページが含まれています。

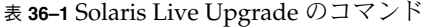

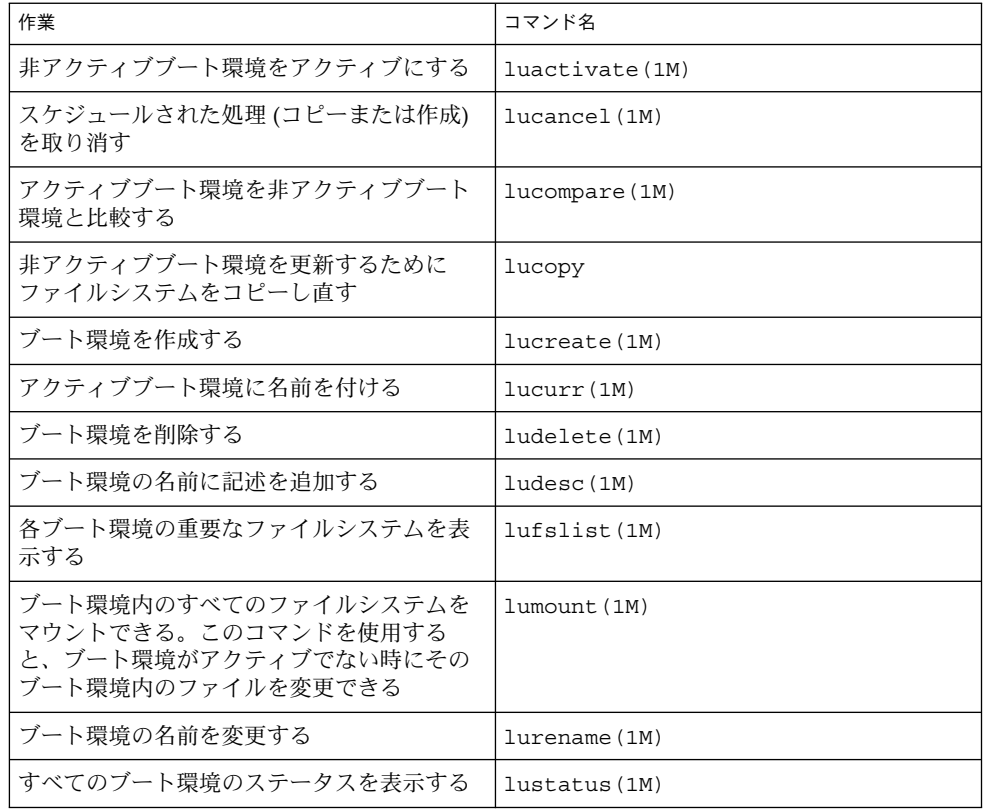

表 **36–1** Solaris Live Upgrade のコマンド *(*続き*)*

| 作業                                                                                                | コマンド名          |
|---------------------------------------------------------------------------------------------------|----------------|
| ブート環境に存在するすべてのファイルシス<br>テムのマウントを解除する。このコマンドを<br>使用すると、ブート環境がアクティブでない<br>時にそのブート環境内のファイルを変更でき<br>る | luumount (1M)  |
| 非アクティブブート環境上のオペレーティン<br>グ環境をアップグレードするか、あるいは非<br>アクティブブート環境上にフラッシュアーカ<br>イブをインストールする               | luupgrade (1M) |

# 第 **37** 章

# Solaris ソフトウェアに関するリファレ ンス情報

この節では、Solaris CD、ロケール、パッケージなどのリファレンス情報について説 明します。

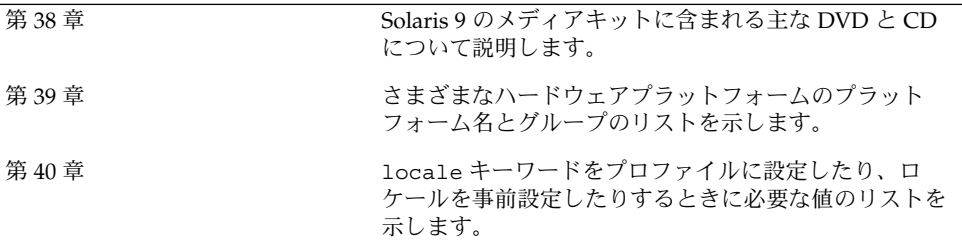

<span id="page-428-0"></span>第 **38** 章

# Solaris 9 メディアの構成に関するリ ファレンス情報

この章では、Solaris 9 ソフトウェアのメディアキットに含まれる主な DVD メディア および CD メディアについて説明します。

## SPARC: Solaris 9 メディア

次の表に、Solaris 9 リリースの主な DVD メディアおよび CD メディアのリストを示 します。製品には、英語、その他の言語、およびロケールソフトウェアの DVD メ ディアまたは CD メディアが入ったマルチリンガル版メディアキットが入っていま す。

表 **38–1** SPARC: MULTILINGUAL DVD メディア

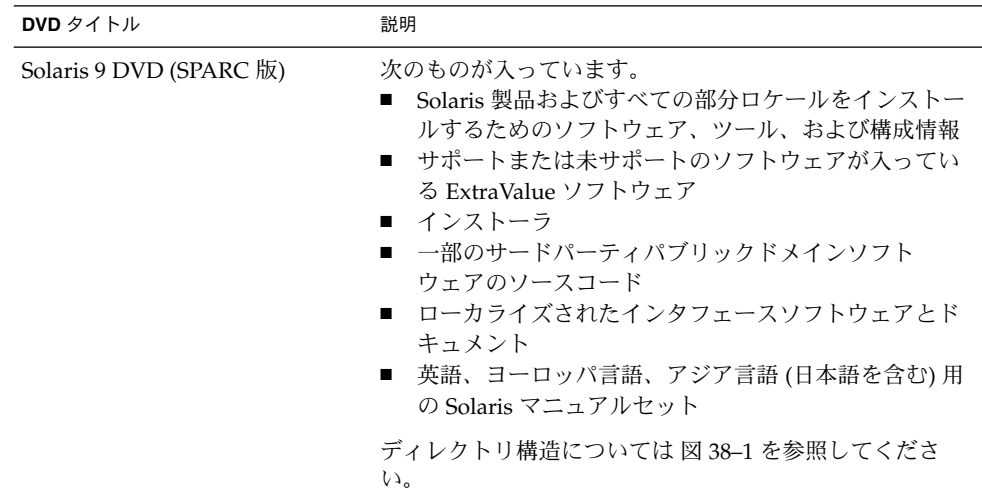

#### 表 **38–2** SPARC: MULTILINGUAL CD メディア

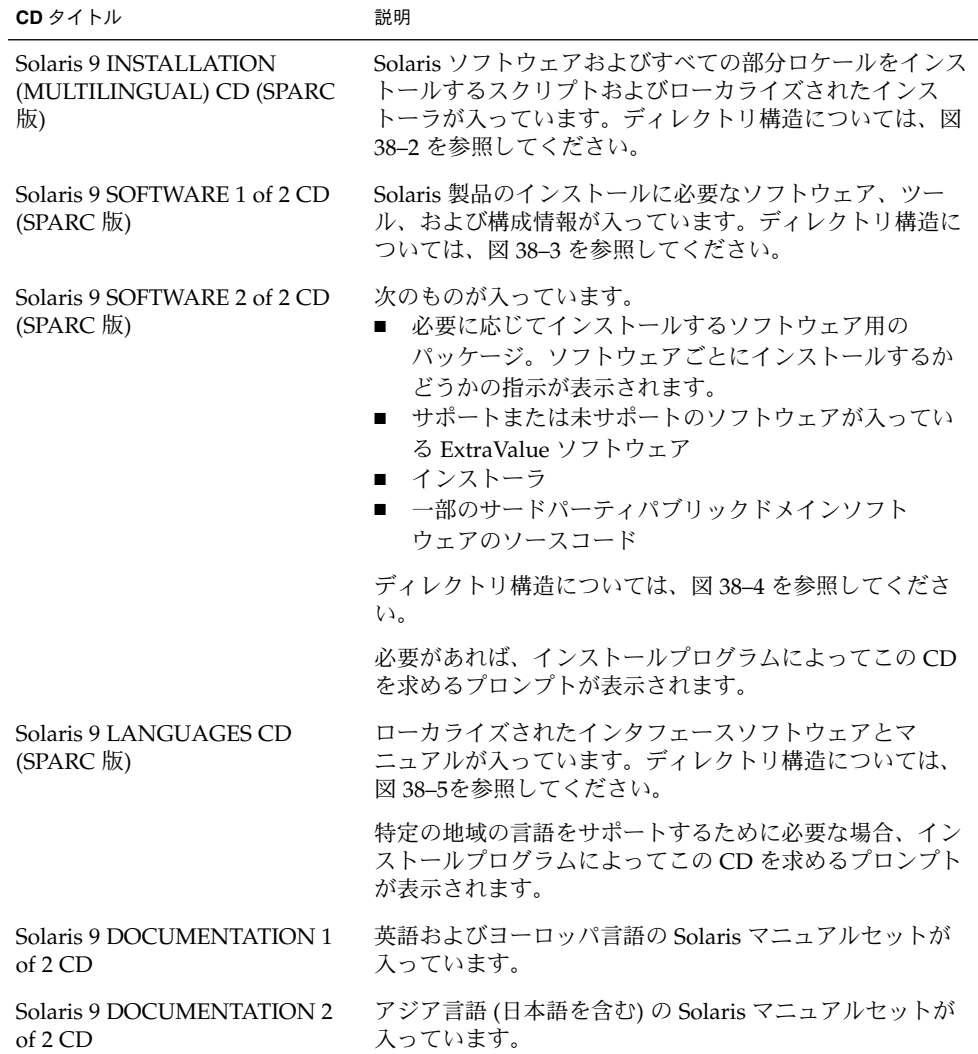

# SPARC: Solaris 9 メディアのディレクト リ構造

この節では、各 DVD と CD のディレクトリ構造について説明します。

**430** Solaris 9 インストールガイド • 2003 年 4 月

#### SPARC: Solaris 9 DVD (SPARC 版) のディレクトリ 構造

Solaris 9 DVD (SPARC 版) のディレクトリ構造は以下のとおりです。

<span id="page-430-0"></span>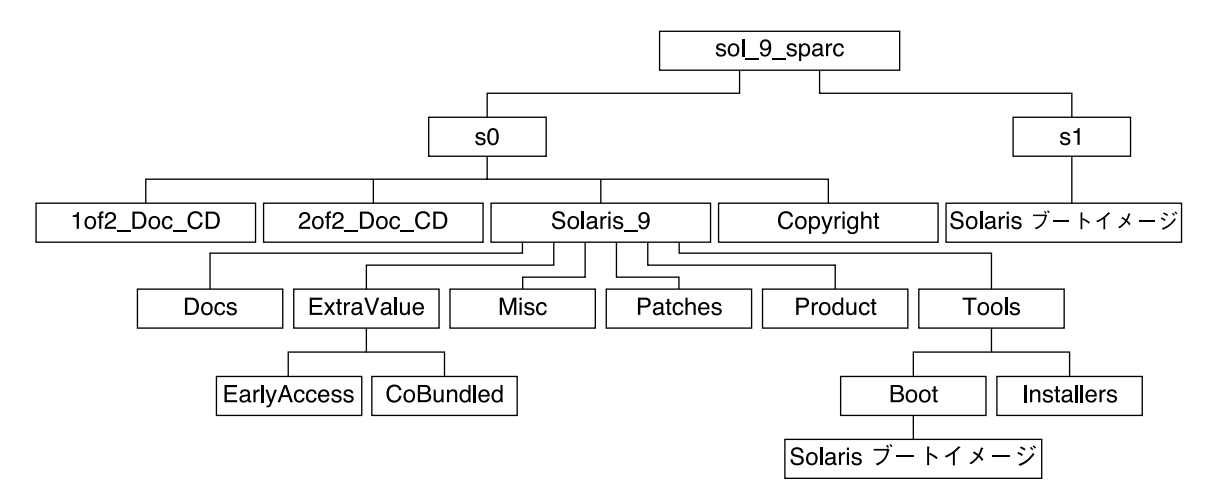

図 **38–1** Solaris 9 DVD (SPARC 版)

- スライス 0(s0)には、Copyright と Solaris 9 ディレクトリが入っています。 Solaris 9 ディレクトリには、Solaris 9 ソフトウェア製品のインストールに必要 なツール、ソフトウェア、および構成情報が入っています。Solaris\_9 ディレク トリには、次のディレクトリが含まれます。
	- ExtraValue 次の 2 つのサブディレクトリが入っています。
		- CoBundled Solaris オペレーティング環境には含まれないが、サポート対 象の Solaris 製品 (Solaris Web Start Wizards SDK 3.0.1 および SunScreen 3.2)
		- EarlyAccess サポート対象外の評価用ソフトウェア
	- Misc JumpStart のソフトウェアとファイル (rules ファイル、check スクリ プト、プロファイル、begin スクリプト、finish スクリプトなど) を含む jumpstart\_sample ディレクトリ
	- Patches このリリースの時点で入手可能なすべての Solaris 9 パッチ
	- Product Solaris 9 パッケージと制御ファイル
	- Tools Solaris 9 インストールツール。次のものが入っています。
		- Boot サブディレクトリ Solaris 9 ミニルートが入っています。
		- スクリプト add\_install\_client、dial、rm\_install\_client、およ び setup\_install\_server
		- Installers サブディレクトリ Solaris Live Upgrade および Solaris 9 SOFTWARE 2 of 2 CD (SPARC 版) のインストールに使用するインストーラ およびサポートされる Java™ クラスファイルが入っています。Solaris Live

<span id="page-431-0"></span>Upgrade は Solaris ソフトウェアをインストールするときに自動的にインス トールされます。しかし、Solaris 9 より前のリリースから Solaris Live Upgrade を使用して Solaris 9 リリースにアップグレードするには、まず、 これらのパッケージを現在の Solaris リリースにインストールする必要があ ります。Solaris Live Upgrade をインストールする方法については、 351 ページの「Solaris Live Upgrade [をインストールする方法」を](#page-350-0)参照して ください。

- 1of2 Doc CD-英語およびヨーロッパ言語のマニュアル
- 2of2 Doc CD アジア言語のマニュアル
- スライス 1(s1)には、Solaris 9 ミニルートが入っています。

#### SPARC: Solaris 9 INSTALLATION CD のディレク トリ構造

次に、Solaris 9 INSTALLATION (MULTILINGUAL) CD (SPARC 版) または Solaris 9 INSTALLATION CD (SPARC 版) のディレクトリ構造を示します。

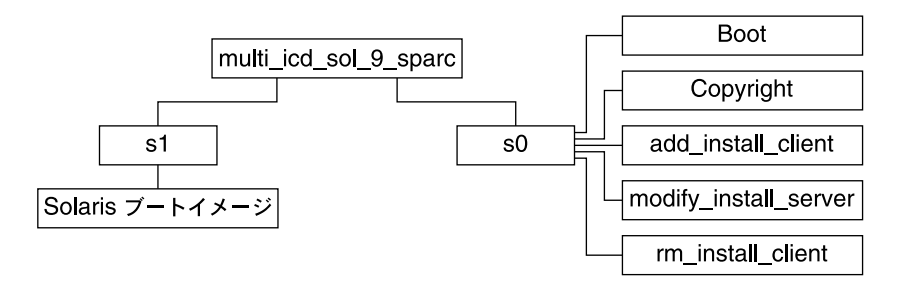

図 **38–2** SPARC: Solaris 9 INSTALLATION (MULTILINGUAL) CD (SPARC 版)

multi icd sol sparc ディレクトリには、Solaris ソフトウェアのインストール用 スクリプト、および Solaris 9 ミニルート用の Boot サブディレクトリが入っていま す。ディレクトリおよびスクリプトには、次のものが入っています。

- スライス 0 (s0) には、Solaris ソフトウェアをインストールするスクリプトと、 Solaris ミニルートが入っている Boot サブディレクトリが入っています。次のよう なスクリプトが入っています。
	- add\_install\_client
	- modify install server
	- rm\_install\_client
- スライス 1 (s1) には、Solaris 9 ミニルートが入っています。
## SPARC: Solaris 9 SOFTWARE CD (SPARC 版) の ディレクトリ構造

次に、Solaris 9 SOFTWARE CD (SPARC 版) のディレクトリ構造を示します。

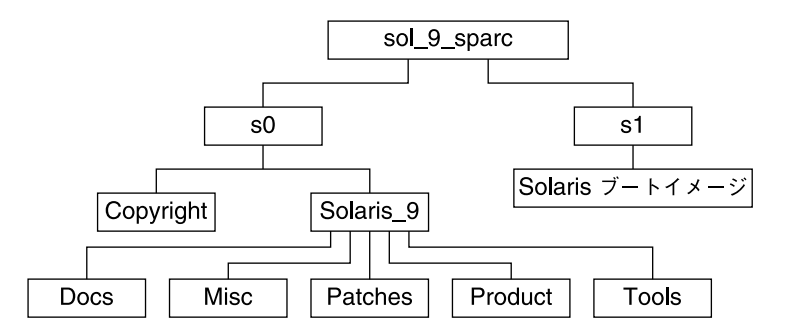

図 **38–3** SPARC: Solaris 9 SOFTWARE 1 of 2 CD (SPARC 版)

- スライス 0 (s0) には、Copyright と Solaris 9 ディレクトリが入っています。 Solaris 9 ディレクトリには、Solaris 9 ソフトウェア製品 (コアシステムサポー ト、エンドユーザーシステムサポートのソフトウェアグループなど) をインストー ルするために必要な最低限のツール、ソフトウェア、および構成情報が入っていま す。Solaris\_9 ディレクトリには、次のディレクトリが含まれます。
	- Docs-空のディレクトリ
	- Misc JumpStart のソフトウェアとファイル (rules ファイル、check スクリ プト、プロファイル、begin スクリプト、finish スクリプトなど) を含む jumpstart\_sample ディレクトリ
	- Patches Solaris 9 SOFTWARE 1 of 2 CD (SPARC 版) が作成された時点で入 手可能なすべての Solaris 9 パッチ
	- Product Solaris 9 パッケージと制御ファイル
	- Tools-Solaris 9 インストールツール (add\_install\_client、dial、 rm install client、setup install server など)
- スライス 1 (s1) には、Solaris 9 ミニルートが入っています。

次の図に、Solaris 9 SOFTWARE 2 of 2 CD (SPARC 版) のディレクトリ構造を示しま す。

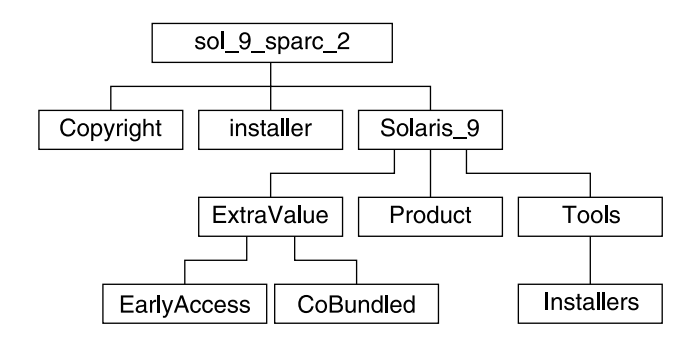

図 **38–4** SPARC: Solaris 9 SOFTWARE 2 of 2 CD (SPARC 版)

sol 9 sparc 2 ディレクトリには、Copyright、Solaris Web Start installer、 および Solaris 9 ディレクトリが入っています。Solaris 9 ディレクトリには、 次のものが入っています。

- ExtraValue 次の 2 つのサブディレクトリが入っています。
	- CoBundled Solaris オペレーティング環境には含まれないが、サポート対象 の Solaris 製品
	- EarlyAccess サポート対象外の評価用ソフトウェア
- Product 開発者システムサポート、全体ディストリビューション、および 全体 ディストリビューションと OEM サポートのソフトウェアグループ用パッケージの 一部
- Tools Solaris 9 インストールツール。次のものが入っています。
	- add to install server スクリプト
	- Installers サブディレクトリ Solaris Live Upgrade および Solaris 9 SOFTWARE 2 of 2 CD (SPARC 版) のインストールに使用するインストーラおよ びサポートされる Java クラスファイルが入っています。Solaris Live Upgrade は Solaris ソフトウェアをインストールするときに自動的にインストールされま す。しかし、Solaris 9 より以前のリリースから Solaris Live Upgrade を使用し て Solaris 9 リリースにアップグレードするには、まず、これらのパッケージを 現在の Solaris リリースにインストールする必要があります。Solaris Live Upgrade をインストールする方法については、351 ページの「[Solaris Live](#page-350-0) Upgrade [をインストールする方法」を](#page-350-0)参照してください。

### SPARC: Solaris 9 LANGUAGES CD (SPARC 版) の ディレクトリ構造

次の図に、Solaris 9 LANGUAGES CD (SPARC 版) のディレクトリ構造を示します。

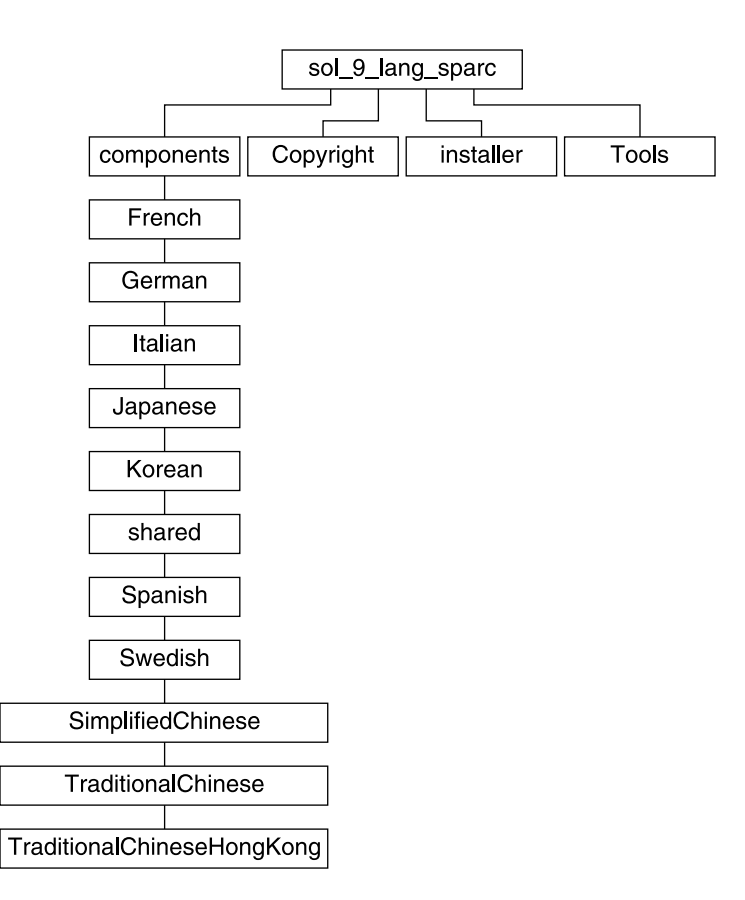

図 **38–5** Solaris 9 LANGUAGES CD (SPARC 版)

sol 9 lang sparc ディレクトリには、Solaris の言語ソフトウェアとロケールソフ トウェアをインストールする Solaris Web Start インストーラが入っています。 sol 9 lang sparc ディレクトリには次のディレクトリが入っています。

- components ロケールパッケージ (簡体字中国語、フランス語、ドイツ語、イタ リア語、日本語、韓国語、スペイン語、スウェーデン語、繁体字中国語、香港版繁 体字中国語)、およびすべてのロケールで共有されるパッケージが入っています。
- Copyright 著作権ページ
- installer Solaris Web Start インストーラ
- Tools 結合されたインストールイメージを作成するための add to install server スクリプト

ロケールソフトウェアについての詳細は、『国際化対応言語環境の利用ガイド』を参 照してください。

# x86: Solaris 9 メディア

次に、Solaris 9 (x86 版) の主な DVD および CD メディアの内容を示します。製品に は、英語、その他の言語、およびロケールソフトウェアの DVD メディアまたは CD メディアが入ったマルチリンガル版メディアキットが入っています。

#### 表 **38–3** x86: MULTILINGUAL DVD メディア

| DVD タイトル                               | 説明                                                                                                    |
|----------------------------------------|----------------------------------------------------------------------------------------------------|
| Solaris 9 DVD $(x86 \text{ }\text{W})$ | 次のものが入っています。<br>■ Solaris 製品および部分ロケールをインストールするため<br>のソフトウェア、ツール、および構成情報。これには、<br>さまざまな構成作業とブート作業に使用する Solaris 9<br>Device Configuration Assistant が含まれます。<br>■ サポートまたは未サポートのソフトウェアが入っている<br>ExtraValue ソフトウェア<br>■ インストーラ<br>■ 一部のサードパーティパブリックドメインソフトウェア<br>のソースコード<br>■ ローカライズされたインタフェースソフトウェアとド<br>キュメント<br>■ 英語、ヨーロッパ言語、アジア言語(日本語を含む)用の<br>Solaris マニュアルセット |
|                                        | ディレクトリ構造については、図38-6を参照してくださ<br>いん                                                                                                    |

表 **38–4** x86: MULTILINGUAL CD メディア

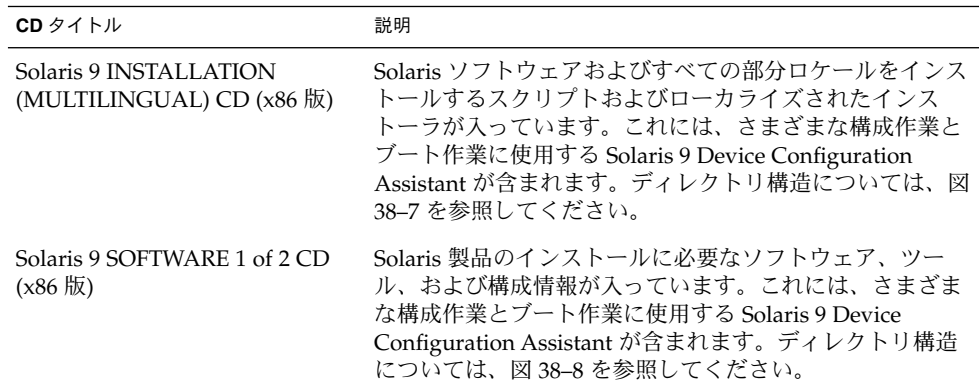

| CD タイトル                                              | 説明                                                                                                    |  |  |
|------------------------------------------------------|----------------------------------------------------------------------------------------------------|--|--|
| Solaris 9 SOFTWARE 2 of 2 CD<br>$(x86 \frac{1}{10})$ | 次のものが入っています。<br>必要に応じてインストールするソフトウェア用の<br>$\blacksquare$<br>パッケージ。ソフトウェアごとにインストールするか<br>どうかの指示が表示されます。<br>サポートまたは未サポートのソフトウェアが入ってい<br>る ExtraValue ソフトウェア<br>■ インストーラ<br>一部のサードパーティパブリックドメインソフト<br>. .<br>ウェアのソースコード |  |  |
|                                                      | ディレクトリ構造については、図 38-9 を参照してくださ<br>$\mathcal{V}$                                                                                                    |  |  |
|                                                      | 必要があれば、インストールプログラムによってこの CD<br>を求めるプロンプトが表示されます。                                                                                                    |  |  |
| Solaris 9 LANGUAGES CD (x86<br>版)                    | ローカライズされたインタフェースソフトウェアとマ<br>ニュアルが入っています。ディレクトリ構造については、<br>図 38-10 を参照してください。                                                                                                    |  |  |
|                                                      | 特定の地域の言語をサポートするために必要な場合、イン<br>ストールプログラムによってこの CD を求めるプロンプト<br>が表示されます。                                                                                                    |  |  |
| Solaris 9 DOCUMENTATION 1<br>of $2CD$                | 英語およびヨーロッパ言語の Solaris マニュアルセットが<br>入っています。                                                                                                    |  |  |
| Solaris 9 DOCUMENTATION 2<br>of $2CD$                | アジア言語 (日本語を含む) の Solaris マニュアルセットが<br>入っています。                                                                                                    |  |  |

<span id="page-436-0"></span>表 **38–4** x86: MULTILINGUAL CD メディア *(*続き*)*

# x86: Solaris 9 メディアのディレクトリ構 造

この節では、各 DVD と CD のディレクトリ構造について説明します。

## Solaris 9 DVD (x86 版) ディレクトリの構造

次に、Solaris 9 DVD (x86 版) のディレクトリ構造を示します。

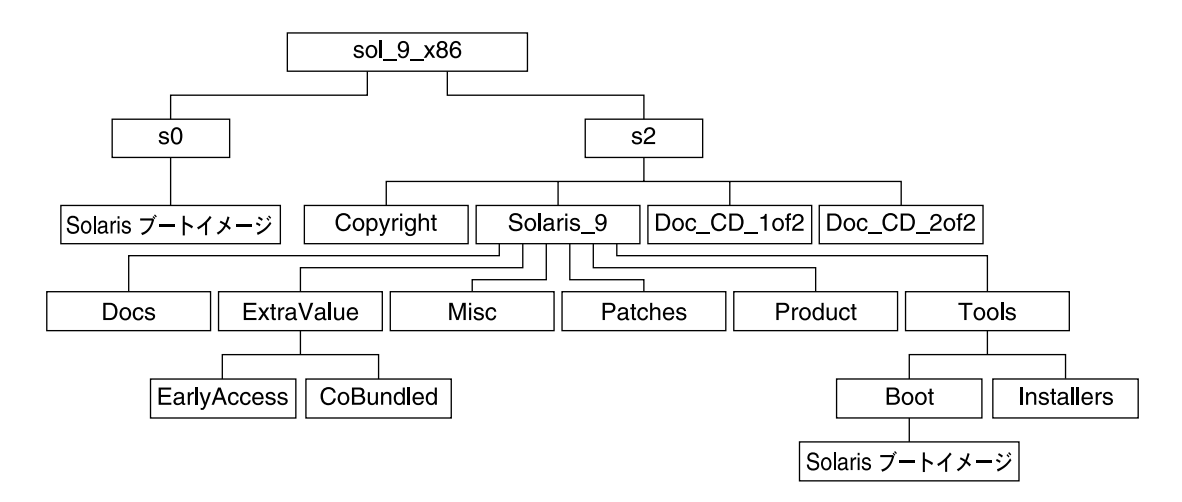

図 **38–6** Solaris 9 DVD (x86 版)

- スライス 0 (s0) には、Solaris 9 ミニルートが入っています。
- スライス 2(s2)には、Copyright と Solaris\_9 ディレクトリが入っています。 Solaris 9 ディレクトリには、Solaris 9 ソフトウェア製品のインストールに必要 なツール、ソフトウェア、および構成情報が入っています。スライス 2 には、次の ディレクトリが入っています。
	- ExtraValue 次の2つのサブディレクトリが入っています。
		- CoBundled Solaris オペレーティング環境には含まれないが、サポート対 象の Solaris 製品 (Solaris Web Start Wizards SDK 3.0.1 および SunScreen 3.2)
		- EarlyAccess サポート対象外の評価用ソフトウェア
	- Misc JumpStart のソフトウェアとファイル (rules ファイル、check スクリ プト、プロファイル、begin スクリプト、finish スクリプトなど) を含む jumpstart\_sample ディレクトリ
	- Patches このリリースの時点で入手可能なすべての Solaris 9 パッチ
	- Product Solaris 9 パッケージと制御ファイル
	- Tools Solaris 9 インストールツール。次のものが入っています。
		- Boot サブディレクトリ Solaris 9 ミニルートが入っています。
		- スクリプト add\_install\_client、dial、rm\_install\_client、およ び setup\_install\_server
		- Installers サブディレクトリ Solaris Live Upgrade および Solaris 9 SOFTWARE 2 of 2 CD (x86 版) のインストールに使用するインストーラおよ びサポートされる Java クラスファイルが入っています。Solaris Live Upgrade は Solaris ソフトウェアをインストールするときに自動的にインス トールされます。しかし、Solaris 9 より前のリリースから Solaris Live Upgrade を使用して Solaris 9 リリースにアップグレードするには、まず、 これらのパッケージを現在の Solaris リリースにインストールする必要があ ります。Solaris Live Upgrade をインストールする方法については、

<span id="page-438-0"></span>351 ページの「Solaris Live Upgrade [をインストールする方法」を](#page-350-0)参照して ください。

- d1 image サブディレクトリ フロッピーディスクにコピー可能な Solaris 9 Device Configuration Assistant ソフトウェアが入っています。
- 1of2 Doc CD 英語およびヨーロッパ言語のマニュアル
- 2of2 Doc CD-アジア言語のマニュアル

### x86: Solaris 9 INSTALLATION CD のディレクトリ 構造

次に、Solaris 9 INSTALLATION (MULTILINGUAL) CD (x86 版) または Solaris 9 INSTALLATION CD (x86 版) のディレクトリ構造を示します。

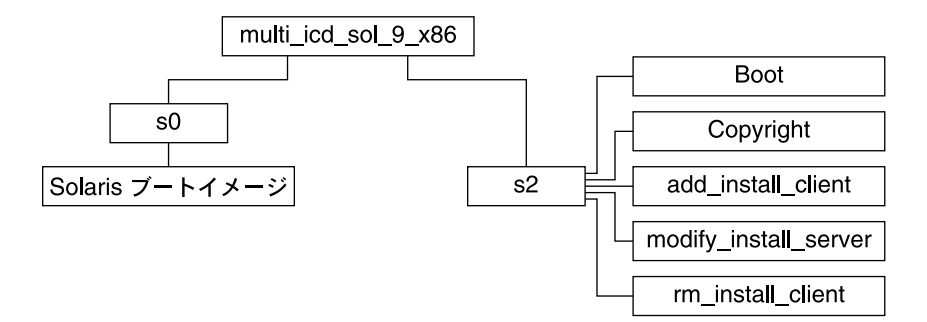

図 **38–7** x86: Solaris 9 INSTALLATION (MULTILINGUAL) CD (x86 版)

multi icd sol 9 x86 ディレクトリには、Solaris ソフトウェアのインストール用 スクリプト、および Solaris 9 ミニルート用の Boot サブディレクトリが入っていま す。ディレクトリおよびスクリプトには、次のものが入っています。

- スライス 0 (s0) には、Solaris 9 ミニルートが入っています。
- スライス 2 (s2) には、Solaris ソフトウェアをインストールするスクリプトと、 Solaris ミニルートが入っている Boot サブディレクトリが入っています。次のよう なスクリプトが入っています。
	- add\_install\_client
	- modify install server
	- rm\_install\_client

### x86: Solaris 9 SOFTWARE CD (x86 版) のディレク トリ構造

次に、Solaris 9 SOFTWARE CD (x86 版) のディレクトリ構造を示します。

第 38 章 • Solaris 9 メディアの構成に関するリファレンス情報 **439**

<span id="page-439-0"></span>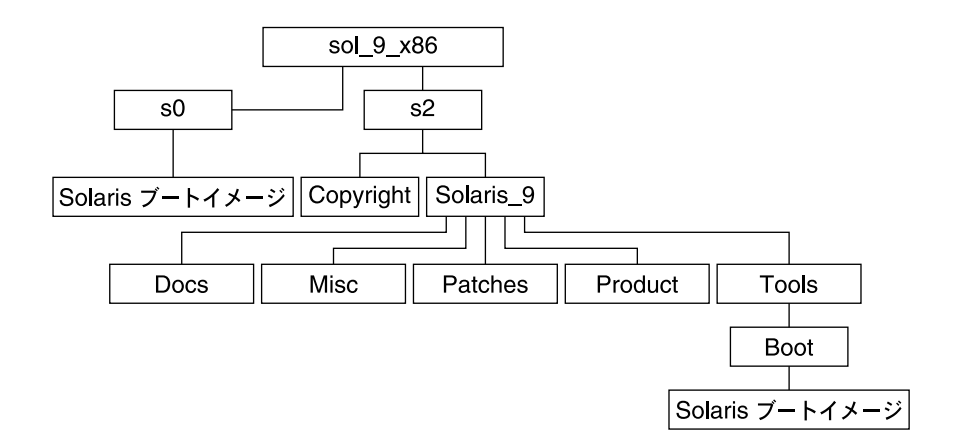

図 **38–8** x86: Solaris 9 SOFTWARE 1 of 2 CD (x86 版)

- スライス 0 (s0) には、Solaris 9 ミニルートが入っています。
- スライス 2(s2)には、Copyright と Solaris 9 ディレクトリが入っています。 Solaris\_9 ディレクトリには、Solaris 9 ソフトウェア製品 (コアシステムサポー ト、エンドユーザーシステムサポートのソフトウェアグループなど) をインストー ルするために必要な最低限のツール、ソフトウェア、および構成が入っています。 Solaris\_9 ディレクトリには、次のディレクトリが含まれます。
	- Docs 空のディレクトリ
	- Misc-JumpStart のソフトウェアとファイル (rules ファイル、check スクリ プト、プロファイル、begin スクリプト、finish スクリプトなど) を含む jumpstart\_sample ディレクトリ
	- Patches Solaris 9 SOFTWARE 1 of 2 CD (x86 版) の作成時点で入手可能なす べての Solaris 9 パッチ
	- Product Solaris 9 パッケージと制御ファイル
	- Tools Solaris 9 インストールツール (boot ミニルート、 add\_install\_client、dial、rm\_install\_client、 setup install server など)
- 次に、Solaris 9 SOFTWARE 2 of 2 CD (x86 版) のディレクトリ構造を示します。

<span id="page-440-0"></span>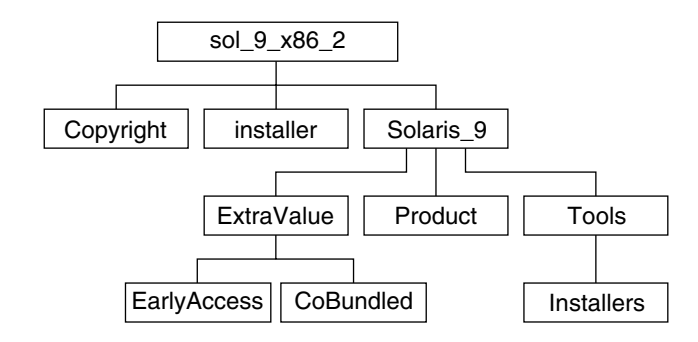

図 **38–9** Solaris 9 SOFTWARE 2 of 2 CD (x86 版)

sol 9 x86 2ディレクトリには、Copyright、Solaris Web Start installer、およ び Solaris 9 ディレクトリが入っています。Solaris\_9 ディレクトリには次のも のが入っています。

- ExtraValue 次の2つのサブディレクトリが入っています。
	- CoBundled Solaris オペレーティング環境には含まれないが、サポート対象 の Solaris 製品
	- EarlyAccess サポート対象外の評価用ソフトウェア
- Product 開発者システムサポート、全体ディストリビューションおよび全体 ディストリビューションと OEM サポートのソフトウェアグループ用パッケージの 一部
- Tools このディレクトリには次のものが入っています。
	- add to install server スクリプト
	- Installer サブディレクトリ Solaris Live Upgrade および Solaris 9 SOFTWARE 2 of 2 CD (x86 版) のインストールに使用するインストーラおよび サポートされる Java クラスファイルが入っています。Solaris Live Upgrade は Solaris ソフトウェアをインストールするときに自動的にインストールされま す。しかし、Solaris 9 より前のリリースから Solaris Live Upgrade を使用して Solaris 9 リリースにアップグレードするには、まず、これらのパッケージを現 在の Solaris リリースにインストールする必要があります。Solaris Live Upgrade をインストールする方法については、351 ページの「[Solaris Live](#page-350-0) Upgrade [をインストールする方法」を](#page-350-0)参照してください。
	- d1 image サブディレクトリ フロッピーディスクにコピー可能な Solaris 9 Device Configuration Assistant ソフトウェアが入っています。

## x86: Solaris 9 LANGUAGES CD (x86 版) のディレ クトリ構造

次の図に、Solaris 9 LANGUAGES CD (x86 版) のディレクトリ構造を示します。

第 38 章 • Solaris 9 メディアの構成に関するリファレンス情報 **441**

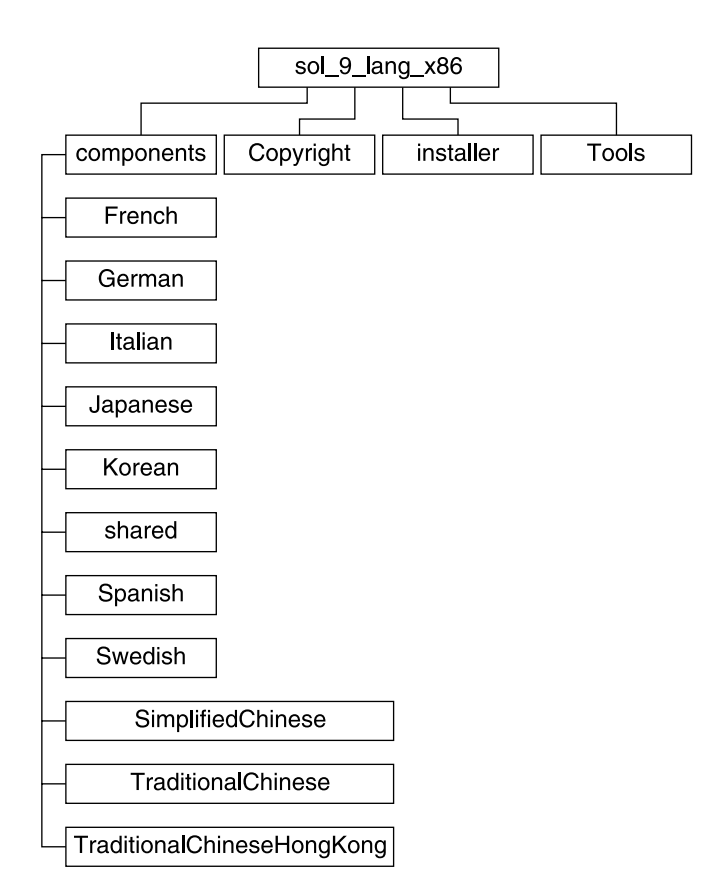

図 **38–10** Solaris 9 LANGUAGES CD (x86 版)

sol 9 lang x86 ディレクトリには、Solaris の言語ソフトウェアとロケールソフト ウェアをインストールする Solaris Web Start プログラムが入っています。デフォルト ディレクトリに 9 つの言語をインストールすることも、あるいは特定の言語をインス トールすることもできます。sol 9 lang x86 ディレクトリには、次のディレクト リが入っています。

- Components ロケールパッケージ (簡体字中国語、フランス語、ドイツ語、イタ リア語、日本語、韓国語、スペイン語、スウェーデン語、繁体字中国語、香港版繁 体字中国語)、およびすべてのロケールで共有されるパッケージが入っています。
- Copyright 著作権ページ
- installer Web Start インストーラ
- Tools インストールサーバーを作成するための add to install\_server ス クリプト

ロケールソフトウェアについての詳細は、『国際化対応言語環境の利用ガイド』を参 照してください。

第 **39** 章

# プラットフォーム名とプラットフォー ムグループに関するリファレンス情報

ネットワークシステムにクライアントを追加するときにはシステムアーキテクチャ (プラットフォームグループ) を、カスタム JumpStart インストール rules ファイルを 作成するときにはプラットフォーム名を知っている必要があります。

プラットフォーム名とプラットフォームグループの例を下記の表に示します。SPARC システムの完全なリストについては、『*Solaris 9 Sun* ハードウェアマニュアル』を参 照してください。

表 **39–1** プラットフォーム名とプラットフォームグループの例

| システム    | プラットフォーム名        | プラットフォームグループ |
|---------|------------------|--------------|
| Ultra 5 | SUNW, Ultra-5 10 | sun4u        |
| x86 ベース | i86pc            | i86pc        |

注 **–** システムが動作している場合、システムのプラットフォーム名は uname -i、シ ステムのプラットフォームグループは uname -m でそれぞれ調べることもできます。

## 第 **40** 章

# ロケールの値 (リファレンス)

以下に、プロファイル内で locale キーワードを設定する場合や、ロケールを事前構 成する場合に必要となる値を示します。

「ロケール」によって、特定の言語と地域についてのオンライン情報を表示する方法 が決定されます。1 つの言語でも、日付と時間の表記、綴り、通貨など、地域に よって異なるロケールが含まれます。ロケールの詳細は、『国際化対応言語環境の利 用ガイド』を参照してください。

表 **40–1** アジア

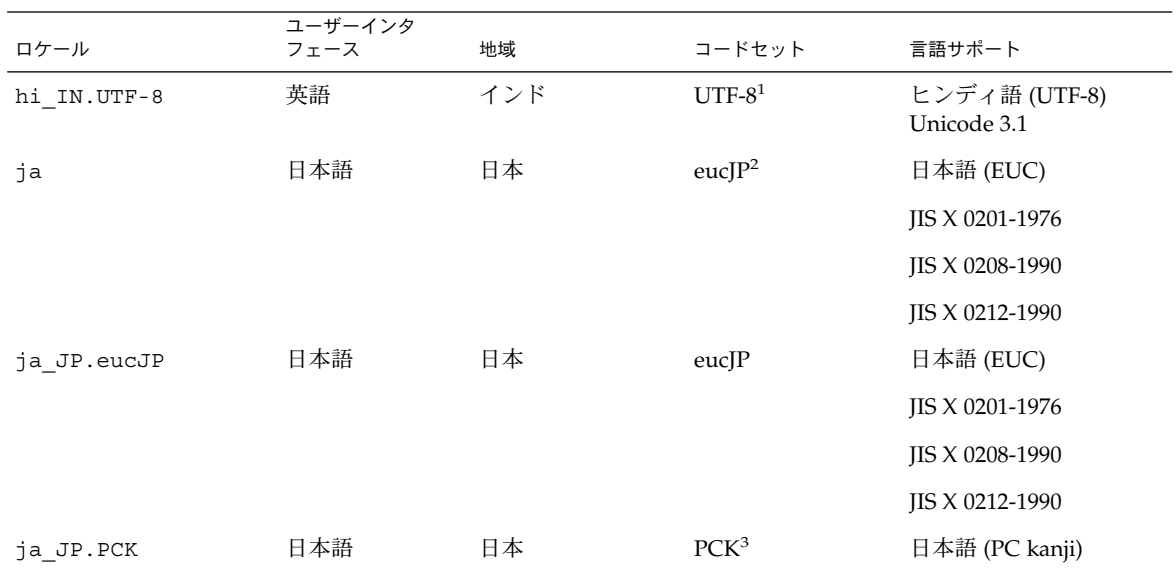

UTF-8 は、ISO/IEC 10646–1:2000 および Unicode 3.1 で定義されている UTF-8 です。

eucJP は、日本語 EUC コードセットを示します。ja\_JP.eucJP ロケールの仕様は UI\_OSF 日本語環境実装規約 Version 1.1 に準拠してお<br>り、ja ロケールは過去の Solaris リリースにおける従来の仕様に準拠しています。

| ロケール          | ユーザーインタ<br>フェース | 地域  | コードセット              | 言語サポート                                       |
|---------------|-----------------|-----|---------------------|----------------------------------------------|
|               |                 |     |                     | JIS X 0201-1976                              |
|               |                 |     |                     | <b>IIS X 0208-1990</b>                       |
| ja JP.UTF-8   | 日本語             | 日本  | UTF-8               | 日本語 (UTF-8) Unicode<br>3.1                   |
| ko KR.EUC     | 韓国語             | 韓国  | 1001                | 韓国語 (EUC) KS X 1001                          |
| ko KR.UTF-8   | 韓国語             | 韓国  | UTF-8               | 韓国語 (UTF-8) Unicode<br>3.1                   |
| th TH.UTF-8   | 英語              | タイ  | UTF-8               | タイ語 (UTF-8) Unicode<br>3.1                   |
| th TH.TIS620  | 英語              | タイ  | TIS620.2533         | タイ語 TIS620.2533                              |
| zh CN.EUC     | 簡体字 (中国語)       | PRC | gb2312 <sup>4</sup> | 簡体字中国語 (EUC)<br>GB2312-1980                  |
| zh CN.GBK     | 簡体字 (中国語)       | PRC | $GBK^5$             | 簡体字中国語 (GBK)                                 |
| zh CN.GB18030 | 簡体字 (中国語)       | PRC | GB18030-2000        | 簡体字中国語<br>$(GB18030 - 2000)$<br>GB18030-2000 |
| zh CN.UTF-8   | 簡体字 (中国語)       | PRC | UTF-8               | 簡体字中国語 (UTF-8)<br>Unicode 3.1                |
| zh HK.BIG5HK  | 繁体字 (中国語)       | 香港  | Big5+HKSCS          | 繁体字中国語<br>(BIG5+HKSCS)                       |
| zh HK.UTF-8   | 繁体字 (中国語)       | 香港  | UTF-8               | 繁体字中国語 (UTF-8)<br>Unicode 3.1                |
| zh TW.EUC     | 繁体字中国語          | 台湾  | cns11643            | 繁体字中国語 (EUC)<br>CNS 11643-1992               |
| zh TW.BIG5    | 繁体字 (中国語)       | 台湾  | BIG5                | 繁体字中国語 (BIG5)                                |
| zh TW.UTF-8   | 繁体字 (中国語)       | 台湾  | UTF-8               | 繁体字中国語 (UTF-8)<br>Unicode 3.1                |

表 **40–1** アジア *(*続き*)*

gb2312 は、簡体字中国語 EUC コードセットを示します。これには GB 1988-80 および GB 2312-80 が含まれます。

GBK は GB 拡張を示します。すべての GB 2312-80 文字、ISO/IEC 10646-1 のすべての Unified Han 文字、および日本語のひらがな文字、 カタカナ文字を含みます。また、中国語、日本語、韓国語の文字セット、および ISO/IEC 10646-1 の多くの文字も含みます。

表 **40–2** オーストラレーシア

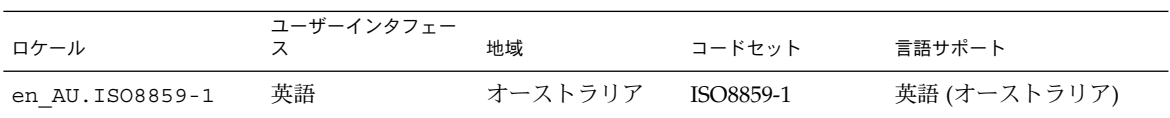

**448** Solaris 9 インストールガイド • 2003 年 4 月

#### 表 **40–2** オーストラレーシア *(*続き*)*

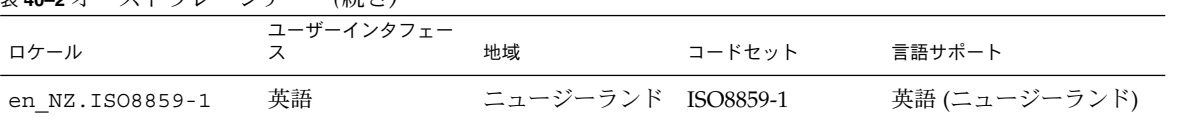

表 **40–3** 中央アメリカ

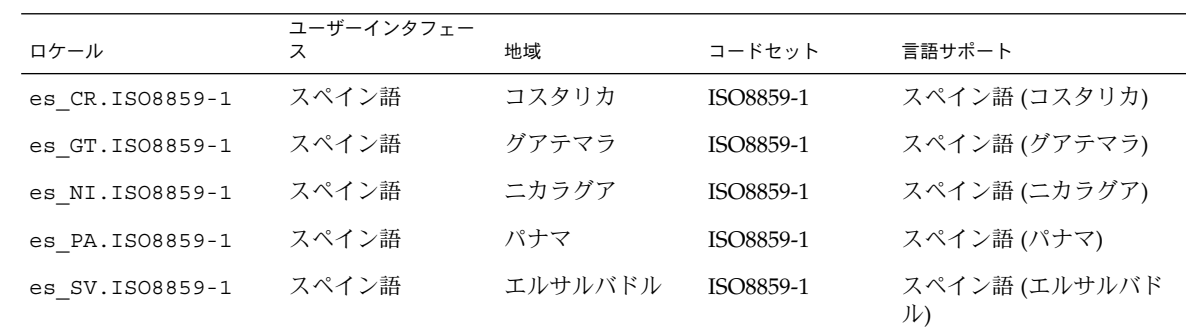

#### 表 **40–4** 中央ヨーロッパ

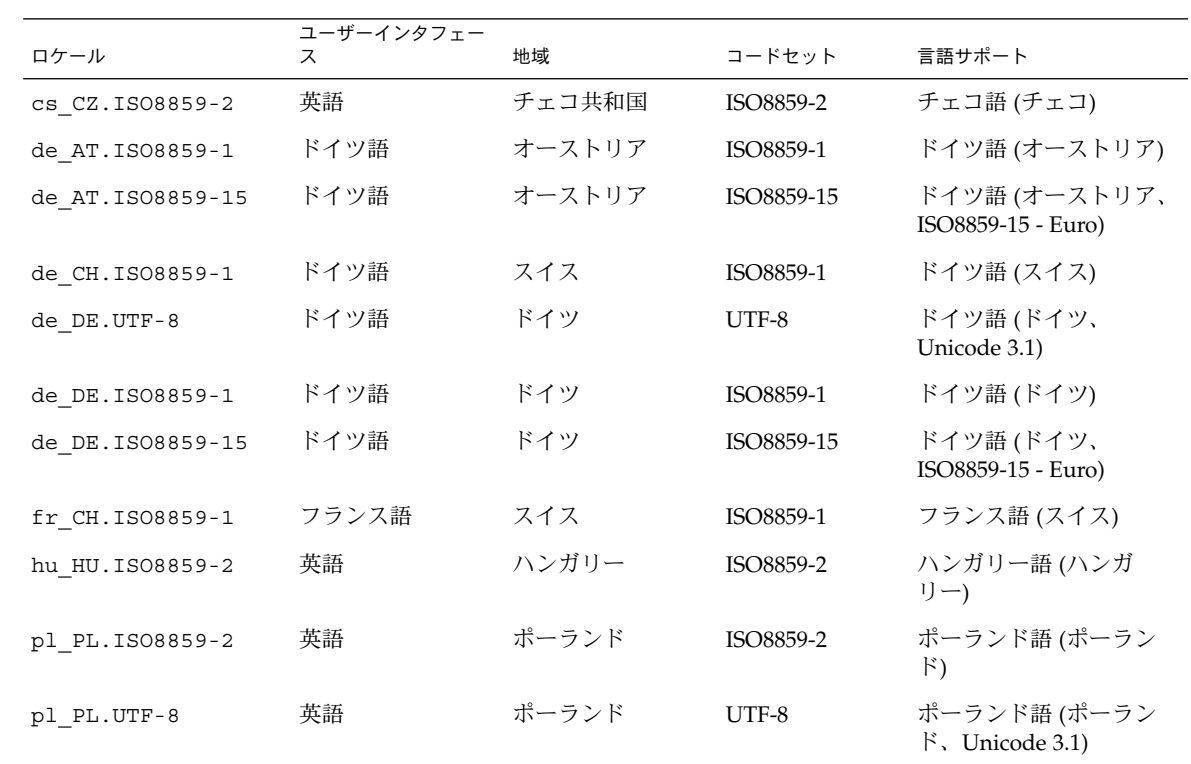

第 40 章 • ロケールの値 (リファレンス) **449**

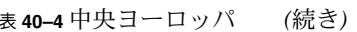

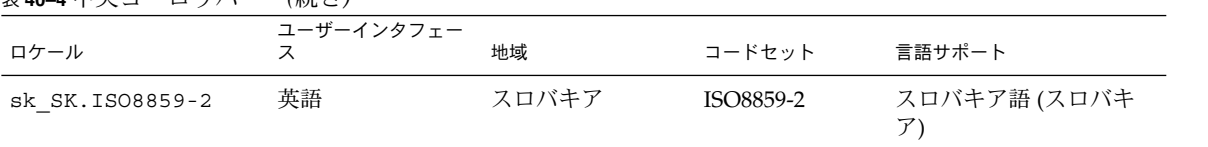

表 **40–5** 東ヨーロッパ

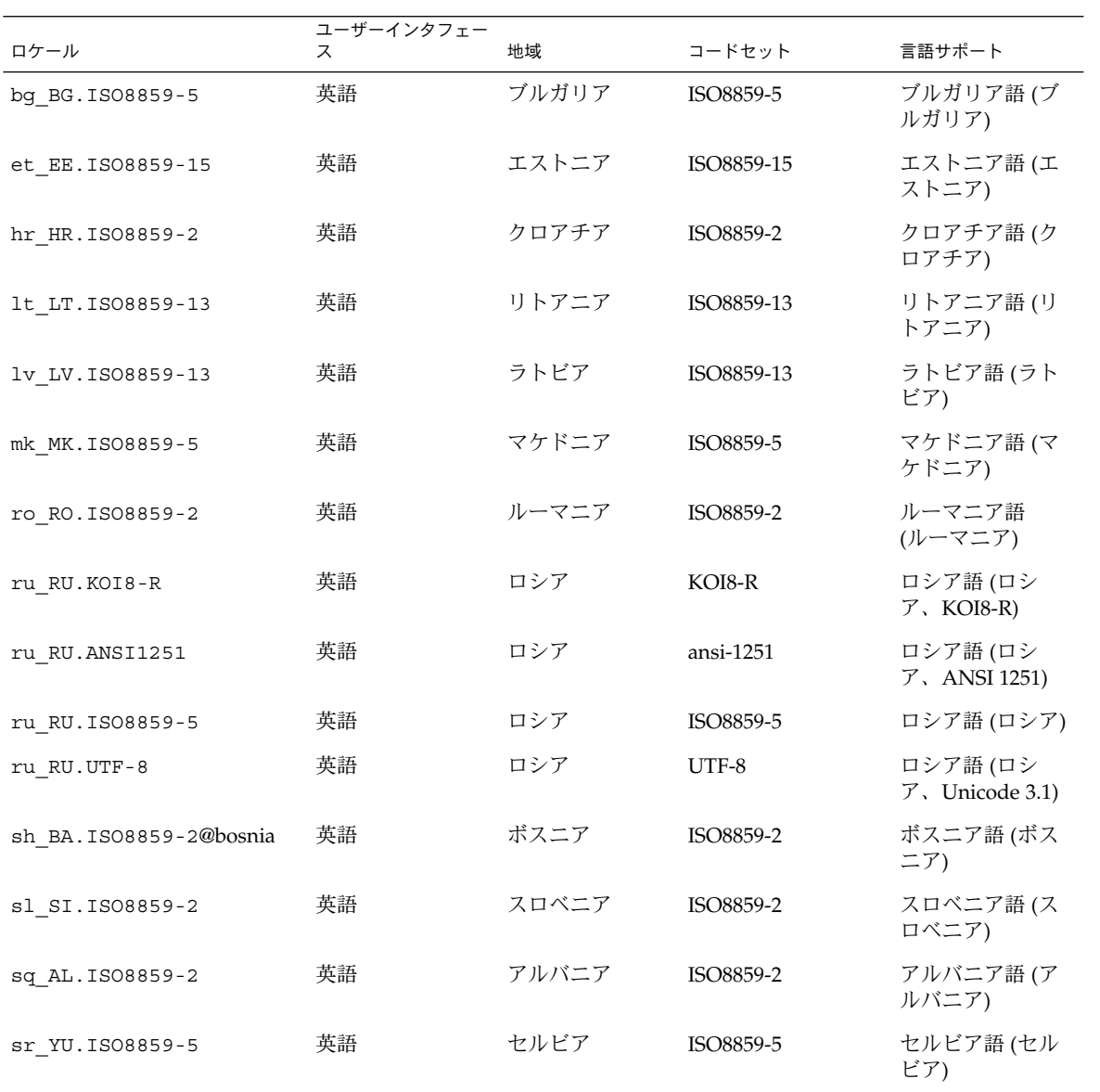

**450** Solaris 9 インストールガイド • 2003 年 4 月

# 表 **40–5** 東ヨーロッパ *(*続き*)*

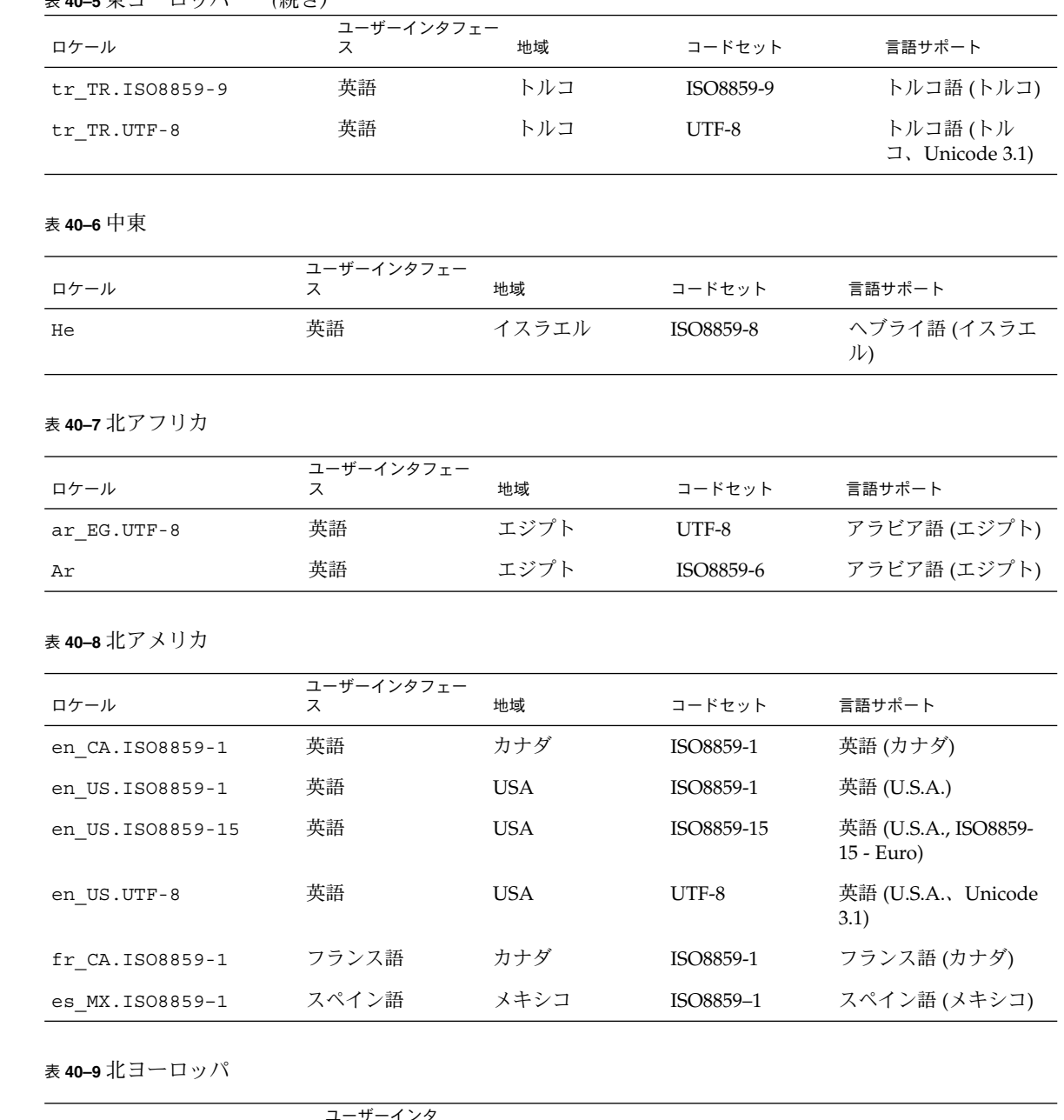

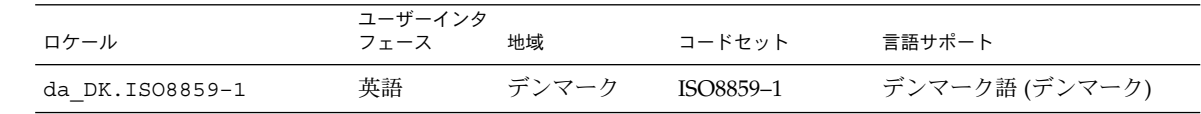

第 40 章 • ロケールの値 (リファレンス) **451**

表 **40–9** 北ヨーロッパ *(*続き*)*

| ロケール                      | ユーザーインタ<br>フェース | 地域           | コードセット     | 言語サポート                                            |
|---------------------------|-----------------|--------------|------------|---------------------------------------------------|
| da DK.ISO8859-15          | 英語              | デンマーク        | ISO8859-15 | デンマーク語 (デンマーク、<br>ISO8859-15-Euro)                |
| fi FI.ISO8859-1           | 英語              | フィンランド       | ISO8859-1  | フィンランド語 (Unicode 3.1)                             |
| fi FI.ISO8859-15          | 英語              | フィンランド       | ISO8859-15 | フィンランド語 (フィンラン<br>ド、ISO8859–15–Euro)              |
| fi FI.UTF-8               | 英語              | フィンランド       | $UTF-8$    | フィンランド語 (フィンラン<br>F)                              |
| is IS. IS08859-1          | 英語              | アイスランド       | ISO8859-1  | アイスランド語 (アイスラン<br>F)                              |
| no NO.ISO8859-1@bokmal 英語 |                 | ノルウェー        | ISO8859-1  | ノルウェー語 (ノルウェー -<br>ブークモール語)                       |
| no NO.ISO8859-1@nyorsk 英語 |                 | ノルウェー        | ISO8859-1  | ノルウェー語 (ノルウェー -<br>ニーノシク語)                        |
| sv SE. ISO8859-1          | スウェーデ<br>ン語     | スウェーデン       | ISO8859-1  | スウェーデン語 (スウェーデ<br>$\geq)$                         |
| sv SE. ISO8859-15         | ン語              | スウェーデ スウェーデン | ISO8859-15 | スウェーデン語 (スウェーデ<br>$\ge$ , ISO8859-15-Euro)        |
| sv SE.UTF-8               | ン語              | スウェーデ スウェーデン | UTF-8      | スウェーデン語 (スウェーデ<br>$\triangleright$ , Unicode 3.1) |

表 **40–10** 南アメリカ

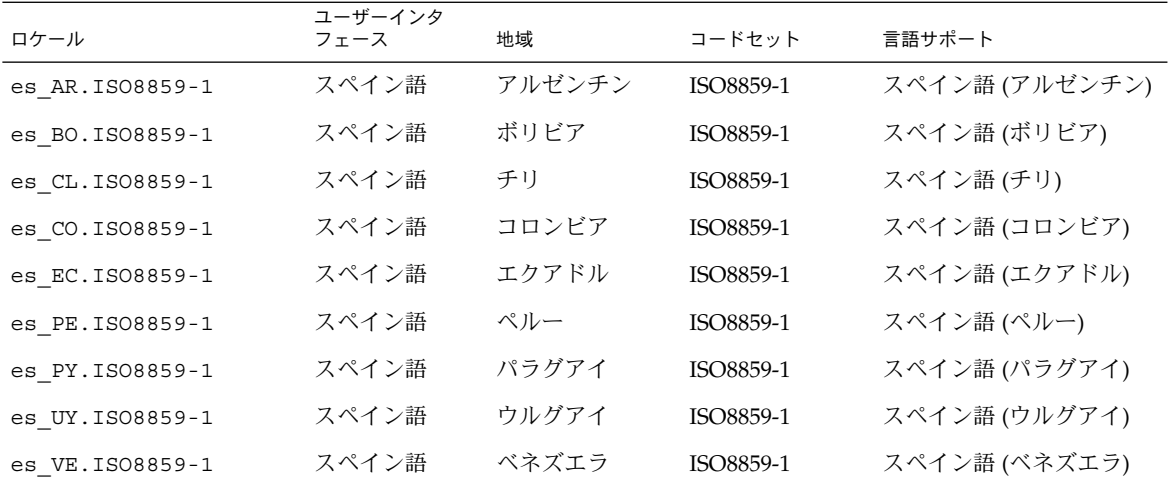

**452** Solaris 9 インストールガイド • 2003 年 4 月

表 **40–10** 南アメリカ *(*続き*)*

| ロケール            | ユーザーインタ<br>フェース | 地域   | コードセット    | 言語サポート                        |
|-----------------|-----------------|------|-----------|-------------------------------|
| pt BR.ISO8859-1 | 英語              | ブラジル | ISO8859-1 | ポルトガル語 (ブラジル)                 |
| pt BR.UTF-8     | 英語              | ブラジル | IJTF-8    | ポルトガル語 (ブラジル、<br>Unicode 3.1) |

表 **40–11** 南ヨーロッパ

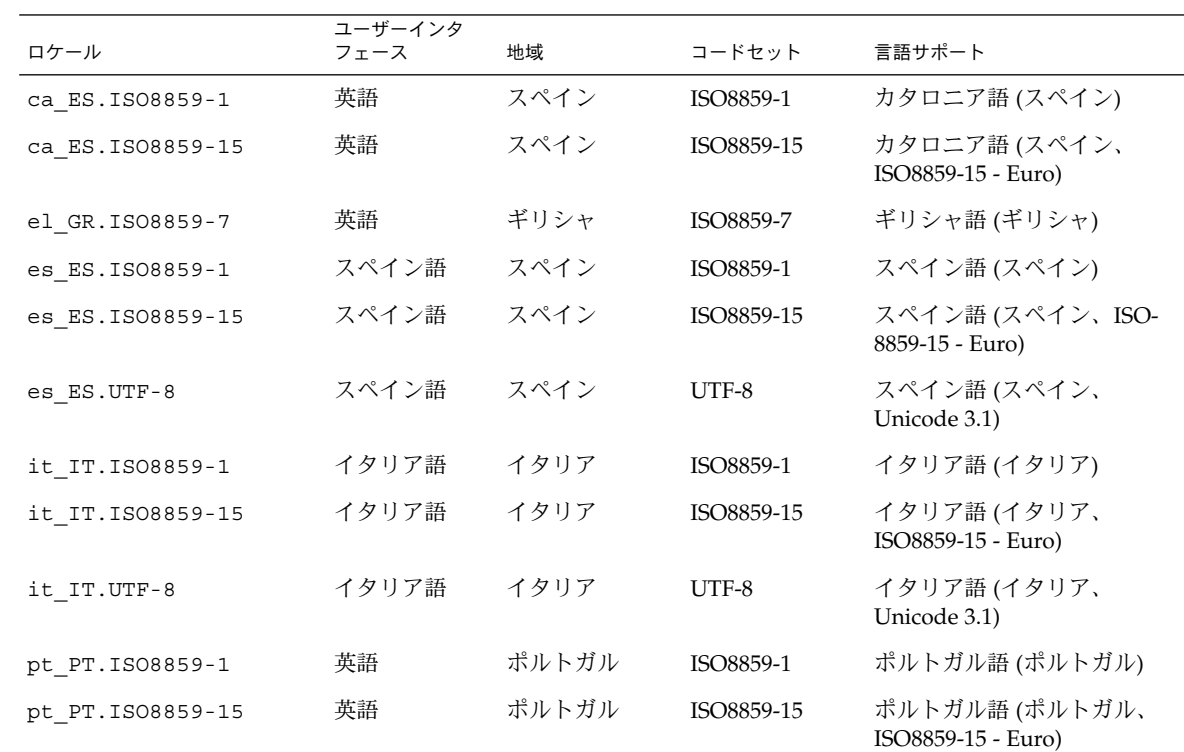

表 **40–12** 西ヨーロッパ

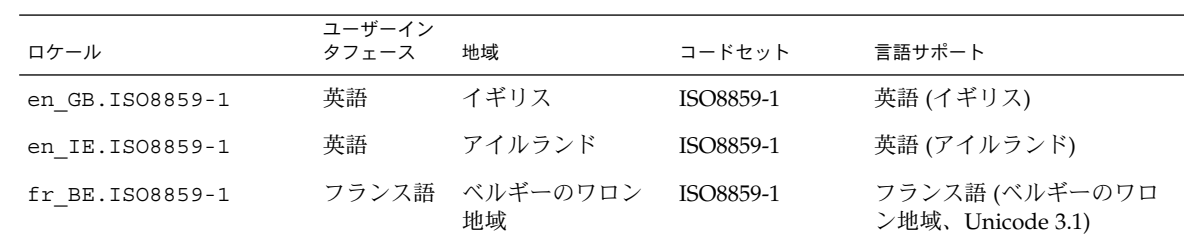

第 40 章 • ロケールの値 (リファレンス) **453**

| ロケール             | ユーザーイン<br>タフェース | 地域              | コードセット    | 言語サポート                             |
|------------------|-----------------|-----------------|-----------|------------------------------------|
| fr BE.UTF-8      | フランス語           | ベルギーのワロン<br>地域  | UTF-8     | フランス語 (ベルギーのワロ<br>ン地域、Unicode 3.1) |
| fr FR. ISO8859-1 | フランス語 フランス      |                 | ISO8859-1 | フランス語 (フランス)                       |
| fr FR.UTF-8      | フランス語 フランス      |                 | UTF-8     | フランス語 (フランス、<br>Unicode 3.1)       |
| nl BE.ISO8859-1  | 英語              | ベルギーのフラマ<br>ン地域 | ISO8859-1 | ドイツ語 (ベルギーのフラマ<br>ン地域)             |
| nl NL.ISO8859-1  | 英語              | オランダ            | ISO8859-1 | ドイツ語 (オランダ)                        |

表 **40–12** 西ヨーロッパ *(*続き*)*

付録 **A**

# 問題発生時の解決方法

この章では、Solaris 9 ソフトウェアのインストール時に発生する可能性のあるエラー メッセージと一般的な問題の一覧を示し、それぞれの問題の解決方法を示します。ま ず、次のリストを使用して、インストールプロセスのどこで問題が発生したか確認し てください。

- 455 ページの「ネットワークインストールの設定に関する問題」
- 456 [ページの「システムのブートに関する問題」](#page-455-0)
- 464 ページの「Solaris 9 [オペレーティング環境の初期インストール時の問題」](#page-463-0)
- 466 ページの「Solaris 9 [オペレーティング環境のアップグレード時の問題」](#page-465-0)

注 **–** この付録で「ブート可能なメディア」と記載されている場合、これはインストー ルプログラム (Solaris suninstall プログラム、Solaris Web Start プログラム、また はカスタム JumpStart) の 1 つを意味します。

# ネットワークインストールの設定に関す る問題

Unknown client *host\_name*

原因**:** add\_install\_client コマンドの *host\_name* 引数は、ネームサービス内の ホストでなければならない。

ホスト *host\_name* をネームサービスに追加し、add\_install\_client コマンドを 実行し直してください。

# <span id="page-455-0"></span>システムのブートに関する問題

## メディアからのブート時のエラーメッセージ

le0: No carrier - transceiver cable problem 原因**:** システムがネットワークに接続されていない。

対処方法**:** ネットワークに接続されていないシステムの場合は、このメッセージは 無視してください。ネットワークに接続されているシステムの場合は、Ethernet が 正しく接続されているかどうか確認してください。

The file just loaded does not appear to be executable 原因**:** ブート用の適切な媒体が見つからない。

対処方法**:** インストールサーバーからネットワークを介して Solaris 9 をインストー ルするように正しく設定されているか確認します。たとえば、設定時のシステムの プラットフォームグループの指定が正しいか確認します。

あるいは、Solaris 9 DVD または Solaris 9 SOFTWARE 1 of 2、 Solaris 9 SOFTWARE 2 of 2 CD、および Solaris 9 LANGUAGES CD のイメージをインス トールサーバーにコピーしなかった場合は、インストールサーバー上の Solaris 9 DVD または Solaris 9 SOFTWARE 1 of 2 CD がマウントされていて、アクセスでき ることを確認します。

boot: cannot open /kernel/unix(SPARC システムのみ) 原因**:** PROM の boot- file の値を明示的に /kernel/unix に指定したときに 発生するエラー。

対処方法**:**

- PROM の boot-file の値を (無指定) に設定変更します。
- diag-switch が off と true に設定されているか確認します。

Can't boot from file/device

原因**:** インストールメディアがブート可能なメディアを見つけることができませ  $h<sub>o</sub>$ 

対処方法**:** 次の条件が満たされているか確認します。

- DVD-ROM または CD-ROM ドライブがシステムに適切に取り付けられ、電源 が入っている。
- Solaris 9 DVD または Solaris 9 SOFTWARE 1 of 2 CD がドライブに挿入されて いる。
- ディスクに傷や埃が付いていない。

WARNING: clock gained *xxx* days -- CHECK AND RESET DATE! (SPARC シス テムのみ)

説明**:** これは参考情報です。

対処方法**:** メッセージは無視して、インストールを継続してください。

Not a UFS file system (x86 システムのみ)

原因**:** Solaris 9 ソフトウェアをインストールしたとき (Solaris suninstall プログ ラムまたはカスタム JumpStart を使って)、ブートドライブを選択しなかった。 Device Configuration Assistant (デバイス構成用補助) (x86 版) を使用するか、BIOS を編集してシステムをブートする必要がある。

対処方法**:**

- Device Configuration Assistant (デバイス構成用補助) (x86 版) をシステムの ブートフロッピーディスクドライブ (通常はドライブ A) に挿入します。Device Configuration Assistant (デバイス構成用補助) (x86 版) へのアクセスの詳細は、 32 ページの「[x86: Solaris 9 Device Configuration Assistant \(](#page-31-0)デバイス構成用補 助) と PXE [へのアクセス」を](#page-31-0)参照してください。
- ブート可能なメディアを使用できない場合、BIOS を編集してブート可能にして ください。詳細は、BIOS のマニュアルを参照してください。

The Solaris Installer could not find a disk that meets the criteria found in the Install documentation. Please see the documentation for more info. (x86 システムのみ)

原因**:** Solaris 9 INSTALLATION CD (x86 版) からブートしようとした。システムが LBA をサポートしないため、Solaris 9 INSTALLATION CD を使用できない。

対処方法**:** CD のネットイメージ、DVD、または Solaris 9 SOFTWARE 1 of 2 CD (x86 版) を使用してインストールします。

### メディアからのブート時の一般的な問題

#### システムがブートしない。

説明**:** 初めてカスタム JumpStart サーバーを設定する場合、エラーメッセージを返 さないブート問題が発生することがあります。システムについての情報およびシス テムがどのようにブートするかを調べるには、-v オプションを指定してブートコ マンドを実行してください。-v オプションを使用すると、ブートコマンドは画面 に詳しいデバッグ情報を表示します。

注 **–** このフラグを指定しなくてもメッセージは出力されますが、システムのログ ファイルが出力先となります。詳細は、syslogd(1M) を参照してください。

対処方法**:** SPARC システムの場合、ok プロンプトで次のコマンドを入力します。

付録 A • 問題発生時の解決方法 **457**

#### **ok boot net -v - install**

x86 システムの場合、インストールプログラムにより「Select type of installation」 が表示されたら、次のコマンドを入力します。

**b - -v install**

Toshiba SD—M 1401 DVD-ROM が搭載されたシステムで DVD メディアからのブー トが失敗する

使用しているシステムにファームウェアバージョン 1007 の Toshiba SD-M1401 DVD-ROM が搭載されている場合、システムは Solaris 9 DVD からブートできま せん。

対処方法**:** 111649–03 以降のパッチを適用して Toshiba SD-M1401 DVD-ROM ドラ イブのファームウェアを更新します。パッチ 111649–03 は、Solaris 9 Supplement CD に入っています。

ブート後にインストールが失敗する。 (x86 システムのみ) 原因**:** Solaris 9 INSTALLATION CD からインストールする場合、Solaris 9 ルートス ライスはディスクの最初の 1024 シリンダ内になければならない。

対処方法**:** デフォルトブートディスクの BIOS および SCSI ドライバが、LBA (Logical Block Addressing) をサポートしている必要があります。LBA により、 1024 シリンダの制限を超えるマシンのブートや、複数の Solaris スライスにまたが るマシンのブートが可能になります。システムが LBA をサポートするかどうかを 調べるには、表 [2–4](#page-27-0)を参照してください。システムが LBA をサポートしない場 合、CD ではなく、ネットイメージからブートしてください。

メモリー増設用以外の PC カードを挿入すると、システムがハングまたはパニックを 起こす。(x86 システムのみ)

原因**:** メモリー増設用以外の PC カードは、他のデバイスが使用するのと同じメモ リーリソースを使用できません。

対処方法**:** この問題を解決するには、PC カードのマニュアルを参照してアドレス 範囲を確認してください。

ブート前の段階で、Solaris 9 Device Configuration Assistant (デバイス 構成用補助) (x86 版) が、システムの IDE BIOS プライマリドライブを検出でき なかった。(x86 システムのみ)

対処方法**:**

- 古いドライブを使用している場合、サポートされていないことがあります。 ハードウェアのマニュアルを参照してください。
- リボンと電源ケーブルが正しく接続されているか確認します。ハードウェアの マニュアルで確認してください。
- 1台のドライブだけがコントローラに接続されている場合、ジャンパを設定し て、そのドライブをマスタードライブとして指定します。一部のドライブで は、単一マスター用のジャンパ設定が、スレーブといっしょに動作するマス ター用のジャンパ設定と異なる場合があります。未使用のコネクタがケーブル の終端にあるときに発生する信号障害を抑制するために、ケーブルの終端にあ

るコネクタにドライブを接続します。

- 2台のドライブがコントローラに接続されている場合、1台目のドライブをマス ター (またはスレーブといっしょに動作するマスター) としてジャンパ設定し て、2 台目のドライブをスレーブとしてジャンパ設定します。
- 1台目のドライブがハードディスクで、2台目のドライブが CD-ROM ドライブ の場合、ジャンパを設定して、そのドライブをスレーブドライブとして指定し ます。ドライブがケーブルのどのドライブコネクタに接続されていてもかまい ません。
- 単一のコントローラ上の2つのドライブで問題が継続して発生する場合、一度 に 1 つのドライブを接続して、各ドライブの動作を確認します。ドライブをマ スターまたは単一マスターとしてジャンパ設定して、IDE リボンケーブルの終 端にあるドライブコネクタを使用してドライブを接続します。各ドライブが動 作することを確認して、次にドライブをもう一度マスターとスレーブの構成に ジャンパ設定します。
- ドライブがディスクドライブの場合、BIOS 設定画面を使用して、ドライブタイ プ (シリンダ、ヘッド、セクターの数を示す) が正しく構成されていることを確 認します。一部の BIOS ソフトウェアは、ドライブタイプを自動的に検出する 機能を持っています。
- ドライブが CD-ROM ドライブの場合、BIOS 設定画面を使用して、ドライブタ イプを CD-ROM ドライブとして構成します (BIOS ソフトウェアがこの機能を 持っている場合のみ)。
- ほとんどのシステムでは、MS-DOS CD-ROM ドライバがインストールされて いる場合、IDE の CD-ROM ドライブは MS-DOS でしか認識されません。別の ドライブで試してみてください。

ブート前の段階で、Solaris 9 Device Configuration Assistant (デバイス 構成用補助) (x86 版)が、システムの IDE ディスクまたは CD-ROM ドライブを検 出できない。(x86 システムのみ) 対処方法**:**

- ディスクが BIOS で無効にされている場合は、Device Configuration Assistant (デバイス構成用補助) (x86 版) フロッピーディスクを使用して、ハードディス クからブートします。Solaris 9 Device Configuration Assistant へのアクセスの 詳細は、32 ページの「[x86: Solaris 9 Device Configuration Assistant \(](#page-31-0)デバイス 構成用補助) と PXE [へのアクセス」を](#page-31-0)参照してください。
- システムがディスクを持っていない場合は、ディスクレスクライアントにしま す。
- システムがプロンプトを出す前にハングする。(x86 システムのみ) 対処方法**:** サポートされていないハードウェアです。ハードウェアのマニュアルを 参照してください。

### ネットワークからのブート時のエラーメッセージ

WARNING: getfile: RPC failed: error 5 (RPC Timed out).

説明**:** インストールクライアントのブート要求に対して、ネットワーク上の複数の サーバーが応答したときに発生するエラー。インストールクライアントの接続先の ブートサーバーが間違っているため、インストールは停止する。次の原因が考えら れる。

原因**:** *1* このインストールクライアントが登録された /etc/bootparams ファイル が複数のサーバーに存在する。

対処方法**:** *1* ネットワーク上の複数のサーバーの /etc/bootparams ファイルにイ ンストールクライアントが登録されていないか調べます。複数のサーバーに登録が されている場合は、インストールに使用するインストールサーバー(またはブート サーバー)以外のサーバーの /etc/bootparams ファイルから登録を削除しま す。

原因**:** *2* 複数の /tftpboot または /rplboot ディレクトリにこのインストールク ライアントが登録されている。

対処方法**:** *2* インストールクライアントが複数のサーバーの /tftpboot または /rplboot ディレクトリに登録されていないか調べます。複数のサーバーに登録 されている場合は、インストールに使用するインストールサーバー(またはブート サーバー)以外のサーバーの /tftpboot または /rplboot ディレクトリから登 録を削除します。

原因**:** *3* あるサーバーの /etc/bootparams ファイルにこのインストールクライア ントのエントリがあり、別のサーバーの /etc/bootparams ファイルに、以下に 示すようにすべてのシステムがプロファイルサーバーにアクセスできるように記述 している。

\* install\_config=*profile\_server*:*path*

このエラーは、NIS または NIS+ の bootparams テーブルにこのような行が存在 していても発生する。

対処方法**:** *3* ネームサービスの bootparams マップまたはテーブルに \* install\_config= などのワイルドカードを使った登録がある場合は、その登録 を削除し、削除したのと同じ行をブートサーバーの /etc/bootparams ファイル に追加します。

No network boot server. Unable to install the system. See installation instructions. (SPARC システムのみ)

原因**:** このエラーは、ネットワークからインストールしようとしているシステムで 発生する。このシステムは、適切に設定されていない。

対処方法**:** ネットワークを介してインストールするようにシステムが適切に設定さ れているか確認します。123 ページの「CD [イメージを使用してネットワークから](#page-122-0) [インストールするシステムを追加する」を](#page-122-0)参照してください。

prom panic: Could not mount file system(SPARC システムのみ ) 原因**:** このエラーはネットワークから Solaris 9 をインストールしようとしてブート ソフトウェアが次のものを見つけられない場合に発生します。

- Solaris 9 DVD またはインストールサーバー上の Solaris 9 DVD イメージコピー
- Solaris 9 SOFTWARE 1 of 2 CD または インストールサーバー上の Solaris 9 SOFTWARE 1 of 2 CD イメージコピー

対処方法**:** インストール用のソフトウェアがマウントされ共有されるように設定し てあることを確認します。

- インストールサーバーの DVD-ROM または CD-ROM ドライブから Solaris 9 を インストールする場合は、Solaris 9 DVD または Solaris 9 SOFTWARE 1 of 2 CD が CD-ROM ドライブに挿入されてマウントされていること、および /etc/dfs/dfstab ファイルで共有されるように設定してあることを確認しま す。
- インストールサーバーのディスク上にある Solaris 9 DVD イメージまたは Solaris 9 SOFTWARE 1 of 2 CD イメージのコピーからインストールする場合 は、そのコピーのディレクトリパスが /etc/dfs/dfstab ファイル内で共有さ れていることを確認します。

setup install server(1M) のマニュアルページを参照してください。

Timeout waiting for ARP/RARP packet...(SPARC システムのみ) 原因**:** *1* クライアントはネットワークを介してブートしようとしているが、認識し てくれるシステムを見つけることができない。

対処方法**:** *1* システムのホスト名が NIS または NIS+ のネームサービスに登録され ていることを確認します。また、ブートサーバーの /etc/nsswitch.conf ファイル内の bootparams の検索順序を確認します。

たとえば、/etc/nsswitch.conf ファイル内にある次の行は、JumpStart または Solaris suninstall プログラムが最初に NIS マップから bootparams 情報を探 すことを示しています。ここで情報が見つからない場合、JumpStart プログラムま たは Solaris suninstall プログラムはブートサーバーの /etc/bootparams ファイルを調べます。

bootparams: nis files

原因**:** *2* クライアントの Ethernet アドレスが不正である。

対処方法**:** *2* インストールサーバーの /etc/ethers ファイルに登録されているク ライアントの Ethernet アドレスが正しいか調べます。

原因**:** *3* カスタム JumpStart インストールでは、特定のサーバーをインストール サーバーとして使用するようにプラットフォームグループを add install client コマンドによって指定します。add install client を使用する際に不正な構成値を使用すると、この問題が発生します。たとえば、イ ンストールしたいマシンが sun4u であるのに誤って sun4m と指定した場合などが 考えられます。

付録 A • 問題発生時の解決方法 **461**

対処方法**:** *3* 正しい構成値を使用して add\_install\_client を実行し直します。

ip: joining multicasts failed on tr0 - will use link layer broadcasts for multicast (x86 システムのみ)

原因**:** トークンリングカードを使用してシステムをブートすると、このエラー メッセージが表示される。Ethernet のマルチキャストとトークンリングのマルチ キャストの動作は異なる。ドライバはこのエラーメッセージを返して、マルチ キャストアドレスが無効なことを知らせる。

対処方法**:** このエラーメッセージは無視してください。マルチキャストがうまく動 作しなければ、IP は代わりにレイヤーブロードキャストを使用し、インストール は失敗しません。

Requesting Internet address for *Ethernet\_Address* (x86 システムのみ) 原因**:** クライアントはネットワークを介してブートしようとしているが、認識して くれるシステムを見つけることができない。

対処方法**:** システムのホスト名がネームサービスに登録されていることを確認しま す。システムのホスト名が NIS または NIS+ のネームサービスに登録されている のに、システムがこのエラーメッセージを表示し続ける場合は、リブートしてくだ さい。

RPC: Timed out No bootparams (whoami) server responding; still trying... (x86 システムのみ)

原因**:** クライアントはネットワークからブートしようとしているが、インストール サーバー上の /etc/bootparams ファイルにエントリを持つシステムを見つける ことができない。

対処方法**:** インストールサーバー上で add\_install\_client を実行します。これ により /etc/bootparams ファイルに適切なエントリが追加され、クライアント はネットワークからブートできます。

Still trying to find a RPL server... (x86 システムのみ) 原因**:** システムはネットワークからブートしようとしているが、サーバーではこの システムをブートするように設定されていない。

対処方法**:** インストールサーバー上で、インストールするシステム用に add\_install\_client を実行します。add\_install\_client コマンドは、必 要なネットワークブートプログラムを含む /rplboot ディレクトリを設定しま す。

### ネットワークからのブート時の一般的な問題

システムはネットワークを介してブートされるが、指定したインストールサーバー以 外のシステムからブートされる。 原因**:** このクライアントが登録された /etc/bootparams エントリと /etc/ethers エントリが別のシステム上に存在する。

**462** Solaris 9 インストールガイド • 2003 年 4 月

対処方法**:** ネームサーバー上で、インストール中のシステムに対する /etc/bootparams エントリを更新します。このエントリは、次の構文に従う必 要があります。

*install\_system* root=*boot\_server*:*path* install=*install\_server*:*path*

また、サブネット内で複数のサーバーの bootparams ファイルにインストールク ライアントが登録されてないか確認します。

インストールサーバーを設定して、ネットワークを介して Solaris 9 をインストー ルするようにシステムを構成しても、システムをブートできない。(SPARC システム のみ)

原因**:** tftpd がインストールサーバー上で動作していない可能性があります。

対処方法**:** tftpd デーモンがインストールサーバーで実行されていることを確認し ます。次のコマンドを入力します。

#### # **ps -ef | grep tftpd**

このコマンドを入力しても tftpd デーモンが実行されていることを示す行が表示 されない場合は、/etc/inetd.conf ファイルを編集して、次に示す行からコメ ント文字 (#) を削除します。

# tftp dgram udp wait root /usr/sbin/in.tftpd in.tftpd \ -s /tftpboot

この変更を行なった後、システムをリブートしてください。

ネットワークからインストールするため、インストールサーバーを設定してシステム を構成しても、システムをブートできない。(x86 システムのみ)

原因**:** rpld デーモンがインストールサーバー上で動作していない可能性がありま す。

対処方法**:** rpld デーモンがインストールサーバーで実行されていることを確認し ます。次のコマンドを入力します。

# **ps -ef | grep rpld**

このコマンドを入力しても、rpld デーモンが実行されていることを示す行が表示 されない場合は、次のコマンドを実行します。

#### # **/usr/sbin/rpld**

この変更の実行後に、システムをリブートしてください。

## <span id="page-463-0"></span>Solaris 9 オペレーティング環境の初期イ ンストール時の問題

初期インストールが失敗する

対処方法**:** Solaris のインストールが失敗する場合、インストールを再実行する必要 があります。インストールを再実行するには、Solaris 9 DVD、Solaris 9 INSTALLATION CD、Solaris 9 SOFTWARE 1 of 2 CD、またはネットワークを利 用してシステムをブートする必要があります。

Solaris ソフトウェアが部分的にインストールされたあとでは、このソフトウェア のインストールを解除することはできません。バックアップからシステムを復元す るか、Solaris インストールの処理をもう一度行う必要があります。

/cdrom/Solaris\_9/SUNW*xxxx*/reloc.cpio: Broken pipe 説明**:** このエラーメッセージはインストールには影響しない。

対処方法**:** メッセージは無視して、インストールを継続してください。

WARNING: CHANGE DEFAULT BOOT DEVICE (x86 システムのみ) 原因**:** これは参考情報です。システムの BIOS に設定されているデフォルトブート デバイスが、ブート時に Device Configuration Assistant (デバイス構成用補助) (x86 版) フロッピーディスクを必要とするように設定されている可能性がある。

対処方法**:** インストールを続けてください。必要なら、Solaris ソフトウェアのイン ストール後に BIOS に指定したシステムのデフォルトブートデバイスをDevice Configuration Assistant (デバイス構成用補助) (x86 版) を必要としないデバイスに 変更してください。

## ▼ x86: IDE ディスクの不良ブロックの検査

IDE ディスクドライブは、Solaris ソフトウェアがサポートするほかのドライブのよう に、不良ブロックを自動的に無効にしません。IDE ディスク上に Solaris 9 をインス トールする前に、ディスクの検査を実行してください。IDE ディスクの検査を行うに は、次の手順に従います。

**1.** シングルユーザーモードでインストールメディアをブートします。

# **b -s**

**2. format** プログラムを起動します。

# **format**

**3.** ディスク面の検査をする **IDE** ディスクドライブを指定します。

**464** Solaris 9 インストールガイド • 2003 年 4 月

# **c***x***d***y*

c*x* コントローラ番号

```
dy デバイス番号
```
- **4. fdisk** パーティションが必要です。
	- Solaris fdisk パーティションがすでに存在する場合は、手順5に進みます。
	- Solaris fdisk パーティションが存在しない場合、fdisk コマンドを使用して ディスク上に Solaris パーティションを作成します。

format> **fdisk**

**5.** 次のコマンドを入力します。

format> **analyze**

**6.** 次のコマンドを入力します。

```
analyze> config
ディスク検査の現在の設定が表示されます。
```
**a.** 設定を変更する場合は、次のコマンドを入力します。

analyze> **setup**

**7.** 次のコマンドを入力します。

analyze> *type\_of\_surface\_analysis*

*type\_of\_surface\_analysis* read、write、または compare を指定します。

format が不良ブロックを発見すると、それらの再マッピングを実行します。

**8.** 次のコマンドを入力します。

analyze> **quit**

- **9.** 再マップするブロックを
	- 指定しない場合は、手順10に進みます。
	- 指定する場合は、次のコマンドを入力します。

format> **repair**

**10.** 次のコマンドを入力します。

**quit**

format プログラムが終了します。

付録 A • 問題発生時の解決方法 **465**

<span id="page-465-0"></span>**11.** マルチユーザーモードでメディアを再起動する場合は、次のコマンドを入力します。 ok **b**

## Solaris 9 オペレーティング環境のアップ グレード時の問題

## アップグレード時のエラーメッセージ

#### No upgradable disks

原因**:** /etc/vfstab ファイルのスワップエントリが原因でアップグレードに失敗 した。

対処方法**:** /etc/vfstab ファイルの以下の行をコメントにしてください。

- アップグレードしないディスク上のスワップファイルとスライスを指定してい る行
- 存在しないスワップファイルを指定している行
- 使用していないスワップスライスを指定している行

#### usr/bin/bzczt not found

原因**:** パッチクラスタが必要なために Solaris Live Upgrade が失敗している。

対処方法**:** Solaris Live Upgrade のインストールでパッチを使用する必要が生じま した。<http://sunsolve.sun.com> でパッチを入手してください。

Upgradeable Solaris root devices were found, however, no suitable partitions to hold the Solaris install software were found. Upgrading using the Solaris Installer is not possible. It might be possible to upgrade using the Solaris Operating Environment 1 of 2 CDROM. (x86 システムのみ)

原因**:** 十分な領域が存在しないため、Solaris 9 INSTALLATION CD (x86 版) を アップグレードできない。

対処方法**:** アップグレードするには、512 M バイト以上のスワップスライスを作成 するか、次のいずれかのアップグレード方法を使用します。

- Solaris 9 DVD の Solaris Web Start プログラムまたはネットインストールイ メージ
- Solaris 9 SOFTWARE 1 of 2 CD (x86 版) の Solaris suninstall プログラム
- カスタム JumpStart

### アップグレード時の一般的な問題

システム上にアップグレード可能なバージョンの Solaris ソフトウェアが存在する にもかかわらず、アップグレードオプションが提供されない。

原因**:** *1* /var/sadm ディレクトリがシンボリックリンクであるか、別のファイルシ ステムからマウントされたディレクトリである。

対処方法**:** *1* /var/sadm ディレクトリをルート (/) または /var ファイルシステム に移動します。

原因**:** *2* /var/sadm/softinfo/INST\_RELEASE ファイルが存在しない。

対処方法**:** *2* 以下の形式で INST\_RELEASE ファイルを作成します。

OS=Solaris VERSION=*x*  $REV=0$ 

*x* システム上の Solaris ソフトウェアのバージョン

原因**:** *3* /var/sadm/softinfo に SUNWusr が存在しない。

対処方法**:** *3* 初期インストールを行う必要があります。この Solaris ソフトウェアは アップグレードできません。

md ドライバの停止または初期化に失敗する 対処方法**:**

■ ミラーでなければ、vsftab ファイル内でコメントアウトします。

■ ミラーの場合は、ミラーを破棄してインストールし直します。

Solaris インストールプログラムがファイルシステムをマウントできないため、 アップグレードに失敗する。

原因**:** アップグレード中、インストールプログラムは、システムの /etc/vfstab ファイルにリストされているすべてのファイルシステムを、アップグレードしよう としているルートファイルシステムにマウントしようとする。インストールプログ ラムがファイルシステムをマウントできない場合、失敗して終了する。

システムの /etc/vfstab ファイル内のすべてのファイルシステムがマウントで きることを確認します。/etc/vfstab ファイル内のマウントできない、あるいは 問題の原因になっている可能性があるファイルシステムは、すべてコメントにしま す。Solaris suninstall プログラムはアップグレード中、コメントにしたファイ ルシステムをマウントしません。アップグレードされるソフトウェアを含むシステ ムベースのファイルシステム (たとえば、/usr) は、コメントにできません。

アップグレードが失敗する

説明**:** システムにアップグレードに対応できるだけの十分なディスク容量がない。

付録 A • 問題発生時の解決方法 **467**

原因**:** 第 5 [章を](#page-38-0)参照してディスク容量に問題がないかを確認し、自動配置機能によ る領域の再配置を行わずに解決できるかどうかを調べます。

ミラー化されたルートのアップグレードに関連する問題 対処方法**:** Solaris ボリュームマネージャでミラー化されているルートを使用して アップグレードする際に問題が発生する場合は、『*Solaris* ボリュームマネージャの 管理』の「ボリュームマネージャの障害追跡」を参照してください。

### ▼ 問題発生後にアップグレードを継続する方法

アップグレードに失敗し、システムをブートできない場合があります。このような状 況は、電源の故障やネットワーク接続の障害などが発生した場合に起こる可能性があ ります、制御できない場合に発生します。

- **1. Solaris 9 DVD**、**Solaris 9 INSTALLATION CD**、**Solaris 9 SOFTWARE 1 of 2 CD**、 またはネットワークを利用してシステムをリブートします。
- **2.** インストール用のアップグレードオプションを選択します。 Solaris suninstall プログラムは、システムが部分的にアップグレードされているか 判断し、アップグレードを継続します。

### Veritas VxVm の実行中に Solaris Live Upgrade を 使用してアップグレードするとシステムパニック が発生する

実行中の Veritas VxVM で Solaris Live Upgrade を用いてアップグレードを行う場 合、以下の手順でアップグレードを行わないと、リブート時にシステムパニックが発 生します。この問題は、パッケージが Solaris の最新のパッケージガイドラインに 従っていない場合に発生します。

- **1.** 非アクティブブート環境を作成します。**353** [ページの「新しいブート環境の作成」](#page-352-0) を 参照してください。
- **2.** 非アクティブブート環境をアップグレードする前に、非アクティブブート環境上の既 存の **Veritas** ソフトウェアを無効にする必要があります。
	- **a.** 非アクティブブート環境をマウントします。

# **lumount** *inactive\_boot\_environment\_name mount\_point* 次に例を示します。

# **lumount solaris8 /.alt.12345**

**b.** 次の例のように、**vfstab** 上に存在するディレクトリに移動します。

# **cd /.alt.12345/etc**

**468** Solaris 9 インストールガイド • 2003 年 4 月
**c.** 次の例のように、非アクティブブート環境の **vfstab** ファイルをコピーします。

# **cp vfstab vfstab.501**

**d.** 次の例のように、コピーされた **vfstab** 内のすべての **Veritas** ファイルシステムエ ントリをコメントにします。

# **sed vfstab.novxfs> vfstab < '/vx\/dsk/s/^/#/g'** 各行の最初の文字が # に変わり、その行がコメント行になります。このコメント行 は、システムファイルのコメント行とは異なります。

**e.** 次の例のように、変更した **vfstab** ファイルをコピーします。

# **cp vfstab.novxfs vfstab**

**f.** 次の例のように、非アクティブブート環境のシステムファイルがあるディレクトリ に移動します。

# **cd /.alt.12345/etc**

**g.** 次の例のように、非アクティブブート環境のシステムファイルをコピーします。

# **cp system system.501**

**h. drv/vx** を含むすべての **forceload:** エントリをコメントアウトします。

# **sed '/forceload: drv\/vx/s^/\*/' <system> system.novxfs** 各行の最初の文字が \* に変わり、その行がコメント行になります。このコメント行 は、vfstab ファイルのコメント行とは異なります。

**i.** 次の例のように、非アクティブブート環境上の **install-db** ファイルがある ディレクトリに移動します。

# **cd /.alt.12345/etc**

**j.** 次の例のように、**Veritas install-db** ファイルを作成します。

# **touch vx/reconfig.d/state.d/install-db**

**k.** 非アクティブブート環境のマウントを解除します。

# **luumount** *inactive\_boot\_environment\_name mount\_point*

- **3.** 非アクティブブート環境をアップグレードします[。第](#page-372-0) **33** 章を参照してください。
- **4.** 非アクティブブート環境をアクティブにします。**391** [ページの「ブート環境のアク](#page-390-0) [ティブ化」を](#page-390-0)参照してください。
- **5.** システムをシャットダウンします。

# **init 0**

**6.** 非アクティブブート環境をシングルユーザーモードでブートします。

OK **boot -s**

付録 A • 問題発生時の解決方法 **469**

vxvm または VXVM を含むメッセージとエラーメッセージがいくつか表示されます が、これらは無視して構いません。非アクティブブート環境がアクティブになりま す。

- **7. Veritas** をアップグレードします。
	- **a.** 次の例のように、システムから **Veritas VRTSvmsa** パッケージを削除します。

# **pkgrm VRTSvmsa**

**b. Veritas** パッケージがあるディレクトリに移動します。

# **cd /***location\_of\_Veritas\_software*

**c.** システムに最新の **Veritas** パッケージを追加します。

#**pkgadd -d 'pwd' VRTSvxvm VRTSvmsa VRTSvmdoc VRTSvmman VRTSvmdev**

- **8.** 元の **vfstab** とシステムファイルを復元します。
	- # **cp /etc/vfstab.original /etc/vfstab** # **cp /etc/system.original /etc/system**
- **9.** システムをリブートします。

# **init 6**

x86: 既存の Service パーティションが存在しないシ ステムでは、デフォルトで Service パーティション が作成されない

Service パーティションの存在しないシステム上に Solaris 9 オペレーティング環境を インストールすると、インストールプログラムがデフォルトで Service パー ティションを作成しない場合があります。Solaris のパーティションとして同じディス クに Service パーティションを作成する場合は、Solaris 9 オペレーティング環境をイ ンストールする前に Service パーティションを再作成する必要があります。

Solaris 8 2/02 オペレーティング環境を Sun LX50 システムにインストールする場合、 インストールプログラムが Service パーティションを保持しない可能性があります。 Service パーティションを保持するように fdisk ブートパーティションレイアウトを 手動で編集しなかった場合、インストールプログラムはインストール時に Service パーティションを削除します。

注 **–** Solaris 8 2/02 オペレーティング環境のインストール時に Service パーティション の保持を明示的に指定しなかった場合、Service パーティションの再作成および Solaris 9 オペレーティング環境へのアップグレードを実行できない可能性がありま す。

Solaris パーティションを含むディスクに Service パーティションを含めたい場合、次 のいずれかの方法を選択してください。

- Solaris Web Start インストールプログラムを使用して、Solaris 9 INSTALLATION CD からインストールする場合、次の手順を実行します。
	- 1. ディスクの内容を削除します。
	- 2. インストールする前に、Sun LX50 Diagnostics CD を使用して Service パー ティションを作成します。

```
Service パーティションの作成方法の詳細は、『Sun LX50 Server User's
Manual』および http://cobalt-knowledge.sun.com の Sun LX50 の
Knowledge Base を参照してください。
```
- 3. Solaris 9 INSTALLATION CD を CD-ROM ドライブに挿入します。
- 4. Solaris 9 オペレーティング環境のインストールを開始します。

インストールプログラムが Service パーティションを検出すると、次の メッセージが表示されます。

デフォルトでは、ブートディスクの空いている領域に、x86 Boot パーティションと Solaris パーティションが配置されます。サービス fdisk パーティションが 存在する場合は、デフォルトで保持されます。

継続するには次のいずれかを選択してください:

- 1) デフォルトのディスク配置を使用する
- 2) fdisk を実行し、ディスクを手動で編集する 3) 終了する

選択してください: []

5. 「1」を入力して、デフォルトのレイアウトを使用します。

インストールプログラムにより、Service パーティションが保持され、x86 ブー トパーティションと Solaris パーティションが作成されます。

注 **–** Solaris Web Start インストールプログラムにより、Solaris fdisk パー ティションから 10 M バイト分の領域を確保して、x86 ブートパーティションが 作成されます。このユーティリティを使用すると、既存の fdisk パー ティションの変更を防ぐことができます。このパーティションは、手動で作成 しないでください。

6. インストールが完了します。

- ネットワークインストールイメージからインストールするか、ネットワーク経由で Solaris 9 DVD からインストールする場合、次の手順を実行します。
	- 1. ディスクの内容を削除します。
	- 2. インストールする前に、Sun LX50 Diagnostics CD を使用して Service パー ティションを作成します。

付録 A • 問題発生時の解決方法 **471**

Service パーティションの作成方法の詳細は、『*Sun LX50 Server User's Manual*』および <http://cobalt-knowledge.sun.com> の Sun LX50 の Knowledge Base を参照してください。

3. ネットワークからシステムをブートします。

「fdisk パーティションのカスタマイズ」画面が表示されます。

4. 「デフォルト」をクリックし、デフォルトのブートディスクパーティションレ イアウトを読み込みます。

インストールプログラムにより、Service パーティションが保持され、x86 ブー トパーティションと Solaris パーティションが作成されます。

- suninstall プログラムを使用して、Solaris 9 Software 1 of 2 CD またはブート サーバー上のネットワークインストールイメージからインストールを実行するに は、次の手順を実行します。
	- 1. ディスクの内容を削除します。
	- 2. インストールする前に、Sun LX50 Diagnostics CD を使用して Service パー ティションを作成します。

Service パーティションの作成方法の詳細は、『*Sun LX50 Server User's Manual*』および <http://cobalt-knowledge.sun.com> の Sun LX50 の Knowledge Base を参照してください。

3. システムをブートします。

インストールプログラムにより、Solaris パーティションの作成方法を選択する よう求められます。

4. 「残りのディスクを使用して Solaris パーティションを配置します」を選択 します。

インストールプログラムにより、Service パーティションが保持され、Solaris パーティションが作成されます。

5. インストールが完了します。

付録 **B**

# リモートからのインストールまたは アップグレード

この付録では、DVD-ROM ドライブまたは CD-ROM ドライブが直接接続されていな いシステムまたはドメインに、Solaris Web Start を使って Solaris オペレーティング環 境をインストールまたはアップグレードする方法について説明します。

注 **–** マルチドメインサーバーに Solaris オペレーティング環境をインストール、また はアップグレードする場合は、インストールプロセスを開始する前に、システムコン トローラまたはシステムサービスプロセッサのマニュアルを参照してください。

## SPARC: Solaris Web Start を使用してリ モート DVD-ROM または CD-ROM から インストールまたはアップグレードする

DVD-ROM または CD-ROM ドライブが直接接続されていないシステムまたはドメイ ンサーバーに Solaris オペレーティング環境をインストールしたい場合は、ほかのシス テムに接続されたドライブを使用することができます。この場合、両方のシステムが 同じサブネット上に接続されている必要があります。インストール手順は次のとおり です。

#### ▼ SPARC: リモート DVD-ROM または CD-ROM を 使用してインストールまたはアップグレードを行 う方法

注 **–** この手順では、システムでボリュームマネージャを実行していると仮定していま す。ボリュームマネージャを使用せずにメディアを管理する方法については、 『*Solaris* のシステム管理 *(*基本編*)* 』を参照してください。

この手順では、DVD-ROM または CD-ROM が接続されているリモートシステムをリ モートシステムと呼びます。そして、インストールするクライアントをクライアント システムと呼びます。

- **1. Solaris** オペレーティング環境が動作し、かつ **DVD-ROM** ドライブまたは **CD-ROM** ドライブを備えたシステムを特定します。
- **2. DVD-ROM** ドライブまたは **CD-ROM** ドライブが存在するリモートシステムで、ド ライブに **Solaris 9 DVD** または **Solaris 9 INSTALLATION CD (SPARC** 版**)** を挿入し ます。

ボリュームマネージャによってディスクがマウントされます。

- **3.** リモートシステムで、**add\_install\_client** コマンドが含まれている **DVD** または **CD** のディレクトリに移ります。
	- DVD メディアの場合は、次のように入力します。

*remote system*# **cd /cdrom/cdrom0/s0/Solaris\_9/Tools**

■ CD メディアの場合は、次のように入力します。

*remote system*# **cd /cdrom/cdrom0/s0**

- **4.** リモートシステムで、クライアントとしてインストールしたいシステムを追加しま す。
	- DVD メディアの場合は、次のように入力します。

*remote system*# **./add\_install\_client** \ *client\_system\_name arch*

■ CD メディアの場合は、次のように入力します。

*remote system*# **./add\_install\_client -s** *remote\_system\_name***:** \ **/cdrom/cdrom0/s0** *client\_system\_name arch*

*remote\_system\_name* DVD-ROM ドライブまたは CD-ROM ドライブを備えたシステムの 名前

<span id="page-474-0"></span>*client\_system\_name* インストールしたいマシンの名前

*arch* インストールしたいマシンのプラットフォームグループ (例: sun4u) インストールしたいシステム上で、uname -m コマンドを実行する とプラットフォームグループが表示されます。

**5.** インストールしたいクライアントシステムをブートします。

*client system:* ok **boot net** Solaris Web Start インストールが始まります。

- **6.** 必要なら、説明に従ってシステム構成情報を入力します。
	- DVD メディアを使用している場合は、画面の説明に従ってインストールを完了し ます。ここで作業は終了です。
	- CD メディアを使用している場合は、マシンがリブートされ、Solaris インストール プログラムが始まります。「ようこそ (Welcome)」画面が表示された後、「ネット ワーク接続性」画面で「ネットワークに接続 (Network File System)」を選択しま す。設定を続けると、「媒体の指定 (Specify Media)」画面が表示されます。手順 7 へ進みます。
- **7.** 「媒体の指定 **(Specify Media)**」画面で、「次へ **(Next)**」をクリックします。 「ネットワークファイルシステムのパスの指定 (Specify Network Filesystem Path)」 画面が表示され、テキストフィールドにインストールパスが示されます。 *client\_system\_ip\_address*:/cdrom/cdrom0/s0
- **8. DVD** または **CD** がマウントされているリモートシステムで、ディレクトリを **/ (root)** に変更します。

*remote system*# **cd /**

**9.** リモートシステムで、共有されているスライスへのパスがあるかチェックします。

*remote system*# **share**

**10.** リモートシステムで、手順 **9** で見つかったパスを使って **Solaris 9 DVD** または **Solaris 9 INSTALLATION CD** の共有を解除します。パスが **2** つのスライスを指して いる場合は、両方のスライスを**unshare** します。

*remote system*# **unshare** *absolute\_path*

*absolute\_path* share コマンドで表示される絶対パスです。

この例では、スライス0と1の共有が解除されます。

*remote system*# **unshare /cdrom/cdrom0/s0** *remote system*# **unshare /cdrom/cdrom0/s1**

**11. Solaris 9 INSTALLATION CD** を取り出します。

付録 B • リモートからのインストールまたはアップグレード **475**

*remote system*# **eject cdrom**

- **12.** リモートシステムの **CD-ROM** ドライブに **Solaris 9 SOFTWARE 1 of 2 CD** を挿入し ます。
- **13.** リモートシステムで、**Solaris 9 SOFTWARE 1 of 2 CD** をエクスポートします。

*remote system*# **share -F nfs -o ro,anon=0 /cdrom/cdrom0/s0**

- **14.** インストールするクライアントシステムで、「次へ **(Next)**」をクリックして **Solaris** のインストールを継続します。
- **15. Solaris Web Start** が **Solaris 9 SOFTWARE 2 of 2 CD** を挿入するようプロンプトを表 示したら[、手順](#page-474-0) **9** から 手順 **14** までを行い、**Solaris 9 SOFTWARE 1 of 2 CD** の共有 解除と **Solaris 9 SOFTWARE 2 of 2 CD** のエクスポートとインストールを行います。
- **16. Solaris Web Start** が **Solaris 9 LANGUAGES CD** を挿入するようプロンプトを表示し たら[、手順](#page-474-0) **9** から 手順 **14** までを行い、**Solaris 9 SOFTWARE 2 of 2 CD** の共有解除 と **Solaris 9 LANGUAGES CD** のエクスポートとインストールを行います。 Solaris 9 LANGUAGES CD をエクスポートすると、CD-ROM がマウントされている システム上にインストール画面が表示されます。Solaris 9 LANGUAGES CD をインス トールする間は、このインストール画面は無視してください。Solaris 9 LANGUAGES CD のインストールが終了した後で、このインストール画面を閉じてください。

付録 **C**

# その他の SVR4 パッケージ要件に関す るリファレンス情報

この付録は、カスタム JumpStart プログラムや Solaris Live Upgrade を使って パッケージ (特にサードパーティのパッケージ) のインストールや削除を行うシステム 管理者のためのものです。パッケージが SvR4 パッケージ要件に準拠していれば、カ スタム JumpStart インストールを非対話的に行うことができます。さらに、動作中の 現在のシステムは変更されないため、Solaris Live Upgrade を使ってアップグレード を行うことができます。

### パッケージ化要件の概要

以下のドキュメントは、パッケージ化要件の背景を理解する助けになります。

- カスタム JumpStart プログラムや Solaris Live Upgrade が正しく動作するために は、パッケージが SVR4 パッケージ要件に準拠していなければなりません。 『*Application Packaging Developer's Guide*』には、パッケージ化要件や用語の定義が 記載されています。その中でも特に、「*Advanced Package Creation Techniques*」を参 照してください。
- パッケージやユーザー管理ファイルの追加や削除に関する基本的な情報について は、『*Solaris* のシステム管理 *(*基本編*)*』の「ソフトウェアの管理 (概要) 」を参照 してください。さらに、該当するマニュアルページも参照してください。
- この付録で参照するコマンドの詳細については、マニュアルページ dircmp(1)、 fssnap(1M)、ps(1)、または truss(1) を参照してください。

表 [C–1](#page-477-0) に、Solaris Live Upgrade とカスタム JumpStart プログラムに適用される情報 の参照先を示します。

<span id="page-477-0"></span>表 **C–1** 要件情報

| インストール方法                 | 要件に関する参照先                                                                                                    |  |
|--------------------------|----------------------------------------------------------------------------------------------------|--|
| Solaris Live Upgrade     | $\mathbb{F}$ Application Packaging Developer's Guides $\mathbb{F}$ SVR4 $\mathbb{N} \vee \mathbb{F} \rightarrow \mathbb{S}$<br>$\blacksquare$<br>要件<br>■ 478 ページの「カスタム JumpStart プログラムと Solaris Live<br>Upgrade の非アクティブブート環境要件」<br>■ 480 ページの「Solaris Live Upgrade 非アクティブブート環境の<br>要件: |  |
| カスタム JumpStart プロ<br>ゲラム | 『Application Packaging Developer's Guide』の SVR4 パッケージ<br>$\mathbf{r}$<br>要件<br>■ 478 ページの「カスタム JumpStart プログラムと Solaris Live<br>Upgrade の非アクティブブート環境要件」<br>■ 482 ページの「カスタム JumpStart プログラムのアップグレー<br>ド要件」                                                                              |  |

## カスタム JumpStart プログラムと Solaris Live Upgrade の非アクティブブート環 境要件

非アクティブブート環境は、現在稼働中のシステムではなく、オペレーティング環境 のコピーです。Live Upgrade やカスタム JumpStart プログラムで使用するパッケージ は、次の要件に準拠していなければなりません。

- ユーザー入力なしでカスタム JumpStart インストールまたはアップグレードが可能 である。
- 動作中の現在のシステムが変更されない。これは、Solaris Live Upgrade を使用す る場合に必要です。

以下のリストに、非アクティブブート環境に適合するための要件を示します。

■ オペレーティングシステムのインストールが成功するには、パッケージが非アク ティブブート環境の指示子を認識して、それに従う必要があります。

パッケージの pkgmap ファイル (パッケージマップ) には、絶対パスを指定できま す。これらのパスが存在する場合、そのファイルは、pkgadd コマンドの - R オ プションとの相対パスに書き込まれます。絶対パスと相対 (再配置可能) パスが両 方とも指定されているパッケージは、代替ルート (/) にもインストールできます。 絶対ファイルであれ再配置可能ファイルであれ、その前には \$PKG\_INSTALL\_ROOT が付加されるため、pkgadd によるインストールでは、す べてのパスが正しく解釈されます。

■ pkgadd - R オプションを使ってパッケージをインストールしたり、pkgrm - R オ プションを使ってパッケージを削除する場合には、パッケージが、動作中のシステ ムを変更してはなりません。

さらに、pkgadd - R オプションを使ってパッケージをインストールしたり、 pkgrm - R オプションを使ってパッケージを削除する場合には、パッケージに同 梱のスクリプトで、動作中のシステムを変更してはなりません。インストールスク リプトを作成する場合には、そのスクリプトで、\$PKG INSTALL\_ROOT 変数が前 に付加されたディレクトリまたはファイルを参照する必要があります。パッケージ では、書き込むすべてのディレクトリやファイルの前に \$PKG\_INSTALL\_ROOT を 付加する必要があります。さらに、パッケージでは、\$PKG\_INSTALL\_ROOT 接頭 辞を付加せずにディレクトリを削除すべきではありません。表 C–2 に、スクリプ トの正しい構文を示します。

表 **C–2** インストールスクリプト構文の例

| スクリプトタイプ                            | 正しい構文                                                                             | 正しくない構文                                             |
|-------------------------------------|-----------------------------------------------------------------------------------|-----------------------------------------------------|
| Bourne<br>シェル「if」ス<br>テートメントの一<br>部 | if $[-f \${PKG INSTALL ROOT}\$<br>/etc/myproduct.conf ] ; then                    | if [ -f /etc/myproduct.conf ] ; $\setminus$<br>then |
| ファイルの削除                             | $\binom{n}{r}$ -f \$ $\frac{r}{r}$ install ROOT<br>/etc/myproduct.conf            | /bin/rm -f /etc/myproduct.conf                      |
| ファイルの変更                             | echo "test=no"> $\S$ {PKG INSTALL ROOT}\ echo "test=no"> \<br>/etc/myproduct.conf | /etc/myproduct.conf                                 |

#### \$PKG\_INSTALL\_ROOT と \$BASEDIR の相違点の概 要

\$PKG INSTALL ROOT は、パッケージを追加しようとするマシンのルート (/) ファイ ルシステムの場所です。この値は、pkgadd コマンドの -R 引数の後にセットされま す。たとえば、次のコマンドを実行すると、パッケージのインストール時に \$PKG INSTALL ROOT の値は /a になります。

#### # **pkgadd -R /a SUNWvxvm**

\$BASEDIR は、再配置可能なパッケージオブジェクトがインストールされる「再配置 可能」なベースディレクトリを指しています。ここにインストールされるのは、再配 置可能オブジェクトだけです。再配置可能でないオブジェクト (pkgmap ファイルに 「絶対」パスが指定されているオブジェクト) は、非アクティブブート環境の相対パ スにインストールされます。\$BASEDIR との相対パスにはインストールされません。 再配置可能なオブジェクトがないパッケージは、絶対パッケージ (非再配置可能) と呼 ばれます。その場合、\$BASEDIR は未定義であるため、これをパッケージに添付され ているスクリプトで使用することはできません。

付録 C • その他の SVR4 パッケージ要件に関するリファレンス情報 **479**

<span id="page-479-0"></span>たとえば、パッケージの pkgmap ファイルに次のエントリがあるとします。

1 f none sbin/ls 0555 root sys 3541 12322 1002918510 1 f none /sbin/ls2 0555 root sys 3541 12322 2342423332

さらに、pkginfo ファイルには、\$BASEDIR が次のように指定されているとしま す。

BASEDIR=/opt

このパッケージを次のコマンドでインストールすると、 ls は、 /a/opt/sbin/ls としてインストールされますが、ls2 は、 /a/sbin/ls2 としてインストールされま す。

# **pkgadd -R /a SUNWtest**

### Solaris Live Upgrade 非アクティブブー ト環境の要件

Solaris Live Upgrade を使用したり、新しいブート環境を作成する場合には、次の項 目に従って問題の発生を防止してください。

- パッケージに添付されているスクリプトは、アクティブなオペレーティング環境か ら独立していなければなりません。パッケージに添付されているスクリプトには、 パッケージのインストールや削除を行う際に特定の時点で行うアクションを定義し ます。事前に決められたプロシージャ名で作成できるスクリプトが 4 つあります (preinstall、postinstall、preremove、postremove)。これらのスクリプトは、現在 のアクティブなオペレーティング環境から独立していなければなりません。これ は、非アクティブブート環境が Solaris Live Upgrade によって切り替えられること があり得るからです。
	- これらのスクリプトはプロセスの開始や停止を行なったり、ps や truss など のコマンドの出力に依存してはなりません。ps や truss はオペレーティング システムに依存し、動作中のシステムに関する情報を報告します。
	- これらのスクリプトでは、expr、cp、1s などの標準的な UNIX コマンドや、 シェルスクリプトの作成を容易にするそのほかのコマンドを自由に使用できま す。ただし、非アクティブブート環境を変更する場合には、478 [ページの「カ](#page-477-0) スタム JumpStart プログラムと Solaris Live Upgrade [の非アクティブブート環](#page-477-0) [境要件」に](#page-477-0)述べる規則に従ってください。
	- すべてのスクリプトは Bourne シェル (/bin/sh) で書き込む必要があります。 pkgadd コマンドは、スクリプトの実行時にインタープリタとして Bourne シェルを使用します。
	- パッケージに添付されているスクリプトでは、2.6 以降のリリースで追加された コマンドを呼び出すことはできません。たとえば、スクリプトで pgrep コマン ドを呼び出すことはできません。2.6 以降、多くのコマンドに新しい機能が追加

されました。スクリプトでは、2.6 リリースにないコマンドオプションを使用す ることはできません。たとえば、Solaris 7 リリースで、umount コマンドに-f オプションが追加されました。特定のコマンドまたはオプションが Solaris 2.6 リリースでサポートされているかどうかを調べるに

は、 <http://docs.sun.com> の『*Solaris 2.6 Reference Manual AnswerBook*』を 参照してください。

■ すべてのパッケージは pkgchk の検証にパスしなければなりません。パッケージ を作成したらインストールする前に、次のコマンドでパッケージをチェックする必 要があります。

# **pkgchk -d** *dir\_name pkg\_name*

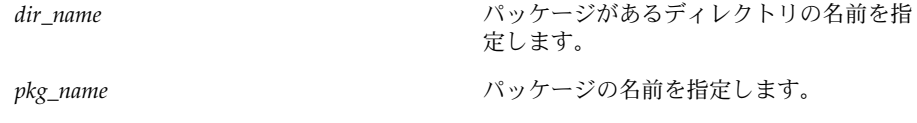

たとえば、パッケージが /export/SUNWvxvm にあるなら、コマンドを次のよう に指定します。

#### # **pkgchk -d /export SUNWvxvm**

エラーが表示されないことを確認します。

パッケージを作成したら、pkgadd コマンドに -R *dir\_name* オプションを指定して これを非アクティブブート環境にインストールしてテストします。さらに、この処 理が終わったら、次のように、pkgchk コマンドでパッケージが正しいかチェック します。

# **pkgadd -d . -R /a SUNWvxvm** # **pkgchk -R /a SUNWvxvm**

エラーが表示されないことを確認します。

■ さらに、パッケージの体が提供しているコマンドを実行しないで ください。これは、ディスクレスの互換性を維持するためであると同時に、まだイ ンストールされていない共有ライブラリを必要とするコマンドの実行を避けるため です。

ファイルの作成や変更、削除に対する要件はさまざまなコマンドで検証できます。た とえば、パッケージが正しく動作するかどうかを dircmp や fssnap コマンドを 使って検証できます。さらに、ps コマンドでは、パッケージによりデーモンの開始や 停止が行われていないことを確認することによってデーモンに対する要件準拠を確認 できます。truss、pkgadd -v、および pkgrm コマンドで、パッケージインストー ルの実行要件に準拠しているかどうかを確認できます。ただし、これが常に機能する とはかぎりません。次の例では、truss コマンドは、読み取り専用ディレクトリおよ び \$TEMPDIR へのアクセス情報をすべて除外し、指定された非アクティブブート環境 以外のディレクトリへの読み取り専用でないアクセス情報のみを表示します。

```
# TEMPDIR=/a; export TEMPDIR
# truss -t open /usr/sbin/pkgadd -R ${TEMPDIR} SUNWvxvm \
2>&1> /dev/null | grep -v O_RDONLY | grep -v \
'open("'${TEMPDIR}
```
このセクションで示したコマンドの詳細は、dircmp(1)、fssnap(1M)、ps(1)、 truss(1)、pkgadd(1M)、pkgchk(1M)、または pkgrm(1M) のマニュアルページ を参照してください。

## カスタム JumpStart プログラムのアップ グレード要件

パッケージがカスタム JumpStart プログラムの要件に準拠していれば、次に示す従来 の Solaris インストールユーティリティを使ってパッケージの追加や削除を行うことが できます。

- カスタム JumpStart プログラム
- Solaris suninstall プログラム
- Solaris Web Start インストール

さらに、カスタム JumpStart プログラムの要件に準拠したパッケージは Solaris アップ グレードに入れることができます。カスタム JumpStart プログラムに準拠するには、 パッケージは478 ページの「カスタム JumpStart プログラムと [Solaris Live Upgrade](#page-477-0) [の非アクティブブート環境要件」に](#page-477-0)説明されている非アクティブブート環境要件にも 準拠する必要があります。

処理の途中でユーザー入力を求められないほうが、カスタム JumpStart プログラムを 効果的に使用することができます。ユーザーの入力作業をなくすためには、pkgadd コマンドの -a オプションで使用する新しい管理ファイルを設定する必要がありま す。-a オプションは、デフォルトの管理ファイルの代わりにユーザー定義の管理 ファイルを使用することを意味します。デフォルトのファイルを使用すると、情報の 入力が必要になることがあります。管理ファイルを作成すれば、pkgadd でこのよう なチェックを省略し、ユーザーの確認なしでパッケージをインストールすることがで きます。詳細は、マニュアルページ admin(4) または pkgadd(1M) を参照してくだ さい。

次の例で、pkgadd 管理ファイルの使い方を説明します。

- 管理ファイルを指定しないと、pkgadd は /var/sadm/install/admin/default を使用します。このファイルを使用する と、ユーザーの入力が必要になることがあります。
	- # **pkgadd**
- コマンド行に相対管理ファイルを指定すると、pkgadd は /var/sadm/install/admin からこのファイル名を探して使用します。この例 では相対管理ファイルの名前が nocheck であるため、pkgadd は

/var/sadm/install/admin/nocheck を使用します。

#### # **pkgadd -a nocheck**

■ 絶対パスでファイルを指定すると、 pkgadd はこれを使用します。この例では、 pkgadd は /tmp 内で nocheck 管理ファイルを検索します。

# **pkgadd -a /tmp/nocheck**

次に示すのは、pkgadd ユーティリティでユーザーの入力をほとんど必要としないイ ンストール管理ファイルの例です。パッケージがシステムで利用可能な容量を超えた 容量を必要としない限り、pkgadd ユーティリティはこのファイルを使用して、ユー ザーに情報の入力を求めることなくインストールを実行します。

```
mail=
instance=overwrite
partial=nocheck
runlevel=nocheck
idepend=nocheck
space=ask
setuid=nocheck
confiict=nocheck
action=nocheck
basedir=default
```
### 付録 **D**

# Solaris Update リリースへのアップグ レード

この付録では、Solaris オペレーティング環境の Update リリースにアップグレードす る前にパッチをチェックする手順について説明します。

### Solaris Update リリースへのアップグ レード

すでに Solaris 9 オペレーティング環境を実行していて、システムに個別のパッチがイ ンストールされている場合、Solaris 9 Update リリースへのアップグレードを行う と、パッチは次のようになります。

- Solaris 9 Update リリースの一部として組み込まれているパッチは自動的に再適用 されます。これらのパッチをバックアウトすることはできません。
- システムにすでにインストールされているパッチのうち、Solaris 9 リリースに組み 込まれていないパッチは削除されます。

パッチアナライザを使用すれば、Solaris 9 Update リリースにアップグレードしたと きに、これらのパッチのうちどれが削除されるかを確認することができます。パッチ アナライザは次のような方法で使用できます。

- Solaris Web Start を使用してアップグレードする場合、「パッチの解析 (Patch Analyzer)」画面が表示されます。「はい (Yes)」を選択して解析を実行します。
- Solaris suninstall プログラムを使用してアップグレードする場合、「パッチの 解析 (Patch Analysis)」画面で「解析 (Analyze)」を選択して解析を実行します。
- カスタム JumpStart インストールまたは Solaris Live Upgrade を使用してアップグ レードする場合、analyze\_patches スクリプトを実行して解析を実行します。 詳細は、486 ページの「analyze\_patches [スクリプトを実行する方法」を](#page-485-0)参照し てください。

<span id="page-485-0"></span>パッチ解析結果の見方については、487 [ページの「パッチアナライザの出力の確認方](#page-486-0) [法」を](#page-486-0)参照してください。

#### ▼ analyze patches スクリプトを実行する方法

注 **–** analyze\_patches スクリプトを実行するには、NFS またはローカルにマウン トされたメディア上にあるスクリプトを使用して、インストールされた既存のシステ ム、および Solaris 9 DVD、Solaris 9 SOFTWARE CD、またはネットワーク上のイ メージにアクセスできる必要があります。

- **1. Misc** ディレクトリに移動します。
	- SPARC: イメージが、ローカルにマウントされた媒体上にある場合は、次のように 入力します。

```
# cd /cdrom/sol_9_Update_sparc/s0/Solaris_9/Misc
```
このコマンドにおいて、*Update* は実際の Update 識別子を表します (例 : u1)。

■ x86: イメージが、ローカルにマウントされた媒体上にある場合は、次のように入力 します。

# **cd /cdrom/sol\_9\_***Update***\_x86/s2/Solaris\_9/Misc**

このコマンドにおいて、*Update* は実際の Update 識別子を表します (例 : u1)。

■ イメージが NFS ファイルシステムにある場合は、次のように入力します。

# **cd /***NFS\_mount\_directory***/Solaris\_9/Misc**

**2. analyze\_patches** スクリプトを実行します。

# **./analyze\_patches** [**-R** *rootdir*] [**-N** *netdir*] [**-D** *databasedir*]

- -R *rootdir rootdir* には、インストールされているシステムのルートを指定します。 デフォルトで / に設定されます。
- -N *netdir netdir* は、インストールする OS イメージのルートへのパスです。デ フォルトは /cdrom/cdrom0 です。*netdir* は、solaris\_9 ディレクト リを含むディレクトリへのパスです。patch\_analyzer を NFS マウン トポイントから実行する場合は、このオプションが必要です。

<span id="page-486-0"></span>-D *databasedir* スクリプトを OS イメージの Misc ディレクトリ以外のディレクトリか ら起動すると、パッチ解析に使用するデータベースを検索できません。 したがって、-D オプションでこのデータベースへのパスを指定しま す。このデータベースがないと、スクリプトは正しく動作しません。こ のデータベースは、OS イメージの Solaris\_9/Misc/database にあ ります。

#### ▼ パッチアナライザの出力の確認方法

解析を実行したら、次の手順で出力を検討します。

**1.** パッチアナライザの出力を確認します。

パッチアナライザからは、ほかのパッチによって削除、ダウングレード、置き換えら れ削除されるパッチのリストが出力されます。パッチの置き換えは、パッチアップグ レードと同等のものです。置き換えられるパッチは削除され、新しいパッチによって その修正が適用されます。次のようなメッセージが表示されます。

Patch 105644-03 will be removed. Patch 105925 will be downgraded from -02 to -01. Patch 105776-01 will be accumulated/obsoleted by patch 105181-05. パッチアナライザからリストが出力されない場合は、システムにすでにインストール されているパッチに対する処理は何も行われません。

- **2.** パッチの置き換えや削除が適切かどうかを判断します。
	- 適切な場合は、システムをアップグレードします。
	- 適切でない場合は、システムのアップグレードを中止します。

Update リリースでは、アップグレードのかわりに Solaris 9 Maintenance Update リリースを用いて、パッチだけをシステムに適用できます。

注 **–** Solaris 9 Maintenance Update は Web から入手できます。パッチの適用手順 については、『*Solaris 9 Maintenance Update* ご使用にあたって』を参照してくださ い。

Solaris 9 インストールガイド • 2003 年 4 月

#### 付録 **E**

# x86: Solaris 9 Device Configuration Assistant またはネットワークからの ブート準備 (作業)

この付録の内容は次のとおりです。

- 489 ページの「x86: ブートソフトウェアのフロッピーディスクへのコピー」
- 491 ページの「x86: PXE [ネットワークブート」](#page-490-0)

## x86: ブートソフトウェアのフロッピー ディスクへのコピー

Solaris Device Configuration Assistant (デバイス構成用補助) は、さまざまなハード ウェア構成作業やブート作業を実行するためのプログラムです。Solaris 9 Device Configuration Assistant イメージは、Solaris 9 DVD (x86 版) または Solaris 9 SOFTWARE 2 of 2 CD (x86 版) の Tools ディレクトリ内に存在します。次の手順を使 用して、ブートイメージを 3.5 インチのフロッピーディスクにコピーしてください。

注 **–** DVD または CD メディアから直接ブートすることも、ネットイメージと PXE を 使用してブートすることも可能です。これらのブート方法の詳細は、32 [ページ](#page-31-0) の「[x86: Solaris 9 Device Configuration Assistant \(](#page-31-0)デバイス構成用補助) と PXE へのア [クセス」を](#page-31-0)参照してください。

#### ▼ x86: ブートソフトウェアをフロッピーディスクに コピーする方法

注 **–** この手順では、システムがボリュームマネージャを実行していると仮定していま す。ボリュームマネージャを使用せずにフロッピーディスクおよび他のディスクを管 理する方法の詳細は、Solaris 9 System Administrator Collection に含まれてい る『*Solaris* のシステム管理 *(*基本編*)* 』を参照してください。

- **1.** フロッピーディスクドライブを持つ **x86** システムにスーパーユーザーとしてログイン します。
- **2. DVD-ROM** または **CD-ROM** ドライブを備えたシステムの場合、**Solaris 9 DVD (x86** 版**)** または **Solaris 9 SOFTWARE 2 of 2 CD (x86** 版**)** をドライブに挿入します。 ボリュームマネージャによってディスクがマウントされます。
- **3.** ブートイメージが入っているディレクトリに移動します。
	- DVD メディアの場合は、次のように入力します。

# **cd /cdrom/sol\_9\_x86/s2/Solaris\_9/Tools**

- CD メディアの場合は、次のように入力します。
	- # **cd /cdrom/sol\_9\_x86/Solaris\_9/Tools**
- **4.** 空のフロッピーディスクまたは上書き可能なディスクをフロッピーディスクドライブ に挿入します。
- **5.** ボリュームマネージャに対し、新しいメディアをチェックするように指示します。

#### # **volcheck**

**6.** フロッピーディスクをフォーマットします。

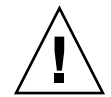

注意 **–** この手順によって、フロッピーディスク上のすべてのデータは上書きされま す。

#### # **fdformat -d -U**

**7.** ファイルをフロッピーディスクにコピーします。

#### # **dd if=d1\_image of=/vol/dev/aliases/floppy0 bs=36k**

**8.** コマンド行で **eject floppy** と入力してから、手動でドライブからフロッピー ディスクを取り出します。

## <span id="page-490-0"></span>x86: PXE ネットワークブート

PXE ネットワークブートは、ダイレクトなネットワークブートです。クライアントシ ステム上に、ブートメディアがなくても構いません。PXE ネットワークブートは、 x86 の PXE 仕様を実装しているデバイスでのみ動作します。システムが PXE ネット ワークブートをサポートしているかどうかを判別するには、ハードウェアのマニュア ルを参照してください。

Solaris ブートフロッピーディスクは、PXE 機能をサポートしていないシステムでも従 来通り利用できます。ブートフロッピーディスクのイメージ は、[http://soldc.sun.com/support/drivers/dca\\_diskettes](http:/ /soldc.sun.com/support/drivers/dca_diskettes) から入手でき ます。

システム BIOS またはネットワークアダプタ BIOS のどちらか一方、またはその両方 の BIOS 設定プログラムを使うことによって、クライアントシステム上で PXE ネット ワークブートを使用できるようにします。いくつかのシステムでは、他のデバイスか らのブートよりも先にネットワークブートが実行されるように、ブートデバイスの優 先順位を調整する必要があります。各設定プログラムに関しては、製造業者のマ ニュアルを参照するか、またはブート中に表示される設定プログラムの指示を参照し てください。

PXE 対応ネットワークアダプタの中には、ブート時にしばらく表示されるプロンプト に対して特定のキーを押すと、PXE ブートを実行する機能を持つものがあります。こ のような PXE 対応ネットワークアダプタは、PXE の設定を変更する必要がないの で、通常はディスクドライブからブートを実行するシステムのインストールブートに おいて PXE を使用する場合に適しています。アダプタにこの機能がない場合は、シス テムのインストール後に行われるリブート時に、BIOS の設定で PXE を使用しないよ うに設定してください。システムがディスクドライブからブートするようになりま す。

一部の初期バージョンの PXE ファームウェアでは、Solaris システムをブートするこ とができません。このようなファームウェアを使用する場合、システムがブートサー バーから PXE ネットワークブートストラッププログラムを読み込むことはできます が、ブートストラップはパケットを転送しません。このような場合は、アダプタの PXE ファームウェアをアップグレードしてください。ファームウェアのアップグレー ドに関する情報は、アダプタの製造業者の web サイトから入手してください。詳細に ついては、elxl(7D) および iprb(7D) のマニュアルページを参照してください。

付録 E • x86: Solaris 9 Device Configuration Assistant またはネットワークからのブート準備 (作業) **491**

## 付録 **F**

### Solaris 9 Updates

この付録には、Solaris 9 以降この本に加えられた変更点を記述します。

### Solaris 9 9/02 リリース

バグの修正がいくつか追加されました。

### Solaris 9 12/02 リリース

次に、Solaris 9 12/02 リリースで追加された新機能および本書に加えられた変更点を 示します。

- フラッシュのインストール機能を実行する際、利用可能ないくつかの処理およびサ ンプルが新たに追加されました。
	- フラッシュアーカイブの作成に、flar create コマンドを使用できます。こ のコマンドに追加された新しいオプションを使用すると、アーカイブ作成時に アーカイブの内容をより柔軟に定義できます。1 つ以上のファイルやディレク トリを除外できるようになりました。除外されたディレクトリの中から、特定 のサブディレクトリやファイルを残すこともできます。この機能は、複製する 必要のない大規模なデータファイルを除外する場合に役立ちます。これらのオ プションの使用方法については、168 [ページの「アーカイブのファイルと](#page-167-0) [ディレクトリのカスタマイズ」を](#page-167-0)参照してください。
	- アーカイブに関する情報の分割、マージ、および抽出を行うための新たな処理 が追加されました。これらの処理の詳細については、190 [ページの「フ](#page-189-0) [ラッシュアーカイブの管理」を](#page-189-0)参照してください。
- Solaris インストールプログラムが LDAP Version 2 プロファイルをサポートするよ うになったため、プロキシ資格レベルを使用してシステムを構成できます。Solaris Web Start または Solaris suninstall プログラム の実行時に、LDAP プロキシの バインド識別名およびプロキシバインドパスワードを指定できます。どのインス トール方法を採用する場合でも、sysidcfg ファイル内で proxy\_dn および proxy\_password キーワードを使用することにより、インストール前に LDAP を 構成できます。これらのプロファイルを事前に構成する方法については、57 [ペー](#page-56-0) ジの「sysidcfg [ファイルによる事前設定」を](#page-56-0)参照してください。
- Solaris Live Upgrade で使用可能な、次の処理およびサンプルが新たに追加されま した。
	- プロファイルの作成
	- プロファイルのテスト
	- プロファイルを使用した、フラッシュアーカイブのアップグレードまたはイン ストール

詳細は、第 33 [章を](#page-372-0)参照してください。

- 本書に、x86 システムに関連した手順および説明が含まれるようになりました。
- バグの修正がいくつか追加されました。

## Solaris 9 4/03 リリース

次に、Solaris 9 4/03 リリースで追加された新機能および本書に加えられた変更点を示 します。

- フラッシュインストール機能により今回の Solaris リリースへの新しい機能強化が 図られました。
	- フラッシュインストールは、小規模の変更でクローン システムをアップデート できるようになりました。クローン システムを小規模な変更でアップデートし たい場合、元のマスターイメージとアップデート後のマスターイメージとの変 更点のみを含む差分アーカイブを作成できます。差分アーカイブを使用してク ローンシステムをアップデートする場合、差分アーカイブで指定されたファイ ルだけが変更されます。インストールは、元のマスターイメージとの一貫性を 保持するソフトウェアを含むクローンシステムに限定されます。カスタム JumpStart インストール方法を使用して、クローンシステムに差分アーカイブ をインストールします。
	- 特別なスクリプトを利用してマスターやクローンの構成を行ったり、アーカイ ブの妥当性を検査できるようになりました。これらのスクリプトを使用して、 次のタスクを実行できます。
		- クローンシステム上でアプリケーションを構成します。一部の複雑でない構 成に対して、カスタム JumpStart スクリプトを使用できます。より複雑な構 成の場合、マスターシステム上で、またはインストールの前か後にクローン システム上で、特別な構成ファイル処理が必要な場合があります。また、

ローカルのプリインストールスクリプトおよびポストインストールスクリプ トをクローンに配置して、フラッシュインストールによりローカルのカスタ マイズが上書きされるのを防ぐこともできます。

- 複製不可のホスト依存データを識別して、フラッシュアーカイブをホスト非 依存にできます。ホスト非依存にするには、この種のデータを変更するか、 アーカイブから除外します。ホスト依存データの例は、ログファイルです。
- 作成時に、アーカイブ内でソフトウェアの整合性を確認します。
- クローンシステム上でインストールを検証します。
- Solaris 9 4/03 オペレーティング環境では、Solaris Web Start および suninstall インストールプログラムは、新しいデフォルトブートディスクパーティションレイ アウトを使用して、x86 システム上の Service パーティション に対応します。シス テムに Service パーティション が含まれる場合、新しいデフォルトブートディスク パーティションレイアウトを使用して、このパーティションを保持できます。

詳細については、31 ページの「x86: [デフォルトブートディスクパーティションレ](#page-30-0) [イアウトの変更」を](#page-30-0)参照してください。

■ バグの修正がいくつか追加されました。

# 用語集

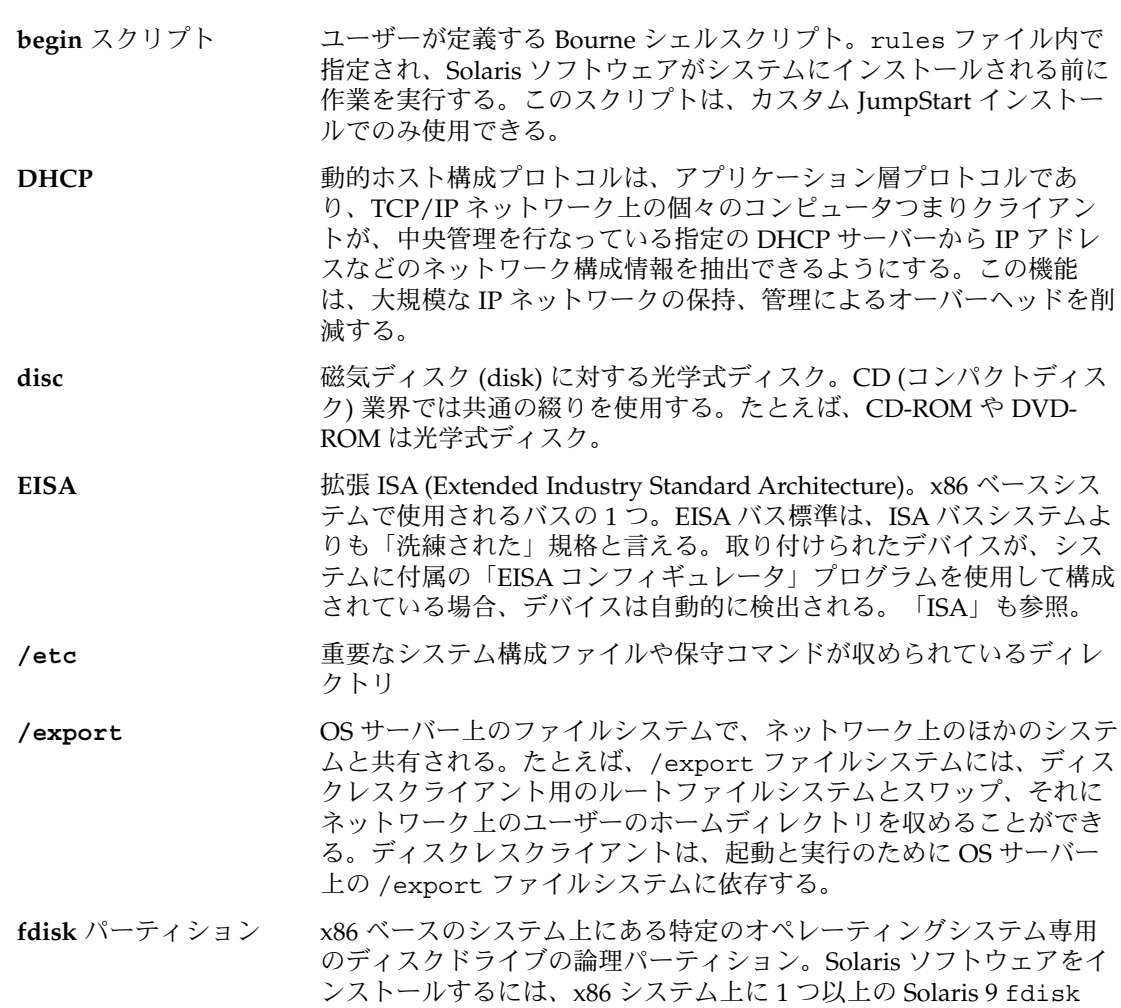

パーティションを設定する必要がある。x86 ベースのシステムでは、1 台のディスクに最大 4 つの fdisk パーティションを作成できる。これ らのパーティションは、個別のオペレーティングシステムをインス トールして使用できる。各オペレーティングシステムは、独自の fdisk パーティション上に存在しなければならない。システムが所有 できる Solaris fdisk パーティションの数は、1 台のディスクにつき 1 つに限られる。

- **finish** スクリプト ユーザーが定義する Bourne シェルスクリプト。rules ファイル内で 指定され、Solaris ソフトウェアがシステムにインストールされてか ら、システムがリブートされるまでの間に作業を実行する。このスク リプトは、カスタム JumpStart インストールで使用する。
- **HTTP** (Hypertext Transfer Protocol の略) リモートホストからハイパーテキス トオブジェクトをフェッチするインターネットプロトコル。このプロ トコルは TCP/IP にもとづいている。
- **IPv6** IPv6 は、現在のバージョン IPv4 (バージョン 4) から拡張されたイン ターネットプロトコル (IP) のバージョン (バージョン 6) である。定め られた移行方法を使用して IPv6 を採用すると、現在の運用を中断する 必要はない。また、IPv6 には、新しいインターネット機能用のプ ラットフォームも用意されている。

IPv6 の詳細は、『*Solaris* のシステム管理 *(IP* サービス*)*』の「IPv6 (概 要)」を参照。

**IP** アドレス インターネットプロトコル (Internet Protocol、IP) アドレス。TCP/IP では、ネットワーク上の個々のホストを識別する 32 ビットの一意の数 値。IP アドレスは、4 つの数をピリオドで区切った形式になる (例: 192.9.9.1)。通常、IP アドレスの各部は 0~225 の番号であるが、最初 の番号は 224 未満とし、最後の番号は 0 以外にする必要がある。

> IP アドレスは論理的には、ネットワーク (市外局番のようなもの) と ネットワーク上のシステム (電話番号のようなもの) の 2 つの部分に分 割される。たとえば、クラス A の IP アドレス は「network.local.local.local」となり、クラス C の IP アドレス は「network.network.network.local」となる。

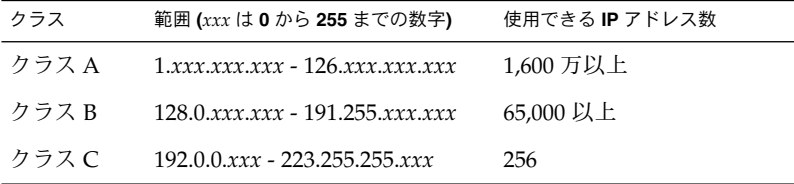

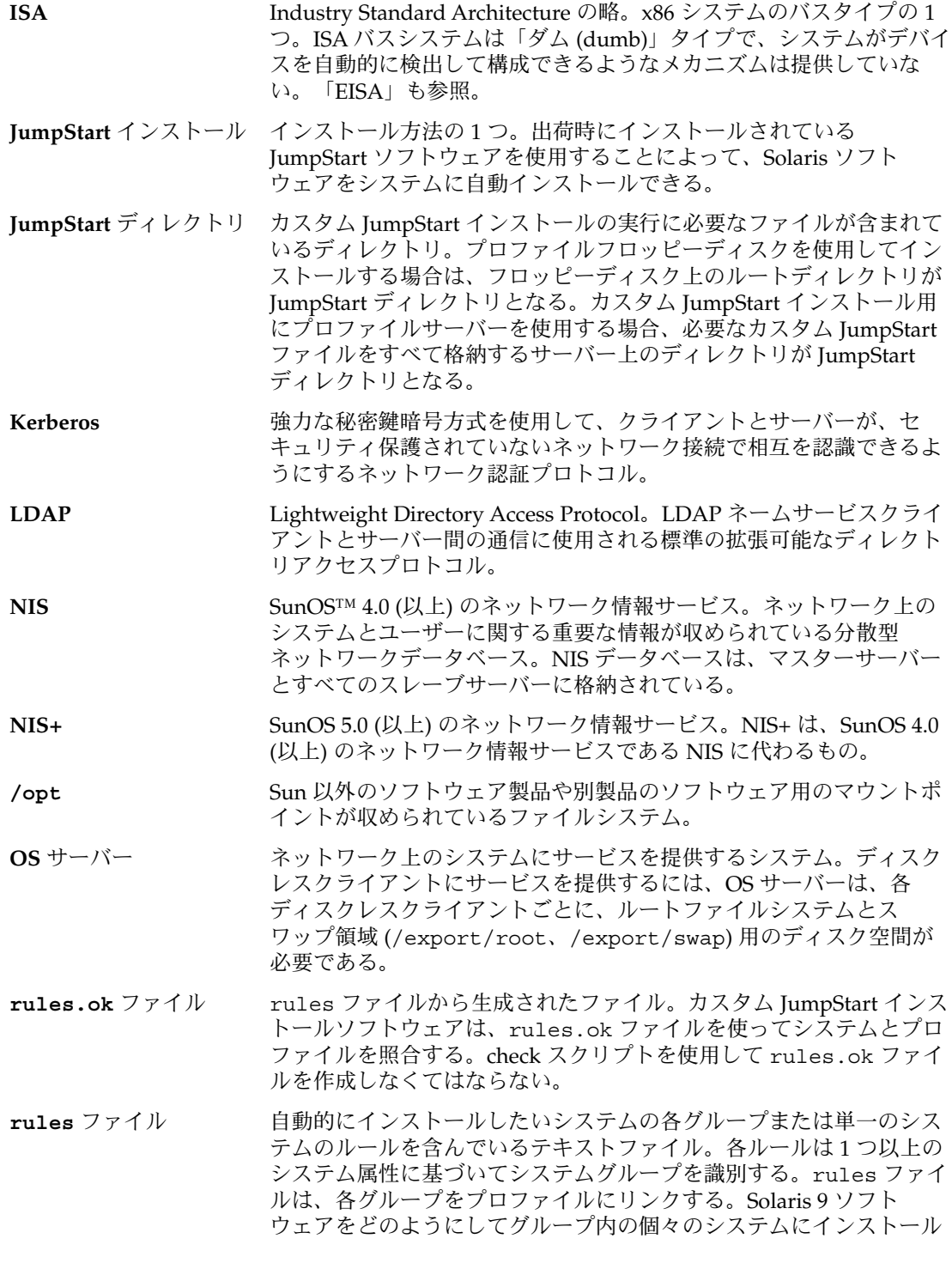

用語集 **499**

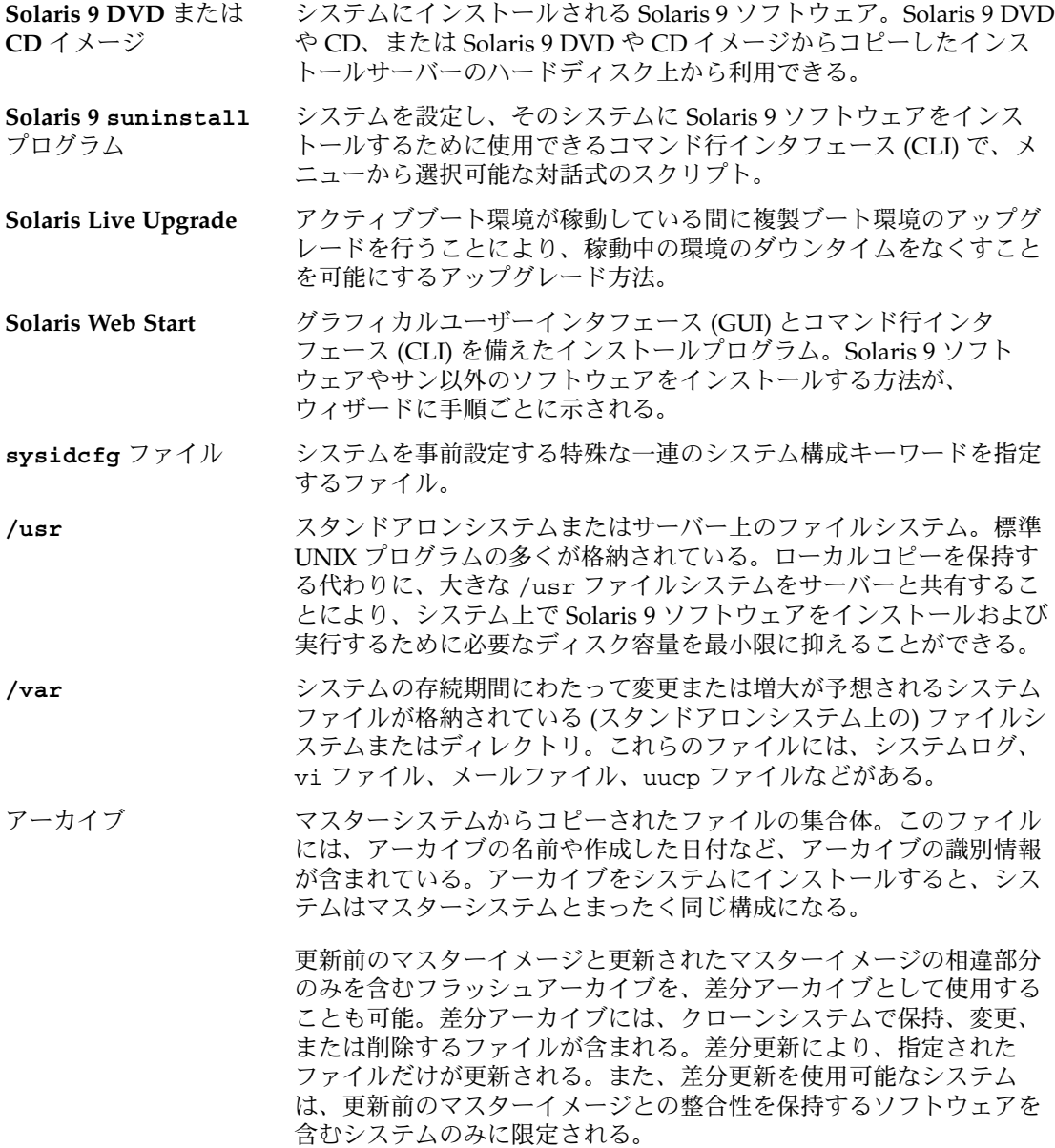

するかを定めたテキストファイル。ルールファイルは、カスタム JumpStart インストールで使用される。「プロファイル」も参照。

アップグレード ファイルを既存のファイルとマージし、可能な場合には変更を保存す るインストール。

Solaris オペレーティング環境のアップグレードでは、Solaris オペレー ティング環境の新しいバージョンがシステムのディスク上の既存の ファイルにマージされる。アップグレードでは、既存の Solaris オペ レーティング環境に対して行なった変更は可能な限り保存される。

- アップグレードオプ ション Solaris Web Start プログラムと Solaris suninstall プログラムに よって提示されるオプション。アップグレード時には、新しいバー ジョンの Solaris とディスク上の既存のファイルが結合される。前回 Solaris をインストールしてから加えられたローカルの変更内容は、で きる限り残される。
- インストールサーバー インストール用に、Solaris 9 DVD または CD イメージをネットワーク 上の他のシステムに提供するサーバー (「メディアサーバー 」とも呼 ばれる)。Solaris 9 DVD または CD イメージをサーバーのハード ディスクにコピーすることによってインストールサーバーを作成でき る。
- エンドユーザーシステム コアシステムサポートソフトウェアグループのほかに、エンドユー サポート ザーに推奨するソフトウェアが収められているソフトウェアグルー プ。これには共通デスクトップ環境 (CDE) や DeskSet ソフトウェアが 含まれる。
- 開発者システムサポート エンドユーザーシステムサポートソフトウェアグループのほかに、ソ フトウェア開発用ライブラリ、インクルードファイル、マニュアル ページ、およびプログラミングツールが収められているソフトウェア グループ
- カスタム **JumpStart** ユーザーが定義するプロファイルに基づいて、Solaris 9 ソフトウェア をシステムに自動的にインストールする方法。ユーザーやシステムの 種類ごとに、カスタマイズされたプロファイルを作成できる。カスタ ム JumpStart インストールは、ユーザーが作成する JumpStart インス トールである。
- カスタムプローブファイ rules ファイルと同じ JumpStart ディレクトリに存在しなければなら ル ないファイルで、プローブと比較という 2 つのタイプの関数を含む Bourne シェルスクリプト。プローブ関数は作業を実行して、必要な情 報を収集したり、定義に対応した SI\_ 環境変数を設定する。プローブ 関数は、プローブキーワードになる。比較関数は、対応するプローブ 関数を呼び出してプローブ関数の出力を比較し、キーワードが一致す る場合は 0 、キーワードが一致しない場合は 1 を返す。比較関数は ルールキーワードになる。「*rules* ファイル」を参照。

共有可能ファイルシステ /export/home や /swap のようなユーザー定義のファイルシステ ム ム。Solaris Live Upgrade の使用時に、アクティブブート環境と非ア クティブブート環境によって共有される。共有可能ファイルシステム は、アクティブブート環境の vfstab 内と非アクティブブート環境の vfstab 内に同じマウントポイントを持つ。このため、アクティブ ブート環境内の共有ファイルを更新すると、非アクティブブート環境 のデータも更新される。共有可能ファイルシステムはデフォルトで共

用語集 **501**

有されるが、ユーザーが宛先スライスを指定することもできる。この 場合、そのファイルシステムがコピーされる。

- クライアント 通信用のクライアントサーバーモデルでは、計算機能や大容量のメモ リーといったサーバーの資源にリモートアクセスするプロセスがクラ イアントに相当する。
- クラスタ パッケージ (ソフトウェアモジュール) を論理的に集めたもの。Solaris 9 ソフトウェアは 4 つの「ソフトウェアグループ」に分割され、それ ぞれがクラスタと「パッケージ」から構成されている。

クリティカルファイルシ Solaris オペレーティング環境が必要とするファイルシステム。Solaris ステム Live Upgrade を使用するとき、これらのファイルシステムは、アク ティブブート環境と非アクティブブート環境それぞれの vfstab では 独立したマウントポイントになる。root (/)、/usr、 /var、/opt などがクリティカルファイルシステムの例である。これらのファイル システムは、必ずソースブート環境から非アクティブブート環境にコ ピーされる。

- クローンシステム フラッシュアーカイブを使用してインストールされたシステム。ク ローンシステムは、マスターシステムと同一のインストール構成にな る。
- コアソフトウェアグルー プ システムで Solaris オペレーティング環境を起動して実行するのに必要 な最小限のソフトウェアが収められているソフトウェアグループ。こ れには共通デスクトップ環境 (CDE) を実行するために必要ないくつか のネットワーク用ソフトウェアとドライバが含まれるが、CDE ソフト ウェアは含まれない。
- 更新 システムにインストールを実行して同じタイプのソフトウェアを変更 することまたはそのインストール自体。アップグレードとは異なり、 更新によりシステムがダウングレードされる場合がある。初期インス トールとは異なり、更新を実行するには同じタイプのソフトウェアが あらかじめインストールされていなければならない。
- コマンド行 コマンドで始まる文字列。多くの場合、コマンドの後には引数 (オプ ション、ファイル名、式などの文字列) が続き、行末 (EOL) 文字で終 わる。
- サブネット 経路指定を簡単にするため、1 つの論理ネットワークを小さな物理 ネットワークに分割する方式。
- サブネットマスク サブネットアドレス指定のため、インターネットアドレスからビット を選択するために使用されるビットマスク。マスクは 32 ビット。イン ターネットアドレスのネットワーク部分と、ローカル部分の 1 個以上 のビットを選択する。
- サーバー 資源を管理し、クライアントにサービスを提供するネットワークデバ イス。

#### 差分アーカイブ 更新前のマスターイメージと更新されたマスターイメージの相違部分 のみを含むフラッシュアーカイブ。差分アーカイブには、クローンシ

**502** Solaris 9 インストールガイド • 2003 年 4 月

ステムで保持、変更、または削除するファイルが含まれる。差分更新 により、指定されたファイルだけが更新される。また、差分更新を使 用可能なシステムは、更新前のマスターイメージとの整合性を保持す るソフトウェアを含むシステムのみに限定される。 時間帯 グリニッジ標準時間を基準に地球の表面を 24 の地域に経度分割したも  $\mathcal{D}_{\alpha}$ 初期インストール 現在実行中のソフトウェアを上書きするか、空のディスクを初期化す るインストール。 Solaris オペレーティング環境の初期インストールでは、システムの ディスクが Solaris オペレーティング環境の新しいバージョンで上書き される。システム上で Solaris オペレーティング環境が稼動していない 場合は、初期インストールを行う必要がある。 初期インストールオプ ション Solaris Web Start プログラムおよびSolaris suninstall プログラムの 実行時に提示される、新バージョンの Solaris でディスクを上書きする オプション。初期インストールオプションはアップグレード可能なシ ステムで表示される。初期インストールオプションを選択した場合、 旧バージョンの Solaris ソフトウェア (ローカルの変更内容も含めて) が含まれるディスクでも上書きされる。 ジョブ コンピュータシステムで実行されるユーザー定義の処理。 スタンドアロン ほかのマシンからのサポートを一切必要としないコンピュータ。 スライス ソフトウェアごとに分割される、ディスク領域の区分。 スワップ領域 再ロードが可能になるまでメモリー領域の内容を一時的に保持するス ライスまたはファイル。/swap または swap ファイルシステムとも呼 ばれる。 全体ディストリビュー ション Solaris 9 のリリース全体が含まれているソフトウェアグループ。 全体ディストリビュー ションと **OEM** サポート Solaris 9 のリリース全体と、OEM のための追加ハードウェアサポー トを含むソフトウェアグループ。Solaris を SPARC 搭載サーバーシス テムにインストールする場合は、このソフトウェアグループを推奨す る。 ソフトウェアグループ Solaris ソフトウェアの論理グループ (クラスタとパッケージ)。Solaris のインストール時には、コアシステムサポート、エンドユーザーシス テムサポート、開発者システムサポート、または全体ディストリ ビューションをインストールできる。また、SPARC システムのみ、全 体ディストリビューションと OEM サポートもインストールできる。 チェックサム 一連のデータ項目を合計した結果。一連のデータ項目を検査するため に使用される。データ項目は、数値でも、文字列でもよく、文字列の 場合はチェックサム計算時に数値として扱われる。チェックサムの値 から、2 つのデバイス間の情報交換が正しく行われたかを確認でき

る。

用語集 **503**

- ディスク 1 枚以上の磁性体の円盤から成るメディアであり、ファイルなどの データを格納する同心トラックとセクターで構成される。「disc」も 参照。
- ディスク構成ファイル ディスクの構造 (たとえば、バイト/セクター、フラグ、スライス) を 表現するファイル。ディスク構成ファイルにより、単一システムから pfinstall を使用して、サイズの異なるディスクのプロファイルを テストできる。

ディスクレスクライアン ディスク記憶装置を持たないためサーバーに依存するクライアント。

電源管理システム システムの状態を自動的に保存し、30 分間アイドル状態が続くと電源 を切断するソフトウェア。米国環境保護庁の省電力 (Energy Star) ガイ ドライン第 2 版に準拠したシステム (sun4u SPARC システムなど) に Solaris ソフトウェアをインストールすると、デフォルトで電源管理ソ フトウェアがインストールされる。リブート後、電源管理ソフト ウェアを有効にするかどうかを確認するメッセージが表示される。

> Energy Star ガイドラインでは、システムまたはモニターを使用してい ない場合は、自動的に「休眠状態」(30 ワット以下の消費) に入ること が要求される。

- 動的プロファイル カスタム JumpStart インストール時に、begin スクリプトによって動 的に作成されるプロファイル
- ドメイン インターネットのネーミング階層の一部。ドメインは管理ファイルを 共有する、ローカルネットワーク上のシステムグループを表す。
- ドメイン名 フランスローカルネットワーク上のシステムグループに割り当てられた名前で あり、管理ファイルを共有する。ネットワーク情報サービス (NIS) の データベースが正常に動作するためにはドメイン名が必要。ドメイン 名は、ピリオドで区切られた一連の構成要素名から構成される (たと えば、tundra.mpk.ca.us)。ピリオドで区切られた各構成要素名は右側 に行くにしたがって、全体的な (リモートな) 管理権限領域を表す。
- ネームサーバー ネットワーク上のシステムに対してネームサービスを提供するサー バー。
- ネームサービス ネットワーク上の全システムに関する重要なシステム情報が収められ ている分散型ネットワークデータベース。ネットワーク上のシステム は、これを利用して相互通信を行う。ネームサービスを使用すること によって、ネットワーク全域にわたるシステム情報を保守、管理、ま たは取得できる。ネームサービスを使用しないと、各システムはロー カルの /etc ファイルにシステム情報のコピーを保持しなければなら ない。Sun では LDAP、NIS、および NIS+ のネームサービスをサポー トしている。
- ネットワークインストー CD-ROM または DVD-ROM ドライブがあるシステムからCD-ROM ま ル たは DVD-ROM ドライブがないシステムにネットワークを介してソフ

ト
トウェアをインストールする方法。ネットワークインストールを行う には、「ネームサーバー」と「インストールサーバー」が必要。

- ネットワークに接続され ネットワークに接続されていない、または他のシステムに依存しない ていないシステム システム。
- ネットワークに接続され ハードウェアやソフトウェアを介して接続されているシステムのグ ているシステム ループ (ホスト)。通信や情報の共有が可能。ローカルエリアネット ワーク (LAN) とも呼ばれる。システムをネットワークに接続するに は、通常、1 台以上のサーバーが必要。
- ハードリンク ディスク上のファイルを参照するディレクトリエントリ。複数のハー ドリンクから同じ物理ファイルを参照することができる。
- パッケージ モジュール形式でのインストールを可能にするソフトウェアの集ま り。Solaris 9 ソフトウェアは 4 つの「ソフトウェアグループ 」に分割 され、それぞれがクラスタと「パッケージ」から構成されている。
- パッチアナライザ 手作業でも、Solaris suninstall プログラムや Solaris Web Start プロ グラム内でも実行できるスクリプト。パッチアナライザは、システム を解析し、Solaris 9 Update へのアップグレードを行うことで削除され るパッチがどれであるかを判断する。
- パネル ウィンドウ、ダイアログボックス、アプレットの内容を編成するコン テナ。パネルでは、ユーザーの入力をまとめて受け取り確認すること ができる。ウィザードでパネルを使用することで、正しい順序で操作 を行い、目的の作業を完了することができる。
- ファイルサーバー ネットワーク上のシステムに対して、ソフトウェアやファイルの記憶 領域を提供するサーバー。
- ファイルシステム SunOS™ オペレーティングシステムでは、ユーザーがアクセスできる ファイルおよびディレクトリから成るツリー構造のネットワークのこ と。
- ファンクションキー F1、F2、F3 などの名前が付いた 10 個以上のキーボードキー。これら のキーにはそれぞれ特定の機能が割り当てられている。
- ブート メモリーにシステムソフトウェアを読み込んで起動すること。
- ブート環境 Solaris オペレーティング環境を操作する上で重要な必須ファイルシス テム (ディスクスライスおよびマウントポイント) の集まり。ディスク スライスは、同じ1つのディスク上に存在することも、分散された複 数のディスク上に存在することもある。

アクティブなブート環境とは、現在ブートしている環境を指す。単一 のアクティブなブート環境からだけブートできる。アクティブでない ブート環境とは、現在ブートしていないが、次回のリブート時にアク ティブ化できる状態にある環境のことを指す。

ブートサーバー 同じネットワークのサブネット上のクライアントシステムに、起動に 必要なプログラムと情報を提供するサーバーシステム。インストール サーバーの存在するサブネットが、Solaris ソフトウェアをインストー

用語集 **505**

ルする必要があるシステムと異なる場合、ネットワークを介してイン ストールするにはブートサーバーが必要。

- フォーマット データを一定の構造にしたり、データを保存できるようにディスクを セクターに分割したりすること。
- フォールバック 以前に動作していた環境に戻すこと。ブート環境のアクティブ化の処 理中や、ブート対象として指定されたブート環境に問題または望まし くない動作が発生する場合にはフォールバックを行う。
- フラッシュ マスターシステムと呼ぶシステムからファイルのアーカイブを作成す る Solaris インストール機能。このアーカイブを使ってほかのシステム のインストールを行うと、そのシステムの構成はマスターシステムと 同じになる。「アーカイブ」も参照。
- プラットフォームグルー 特定のソフトウェア用にベンダーが定義するハードウェアプラット プ フォームのグループ。たとえば i86pc や sun4c など。
- プラットフォーム名 uname -i コマンドによって出力される情報。たとえば Ultra 60 のプ ラットフォーム名は、SUNW,Ultra-60。
- プローブキーワード インストールにカスタム JumpStart を使用する場合、システムに関す る属性情報を抽出する構文要素。プローブキーワードでは、ルールに 必要な一致条件の設定およびプロファイルの実行は必要ない。「ルー ル」も参照。
- プロファイル カスタム JumpStart を使用する場合に、Solaris ソフトウェアのインス トール方法を定義するテキストファイル。たとえば、プロファイルで インストールするソフトウェアグループを定義する。各ルールは、そ のルールが一致したときにシステムがインストールされる方法を定義 してあるプロファイルを指定する。通常は、ルールごとに異なるプロ ファイルを作成するが、複数のルールで同じプロファイルを使用する ことも可能。「*rules* ファイル」を参照。
- プロファイルサーバー すべての重要なカスタム JumpStart ファイルを JumpStart ディレクト リに持つサーバー。
- プロファイルフロッピー すべての重要なカスタム JumpStart ファイルを、そのルートディレク ディスク トリ (JumpStart ディレクトリ) に持つフロッピーディスク。
- ホスト名 システムがネットワーク上のほかのシステムから識別される名前。こ の名前は、特定のドメイン (通常、これは 1 つの組織内にあることを 意味する) 内にある全システム間で固有でなければならない。ホスト 名は、文字、数字、マイナス符号 (-) を任意に組み合わせて作成でき るが、先頭と末尾にマイナス符号は使用できない。
- ボリューム 連結、ストライプ化、ミラー化、セットアップ用 RAID5 ボリュー ム、ロギング用物理デバイスによって単一の論理デバイスとしてアク セスされる物理スライスのグループ。作成されたボリュームは、スラ イスと同じように使用できる。ボリュームは、1 台の物理デバイス上 の正しい場所に論理ブロックアドレスをマップする。マップの種類 は、個々のボリュームの構成によって決まる。

標準の UNIX 用語では、擬似デバイスまたは仮想デバイスとも呼ばれ る。

- ボリュームマネージャ DVD-ROM、CD-ROM、およびフロッピーディスク上のデータへのア クセスを管理および実行するための手段を提供するプログラム。
- メタデバイス 「ボリューム」を参照。

メディアサーバー 「インストールサーバー」を参照。

- マウント マウント要求を行うマシンのディスクまたはネットワーク上のリモー トディスクから、ディレクトリにアクセスするプロセス。ファイルシ ステムをマウントするには、ローカルシステム上のマウントポイント と、マウントするファイルシステム名 (たとえば /usr) が必要。
- マウント解除 マシンに接続されたディスクまたはネットワーク上のリモートディス ク上のディレクトリへのアクセスを解除するプロセス。
- マウントポイント リモートマシン上に存在するファイルシステムのマウント先となる、 ワークステーション上のディレクトリ。
- マスターシステム フラッシュアーカイブを作成するシステム。このシステム構成がアー カイブに保存される。
- マニフェストセクション クローンシステムの検証に使用される フラッシュアーカイブのセク ション。マニフェストセクションには、クローンシステムで保持、追 加または削除されるシステム上のファイル一覧が保存される。このセ クションは、情報提供専用。このセクションは、ファイル一覧を内部 形式で保存するため、スクリプトの記述には使用できない。
- ミニルート 起動可能な最小の Solaris ルートファイルシステム。ミニルートには、 カーネルと、Solaris 環境をハードディスクにインストールするために 必要な最小限のソフトウェアが含まれる。ミニルートは、初期インス トールでマシンにコピーされるファイルシステム。
- 矢印キー 数値キーパッド上にある方向を示す 4 つのキーの 1 つ。
- ユーティリティ コンピュータを購入すると通常無料で提供される、標準プログラム。
- **/ (**ルート**)** 複数の項目から成る階層構造において、ほかのすべての項目を子孫と して持つ唯一の項目を指す。階層内において、ルート項目より上位の 項目は存在しない。 / は、直接的または間接的にほかのすべての ディレクトリの元となるベースディレクトリ。ルートディレクトリに は、カーネル、デバイスドライバ、システムの起動 (ブート) に使用さ れるプログラムなど、システムの稼働に不可欠なディレクトリや ファイルが含まれている。
- ルール 1 つ以上のシステム属性をプロファイルに割り当てる一連の値。ルー ルは、カスタム JumpStart インストールで使用される。
- ロケール 同一の言語、風俗、慣習、文化などを共有する地理上または政治上の 地域圏 (コミュニティ)。たとえば、米国英語のロケールは en\_US、英 国英語のロケールは en\_UK。

用語集 **507**

Solaris 9 インストールガイド • 2003 年 4 月

# 索引

#### 数字・記号

#

rules ファイル内の, [227](#page-226-0) プロファイル内の, [231](#page-230-0)

### **A**

add\_install\_client, 説明, [127](#page-126-0) add\_install\_client コマンド JumpStart ディレクトリのアクセス, [220](#page-219-0) インストールサーバーの設定 CD メディアによる, [123](#page-122-0) DVD メディアを使用する, [92](#page-91-0) クロスプラットフォーム CD メディアの 例, [125](#page-124-0) 例 DHCP (CD メディア), [125](#page-124-0) DHCP による (CD メディア), [125](#page-124-0) DHCP を使用する、DVD メディアを使用 する, [94,](#page-93-0) [95](#page-94-0) 同じサブネット (CD メディア), [125](#page-124-0) ブートサーバー、DVD メディア, [94](#page-93-0) ブートサーバーの (CD メディア), [125](#page-124-0) add\_install\_client コマンドの -s オプ ション, [285](#page-284-0) add to install server, 説明, [127](#page-126-0) AND ルールフィールド, [228](#page-227-0) any プローブキーワード 説明と値, [323](#page-322-0) ルールキーワード, [287,](#page-286-0) [323](#page-322-0) archive\_location キーワード, [294](#page-293-0)

arch プローブキーワード, [323](#page-322-0) arch ルールキーワード, [287,](#page-286-0) [323](#page-322-0) auto\_install\_sample ディレクトリ check スクリプト, [240,](#page-239-0) [263](#page-262-0) JumpStart ディレクトリへファイルをコピー , [223,](#page-222-0) [226](#page-225-0) set\_root\_pw finish スクリプト, [248,](#page-247-0) [249](#page-248-0) ファイルを JumpStart ディレクトリにコピー , [219](#page-218-0)

### **B**

backup\_media キーワード, [73,](#page-72-0) [299](#page-298-0) banner コマンド, [128](#page-127-0) begin.log ファイル, [244](#page-243-0) begin スクリプト アクセス権, [244](#page-243-0) 概要, [243](#page-242-0) サイト固有のインストールプログラム, [257](#page-256-0) 動的プロファイルの作成, [244,](#page-243-0) [245](#page-244-0) ルールフィールド, [228](#page-227-0) begin ルールフィールドの説明, [228](#page-227-0) boot: cannot open /kernel/unix メッセー ジ, [457](#page-456-0) boot\_device キーワード, [300](#page-299-0) bootparams ファイル JumpStart ディレクトリへのアクセスを有効 にする, [221](#page-220-0) 更新, [463](#page-462-0) Bourne シェルスクリプト、ルールフィールド 内の, [228](#page-227-0)

### **C**

cannot open /kernel/unix メッセージ, [457](#page-456-0) Can't boot from file/device メッセージ, [457](#page-456-0) CHANGE DEFAULT BOOT DEVICE メッセー ジ, [464](#page-463-0) check スクリプト custom\_probes.ok ファイルの作成, [263](#page-262-0) custom\_probes ファイルの妥当性検 査, [263,](#page-262-0) [264](#page-263-0) rules.ok ファイルの作成, [240](#page-239-0) rules の妥当性検査, [240](#page-239-0) rulesファイルの妥当性検査, [264](#page-263-0) rules ファイルの妥当性検査, [239,](#page-238-0) [241](#page-240-0) 動的プロファイルと, [245](#page-244-0) ルールの検査, [264](#page-263-0) check スクリプトの -r オプション, [264](#page-263-0) client\_arch キーワード, [301](#page-300-0) client\_name、説明, [125](#page-124-0) client\_root プロファイルキーワード, [302](#page-301-0) clock gained xxx days メッセージ, [457](#page-456-0) cluster プロファイルキーワード 説明と値, [303](#page-302-0) 例, [232](#page-231-0) CPU (プロセッサ) プローブキーワード, [323](#page-322-0) ルールキーワード, [287,](#page-286-0) [323](#page-322-0) .cshrc ファイル, [248](#page-247-0) custom\_probes.ok ファイル 作成, [263](#page-262-0) custom\_probes.ok ファイル, 作成, [263](#page-262-0) custom\_probes.ok ファイル 説明, [263](#page-262-0) custom\_probes ファイル check による妥当性検査, [263](#page-262-0) check を使用する妥当性検査, [264](#page-263-0) custom\_probes のテスト, [264](#page-263-0) custom\_probes ファイル 名前の指定, [260](#page-259-0) 要件, [260](#page-259-0) -c オプション add\_install\_client コマンド, [124,](#page-123-0) [284,](#page-283-0) [285](#page-284-0) pfinstall コマンド, [238](#page-237-0)

### **D**

dd コマンド, [224](#page-223-0) default, partitioning, [317](#page-316-0)

**510** Solaris 9 インストールガイド • 2003 年 4 月

Developer Solaris Software Group, プロファイ ルの例, [232](#page-231-0) dfstab ファイル, [218,](#page-217-0) [281](#page-280-0) DHCP (Dynamic Host Configuration Protocol) の事前設定, [56](#page-55-0) disksize ルールキーワード 説明と値, [288,](#page-287-0) [323](#page-322-0) disks プローブキーワード, 説明と値, [323](#page-322-0) domainname プローブキーワード, [323](#page-322-0) domainname ルールキーワード, [288,](#page-287-0) [323](#page-322-0) dontuse プロファイルキーワード, [304,](#page-303-0) [319](#page-318-0) -d オプション, add\_install\_client コマンド, [124](#page-123-0)

# **E**

eng\_profile の例, [281](#page-280-0) /etc/bootparams ファイル JumpStart ディレクトリへのアクセスを有効 にする, [221,](#page-220-0) [463](#page-462-0) /etc/dfs/dfstab ファイル, [218,](#page-217-0) [281](#page-280-0) /etc/locale ファイル, [65](#page-64-0) /etc/mnttab ファイル, [222](#page-221-0) existing partitioning の値, [317](#page-316-0) explicit partitioning の値, [317](#page-316-0) /export ファイルシステム, [40](#page-39-0)

# **F**

fdformat コマンド, [490](#page-489-0) fdformat コマンド, [222,](#page-221-0) [225](#page-224-0) fdisk コマンド, [253](#page-252-0) fdisk パーティション, 要件, [29](#page-28-0) fdisk プロファイルキーワード, 説明と値, [305](#page-304-0) fdisk プロファイルキーワード, 例, [232](#page-231-0) filesys キーワード, [307](#page-306-0) filesys プロファイルキーワード 説明と値, [307](#page-306-0) 例, [232](#page-231-0) finish.log ファイル, [245](#page-244-0) finish スクリプト システムの root パスワードを設定する, [248](#page-247-0) パッケージとパッチの追加, [246](#page-245-0) ファイルの追加, [246](#page-245-0) ルート環境のカスタマイズ, [248](#page-247-0) ルールフィールド, [229](#page-228-0) finish ルールフィールドの説明, [229](#page-228-0)

flar create コマンド, [202](#page-201-0) Flash フラッシュを参照

### **G**

geo キーワード, [310](#page-309-0) getfile: RPC failed: error 5: RPC Timed out メッセージ, [221](#page-220-0)

### **H**

hostaddress プローブキーワード, [323](#page-322-0) hostaddress ルールキーワード, [288,](#page-287-0) [323](#page-322-0) hostname プローブキーワード, 説明と値, [323](#page-322-0) hostname ルールキーワード 説明と値, [288,](#page-287-0) [323](#page-322-0) 例, [287](#page-286-0)

### **I**

IDE インタフェース 表面検査, [464](#page-463-0) 不良ブロックのマッピング, [464](#page-463-0) install\_config コマンド, [221](#page-220-0) install\_type キーワード, [311](#page-310-0) install\_type プロファイルキーワード プロファイルのテスト, [237,](#page-236-0) [239](#page-238-0) 要件, [231,](#page-230-0) [232](#page-231-0) 例, [232](#page-231-0) installed プローブキーワード, 説明と値, [323](#page-322-0) installed ルールキーワード 説明と値, [289,](#page-288-0) [323](#page-322-0) IPv6 の事前設定, [56](#page-55-0) IP アドレス 事前設定, [56](#page-55-0) デフォルトルートの事前設定, [56](#page-55-0) デフォルトルートの指定, [46,](#page-45-0) [53](#page-52-0) プローブキーワード, [323](#page-322-0) ルールキーワード, [288,](#page-287-0) [323](#page-322-0) IRQ レベルの事前設定, [57](#page-56-0) isa\_bits キーワード, [312](#page-311-0)

### **J**

JumpStart ディレクトリ finish スクリプトによるファイルの追加, [246](#page-245-0) rules ファイルの例, [227](#page-226-0) アクセス権, [218,](#page-217-0) [222](#page-221-0) 共有, [218,](#page-217-0) [281](#page-280-0) 作成, [218,](#page-217-0) [221,](#page-220-0) [224,](#page-223-0) [281](#page-280-0) x86 ベースシステム用のフロッピーディス ク, [490](#page-489-0) プロッピーディスクSPARC ベースシステ ム用, [222](#page-221-0) ファイルのコピー, [246](#page-245-0) インストールファイル, [219](#page-218-0) ファイルをコピー インストールファイル, [223,](#page-222-0) [226](#page-225-0) JumpStart ディレクトリの共有, [281](#page-280-0)

### **K**

karch プローブキーワード, [323](#page-322-0) karch ルールキーワード, [289,](#page-288-0) [323](#page-322-0) Kerberos 構成情報, [45](#page-44-0) 事前設定, [56](#page-55-0)

### **L**

layout\_constraint キーワード, [73,](#page-72-0) [312](#page-311-0) LBA, [30](#page-29-0) le0: No carrier - transceiver cable problem メッセージ, [457](#page-456-0) Live Upgrade Solaris Live Upgradeを参照 Live Upgrade ブート環境を比較する, [406](#page-405-0) locale.org\_dir テーブルエントリの追加, [66](#page-65-0) locale キーワード, [314](#page-313-0)

### **M**

Makefile ファイル, [64](#page-63-0) marketing\_profile の例, [282](#page-281-0) memsize プローブキーワード, 説明と値, [323](#page-322-0) memsize ルールキーワード 説明と値, [289,](#page-288-0) [323](#page-322-0) mnttab ファイル, [222](#page-221-0)

model プローブキーワード, 説明と値, [323](#page-322-0) model ルールキーワード 説明と値, [290,](#page-289-0) [323](#page-322-0) modify\_install\_server, 説明, [127](#page-126-0) mount コマンド, [128](#page-127-0)

#### **N**

netmask の事前設定, [56](#page-55-0) network プローブキーワード, 説明と値, [323](#page-322-0) network ルールキーワード 説明と値, [290,](#page-289-0) [323](#page-322-0) nistbladm コマンド, [65,](#page-64-0) [66](#page-65-0) no\_master\_check キーワード, [315](#page-314-0) No carrier - transceiver cable problem メッセー ジ, [457](#page-456-0) Not a UFS filesystem メッセージ, [457](#page-456-0) num\_clients プロファイルキーワード, [315](#page-314-0)

### **O**

osname プローブキーワード, [323](#page-322-0) osname ルールキーワード, [290,](#page-289-0) [323](#page-322-0)

### **P**

package プロファイルキーワード, 説明と 値, [316](#page-315-0) partitioning fdiskパーティション, [232](#page-231-0) fdisk パーティション, [305](#page-304-0) 使用しないディスク, [304](#page-303-0) プロファイルキーワード, [316,](#page-315-0) [319](#page-318-0) ルートスライスの位置, [458](#page-457-0) 例, [232](#page-231-0) partitioning キーワード, [316](#page-315-0) pfinstall コマンド, [72,](#page-71-0) [235](#page-234-0) Preboot Execution Environment (PXE), [32,](#page-31-0) [491](#page-490-0) probe ルールキーワード, 説明と値, [291](#page-290-0) profiles 例 フラッシュ, [234](#page-233-0) prtvtoc コマンド x86:ディスク構成ファイルの作成, [254](#page-253-0) SPARC: ディスク構成ファイルの作成, [252](#page-251-0)

PXE (Preboot Execution Environment), [32,](#page-31-0) [491](#page-490-0) -p オプション、check スクリプトの, [240,](#page-239-0) [264](#page-263-0)

### **R**

reset コマンド, [128](#page-127-0) root\_device キーワード, [317](#page-316-0) rootdisk filesys のスライス値, [308](#page-307-0) JumpStart で設定される値, [318](#page-317-0) 定義, [318](#page-317-0) root パスワード, 事前設定, [56](#page-55-0) root パスワードを finish スクリプトで設定す る, [248](#page-247-0) RPC failed: error 5: RPC Timed out メッセー ジ, [221](#page-220-0) RPC Timed out メッセージ, [221,](#page-220-0) [462](#page-461-0) rule\_keyword ルールフィールド, [228](#page-227-0) rule\_value ルールフィールド, [228](#page-227-0) rules, フィールドの説明, [229](#page-228-0) rules.ok ファイル 作成, [239,](#page-238-0) [240](#page-239-0) 説明, [239](#page-238-0) ルールの照合順序, [229,](#page-228-0) [265,](#page-264-0) [270](#page-269-0) rules ファイル check による妥当性検査, [241](#page-240-0) check を使用する妥当性検査 動的プロファイルと, [245](#page-244-0) check を使った妥当性検査 カスタム JumpStart の例, [283](#page-282-0) rules の妥当性検査, [240](#page-239-0) カスタム JumpStart の例, [282,](#page-281-0) [283](#page-282-0) 構文, [228](#page-227-0) コメント, [227](#page-226-0) 作成, [227](#page-226-0) 説明, [227](#page-226-0) 名前, [228](#page-227-0) 名前の指定, [227](#page-226-0) 複数行のルール, [227](#page-226-0) ルールの追加, [228](#page-227-0) 例, [227](#page-226-0) -r オプション、check スクリプトの, [240](#page-239-0)

**512** Solaris 9 インストールガイド • 2003 年 4 月

### **S**

Service パーティション, インストール時に保持 (x86 システム), [31](#page-30-0) set\_root\_pw finish スクリプト, [248,](#page-247-0) [249](#page-248-0) setup\_install\_server, 説明, [127](#page-126-0) setup\_install\_server コマンドの -b オプ ション, [280](#page-279-0) shareall コマンド, [218,](#page-217-0) [281](#page-280-0) share コマンド, JumpStart ディレクトリの共 有, [281](#page-280-0) showmount コマンド, [128](#page-127-0) SI\_CONFIG\_DIR 変数, [246](#page-245-0) SI\_PROFILE 環境変数, [245](#page-244-0) size fdisk パーティション, [306](#page-305-0) ローカルファイルシステム, [308](#page-307-0) slices filesys の値, [307](#page-306-0) プローブキーワード, [323](#page-322-0) ルールキーワード, [289](#page-288-0) Solaris 9 Device Configuration Assistant (デバイ ス構成用補助) (x86 版), アクセス, [32](#page-31-0) Solaris Live Upgrade アップグレード障害の回復, [395](#page-394-0) アップグレードの作業マップ, [374](#page-373-0) インストール フラッシュアーカイブ, [385](#page-384-0) フラッシュアーカイブでプロファイルを 使用, [389,](#page-388-0) [390](#page-389-0) パッケージ, [351](#page-350-0) 概要, [328](#page-327-0) 起動, [352](#page-351-0) コピー 共有可能なファイルシステム, [369](#page-368-0) コマンド, [425](#page-424-0) 作成 ブート環境, [353](#page-352-0) 処理を取り消す, [406](#page-405-0) 停止, [352](#page-351-0) ファイルシステムの構成, [355](#page-354-0) ファイルシステムのスライス, [356](#page-355-0) ファイルへ出力, [356](#page-355-0) ブート環境のアクティブ化, [391](#page-390-0) ブート環境のアップグレード, [374](#page-373-0) ブート環境の構成の表示, [414](#page-413-0) ブート環境の削除, [408](#page-407-0) ブート環境の作成, [328](#page-327-0) ブート環境の名前の表示, [409](#page-408-0)

Solaris Live Upgrade (続き) ブート環境の名前の変更, [410](#page-409-0) ブート環境を比較する, [406](#page-405-0) Solaris suninstall プログラム, 実行方法, [145](#page-144-0) Solaris Web Start インストールプログラム, [129](#page-128-0) グラフィカルユーザーインタフェース (GUI) , [129](#page-128-0) コマンド行インタフェース (CLI), [130](#page-129-0) 実行方法, [129](#page-128-0) ほかのインストール方法との比較, [33](#page-32-0) 要件 x86 システム上の LBA, [30](#page-29-0) スワップサイズ, [28](#page-27-0) Solaris Device Configuration Assistant (デバイ ス構成用補助) のコピー, [224](#page-223-0) Solaris Live Upgrade 処理を取り消す, [406](#page-405-0) Solaris Live Upgrade のコマンド, [425](#page-424-0) Solaris Live Upgrade ブート環境の名前を変更 する, [410](#page-409-0) Solaris Live Upgrade 用にブート環境のアク ティブ化、概要, [335](#page-334-0) Solaris Live Upgrade 用のブート環境のアク ティブ化の失敗、概要, [337](#page-336-0) Solaris Live Upgrade 用のブート環境のブート の失敗、概要, [337](#page-336-0) Solaris 9 ソフトウェア グループ, [303,](#page-302-0) [304](#page-303-0) アップグレード, [304](#page-303-0) パッケージの指定, [316](#page-315-0) プロファイルの例, [232](#page-231-0) リリースまたはバージョン, [289,](#page-288-0) [323](#page-322-0) installed プローブキーワード, [323](#page-322-0) Solaris 9 ソフトウェアのバージョン, installed ルールキーワード, [289](#page-288-0) Solaris 9 ソフトウェアのリリース installed プローブキーワード, [323](#page-322-0) installed ルールキーワード, [289,](#page-288-0) [323](#page-322-0) osname プローブキーワード, [323](#page-322-0) osname ルールキーワード, [290,](#page-289-0) [323](#page-322-0) Solaris ソフトウェア リリースまたはバージョン, [290,](#page-289-0) [323](#page-322-0) Solaris ソフトウェアのバージョン installed プローブキーワード, [323](#page-322-0) installed ルールキーワード, [323](#page-322-0) osname プローブキーワード, [323](#page-322-0) osname ルールキーワード, [290,](#page-289-0) [323](#page-322-0) stty コマンド, [43,](#page-42-0) [49,](#page-48-0) [268,](#page-267-0) [272](#page-271-0)

SUNWCall グループ, [303](#page-302-0) SUNWCprog グループ, [303](#page-302-0) SUNWCreq グループ, [303](#page-302-0) SUNWCuser グループ, [303](#page-302-0) SUNWCXall グループ, [303](#page-302-0) swap ファイルシステム サイズの決定, [302](#page-301-0) メモリーのサイズと, [302](#page-301-0) sysidcfg ファイル, ガイドラインと要件, [57](#page-56-0) sysidcfgファイル, キーワード, [59](#page-58-0) sysidcfg ファイル 構文, [58](#page-57-0) 作成方法, [62](#page-61-0) system\_type プロファイルキーワード 説明と値, [319](#page-318-0) 例, [232](#page-231-0)

## **T**

tftpd デーモン, [463](#page-462-0) timed out RPC エラー, [462](#page-461-0) tip ライン接続とカスタム JumpStart インス トール, [268,](#page-267-0) [272](#page-271-0) totaldisk プローブキーワード, [324](#page-323-0) totaldisk ルールキーワード, [291,](#page-290-0) [324](#page-323-0) transceiver cable problem メッセージ, [457](#page-456-0)

# **U**

UFS, [222](#page-221-0) uname コマンド, [128](#page-127-0) Unknown client error メッセージ, [455](#page-454-0) upgrade\_log ファイル, [135,](#page-134-0) [142,](#page-141-0) [148,](#page-147-0) [149,](#page-148-0) [154,](#page-153-0) [155](#page-154-0) usedisk プロファイルキーワード, 説明と 値, [319](#page-318-0) /usr/sbin/rpld コマンド, [463](#page-462-0)

# **V**

/var/sadm/install\_data/upgrade\_log ファイ ル, [148,](#page-147-0) [149,](#page-148-0) [154,](#page-153-0) [155](#page-154-0) /var/sadm/system/logs/begin.log ファイル, [244](#page-243-0)

**514** Solaris 9 インストールガイド • 2003 年 4 月

/var/sadm/system/logs/finish.log ファイル, [245](#page-244-0) /var/yp/Makefile, [64](#page-63-0) /var/yp/make コマンド, [65](#page-64-0) volcheck コマンド, [222,](#page-221-0) [224,](#page-223-0) [225](#page-224-0)

### **W**

WARNING: CHANGE DEFAULT BOOT DEVICE, [464](#page-463-0) WARNING: clock gained xxx days メッセー ジ, [457](#page-456-0) Web プロキシの事前設定, [56](#page-55-0)

### あ

アーカイブ クローンシステムも参照 スクリプトも参照 フラッシュも参照 差分アーカイブも参照 flar createコマンド, [202](#page-201-0) JumpStart プロファイルの例, [234](#page-233-0) アーカイブの作成 差分, [185](#page-184-0) 初期インストール, [180](#page-179-0) 説明, [165](#page-164-0) 例, [181,](#page-180-0) [187](#page-186-0) 圧縮, [171](#page-170-0) インストール インストール方法, [171,](#page-170-0) [189](#page-188-0) カスタム JumpStart, [267](#page-266-0) 説明, [159](#page-158-0) インストールの計画, [171](#page-170-0) カスタマイズ スクリプトの使用, [169](#page-168-0) 説明, [168](#page-167-0) 管理, [190](#page-189-0) キーワード section\_begin と section\_end, [197](#page-196-0) 識別セクション, [198](#page-197-0) 説明, [197](#page-196-0) ユーザー定義, [202](#page-201-0) クローンの更新 説明, [161](#page-160-0) 情報の取得, [192](#page-191-0)

アーカイブ (続き) セクション アーカイブ cookie、説明, [195](#page-194-0) アーカイブ識別、 説明, [196](#page-195-0) アーカイブファイル、説明, [197](#page-196-0) 作成, [177](#page-176-0) サマリー、説明, [196](#page-195-0) 説明, [170,](#page-169-0) [195](#page-194-0) マニフェスト、説明, [196](#page-195-0) ユーザー定義、説明, [196](#page-195-0) ほかのインストール方法との比較, [35](#page-34-0) アクセス権 begin スクリプト, [244](#page-243-0) finish スクリプト, [245](#page-244-0) JumpStart ディレクトリ, [218,](#page-217-0) [222](#page-221-0) 新しい行に続ける、rules ファイル内で, [227](#page-226-0) アップグレード Solaris Live Upgrade による, [374](#page-373-0) Solaris Live Upgrade による、概要, [333](#page-332-0) Solaris Update リリースへ, [485](#page-484-0) カスタム JumpStart による, [72](#page-71-0) クリーンアップ, [143,](#page-142-0) [156](#page-155-0) 作業の概要, [24](#page-23-0) システム要件, [27](#page-26-0) 初期インストールとの比較, [25,](#page-24-0) [71](#page-70-0) ディスク容量の再配置, [72](#page-71-0) ディスク容量の推奨, [39](#page-38-0) 方法, [26,](#page-25-0) [71](#page-70-0) 方法の比較, [33](#page-32-0) アップグレードインストール Solaris Live Upgrade のためのアップグレー ド障害の回復, [395](#page-394-0) アップグレードの失敗, [467](#page-466-0) カスタム JumpStart インストール, [265](#page-264-0) プロファイルキーワード, [304,](#page-303-0) [311,](#page-310-0) [316](#page-315-0) ログファイル, [135,](#page-134-0) [142,](#page-141-0) [148,](#page-147-0) [149,](#page-148-0) [154,](#page-153-0) [155](#page-154-0) アップグレード障害, Solaris Live Upgrade によ る回復, [395](#page-394-0) アップグレードの失敗 リブート時の問題, [468](#page-467-0) リブートの問題, [467](#page-466-0) アップグレードのための準備 アップグレードする前に必要な情報, [50](#page-49-0) システムの準備, [49](#page-48-0) アンパサンド (&&) ルールフィールド, [228](#page-227-0)

#### い インストール フラッシュアーカイブ、説明, [159](#page-158-0) アップグレードとの比較, [25](#page-24-0) 作業の概要, [24](#page-23-0) システム要件, [27](#page-26-0) ディスク容量の推奨, [39](#page-38-0) 方法の比較, [33](#page-32-0) インストールサーバー CD メディアによる作成, [99,](#page-98-0) [105](#page-104-0) CD メディアによる作成、例, [103,](#page-102-0) [108](#page-107-0) CD メディアによるネットワークインストー ル設定, [123](#page-122-0) DVD による作成, [86](#page-85-0) DVD メディアを使用する作成, [83](#page-82-0) DVD メディアを使用する作成の例, [85](#page-84-0) DVD メディアを使用するネットワークイン ストールのための設定, [92](#page-91-0) DVD を使用する作成の例, [86,](#page-85-0) [89](#page-88-0) クロスプラットフォーム CD メディアを使用 して作成, [113,](#page-112-0) [119](#page-118-0) クロスプラットフォーム CD メディアを使用 して作成、例, [114,](#page-113-0) [119](#page-118-0) クロスプラットフォームメディアを使用して 作成, [109](#page-108-0) サブネット上の, [85,](#page-84-0) [88,](#page-87-0) [103,](#page-102-0) [108,](#page-107-0) [114,](#page-113-0) [119](#page-118-0) 適切なシステムの種類, [77](#page-76-0) インストールの準備 カスタム JumpStart インストール, [214](#page-213-0) システム構成情報の事前設定 方法, [56](#page-55-0) 利点, [55](#page-54-0) インストールのための準備 インストールする前に必要な情報, [44](#page-43-0) システムの準備, [43](#page-42-0)

え エンドユーザーシステムサポート, [303](#page-302-0) エンドユーザーシステムサポートソフトウェア グループ サイズ, [41](#page-40-0) 説明, [40](#page-39-0)

か 開始 check スクリプト, [240,](#page-239-0) [241](#page-240-0) 開発者システムサポート, [303](#page-302-0) 開発者システムサポートソフトウェアグループ サイズ, [41](#page-40-0) 説明, [40](#page-39-0) カスタマイズ アーカイブに対するスクリプトの使用, [169](#page-168-0) フラッシュアーカイブ, [164](#page-163-0) カスタム JumpStart インストール, [265](#page-264-0) フラッシュプロファイルの例, [234](#page-233-0) tip ライン接続, [268,](#page-267-0) [272](#page-271-0) いつアップグレードするか, [72](#page-71-0) オプション機能, [243,](#page-242-0) [245,](#page-244-0) [257](#page-256-0) begin スクリプト, [245](#page-244-0) finish スクリプト, [249](#page-248-0) 概要, [213](#page-212-0) 準備, [214,](#page-213-0) [241](#page-240-0) 説明, [214](#page-213-0) のインストール方法との比較, [34](#page-33-0) ブートとインストール, [265](#page-264-0) 例, [210,](#page-209-0) [213,](#page-212-0) [277,](#page-276-0) [278,](#page-277-0) [280,](#page-279-0) [281,](#page-280-0) [282,](#page-281-0) [283,](#page-282-0) [284,](#page-283-0) [285,](#page-284-0) [286](#page-285-0) check スクリプト, [283](#page-282-0) JumpStart ディレクトリ, [281](#page-280-0) 画面サイズの事前設定, [57](#page-56-0) カラー深度の事前設定, [57](#page-56-0) 代わりのインストールプログラム, [257](#page-256-0) ! (感嘆符) ルールフィールド, [228](#page-227-0) 感嘆符 (!) ルールフィールド, [228](#page-227-0)

き キーボード言語、配置の事前設定, [57](#page-56-0) キーワード sysidcfg ファイル, [59](#page-58-0) カスタム JumpStart フラッシュアーカイブ, [294](#page-293-0) フラッシュアーカイブ, [197](#page-196-0) プローブ, [259](#page-258-0) 起動 rpld デーモン, [463](#page-462-0) tftpd デーモン, [463](#page-462-0) 共有、JumpStart ディレクトリの, [218](#page-217-0) 共有可能なファイルシステム、定義, [328](#page-327-0)

**516** Solaris 9 インストールガイド • 2003 年 4 月

共有コマンド, JumpStart ディレクトリの共 有, [218](#page-217-0)

# く

クラスタのプロファイルキーワード 説明と値, [304,](#page-303-0) [381](#page-380-0) グラフィックスカードの事前設定, [57](#page-56-0) クリティカルなファイルシステム、定義, [328](#page-327-0) クローンシステム アーカイブも参照 説明, [159](#page-158-0) クローンシステムのインストール 更新, [161](#page-160-0) 初期インストール, [159](#page-158-0) クローンシステムの更新, 説明, [161](#page-160-0)

### け

計画 Live Upgrade のシステム要件, [341](#page-340-0) Solaris Live Upgrade, [341](#page-340-0) インストール方法の比較, [33](#page-32-0) 作業の概要, [24](#page-23-0) システム要件, [27](#page-26-0) 初期インストールとアップグレードの比 較, [25](#page-24-0) ディスク容量, [39](#page-38-0) ネットワークからインストール, [30](#page-29-0) フラッシュインストール, [164](#page-163-0) 検査 rules ファイルの妥当性検査, [240](#page-239-0) プロファイル, [72,](#page-71-0) [237](#page-236-0) 検証, プロファイル, [237](#page-236-0)

### こ

コアシステムサポート, [303](#page-302-0) サイズ, [41](#page-40-0) 説明, [40](#page-39-0) 構成 Solaris Live Upgrade のファイルシステ ム, [355](#page-354-0) ディスク構成ファイルの作成, [251](#page-250-0)

コピー JumpStart インストールファイル, [219,](#page-218-0) [223,](#page-222-0) [226](#page-225-0) JumpStart ディレクトリファイル, [246](#page-245-0) Solaris Device Configuration Assistant (デバ イス構成用補助), [224](#page-223-0) Solaris Live Upgrade のファイルシステ ム, [404](#page-403-0) コメント rules ファイル内の, [227](#page-226-0) プロファイル内の, [231](#page-230-0)

#### さ

サーバー CD メディアによるネットワークインストー ルの設定 スタンドアロンインストール, [123](#page-122-0) DVD メディアを使用するネットワークイン ストールの設定 スタンドアロンインストール, [92](#page-91-0) JumpStart ディレクトリの作成, [218](#page-217-0) ネットワークインストールの要件, [77](#page-76-0) ルート領域, [302](#page-301-0) 再起動スクリプト, 作成, [179](#page-178-0) サイズ tip ウィンドウの大きさ, [268,](#page-267-0) [272](#page-271-0) スワップ空間 最大サイズ, [302](#page-301-0) プロファイルの例, [214](#page-213-0) スワップ領域 Solaris Web Start 用の最小サイズ, [28](#page-27-0) ディスクレスクライアント, [302](#page-301-0) ハードディスク, [84,](#page-83-0) [87,](#page-86-0) [100,](#page-99-0) [105,](#page-104-0) [111,](#page-110-0) [117,](#page-116-0) [122,](#page-121-0) [288,](#page-287-0) [291,](#page-290-0) [323,](#page-322-0) [324](#page-323-0) プローブキーワード, [323](#page-322-0) ルート領域, [302](#page-301-0) メモリー, [289,](#page-288-0) [323](#page-322-0) 再設定する、入出力割り込みの後にディスプレ イと端末を, [128](#page-127-0) サイト固有のインストールプログラム, [257](#page-256-0) 削除 Live Upgrade ブート環境, [408](#page-407-0) クラスタ、アップグレード時の, [304](#page-303-0) ソフトウェアグループからパッケージ を, [316](#page-315-0)

作成 CD メディアによるインストールサーバー の, [99,](#page-98-0) [105](#page-104-0) CD メディアを使用してインストールサー バーを, [98](#page-97-0) custom\_probes.ok ファイル, [263](#page-262-0) custom\_probes.ok ファイル, [263](#page-262-0) DVD メディアを使用するインストールサー バー, [83](#page-82-0) DVD メディアを使用するインストールサー バーの, [81](#page-80-0) DVD メディアを使用するサブネット上での ブートサーバーの, [90](#page-89-0) /etc/locale ファイル, [65](#page-64-0) フラッシュアーカイブ 計画, [167](#page-166-0) JumpStart ディレクトリ, [218](#page-217-0) Live Upgrade のブート環境, [328,](#page-327-0) [353](#page-352-0) rules.ok ファイル, [263](#page-262-0) rules.ok ファイル, [239,](#page-238-0) [240](#page-239-0) rules ファイル, [227](#page-226-0) sysidcfg ファイル, [62](#page-61-0) UFS, [222](#page-221-0) インストールサーバー, [86](#page-85-0) クロスプラットフォーム CD メディアを使用 したインストールサーバー, [113,](#page-112-0) [119](#page-118-0) サブネット上でブートサーバーを CD メディアを使用して, [121](#page-120-0) サブネット上にブートサーバーを 作業、CD メディア, [98](#page-97-0) サブネット上のブートサーバー 作業、DVD メディア, [82](#page-81-0) ディスク構成ファイル, [251](#page-250-0) フラッシュアーカイブ カスタマイズ, [168](#page-167-0) 作業, [180](#page-179-0) 説明, [165](#page-164-0) プロファイル, [244](#page-243-0) 説明, [230](#page-229-0) ローカルファイルシステムの, [307](#page-306-0) 作成前スクリプト, 作成, [176](#page-175-0) サブネット CD メディアによるブートサーバー作成, [121](#page-120-0) DVD メディアを使用するブートサーバーの 作成, [90](#page-89-0) インストールサーバー, [88,](#page-87-0) [113,](#page-112-0) [119](#page-118-0) 差分アーカイブ 計画, [167](#page-166-0)

差分アーカイブ (続き) 作成, [185](#page-184-0) 説明, [161](#page-160-0)

#### し

時間帯の事前設定, [56](#page-55-0) システム構成情報の事前設定 NIS+ によるロケール, [65](#page-64-0) NIS による言語またはロケール, [64](#page-63-0) 電源管理, [66](#page-65-0) ネームサービスによる, [57,](#page-56-0) [63](#page-62-0) 方法の選択, [56](#page-55-0) 利点, [55](#page-54-0) システム情報の表示, [128](#page-127-0) 事前設定、システム構成情報の, sysidcfg ファイ ルを使用する, [57](#page-56-0) 出力ファイル begin スクリプトログ, [244](#page-243-0) finish スクリプトログ, [245](#page-244-0) アップグレードログ, [135,](#page-134-0) [142,](#page-141-0) [148,](#page-147-0) [149,](#page-148-0) [154,](#page-153-0) [155](#page-154-0) 準備、Solaris 9 をインストールする, カスタム JumpStart インストール, [241](#page-240-0) 照合 rootdisk の値, [318](#page-317-0) 動的プロファイル, [244](#page-243-0) ルールでの順序, [229](#page-228-0) ルールの順序, [265,](#page-264-0) [270](#page-269-0)

### す

スクリプト begin スクリプト, [243,](#page-242-0) [245,](#page-244-0) [257](#page-256-0) finish スクリプト, [245,](#page-244-0) [249,](#page-248-0) [257](#page-256-0) フラッシュアーカイブ ガイドライン, [169](#page-168-0) カスタマイズ, [169](#page-168-0) 再起動, [179](#page-178-0) 作成, [175,](#page-174-0) [179](#page-178-0) 配置前の作成, [178](#page-177-0) ルールフィールド内の Bourne シェルスクリ プト, [228](#page-227-0) スタンドアロンシステム カスタム JumpStart インストールの例, [210](#page-209-0) プロファイルの例, [232](#page-231-0)

**518** Solaris 9 インストールガイド • 2003 年 4 月

ステータス, ブート環境を表示する, [402](#page-401-0) スライス, [232](#page-231-0) Live Upgrade のガイドライン, [345](#page-344-0) Live Upgrade のためにファイルシステムを カスタマイズ, [356](#page-355-0) プロファイルの例, [232](#page-231-0) ルートスライスの位置, [458](#page-457-0) ルールキーワード, [323](#page-322-0) スワップファイルシステム Solaris Live Upgrade の概要, [329](#page-328-0) カスタマイズ Live Upgrade 用 (キャラクタインタ フェース), [358](#page-357-0) Live Upgrade 用 (コマンド行), [365](#page-364-0) スワップの割り当て, [41](#page-40-0) ディスクレスクライアントのスワップ領 域, [302](#page-301-0) プロファイルの例, [214](#page-213-0)

#### せ

セキュリティ root パスワード, [248,](#page-247-0) [249](#page-248-0) セキュリティポリシー, 事前設定, [56](#page-55-0) 全体ディストリビューション, [303](#page-302-0) 全体ディストリビューションソフトウェアグ ループ サイズ, [41](#page-40-0) 説明, [40](#page-39-0) 全体ディストリビューションと OEM サポー ト, [303](#page-302-0) 全体ディストリビューションと OEM サポート ソフトウェアグループ サイズ, [41](#page-40-0) 説明, [40](#page-39-0)

### そ

ソフトウェアグループ アップグレード, [27,](#page-26-0) [71,](#page-70-0) [304](#page-303-0) サイズ, [41](#page-40-0) 説明, [41](#page-40-0) パッケージの指定, [316](#page-315-0) プロファイルの, [303,](#page-302-0) [304](#page-303-0) プロファイルの例, [232](#page-231-0)

た 対話式インストールプログラム, ほかのインス トール方法との比較, [34](#page-33-0) 妥当性検査 custom\_probes ファイル check を使用する, [264](#page-263-0) テスト, [264](#page-263-0) rules ファイル, [240](#page-239-0) check の使用, [239,](#page-238-0) [241,](#page-240-0) [264](#page-263-0) カスタム JumpStart の例, [283](#page-282-0) 動的プロファイルと, [245](#page-244-0) 端末タイプの事前設定, [56](#page-55-0)

### つ

追加 finish スクリプトによりパッケージとパッチ を, [246](#page-245-0) finish スクリプトによりファイルを, [246](#page-245-0) locale.org\_dir テーブルエントリ, [66](#page-65-0) rules ファイルにルールを, [228](#page-227-0) インストールサーバー構成 CD メディアによる, [123](#page-122-0) インストールサーバーの構成 DVD メディアを使用する, [92](#page-91-0) クラスタ、アップグレード時の, [304](#page-303-0) ソフトウェアグループ内のパッケージ, [316](#page-315-0) データレスクライアント DVD メディアを使用する, [92](#page-91-0) データレスクライアントを CD メディアを使用して, [123](#page-122-0) ネットワーク上でシステムを, [82,](#page-81-0) [98](#page-97-0) パッケージをソフトウェアグループか ら, [381](#page-380-0)

#### て ディスク構成ファイル 作成 SPARC システム, [252](#page-251-0) x86 システム, [253](#page-252-0) 説明, [235,](#page-234-0) [252](#page-251-0) ディスク容量 計画, [39](#page-38-0) ソフトウェアグループの要件, [41](#page-40-0)

ディスクレスクライアント スワップ領域, [302](#page-301-0) プラットフォーム, [301](#page-300-0) ディレクトリ JumpStart, [218,](#page-217-0) [220,](#page-219-0) [221,](#page-220-0) [222,](#page-221-0) [227,](#page-226-0) [246,](#page-245-0) [281](#page-280-0) インストールファイルのコピー, [219](#page-218-0) インストールファイルをコピー, [223,](#page-222-0) [226](#page-225-0) ディレクトリの共有, [218,](#page-217-0) [281](#page-280-0) 変更, [240,](#page-239-0) [263](#page-262-0) ローカルディスク上の Solaris 9 *x86 Platform Edition* ソフトウェアのイメー ジへ, [225](#page-224-0) ローカルディスク上の Solaris 9 *SPARC Platform Edition* ソフトウェアのイメー ジ, [223](#page-222-0) ローカルディスク上の Solaris 9 ソフト ウェアのイメージに, [219](#page-218-0) ディレクトリの変更 ローカルディスク上のソフトウェアイメー ジ, [223](#page-222-0) ローカルディスクの Solaris 9 *x86 Platform Edition* ソフトウェアのイメージへ, [225](#page-224-0) デーモン, [463](#page-462-0) テスト custom\_probes ファイルの妥当性検査 check の使用, [263](#page-262-0) custom\_probes のテスト, [264](#page-263-0) rules ファイルの妥当性検査 check の使用, [264](#page-263-0) rules ファイルの妥当性検査 check の使用, [239,](#page-238-0) [241](#page-240-0) カスタム JumpStart の例, [283](#page-282-0) 動的プロファイルと, [245](#page-244-0) プロファイル, [235,](#page-234-0) [239,](#page-238-0) [383](#page-382-0) デフォルト partitioning 使用しないディスク, [304](#page-303-0) ディスクの指定, [319](#page-318-0) SI\_CONFIG\_DIR 変数, [246](#page-245-0) インストールされるソフトウェアグルー プ, [303](#page-302-0) 動的プロファイル名, [245](#page-244-0) 電源管理, [57,](#page-56-0) [66](#page-65-0)

# と

動的プロファイル, [244,](#page-243-0) [245](#page-244-0)

トークンリングカードでのブートエラー, [462](#page-461-0) ドメイン プローブキーワード, [323](#page-322-0) ルールキーワード, [288,](#page-287-0) [323](#page-322-0) ドメイン名の事前設定, [56](#page-55-0) トラブルシューティング, インストールの一般 的な問題, [458](#page-457-0)

#### な

名前/名前の指定 rules ファイル, [227](#page-226-0) ソフトウェアグループ, [304](#page-303-0) 名前/名前の割り当て, ホスト名, [125](#page-124-0) 名前/命名 ホスト名, [288,](#page-287-0) [323](#page-322-0) 名前の指定 custom\_probes ファイル, [260](#page-259-0) システムプラットフォーム名, [128](#page-127-0) 名前の割り当て rules ファイル, [228](#page-227-0) システムのモデル名, [290,](#page-289-0) [323](#page-322-0) 動的プロファイル名, [245](#page-244-0)

### ね ネームサーバーの事前設定, [56](#page-55-0) ネームサービス, 事前設定, [56](#page-55-0) ネットワークインストール DHCP を使用, [80](#page-79-0) DVD メディアを使用する, [82,](#page-81-0) [90](#page-89-0) PXE の使用, [32,](#page-31-0) [491](#page-490-0) クロスプラットフォームメディアの使 用, [109](#page-108-0) 準備, [77](#page-76-0) 説明, [77](#page-76-0) 要件, [77](#page-76-0) ネットワークインタフェースの事前設定, [56](#page-55-0) ネットワーク上でのインストール CD メディアによる, [99,](#page-98-0) [104,](#page-103-0) [121](#page-120-0) ネットワーク上のインストール, カスタム JumpStart インストール, [213](#page-212-0) ネットワーク番号, [290,](#page-289-0) [323](#page-322-0)

### は

ハードディスク fdisk パーティションの要件, [29](#page-28-0) IDE ドライブの表面検査, [464](#page-463-0) partitioning partitioning default の指定, [319](#page-318-0) partitioning デフォルトに含められな い, [304](#page-303-0) プロファイルキーワード, [316](#page-315-0) 例, [232](#page-231-0) rootdisk の値, [318](#page-317-0) サイズ, [84,](#page-83-0) [87,](#page-86-0) [100,](#page-99-0) [105,](#page-104-0) [111,](#page-110-0) [117,](#page-116-0) [122,](#page-121-0) [288,](#page-287-0) [291,](#page-290-0) [323,](#page-322-0) [324](#page-323-0) プローブキーワード, [323](#page-322-0) ルート領域, [302](#page-301-0) スワップ空間 最大サイズ, [302](#page-301-0) プロファイルの例, [214,](#page-213-0) [232](#page-231-0) スワップ領域 Solaris Web Start に必要な容量の要件, [28](#page-27-0) スワップの割り当て, [41](#page-40-0) ディスクレスクライアント, [302](#page-301-0) マウント, [307](#page-306-0) 配置後スクリプト, 作成, [179](#page-178-0) 配置前スクリプト 作成, [178](#page-177-0) 説明, [196](#page-195-0) パス check スクリプト, [240,](#page-239-0) [263](#page-262-0) パスワード、root の, [248,](#page-247-0) [249](#page-248-0) バックスラッシュ、rules ファイル内の, [227](#page-226-0) パッケージ chroot により追加, [247](#page-246-0) finish スクリプトによる追加, [246](#page-245-0) Live Upgrade で追加、概要, [376](#page-375-0) 管理ファイル, [243](#page-242-0) 要件 JumpStart プログラムや Solaris Live Upgrade を使用する場合, [477](#page-476-0) Solaris Live Upgrade の非アクティブブー ト環境, [480](#page-479-0) Solaris Live Upgrade 用の非アクティブ ブート環境, [478](#page-477-0) パッチ chroot により追加, [247](#page-246-0) finish スクリプトによる追加, [246](#page-245-0) Live Upgrade で追加、概要, [376](#page-375-0) パッチアナライザ, [485](#page-484-0)

てん 日付の事前設定, [56](#page-55-0) 表示 Live Upgrade ブート環境の名前, [409](#page-408-0) tip ライン接続とカスタム JumpStart インス トール, [268,](#page-267-0) [272](#page-271-0) 共有ファイルシステム, [128](#page-127-0) システム情報, [128](#page-127-0) プラットフォーム名, [128](#page-127-0) マウントされたファイルシステム, [128](#page-127-0) 表示解像度の事前設定, [57](#page-56-0) 表面検査、IDE ドライブの, [464](#page-463-0)

### ふ

ファイルとファイルシステム begin スクリプト出力, [244](#page-243-0) finish スクリプト出力, [245](#page-244-0) Live Upgrade におけるファイルシステムの 共有、概要, [347](#page-346-0) Live Upgrade の概要, [328](#page-327-0) Live Upgrade のカスタマイズ, [355](#page-354-0) Solaris Live Upgrade の概要, [329](#page-328-0) UFS の作成, [222](#page-221-0) 共有ファイルシステムの表示, [128](#page-127-0) コピー, [224,](#page-223-0) [246](#page-245-0) JumpStart インストールファイル, [219,](#page-218-0) [223,](#page-222-0) [226](#page-225-0) Solaris Live Upgrade の共有可能なファイ ルシステム, [369](#page-368-0) マウントされたファイルシステムの表 示, [128](#page-127-0) リモートファイルシステムのマウント, [307](#page-306-0) ローカルファイルシステムの作成, [307](#page-306-0) ファクトリ JumpStart, ほかのインストール方法 との比較, [36](#page-35-0) ブートサーバー DVD を使用してサブネット上に作成, [88](#page-87-0) DVD を使用する例, [91](#page-90-0) サブネット上で CD メディアを使用して作 成, [121](#page-120-0) サブネット上での作成 DVD メディアを使用する, [90](#page-89-0) 説明, [78](#page-77-0) ネットワークインストールの要件, [78](#page-77-0) ブート、システムの, 端末とディスプレイを再 設定する, [128](#page-127-0)

ブートディスクパーティションレイアウト、新 規デフォルト (x86 システム), [31](#page-30-0) 複数行のルール、rules ファイル内の, [227](#page-226-0) フラッシュ インストール Live Upgrade ブート環境, [385](#page-384-0) Solaris suninstall プログラム、 SPARC, [148](#page-147-0) Solaris suninstall プログラム、 x86, [154](#page-153-0) Solaris Web Start、 SPARC, [133](#page-132-0) Solaris Web Start、x86, [141](#page-140-0) キーワード カスタム JumpStart, [294](#page-293-0) 説明, [159](#page-158-0) フラッシュアーカイブの結合, [191](#page-190-0) フラッシュアーカイブの分割, [190](#page-189-0) プラットフォーム インストールサーバーの設定, [125](#page-124-0) システム属性とプロファイルの一致, [265,](#page-264-0) [270](#page-269-0) システム属性とプロファイルの照合, [229](#page-228-0) システムのモデル名, [290,](#page-289-0) [323](#page-322-0) ディスクレスクライアント, [301](#page-300-0) 名前の決定, [128](#page-127-0) プローブキーワード, [323](#page-322-0) ルールキーワード, [289,](#page-288-0) [323](#page-322-0) 不良ブロック, [464](#page-463-0) プローブキーワード arch, [323](#page-322-0) disks, [323](#page-322-0) domainname, [323](#page-322-0) hostaddress, [323](#page-322-0) hostname, [323](#page-322-0) installed, [323](#page-322-0) karch, [323](#page-322-0) memsize, [323](#page-322-0) model, [323](#page-322-0) network, [323](#page-322-0) osname, [323](#page-322-0) totaldisk, [324](#page-323-0) プローブキーワードs, rootdisk, [323](#page-322-0) プロセッサ プローブキーワード, [323](#page-322-0) ルールキーワード, [287,](#page-286-0) [323](#page-322-0) フロッピーディスク JumpStart ディレクトリ, [221](#page-220-0) JumpStart ディレクトリのアクセス, [220](#page-219-0)

フロッピーディスク (続き) Solaris Device Configuration Assistant (デバ イス構成用補助) のコピー, [224](#page-223-0) フォーマット, [222,](#page-221-0) [225,](#page-224-0) [490](#page-489-0) フロッピーディスクのフォーマット, [222](#page-221-0) プロファイル 検査, [72,](#page-71-0) [237](#page-236-0) コメント, [231](#page-230-0) 作成, [230](#page-229-0) システムの照合, [229,](#page-228-0) [265,](#page-264-0) [270](#page-269-0) 説明, [230](#page-229-0) テスト, [239](#page-238-0) 動的プロファイル, [244,](#page-243-0) [245](#page-244-0) 名前の指定, [231,](#page-230-0) [380](#page-379-0) 要件, [227,](#page-226-0) [231](#page-230-0) ルールフィールド, [228](#page-227-0) 例, [232,](#page-231-0) [281,](#page-280-0) [282](#page-281-0) フラッシュ, [234](#page-233-0) プロファイルキーワード, [292](#page-291-0) archive\_location, [294](#page-293-0) backup\_media, [299](#page-298-0) boot device, [300](#page-299-0) client\_arch, [301](#page-300-0) client\_root, [302](#page-301-0) cluster 説明と値, [303](#page-302-0) 例, [232](#page-231-0) dontuse usedisk と, [319](#page-318-0) 説明と値, [304](#page-303-0) fdisk 説明と値, [305](#page-304-0) fdisk 例, [232](#page-231-0) filesys 説明と値, [307](#page-306-0) リモートファイルシステム, [307](#page-306-0) 例, [232](#page-231-0) ローカルファイルシステム, [307](#page-306-0) forced\_deployment 説明と値, [309](#page-308-0) geo 説明と値, [310](#page-309-0) install\_type, [231](#page-230-0) 説明と値, [311](#page-310-0) 要件, [232](#page-231-0) 例, [232](#page-231-0)

プロファイルキーワード (続き) isa\_bits 説明と値, [312](#page-311-0) layout\_constraint 説明と値, [312](#page-311-0) local\_customization 説明と値, [314](#page-313-0) locale 説明と値, [314](#page-313-0) no\_master\_check 説明と値, [315](#page-314-0) num\_clients, [315](#page-314-0) package 説明と値, [316](#page-315-0) partitioning 使用しないディスク, [304](#page-303-0) 説明と値, [316](#page-315-0) ディスクの指定, [319](#page-318-0) 例, [232](#page-231-0) root\_device, [317](#page-316-0) system\_type 説明と値, [319](#page-318-0) 例, [232](#page-231-0) usedisk 説明と値, [319](#page-318-0) 大文字と小文字の区別, [292](#page-291-0) クラスタ 説明と値, [304,](#page-303-0) [381](#page-380-0) プロファイルキーワード>プロファイルキー ワード, client\_swap, [302](#page-301-0) プロファイルフィールドの = (等号記号), [244](#page-243-0) プロファイルフィールドの等号記号 (=), [244](#page-243-0)

### へ

変更、ディレクトリの JumpStart ディレクトリへ, [240,](#page-239-0) [263](#page-262-0) ローカルディスク上の Solaris 9 ソフト ウェアのイメージに, [219](#page-218-0) 変数 SI\_CONFIG\_DIR, [246](#page-245-0) SI\_PROFILE, [245](#page-244-0) SYS\_MEMSIZE, [237](#page-236-0) 編成 Solaris 9 DVD (SPARC 版) , [431](#page-430-0) Solaris 9 DVD (x86 版), [437](#page-436-0)

**522** Solaris 9 インストールガイド • 2003 年 4 月

編成 (続き) Solaris 9 INSTALLATION CD (SPARC 版) , [432](#page-431-0) Solaris 9 INSTALLATION CD (x86 版), [439](#page-438-0) Solaris 9 LANGUAGES CD (SPARC 版) , [434](#page-433-0) Solaris 9 LANGUAGES CD (x86 版), [441](#page-440-0) Solaris 9 SOFTWARE CD (SPARC 版) CD, [433](#page-432-0) Solaris 9 SOFTWARE CD (x86 版) CD, [439](#page-438-0)

#### ほ

ポインティングデバイスの事前設定, [57](#page-56-0) ホスト名の事前設定, [56](#page-55-0) ボリュームマネージャ コピー, [222,](#page-221-0) [224,](#page-223-0) [225](#page-224-0)

### ま

マイクロプロセッサ プローブキーワード, [323](#page-322-0) ルールキーワード, [287,](#page-286-0) [323](#page-322-0) マウント begin スクリプトの注意事項, [244](#page-243-0) Solaris 9 インストールによる, [245](#page-244-0) マウントされたファイルシステムの表 示, [128](#page-127-0) リモートファイルシステム, [307](#page-306-0) マスターシステム アーカイブも参照 インストールのカスタマイズ, [164](#page-163-0) インストール方法, [175](#page-174-0) 周辺装置, [165](#page-164-0) 説明, [164](#page-163-0) マッピング、IDE ドライブの不良ブロック, [464](#page-463-0)

#### め

メモリー スワップ空間のサイズと, [302](#page-301-0) プローブキーワード, [323](#page-322-0) ルールキーワード, [289,](#page-288-0) [323](#page-322-0)

### も

モニタータイプの事前設定, [56](#page-55-0) 問題の解決 一般的なインストールの問題, [462](#page-461-0) 間違ったサーバーからのブート, [462](#page-461-0)

### ゆ

ユーザー定義セクション フラッシュアーカイブ 作成, [177](#page-176-0)

### よ

要件 custom\_probes ファイル, [260](#page-259-0) fdisk パーティション, [29](#page-28-0) Live Upgrade の使用, [341](#page-340-0) Solaris Web Start の使用, [28,](#page-27-0) [30](#page-29-0) スワップ領域, [28](#page-27-0) ディスク容量, [39](#page-38-0) ネットワークインストール サーバー, [77](#page-76-0) プロファイル, [227,](#page-226-0) [231](#page-230-0) メモリー, [28](#page-27-0)

り リモートファイルシステム, マウント, [307](#page-306-0)

### る

ルート (/) ファイルシステム JumpStart で設定される値, [318](#page-317-0) 非アクティブブート環境のパッケージ要 件, [478](#page-477-0) ルート (/) ファイルシステム, プロファイルの 例, [214](#page-213-0) ルート環境を finish スクリプトでカスタマイズ する, [248](#page-247-0) ルートスライスの位置, [458](#page-457-0) ルール rootdisk 照合ルール, [318](#page-317-0) 構文, [228](#page-227-0)

#### ルール (続き) 照合順序, [229,](#page-228-0) [265,](#page-264-0) [270](#page-269-0) 妥当性の検査, [240,](#page-239-0) [264](#page-263-0) 動的プロファイル, [244,](#page-243-0) [245](#page-244-0) フィールドの説明, [228](#page-227-0) 複数行のルール, [227](#page-226-0) 例, [229](#page-228-0) ルールキーワード, [287](#page-286-0) any, [287,](#page-286-0) [323](#page-322-0) arch, [287,](#page-286-0) [323](#page-322-0) disksize, [288,](#page-287-0) [323](#page-322-0) domainname, [288,](#page-287-0) [323](#page-322-0) hostaddress, [288,](#page-287-0) [323](#page-322-0) hostname, [287,](#page-286-0) [288,](#page-287-0) [323](#page-322-0) installed, [289,](#page-288-0) [323](#page-322-0) karch, [289,](#page-288-0) [323](#page-322-0) memsize, [289,](#page-288-0) [323](#page-322-0) model, [290,](#page-289-0) [323](#page-322-0) network, [290,](#page-289-0) [323](#page-322-0) osname, [290,](#page-289-0) [323](#page-322-0) probe, [291](#page-290-0) totaldisk, [291,](#page-290-0) [324](#page-323-0)

#### ろ

ログファイル begin スクリプト出力, [244](#page-243-0) finish スクリプト出力, [245](#page-244-0) アップグレードインストール, [135,](#page-134-0) [142,](#page-141-0) [148,](#page-147-0) [149,](#page-148-0) [154,](#page-153-0) [155](#page-154-0) ロケールファイル, [65](#page-64-0) 論理積ルールフィールド, [228](#page-227-0)